IBM Business Process Manager

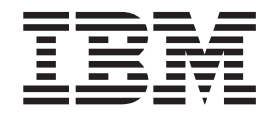

# Guía de instalación de IBM Business Process Manager Standard

*Versión 7.5.0*

IBM Business Process Manager

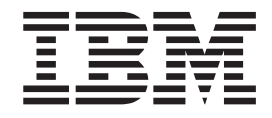

# Guía de instalación de IBM Business Process Manager Standard

*Versión 7.5.0*

# <span id="page-4-0"></span>**Manuales en PDF y centro de información**

Los manuales en PDF se proporcionan por comodidad para la impresión y la lectura fuera de línea. Para obtener la información más actualizada, consulte el centro de información en línea.

En conjunto, los manuales en PDF contienen el mismo contenido que el centro de información. Algunos enlaces dentro de los manuales en PDF se han adaptado para utilizar en los centros de información y pueden no funcionar correctamente.

La documentación en PDF está disponible un trimestre después de un release importante del centro de información, como la Versión 7.0 o Versión 7.5.

La documentación en PDF se actualiza con menos frecuencia que el centro de información, pero con más frecuencia que los Redbooks. En general, los manuales en PDF se actualizan cuando se acumulan suficientes cambios para el manual.

# **Contenido**

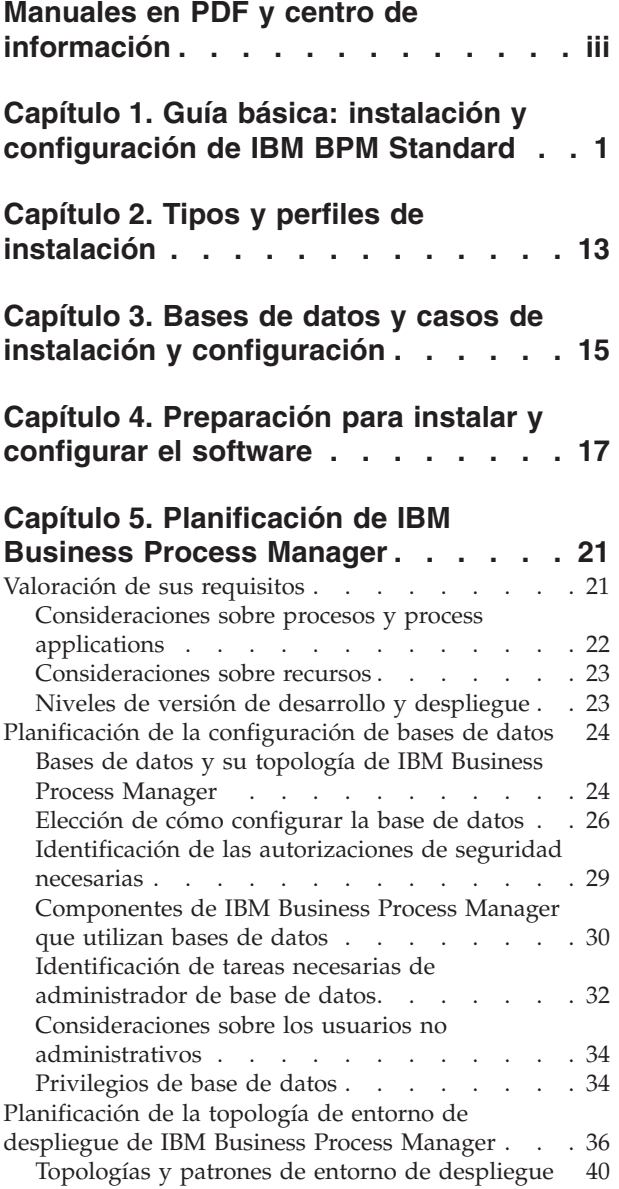

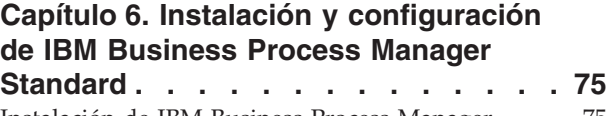

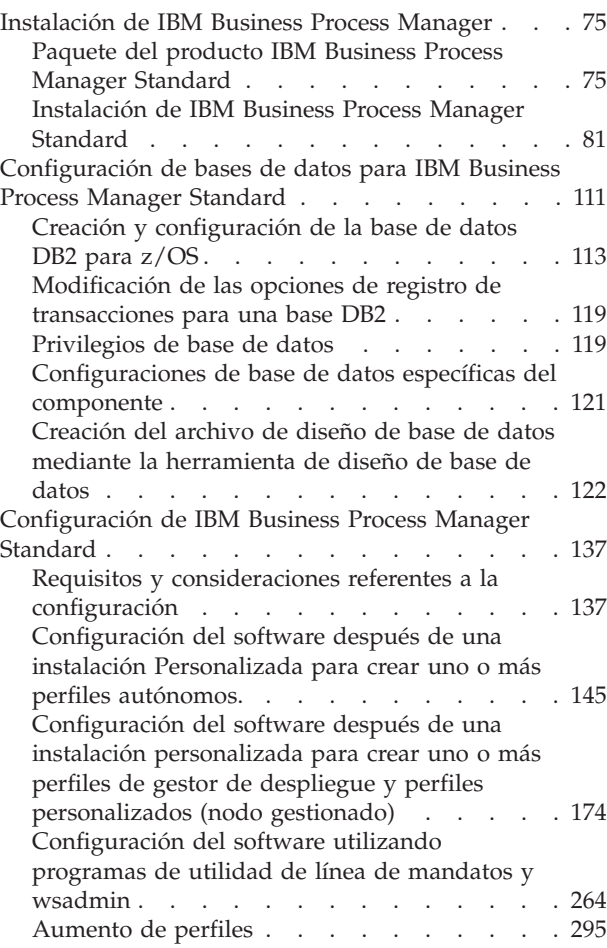

## **[Capítulo 7. Información de referencia](#page-350-0)**

**de instalación [. . . . . . . . . . . 343](#page-350-0)** [Información de versión y de historial del producto 343](#page-350-0)

# <span id="page-8-0"></span>**Capítulo 1. Guía básica: instalación y configuración de IBM BPM Standard**

El programa de instalación y el programa de configuración de IBM<sup>®</sup> Business Process Manager están pensados para utilizarse en diversas situaciones de desarrollo y producción. El tema *Guía básica: instalación y configuración de IBM BPM Standard* describe los métodos más habituales para instalar y configurar IBM Business Process Manager.

La guía básica incluye secciones para *casos de ejemplo de instalación y configuración*. Estos casos de ejemplo representan formas de establecer un entorno autónomo o de despliegue de red. Cada sección incluye una tabla que indica las actividades que se deben realizar, junto con enlaces que remiten a las instrucciones y notas sobre el resultado de la ejecución de cada actividad.

En general, instalar el software significa añadir al sistema los archivos binarios del producto a partir de un soporte de almacenamiento o sitio web de descarga. En algunos casos, la instalación del software añade los archivos binarios del producto *y también configura el software para su utilización*.

Las secciones de esta guía básica describen los casos de ejemplo siguientes:

• Instalación típica

La opción de instalación Típica instala el software y configura un perfil autónomo de Process Center o Process Server. En la instalación Típica no es necesario que el usuario cree perfiles por separado mediante la herramienta de gestión de perfiles o el programa de utilidad **manageprofiles**.

La opción **Instalación típica** es el método más simple y rápido para instalar y configurar el software.

La opción **Instalación típica** es el método ideal para obtener la funcionalidad completa de Business Process Manager (para las configuraciones Express, Standard o Advanced) en una máquina individual. Consulte [Instalación de IBM](#page-10-0) [BPM Standard Process Server utilizando la opción](#page-10-0) **Típica** para conocer detalles.

Instalación personalizada, seguida de la creación de uno o más perfiles autónomos.

En este caso, la opción **Instalación personalizada** instala el software en el sistema y, a continuación, ejecuta la herramienta de gestión de perfiles y le permite más control sobre cómo configurar el software. En un caso en que cree un entorno de Process Center o Process Server autónomo que requiera características de configuración que no estén disponibles por medio de la ruta de instalación **Típica**, cree los perfiles autónomos de Process Center o Process Server después de instalar los archivos binarios del producto mediante la herramienta de gestión de perfiles o el programa de utilidad de línea de mandatos manageprofiles.

Consulte [Instalación de IBM BPM Standard Process Server utilizando la](#page-10-1) **Instalación personalizada** [y configurando uno o más perfiles autónomos.](#page-10-1)

Instalación personalizada, seguida de la creación de uno o más perfiles de gestor de despliegue y perfiles personalizados (nodo gestionado).

Este caso de instalación y configuración proporciona la capacidad, escalabilidad y robustez que suelen ser necesarias en un entorno de producción a gran escala. El tipo de configuración que se crea en este caso se denomina *configuración de*

*despliegue de red*, que consta de un grupo o clúster de servidores que trabajan conjuntamente para proporcionar funciones de equilibrio de la carga de trabajo y migración tras error. Los servidores se gestionan centralmente mediante una consola administrativa conocida como gestor de despliegue.

Puede establecer una configuración de despliegue de red *estandarizada* o una configuración de despliegue de red *personalizada*:

– Configuración de despliegue de red estandarizada:

el programa de instalación instala el software en el sistema, y luego el usuario utiliza los programas de configuración de perfiles (herramienta de gestión de perfiles o programa de utilidad de línea de mandatos manageprofiles) para crear y configurar uno o más perfiles de gestor de despliegue y perfiles personalizados (nodo gestionado), y el asistente Entorno de despliegue para crear una configuración de despliegue de red basada en estándares. Consulte [Instalación de IBM BPM Standard utilizando la](#page-12-0) **Instalación personalizada** y [configurando uno o más perfiles de gestor de despliegue y perfiles](#page-12-0) [personalizados \(nodo gestionado\) - Entorno de despliegue de red](#page-12-0) [estandarizado](#page-12-0)

– Configuración de despliegue de red personalizada:

el programa de instalación instala el software en el sistema, y luego el usuario utiliza los programas de configuración de perfiles (herramienta de gestión de perfiles o programa de utilidad de línea de mandatos manageprofiles) para crear y configurar uno o más perfiles de gestor de despliegue y perfiles personalizados (nodo gestionado), y la consola administrativa para crear una configuración de despliegue de red personalizada. Consulte [Instalación de](#page-17-0) [IBM BPM Standard utilizando la](#page-17-0) **Instalación personalizada** y configurando [uno o más perfiles de gestor de despliegue y perfiles personalizados \(nodo](#page-17-0) [gestionado\) - Entorno de despliegue de red personalizado](#page-17-0)

Para obtener información conceptual sobre el despliegue de red, consulte Despliegue de red y Planificación del entorno de despliegue en la sección *Planificación para IBM Business Process Manager* del Information Center.

Para obtener información sobre modelos de topología proporcionados con el software y compatibles con el asistente Entorno de despliegue, consulte Topologías y modelos entorno de despliegue en la sección *Planificación para IBM Business Process Manager*.

El proceso de instalación de IBM Business Process Manager requiere que tome decisiones relacionadas con el uso previsto del producto. La interfaz gráfica de usuario (GUI) utilizada para instalar el código en su sistema incorpora texto descriptivo en todos sus paneles, lo que le ayuda a seleccionar las opciones adecuadas a su uso previsto.

Utilice la información del tema *Guía básica: instalación de IBM Business Process Manager* como complemento de la GUI y para conocer los procedimientos de instalación y configuración para un caso determinado, desde las tareas generales a información sobre procedimientos asociada.

El diagrama siguiente muestra las tareas correspondientes a los casos de instalación y configuración.

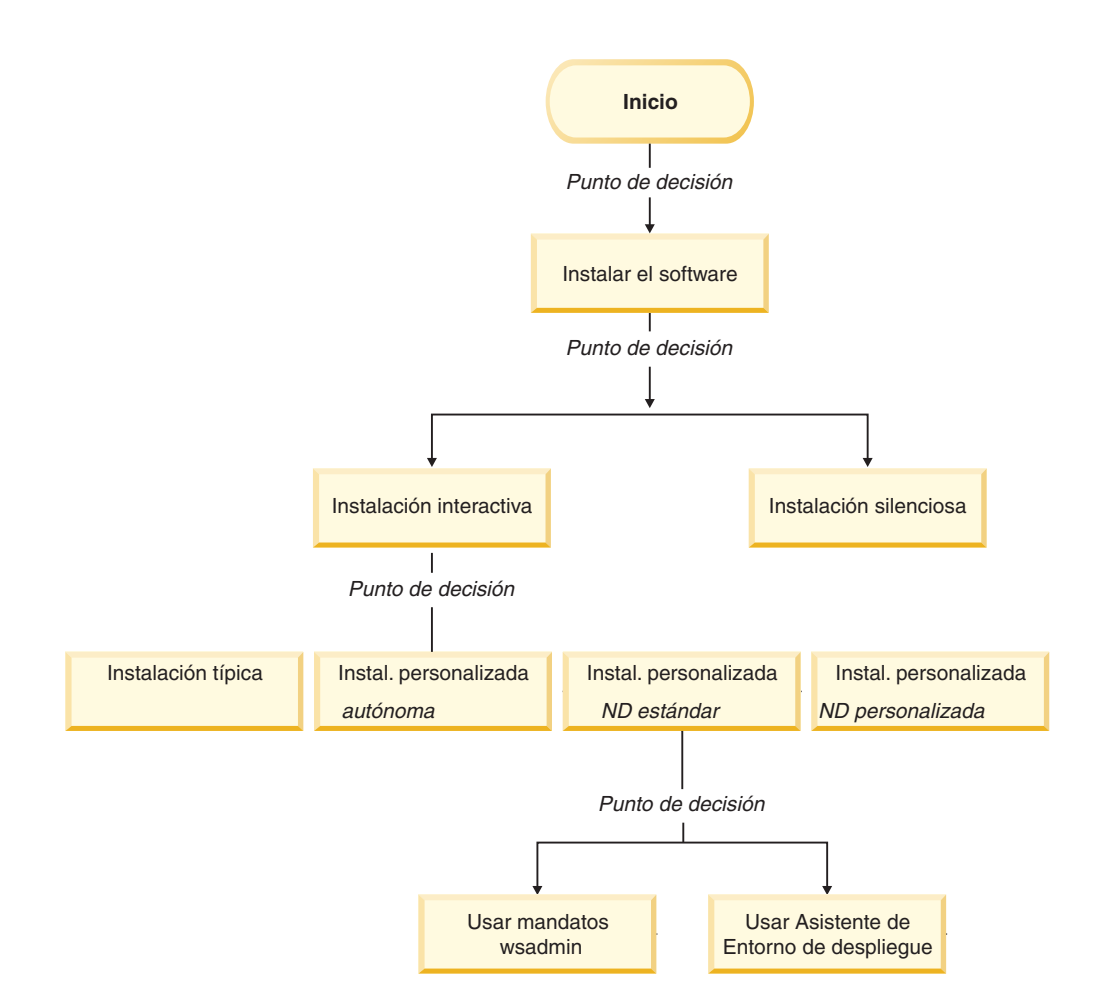

### <span id="page-10-0"></span>**Instalación de IBM BPM Standard utilizando la opción Típica**

Puede utilizar la opción de instalación Típica del programa de instalación para instalar el software y configurar automáticamente un perfil autónomo. En una instalación Típica no es necesario ejecutar la herramienta de gestión de perfiles ni manageprofiles después de la instalación.

Esta opción de instalación tomará la mayoría de valores predeterminados pero le permite especificar la vía de acceso de instalación y el tipo de base de datos.

La opción Típica es la forma más rápida de instalar y configurar el software.

Para obtener información sobre la instalación de IBM BPM Standard utilizando la opción **Típica**, consulte el tema siguiente:

• Instalación típica: IBM Business Process Manager Standard

#### <span id="page-10-1"></span>**Instalación de IBM BPM Standard utilizando la Instalación personalizada y configurando uno o más perfiles autónomos**

Puede utilizar la opción de instalación Personalizada del programa de instalación para instalar el software y configurar uno o más perfiles autónomos utilizando la herramienta de gestión de perfiles o el programa de utilidad de línea de mandatos manageprofiles.

| Tarea                                                                                     | Dónde encontrar información                                                                                                    | Resultado después de completar<br>la tarea                                                                                                    |
|-------------------------------------------------------------------------------------------|----------------------------------------------------------------------------------------------------|----------------------------------------------------------------------------------------------------|
| Instalación del<br>software<br>utilizando la<br>opción de<br>instalación<br>Personalizada | Para obtener información sobre la<br>instalación de IBM BPM Standard<br>utilizando la opción de instalación<br>Personalizada, consulte Instalación<br>personalizada: IBM Business<br>Process Manager Standard:<br>Process Server | La instalación personalizada de<br>IBM BPM Standard instala en el<br>sistema los archivos binarios del<br>producto correspondientes a<br>Process Center, Process Designer y<br>Process Server.<br>La instalación personalizada de<br>IBM BPM Standard no crea perfiles<br>durante la instalación.                                                                                                    |
| Inicie la<br>herramienta de<br>gestión de<br>perfiles                                     | Si no ha iniciado la herramienta<br>de gestión de perfiles desde el<br>programa de instalación, puede<br>hacerlo ahora.Consulte Inicio de la<br>herramienta de gestión de perfiles                                               | La herramienta de gestión de<br>perfiles está iniciada y preparada<br>para utilizar.<br>Debido a que el proceso de<br>creación del perfil de Process<br>Server utiliza datos del perfil de<br>Process Center como datos de<br>entrada, debe crear primero el<br>perfil autónomo de Process Center<br>(antes de crear el perfil autónomo<br>de Process Server).                                                   |
| <b>Instale Process</b><br>Designer                                                        | Consulte Instalación de Process<br>Designer                                                                                                    | Ha instalado Process Designer.<br>Para obtener información sobre<br>cómo utilizar Process Designer,<br>consulte los temas siguientes:<br>• Guía de aprendizaje Hiring<br>Sample Tutorial para IBM<br>Process Designer<br>Entornos de creación<br>• Desarrollo de procesos con<br>Process Center<br>Para continuar configurando el<br>sistema, consulte Cree uno o más<br>perfiles autónomos de Process<br>Server |

*Tabla 1. Instalación de IBM BPM Standard utilizando la opción de instalación Personalizada y configurando uno o más perfiles autónomos*

<span id="page-12-1"></span>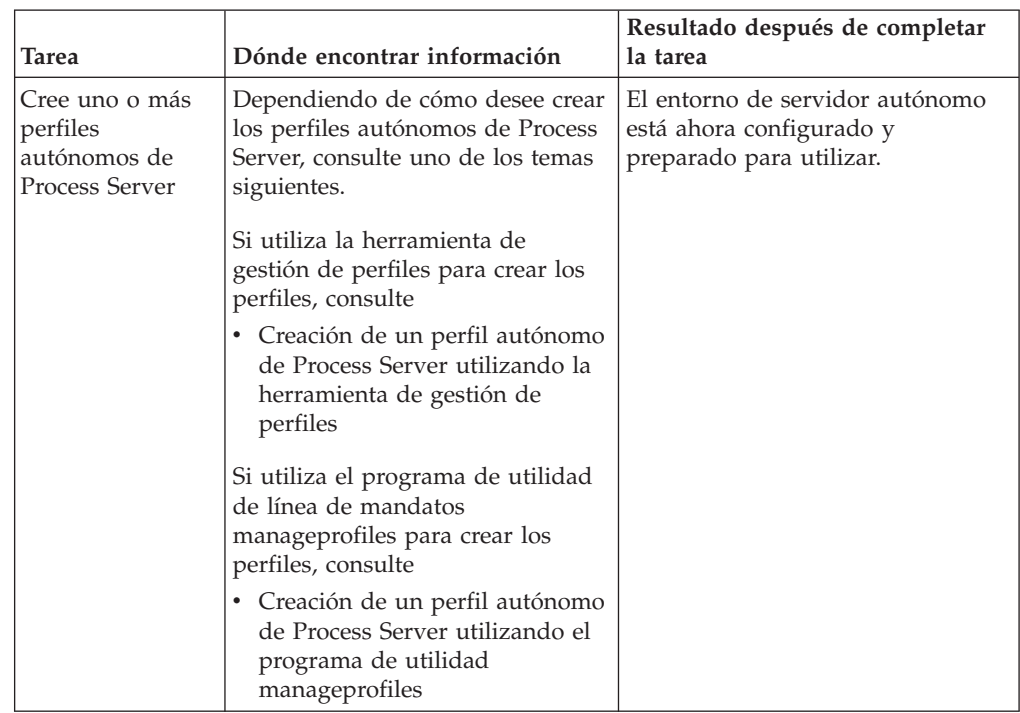

<span id="page-12-2"></span>*Tabla 1. Instalación de IBM BPM Standard utilizando la opción de instalación Personalizada y configurando uno o más perfiles autónomos (continuación)*

### <span id="page-12-0"></span>**Instalación de IBM BPM Standard utilizando la Instalación personalizada y configurando uno o más perfiles de gestor de despliegue y perfiles personalizados (nodo gestionado) - Entorno de despliegue de red estandarizado**

Puede utilizar la opción de instalación Personalizada del programa de instalación para instalar el software y utilizar la herramienta de gestión de perfiles o el programa de utilidad de línea de mandatos manageprofiles para configurar uno o más perfiles de gestor de despliegue y perfiles personalizados (nodo gestionado). Después de la creación de los perfiles, puede utilizar el asistente Entorno de despliegue para generar un *entorno de despliegue de red estandarizado*.

El software incluye varias plantillas de *modelos de topología*. Estos modelos de topología proporcionan la estructura para entornos de despliegue de red estandarizados. Utilice el asistente Entorno de despliegue para implementar estos modelos.

Los modelos / plantillas que se proporcionan con el software abordan una amplia gama de casos de gestión de procesos de negocio.

La decisión respecto a qué modelo seleccionar en el asistente Entorno de despliegue depende de la utilización prevista del entorno (por ejemplo, prueba de concepto, prueba o producción) y de las capacidades de proceso (por ejemplo, proceso de alta disponibilidad y migración tras error) que la empresa necesite.

El caso de instalación y configuración descrito en esta sección presupone que las necesidades y requisitos de la empresa se pueden satisfacer utilizando uno de los modelos de topología es estandarizados que se proporcionan con el software.

**Nota:** Si su situación no se puede abordar con los modelos / plantillas que se incluyen con el software, puede crear un entorno de despliegue de red personalizado utilizando la consola administrativa. Para obtener más información, consulte el tema ["Instalación de IBM BPM Standard utilizando la Instalación](#page-17-1) [personalizada y configurando uno o más perfiles de gestor de despliegue y perfiles](#page-17-1) [personalizados \(nodo gestionado\) - Entorno de despliegue de red personalizado"](#page-17-1) [en la página 10.](#page-17-1)

El diagrama siguiente muestra las tareas de este caso de ejemplo. La tabla que sigue al diagrama proporciona enlaces que remiten a información detallada:

| Tarea                                                                                | Dónde encontrar información                                                                                                    | Resultado después de completar la<br>tarea                                                                                                    |
|--------------------------------------------------------------------------------------|----------------------------------------------------------------------------------------------------|----------------------------------------------------------------------------------------------------|
| Instale el<br>software<br>utilizando la<br>opción de<br>instalación<br>Personalizada | Para obtener información sobre la<br>instalación de IBM Business<br>Process Manager utilizando la<br>opción de instalación<br>Personalizada, consulte Instalación<br>personalizada: IBM Business<br>Process Manager Standard | La instalación personalizada de<br>IBM BPM Standard instala en el<br>sistema los archivos binarios del<br>producto correspondientes a<br>Process Center y Process Designer.<br>La funcionalidad de Process Server<br>forma parte de Process Center, pero<br>no incluye la funcionalidad de<br>Advanced Process Server, Por<br>ejemplo, los componentes de<br>Business Process Choreographer,<br>Business Rules y Business Space no<br>forman parte de IBM BPM<br>Standard.<br>Ahora puede comenzar el proceso<br>de creación de perfiles. La<br>herramienta de gestión de perfiles<br>para IBM BPM Standard no<br>permite la importación de un<br>documento de diseño de base de<br>datos. |
| Inicie la<br>herramienta de<br>gestión de<br>perfiles                                | Si no ha iniciado la herramienta<br>de gestión de perfiles desde el<br>programa de instalación, puede<br>hacerlo ahora.Consulte Inicio de la<br>herramienta de gestión de perfiles                                           | La herramienta de gestión de<br>perfiles está preparada para<br>utilizar.                                                                                                    |

*Tabla 2. Pasos para instalar IBM BPM Standard utilizando la instalación Personalizada y configurando uno o más perfiles de gestor de despliegue y perfiles personalizados (nodo gestionado) - Despliegue de red estandarizado*

| <b>Tarea</b>                                                                                                    | Dónde encontrar información                                                                                                    | Resultado después de completar la<br>tarea                                                                                                    |
|----------------------------------------------------------------------------------------------------|----------------------------------------------------------------------------------------------------|----------------------------------------------------------------------------------------------------|
| Cree un perfil de<br>gestor de<br>despliegue                                                                                | Dependiendo de cómo desee crear<br>los perfiles, consulte uno de los<br>temas siguientes.<br>Si utiliza la herramienta de gestión<br>de perfiles para crear el perfil,<br>consulte<br>• Creación de perfiles de gestor<br>de despliegue de Process Center<br>utilizando la herramienta de<br>gestión de perfiles<br>Si utiliza el programa de utilidad<br>de línea de mandatos<br>manageprofiles para crear el perfil,<br>consulte<br>• Creación de perfiles de gestor<br>de despliegue y perfiles<br>personalizados de Process<br>Center utilizando<br>manageprofiles | Ha creado un perfil de gestor de<br>despliegue.<br>Este perfil define su entorno y<br>contiene archivos de mandatos,<br>archivos de configuración y<br>archivos de registro.<br>Un gestor de despliegue es un<br>servidor que gestiona operaciones<br>para un grupo lógico, o célula de<br>otros servidores. El gestor de<br>despliegue es la ubicación central<br>para administrar los servidores y<br>clústeres. |
| Inicie el gestor de<br>despliegue y<br>verifique que la<br>operación de<br>inicio se ha<br>realizado<br>satisfactoriamente. | Para obtener información sobre<br>cómo iniciar el gestor de<br>despliegue, consulte Inicio de<br>gestores de despliegue                                                                                                    | El servidor de gestor de despliegue<br>está iniciado.                                                                                                    |

*Tabla 2. Pasos para instalar IBM BPM Standard utilizando la instalación Personalizada y configurando uno o más perfiles de gestor de despliegue y perfiles personalizados (nodo gestionado) - Despliegue de red estandarizado (continuación)*

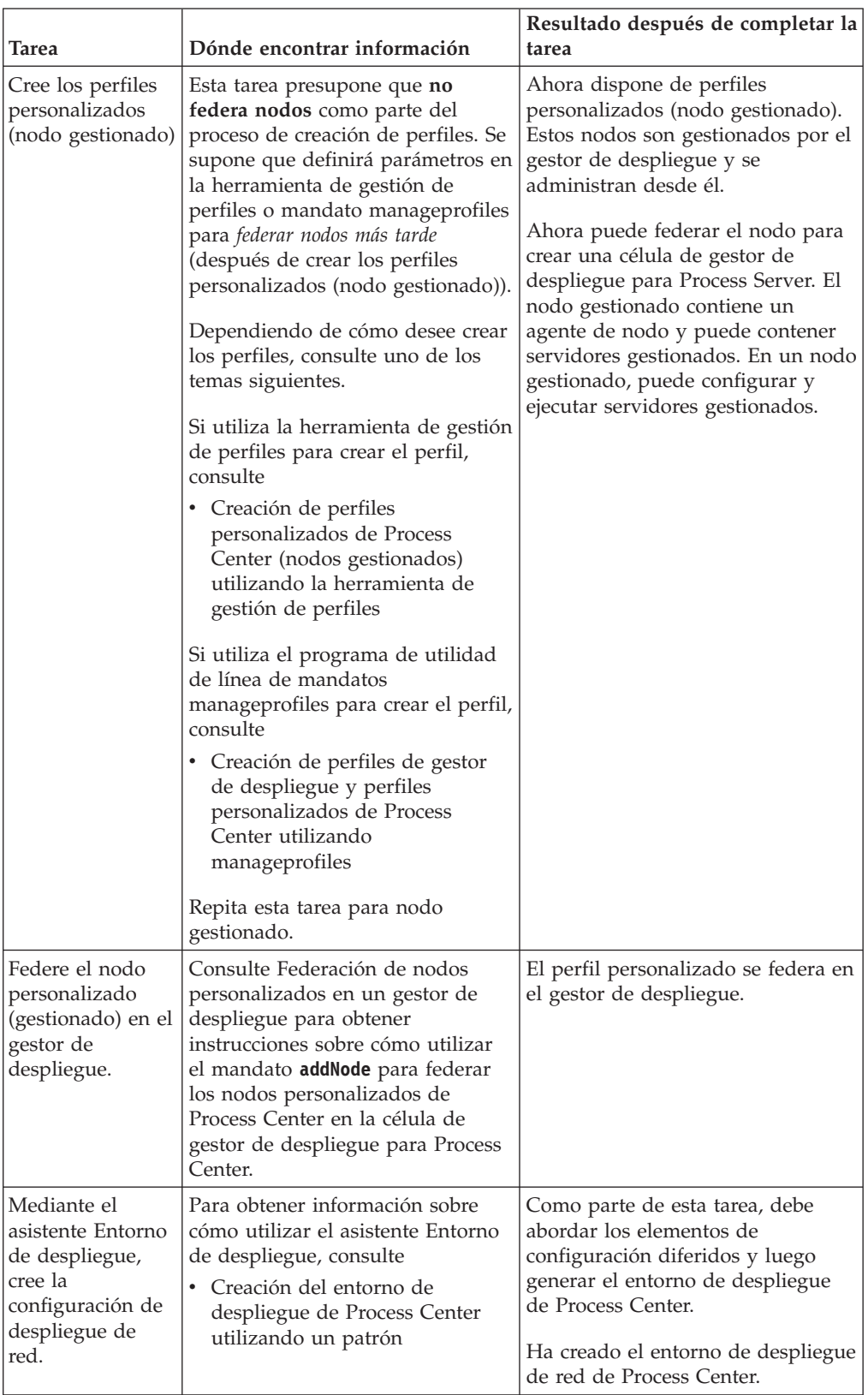

*Tabla 2. Pasos para instalar IBM BPM Standard utilizando la instalación Personalizada y configurando uno o más perfiles de gestor de despliegue y perfiles personalizados (nodo gestionado) - Despliegue de red estandarizado (continuación)*

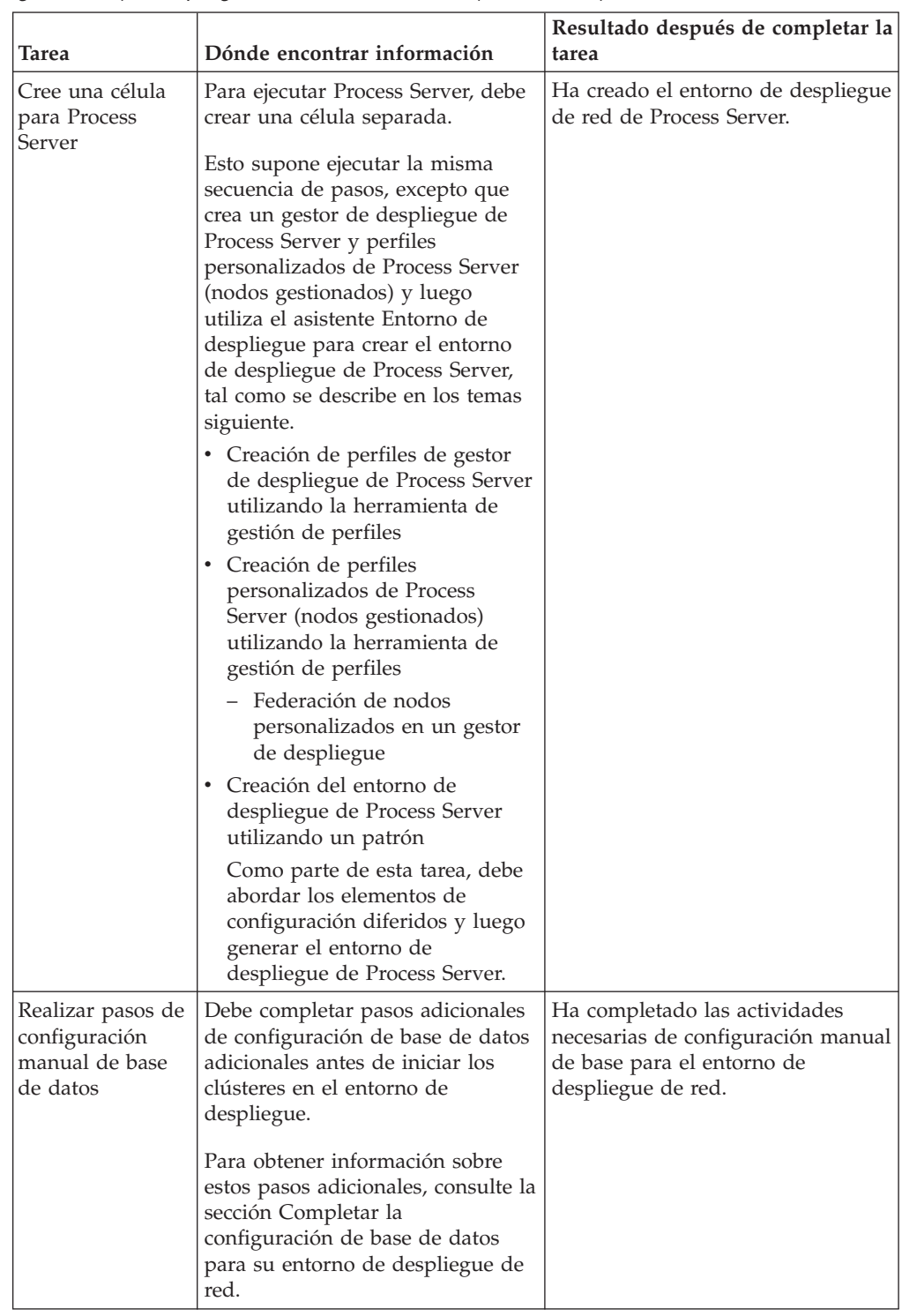

*Tabla 2. Pasos para instalar IBM BPM Standard utilizando la instalación Personalizada y configurando uno o más perfiles de gestor de despliegue y perfiles personalizados (nodo gestionado) - Despliegue de red estandarizado (continuación)*

<span id="page-17-1"></span>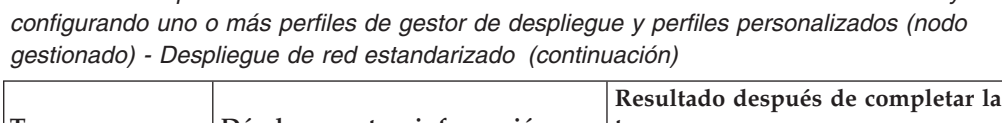

*Tabla 2. Pasos para instalar IBM BPM Standard utilizando la instalación Personalizada y*

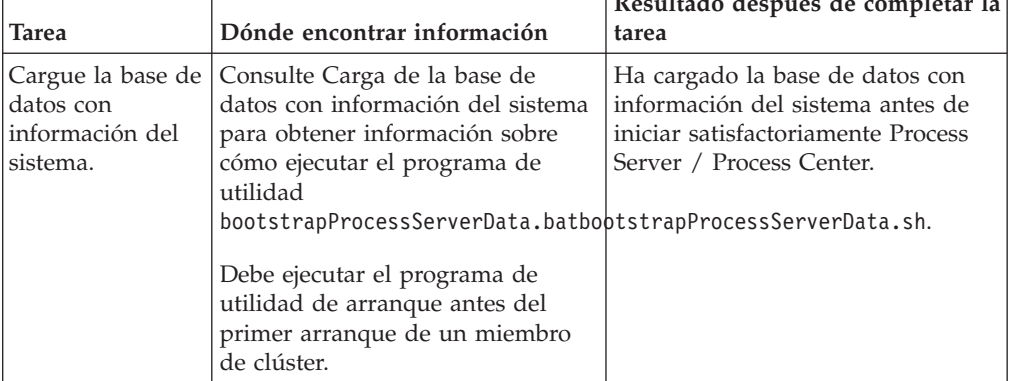

### <span id="page-17-0"></span>**Instalación de IBM BPM Standard utilizando la Instalación personalizada y configurando uno o más perfiles de gestor de despliegue y perfiles personalizados (nodo gestionado) - Entorno de despliegue de red personalizado**

Los modelos de topología proporcionados con el software e implementados mediante el asistente Entorno de despliegue abordan una amplia gama de necesidades de proceso de negocio. Pero si los modelos de topología no abordan suficientemente su situación, puede utilizar la consola administrativa para crear un entorno de despliegue de red personalizado. La tabla siguiente indica los pasos que debería realizar en ese caso.

**Nota:** Este caso de ejemplo está pensado para usuarios que tienen un conocimiento avanzado de cómo configurar componentes y funcionalidad del producto utilizando la consola administrativa. Antes de abordar el caso de instalación y configuración que se describe en esta sección, considere la utilización del asistente Entorno de despliegue para crear un entorno de despliegue de red.

**Nota:** Existe ayuda de mandatos para algunas de las acciones de la consola administrativa. Cuando existe, la ayuda de mandatos muestra el mandato de script wsadmin correspondiente a la última acción de consola que realizó. Puede entonces utilizar estos datos para crear scripts wsadmin que automatizan determinadas tareas administrativas. Para obtener más información sobre la ayuda de mandatos, consulte Acciones de la consola administrativa con ayuda de mandatos.

El diagrama siguiente muestra las tareas de este caso de ejemplo. La tabla que sigue al diagrama proporciona enlaces que remiten a información detallada:

| Tarea                                                                                     | Dónde encontrar información                                                                                                    | Resultado después de completar la<br>tarea                                                                                                    |
|-------------------------------------------------------------------------------------------|----------------------------------------------------------------------------------------------------|----------------------------------------------------------------------------------------------------|
| Instale el<br>software y<br>configure los<br>perfiles<br>necesarios                       | Complete las tareas indicadas en<br>"Instalación de IBM BPM<br>Standard utilizando la Instalación<br>personalizada y configurando uno<br>o más perfiles de gestor de<br>despliegue y perfiles<br>personalizados (nodo gestionado)<br>- Entorno de despliegue de red<br>estandarizado" en la página 5<br>hasta la tarea Mediante el asistente<br>Entorno de despliegue, cree la<br>configuración de despliegue de red.<br>En lugar de utilizar el asistente<br>Entorno de despliegue, utilizará la<br>consola administrativa para crear<br>manualmente un entorno de<br>despliegue personalizado. | La instalación personalizada de<br>IBM BPM Standard instala en el<br>sistema los archivos binarios del<br>producto correspondientes a<br>Process Center y Process Designer.<br>La funcionalidad de Process Server<br>forma parte de Process Center, pero<br>no incluye la funcionalidad de<br>Advanced Process Server. Por<br>ejemplo, los componentes de<br>Business Process Choreographer,<br>Business Rules y Business Space no<br>forman parte de IBM BPM<br>Standard.<br>Ha creado el gestor de despliegue<br>y nodos gestionados<br>personalizados y ha federado los<br>nodos en la célula de gestor de<br>despliegue.<br>Ahora puede utilizar la consola<br>administrativa para crear<br>servidores, clústeres de servidores<br>y los componentes que constituirán<br>su entorno de despliegue de red. |
| Cree y configure<br>servidores y<br>clústeres<br>mediante la<br>consola<br>administrativa | Consulte Creación y configuración<br>de servidores y clústeres mediante<br>la consola administrativa                                                                                                    | Ha creado los servidores y<br>clústeres de servidores para su<br>entorno.                                                                                                    |
| Configure un<br>servidor o clúster<br>como servidor de<br>procesos                        | Para obtener información sobre<br>cómo utilizar la consola<br>administrativa para configurar el<br>servidor o clúster de servidores<br>como servidor de procesos,<br>consulte<br>· Configuración de un servidor o<br>clúster como servidor de<br>procesos<br>Puede también configurar un<br>servidor o clúster como servidor<br>de procesos utilizando wsadmin.<br>Consulte Mandato<br>configureProcessServer para<br>obtener información.                                                                                                    | Ha configurado los servidores o<br>clústeres de servidores como<br>servidores de procesos                                                                                                    |

*Tabla 3. Pasos para instalar IBM BPM Standard utilizando la instalación Personalizada y configurando uno o más perfiles de gestor de despliegue y perfiles personalizados (nodo gestionado) - Despliegue de red personalizado*

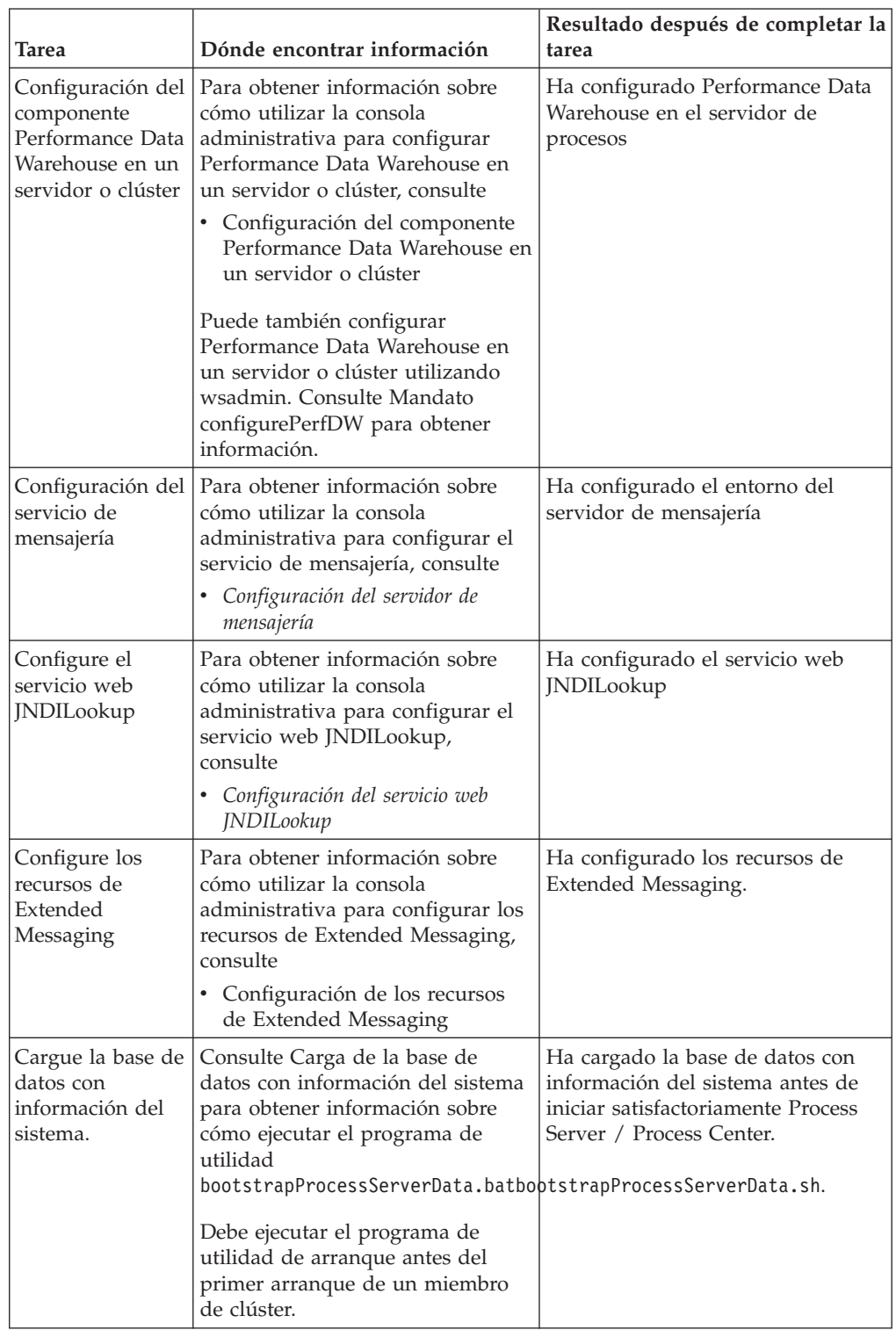

*Tabla 3. Pasos para instalar IBM BPM Standard utilizando la instalación Personalizada y configurando uno o más perfiles de gestor de despliegue y perfiles personalizados (nodo gestionado) - Despliegue de red personalizado (continuación)*

# <span id="page-20-0"></span>**Capítulo 2. Tipos y perfiles de instalación**

Existe una relación entre el tipo de instalación que realice, **Típica** o **Personalizada**, y la forma en que se crean los perfiles asociados al tipo de instalación para cada configuración de IBM BPM (Express, Standard y Advanced).

Las tablas siguientes describen esa relación.

*Tabla 4. Configuración del perfil como parte de la instalación: IBM Business Process Manager Express*

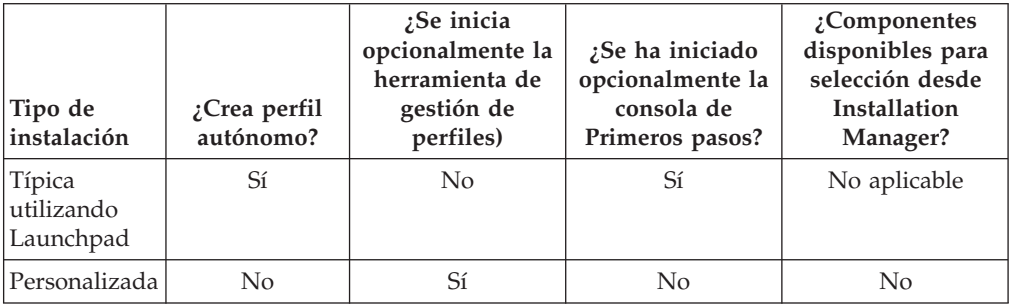

*Tabla 5. Configuración del perfil como parte de la instalación: IBM Business Process Manager Standard*

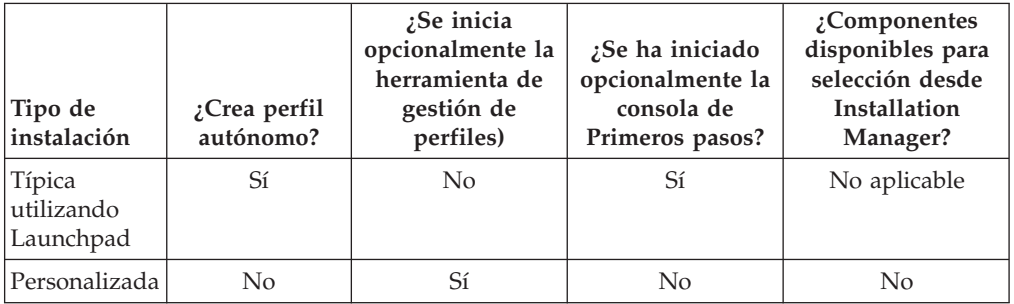

*Tabla 6. Configuración del perfil como parte de la instalación: IBM Business Process Manager: Process Server*

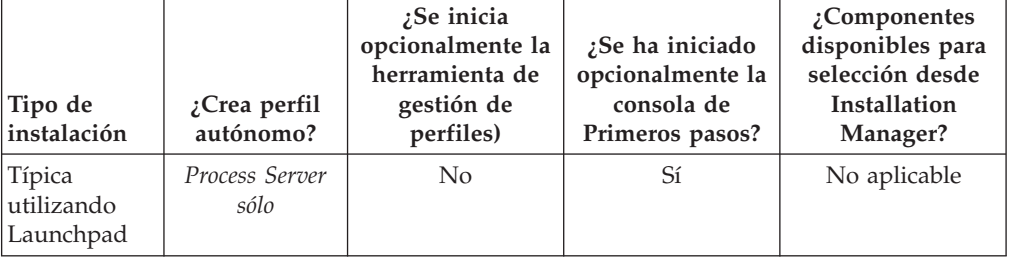

| Tipo de<br>instalación | ¿Crea perfil<br>autónomo?                                                                                                    | ¿Se inicia<br>opcionalmente la<br>herramienta de<br>gestión de<br>perfiles) | ¿Se ha iniciado<br>opcionalmente la<br>consola de<br>Primeros pasos? | $2$ Componentes<br>disponibles para<br>selección desde<br>Installation<br>Manager? |
|------------------------|----------------------------------------------------------------------------------------------------|-----------------------------------------------------------------------------|----------------------------------------------------------------------|------------------------------------------------------------------------------------|
|                        | Personalizada   Opcionalmente<br>$_{\text{Un}}$<br>componente le<br>permite crear<br>perfiles de<br>Process Server<br>o de<br>WebSphere<br>ESB para el<br>entorno de<br>prueba de<br>unidad (UTE)<br>sólo | Sí                                                                          | N <sub>0</sub>                                                       | Sí                                                                                 |

*Tabla 6. Configuración del perfil como parte de la instalación: IBM Business Process Manager: Process Server (continuación)*

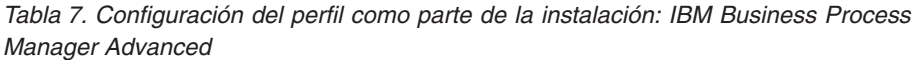

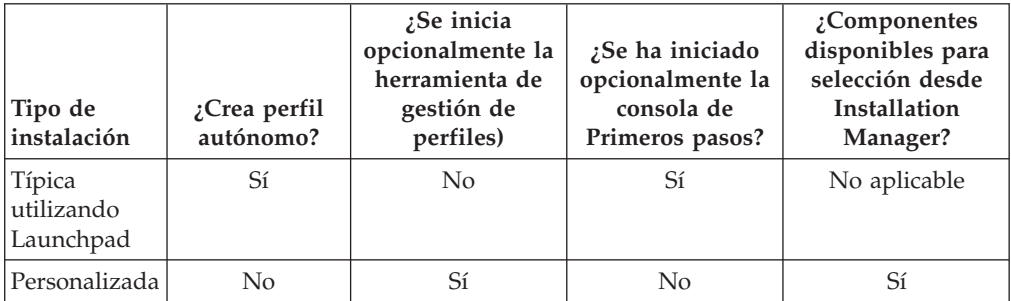

# <span id="page-22-0"></span>**Capítulo 3. Bases de datos y casos de instalación y configuración**

La forma en que se configuran las bases de datos para trabajar con el software depende del software que instale y del entorno que desee configurar.

En escenarios de instalación en la que va a utilizar la opción de instalación **Típica**, debe crear previamente la base de datos, independientemente de que resida localmente (en el mismo sistema en el que instala IBM Business Process Manager o de forma remota (en un sistema independiente). El único escenario donde no es necesario crear previamente la base de datos es aquel en el que está instalando la base DB2 Express que se incluye con IBM Business Process Manager. DB2 Express está incorporada en IBM Business Process Manager en Windows y en Linux para Intel. Por tanto, si aún no tiene instalado DB2 Express, éste se instala opcionalmente al ejecutar el instalador de IBM Business Process Manager, y el instalador también crea las bases de datos común y específicas de componentes en DB2 Express.

Cualquier escenario donde no esté utilizando DB2 Express para la instalación **Típica** se considera una instalación **Típica** con una *base de datos existente*, lo que significa que ya tiene instalada una base de datos y utilizará el *panel de base de datos existente* del instalador para especificar sus propiedades de configuración. Consulte la sección [Configuración de una base de datos existente durante una](#page-103-0) [instalación típica](#page-103-0) para obtener detalles.

Antes de instalar y configurar el software, repase conjuntamente con el administrador de base de datos la información sobre configuración de bases de datos contenida en el Information Center.

# <span id="page-24-0"></span>**Capítulo 4. Preparación para instalar y configurar el software**

Utilice la información de la tabla siguiente para preparar la instalación y configuración de IBM Business Process Manager.

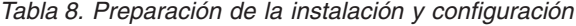

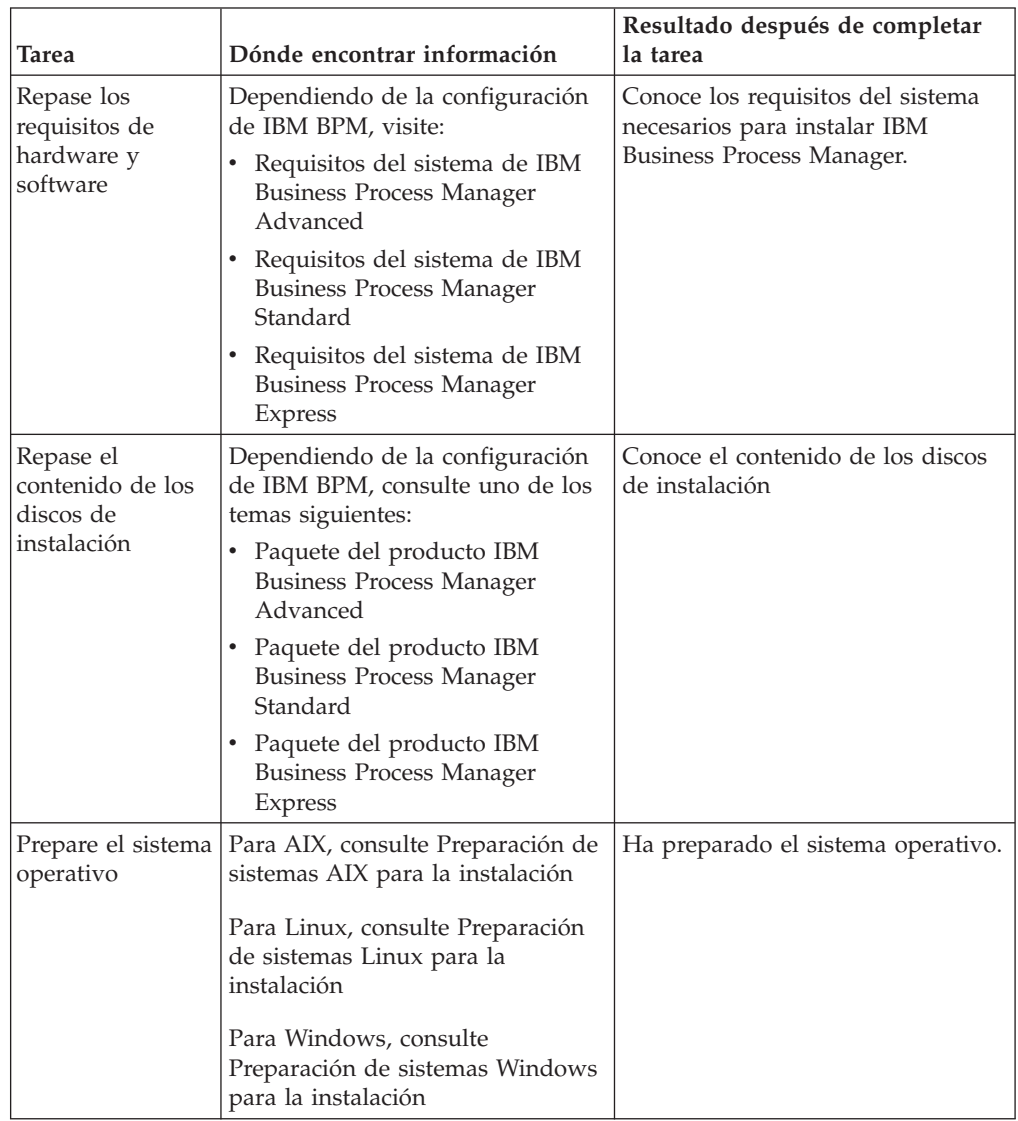

| Tarea                                                                                                    | Dónde encontrar información                                                                                                    | Resultado después de completar<br>la tarea                                                                                                    |  |
|----------------------------------------------------------------------------------------------------|----------------------------------------------------------------------------------------------------|----------------------------------------------------------------------------------------------------|--|
| Compruebe que<br>ha instalado el<br>sistema de<br>gestión de bases<br>de datos.                                                                            | Consulte la documentación de la<br>base de datos para obtener<br>información sobre cómo instalar y<br>administrar el sistema de gestión<br>de bases de datos.                                                                                                    | Si no estaba ya instalado, el<br>sistema de gestión de bases de<br>datos está ahora instalado.<br>IBM Business Process Manager<br>incluye la base de datos DB2<br>Express. Si desea utilizar DB2<br>Express como su base de datos,<br>puede seleccionarla como<br>componente en el programa de<br>instalación y se instalará y<br>configurará automáticamente.<br>Nota: Si ya tiene instalada una<br>versión de DB2 y desea instalar<br>DB2 Express, debe desinstalar DB2<br>antes de ejecutar el programa de<br>instalación de IBM Business<br>Process Manager. Si el programa de<br>instalación detecta una versión<br>instalada de DB2 y ha seleccionado<br>instalar DB2 Express desde el<br>programa de instalación, recibirá<br>un mensaje de aviso y no podrá<br>instalar DB2 Express.<br>Si desea utilizar DB2 Express como<br>su base de datos, puede instalarla<br>desde la GUI del programa de<br>instalación de IBM Business<br>Process Manager. |  |
| Repase con el<br>administrador de<br>base de datos los<br>temas sobre<br>configuración de<br>la base de datos<br>contenidos en el<br>Information<br>Center | Dependiendo de la configuración<br>que utilice de IBM BPM, repase la<br>sección siguiente:<br>• Configuración de bases de datos<br>para IBM BPM Advanced<br>· Configuración de bases de datos<br>para IBM BPM Standard<br>Configuración de bases de datos<br>para IBM BPM Express | Conoce la configuración de la base<br>de datos de IBM Business Process<br>Manager.                                                                                                    |  |

*Tabla 8. Preparación de la instalación y configuración (continuación)*

| <b>Tarea</b>                                                                                                    | Dónde encontrar información                                                   | Resultado después de completar<br>la tarea                                                                                                    |
|----------------------------------------------------------------------------------------------------|-------------------------------------------------------------------------------|----------------------------------------------------------------------------------------------------|
| Repase la<br>documentación<br>de planificación<br>de IBM Business<br>Process Manager<br>así como la<br>documentación<br>de planificación<br>del componente<br><b>Business Process</b><br>Choreographer si<br>está utilizando<br><b>IBM BPM</b><br>Advanced o<br><b>Advanced Process</b><br>Server. | Consulte Planificación para IBM<br><b>Business Process Manager</b><br>Manager | Conoce el ámbito de las tareas que<br>intervienen en la planificación para<br>instalar y configurar el software.<br>Los miembros del equipo de<br>ingeniería de soluciones pueden<br>utilizar los conocimientos recogidos<br>de la documentación de<br>planificación para diseñar el<br>sistema BPM, incluida la topología<br>de entorno de despliegue y la<br>configuración de la base de datos. |

*Tabla 8. Preparación de la instalación y configuración (continuación)*

# <span id="page-28-0"></span>**Capítulo 5. Planificación de IBM Business Process Manager**

La planificación de IBM Business Process Manager antes de introducir su software en el sistema de información de la empresa ayuda a garantizar que el sistema implementado cumpla con sus necesidades. En este apartado se describe cómo planificar IBM Business Process Manager.

### **Valoración de sus requisitos**

Para minimizar el reproceso y las paradas, dedique algún tiempo a estudiar el entorno actual antes de continuar y tomar decisiones sobre la instalación y la configuración. Su diseño y requisitos empresariales actuales, el hardware y software ya instalado, y un análisis de los puntos fuertes y los defectos pueden ayudarle a determinar el diseño óptimo para el entorno de despliegue. Esta planificación también le ayudará a minimizar la inversión financiera necesaria para los requisitos actuales.

Existen varios factores que influyen en la determinación de las necesidades de software.

Estos factores se pueden organizar en las siguientes categorías.

v Disponibilidad y limitaciones de recursos

Esta categoría incluye la comprensión de los requisitos de hardware y software del producto, así como la comprensión de las limitaciones y la disponibilidad de recursos del propio sistema para administrar y mantener el sistema.

v Requisitos de negocio

Incluye una comprensión de las aplicaciones que se van a desplegar en el entorno de ejecución, así como el uso previsto del entorno configurado.

v Qué productos (y las versiones de estos productos) se deben instalar para satisfacer sus requisitos

Para poder realizar selecciones formadas en relación con todos estos factores, debe entender lo siguiente:

- v La terminología que se aplica en la configuración del entorno.
- v La arquitectura administrativa del producto que instalará, configurará, administrará y mantendrá.
- v Las opciones de configuración disponibles (a través de patrones proporcionados) y cómo determinar si un patrón resuelve su uso previsto del producto.
- v Los métodos soportados de implementación, que incluyen una comprensión de los distintos flujos de tarea para instalar y configurar el entorno.

La información de esta sección le ayuda a evaluar y analizar los requisitos actuales y futuros con el fin de desarrollar un entorno que los satisfaga.

**Nota:** Para obtener la información más actualizada acerca de los requisitos de espacio de disco específicos de cada plataforma, los sistemas operativos soportados, las versiones de base de datos soportadas y los arreglos y parches de sistema operativo que debe instalar para disponer de un sistema operativo compatible, consulte los requisitos detallados del sistema para IBM Business

<span id="page-29-0"></span>Process Manager, en una de las páginas siguientes (dependiendo de la configuración de IBM BPM con la que trabaje):

- v [Requisitos del sistema de IBM Business Process Manager Advanced](http://www.ibm.com/software/integration/business-process-manager/advanced/sysreqs/)
- v [Requisitos del sistema de IBM Business Process Manager Standard](http://www.ibm.com/software/integration/business-process-manager/standard/sysreqs/)
- v [Requisitos del sistema de IBM Business Process Manager Express](http://www.ibm.com/software/integration/business-process-manager/express/sysreqs/)

### **Consideraciones sobre procesos y process applications**

Los requisitos actuales proporcionan la línea base en la que formular un plan para la integración más eficiente de los componentes empresariales y, por lo tanto, mejorar la funcionalidad. Tener una visión del futuro de la empresa proporciona una pauta que le puede ayudar en la toma de decisiones que funcionará no sólo ahora sino también a medida que la empresa vaya creciendo.

Es necesario saber cómo se crea y entrega el producto o el servicio. IBM Business Process Manager se entrega con patrones de entorno de despliegue diseñados para cumplir los requisitos tanto de entornos de producción como de prueba.

Considere lo siguiente:

- v Cómo interactúan las process applications con los servicios existentes y los sistemas de fondo.
- v Cómo manejan los datos las process applications y cómo fluyen los datos por el sistema para abordar una necesidad empresarial concreta.

Una comprensión de cómo se conservan datos entre las recuperaciones, sesiones, procesos y otros límites son cuestiones que debe tener en cuenta al desarrollar una solución y al configurar el entorno que soportará dicha solución.

Considere los elementos siguientes en cuanto a las process applications que deben desplegarse en el entorno:

– Patrones de invocación de process applications

La comprensión sobre cómo el tiempo de ejecución maneja las invocaciones asíncronas y cómo el tiempo de ejecución SCA maximiza el sistema de mensajes subyacentes para implementar las invocaciones asíncronas.

Las aplicaciones distintas tienen necesidades diferentes, determinadas por factores como, por ejemplo, los tipos de exportación de módulos de aplicación, los tipos de componente, las interacciones entre componentes, los tipos de importación, los recursos necesarios como, por ejemplo, bases de datos o recursos JMS, la necesidad para los sucesos empresariales y su mecanismo de transmisión.

– Los tipos de procesos de negocio que tiene previsto implementar (procesos de negocio transaccionales, procesos de negocio interrumpibles, procesos de negocio no interrumpibles)

Los procesos que no se pueden interrumpir, o microflujos son procesos de negocio de corta ejecución que se ejecutan en una transacción o sin una transacción. Los procesos de negocio que no se pueden interrumpir son rápidos con poca sobrecarga del rendimiento; todas las actividades incluidas se procesan en una única hebra.

Los procesos de negocio que se pueden interrumpir, o macroflujos son procesos de negocio de larga ejecución que contienen un conjunto de actividades que se realiza cada uno en su propia transacción.

Los procesos de negocio que se pueden interrumpir pueden incluir actividades que requieren intervención humana y/o llamadas a sistemas remotos. Las actividades asíncronas como, por ejemplo, las que requieren intervención humana (personal) o requieren que se produzca un suceso de salida producirán que la ejecución de un proceso de negocio se pueda interrumpir, puesto que estas actividades pueden tardar minutos, horas o, incluso, días en producirse y completarse.

### <span id="page-30-0"></span>**Consideraciones sobre recursos**

Identifique los activos para hacer el mejor uso de estos recursos (software y hardware) ya disponibles y tomar decisiones de implementación fundamentadas. Valore el sistema de información actual de la empresa para determinar si necesita más hardware o software para satisfacer las necesidades de la empresa.

Considere lo siguiente:

- Familiarícese con el hardware y software actual. Prepare una lista de los activos disponibles.
- v Determine el número de sistemas físicos que utilizará e itemizará cada pieza de hardware físico.

Tome nota de lo siguiente:

- Cantidad de memoria instalada
- Número y tipo de microprocesadores instalados
- Soportes externos
- Si una unidad concreta se puede actualizar
- v Detalle las aplicaciones de base de datos y el software que hay instalados actualmente.

Tome nota de lo siguiente:

- Función
- Amplitud de uso en toda la empresa
- Requisitos de seguridad
- v Liste el personal de TI actual y anote si tiene disponibles los medios para la instalación y el mantenimiento de IBM Business Process Manager, así como la pericia necesaria en la gestión de base de datos.

Asegúrese de que todos los usuarios implicados tienen ID de usuario con las autorizaciones apropiadas para instalar satisfactoriamente todos los productos y archivos.

### **Niveles de versión de desarrollo y despliegue**

La decisión sobre qué niveles de versión de IBM Business Process Manager son necesarios en el entorno dependerá de los niveles de versión en los que se hayan desarrollado sus aplicaciones. En general, las aplicaciones desplegadas en una versión anterior de IBM Business Process Manager se ejecutarán en la versión disponible siguiente de IBM Business Process Manager.

IBM Business Process Manager versión 7.5, incluidos IBM Integration Designer 7.5 e IBM Process Designer 7.5, son compatibles con releases anteriores de WebSphere Business Process Manager del siguiente modo:

- v El despliegue desde WebSphere Integration Developer versión 6.1.0, 6.1.2, 6.2.0 o 7.0.0 en IBM Business Process Manager 7.5 está soportado.
	- Las aplicaciones creadas y generadas mediante WebSphere Integration Developer 6.1.0, 6.1.2, 6.2.0 o 7.0.0 pueden publicarse en servidores IBM Business Process Manager 7.5.
	- Las aplicaciones que se han creado, generado y exportado desde WebSphere Integration Developer 6.1.0, 6.1.2, 6.2.0 o 7.0.0 a IBM Integration Designer V7.5 puede instalarse en servidores IBM Business Process Manager 7.5.

<span id="page-31-0"></span>**Nota:** Para los adaptadores de WebSphere (versiones 6.1.0, 6.1.2 y 6.2.0), deberá instalar el arreglo temporal denominado *Arreglo del adaptador para ejecutar adaptadores 6.1 y 6.2 en WPS v7.0*. Deberá aplicar este arreglo temporal en el entorno de origen si NO tiene previsto actualizar WebSphere Adapter a una versión de nivel 7.0 y tiene previsto continuar utilizando la aplicación con las versiones de WebbSphere Adapter 6.1.0, 6.1.2 o 6.2.0.

**Nota:** Websphere Adapter for SAP (versiones 6.0.2, 6.1.0, 6.1.2 y 6.2.0) no está soportado en IBM Business Process Manager versión 7.5. Debe actualizar Websphere Adapter for SAP a la versión 7.0 antes de desplegar aplicaciones que utilicen Websphere Adapter for SAP en IBM Business Process Manager versión 7.5. .

- v La ejecución de artefactos de IBM Business Process Manager 7.5 en WebSphere Process Server 6.1.0, 6.1.2, 6.2.0 o 7.0 *no* está soportada.
	- Las aplicaciones creadas con IBM Integration Designer 7.5 no se pueden publicar ni instalar en servidores WebSphere Process Server 6.1.0, 6.1.2, 6.2.0 o 7.0 (cualquier release anterior).

Dicho contenido no se ejecutará correctamente en WebSphere Process Server 6.1.0, 6.1.2, 6.2.0 o 7.0, y los cambios en la generación de código provocarán que las aplicaciones no se ejecuten correctamente en WebSphere Process Server 6.1.0, 6.1.2, 6.2.0 o 7.0.

– Las aplicaciones creadas con WebSphere Integration Developer 6.1.0, 6.1.2, 6.2.0 o 7.0 y generadas en IBM Integration Designer 7.5 no se pueden publicar ni instalar en servidores WebSphere Process Server 6.1.0, 6.1.2, 6.2.0 o 7.0.

Los cambios en la generación de código provocarán que las aplicaciones no se ejecuten correctamente en WebSphere Process Server 6.0.2, 6.1.0, 6.1.2, 6.2.0 o 7.0.

– Las aplicaciones generadas mediante **serviceDeploy** desde servidores IBM Business Process Manager 7.5 no pueden instalarse en servidores WebSphere Process Server 6.1.0, 6.1.2, 6.2.0 o 7.0.0. Los cambios en la generación de código provocarán que las aplicaciones no se ejecuten correctamente en WebSphere Process Server 6.1.0, 6.1.2, 6.2.0 o 7.0.

### **Planificación de la configuración de bases de datos**

Para planificar la configuración de bases de datos, debe saber qué bases de datos deben implementarse y configurarse como mínimo para utilizar el software, qué componentes de IBM Business Process Manager utilizará y sus bases de datos asociadas, las tareas necesarias para administrar las bases de datos y los privilegios de seguridad del sistema de base de datos que está utilizando. Utilice la información de este apartado para planificar la configuración de bases de datos.

## **Bases de datos y su topología de IBM Business Process Manager**

Una configuración de base de datos forma parte de la topología global de IBM Business Process Manager.

Comprender las diferencias entre la base de datos de Process Center y Process Server (según se relacionan con la topología y el proceso en tiempo de ejecución) desempeña un papel importante en las actividades de configuración. Aunque Process Center comparte el mismo esquema de base de datos, existen diferencias específicas en los datos de instancia que se almacenan. Debe tener una instancia separada del esquema compartido para cada instancia de IBM Process Server e IBM Process Center.

Si crea tablas de base de datos manualmente, como sucedería con una opción de configuración de perfiles avanzada, la herramienta de diseño de base de datos debe utilizarse para crear los scripts SQL, ya que la herramienta garantiza que los scripts SQL generados serán exclusivos. La información de configuración de la base de datos se incorpora en el proceso de creación de perfil mediante uno de los métodos siguientes:

- v Haciendo referencia a un archivo de diseño de base de datos
- v Definiendo parámetros de configuración de la base de datos utilizando la herramienta de gestión de perfiles o el programa de utilidad de línea de mandatos manageprofiles

Independientemente de cómo elija implementar la configuración de bases de datos, (utilizando los paneles de configuración de base de la herramienta de gestión de perfiles o haciendo referencia al documento de diseño de base de datos creado mediante DDT), los scripts SQL deben generarse como parte del proceso de creación de perfiles. Los scripts SQL no se pueden reutilizar entre Process Server exclusivos o clústeres de Process Server.

En casos en los que utilice la **opción Típica de creación de perfiles**, DDT generará automáticamente scripts SQL para una configuración de base de datos predeterminada. Esto significa que no es necesario crear un archivo de diseño de base de datos ni establecer parámetros específicos de la base de datos en la herramienta de gestión de perfiles ni en el programa de utilidad de línea de mandatos manageprofiles.

Antes de configurar las bases de datos en el momento de la creación del perfil, el arquitecto de la solución y el administrador de base de datos deben colaborar en la topología de la base de datos para comprender el mejor modo de almacenar las tablas de la base de datos. Por ejemplo, las tablas se almacenarán en la misma base de la base de datos común, o las tablas se almacenarán en una base de datos separada cuando se cree un perfil autónomo con el fin de simplificar la configuración de la base de datos o para una separación administrativa que le permitirá ajustar y gestionar las bases de datos de Process Server y de Performance Data Warehouse separadamente de la base de datos común en un entorno de servidor único.

Para obtener más información sobre la herramienta de diseño de base de datos, consulte el apartado [Creación de archivos de diseño de base de datos utilizando la](#page-129-1) [herramienta de diseño de base de datos.](#page-129-1)

#### **Base de datos de Process Center y base de datos de Process Server**

IBM Business Process Manager Express y Standard incluyen patrones de configuración de la base de datos, que permiten crear un diseño de base de datos para cada entorno de ejecución, respectivamente. Puede utilizar uno de estos patrones para crear una configuración de base de datos para Process Server y los componentes de Performance Data Warehouse Server.

IBM Business Process Manager Advanced incluye los mismos patrones de configuración de base de datos, además de un patrón adicional (bpm.advanced.standalone.dbDesign) que permite crear el esquema de base de datos para los componentes de Process Server y de servidor Performance Data Warehouse en una base de datos común. Utilice sólo este patrón al crear un perfil autónomo que combine los entornos de ejecución de Process Server y Performance <span id="page-33-0"></span>Data Warehouse. La utilización de este patrón para una base de datos común no permite especificar un valor de esquema personalizado.

Los diseños de base de datos procsrv y pctrsrv también pueden utilizarse con el asistente de entorno de despliegue. Para los entornos de despliegue de red dentro de las configuraciones Standard o Advanced, estos patrones se especifican como parte de la configuración de Process Server o Process Center en un host de despliegue.

### **Elección de cómo configurar la base de datos**

Durante el funcionamiento normal de IBM Business Process Manager, se accede a datos, y estos datos se mueven y complementan. Estos datos se alojan en varias tablas de base de datos que el usuario debe crear y configurar. En algunos casos, puede trabajar con una sola base de datos que contiene varias tablas. Sin embargo, para los entornos de producción a gran escala, una configuración puede necesitar varias bases de datos diferentes para acomodar componentes del producto que tienen ámbitos diferentes (ámbito de célula frente a nivel de destino de despliegue, por ejemplo) y porque los propios componentes tienen muchos patrones de uso de base de datos diferentes, que requieren valores de ajuste diferentes y aislamiento entre ellos para obtener un rendimiento óptimo.

Consulte ["Tipos de bases de datos soportadas" en la página 27](#page-34-0) para ver una lista de las bases de datos que están soportadas con IBM Business Process Manager.

Puede crear las tablas de base de datos necesarias antes o después de configurar IBM Business Process Manager.

- 1. Cree las tablas de base de datos necesarias antes o después de configurar IBM Business Process Manager.
	- v Seleccione uno de los métodos siguientes para crear las tablas de base de datos antes de configurar IBM Business Process Manager:

**Nota:** Los scripts SQL de ejemplo que se incluyen con el software y situados en <raíz\_instalación>/dbscripts sólo se pueden utilizar para crear las tablas de CommonDB y Business Process Choreographer. Para Business Process Choreographer no es recomendable que edite estos scripts. Debe utilizar la herramienta de diseño de base de datos o los scripts SQL que se generan como parte de la configuración de Business Process Choreographer.

- Edite y ejecute los scripts predeterminados incluidos con IBM Business Process Manager utilizando uno de los métodos siguientes:
	- a. Utilice el programa de utilidad de mandatos de la Herramienta de gestión de perfiles / managepfrofiles para ejecutar inmediatamente los scripts SQL generados.
	- b. Ejecute manualmente los scripts SQL generados.

Los scripts SQL pueden ser los que se han generado mediante el programa de utilidad de la Herramienta de gestión de perfiles / manageprofiles o (como puede ser el caso de Business Process Choreographer) se pueden haber generado desde la consola administrativa o ejecutando bpeconfig.jacl.

- Utilice el archivo de diseño que se creó utilizando las herramientas de diseño de base de datos (DDT). Consulte [Creación de archivos de diseño](#page-129-1) [de base de datos utilizando la herramienta de diseño de base de datos.](#page-129-1)
- v Elija el método siguiente para crear las tablas de base de datos durante la configuración de IBM Business Process Manager:

<span id="page-34-0"></span>– Utilice la línea de mandatos de la Herramienta de gestión de perfiles / manageprofiles para definir parámetros de configuración de la base de datos y configurar IBM Business Process Manager para que trabaje con las tablas de la base de datos mientras crea el perfil.

Podrá crear y configurar las tablas de base de datos durante la creación de perfil o retrasar su creación y configuración para más tarde. Las herramientas de gestión de perfiles generan scripts de base de datos que se pueden usar posteriormente para crear y configurar las tablas de base de datos. Estos scripts generados están listos para el uso. No es necesario editarlos.

2. Consulte [Configuración de bases de datos](#page-118-1) para obtener información detallada sobre la configuración de IBM Business Process Manager para que trabaje con las tablas de base de datos necesarias para los componentes instalados.

Debe configurar IBM Business Process Manager para utilizar las tablas. Para hacerlo, utilice la Herramienta de gestión de perfiles (sólo perfil autónomo) o la consola administrativa (entornos de despliegue).

Si piensa configurar Business Process Choreographer, consulte el apartado sobre planificación de la configuración Business Process Choreographer para obtener información detallada, incluidas las opciones de configuración de la base de datos.

#### **Tipos de bases de datos soportadas**

La base de datos que se elija dependerá del sistema operativo y de las características que se utilizarán con IBM Business Process Manager.

Consulte [Tabla 9 en la página 28](#page-35-0) para ver una lista de las bases de datos que están soportadas con IBM Business Process Manager.

IBM Business Process Manager contiene controladores JDBC para DB2, Oracle y SQL Server. Para obtener información sobre los controladores JDBC (incluyendo la versión y el nivel), consulte la página [Requisitos detallados de hardware y](http://www-01.ibm.com/support/docview.wss?uid=swg27021018#AIX_JDBC_Drivers_ww) [software para IBM Business Process Manager.](http://www-01.ibm.com/support/docview.wss?uid=swg27021018#AIX_JDBC_Drivers_ww)

**Nota:** El usuario es responsable de proporcionar los niveles de controlador JDBC adicionales a los que están empaquetados con IBM Business Process Manager.

La base de datos DB2 Express se incluye con IBM Business Process Manager y se instala y configura automáticamente cuando se instala IBM Business Process Manager.

**Nota:** Actualmente existe una limitación conocida en el instalador de DB2 Express relacionada con la inclusión de series de caracteres de idioma nacional (NL) en las propiedades transferidas a él desde el instalador de IBM Business Process Manager . Los valores siguientes, que se pasan al instalador de DB2 Express durante la instalación, no pueden contener series de caracteres de idioma nacional:

- Linux Nombre de usuario de la instancia y contraseña: bpminst y bpminst1
- Linux Nombre de usuario delimitado y contraseña: bpmfenc y bpmfenc1
- **Linux Nombre de usuario del servidor de administración (DAS) y** contraseña: bpmadmin y bpmadmin1
- Windows Nombre de usuario administrativo y contraseña: bpmadmin y bpmadmin1

Cada base de datos se representa mediante el parámetro *tipoBD*, que es una serie de caracteres. El parámetro *tipoBD* se utiliza como parámetro en el programa de

utilidad de línea de mandatos **manageprofiles** . Los valores de *tipoBD* para las bases de datos soportadas se muestran en la Tabla 9.

| Base de datos soportada   | Valor de tipoBD                                                                                                    | Restricciones y notas                                                                                                    |
|---------------------------|----------------------------------------------------------------------------------------------------|----------------------------------------------------------------------------------------------------|
| DB <sub>2</sub> Universal | DB2_UNIVERSAL                                                                                                    |                                                                                                    |
| DB2 Data Server           | DB2_DATASERVER                                                                                                    | Disponible para su descarga desde:<br>9.7, nivel GA<br>Fixpacks                                                                                                    |
| DB2 for z/OS              | DB2UDBOS390                                                                                                    | Si está utilizando DB2 for z/OS como sistema<br>de gestión de bases de datos, debe configurar<br>la base de datos y los objetos de base de datos<br>mediante el script createDB.sh. El asistente de<br>instalación no puede crear una base de datos<br>de este tipo.                                                                                                    |
| Microsoft SQL Server      | DataDirect Connect JDBC 4.0 =<br>MSSQLSERVER_DATADIRECT<br>Microsoft SQL Server JDBC 1.2<br>$y 2.0 =$<br>MSSQLSERVER_MICROSOFT | Microsoft SQL Server JDBC 3.0 también está<br>soportado, aunque no aparece como un tipo de<br>base de datos distinto en la herramienta de<br>gestión de perfiles. Si utiliza Microsoft SQL<br>Server JDBC 3.0 como sistema de gestión de<br>base de datos, seleccionando un tipo de base de<br>datos Microsoft SQL Server JDBC 2.0 dará<br>soporte de la versión 3.0<br>Nota: Las bases de datos de Process Server y<br>Performance Data Warehouse no se puede<br>compartir en CommonDB.<br>Nota: Si debe especificarse un entorno local<br>que no es Latino, el script createDatabase.sql<br>no puede utilizarse. Debe especificarse un<br>entorno local diferente que distinga entre<br>mayúsculas y minúsculas. |
| Oracle                    | ORACLE                                                                                                    | El asistente de instalación no puede crear una<br>base de datos de este tipo para Oracle.                                                                                                    |

<span id="page-35-0"></span>*Tabla 9. Tipos de base de datos soportados, sus restricciones y valores de tipoBD asociados*

Un segundo parámetro utilizado en los convenios de denominación de archivos y vías de acceso de archivos es *característica*, que indica cuál de las distintas bases de datos se está considerando. En la Tabla 10 se muestran las bases de datos y el parámetro *característica* asociado.

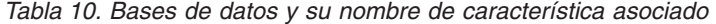

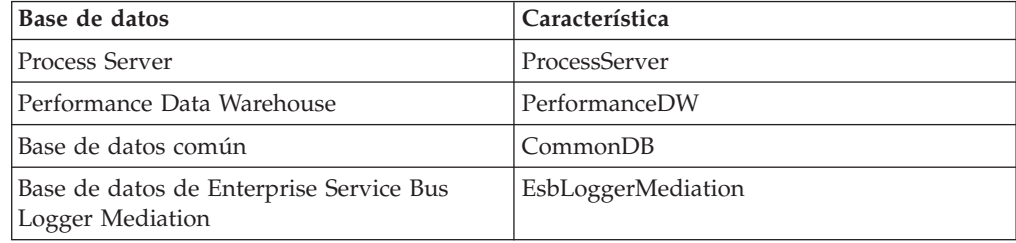

Cuando se instala IBM Business Process Manager, se crean scripts de base de datos en la siguiente ubicación:

*RAÍZ\_INSTALACIÓN*/dbscripts/*característica*/*tipoBD*

donde *característica* puede ser:
- <span id="page-36-0"></span>• CommonDB
- EsbLoggerMediation
- ProcessServer
- PerformanceDW

La creación de la mayoría de proveedores de JDBC se lleva a cabo durante la creación de perfiles, en función de los parámetros de base de datos que se proporcionan. Sin embargo, los proveedores JDBC de Business Process Choreographer se pueden crear más adelante utilizando scripts o la consola administrativa. Si un proveedor de JDBC está ubicado en un servidor o un clúster, se utiliza el proveedor de JDBC existente y se omite la creación de uno nuevo.

## **Información relacionada**

[Utilización de una base de DB2 para alojar datos de registro de usuarios](http://publib.boulder.ibm.com/infocenter/wasinfo/fep/index.jsp?topic=/com.ibm.websphere.nd.multiplatform.doc/info/ae/ae/tsec_db2custreg.html) [personalizado](http://publib.boulder.ibm.com/infocenter/wasinfo/fep/index.jsp?topic=/com.ibm.websphere.nd.multiplatform.doc/info/ae/ae/tsec_db2custreg.html)

# **Identificación de las autorizaciones de seguridad necesarias**

En función de la política de seguridad del sitio, para implementar satisfactoriamente un diseño, es posible que necesite ID de usuario y contraseñas que permitan llevar a cabo diversas tareas, como crear archivos y carpetas, y para acceso a la base de datos. La identificación de las autoridades necesarias evita que se produzcan problemas cuando los servidores intentan acceder a los datos protegidos.

- v Complete el diseño.
- v Determine el sistema de autenticación que se vaya a utilizar, por ejemplo, LDAP Lightweight Directory Access Protocol).
- v Revise las políticas de seguridad para el sitio para determinar que controles hay que afecten las autorizaciones necesarias para la instalación de IBM Business Process Manager.
- v Identifique los sistemas en los que está instalando el producto.

Las políticas de seguridad del sitio habilitan la seguridad global, lo que indica que requiere autoridades específicas para instalar software, crear bases de datos o tablas, o acceder a bases de datos. Para instalar y operar satisfactoriamente el producto, debe efectuar estos pasos.

v Obtenga, o proporcione a su administrador de seguridad, los ID de usuario y las contraseñas con suficiente autoridad para instalar software en los sistemas.

Debe ejecutar los asistentes de instalación para IBM Business Process Manager utilizando ID que tengan la autoridad para crear archivos y carpetas.

- v Obtenga, o proporcione a su administrador de seguridad, los ID de usuario, contraseñas y roles necesarios para las operaciones diarias del sistema. Estos incluyen:
	- Identificadores de usuario y roles de la consola administrativa para limitar posibilidades. Puede tener identificadores de usuario para configurar, administrar o supervisar roles.
	- ID de usuario para cada bus de sistema que deba utilizarse para autenticar las comunicaciones del sistema.
- v Opcional: Obtenga o proporcione a su administrador de base de datos, los ID de usuario y contraseñas que el sistema utilizará para crear bases de datos o tablas de base de datos durante la instalación.

**Nota:** Las políticas de sitios podrían restringir esta autoridad al administrador de base de datos. En este caso, proporcionará scripts generados al administrador para crear las bases de datos o las tablas de bases de datos.

v Obtenga o proporcione a su administrador de base de datos, los ID de usuario y contraseñas que el sistema utilizará para acceder a las tablas de base de datos que el sistema utiliza durante su funcionamiento.

Puede instalar y utilizar sus servidores en un entorno seguro.

# **Componentes de IBM Business Process Manager que utilizan bases de datos**

IBM Business Process Manager incluye componentes que requieren una tabla de base de datos y los nombres de las bases de datos en las que se almacenan las tablas.

Utilice la información de este apartado para familiarizarse con los componentes de IBM Business Process Manager que debe gestionar, configurar y administrar su administrador de base de datos del sitio.

Para planificar la configuración de la base de datos, debe conocer los componentes que se utilizarán. En la Tabla 11 se enumeran los componentes de IBM Business Process Manager que requieren una tabla base de datos y los nombres predeterminados de las bases de datos donde se almacenan las tablas asociadas a estos componentes.

**Nota:** Puede cambiar estos nombres si lo desea.

| Componente de servidor | Base de datos (nombre<br>predeterminado) | <b>Notas</b>                                                                                                    |
|------------------------|------------------------------------------|----------------------------------------------------------------------------------------------------|
| <b>Business Space</b>  | CMNDB (la base de datos<br>común)        | Para perfiles autónomos,<br>debe crear la base de datos<br>común antes de iniciar IBM<br>Business Process Manager.<br>Para otros perfiles, debe<br>utilizar la consola de<br>administración para<br>configurar Business Space.<br>La configuración de una base<br>de datos de Business Space<br>es obligatoria para utilizar<br>Business Space basado en<br>WebSphere, que proporciona<br>una interfaz común para que<br>los usuarios de aplicaciones<br>creen, gestionen e integren<br>las interfaces Web en el<br>conjunto de productos de<br>IBM WebSphere Business<br>Process Management. |

*Tabla 11. Bases de datos necesarias para componentes individuales*

| Componente de servidor                | Base de datos (nombre<br>predeterminado)         | <b>Notas</b>                                                                                                    |
|---------------------------------------|--------------------------------------------------|----------------------------------------------------------------------------------------------------|
| Relaciones                            | CMNDB (la base de datos<br>común)                | Debe crear la base de datos<br>común antes de iniciar IBM<br>Business Process Manager.<br>Nota: Las tablas de CMNDB<br>se deben configurar durante<br>el inicio del gestor de<br>despliegue o el servidor<br>autónomo, o antes de iniciar<br>el gestor de despliegue o<br>servidor autónomo.        |
| Mediación                             | CMNDB (la base de datos<br>común)                | Debe crear la base de datos<br>común antes de iniciar IBM<br>Business Process Manager.<br>Nota: Las tablas de CMNDB<br>se deben configurar durante<br>el inicio del gestor de<br>despliegue o el servidor<br>autónomo, o antes de iniciar<br>el gestor de despliegue o<br>servidor autónomo.        |
| Recuperación                          | CMNDB (la base de datos<br>común)                | Debe crear la base de datos<br>común antes de iniciar IBM<br>Business Process Manager.<br><b>Nota:</b> Las tablas de CMNDB<br>se deben configurar durante<br>el inicio del gestor de<br>despliegue o el servidor<br>autónomo, o antes de iniciar<br>el gestor de despliegue o<br>servidor autónomo. |
| Application Scheduler                 | CMNDB (la base de datos<br>común)                | Debe crear la base de datos<br>común antes de iniciar IBM<br>Business Process Manager.<br>Nota: Las tablas de CMNDB<br>se deben configurar durante<br>el inicio del gestor de<br>despliegue o el servidor<br>autónomo, o antes de iniciar<br>el gestor de despliegue o<br>servidor autónomo.        |
| Normas de<br>selectores/empresariales | CMNDB (la base de datos<br>común)/BD repositorio | Debe crear la base de datos<br>común antes de iniciar IBM<br>Business Process Manager.<br>Nota: Las tablas de CMNDB<br>se deben configurar durante<br>el inicio del gestor de<br>despliegue o el servidor<br>autónomo, o antes de iniciar<br>el gestor de despliegue o<br>servidor autónomo.        |

*Tabla 11. Bases de datos necesarias para componentes individuales (continuación)*

| Componente de servidor | Base de datos (nombre<br>predeterminado) | <b>Notas</b>                                                                                                    |
|------------------------|------------------------------------------|----------------------------------------------------------------------------------------------------|
| <b>SIBus</b>           | Creado por el usuario                    | Estas tablas se han de<br>configurar durante el<br>arranque del motor de<br>mensajería o antes del<br>arranque del mismo.                                                                             |
| Enterprise Service Bus | CMNDB (la base de datos<br>común)        | Estas tablas necesitan<br>configurarse durante el<br>arranque del gestor de<br>despliegue o del servidor<br>autónomo o bien antes de<br>iniciar el gestor de<br>despliegue o el servidor<br>autónomo. |

*Tabla 11. Bases de datos necesarias para componentes individuales (continuación)*

# **Identificación de tareas necesarias de administrador de base de datos**

A continuación se listan todas las tareas de creación y configuración de base de datos que necesitan acción del administrador de bases de datos (DBA).

# **Selección de una base de datos**

["Elección de cómo configurar la base de datos" en la página 26](#page-33-0)

# **Privilegios de base de datos y consideraciones de seguridad**

- v [Privilegios de base de datos](#page-126-0)
- v ["Identificación de las autorizaciones de seguridad necesarias" en la página 29](#page-36-0)

# **Creación de una configuración de despliegue de red**

Puede crear un entorno de despliegue de red estandarizado o un entorno de despliegue de red personalizado.

Un entorno de despliegue de red estandarizado es una configuración que se crea a partir de las plantillas de modelo de topología proporcionadas con el software. Un entorno de despliegue de red estandarizado se crea mediante el asistente Entorno de despliegue. Para obtener más información, consulte el tema [Creación de una](#page-211-0) [configuración de despliegue de red estandarizada.](#page-211-0)

Un entorno de despliegue de red personalizado es cualquier configuración no se ha creado utilizando las plantillas de modelo de topología. Un entorno de despliegue de red personalizado se crea mediante la consola de administración. Para crear un entorno de despliegue de red personalizado, necesita un conocimiento avanzado de cómo configurar componentes y funcionalidades del producto utilizando la consola administrativa. Para obtener más información, consulte el tema [Creación de una configuración de despliegue de red](#page-228-0) [personalizada.](#page-228-0)

# **Creación del perfil**

El proceso de creación de perfiles incluye pasos para configurar las bases de datos.

Puede crear perfiles mediante la interfaz gráfica de usuario de la Herramienta de gestión de perfiles o con el programa de utilidad de línea de mandatos manageprofiles.

- [Requisitos previos para crear o aumentar perfiles](#page-145-0)
- v Creación de perfiles mediante la herramienta de gestión de perfiles
	- – [Creación de perfiles autónomos de Process Server utilizando la Herramienta](#page-153-0) [de gestión de perfiles](#page-153-0)
	- – [Creación de perfiles autónomos de Process Center utilizando la Herramienta](#page-168-0) [de gestión de perfiles](#page-168-0)
	- – [Creación de perfiles de gestor de despliegue de Process Server utilizando la](#page-182-0) [herramienta de gestión de perfiles](#page-182-0)
	- – [Creación de perfiles de gestor de despliegue de Process Center utilizando la](#page-196-0) [herramienta de gestión de perfiles](#page-196-0)
	- – [Creación de perfiles personalizados de Process Server \(nodo gestionado\)](#page-189-0) [utilizando la herramienta de gestión de perfiles](#page-189-0)
	- – [Creación de perfiles personalizados de Process Center \(nodo gestionado\)](#page-204-0) [utilizando la herramienta de gestión de perfiles](#page-204-0)
- v Creación de perfiles mediante el programa de utilidad de línea de mandatos manageprofiles
	- – [Creación de perfiles autónomos de Process Server utilizando la el programa](#page-274-0) [de utilidad de línea de mandatos manageprofiles](#page-274-0)
	- – [Creación de perfiles autónomos de Process Center utilizando el programa de](#page-276-0) [utilidad de línea de mandatos manageprofiles](#page-276-0)
	- – [Creación de perfiles de gestor de despliegue y perfiles personalizados de](#page-277-0) [Process Server utilizando el programa de utilidad de línea de mandatos](#page-277-0) [manageprofiles](#page-277-0)
	- – [Creación de perfiles de gestor de despliegue de Process Center utilizando la](#page-279-0) [herramienta de gestión de perfiles](#page-279-0)

**Nota:** Se necesitan privilegios de administrador de base de datos para los paneles de configuración de base de datos que forman parte de la creación de un perfil de gestor de despliegue para un entorno de despliegue.

# **Configuración de base de datos**

- v Configuración de la base de datos común utilizando la Herramienta de gestión de perfiles
- v Crear la base de datos y las tablas antes de la creación o el aumento de perfiles
	- – [Creación de archivos de diseño de base de datos utilizando la herramienta de](#page-129-0) [diseño de base de datos](#page-129-0)
- v Crear la base de datos y las tablas después de la creación o el aumento de perfiles
	- Creación manual de la base de datos común y de tablas después de la creación o el aumento de perfiles
	- – [Creación de archivos de diseño de base de datos utilizando la herramienta de](#page-129-0) [diseño de base de datos](#page-129-0)
- v Configuraciones de la base de datos del motor de mensajería

## **Enlaces pertinentes**

- v [Configuración de Common Event Infrastructure](#page-237-0)
- Configuración de Business Process Choreographer
- v Configuración de Business Space
- v Configuración de IBM Business Monitor
	- Consideraciones acerca de la base de datos
	- Creación de las bases de datos

# **Consideraciones sobre los usuarios no administrativos**

Anótese los detalles de la base de datos de forma que los pueda introducir durante la instalación.

Las consideraciones descritas en este tema son aplicables a cualquier escenario de instalación en el que elija realizar la instalación mediante la opción de instalación **Típica**. Los perfiles se crean automáticamente al instalar utilizando la opción **Típica**.

**Nota:** Los perfiles de prueba sólo son aplicables a una configuración de IBM BPM Advanced.

Para realizar la instalación como usuario no administrador, tiene las opciones siguientes:

- v Antes de instalar el producto, instale un servidor DB2 por separado. Para obtener información sobre cómo instalar DB2 como un usuario no administrativo o no root, consulte
	- Windows [Cuentas de usuario necesarias para instalar productos de servidor](http://publib.boulder.ibm.com/infocenter/db2luw/v9r7/topic/com.ibm.db2.luw.qb.server.doc/doc/r0007134.html) [DB2 \(Windows\)](http://publib.boulder.ibm.com/infocenter/db2luw/v9r7/topic/com.ibm.db2.luw.qb.server.doc/doc/r0007134.html)
- v Inicie la sesión como administrador y utilice el instalador del producto para instalar sólo el servidor DB2. Otorgue permisos especial al usuario no administrador. A continuación, inicie la sesión como usuario no administrador e instale el producto utilizando el servidor DB2 instalado.

**Nota:** Si elige utilizar la base de datos DB2 Express incluida (y opcionalmente instalada) con el producto, debe cumplir los criterios siguientes:

- v Desinstale cualquier otra versión de DB2 del sistema
- Instale IBM Business Process Manager como usuario no administrador o no root

# **Privilegios de base de datos**

Comprenda la autoridad necesaria para crear o acceder a sus tablas de almacén de datos para cada sistema de gestión de la base de datos que admite IBM Business Process Manager.

Cuando se crean los esquemas con el instalador, la herramienta de gestión de perfiles o los scripts, debe tener un ID de usuario con autorización suficiente para crear las tablas. Una vez que se crean las tablas, las aplicaciones deben tener autorización suficiente para seleccionar, insertar, actualizar y suprimir información de las tablas.

[Tabla 12 en la página 35](#page-42-0) describe los privilegios de base de datos necesarios para acceder al almacén de datos.

<span id="page-42-0"></span>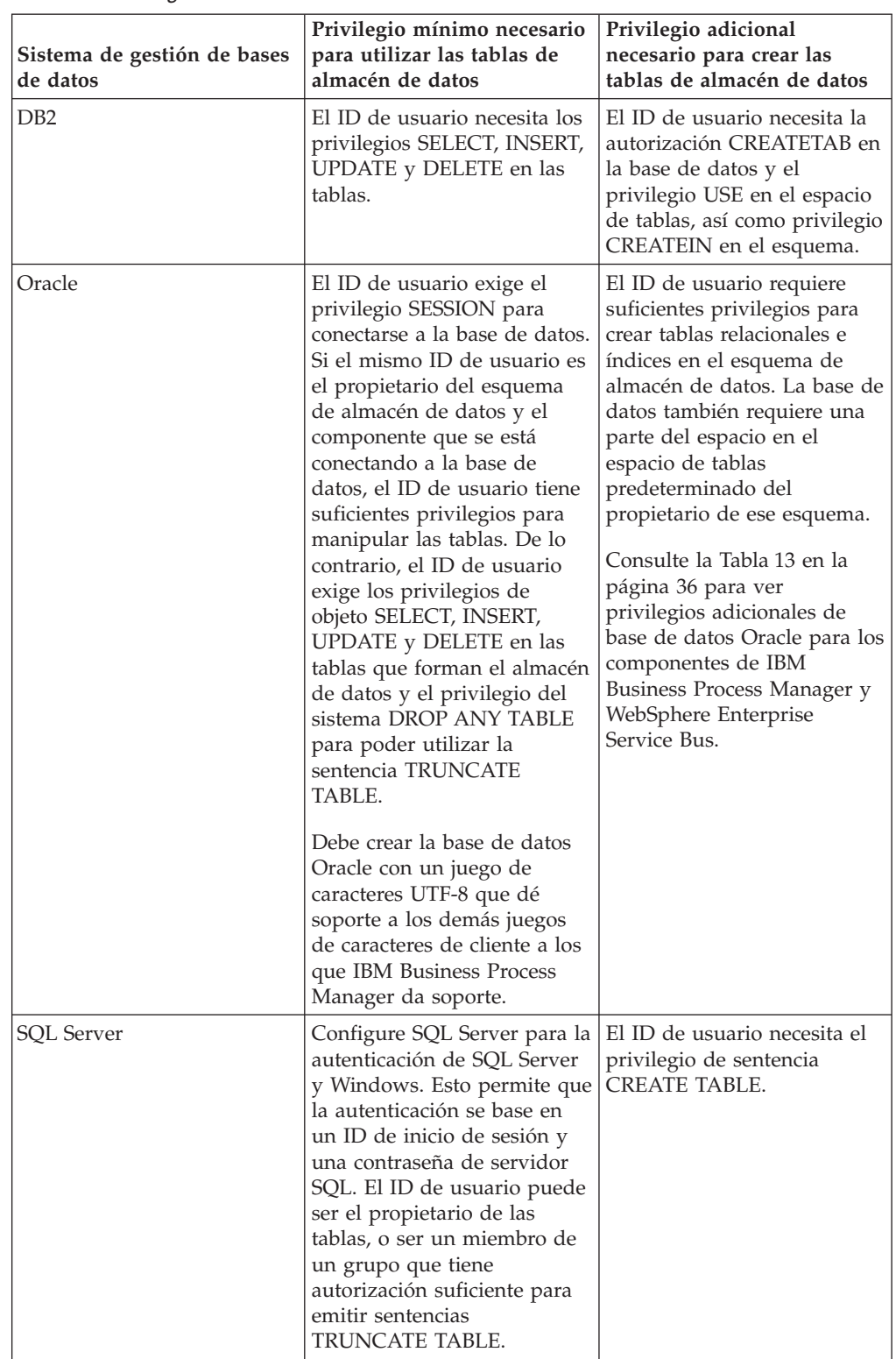

*Tabla 12. Privilegios de base de datos*

En la [Tabla 13 en la página 36](#page-43-0) se describen privilegios adicionales de base de datos Oracle para los componentes de IBM Business Process Manager.

**Nota:** Si está configurando todos los componentes siguientes para una única base de datos Oracle, puede crear un superconjunto de todos los privilegios

<span id="page-43-0"></span>especificados para cada componente. Si se están configurando los cuatro componentes para varias bases de datos, puede establecer distintos privilegios para cada una de ellas.

| Componente                               | Privilegios de configuración                                                                                                    | Privilegios de tiempo de<br>ejecución                                                                |
|------------------------------------------|----------------------------------------------------------------------------------------------------|----------------------------------------------------------------------------------------------------|
| BD común                                 | <b>CREATE TABLE, CREATE</b><br>INDEXTYPE, ALTER TABLE,<br><b>INSERT, CREATE</b><br>SEQUENCE, CREATE USER,<br><b>ALTER USER, CREATE</b><br><b>TABLESPACE</b> | SELECT, UPDATE, DELETE,<br><b>INSERT, CREATE VIEW,</b><br><b>CREATE PROCEDURE</b>                    |
| <b>Business Process</b><br>Choreographer | <b>CREATE TABLE, ALTER</b><br>TABLE, CREATE VIEW,<br>CREATE TABLESPACE,<br><b>CREATE USER, CREATE</b><br><b>PROCEDURE</b>                                   | SELECT, UPDATE, DELETE,<br><b>INSERT</b>                                                             |
| Motores de mensajería                    | <b>CREATE TABLE, CREATE</b><br><b>INDEXTYPE</b>                                                                                                    | SELECT, UPDATE, DELETE,<br><b>INSERT, DROP ANY TABLE</b>                                             |
| <b>Process Server</b>                    | <b>CREATE TABLE, CREATE</b><br>INDEXTYPE, ALTER TABLE,<br><b>INSERT, CREATE</b><br>SEQUENCE, CREATE USER,<br>ALTER USER, CREATE<br><b>TABLESPACE</b>        | SELECT, UPDATE, DELETE,<br><b>INSERT, CREATE VIEW,</b><br><b>CREATE PROCEDURE,</b><br>DROP ANY TABLE |
| Performance Data Warehouse               | <b>CREATE TABLE, CREATE</b><br>INDEXTYPE, ALTER TABLE,<br><b>INSERT, CREATE</b><br>SEQUENCE, CREATE USER,<br>ALTER USER, CREATE<br><b>TABLESPACE</b>        | SELECT, UPDATE, DELETE,<br><b>INSERT, CREATE VIEW,</b><br>CREATE PROCEDURE,<br>DROP ANY TABLE        |

*Tabla 13. Privilegios adicionales de base de datos Oracle*

# **Planificación de la topología de entorno de despliegue de IBM Business Process Manager**

Las actividades asociadas con la implementación de IBM Business Process Manager varían según el uso previsto.

# **Cómo afecta el uso previsto a las actividades de planificación**

En la tabla siguiente se muestra cómo el uso previsto de IBM Business Process Manager afecta a la cantidad de actividades de planificación del usuario:

| Uso previsto                 | Vía de acceso de configuración y actividades de<br>planificación                                                   |
|------------------------------|----------------------------------------------------------------------------------------------------|
| UTE de un solo servidor      | Vía de acceso de configuración de perfil autónomo<br>(se necesita poca planificación)                              |
| Entorno de prueba en clúster | Topología de soporte y mensajería remotos estándar<br>de entorno de despliegue (se necesita poca<br>planificación) |

*Tabla 14. Uso previsto de IBM Business Process Manager*

| Uso previsto                                     | Vía de acceso de configuración y actividades de<br>planificación                                                                               |
|--------------------------------------------------|----------------------------------------------------------------------------------------------------|
| Entorno de producción, con buena<br>flexibilidad | Topología de soporte y mensajería remotos estándar<br>de entorno de despliegue (se necesita poca<br>planificación)                             |
| Entorno de producción altamente<br>optimizado    | Planificación detallada necesaria como se describe<br>en "Actividades de planificación para un entorno de<br>producción altamente optimizado". |

*Tabla 14. Uso previsto de IBM Business Process Manager (continuación)*

# **Actividades de planificación para un entorno de producción altamente optimizado**

La planificación para un entorno de producción altamente optimizado implica actividades de evaluación y diseño que afectan a la forma en que se instala y configura el producto y a la forma en que se crea y se genera el entorno.

Una planificación correcta requiere una entrada de varios orígenes del modo siguiente:

• Arquitectos de soluciones

Estas personas son responsables de supervisar la arquitectura de la solución y de realizar recomendaciones sobre los productos necesarios para soportar los objetivos y las metas empresariales y sobre cómo utilizar mejor los productos.

v Analistas de negocio y líderes empresariales

Estas personas descubren los propósitos empresariales de las soluciones propuestas y correlacionan esos propósitos con las capacidades empresariales y los mapas de proceso. Los analistas de negocio y los líderes empresariales identifican y priorizan las opciones en relación con los procesos de negocio. El analista de negocio captura y define los procesos "tal cual" (proceso actual) y los procesos que se deben llevar a cabo (mejoras o cambios en procesos existentes). El analista de negocio crea formularios de maquetas para validar y visualizar la interacción humana y trabaja de forma estrecha con el arquitecto de la solución proporcionando datos de entrada clave. Eso permite al arquitecto de la solución visualizar una solución que puede resolver las necesidades del negocio.

• Personal de sistemas

Estas personas mantienen las estaciones de trabajo en las que los productos de ejecución se instalan y en las que se despliegan las aplicaciones SCA. El personal de sistemas configura los entornos de TI y prepara y despliega los artefactos de producción. El personal de sistemas también supervisa la salud de la solución para garantizar la integridad del proceso.

v Administrador de base de datos

Estas personas instalan y mantienen el sistema de base de datos.

• Desarrolladores de aplicaciones

Estas personas crean las aplicaciones utilizando las herramientas de desarrollo de aplicaciones como IBM Integration Designer, IBM Business Monitor Development Toolkit y WebSphere Business Modeler.

v Personal de servicios y consultoría de IBM con experiencia en soluciones basadas en BPM

Estas personas ayudan a los ejecutivos de línea de negocio a desplegar las ofertas de tecnología para mejorar los procesos empresariales y para crear sistemas para el control de empresa y centros de excelencia para BPM.

Un aspecto clave del diseño de la topología de IBM Business Process Manager está relacionado con el número de estaciones de trabajo físicas (en entornos distribuidos), el número de servidores en estas estaciones de trabajo y el número de clústeres necesarios para proporcionar el entorno de producción con las capacidades de proceso necesarias para el negocio. Además, una topología de producción incluye otro servidor no IBM Business Process Manager que soporta recursos como, por ejemplo, un registro de usuarios (para la seguridad), uno o más servidores HTTP (para el contenido Web), cortafuegos necesarios, equilibradores de carga, etc.

Debe planificar con atención cualquier topología de despliegue de producción de IBM Business Process Manager con el objetivo de cumplir los requisitos que impone el trabajo que se debe llevar a cabo en ella. Deben tenerse en cuenta varios aspectos, entre los cuales:

- v El número de estaciones de trabajo físicas y recursos de hardware que necesita
- v El número de clústeres y miembros de clúster necesarios para soportar el negocio
- v El número de bases de datos necesarias
- v Los roles de autenticación y las consideraciones de seguridad
- v El método que utilizará para implementar el entorno de despliegue

El diagrama siguiente proporciona una visión general de alto nivel de las tareas asociadas con la planificación, instalación y configuración de IBM Business Process Manager. Las decisiones que realice durante la fase de "Planificación" tienen un efecto sobre las tareas listadas bajo la fase "Instalación" y "Configuración".

Tenga en cuenta que la fase de configuración consta de dos tipos de tareas: tareas de configuración de producto y tareas de configuración de entorno. Las tareas de configuración de producto pertenecen a la configuración de los perfiles de productos y la configuración de la base de datos, mientras que la configuración del entorno pertenece a las tareas para configurar y generar el entorno de despliegue. Un *entorno de despliegue* es la recopilación de clústeres configurados, servidores y middleware que incluyen los módulos SCA y las aplicaciones que soportan el negocio y la infraestructura de mensajería necesaria.

La instalación del producto de base de datos forma parte de la fase de *instalación del producto*.

Poner la base de datos a disposición de IBM Business Process Manager para que la utilice puede formar parte de la fase de configuración del producto.

Dispone de cierta flexibilidad a la hora de crear las bases de datos de IBM Business Process Manager. Puede crear bases de datos antes de instalar IBM Business Process Manager, después de instalar IBM Business Process Manager (pero antes de la creación de los perfiles), o después de la creación de los perfiles. No debe olvidar que las bases de datos (es decir, las bases de datos, tablas, esquemas, etc.) deben existir antes de que los servidores de IBM Business Process Manager intenten utilizarlas.

El proceso del gestor de despliegue utiliza la base de datos común. Puesto que el gestor de despliegue se crea al principio del proceso de creación de células, la creación de la base de datos común que es necesaria para el gestor de despliegue puede considerarse una tarea de *configuración del producto*.

La creación de los clústeres del entorno de despliegue forma parte de las tareas de *configuración del entorno*. Los clústeres de un entorno de despliegue exigen tablas, esquemas y permisos de usuario específicos según la finalidad funcional del clúster. Por ejemplo, un entorno de despliegue puede incluir tanto un clúster de infraestructura de mensajería como un clúster de destino de despliegue de aplicaciones. El clúster de infraestructura de mensajería accederá a las tablas de base de datos de motor de mensajería y el clúster de destino de despliegue de aplicaciones accederá a las tablas de base de datos de Business Process Choreographer.

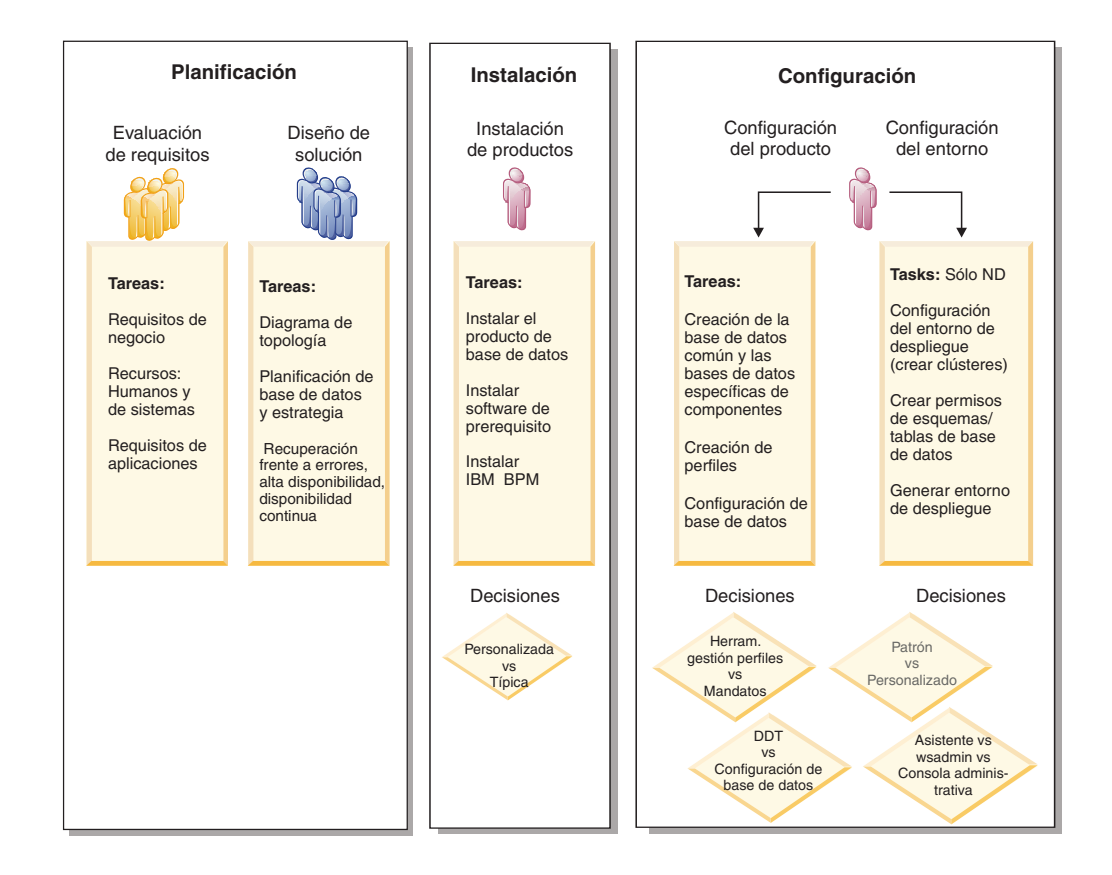

El diagrama siguiente proporciona un flujo de tareas como pertenecientes a la planificación, instalación y configuración del producto y del entorno.

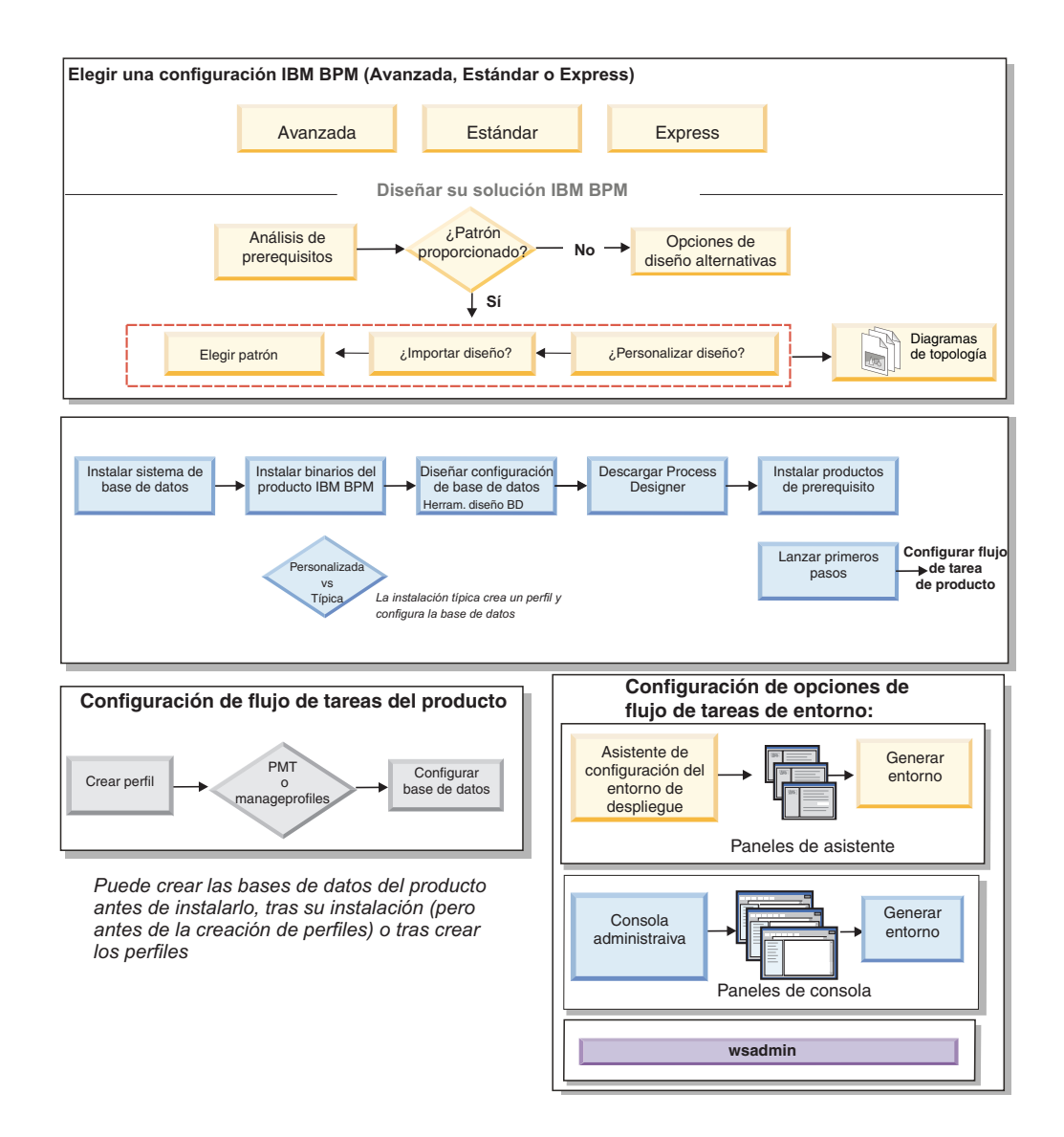

# **Topologías y patrones de entorno de despliegue**

Existen distintos diseños de topología. Antes de instalar y configurar IBM Business Process Manager, revise la información de este apartado. La comprensión de los conceptos de la topología le ayudará a tomar decisiones fundadas sobre cómo instalar y configurar el producto.

# **¿Qué es una topología?**

Una topología es el diseño físico del *entorno de despliegue* necesario para cumplir sus necesidades de negocio para la capacidad, disponibilidad y escalabilidad.

Puede configurar topologías para los componentes Process Center y Process Server de IBM Business Process Manager.

Existe una serie de factores que afectan cómo diseña e implementa la topología. Por ejemplo, los requisitos de negocio y aplicación, los requisitos y las limitaciones de recurso, el propósito previsto del entorno y el sistema operativo en el que instala y configura el producto desempeñan un papel cuando se elige una topología y cómo diseñar e implementar la topología. Si desea más información

sobre cómo evaluar los requisitos de negocio y los requisitos de aplicación que pueden afectar en la topología, consulte [Determinación de las necesidades de](#page-28-0) [software.](#page-28-0)

IBM Business Process Manager incluye patrones para las topologías siguientes, que puede utilizar para abordar varios escenarios de negocio, desde un diseño de prueba de concepto (POC) a un entorno de producción totalmente funcional:

- Clúster individual
- Mensajería remota
- v Mensajería remota y soporte remoto
- Mensajería remota, soporte y Web

Cada una de las topologías listadas arriba tienen determinadas características de diseño que gestionan o resuelven una necesidad de negocio particular. Por ejemplo, normalmente, la topología de clúster individual se utilizar para un escenario de pruebas o de pruebas de concepto. Las características de diseño de cada topología se han capturado como *patrones* que se proporcionan como plantillas de configuración con el producto.

No está obligado a utilizar los patrones estandarizados (suministrados por IBM). Si ninguno de los patrones resuelve su necesidad específica, puede crear una topología personalizada.

# **El objetivo de los patrones del entorno de despliegue**

Un patrón de entorno de despliegue especifica las limitaciones y los requisitos de los componentes y los recursos implicados en un entorno de desarrollo. Existen patrones estandarizados (suministrados por IBM) para cada diseño de topología. Estos patrones proporcionan normas y directrices de la interacción de componente que son características de las topologías BPM utilizadas con más frecuencia. Los patrones estandarizados (suministrados por IBM) se basan en escenarios de configuración bien conocidos y probados y ofrecen un método repetible y automatizado de crear un entorno de despliegue que se adapte mejor a sus necesidades. Cada patrón se ha diseñado para cumplir los requisitos de configuración y las necesidades empresariales de la topología asociada. El uso de los patrones le ayuda a crear un entorno de despliegue del modo más fácil y directo.

Dado que los patrones del entorno de despliegue representan topologías muy conocidas, probadas y recomendadas con configuraciones de componentes que funcionan conjuntamente, su uso garantiza la creación de un entorno de despliegue de alta calidad y totalmente funcional. Puede utilizar las reglas de configuración de un patrón de entorno de despliegue para generar una configuración de vía de acceso rápida. Esto es posible debido a que muchas de las decisiones de diseño se implementan en el patrón. Por ejemplo, qué componentes se han de configurar y qué parámetros y recursos predeterminados son necesarios.

Cada uno de los patrones del entorno de despliegue suministrados cubre un conjunto de requisitos específico. La mayoría de los conjuntos de requisitos se pueden satisfacer utilizando uno de estos patrones.

Con respecto al uso de patrones, deberá:

v Comprender los requisitos de la solución de negocio que está creando

- v Revisar y comprender las capacidades y características de los patrones que tiene a su disposición
- Decidir qué patrón utilizar.

El diagrama siguiente demuestra cómo las necesidades y los requisitos empresariales conducen a qué patrón utilizar y cómo el asistente Configuración del entorno de despliegue genera el entorno basado en el patrón elegido.

**Nota:** El uso del asistente de Configuración del entorno de despliegue es un método para configurar el entorno de despliegue, pero no es el único método. Puede alcanzar los mismos resultados configurando clústeres manualmente (con scripts o la consola administrativa).

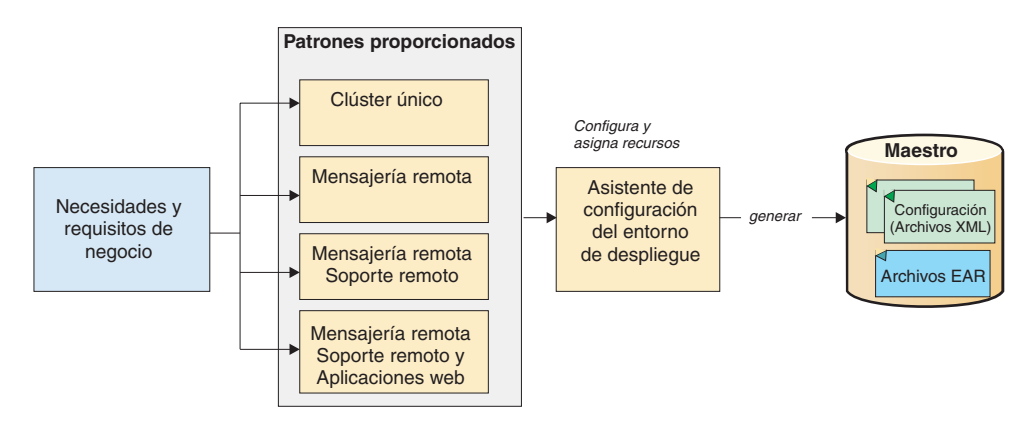

Si ninguno de los patrones de IBM Business Process Manager se ajusta a sus necesidades, puede crear un entorno de despliegue de red personalizado utilizando la consola administrativa.

# **Bases de datos y entornos de despliegue**

Como requisito previo para crear y configurar un entorno de despliegue de red, debe configurar la base de datos y crear las tablas de base de datos necesarias. Como mínimo, para poder utilizar IBM Business Process Manager, debe configurar las bases de datos siguientes en el sistema de gestión de bases de datos.

- v La base de datos común
- v La base de datos de Process Server
- v La base de datos de Performance Data Warehouse

En una configuración de servidor autónomo, la opción de instalación **Típica** configura estas bases de datos y crea automáticamente las tablas de base de datos necesarias.

En un entorno de despliegue de red (ya sea un entorno de despliegue personalizado o un entorno de despliegue estandarizado), el usuario o el administrador de bases de datos debe configurar las bases de datos fuera del instalador. Son necesarias bases de datos adicionales para dar soporte a funciones adicionales. Por ejemplo, si la configuración de IBM Business Process Manager incluye Business Process Choreographer, Business Space o la supervisión de Common Base Event, el usuario o el administrador de bases de datos deben configurar estas bases de datos y crear las tablas de base de datos necesarias mediante los programas de utilidad o los scripts suministrados. Debe hacerlo antes de crear el entorno de despliegue de red.

Para obtener más información, consulte la sección [Planificación de la configuración](#page-31-0) [de bases de datos.](#page-31-0)

# **Funciones de los patrones de entorno de despliegue estandarizados (suministrados por IBM)**

Cualquier despliegue de IBM Business Process Manager contiene un conjunto básico de funciones que forman de forma conjunta un entorno de producción completo.

Para diseñar un entorno de despliegue sólido, debe comprender la funcionalidad que puede proporcionar cada clúster en un patrón estandarizado (suministrado por IBM) determinado o en un entorno de despliegue personalizado. Puede asignar un tipo específico de función (por ejemplo, la función de infraestructura de soporte) a un clúster particular. La comprensión de las funciones puede ayudarle a tomar las decisiones correctas respecto a qué patrón de entorno de despliegue satisface mejor sus necesidades.

Para el despliegue de red, los clústeres pueden colaborar para proporcionar funciones específicas al entorno. En función de los requisitos, se asignan funciones específicas a cada clúster del entorno de despliegue, para proporcionar rendimiento, migración tras error y capacidad.

Los clústeres configurados en un entorno de despliegue proporcionan las funciones listadas a continuación.

Las funciones pueden existir en un único clúster, o se pueden distribuir entre varios clústeres. Cada uno de los patrones de topología estandarizados (suministrados por IBM) crea un número diferente de clústeres para soportar las funciones. El número de clústeres del entorno de despliegue depende del patrón de topología que utiliza.

### **Destino de despliegue de aplicaciones**

Un destino de despliegue de aplicaciones es el conjunto de servidores (clúster) en el que instala las aplicaciones (tareas de usuario, procesos de negocio, mediaciones, etc.). En función del patrón de entorno de despliegue que elija, el destino del despliegue de aplicaciones también puede proporcionar infraestructura de mensajería e infraestructura de soporte. Elija el producto apropiado en función del tipo de aplicaciones que tiene previsto desplegar.

- v Instale Process Server, si las aplicaciones contienen artefactos de procesos empresariales o de tareas de usuario.
- v Instale WebSphere Enterprise Service Bus, si las aplicaciones sólo contienen módulos de mediación.

En un solo patrón de clúster, el destino del despliegue de aplicaciones proporciona toda la funcionalidad del entorno de despliegue.

### **Infraestructura de soporte**

La infraestructura de soporte incluye el servidor CEI (Common Event Infrastructure) y otros servicios de infraestructura utilizados para soportar el entorno y gestionar el sistema. Estos servicios incluye:

- Normas empresariales
- Selectores
- v Tareas de usuario
- Procesos de negocio

**Importante:** Debe utilizar un perfil personalizado con la misma funcionalidad del producto para este nodo, tal como lo hizo con el clúster del destino del despliegue de aplicaciones.

Tenga en cuenta que las normas empresariales reales no están vinculadas por sí solas al clúster de infraestructura de soporte. De hecho, las normas empresariales pueden existir y funcionar en cualquier ubicación de la célula. Es la función administrativa de normas empresariales (que se lleva a cabo desde Business Rules Manager) que se puede desplegar en el clúster de infraestructura de soporte (en una configuración de 3 clústeres) o en el clúster de infraestructura de aplicaciones Web (en la configuración de 4 clústeres). Se aplica el mismo principio a las tareas humanas y los procesos empresariales. Las tareas humanas y los procesos empresariales se ejecutan realmente en el clúster de destino del gestor de aplicaciones (ya que ahí es donde están configurados los contenedores de tareas humanas y procesos empresariales). Sin embargo, los procesos y las tareas se administran desde Business Process Choreographer Explorer, que puede residir en el clúster de infraestructura de soporte (en una configuración de 3 clústeres) o en el clúster de infraestructura de aplicaciones Web (en una configuración de 4 clústeres).

## **Infraestructura de mensajería**

La infraestructura de mensajería es el conjunto de servidores (clúster) donde se encuentran los motores de mensajería y se utiliza para proporcionar soporte de mensajería asíncrona para las aplicaciones y para las necesidades de mensajería interna de los componentes IBM Business Process Manager. Los motores de mensajería permiten establecer la comunicación entre los nodos del entorno de despliegue. El clúster puede constar de los miembros de los nodos que se hayan creado con WebSphere Application Server en lugar de IBM Business Process Manager, si el clúster proporciona únicamente la función de mensajería.

### **Infraestructura de aplicación Web**

Consta de un clúster en el que se encuentran los componentes basados en la WebBusiness Process Choreographer Explorer, Business Space y Business Rules Manager.

Para las topologías de todos los entornos, las piezas fundamentales de IBM Process Server y WebSphere ESB son siempre similares. En todas las células de IBM Process Server y WebSphere ESB, el gestor de despliegue es el punto central de administración para la célula.

El diagrama siguiente ilustra los "puntos de interés" en un entorno de despliegue de IBM Process Server configurado utilizando un patrón de topología de Mensajería remota y soporte remoto. El número de clústeres y el tipo de funciones soportados por los clústeres variará según el patrón. Si desea más información sobre un patrón de topología específico, consulte el tema que se aplica a dicho patrón.

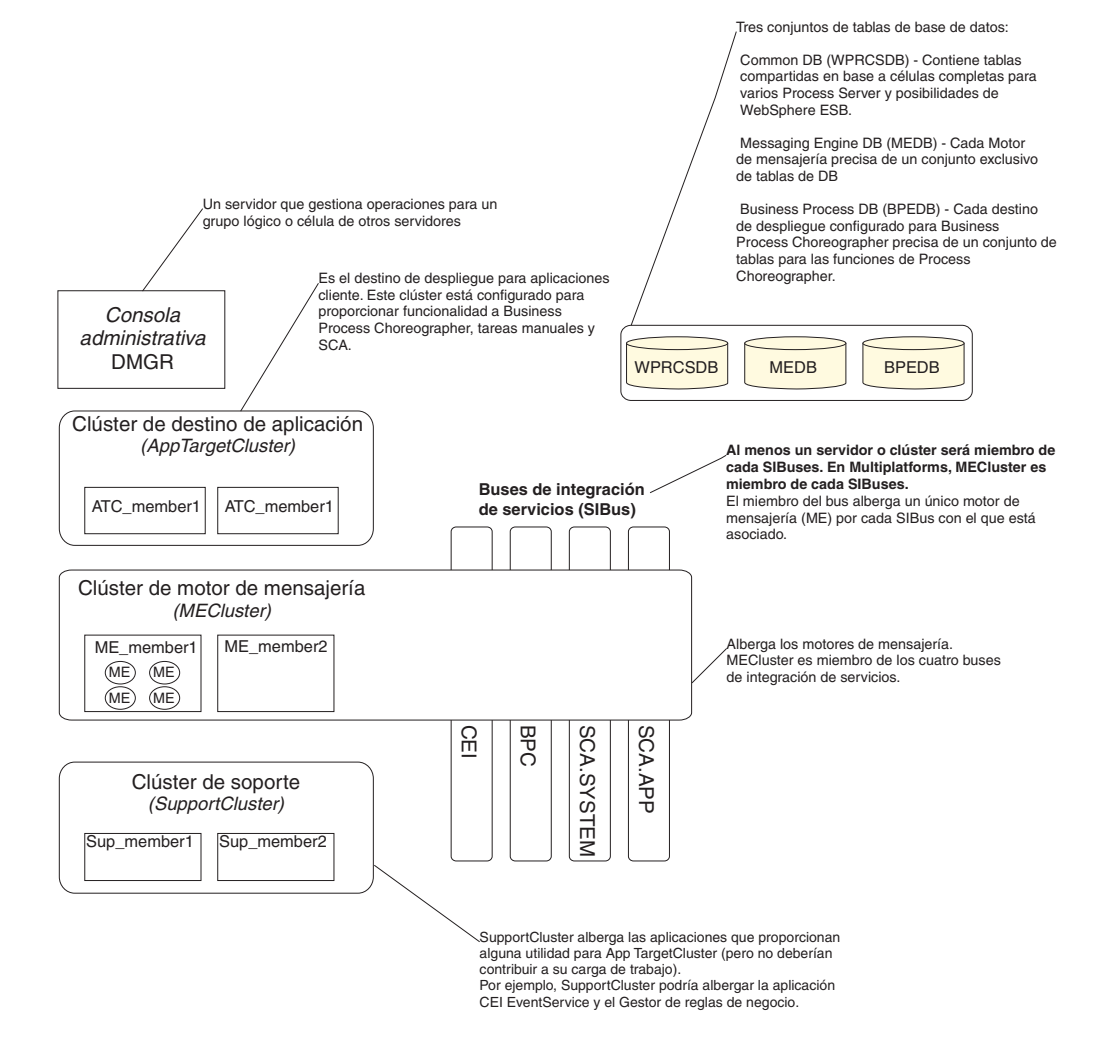

El diagrama siguiente ilustra los "puntos de interés" en un entorno de despliegue de IBM Process Center configurado utilizando un patrón de topología de Mensajería remota y soporte remoto. El número de clústeres y el tipo de funciones soportados por los clústeres variará según el patrón. Este patrón de topología es idéntico al entorno de despliegue de Process Server, excepto que el entorno de despliegue de Process Center tiene una consola de Process Center. El entorno de despliegue de red de Process Server no incluye una consola de Process Center.

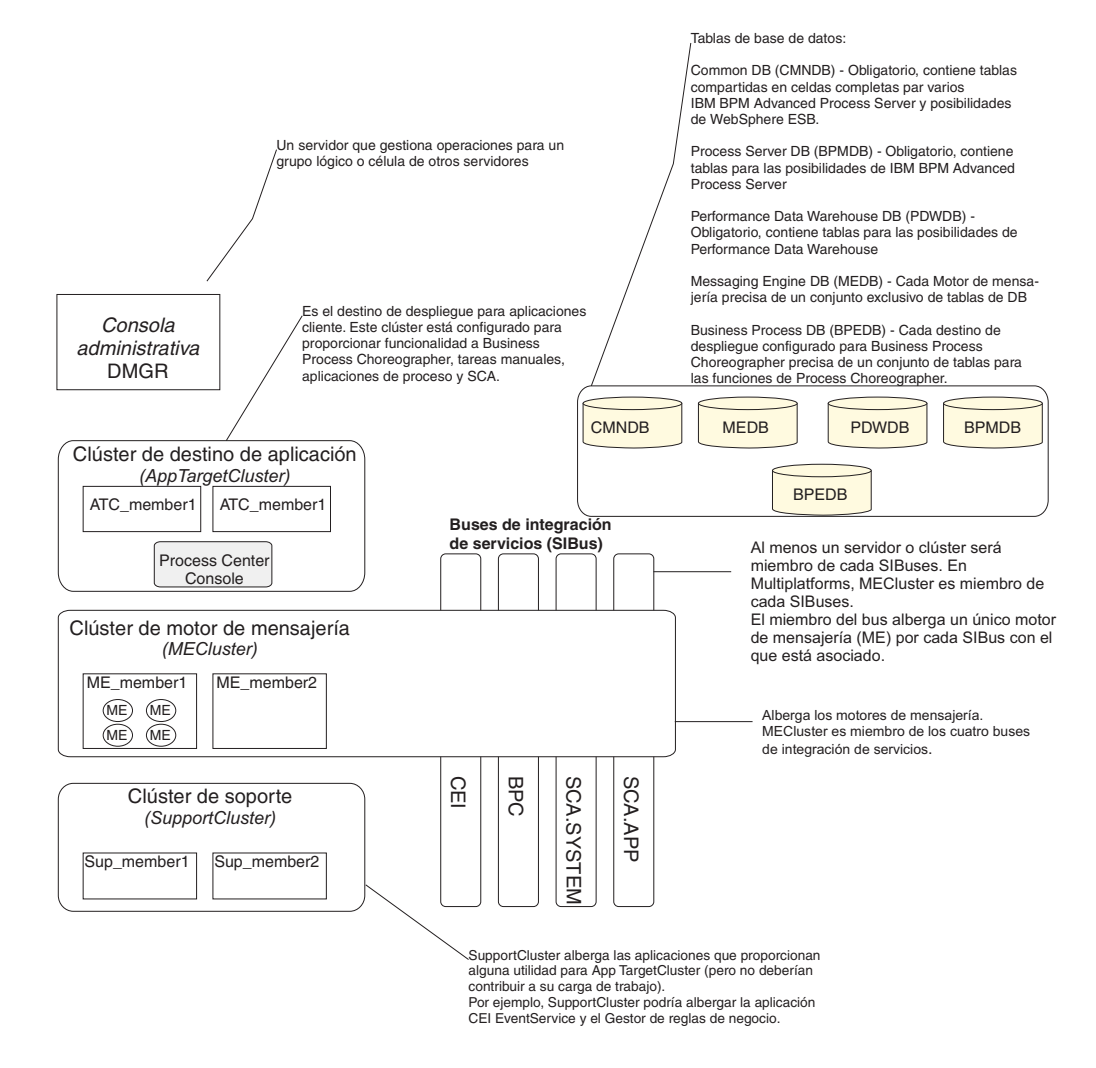

# **Funciones de los entornos de despliegue personalizados**

Los entornos de despliegue personalizados permiten utilizar una gama de topologías más amplia. Si necesita más prestaciones de proceso para las aplicaciones, si necesita ampliar las funciones de la infraestructura de soporte sobre más clústeres, o si necesita consolidar la infraestructura de soporte para varios servidores o clústeres de un clúster, puede conseguir todo esto con los entornos de despliegue personalizado.

Divida la función entre los clústeres mediante *unidades de colaboración*. Las unidades de colaboración permiten expandir las funciones, según las necesidades, en clústeres y servidores distintos que funcionen como una única unidad para aumentar, aún más, las posibilidades de aislamiento, consolidación de funciones, rendimiento y migración tras error.

Las unidades de colaboración de los grupos de la consola de administración son las siguientes:

#### **Mensajería**

Las unidades de mensajería proporcionan el mismo soporte que la infraestructura de mensajería para un patrón de entorno de despliegue estandarizado (suministrado por IBM). Cada clúster incluye un servidor que contiene un motor de mensajería local, y los demás servidores y clústeres que pertenecen a la unidad utilizan dicho motor de mensajería como destino de los mensajes.

#### **Common Event Infrastructure**

Las unidades de Common Event Infrastructure constan del servidor en el que se aloja el servidor CEI y los demás clústeres y servidores que dan soporte a las funciones CEI. Los sucesos base comunes recibidos en cada clúster o servidor que pertenezca a la unidad se direccionan al servidor en el que se aloje el servidor CEI. Utilice tantas unidades de colaboración como necesite el entorno de despliegue para poder alojar mas servidores CEI y, así, poder aislar sucesos procedentes de orígenes de sucesos distintos.

#### **Soporte de aplicaciones**

Las unidad de soporte de aplicaciones son parecidas a la infraestructura de soporte para un patrón de entorno de despliegue estandarizado (suministrado por IBM). Agrupan aquellos clústeres y servidores en los que esté desplegando sus aplicaciones. Se diferencian en que permiten que se defina más de un contenedor de empresa o clúster de soporte de Service Component Architecture (SCA) en un entorno de despliegue al definir más unidades de colaboración. Una unidad define un clúster de procesos empresariales, uno o más clústeres de soporte de SCA y aplicaciones de soporte en el mismo o en diferentes clústeres de dicha unidad.

## **Consideraciones para seleccionar una topología**

La selección de una topología apropiada para el entorno de despliegue de Process Center o Process Server depende de varios factores.

Estos factores incluyen, pero no están limitados a lo siguiente:

- v Los recursos de hardware disponibles
- v Los patrones de invocación de aplicaciones
- v Tipos de procesos de negocio que tiene previsto para implementar (se puede interrumpir versus no se puede interrumpir)
- v La frecuencia con la que tiene previsto utilizar el CEI
- v Los requisitos de escalabilidad individual
- v El esfuerzo administrativo implicado

Los patrones estandarizados (suministrados por IBM) pueden aplicarse a las topologías de Process Server y a Process Center, lo que implica que los entornos de despliegue de red de Process Center y Process Server utilizan patrones de clúster de forma muy similar.

Los procedimientos para crear un entorno de despliegue de red de Process Server y Process Center basados en patrones estandarizados (suministrados por IBM) también son muy parecidos. La única diferencia entre un entorno de despliegue de red de IBM Process Center y un entorno de despliegue de red de IBM Process Server, por lo que respecta a los patrones estandarizados (suministrados por IBM), son los patrones recomendados para su uso en un entorno de producción y los componentes configurados en los clústeres que forman dichos patrones.

**Nota:** Para obtener información sobre los componentes, características y funciones disponibles en cada una de las configuraciones de IBM Business Process Manager, consulte *Prestaciones de configuración de IBM Business Process Manager V7.5* en la sección **Visión general del producto** del centro de información.

Normalmente, el uso recomendado para los patrones suministrados por IBM es el siguiente:

- v Para un entorno de despliegue de IBM Process Server, el mejor funcionamiento corresponde a los patrones siguientes:
	- Mensajería remota, soporte remoto y aplicación web Patrón de topología de cuatro clústeres
	- Mensajería remota y soporte remoto Patrón de topología de tres clústeres
- v Para un entorno de despliegue de IBM Process Center, el mejor funcionamiento corresponde a los patrones siguientes:
	- Patrón de topología de clúster individual
	- Mensajería remota Patrón de topología de dos clústeres

**Nota:** Por último, el patrón que elija para el entorno de despliegue de red de Process Server o Process Center se basará en sus requisitos exclusivos.

Como su intención es el entorno de producción, deberá tener en cuenta con atención las ventajas y los inconvenientes de cada uno de los patrones de topología comunes.

# **Criterios de selección de topología condensados**

Considere la información listada en la tabla siguiente, que es una guía rápida para seleccionar la topología de producción. Esta tabla proporciona una lista condensada de las ventajas y los inconvenientes de cada uno de los patrones de topología.

Para obtener información sobre los productos BPM que dan soporte a los patrones de topología que se proporcionan, consulte *Patrones de topología y características de producto BPM soportadas*.

|                                         | Patrón de topología                                |                                                                                                    |                                                                                                    |                                                                                                    |
|-----------------------------------------|----------------------------------------------------|----------------------------------------------------------------------------------------------------|----------------------------------------------------------------------------------------------------|----------------------------------------------------------------------------------------------------|
| Consideración                           | Clúster<br>individual                              | Mensajería<br>remota                                                                                                  | Mensajería<br>remota y<br>soporte remoto                                                                                                    | Mensajería<br>remota, Soporte<br>remoto y Web                                                                                                    |
| Número de<br>clústeres para<br>mantener | Un clúster para<br>todos los<br>componentes        | Un clúster para<br>las aplicaciones<br>y para la<br>infraestructura<br>de soporte<br>Un clúster para<br>la mensajería | Un clúster para<br>aplicaciones<br>Un clúster para<br>la infraestructura<br>de soporte<br>Un clúster para<br>la Infraestructura<br>de soporte | Un clúster para<br>aplicaciones<br>Un clúster para<br>las interfaces<br>Web<br>Un clúster para<br>la infraestructura<br>de soporte<br>Un clúster para<br>la mensajería |
| Requisitos de<br>hardware               | Se puede<br>implementar en<br>hardware<br>limitado | Más hardware<br>necesario para<br>los entornos<br>distribuidos                                                        | Más hardware<br>necesario para<br>los entornos<br>distribuidos                                                                                | Más hardware<br>intensivo                                                                                                    |

*Tabla 15. Consideraciones para seleccionar una topología para el entorno de despliegue*

|                                                                                 | Patrón de topología                                                                                     |                                                                                                    |                                                                                                    |                                                                                                    |
|---------------------------------------------------------------------------------|----------------------------------------------------------------------------------------------------|----------------------------------------------------------------------------------------------------|----------------------------------------------------------------------------------------------------|----------------------------------------------------------------------------------------------------|
| Consideración                                                                   | Clúster<br>individual                                                                                   | Mensajería<br>remota                                                                                                    | Mensajería<br>remota y<br>soporte remoto                                                                                                    | Mensajería<br>remota, Soporte<br>remoto y Web                                                                                                    |
| <b>Interacciones</b><br>asíncronas                                              | El uso debe ser<br>mínimo                                                                               | El uso se debe<br>equilibrar<br>respecto a la<br>disponibilidad<br>de recursos                                                                                                    | Entorno ideal<br>para las<br>interacciones<br>asíncronas                                                                                                    | Entorno ideal<br>para las<br>interacciones<br>asíncronas                                                                                                    |
| Procesos de<br>larga ejecución,<br>máquinas de<br>estado y tareas<br>de usuario | El uso debe ser<br>mínimo                                                                               | El uso se debe<br>equilibrar<br>respecto a la<br>disponibilidad<br>de recursos                                                                                                    | Entorno ideal<br>para los<br>procesos que se<br>pueden<br>interrumpir,<br>máquinas de<br>estado y tareas<br>de usuario                                                                          | Entorno ideal<br>para los<br>procesos que se<br>pueden<br>interrumpir,<br>máquinas de<br>estado y tareas<br>de usuario                                                                                                 |
| Gran actividad<br>de CEI                                                        | No se<br>recomienda (el<br>poco uso de CEI<br>se debe<br>equilibrar<br>respecto al uso<br>de recursos.) | No se<br>recomienda (el<br>poco uso de CEI<br>se debe<br>equilibrar<br>respecto al uso<br>de recursos.)                                                                                             | Entorno ideal<br>para un gran<br>uso de CEI                                                                                                    | Entorno ideal<br>para un gran<br>uso de CEI                                                                                                    |
| Carga<br>administrativa                                                         | Relativamente<br>pequeña                                                                                | Requiere un<br>esfuerzo<br>adicional                                                                                                    | Requiere un<br>esfuerzo<br>administrativo<br>adicional                                                                                                    | Requiere más<br>esfuerzo<br>administrativo                                                                                                    |
| Escalabilidad                                                                   | Todos los<br>componentes se<br>escalan a la<br>misma velocidad                                          | Escalabilidad del<br>clúster de<br>mensajería<br>limitada (no se<br>obtienen<br>ventajas más allá<br>de tres<br>servidores)<br>Todos los demás<br>componentes se<br>escalan a la<br>misma velocidad | Fácil de escalar<br>Todas las<br>funciones<br>separadas<br>La escalabilidad<br>del clúster de<br>mensajería sigue<br>limitada (no se<br>obtienen<br>ventajas más allá<br>de tres<br>servidores) | El más fácil de<br>escalar<br>Todas las<br>funciones<br>separadas<br>La escalabilidad<br>del clúster de<br>mensajería sigue<br>limitada (se<br>obtienen<br>ventajas cuando<br>se introducen<br>otros productos<br>BPM) |

*Tabla 15. Consideraciones para seleccionar una topología para el entorno de despliegue (continuación)*

# **Patrones de topología de Process Server y Process Center y características del producto soportadas**

Las características del producto y de uso predeterminado dependen de la selección del patrón de topología.

Si utiliza el asistente de configuración de entorno de despliegue en la consola administrativa para crear el entorno de despliegue, la disponibilidad de los patrones de topología en los que basa el entorno de despliegue varía en función de las siguientes condiciones y decisiones de configuración:

- v La plataforma en la que haya instalado IBM Business Process Manager
- v El entorno de despliegue primario y la característica complementaria

La siguiente tabla muestra la relación entre los patrones de topología y las características del producto.

|                       | Número       |                                                                                                    | Productos y                                                                                                    |                                    |
|-----------------------|--------------|----------------------------------------------------------------------------------------------------|----------------------------------------------------------------------------------------------------|------------------------------------|
| Patrón de             | de           |                                                                                                    | características BPM                                                                                                    | Estado                             |
| topología             |              | clústeres   Descripción                                                                                                    | soportados                                                                                                    | predeterminado                     |
| Clúster<br>individual | $\mathbf{1}$ | En un clúster<br>individual se<br>incluyen las<br>funciones de<br>mensajería, destino<br>del despliegue de<br>aplicaciones y<br>soporte de<br>aplicaciones. Si<br>ninguno de los<br>patrones<br>proporcionados por<br>ICM satisface sus<br>necesidades<br>empresariales, puede<br>implementar un<br>entorno de<br>despliegue<br>personalizado.<br>El patrón de clúster<br>individual es ideal<br>para el hardware<br>limitado. Puesto que<br>todos los<br>componentes se<br>instalan en el mismo<br>clúster, son<br>necesarias menos<br>máquinas físicas. | Soportado por los<br>siguientes productos<br>IBM BPM o<br>cualquier<br>combinación de<br>estos productos:<br><b>IBM</b> Business<br>٠<br>Process Manager<br>Configuraciones<br>Advanced y<br>Standard<br><b>IBM Business</b><br>Monitor | No es un patrón<br>predeterminado. |

*Tabla 16. Patrones proporcionados disponibles y su relación con características del producto*

| Patrón de<br>topología | Número<br>de<br>clústeres | Descripción                                                                                                    | Productos y<br>características BPM<br>soportados                                                                                                    | Estado<br>predeterminado           |
|------------------------|---------------------------|----------------------------------------------------------------------------------------------------|----------------------------------------------------------------------------------------------------|------------------------------------|
| Mensajería<br>remota   | $\overline{2}$            | Este patrón separa el<br>entorno de<br>mensajería de las<br>funciones de destino<br>del despliegue de<br>aplicaciones y<br>soporte de<br>aplicaciones. Utilice<br>este patrón cuando<br>la producción de<br>mensajes sea un<br>requisito crítico para<br>su operación diaria.<br>Este patrón es muy<br>recomendable para<br>la mensajería<br>asíncrona y sistemas<br>transaccionales.<br>En un entorno de<br>despliegue de red de<br>Process Center, el<br>patrón de mensajería<br>remota es a menudo<br>suficiente para<br>satisfacer las<br>necesidades de<br>requisitos de<br>proceso. | Soportado por las<br>siguientes<br>instalaciones de un<br>solo producto IBM<br>BPM:<br><b>IBM</b> Business<br>۰<br>Process Manager<br>Configuraciones<br>Advanced y<br>Standard | No es un patrón<br>predeterminado. |

*Tabla 16. Patrones proporcionados disponibles y su relación con características del producto (continuación)*

| Patrón de                                           | Número<br>de |                                                                                                    | Productos y<br>características BPM                                                                                                    | Estado                                                                                                    |
|-----------------------------------------------------|--------------|----------------------------------------------------------------------------------------------------|----------------------------------------------------------------------------------------------------|----------------------------------------------------------------------------------------------------|
| topología                                           | clústeres    | Descripción                                                                                                    | soportados                                                                                                    | predeterminado                                                                                                    |
| Mensajería<br>remota y<br>soporte<br>remoto         | 3            | Este patrón separa<br>las funciones de<br>mensajería, Common<br>Event Infrastructure<br>(CEI), destino del<br>despliegue de<br>aplicaciones y<br>soporte remoto en<br>clústeres distintos.<br>La mayoría de las<br>empresas pueden<br>utilizar este patrón<br>para dar soporte a<br>sus entornos de<br>despliegue, ya que<br>se ha diseñado para<br>un mejor<br>rendimiento, y el<br>aislamiento de<br>procesos<br>transaccionales de la<br>función de<br>mensajería y otras<br>funciones de soporte.<br>Es el patrón<br>predeterminado para<br>entornos de<br>producción de IBM<br><b>Business Process</b><br>Manager. | Soportado por las<br>siguientes<br>instalaciones de un<br>solo producto IBM<br>BPM:<br><b>IBM Business</b><br>٠<br>Process Manager<br>Configuraciones<br>Advanced y<br>Standard                                                    | Es el patrón<br>predeterminado para<br>las instalaciones<br>siguientes:<br>• IBM Business<br>Process Manager<br>Advanced<br>(incluidos los<br>entornos de<br>despliegue de<br>WebSphere ESB)<br><b>IBM</b> Business<br>$\bullet$<br>Process Manager<br>Standard |
| Mensajería<br>remota,<br>soporte<br>remoto y<br>Web | 4            | Este patrón define<br>un clúster para el<br>despliegue de<br>aplicaciones, un<br>clúster remoto para<br>la infraestructura de<br>mensajería, un<br>clúster remoto para<br>dar soporte a<br>aplicaciones y otro<br>para el despliegue<br>de aplicaciones<br>Web(Business<br>Process<br>Choreographer<br>Explorer, Business<br>Space y Business<br>Rules Manager).                                                                                                    | Soportado por los<br>siguientes productos<br>IBM BPM o<br>cualquier<br>combinación de<br>estos productos:<br><b>IBM</b> Business<br>Process Manager<br>Configuraciones<br>Advanced y<br>Standard<br><b>IBM</b> Business<br>Monitor | Es el patrón<br>predeterminado para<br>una instalación de<br><b>IBM</b> Business<br>Monitor.                                                                                                    |

*Tabla 16. Patrones proporcionados disponibles y su relación con características del producto (continuación)*

# **Entornos de despliegue**

Un entorno de despliegue es una colección de clústeres, servidores y middleware configurados que colaboran para dar soporte a un conjunto de process applications.

La planificación de los entornos de despliegue requiere que se diseñe el diseño físico (topología) del entorno de despliegue para que, así, se puedan satisfacer las necesidades empresariales relativas a capacidad, disponibilidad, escalabilidad y soporte de migración tras error. Un aspecto clave del diseño está relacionados con el número y la colocación relativa de los servidores en el hardware de que consta el entorno de despliegue.

## **Entorno autónomo**

Puede desplegar process applications (creadas mediante Process Designer o Integration Designer) en un *servidor autónomo*. Éste es el entorno más sencillo de configurar, pero un servidor autónomo no tiene conectarse a otros servidores, su capacidad está limitada a los recursos del mismo sistema y no incluye el soporte de migración tras error.

Consulte la sección Process applications: Visión General para obtener una descripción de los artefactos que forman una process application.

Si necesita más capacidad, escalabilidad, disponibilidad o el soporte de migración tras error que proporciona un servidor autónomo, quizá realmente necesite un entorno de despliegue de servidores interconectados.

## **Servidores interconectados**

Los servidores de un entorno de despliegue pueden ejecutarse en uno o más hosts. Los servidores pueden agruparse en *clústeres* para dar soporte al equilibrio de carga y a la migración tras error.

Además de las características de rendimiento, disponibilidad, escalabilidad, aislamiento, seguridad y estabilidad que no puede proporcionar un servidor autónomo, un entorno de despliegue de servidores interconectados o de clústeres tiene la ventaja adicional de que se pueden gestionar todos los servidores o clústeres desde un *gestor de despliegue* centralizado.

## **Network Deployment:**

En IBM Business Process Manager, el término *despliegue de red* hace referencia a una configuración de entorno formada por un grupo lógico de servidores, en una o más máquinas, gestionado por un único gestor de despliegue.

Network Deployment proporciona la capacidad, escalabilidad y robustez que suelen ser necesarias en un entorno de producción. En Network Deployment, un grupo de servidores puede colaborar para proporcionar equilibrio de carga y sustitución por anomalía. Los servidores se gestionan de forma central mediante una sola consola administrativa.

Network Deployment en IBM Business Process Manager se basa en las funciones de despliegue de red implementadas en WebSphere Application Server. Si está familiarizado con el despliegue de red en WebSphere Application Server, los conceptos son los mismos. IBM Business Process Manager añade el concepto de entornos de despliegue a Network Deployment.

Lo que tenga que leer acerca de Network Deployment depende de si va a actualizar WebSphere Application Server o si va a implementar IBM Business Process Manager sin experiencia previa en WebSphere Application Server.

### **Actualizar WebSphere Application Server Network Deployment**

WebSphere Application Server Network Deployment, como su nombre implica, soporta el despliegue de red de aplicaciones. Si ya tiene una instalación de WebSphere Application Server Network Deployment, que va a actualizar con IBM Business Process Manager, ya está familiarizado con el concepto de despliegue de red. Probablemente dispone de una o diversas células de despliegue de red, cada una con su gestor de despliegue y nodos gestionados. Puede *aumentar* sus perfiles para que den soporte a IBM Business Process Manager, mediante la herramienta de gestión de perfiles de IBM Business Process Manager. Tras el aumento, los servidores siguen funcionando como servidores de aplicaciones, pero también pueden soportar todas las funciones de IBM Business Process Manager.

## **Implementar IBM Business Process Manager Network Deployment**

En Network Deployment, IBM Business Process Manager se instala en uno o diversos hosts y, a continuación, se crea un *entorno de despliegue*. IBM proporciona un número de *patrones* de entorno de despliegue para ayudarle a configurar los *clústeres*, *servidores* y el middleware necesarios para alojar todas las funciones de IBM Business Process Manager.

### **Planificación del entorno de despliegue:**

La configuración del entorno de despliegue supone muchas decisiones que afectan a todo el entorno, desde el número de servidores físicos hasta el tipo de patrón que se selecciona. Cada decisión afectará a cómo configurar el entorno de despliegue.

Antes de planificar el entorno de despliegue, realice las siguientes tareas:

- v Elija un tipo de base de datos
- Identifique los recursos disponibles
- v Identifique las autorizaciones de seguridad necesarias

Al planificar el diseño de servidores interconectados, debe tomar una serie de decisiones. Estas decisiones afectarán al compromiso que se tome entre las conexiones físicas y el hardware disponible, la complejidad de la gestión y la configuración y los requisitos, como el rendimiento, la disponibilidad, la escalabilidad, el aislamiento, la seguridad y la estabilidad.

- 1. Identifique los requisitos funcionales del entorno de despliegue.
	- a. Identifique las características o posibilidades de ejecución del entorno de despliegue.

¿El entorno de despliegue dará soporte a otros productos IBM BPM y no BPM además de IBM Business Process Manager?

b. Identifique los tipos de componentes que desplegará.

Piense en los tipos de componentes y las interacciones entre componentes como parte de los requisitos.

c. Identifique los tipos y transportes de implementación de importación y exportación.

Piense en los recursos necesarios para las bases de datos o recursos de JMS (Java Message Service) y la necesidad de sucesos empresariales y su mecanismo de transmisión.

d. Identifique los requisitos funcionales no relacionados con las aplicaciones.

Piense en los servidores de seguridad, direccionadores y otros requisitos de hardware o software para gestionar sucesos de empresa.

- 2. Identifique los requisitos de capacidad y rendimiento para su entorno.
- 3. Decida el número de servidores físicos que necesita para cada función.
- 4. Diseñe el entorno de despliegue.

Decida sobre el patrón. Para IBM Business Process Manager existen tres patrones de clústeres establecidos entre los que elegir.

- Clúster individual
- Mensajería remota
- v Mensajería remota y soporte remoto
- Mensajería remota, soporte remoto y Web

Si ninguno de estos patrones satisface sus necesidades, puede crear un entorno de despliegue personalizado utilizando la consola administrativa.

**Nota:** Si en la configuración pueden coexistir varios productos de gestión de procesos de negocio de IBM y otros de naturaleza diferente, además de ser compatible con IBM Business Process Manager, los patrones de esos productos estarán disponibles cuando cree el entorno de despliegue.

Consulte "Tipos de topología y patrones de entorno de despliegue" si desea más información sobre los patrones y las diferencias entre estos.

5. Averigüe los métodos que hay disponibles para configurar el entorno de despliegue.

Puede configurar los siguientes tipos de entornos de despliegue para IBM Business Process Manager:

v Un entorno de despliegue de red estandarizado

Un entorno de despliegue de red estandarizado es una configuración basada en una plantilla de modelo de topología incluida en el software e implementada mediante el asistente Configuración del entorno de despliegue o mandatos wsadmin.

Puede crear Un clúster individual, mensajería remota, mensajería remota y soporte remoto y (si procede) clústeres de mensajería remota, soporte y web utilizando el asistente Configuración del entorno de despliegue.

v Un entorno de despliegue de red personalizado

Un entorno de despliegue de red personalizado es una configuración que crea desde la consola administrativa, a diferencia de una configuración basada en plantillas que crea mediante el asistente Entorno de despliegue.

Debe crear un entorno de despliegue de red personalizado sólo si los modelos de topología incluidos en el software no satisfacen sus necesidades de configuración.

Al igual que ocurre con el entorno estandarizado, puede crear un entorno de despliegue de red personalizado utilizando wsadmin.

Si desea más información sobre cómo elegir métodos de configuración de entorno de despliegue, consulte la sección Decidir cómo crear el entorno de despliegue.

# **IBM Business Process Manager: topologías de Process Server**

Utilice la información de esta sección para obtener información acerca de IBM Business Process Manager: topologías de Process Server y patrones de entorno de despliegue.

#### **Topología de clúster único para IBM Process Server:**

Uno de los patrones de topología suministrados por IBM. En una topología de clúster único, todas las funciones del entorno de despliegue se combinan en un único clúster.

Una topología de clúster único es ideal para hardware limitado. Puesto que todos los componentes se instalan en el mismo clúster, son necesarias menos máquinas físicas. Sin embargo, puesto que cada instancia de servidor debe ejecutar las aplicaciones de soporte y las aplicaciones de integración, los requisitos de memoria para las máquinas virtuales Java (JVM) individuales son mucho mayores. Además, uno o más miembros del clúster también deben ejecutar los motores de mensajería necesarios para las interacciones asíncronas. De esta forma, las topologías de clúster individual normalmente se utilizan para entornos de prueba de concepto, desarrollo y pruebas.

La combinación de todos los aspectos del entorno IBM Business Process Manager en un clúster individual tiene otras implicaciones aparte de los requisitos ampliados de memoria. Dado que las interacciones asíncronas (que implican enlaces JMS y MQ/JMS), las tareas de usuario, máquinas de estado y los procesos de larga ejecución puede realizar un uso intensivo de la infraestructura de mensajería, un entorno de clúster individual no es ideal para las aplicaciones con estos componentes. Los requisitos de mensajería deben mantenerse al mínimo en este patrón (excepto para z/OS). Las invocaciones asíncronas internas SCA (Service Component Architecture), JMS (Java Message Service) y los enlaces de mensajería MQ no dan soporte a varios motores de mensajería en el mismo clúster. Si los módulos requieren cualquiera de estos, seleccione uno de los otros patrones, en los que la infraestructura de mensajería está en un clúster separado del destino de despliegue de aplicaciones. Así pues, el patrón de clúster individual es apropiado para los escenarios que se centran en la ejecución de aplicaciones y en las invocaciones síncronas. Además, esta topología no es apropiada, si tiene previsto realizar un uso extensivo de CEI (Common Event Infrastructure). La generación de sucesos y el tráfico de mensajería relacionado con CEI supone una carga adicional a los miembros de clúster.

Desde una perspectiva administrativa y de escalabilidad, la topología de clúster individual tiene ventajas. Un clúster individual donde cada miembro ejecuta todos los componentes de IBM Business Process Manager es más fácil de administrar. En lugar de varias instancias de servidor en varios clústeres, tiene un clúster individual con menos miembros. Si crecen las necesidades del entorno, ampliar la infraestructura se realiza simplemente añadiendo nodos y miembros de clúster adicionales. De esta forma, el proceso de añadir capacidad es sencillo, pero todos los componentes se amplían a la misma velocidad. Por ejemplo, cada miembro de clúster adicional añade un proceso de CEI, independientemente de si lo necesita o no. Si tiene motores de mensajería distribuidos entre miembros de servidor utilizando políticas, podría haber algún esfuerzo administrativo adicional en la creación y el mantenimiento de las políticas.

En un patrón *Clúster individual*, todas las funciones / todos los componentes del entorno de despliegue se ejecutan en un clúster individual:

v Miembros del bus de aplicación de Service Component Architecture (SCA)

- Miembros del bus del sistema SCA
- Miembros del bus de Business Process Choreographer
- Componentes de Business Process Choreographer como el explorador
- Contenedor de Business Process Choreographer
- Miembros del bus CEI (Common Event Interface)
- Servidor CEI
- v Gestor de normas empresariales
- v Destino de despliegue de aplicaciones

Puede configurar el destino del despliegue de aplicaciones para dar soporte a aplicaciones SCA y a los componentes de Business Process Choreographer.

Consulte la siguiente representación gráfica de la topología de clúster individual.

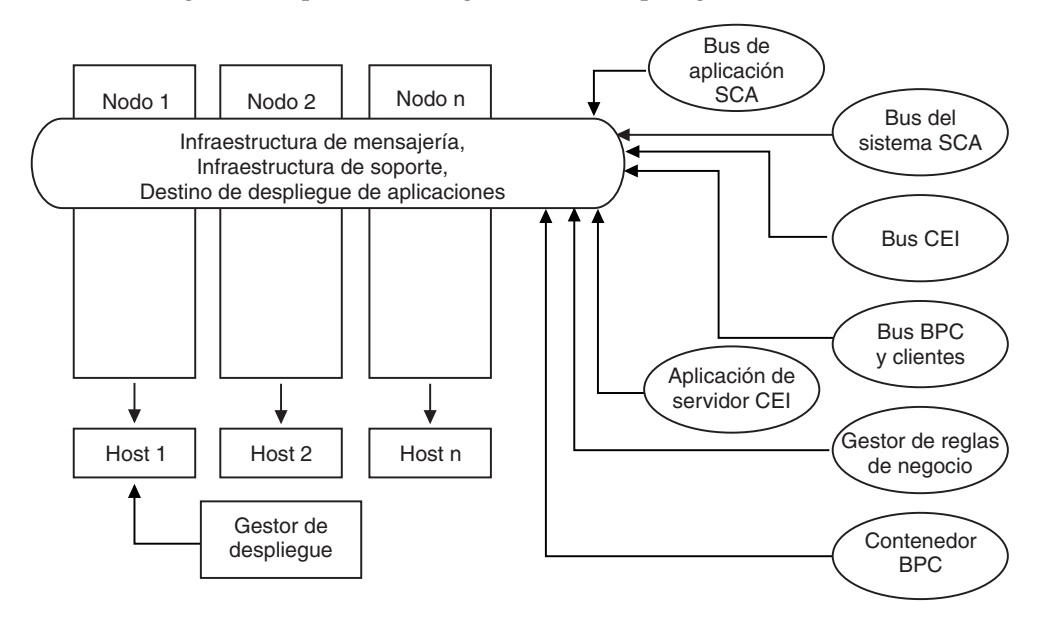

#### **Topología de mensajería remota para IBM Process Server:**

Uno de los patrones de topología suministrados por IBM. En un patrón de *Mensajería remota*, las funciones del entorno de despliegue de IBM Process Server se dividen entre dos clústeres separados.

El patrón de mensajería remota proporciona un clúster separado para la función de mensajería. Este patrón resulta adecuado para casos que incluyan invocaciones asíncronas, ya que el clúster se puede escalar para esta carga. Los componentes se dividen entre los dos clústeres.

Para los entornos que deben soportar numerosas tareas de usuario, procesos de negocio de larga ejecución, máquinas de estado e interacciones asíncronas, una topología de mensajería remota tiene ventajas sobre la topología de clúster individual. Separar la infraestructura de mensajería en un clúster separado elimina la sobrecarga de la mensajería del clúster de destino de aplicaciones. Así se reducen los requisitos de memoria para los miembros del clúster de destino de aplicaciones. Esta topología también difiere de la topología de clúster individual en términos del hardware necesario. Puesto que ahora hay dos clústeres con varios miembros de clúster, los requisitos de hardware son mayores para los entornos distribuidos.

Desde una perspectiva administrativa, los requisitos de la topología de la mensajería remota son mayores que los de la topología de clúster individual. Los clústeres adicionales y los miembros de clúster adicionales aumentan el esfuerzo administrativo necesario. Además, la distribución de los motores de mensajería entre los miembros del clúster de mensajería requiere la creación y el mantenimiento de políticas.

En la topología de mensajería remota, las aplicaciones de soporte y los componentes CEI siguen formando parte del clúster de destino de aplicaciones. Por lo tanto, para los entornos que utilizan de forma intensiva CEI, es posible que la topología de mensajería remota tampoco sea la ideal. Por regla general, para las pequeñas y medianas empresas, o para las empresas sin grandes requisitos de supervisión o auditoría esta topología es apropiada.

Las opciones de escalabilidad para la topología de mensajería remota son tan sencillas como las opciones de la topología de clúster individual. Puesto que los motores de mensajería están sujetos a una de n políticas (cada motor de mensajería está activo en sólo un servidor), añadir miembros adicionales al clúster de mensajería tiene muy poca repercusión. La distribución de los motores de mensajería entre miembros de servidor utilizando políticas le puede permitir dividir la carga de la mensajería entre un máximo de tres servidores (los motores SCA.SYSTEM y SCA.APPLICATION deben estar activos en el mismo servidor). De esta forma, añadir más de tres miembros de clúster al clúster de mensajería no tiene ninguna repercusión en la capacidad de proceso de la infraestructura de mensajería. Ampliar el clúster de destino de aplicaciones es relativamente fácil. Si necesita una capacidad adicional de proceso para las aplicaciones o para la infraestructura de soporte, simplemente puede añadir nodos y miembros adicionales al clúster de destino de aplicaciones.

Clúster de mensajería remota:

- Miembros del bus de aplicación de Service Component Architecture (SCA)
- Miembros del bus del sistema SCA
- Miembros del bus BPC (Business Process Choreographer)
- v Miembros del bus CEI (Common Event Interface)

Infraestructura de soporte y clúster de destino de despliegue de aplicaciones:

- v Aplicación del servidor CEI
- v Gestor de normas empresariales
- v Componentes de Business Process Choreographer como el explorador
- v Destino de despliegue de aplicaciones

Puede configurar el destino del despliegue de aplicaciones para dar soporte a aplicaciones SCA y a los componentes de Business Process Choreographer.

Consulte la siguiente representación gráfica de la topología de clúster de mensajería remota.

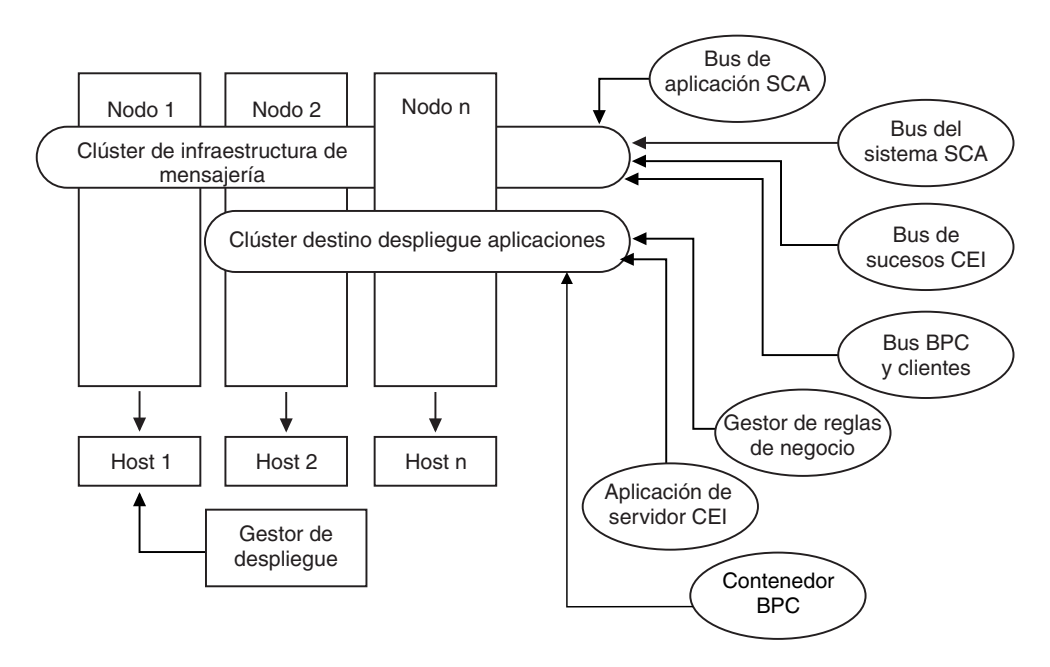

*Figura 1. Patrón de mensajería remota*

## **Topología de mensajería remota y soporte remoto para Process Server:**

Uno de los patrones de topología suministrados por IBM. En un patrón de *Mensajería remota y soporte remoto*, las funciones del entorno de despliegue de IBM Process Server se dividen entre tres clústeres separados.

Con este patrón de tres clústeres, los recursos se asignan al clúster que maneja las cargas más altas. Este patrón es más flexible y versátil, y es el preferido por la mayoría de los usuarios (salvo para z/OS). Los componentes se dividen entre los tres clústeres.

Para la gran mayoría de clientes (especialmente aquellos con grandes infraestructuras de cálculo), la topología de mensajería remota y soporte remoto es el entorno preferido. Los requisitos de hardware para las plataformas distribuidas son más intensivos, pero tener tres clústeres (o más) con varios miembros que realizan funciones específicas le permite una mayor flexibilidad para ajustar y adaptar el uso de la memoria para las JVM.

La creación de tres clústeres, cada uno con sus propias funciones y aplicaciones, crea una carga administrativa adicional. A medida que añade clústeres y miembros de clúster, la planificación del ajuste de rendimiento y la carga de la resolución de problemas se pueden ampliar enormemente. La distribución de motores de mensajería entre los miembros del clúster de mensajería también añade la carga administrativa asociada a la creación y al mantenimiento de políticas.

Desde el punto de vista de la escalabilidad, la topología de mensajería remota y soporte remoto proporciona la mayor flexibilidad. Puesto que cada una de las funciones distintas dentro de IBM Business Process Manager se divide junto los tres clústeres, puede detectar los cuellos de botella de rendimiento y ajustar el tamaño del clúster de forma bastante sencilla. Si necesita un proceso de CEI adicional, puede simplemente añadir un miembro de nodo y clúster al clúster de soporte. De forma similar, si necesita más capacidad de proceso para los procesos de negocio o las tareas de usuario, puede añadir nodos y miembros adicionales al clúster de destino de aplicaciones. Puesto que ampliar la infraestructura de

mensajería más allá de los tres miembros de clúster no tiene repercusión en la capacidad de proceso, las limitaciones de escalabilidad presentes en la política de mensajería remota también se aplican a la topología de mensajería remota y soporte remoto.

Al igual que con la topología de mensajería remota, la topología de mensajería remota y soporte remoto proporciona un entorno ideal para los procesos de negocio de larga ejecución, las máquinas de estado, las tareas de usuario y las interacciones asíncronas (incluidos los enlaces JMS y MQ/JMS). Dado que el clúster de destino de aplicaciones sólo es responsable de ejecutar las aplicaciones de Business Integration, el ajuste de rendimiento y los diagnósticos son muchos más sencillos que en las topologías anteriores donde el clúster de destino de aplicaciones tiene responsabilidades adicionales. La topología de mensajería remota y soporte remoto también es ideal para los entornos que realizan un uso extensivo de CEI para supervisar y auditar (incluidos los entornos con IBM Business Monitor). Separar la infraestructura de soporte en su propio clúster le proporciona un conjunto dedicado de miembros de clúster para CEI y para las aplicaciones de soporte como BPC Explorer y Business Space.

Clúster de la infraestructura de la mensajería remota:

- v Miembros del bus de aplicación de Service Component Architecture (SCA)
- Miembros del bus del sistema SCA
- Miembros del bus BPC (Business Process Choreographer)
- v Miembros del bus CEI (Common Event Interface)

Clúster de infraestructura de soporte remoto:

- v Aplicación del servidor CEI
- v Gestor de normas empresariales
- Componentes de Business Process Choreographer como el explorador

Clúster de despliegue de aplicaciones:

- Destino de despliegue de aplicaciones
- Contenedor de Business Process Choreographer

Puede configurar el destino del despliegue de aplicaciones para dar soporte a aplicaciones SCA y a los componentes de Business Process Choreographer.

Consulte la siguiente representación gráfica de la topología de clúster de mensajería remota.

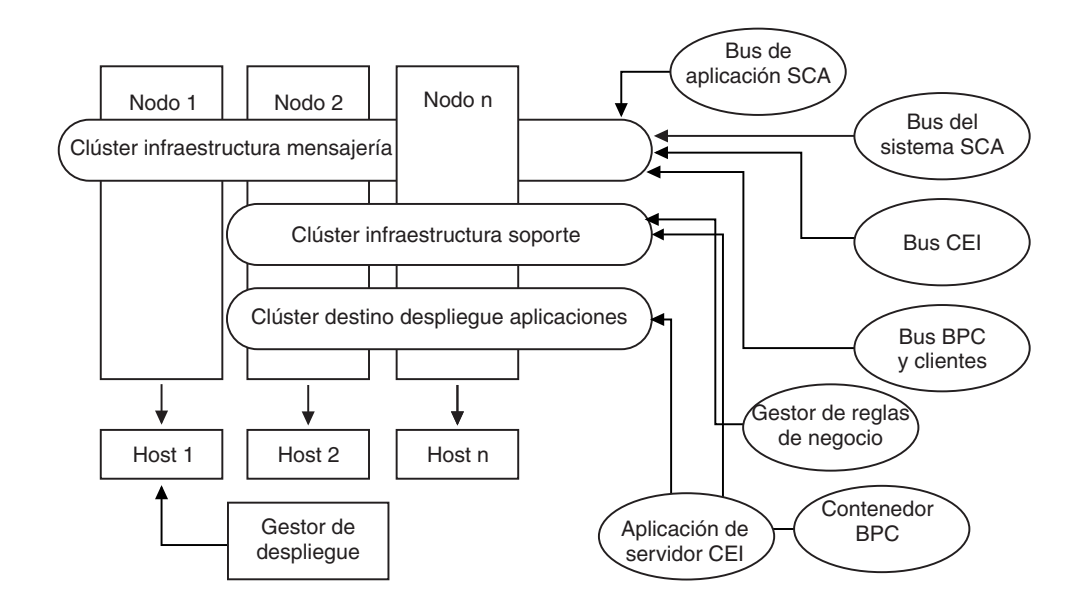

*Figura 2. Patrón de mensajería remota y soporte remoto*

#### **Ejemplo de asignación de recursos**

La siguiente figura muestra una forma en la que se pueden asignar los recursos utilizando la mensajería remota y patrón de soporte remoto. La imagen muestra tres hosts. El Host A tiene el Servidor 1 y el Servidor 3. El Host B tiene el Servidor 2, el Servidor 4 y el Servidor 5. Y el Host C tiene el Servidor 6 y el Servidor 7. Dado que la carga más pesada de esta instalación es para el uso de aplicaciones, se asignan más recursos (Servidor 1, Servidor 2 y Servidor 6) para el clúster de destino de despliegue de aplicaciones (Clúster 3) que para las otras funciones.

**Nota:** El equilibrio de carga no está disponible para el patrón de mensajería remota y soporte remoto de la configuración predeterminada. Dicha configuración utiliza un único bus de motor de mensajería, mientras que la característica de equilibrio de carga necesita como mínimo dos buses de motor de mensajería.

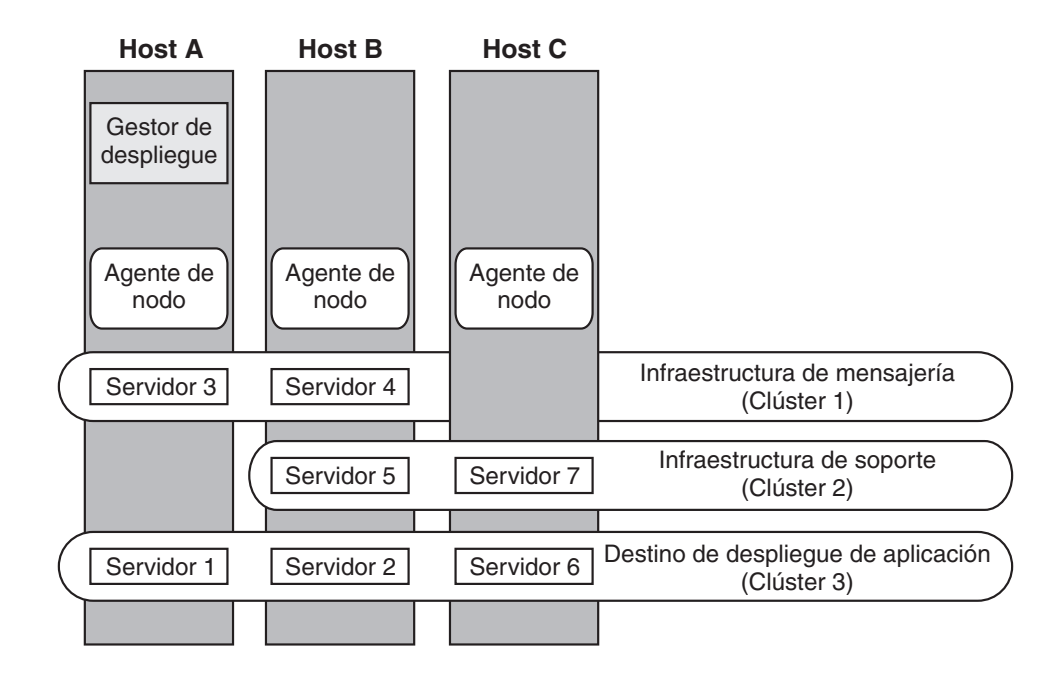

*Figura 3. Ejemplo de asignación de recursos*

## **Topología de mensajería remota, soporte y aplicaciones Web para Process Server:**

Una de las topologías suministradas por IBM. En un patrón de *Mensajería remota, soporte y aplicación web*, las funciones del entorno de despliegue de IBM Process Server se dividen entre cuatro clústeres separados.

Este patrón de cuatro clústeres es similar al patrón de mensajería remota y soporte remoto, excepto que las aplicaciones Web de soporte residen en su propio clúster.

Clúster de despliegue de aplicaciones:

- v Destino de despliegue de aplicaciones
- Contenedor de Business Process Choreographer

Clúster de la infraestructura de la mensajería remota:

- v Miembros del bus de aplicación de Service Component Architecture (SCA)
- Miembros del bus del sistema SCA
- v Miembros del bus BPC (Business Process Choreographer)
- v Miembros del bus CEI (Common Event Interface)

Clúster de infraestructura de soporte remoto:

v Aplicación del servidor CEI

Clúster de la infraestructura de aplicaciones Web remotas:

- v Gestor de normas empresariales
- Business Process Choreographer Explorer

Puede configurar el destino del despliegue de aplicaciones para dar soporte a aplicaciones SCA y a los componentes de Business Process Choreographer.

En un patrón *Mensajería remota, soporte y aplicación web*, las funciones del entorno de despliegue se dividen entre cuatro clústeres separados (un clúster para la funcionalidad de mensajería, un clúster para la funcionalidad del soporte, un clúster para las aplicaciones y un clúster para funciones basadas en Web).

La topología de mensajería remota, soporte remoto y Web es la topología inicial recomendada para IBM Business Process Manager Advanced. Este patrón utiliza un cuarto clúster para alojar las siguientes aplicaciones Web:

- v Herramientas de Business Process Choreographer
- v Gestor de reglas de negocio

Este patrón también incluye IBM Cognos Business Intelligence en el clúster de soporte, para una vista dimensional de datos.

Aparte de proporcionarle la capacidad de controlar de forma precisa los componentes individuales desplegados en el entorno, las ventajas de este patrón de topología son similares a las de la topología de Mensajería remota y soporte remoto.

Consulte la siguiente representación gráfica de una topología de mensajería remota, soporte y aplicación Web.

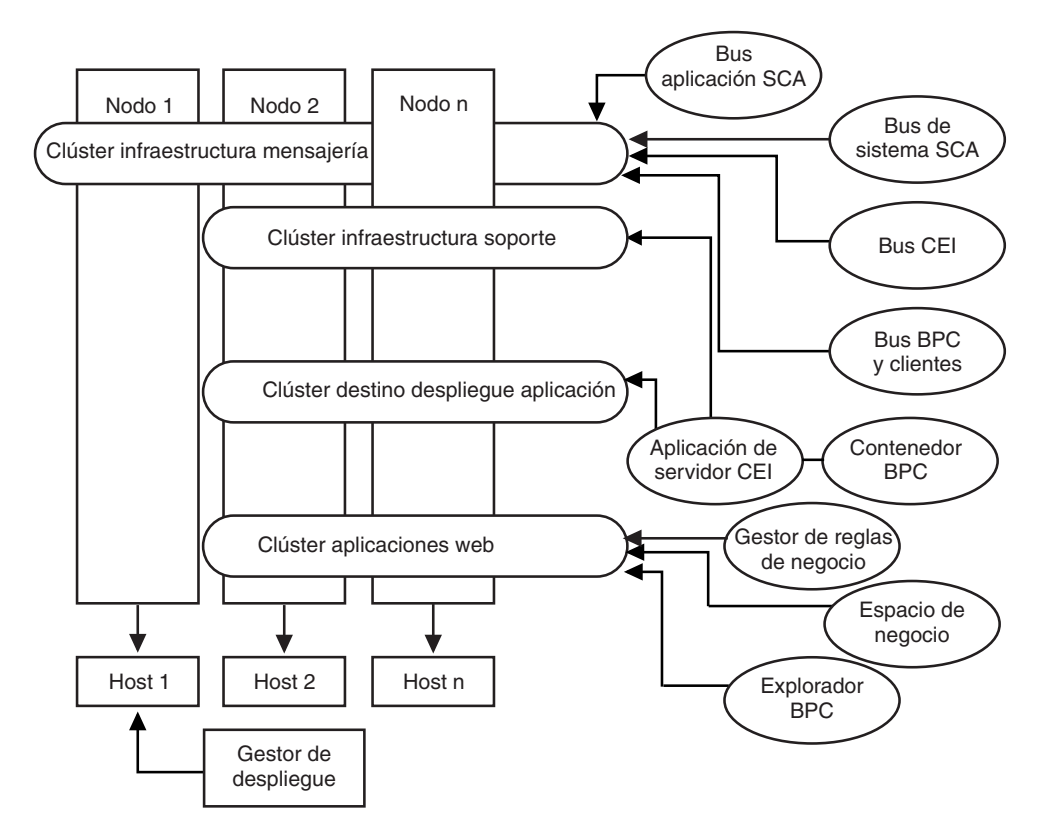

*Figura 4. Mensajería remota, soporte y patrón Web.*

#### **Topología personalizada para Process Server:**

Una topología personalizada resuelve los requisitos de negocio y de proceso exclusivos de la situación. No es un patrón de topología suministrado por IBM (no hay ninguna plantilla), sino una topología definida y configurada por el usuario que se crea mediante la consola administrativa y se adapta a las necesidades específicas del proceso de negocio.

Dado que el usuario puede definir su propia topología de entorno de despliegue, una topología personalizada es de lejos la más flexible. Como se ha mencionado previamente, los patrones de topología proporcionados (clúster, único, mensajería remota, mensajería remota y soporte remoto y soporte de mensajería remota y aplicaciones Web), despliegue todos los componente de IBM Business Process Manager en sus ubicaciones predeterminadas. Puede o no necesitar la sobrecarga adicional asociada a estos componentes. Por ejemplo, si la organización no necesita el CEI, podría crear una topología personalizada que elimina el soporte de CEI y Business Process Choreographer Observer del entorno. De forma similar, si la organización tiene reglas de gobierno que le impiden sacar partido de Business Rules Manager, podría eliminarlo del entorno de despliegue.

Aparte de proporcionarle la capacidad de controlar de forma precisa los componentes individuales desplegados en el entorno, las ventajas de las topologías personalizadas son similares a las de la topología de mensajería remota y soporte remoto. Los inconvenientes también son similares.

**Nota:** Antes de crear un entorno de despliegue de red personalizado, asegúrese de que ninguno de los patrones suministrados por IBM se ajusta a sus necesidades. La creación de un entorno de despliegue de red personalizado presupone una comprensión sólida de las características y funciones de la consola administrativa. La creación de un entorno de despliegue de red personalizado es más laboriosa que utilizar uno de los patrones de topología suministrados por IBM, todos los cuales pueden crearse y generarse mediante el asistente de configuración de entorno de despliegue.

## **IBM Business Process Manager: Topologías de Process Center**

Utilice la información de esta sección para obtener información acerca de IBM Business Process Manager: topologías de Process Center y patrones de entorno de despliegue.

### **Topología de clúster único para Process Center:**

Uno de los patrones de topología estandarizados suministrados por IBM. En una topología de clúster individual, todas las funciones del entorno IBM Business Process Manager se combinan en un único clúster.

Este es el patrón predeterminado para IBM Business Process Manager para z/OS.

Una topología de clúster único es ideal para hardware limitado. Puesto que todos los componentes se instalan en el mismo clúster, son necesarias menos máquinas físicas. Sin embargo, puesto que cada instancia de servidor debe ejecutar las aplicaciones de soporte y las aplicaciones de integración, los requisitos de memoria para las máquinas virtuales Java (JVM) individuales son mucho mayores. Además, uno o más miembros del clúster también deben ejecutar los motores de mensajería necesarios para las interacciones asíncronas. De esta forma, las topologías de clúster individual normalmente se utilizan para entornos de prueba de concepto, desarrollo y pruebas.

La combinación de todos los aspectos del entorno IBM Business Process Manager en un clúster individual tiene otras implicaciones aparte de los requisitos ampliados de memoria. Dado que las interacciones asíncronas (que implican
enlaces JMS y MQ/JMS), las tareas de usuario, máquinas de estado y los procesos de larga ejecución puede realizar un uso intensivo de la infraestructura de mensajería, un entorno de clúster individual no es ideal para las aplicaciones con estos componentes. Todos los requisitos de mensajería deben mantenerse en un mínimo con este patrón (excepto para z/OS). Las invocaciones asíncronas internas SCA (Service Component Architecture), JMS (Java Message Service) y los enlaces de mensajería MQ no dan soporte a varios motores de mensajería en el mismo clúster. Si los módulos requieren cualquiera de estos, seleccione uno de los otros patrones, en los que la infraestructura de mensajería está en un clúster separado del destino de despliegue de aplicaciones. Así pues, el patrón de clúster individual es apropiado para los escenarios que se centran en la ejecución de aplicaciones y en las invocaciones síncronas. Además, esta topología no es apropiada, si tiene previsto realizar un uso extensivo de CEI (Common Event Infrastructure). La generación de sucesos y el tráfico de mensajería relacionado con CEI supone una carga adicional a los miembros de clúster.

Desde una perspectiva administrativa y de escalabilidad, la topología de clúster individual tiene ventajas. Un clúster individual donde cada miembro ejecuta todos los componentes de IBM Business Process Manager es más fácil de administrar. En lugar de varias instancias de servidor en varios clústeres, tiene un clúster individual con menos miembros. Si crecen las necesidades del entorno, ampliar la infraestructura se realiza simplemente añadiendo nodos y miembros de clúster adicionales. De esta forma, el proceso de añadir capacidad es sencillo, pero todos los componentes se amplían a la misma velocidad. Por ejemplo, cada miembro de clúster adicional añade un proceso de CEI, independientemente de si lo necesita o no. Si tiene motores de mensajería distribuidos entre miembros de servidor utilizando políticas, podría haber algún esfuerzo administrativo adicional en la creación y el mantenimiento de las políticas.

En un patrón *Clúster individual*, todas las funciones / todos los componentes del entorno de despliegue se ejecutan en un clúster individual:

- Miembros del bus de aplicación de Service Component Architecture (SCA)
- Miembros del bus del sistema SCA
- Miembros del bus de Business Process Choreographer
- v Componentes de Business Process Choreographer como el explorador
- Contenedor de Business Process Choreographer
- v Miembros del bus CEI (Common Event Interface)
- Servidor CEI
- v Gestor de normas empresariales
- v Destino de despliegue de aplicaciones

Puede configurar el destino del despliegue de aplicaciones para dar soporte a aplicaciones SCA y a los componentes de Business Process Choreographer.

Consulte la siguiente representación gráfica de la topología de clúster individual.

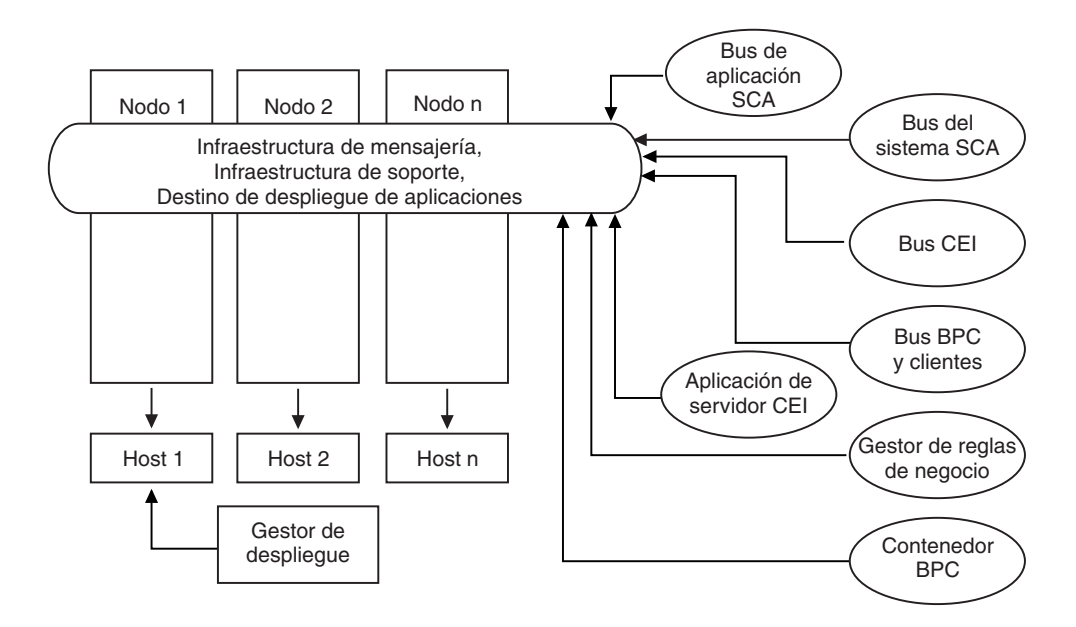

#### **Topología de mensajería remota para Process Center:**

Una de las topologías BPM con patrones suministradas. En un patrón de *Mensajería remota*, las funciones del entorno de despliegue para Process Center se dividen entre dos clústeres separados.

El patrón de mensajería remota proporciona un clúster separado para la función de mensajería. Este patrón resulta adecuado para casos que incluyan invocaciones asíncronas, ya que el clúster se puede escalar para esta carga. Los componentes se dividen entre los dos clústeres.

Para los entornos que deben soportar numerosas tareas de usuario, procesos de negocio de larga ejecución, máquinas de estado e interacciones asíncronas, una topología de mensajería remota tiene ventajas sobre la topología de clúster individual. Separar la infraestructura de mensajería en un clúster separado elimina la sobrecarga de la mensajería del clúster de destino de aplicaciones. Así se reducen los requisitos de memoria para los miembros del clúster de destino de aplicaciones. Esta topología también difiere de la topología de clúster individual en términos del hardware necesario. Puesto que ahora hay dos clústeres con varios miembros de clúster, los requisitos de hardware son mayores para los entornos distribuidos.

Desde una perspectiva administrativa, los requisitos de la topología de la mensajería remota son mayores que los de la topología de clúster individual. Los clústeres adicionales y los miembros de clúster adicionales aumentan el esfuerzo administrativo necesario. Además, la distribución de los motores de mensajería entre los miembros del clúster de mensajería requiere la creación y el mantenimiento de políticas.

En la topología de mensajería remota, las aplicaciones de soporte y los componentes CEI siguen formando parte del clúster de destino de aplicaciones. Por lo tanto, para los entornos que utilizan de forma intensiva CEI, es posible que la topología de mensajería remota tampoco sea la ideal. Por regla general, para las pequeñas y medianas empresas, o para las empresas sin grandes requisitos de supervisión o auditoría esta topología es apropiada.

Las opciones de escalabilidad para la topología de mensajería remota son tan sencillas como las opciones de la topología de clúster individual. Puesto que los motores de mensajería están sujetos a una de n políticas (cada motor de mensajería está activo en sólo un servidor), añadir miembros adicionales al clúster de mensajería tiene muy poca repercusión. La distribución de los motores de mensajería entre miembros de servidor utilizando políticas le puede permitir dividir la carga de la mensajería entre un máximo de tres servidores (los motores SCA.SYSTEM y SCA.APPLICATION deben estar activos en el mismo servidor). De esta forma, añadir más de tres miembros de clúster al clúster de mensajería no tiene ninguna repercusión en la capacidad de proceso de la infraestructura de mensajería. Ampliar el clúster de destino de aplicaciones es relativamente fácil. Si necesita una capacidad adicional de proceso para las aplicaciones o para la infraestructura de soporte, simplemente puede añadir nodos y miembros adicionales al clúster de destino de aplicaciones.

Clúster de mensajería remota:

- v Miembros del bus de aplicación de Service Component Architecture (SCA)
- Miembros del bus del sistema SCA
- Miembros del bus BPC (Business Process Choreographer)
- v Miembros del bus CEI (Common Event Interface)

Infraestructura de soporte y clúster de destino de despliegue de aplicaciones:

- v Aplicación del servidor CEI
- v Gestor de normas empresariales
- v Componentes de Business Process Choreographer como el explorador
- v Destino de despliegue de aplicaciones

Puede configurar el destino del despliegue de aplicaciones para dar soporte a aplicaciones SCA y a los componentes de Business Process Choreographer.

Consulte la siguiente representación gráfica de la topología de clúster de mensajería remota.

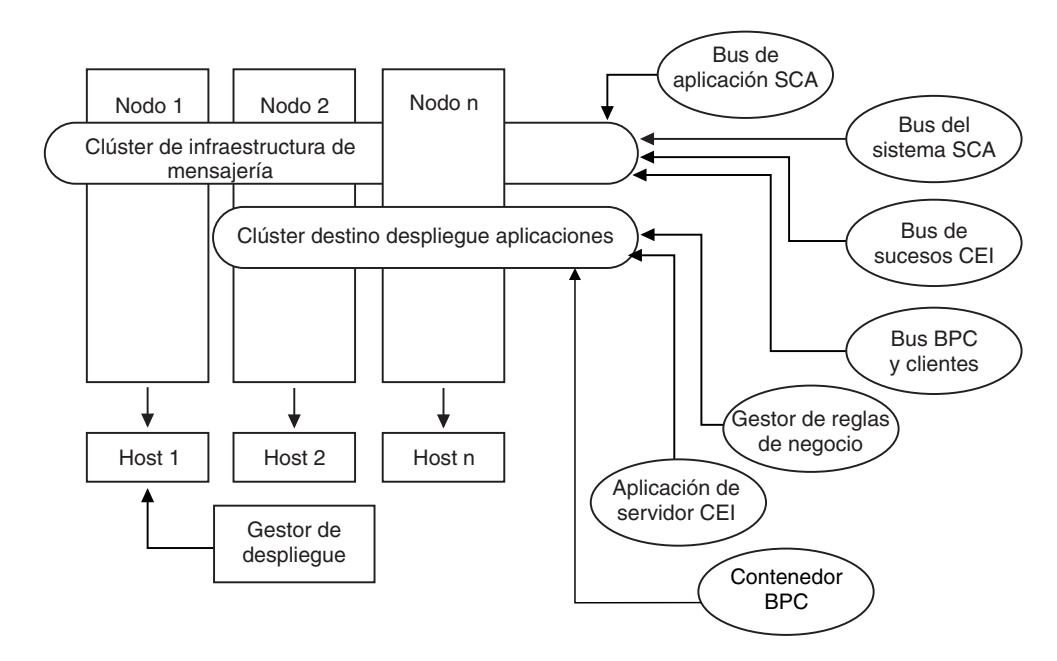

*Figura 5. Patrón de mensajería remota*

#### **Topología de mensajería remota y soporte remoto para Process Center:**

Uno de los patrones de topología proporcionados por BPM. En un patrón *Mensajería remota y soporte remoto*, las funciones del entorno de despliegue para Process Center se dividen entre tres clústeres separados.

Este es el patrón predeterminado para IBM Business Process Manager para Multiplatforms. Con este patrón de tres clústeres, los recursos se asignan al clúster que maneja las cargas más altas. Este patrón es más flexible y versátil, y es el preferido por la mayoría de los usuarios (salvo para z/OS). Los componentes se dividen entre los tres clústeres.

Para la gran mayoría de clientes (especialmente aquellos con grandes infraestructuras de cálculo), la topología de mensajería remota y soporte remoto es el entorno preferido. Los requisitos de hardware para las plataformas distribuidas son más intensivos, pero tener tres clústeres (o más) con varios miembros que realizan funciones específicas le permite una mayor flexibilidad para ajustar y adaptar el uso de la memoria para las JVM.

La creación de tres clústeres, cada uno con sus propias funciones y aplicaciones, crea una carga administrativa adicional. A medida que añade clústeres y miembros de clúster, la planificación del ajuste de rendimiento y la carga de la resolución de problemas se pueden ampliar enormemente. La distribución de motores de mensajería entre los miembros del clúster de mensajería también añade la carga administrativa asociada a la creación y al mantenimiento de políticas.

Desde el punto de vista de la escalabilidad, la topología de mensajería remota y soporte remoto proporciona la mayor flexibilidad. Puesto que cada una de las funciones distintas dentro de IBM Business Process Manager se divide junto los tres clústeres, puede detectar los cuellos de botella de rendimiento y ajustar el tamaño del clúster de forma bastante sencilla. Si necesita un proceso de CEI adicional, puede simplemente añadir un miembro de nodo y clúster al clúster de soporte. De forma similar, si necesita más capacidad de proceso para los procesos de negocio o las tareas de usuario, puede añadir nodos y miembros adicionales al clúster de destino de aplicaciones. Puesto que ampliar la infraestructura de mensajería más allá de los tres miembros de clúster no tiene repercusión en la capacidad de proceso, las limitaciones de escalabilidad presentes en la política de mensajería remota también se aplican a la topología de mensajería remota y soporte remoto.

Al igual que con la topología de mensajería remota, la topología de mensajería remota y soporte remoto proporciona un entorno ideal para los procesos de negocio de larga ejecución, las máquinas de estado, las tareas de usuario y las interacciones asíncronas (incluidos los enlaces JMS y MQ/JMS). Dado que el clúster de destino de aplicaciones sólo es responsable de ejecutar las aplicaciones de Business Integration, el ajuste de rendimiento y los diagnósticos son muchos más sencillos que en las topologías anteriores donde el clúster de destino de aplicaciones tiene responsabilidades adicionales. La topología de mensajería remota y soporte remoto también es ideal para los entornos que realizan un uso extensivo de CEI para supervisar y auditar (incluidos los entornos con IBM Business Monitor). Separar la infraestructura de soporte en su propio clúster le proporciona un conjunto dedicado de miembros de clúster para CEI y para las aplicaciones de soporte como BPC Explorer y Business Space.

Clúster de la infraestructura de la mensajería remota:

- Miembros del bus de aplicación de Service Component Architecture (SCA)
- Miembros del bus del sistema SCA
- Miembros del bus BPC (Business Process Choreographer)
- v Miembros del bus CEI (Common Event Interface)

Clúster de infraestructura de soporte remoto:

- v Aplicación del servidor CEI
- v Gestor de normas empresariales
- v Componentes de Business Process Choreographer como el explorador

Clúster de despliegue de aplicaciones:

- v Destino de despliegue de aplicaciones
- Contenedor de Business Process Choreographer

Puede configurar el destino del despliegue de aplicaciones para dar soporte a aplicaciones SCA y a los componentes de Business Process Choreographer.

Consulte la siguiente representación gráfica de la topología de clúster de mensajería remota.

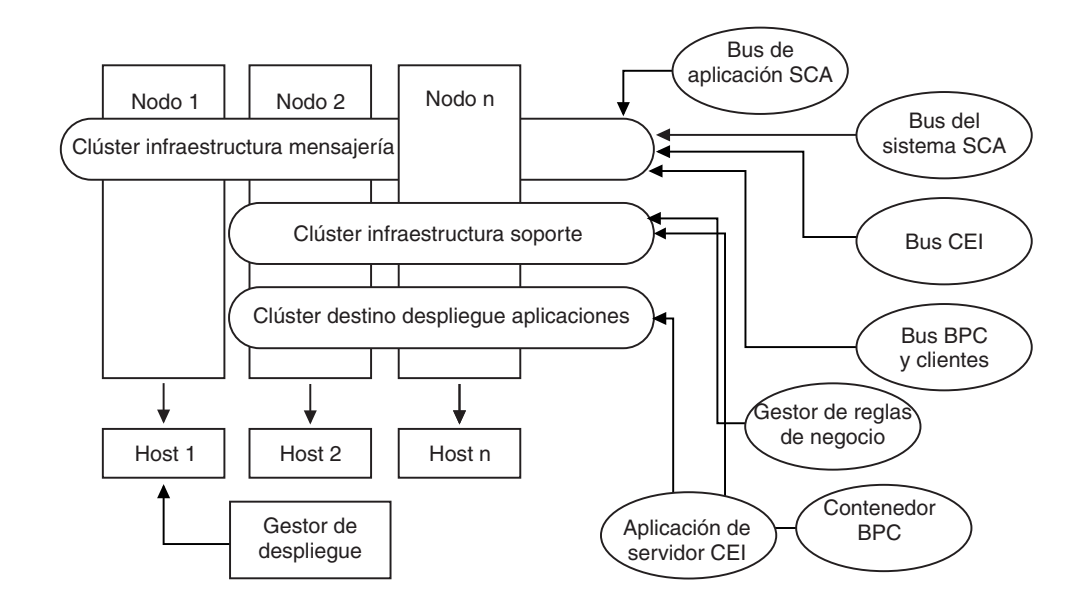

*Figura 6. Patrón de mensajería remota y soporte remoto*

### **Ejemplo de asignación de recursos**

La siguiente figura muestra una forma en la que se pueden asignar los recursos utilizando la mensajería remota y patrón de soporte remoto. La imagen muestra tres hosts. El Host A tiene el Servidor 1 y el Servidor 3. El Host B tiene el Servidor 2, el Servidor 4 y el Servidor 5. Y el Host C tiene el Servidor 6 y el Servidor 7. Dado que la carga más pesada de esta instalación es para el uso de aplicaciones, se asignan más recursos (Servidor 1, Servidor 2 y Servidor 6) para el clúster de destino de despliegue de aplicaciones (Clúster 3) que para las otras funciones.

**Nota:** El equilibrio de carga no está disponible para el patrón de mensajería remota y soporte remoto de la configuración predeterminada. Dicha configuración utiliza un único bus de motor de mensajería, mientras que la característica de equilibrio de carga necesita como mínimo dos buses de motor de mensajería.

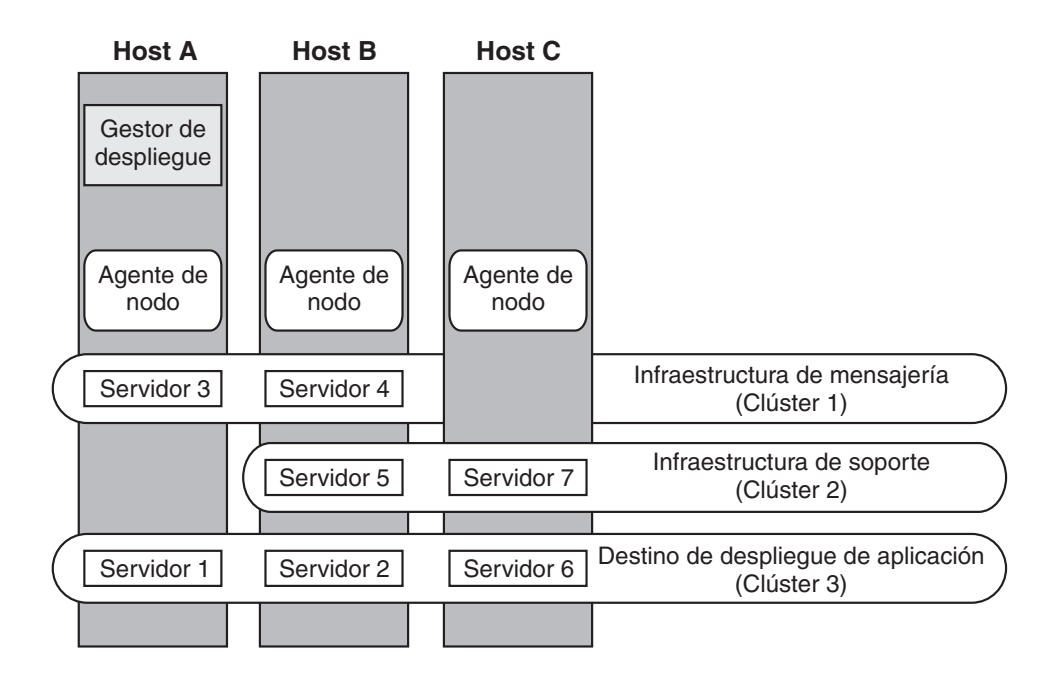

*Figura 7. Ejemplo de asignación de recursos*

### **Topología de mensajería remota, soporte y aplicaciones Web para Process Center:**

Una de las topologías de BPM con patrón. En un patrón *Mensajería remota, soporte y aplicación web*, las funciones del entorno de despliegue para Process Center se dividen entre cuatro clústeres separados.

Este patrón de cuatro clústeres es similar al patrón de mensajería remota y soporte remoto, excepto que las aplicaciones Web de soporte residen en su propio clúster.

Clúster de despliegue de aplicaciones:

- v Destino de despliegue de aplicaciones
- Contenedor de Business Process Choreographer

Clúster de la infraestructura de la mensajería remota:

- v Miembros del bus de aplicación de Service Component Architecture (SCA)
- Miembros del bus del sistema SCA
- v Miembros del bus BPC (Business Process Choreographer)
- v Miembros del bus CEI (Common Event Interface)

Clúster de infraestructura de soporte remoto:

v Aplicación del servidor CEI

Clúster de la infraestructura de aplicaciones Web remotas:

- v Gestor de normas empresariales
- Business Process Choreographer Explorer
- Business Space

Puede configurar el destino del despliegue de aplicaciones para dar soporte a aplicaciones SCA y a los componentes de Business Process Choreographer.

En un patrón *Mensajería remota, soporte y aplicación web*, las funciones del entorno de despliegue se dividen entre cuatro clústeres separados (un clúster para la funcionalidad de mensajería, un clúster para la funcionalidad del soporte, un clúster para las aplicaciones y un clúster para funciones basadas en Web).

El patrón de la topología de mensajería remota, soporte remoto y Web es la topología de inicio recomendada cuando se empieza con WebSphere Dynamic Process Edition. WebSphere Dynamic Process Edition saca más partido de los componentes de UI Web. Este patrón utiliza un cuarto clúster para alojar las siguientes aplicaciones Web:

- Herramientas BPC
- v Gestor de reglas de negocio
- Business Space
- v Servicios de API REST
- v AlphaBlox para una vista dimensional de datos

Aparte de proporcionarle la capacidad de controlar de forma precisa los componentes individuales desplegados en el entorno, las ventajas de este patrón de topología son similares a las de la topología de Mensajería remota y soporte remoto.

Consulte la siguiente representación gráfica de una topología de mensajería remota, soporte y aplicación Web.

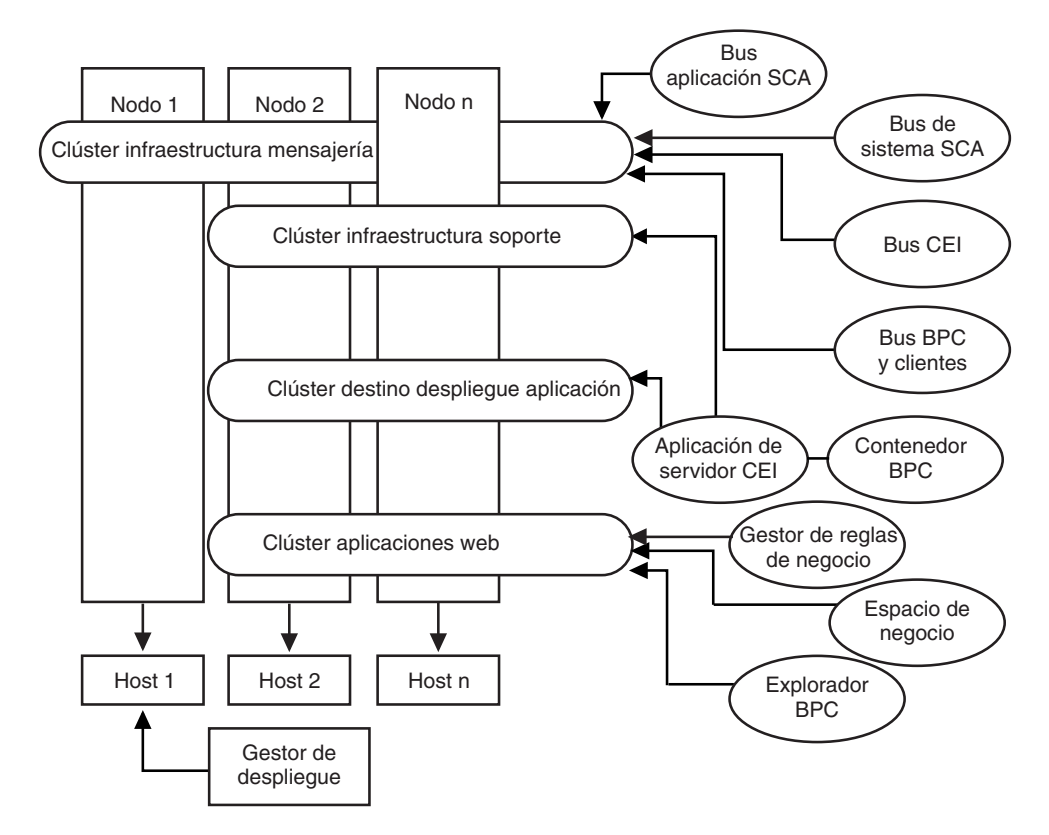

*Figura 8. Mensajería remota, soporte y patrón Web.*

**Topología personalizada para Process Center:**

Una topología personalizada resuelve los requisitos de negocio y de proceso exclusivos para la situación. No es una topología con patrón, sino que es una topología que crea y adapta a sus necesidades específicas mediante la consola administrativa.

Puesto que el usuario puede definir su propio entorno, la topología personalizada es de lejos la más flexible. Como se ha mencionado anteriormente, los patrones de topología suministrados (clúster único, mensajería remota, mensajería remota y soporte remoto y soporte de mensajería remota y aplicaciones Web), despliegan todos los componente de IBM Business Process Manager en sus ubicaciones predeterminadas. Puede o no necesitar la sobrecarga adicional asociada a estos componentes. Por ejemplo, si la organización no necesita el CEI, podría crear una topología personalizada que elimina el soporte de CEI y Business Process Choreographer Observer del entorno. De forma similar, si la organización tiene reglas de gobierno que le impiden sacar partido de Business Rules Manager, podría eliminarlo del entorno de despliegue.

Aparte de proporcionarle la capacidad de controlar de forma precisa los componentes individuales desplegados en el entorno, las ventajas de las topologías personalizadas son similares a las de la topología de mensajería remota y soporte remoto. Los inconvenientes también son similares.

# **Capítulo 6. Instalación y configuración de IBM Business Process Manager Standard**

IBM Business Process Manager Standard puede instalarse y configurarse en un solo servidor (lo cual se conoce como configuración autónoma) o distribuir los componentes por varios sistemas (lo cual se conoce como configuración de despliegue de red).

# **Instalación de IBM Business Process Manager**

La instalación de IBM Business Process Manager implica adquirir el software y ejecutar el programa de instalación.

# **Paquete del producto IBM Business Process Manager Standard**

Aprenda cómo adquirir IBM Business Process Manager y qué software se proporciona en los paquetes de soporte y de imágenes descargables de instalación electrónica.

# **Cómo adquirir IBM Business Process Manager**

Puede obtener el código del producto de cualquiera de estas formas:

- v Desde los paquetes de soporte del producto, que incluyen el soporte CD-ROM y DVD.
- v Desde el sitio de Passport Advantage, donde los clientes con licencia pueden descargar imágenes de instalación. Para obtener más información sobre las imágenes que están disponibles para descargar, consulte el [Documento de](http://www.ibm.com/support/docview.wss?uid=swg24029281) [descarga de Passport Advantage.](http://www.ibm.com/support/docview.wss?uid=swg24029281)

Para comprar el software, póngase en contacto con el representante de IBM o el distribuidor de IBM o visite la página de presentación de IBM Business Process Manager en y seleccione el enlace *How to buy* en la columna izquierda.

# **Software suministrado con IBM Business Process Manager**

Cada paquete de soporte incluye software que es necesario para instalar IBM Business Process Manager, para configurar el entorno de IBM Business Process Manager y para ensamblar y desplegar aplicaciones. En cada paquete de soporte también se incluyen programas de software suplementarios opcionales que proporcionan soporte de herramientas y valor para los entornos de producción y desarrollo.

[Tabla 17 en la página 76](#page-83-0) lista el software proporcionado con el producto IBM Business Process Manager. En cada plataforma no se proporcionan todos los programas de software.

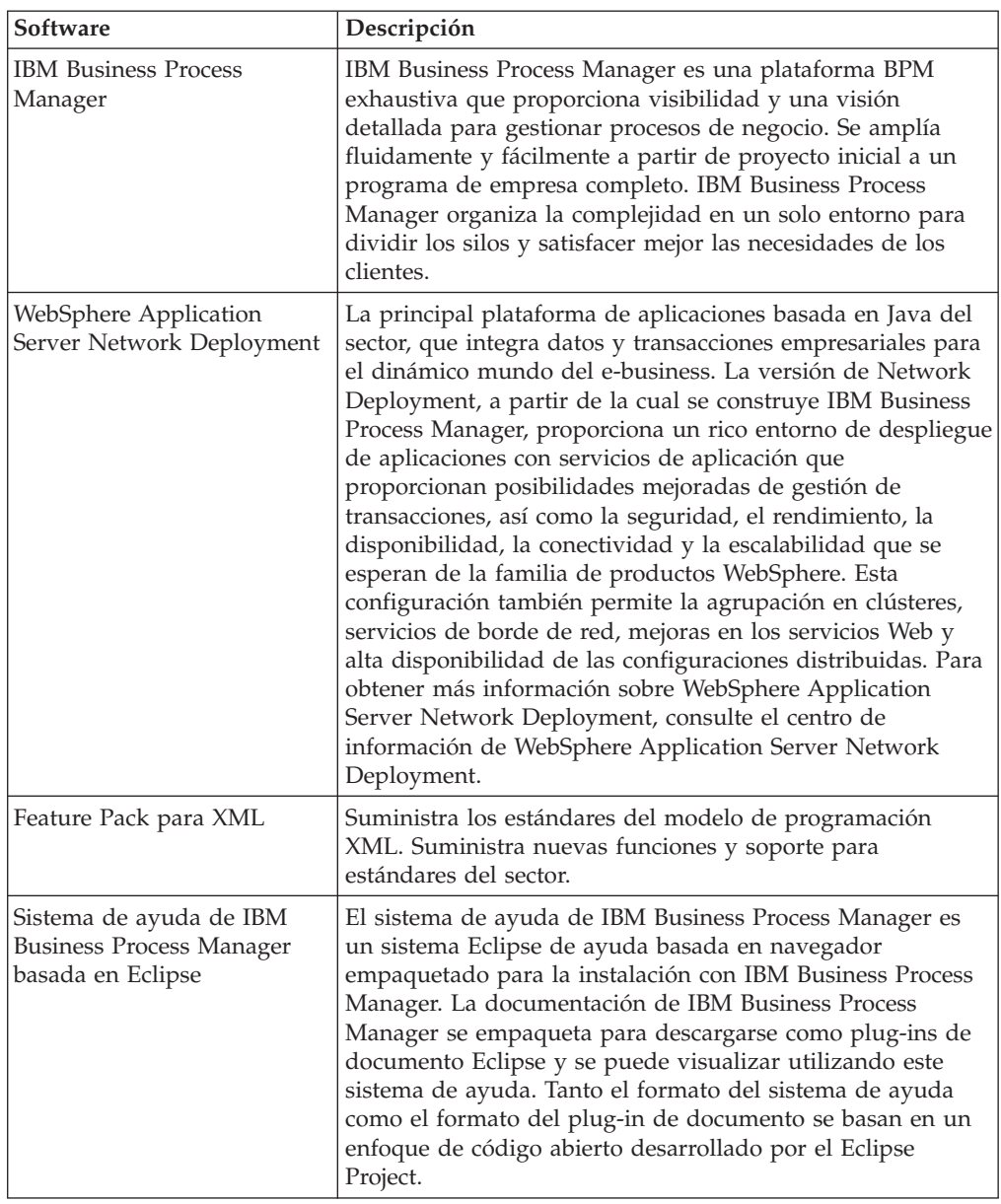

<span id="page-83-0"></span>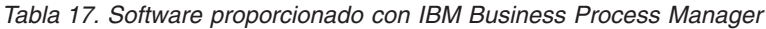

# **Paquetes de soporte proporcionados con IBM Business Process Manager**

Están disponibles siete paquetes de soporte para IBM Business Process Manager. Cada paquete de soporte contiene los soportes del producto aplicables a un entorno operativo específico.

**Nota:** Cada paquete de soporte contiene un CD de inicio rápido de IBM Business Process Manager V7.5. Este CD-ROM contiene la Guía de inicio rápido de IBM Business Process Manager en todas las traducciones disponibles.

Consulte los apartados siguientes para ver el contenido detallado por plataforma:

- v ["Paquete de soporte de AIX" en la página 77](#page-84-0)
- v ["Paquete de soporte de Linux x86" en la página 77](#page-84-0)
- <span id="page-84-0"></span>v ["Paquete de soporte de Linux en System z" en la página 78](#page-85-0)
- v ["Paquete de soporte de Solaris" en la página 79](#page-86-0)
- v ["Paquete de soporte de Windows" en la página 80](#page-87-0)

# **Paquete de soporte de AIX**

El paquete de soporte de IBM Business Process Manager for AIX incluye contenido de IBM Business Process Manager para plataformas de 32 bits y, también, de 64 bits. La Tabla 18 muestra el contenido para las plataformas de 32 y 64 bits.

*Tabla 18. Contenido del paquete de soporte de AIX para plataformas de 32 y 64 bits*

| Etiqueta de soporte                                     | Cómo se suministra                                                                                                    |
|---------------------------------------------------------|----------------------------------------------------------------------------------------------------|
| IBM Business Process Manager<br>V7.5 para AIX           | Dos DVD (o cuatro imágenes) que contienen los<br>siguientes componentes instalables:                                                                                                    |
|                                                         | IBM Business Process Manager en el directorio WBI<br>٠                                                                                                    |
|                                                         | (Sólo 64 bits) Sistema de ayuda de IBM IBM Process<br>Server en el directorio IEHS                                                                                                    |
|                                                         | · Herramienta de migración en el directorio Migration                                                                                                    |
|                                                         | • WebSphere Application Server Network Deployment<br>(V7.0) en el directorio WAS.                                                                                                    |
|                                                         | • Feature Pack para XML                                                                                                    |
|                                                         | Utilice la aplicación Launchpad en el directorio raíz para<br>instalar y ver información sobre cualquier componente<br>instalable en el DVD de IBM Business Process Manager<br>V7.5 y los CD de WebSphere Application Server Network<br>Deployment Supplements V7.0. |
| WebSphere Application Server<br>Network Deployment V7.0 | Dos CD-ROM contienen los siguientes componentes<br>instalables:                                                                                                    |
| Supplements para AIX en<br>PowerPC de 32 bits           | (Sólo 32 bits) Cliente de aplicación para WebSphere<br><b>Application Server</b>                                                                                                    |
|                                                         | <b>IBM HTTP Server</b>                                                                                                    |
|                                                         | Plug-in de servidor Web<br>٠                                                                                                    |
|                                                         | · Herramienta de migración                                                                                                    |
| WebSphere Application Server<br>Network Deployment V7.0 | Dos CD-ROM contienen los siguientes componentes<br>instalables:                                                                                                    |
| Supplements para AIX en<br>PowerPC de 64 bits           | (Sólo 64 bits) Cliente de aplicación para WebSphere<br><b>Application Server</b>                                                                                                    |
|                                                         | <b>IBM HTTP Server</b><br>$\bullet$                                                                                                    |
|                                                         | Plug-in de servidor Web<br>٠                                                                                                    |
|                                                         | · Herramienta de migración                                                                                                    |

# **Paquete de soporte de Linux x86**

El paquete de soporte de IBM Business Process Manager for Linux x86 incluye contenido de IBM Business Process Manager para ambas plataformas, de 32 bits y de 64 bits. La [Tabla 19 en la página 78](#page-85-0) muestra el contenido para plataformas 32 y 64 bits.

<span id="page-85-0"></span>

| Etiqueta de soporte                                                                                    | Cómo se suministra                                                                                                    |
|----------------------------------------------------------------------------------------------------|----------------------------------------------------------------------------------------------------|
| IBM Business Process Manager<br>V7.5 para Linux x86                                                    | Dos DVD (o cuatro imágenes) que contienen los<br>siguientes componentes instalables:                                                                                                    |
|                                                                                                    | IBM Business Process Manager en el directorio WBI                                                                                                    |
|                                                                                                    | (Sólo 32 bits) Sistema de ayuda de IBM IBM Process<br>Server en el directorio IEHS                                                                                                    |
|                                                                                                    | Herramienta de migración en el directorio Migration                                                                                                    |
|                                                                                                    | • WebSphere Application Server Network Deployment<br>(V7.0) en el directorio WAS.                                                                                                    |
|                                                                                                    | DB2 Express                                                                                                    |
|                                                                                                    | • Feature Pack para XML                                                                                                    |
|                                                                                                    | Utilice la aplicación Launchpad en el directorio raíz para<br>instalar y ver información sobre cualquier componente<br>instalable en el DVD de IBM Business Process Manager<br>V7.5 y los CD de WebSphere Application Server Network<br>Deployment Supplements V7.0. |
| WebSphere Application Server<br>Network Deployment V7.0                                                | Dos CD-ROM contienen los siguientes componentes<br>instalables:                                                                                                    |
| Supplements for Linux x86 Intel<br>de 32 bits                                                          | (Sólo 32 bits) Cliente de aplicación para WebSphere<br>$\bullet$<br><b>Application Server</b>                                                                                                    |
|                                                                                                    | <b>IBM HTTP Server</b>                                                                                                    |
|                                                                                                    | Plug-in de servidor Web                                                                                                    |
|                                                                                                    | Herramienta de migración<br>٠                                                                                                    |
| WebSphere Application Server<br>Network Deployment V7.0<br>Supplements for Linux x86<br>AMD de 64 bits | Dos CD-ROM contienen los siguientes componentes<br>instalables:                                                                                                    |
|                                                                                                    | (Sólo 64 bits) Cliente de aplicación para WebSphere<br><b>Application Server</b>                                                                                                    |
|                                                                                                    | <b>IBM HTTP Server</b><br>$\bullet$                                                                                                    |
|                                                                                                    | Plug-in de servidor Web                                                                                                    |
|                                                                                                    | · Herramienta de migración                                                                                                    |

*Tabla 19. Contenido del paquete de soporte de Linux x86 para plataformas de 32 y 64 bits*

# **Paquete de soporte de Linux en System z**

El paquete de soporte de IBM Business Process Manager para Linux on System z incluye contenido de IBM Business Process Manager para las plataformas de 31 y 64 bits. La [Tabla 20 en la página 79](#page-86-0) muestra el contenido para plataformas de 31 y 64 bits.

| Etiqueta de soporte                                                                                        | Cómo se suministra                                                                                                    |
|----------------------------------------------------------------------------------------------------|----------------------------------------------------------------------------------------------------|
| IBM Business Process Manager<br>V7.5 para Linux on System z                                                | Dos DVD (o cuatro imágenes) que contienen los<br>siguientes componentes instalables:                                                                                                    |
|                                                                                                    | • IBM Business Process Manager en el directorio WBI                                                                                                    |
|                                                                                                    | Herramienta de migración en el directorio Migration<br>٠                                                                                                    |
|                                                                                                    | • WebSphere Application Server Network Deployment<br>(V7.0) en el directorio WAS.                                                                                                    |
|                                                                                                    | • Feature Pack para XML                                                                                                    |
|                                                                                                    | Utilice la aplicación Launchpad en el directorio raíz para<br>instalar y ver información sobre cualquier componente<br>instalable en el DVD de IBM Business Process Manager<br>V7.5 y los CD de WebSphere Application Server Network<br>Deployment Supplements V7.0. |
| WebSphere Application Server<br>Network Deployment V7.0                                                    | Dos CD-ROM contienen los siguientes componentes<br>instalables:                                                                                                    |
| Supplements for Linux on                                                                                   | <b>IBM HTTP Server</b>                                                                                                    |
| System z de 31 bits                                                                                        | Plug-in de servidor Web<br>٠                                                                                                    |
|                                                                                                    | Herramienta de migración<br>$\bullet$                                                                                                    |
| WebSphere Application Server<br>Network Deployment V7.0<br>Supplements for Linux en<br>System z de 64 bits | Dos CD-ROM contienen los siguientes componentes<br>instalables:                                                                                                    |
|                                                                                                    | <b>IBM HTTP Server</b><br>٠                                                                                                    |
|                                                                                                    | Plug-in de servidor Web<br>٠                                                                                                    |
|                                                                                                    | Herramienta de migración                                                                                                    |

<span id="page-86-0"></span>*Tabla 20. Contenido del paquete de soporte de Linux on System z para las plataformas de 31 y 64 bits*

# **Paquete de soporte de Solaris**

El paquete de soporte de IBM Business Process Manager para Solaris incluye contenido de IBM Business Process Manager para las plataformas SPARC de 32 bits y 64 bits. La Tabla 21 muestra el contenido para plataformas SPARC de 32 y 64 bits.

*Tabla 21. Contenido del paquete de soporte de Solaris para plataformas SPARC de 32 y 64 bits*

| Etiqueta de soporte                                        | Cómo se suministra                                                                                                    |
|------------------------------------------------------------|----------------------------------------------------------------------------------------------------|
| IBM Business Process Manager<br>V7.5 para Solaris on SPARC | Dos DVD (o cuatro imágenes) que contienen los<br>siguientes componentes instalables:                                                                                                    |
|                                                            | • IBM Business Process Manager en el directorio WBI                                                                                                    |
|                                                            | • WebSphere Application Server Network Deployment<br>(V7.0)                                                                                                    |
|                                                            | • Feature Pack para XML                                                                                                    |
|                                                            | Utilice la aplicación Launchpad en el directorio raíz para<br>instalar y ver información sobre cualquier componente<br>instalable en el DVD de IBM Business Process Manager V7.5<br>y los CD de WebSphere Application Server Network<br>Deployment Supplements V7.0. |

| Etiqueta de soporte                                                                                    | Cómo se suministra                                                               |
|----------------------------------------------------------------------------------------------------|----------------------------------------------------------------------------------|
| WebSphere Application Server<br>Network Deployment V7.0<br>Supplements for Solaris SPARC<br>de 32 bits | Dos CD-ROM contienen los siguientes componentes<br>instalables:                  |
|                                                                                                    | (Sólo 32 bits) Cliente de aplicación para WebSphere<br><b>Application Server</b> |
|                                                                                                    | <b>IBM HTTP Server</b>                                                           |
|                                                                                                    | Plug-in de servidor Web                                                          |
|                                                                                                    | Herramienta de migración<br>٠                                                    |
| WebSphere Application Server<br>Network Deployment V7.0<br>Supplements for Solaris SPARC<br>de 64 bits | Dos CD-ROM contienen los siguientes componentes<br>instalables:                  |
|                                                                                                    | (Sólo 64 bits) Cliente de aplicación para WebSphere<br><b>Application Server</b> |
|                                                                                                    | <b>IBM HTTP Server</b><br>٠                                                      |
|                                                                                                    | Plug-in de servidor Web                                                          |
|                                                                                                    | Herramienta de migración<br>٠                                                    |

<span id="page-87-0"></span>*Tabla 21. Contenido del paquete de soporte de Solaris para plataformas SPARC de 32 y 64 bits (continuación)*

# **Paquete de soporte de Windows**

El paquete de soporte de IBM Business Process Manager for Windows incluye el contenido de IBM Business Process Manager para ambas plataformas, de 32 bits y de 64 bits. La Tabla 22 muestra el contenido para plataformas 32 y 64 bits.

| Etiqueta de soporte                                     | Cómo se suministra                                                                                                    |
|---------------------------------------------------------|----------------------------------------------------------------------------------------------------|
| IBM Business Process Manager<br>V7.5 para Windows       | Dos DVD (o cuatro imágenes) que contienen los<br>siguientes componentes instalables:                                                                                                    |
|                                                         | IBM Business Process Manager en el directorio WBI                                                                                                    |
|                                                         | (Sólo 32 bits) Sistema de ayuda de IBM Process Server<br>en el directorio IEHS                                                                                                    |
|                                                         | WebSphere Application Server Network Deployment<br>(V7.0)                                                                                                    |
|                                                         | <b>DB2</b> Express<br>٠                                                                                                    |
|                                                         | • Feature Pack para XML                                                                                                    |
|                                                         | Utilice la aplicación Launchpad en el directorio raíz para<br>instalar y ver información sobre cualquier componente<br>instalable en el DVD de IBM Business Process Manager<br>V7.5 y los CD de WebSphere Application Server Network<br>Deployment Supplements V7.0. |
| WebSphere Application Server<br>Network Deployment V7.0 | Dos CD-ROM contienen los siguientes componentes<br>instalables:                                                                                                    |
| Supplements for Windows en<br>Intel de 32 bits          | Cliente de aplicación para WebSphere Application<br>$\bullet$<br>Server                                                                                                    |
|                                                         | <b>IBM HTTP Server</b><br>٠                                                                                                    |
|                                                         | Plug-in de servidor Web<br>٠                                                                                                    |
|                                                         | Herramienta de migración                                                                                                    |

*Tabla 22. Contenido del paquete de soporte de Windows para plataformas de 32 y 64 bits*

| Etiqueta de soporte                                                                                         | Cómo se suministra                                                                                                    |
|----------------------------------------------------------------------------------------------------|----------------------------------------------------------------------------------------------------|
| <b>WebSphere Application Server</b><br>Network Deployment V7.0<br>Supplements for Windows<br>AMD de 64 bits | Un CD-ROM contiene los componentes instalables<br>siguientes:<br><b>IBM HTTP Server</b><br>• Plug-in de servidor Web<br>• Herramienta de migración |

*Tabla 22. Contenido del paquete de soporte de Windows para plataformas de 32 y 64 bits (continuación)*

Se puede acceder a un uso limitado de IBM Tivoli Federated Identity Manager by WebSphere en [Tivoli Federated Identity Manager for WebSphere Application Server](http://www-01.ibm.com/software/tivoli/products/federated-identity-mgr-websphere/index.html) [Network Deployment.](http://www-01.ibm.com/software/tivoli/products/federated-identity-mgr-websphere/index.html)

# **Instalación de IBM Business Process Manager Standard**

Puede instalar el software interactivamente desde el programa launchpad o silenciosamente ejecutando el Gestor de instalación en modalidad de instalación silenciosa. En la modalidad silenciosa, el asistente de instalación no visualiza ninguna interfaz gráfica, pero lee las respuestas de un archivo de respuesta.

# **Guía básica: instalación y configuración de IBM BPM Standard**

El programa de instalación y el programa de configuración de IBM Business Process Manager están pensados para utilizarse en diversas situaciones de desarrollo y producción. El tema *Guía básica: instalación y configuración de IBM BPM Standard* describe los métodos más habituales para instalar y configurar IBM Business Process Manager.

La guía básica incluye secciones para *casos de ejemplo de instalación y configuración*. Estos casos de ejemplo representan formas de establecer un entorno autónomo o de despliegue de red. Cada sección incluye una tabla que indica las actividades que se deben realizar, junto con enlaces que remiten a las instrucciones y notas sobre el resultado de la ejecución de cada actividad.

En general, instalar el software significa añadir al sistema los archivos binarios del producto a partir de un soporte de almacenamiento o sitio web de descarga. En algunos casos, la instalación del software añade los archivos binarios del producto *y también configura el software para su utilización*.

Las secciones de esta guía básica describen los casos de ejemplo siguientes:

• Instalación típica

La opción de instalación Típica instala el software y configura un perfil autónomo de Process Center o Process Server. En la instalación Típica no es necesario que el usuario cree perfiles por separado mediante la herramienta de gestión de perfiles o el programa de utilidad **manageprofiles**.

La opción **Instalación típica** es el método más simple y rápido para instalar y configurar el software.

La opción **Instalación típica** es el método ideal para obtener la funcionalidad completa de Business Process Manager (para las configuraciones Express, Standard o Advanced) en una máquina individual. Consulte [Instalación de IBM](#page-10-0) [BPM Standard Process Server utilizando la opción](#page-10-0) **Típica** para conocer detalles.

v Instalación personalizada, seguida de la creación de uno o más perfiles autónomos.

En este caso, la opción **Instalación personalizada** instala el software en el sistema y, a continuación, ejecuta la herramienta de gestión de perfiles y le permite más control sobre cómo configurar el software. En un caso en que cree un entorno de Process Center o Process Server autónomo que requiera características de configuración que no estén disponibles por medio de la ruta de instalación **Típica**, cree los perfiles autónomos de Process Center o Process Server después de instalar los archivos binarios del producto mediante la herramienta de gestión de perfiles o el programa de utilidad de línea de mandatos manageprofiles.

Consulte [Instalación de IBM BPM Standard Process Server utilizando la](#page-10-1) **Instalación personalizada** [y configurando uno o más perfiles autónomos.](#page-10-1)

Instalación personalizada, seguida de la creación de uno o más perfiles de gestor de despliegue y perfiles personalizados (nodo gestionado).

Este caso de instalación y configuración proporciona la capacidad, escalabilidad y robustez que suelen ser necesarias en un entorno de producción a gran escala. El tipo de configuración que se crea en este caso se denomina *configuración de despliegue de red*, que consta de un grupo o clúster de servidores que trabajan conjuntamente para proporcionar funciones de equilibrio de la carga de trabajo y migración tras error. Los servidores se gestionan centralmente mediante una consola administrativa conocida como gestor de despliegue.

Puede establecer una configuración de despliegue de red *estandarizada* o una configuración de despliegue de red *personalizada*:

– Configuración de despliegue de red estandarizada:

el programa de instalación instala el software en el sistema, y luego el usuario utiliza los programas de configuración de perfiles (herramienta de gestión de perfiles o programa de utilidad de línea de mandatos manageprofiles) para crear y configurar uno o más perfiles de gestor de despliegue y perfiles personalizados (nodo gestionado), y el asistente Entorno de despliegue para crear una configuración de despliegue de red basada en estándares. Consulte [Instalación de IBM BPM Standard utilizando la](#page-12-0) **Instalación personalizada** y [configurando uno o más perfiles de gestor de despliegue y perfiles](#page-12-0) [personalizados \(nodo gestionado\) - Entorno de despliegue de red](#page-12-0) [estandarizado](#page-12-0)

– Configuración de despliegue de red personalizada:

el programa de instalación instala el software en el sistema, y luego el usuario utiliza los programas de configuración de perfiles (herramienta de gestión de perfiles o programa de utilidad de línea de mandatos manageprofiles) para crear y configurar uno o más perfiles de gestor de despliegue y perfiles personalizados (nodo gestionado), y la consola administrativa para crear una configuración de despliegue de red personalizada. Consulte [Instalación de](#page-17-0) [IBM BPM Standard utilizando la](#page-17-0) **Instalación personalizada** y configurando [uno o más perfiles de gestor de despliegue y perfiles personalizados \(nodo](#page-17-0) [gestionado\) - Entorno de despliegue de red personalizado](#page-17-0)

Para obtener información conceptual sobre el despliegue de red, consulte Despliegue de red y Planificación del entorno de despliegue en la sección *Planificación para IBM Business Process Manager* del Information Center.

Para obtener información sobre modelos de topología proporcionados con el software y compatibles con el asistente Entorno de despliegue, consulte Topologías y modelos entorno de despliegue en la sección *Planificación para IBM Business Process Manager*.

El proceso de instalación de IBM Business Process Manager requiere que tome decisiones relacionadas con el uso previsto del producto. La interfaz gráfica de usuario (GUI) utilizada para instalar el código en su sistema incorpora texto descriptivo en todos sus paneles, lo que le ayuda a seleccionar las opciones adecuadas a su uso previsto.

Utilice la información del tema *Guía básica: instalación de IBM Business Process Manager* como complemento de la GUI y para conocer los procedimientos de instalación y configuración para un caso determinado, desde las tareas generales a información sobre procedimientos asociada.

El diagrama siguiente muestra las tareas correspondientes a los casos de instalación y configuración.

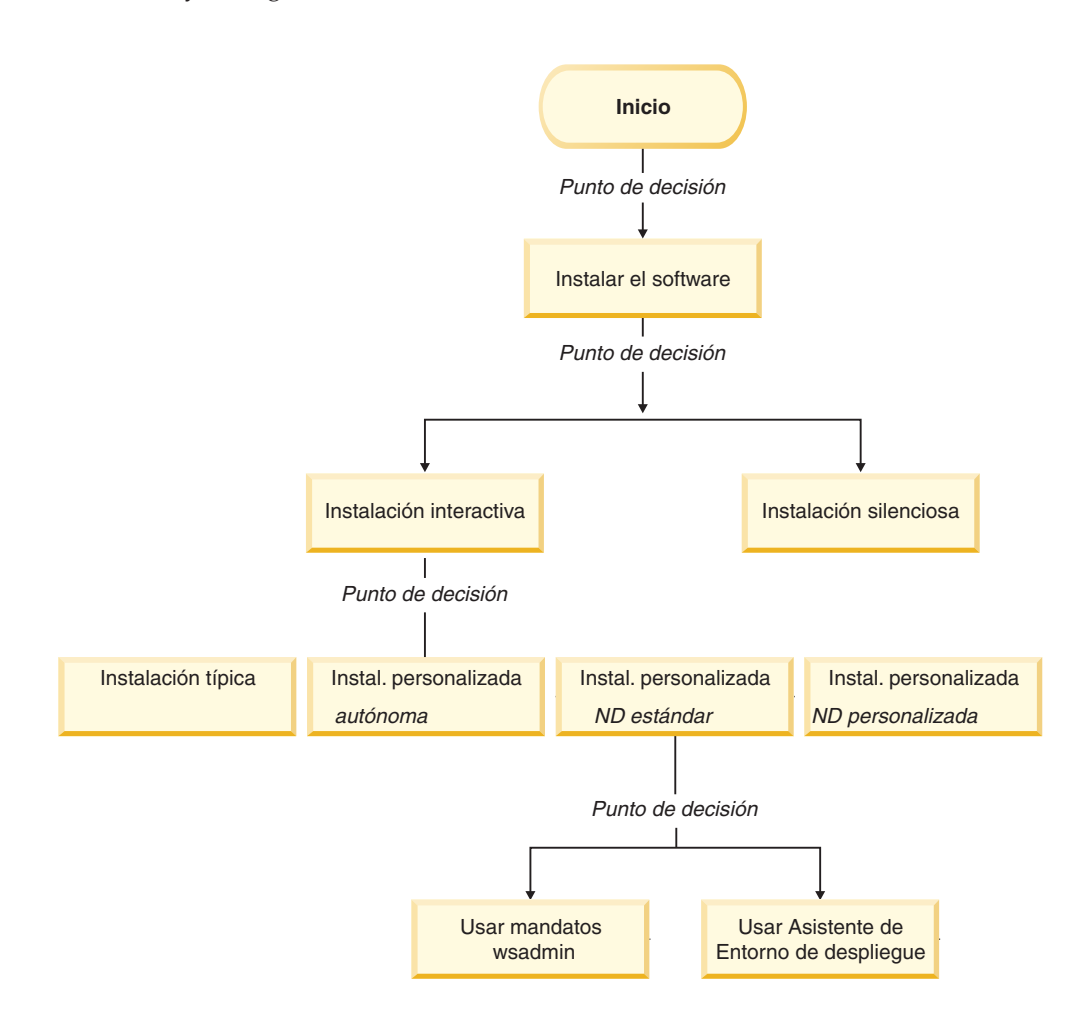

# **Instalación de IBM BPM Standard utilizando la opción Típica**

Puede utilizar la opción de instalación Típica del programa de instalación para instalar el software y configurar automáticamente un perfil autónomo. En una instalación Típica no es necesario ejecutar la herramienta de gestión de perfiles ni manageprofiles después de la instalación.

Esta opción de instalación tomará la mayoría de valores predeterminados pero le permite especificar la vía de acceso de instalación y el tipo de base de datos.

La opción Típica es la forma más rápida de instalar y configurar el software.

Para obtener información sobre la instalación de IBM BPM Standard utilizando la opción **Típica**, consulte el tema siguiente:

• Instalación típica: IBM Business Process Manager Standard

## **Instalación de IBM BPM Standard utilizando la Instalación personalizada y configurando uno o más perfiles autónomos**

Puede utilizar la opción de instalación Personalizada del programa de instalación para instalar el software y configurar uno o más perfiles autónomos utilizando la herramienta de gestión de perfiles o el programa de utilidad de línea de mandatos manageprofiles.

| <b>Tarea</b>                                                                              | Dónde encontrar información                                                                                                    | Resultado después de completar<br>la tarea                                                                                                    |
|-------------------------------------------------------------------------------------------|----------------------------------------------------------------------------------------------------|----------------------------------------------------------------------------------------------------|
| Instalación del<br>software<br>utilizando la<br>opción de<br>instalación<br>Personalizada | Para obtener información sobre la<br>instalación de IBM BPM Standard<br>utilizando la opción de instalación<br>Personalizada, consulte Instalación<br>personalizada: IBM Business<br>Process Manager Standard:<br>Process Server | La instalación personalizada de<br>IBM BPM Standard instala en el<br>sistema los archivos binarios del<br>producto correspondientes a<br>Process Center, Process Designer y<br>Process Server.<br>La instalación personalizada de<br>IBM BPM Standard no crea perfiles<br>durante la instalación.                                                                                                    |
| Inicie la<br>herramienta de<br>gestión de<br>perfiles                                     | Si no ha iniciado la herramienta<br>de gestión de perfiles desde el<br>programa de instalación, puede<br>hacerlo ahora.Consulte Inicio de la<br>herramienta de gestión de perfiles                                               | La herramienta de gestión de<br>perfiles está iniciada y preparada<br>para utilizar.<br>Debido a que el proceso de<br>creación del perfil de Process<br>Server utiliza datos del perfil de<br>Process Center como datos de<br>entrada, debe crear primero el<br>perfil autónomo de Process Center<br>(antes de crear el perfil autónomo<br>de Process Server).                                                     |
| <b>Instale Process</b><br>Designer                                                        | Consulte Instalación de Process<br>Designer                                                                                                    | Ha instalado Process Designer.<br>Para obtener información sobre<br>cómo utilizar Process Designer,<br>consulte los temas siguientes:<br>• Guía de aprendizaje Hiring<br>Sample Tutorial para IBM<br>Process Designer<br>• Entornos de creación<br>• Desarrollo de procesos con<br>Process Center<br>Para continuar configurando el<br>sistema, consulte Cree uno o más<br>perfiles autónomos de Process<br>Server |

*Tabla 23. Instalación de IBM BPM Standard utilizando la opción de instalación Personalizada y configurando uno o más perfiles autónomos*

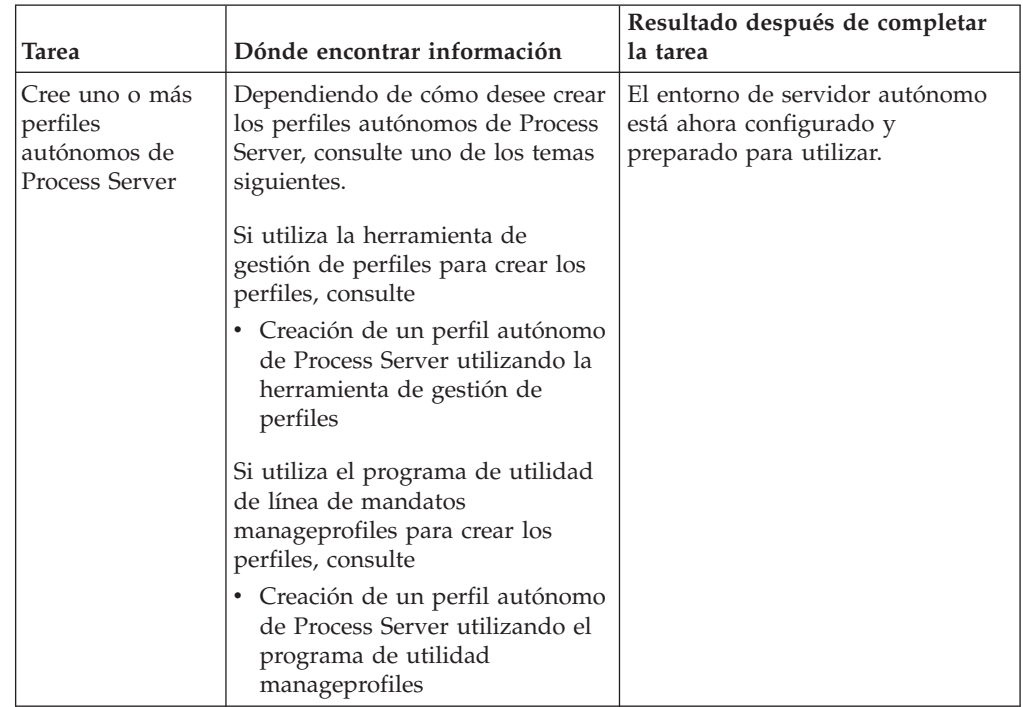

*Tabla 23. Instalación de IBM BPM Standard utilizando la opción de instalación Personalizada y configurando uno o más perfiles autónomos (continuación)*

# **Instalación de IBM BPM Standard utilizando la Instalación personalizada y configurando uno o más perfiles de gestor de despliegue y perfiles personalizados (nodo gestionado) - Entorno de despliegue de red estandarizado**

Puede utilizar la opción de instalación Personalizada del programa de instalación para instalar el software y utilizar la herramienta de gestión de perfiles o el programa de utilidad de línea de mandatos manageprofiles para configurar uno o más perfiles de gestor de despliegue y perfiles personalizados (nodo gestionado). Después de la creación de los perfiles, puede utilizar el asistente Entorno de despliegue para generar un *entorno de despliegue de red estandarizado*.

El software incluye varias plantillas de *modelos de topología*. Estos modelos de topología proporcionan la estructura para entornos de despliegue de red estandarizados. Utilice el asistente Entorno de despliegue para implementar estos modelos.

Los modelos / plantillas que se proporcionan con el software abordan una amplia gama de casos de gestión de procesos de negocio.

La decisión respecto a qué modelo seleccionar en el asistente Entorno de despliegue depende de la utilización prevista del entorno (por ejemplo, prueba de concepto, prueba o producción) y de las capacidades de proceso (por ejemplo, proceso de alta disponibilidad y migración tras error) que la empresa necesite.

El caso de instalación y configuración descrito en esta sección presupone que las necesidades y requisitos de la empresa se pueden satisfacer utilizando uno de los modelos de topología es estandarizados que se proporcionan con el software.

**Nota:** Si su situación no se puede abordar con los modelos / plantillas que se incluyen con el software, puede crear un entorno de despliegue de red personalizado utilizando la consola administrativa. Para obtener más información, consulte el tema ["Instalación de IBM BPM Standard utilizando la Instalación](#page-17-1) [personalizada y configurando uno o más perfiles de gestor de despliegue y perfiles](#page-17-1) [personalizados \(nodo gestionado\) - Entorno de despliegue de red personalizado"](#page-17-1) [en la página 10.](#page-17-1)

El diagrama siguiente muestra las tareas de este caso de ejemplo. La tabla que sigue al diagrama proporciona enlaces que remiten a información detallada:

| Tarea                                                                                | Dónde encontrar información                                                                                                    | Resultado después de completar la<br>tarea                                                                                                    |
|--------------------------------------------------------------------------------------|----------------------------------------------------------------------------------------------------|----------------------------------------------------------------------------------------------------|
| Instale el<br>software<br>utilizando la<br>opción de<br>instalación<br>Personalizada | Para obtener información sobre la<br>instalación de IBM Business<br>Process Manager utilizando la<br>opción de instalación<br>Personalizada, consulte Instalación<br>personalizada: IBM Business<br>Process Manager Standard | La instalación personalizada de<br>IBM BPM Standard instala en el<br>sistema los archivos binarios del<br>producto correspondientes a<br>Process Center y Process Designer.<br>La funcionalidad de Process Server<br>forma parte de Process Center, pero<br>no incluye la funcionalidad de<br>Advanced Process Server, Por<br>ejemplo, los componentes de<br>Business Process Choreographer,<br>Business Rules y Business Space no<br>forman parte de IBM BPM<br>Standard.<br>Ahora puede comenzar el proceso<br>de creación de perfiles. La<br>herramienta de gestión de perfiles<br>para IBM BPM Standard no<br>permite la importación de un<br>documento de diseño de base de<br>datos. |
| Inicie la<br>herramienta de<br>gestión de<br>perfiles                                | Si no ha iniciado la herramienta<br>de gestión de perfiles desde el<br>programa de instalación, puede<br>hacerlo ahora.Consulte Inicio de la<br>herramienta de gestión de perfiles                                           | La herramienta de gestión de<br>perfiles está preparada para<br>utilizar.                                                                                                    |

*Tabla 24. Pasos para instalar IBM BPM Standard utilizando la instalación Personalizada y configurando uno o más perfiles de gestor de despliegue y perfiles personalizados (nodo gestionado) - Despliegue de red estandarizado*

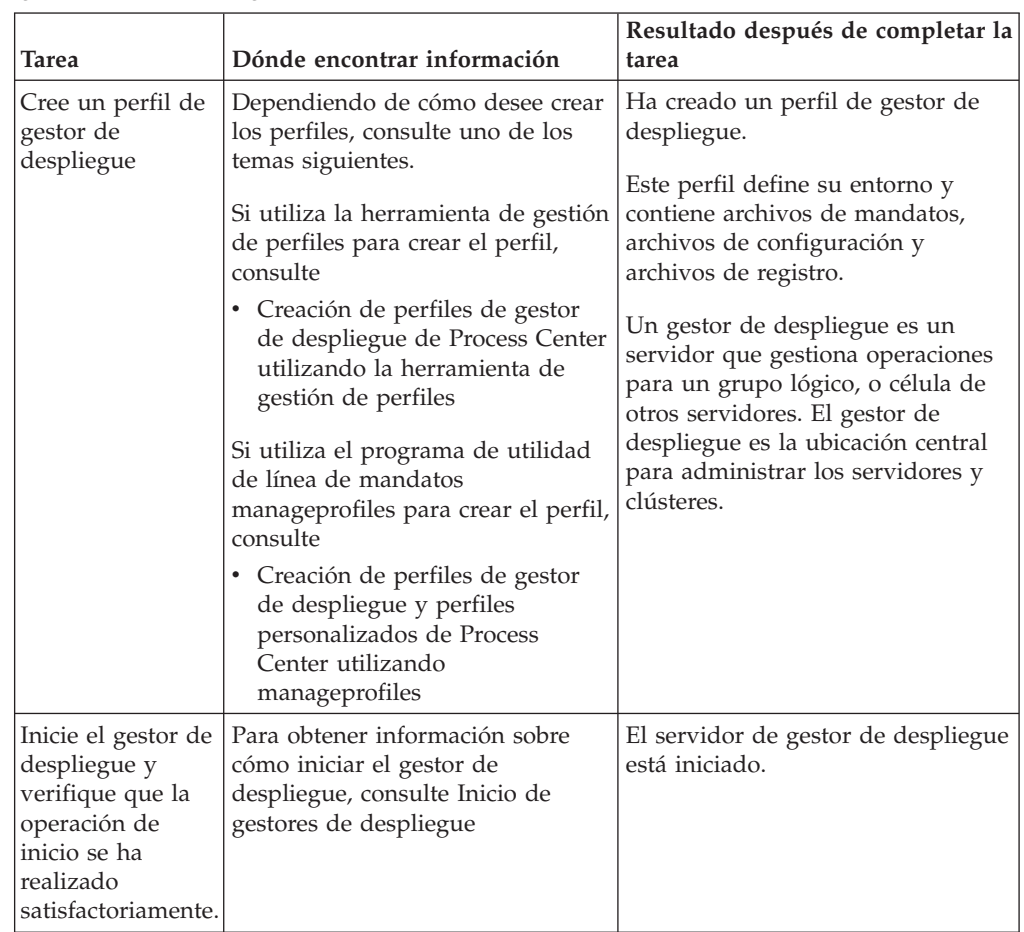

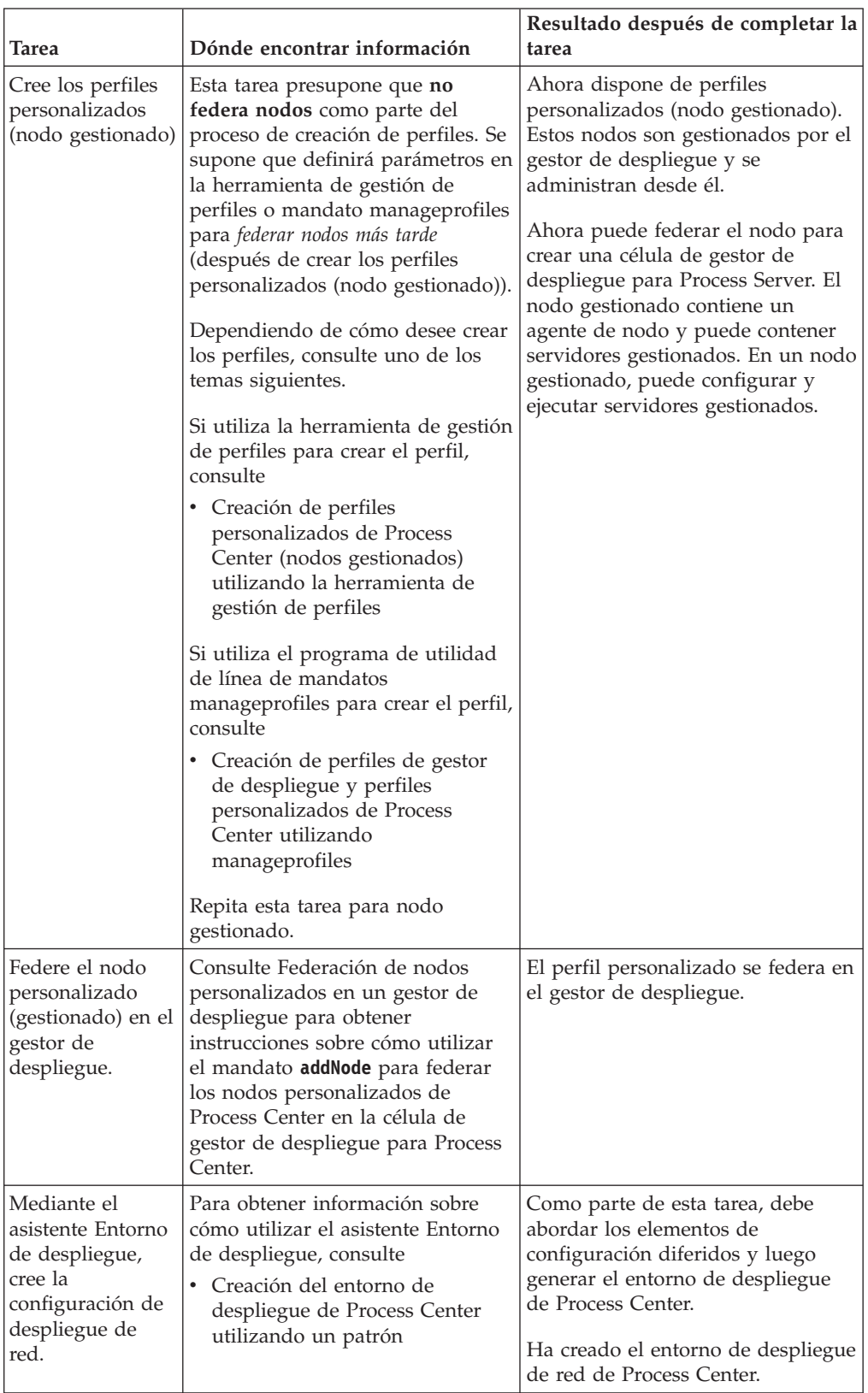

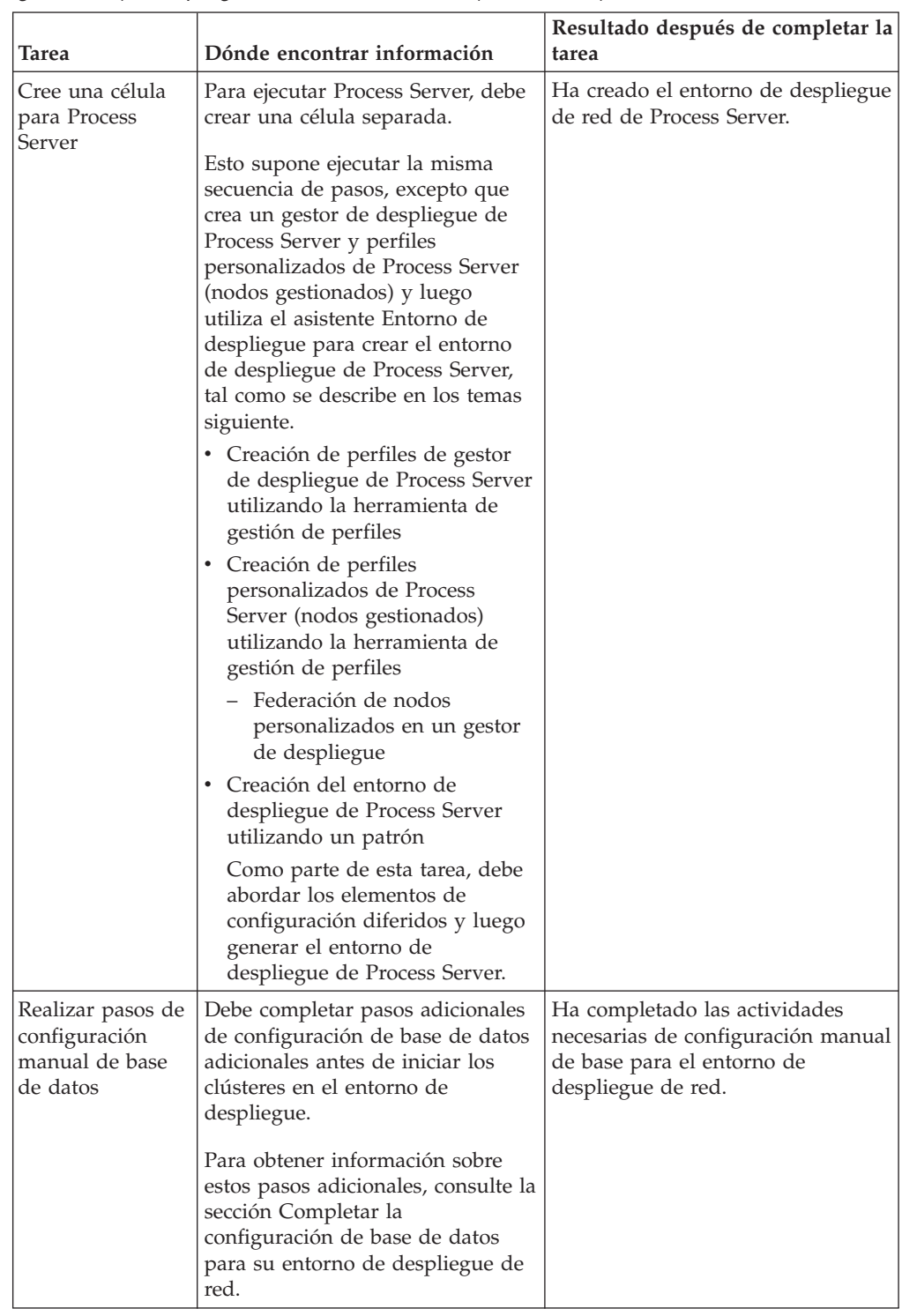

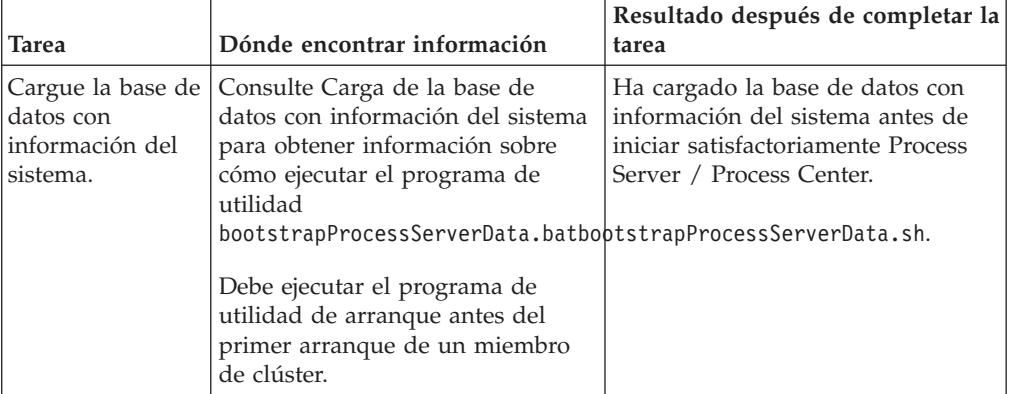

# **Instalación de IBM BPM Standard utilizando la Instalación personalizada y configurando uno o más perfiles de gestor de despliegue y perfiles personalizados (nodo gestionado) - Entorno de despliegue de red personalizado**

Los modelos de topología proporcionados con el software e implementados mediante el asistente Entorno de despliegue abordan una amplia gama de necesidades de proceso de negocio. Pero si los modelos de topología no abordan suficientemente su situación, puede utilizar la consola administrativa para crear un entorno de despliegue de red personalizado. La tabla siguiente indica los pasos que debería realizar en ese caso.

**Nota:** Este caso de ejemplo está pensado para usuarios que tienen un conocimiento avanzado de cómo configurar componentes y funcionalidad del producto utilizando la consola administrativa. Antes de abordar el caso de instalación y configuración que se describe en esta sección, considere la utilización del asistente Entorno de despliegue para crear un entorno de despliegue de red.

**Nota:** Existe ayuda de mandatos para algunas de las acciones de la consola administrativa. Cuando existe, la ayuda de mandatos muestra el mandato de script wsadmin correspondiente a la última acción de consola que realizó. Puede entonces utilizar estos datos para crear scripts wsadmin que automatizan determinadas tareas administrativas. Para obtener más información sobre la ayuda de mandatos, consulte Acciones de la consola administrativa con ayuda de mandatos.

El diagrama siguiente muestra las tareas de este caso de ejemplo. La tabla que sigue al diagrama proporciona enlaces que remiten a información detallada:

| Tarea                                                                                     | Dónde encontrar información                                                                                                    | Resultado después de completar la<br>tarea                                                                                                    |
|-------------------------------------------------------------------------------------------|----------------------------------------------------------------------------------------------------|----------------------------------------------------------------------------------------------------|
| Instale el<br>software y<br>configure los<br>perfiles<br>necesarios                       | Complete las tareas indicadas en<br>"Instalación de IBM BPM<br>Standard utilizando la Instalación<br>personalizada y configurando uno<br>o más perfiles de gestor de<br>despliegue y perfiles<br>personalizados (nodo gestionado)<br>- Entorno de despliegue de red<br>estandarizado" en la página 5<br>hasta la tarea Mediante el asistente<br>Entorno de despliegue, cree la<br>configuración de despliegue de red.<br>En lugar de utilizar el asistente<br>Entorno de despliegue, utilizará la<br>consola administrativa para crear<br>manualmente un entorno de<br>despliegue personalizado. | La instalación personalizada de<br>IBM BPM Standard instala en el<br>sistema los archivos binarios del<br>producto correspondientes a<br>Process Center y Process Designer.<br>La funcionalidad de Process Server<br>forma parte de Process Center, pero<br>no incluye la funcionalidad de<br>Advanced Process Server. Por<br>ejemplo, los componentes de<br>Business Process Choreographer,<br>Business Rules y Business Space no<br>forman parte de IBM BPM<br>Standard.<br>Ha creado el gestor de despliegue<br>y nodos gestionados<br>personalizados y ha federado los<br>nodos en la célula de gestor de<br>despliegue.<br>Ahora puede utilizar la consola<br>administrativa para crear<br>servidores, clústeres de servidores<br>y los componentes que constituirán<br>su entorno de despliegue de red. |
| Cree y configure<br>servidores y<br>clústeres<br>mediante la<br>consola<br>administrativa | Consulte Creación y configuración<br>de servidores y clústeres mediante<br>la consola administrativa                                                                                                    | Ha creado los servidores y<br>clústeres de servidores para su<br>entorno.                                                                                                    |
| Configure un<br>servidor o clúster<br>como servidor de<br>procesos                        | Para obtener información sobre<br>cómo utilizar la consola<br>administrativa para configurar el<br>servidor o clúster de servidores<br>como servidor de procesos,<br>consulte<br>· Configuración de un servidor o<br>clúster como servidor de<br>procesos<br>Puede también configurar un<br>servidor o clúster como servidor<br>de procesos utilizando wsadmin.<br>Consulte Mandato<br>configureProcessServer para<br>obtener información.                                                                                                    | Ha configurado los servidores o<br>clústeres de servidores como<br>servidores de procesos                                                                                                    |

*Tabla 25. Pasos para instalar IBM BPM Standard utilizando la instalación Personalizada y configurando uno o más perfiles de gestor de despliegue y perfiles personalizados (nodo gestionado) - Despliegue de red personalizado*

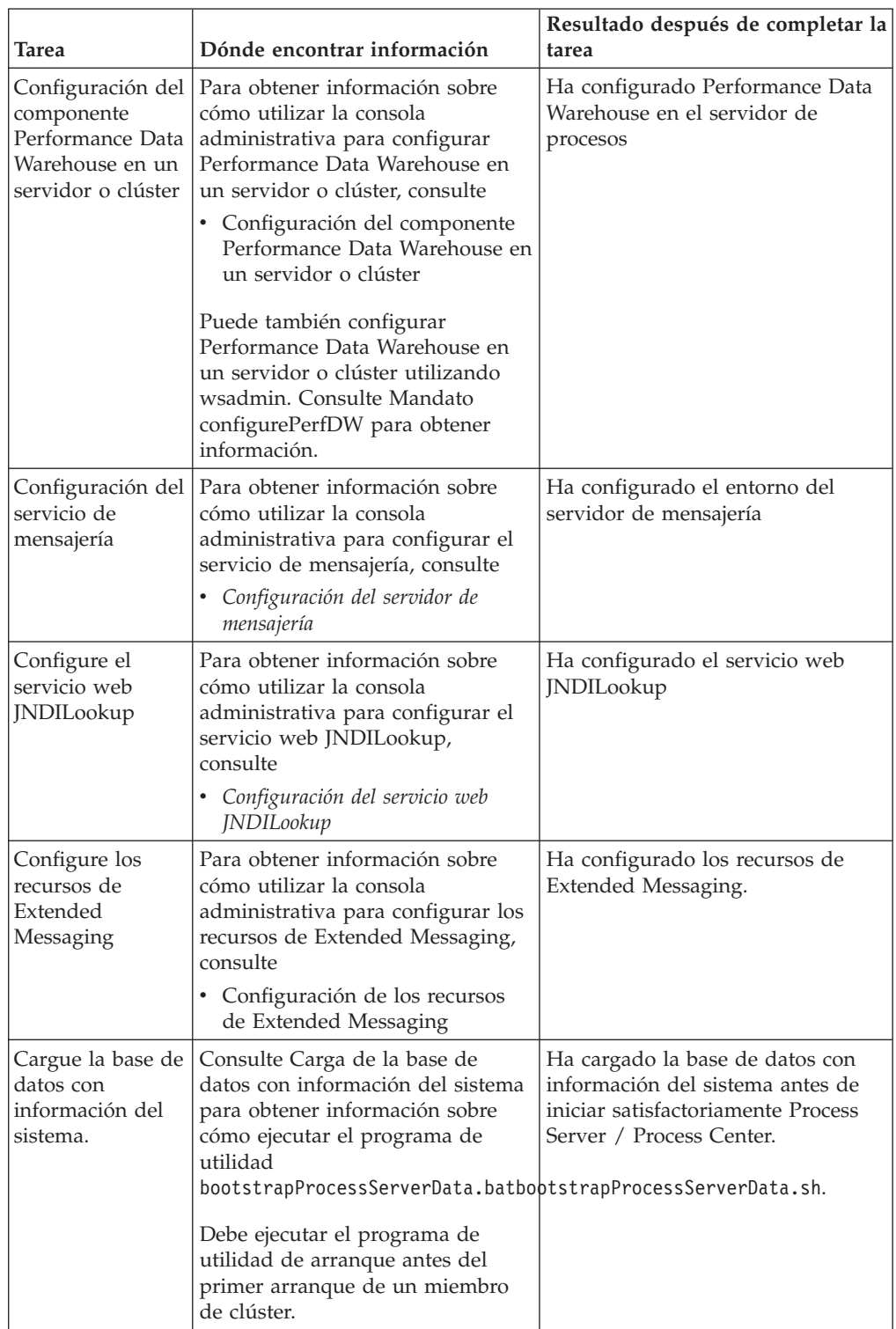

# **Instalación típica : IBM Business Process Manager Standard** Windows

Utilice la opción de instalación Típica para instalar IBM Business Process Manager Standard en entornos con fines de producción, control de calidad y transferencia y producción sin clústeres. En esta opción de instalación, la mayoría de los valores se establecen por omisión, pero puede especificar la vía de acceso de instalación y el tipo de base de datos.

**Importante:** Para las instalaciones típica, la arquitectura de bits del producto debe coincidir con la arquitectura de bits del sistema. Si utiliza un sistema de 32 bits, se instalará una versión de 32 bits del producto. Si utiliza un sistema de 64 bits, se instalará una versión de 64 bits del producto. Si necesita instalar un producto de 32 bits en un sistema de 64 bits, debe utilizar la opción de instalación Personalizada.

Conozca los casos de uso de una instalación Típica para asegurarse de que el entorno de instalación que se creará mediante esta opción satisfará sus necesidades. Normalmente, debe seleccionar la opción Típica para mantener una copia personal de IBM Business Process Manager en el sistema. De esta manera, puede desarrollar servicios de integración o procesos de negocio localmente, o puede aportar artefactos mediante las funciones de exportación e importación contenidas en el producto. Una instalación Típica también está recomendada para el trabajo de pruebas de concepto y para obtener información sobre las características y funciones del producto.

**Consejo:** Si utilizará una base de datos existente en lugar de la base de datos DB2 Express incluida, prepare la información de configuración para DB2, MSSQL u Oracle antes de empezar este procedimiento.

Si piensa utilizar DB2 Express con Red Hat Enterprise Linux 6:

v Debe ejecutar el siguiente mandato, como root, antes de iniciar la instalación de DB2 Express:

sysctl -w kernel.shmmax=268435456

Este mandato sólo entrará en vigor una vez se reinicie el sistema. Para corregir este problema de forma permanente, ejecute el siguiente mandato:

/etc/sysctl.conf:

kernel.shmmax = 268435456

v Debe instalar el shell Korn ksh-*versión*.rpm.

**Windows** Para instalar o ejecutar IBM Business Process Manager Standard en Windows 7, Windows Vista o Windows Server 2008, debe aumentar los privilegios de su cuenta de usuario para Microsoft Windows. Tanto si es un usuario administrativo como un usuario no administrativo, pulse con el botón derecho del ratón en launchpad.exe y seleccione **Ejecutar como administrador**.

Esta tarea describe el procedimiento para instalar IBM Business Process Manager Standard utilizando la opción de instalación Típica desde el launchpad.

- Una instalación Típica crea un perfil autónomo típico para IBM Process Center o IBM Process Server.
- v Una instalación Típica puede instalar DB2 Express si no se especifica una base de datos existente. DB2 Express sólo está disponible para sistemas Windows y Linux de 32 y 64 bits, y el usuario debe ser el administrador o un usuario root y no tener otro producto DB2 instalado.
- v Una instalación Típica llena automáticamente con datos la base de datos.
- **Windows** Para el sistema operativo Windows, una instalación de Advanced Process Center instala automáticamente IBM Process Designer.
- v Una instalación Típica crea accesos directos para la consola administrativa de Process Center, la consola administrativa de Playback Server, Process Designer, y la consola administrativa de WebSphere.
	- 1. Acceda al medio donde reside el producto utilizando uno de los métodos siguientes, dependiendo de si realizará la instalación desde el DVD del producto o desde imágenes descargadas de Passport Advantage.
		- a. Inserte el disco del producto etiquetado como IBM Business Process Manager Standard en la unidad de disco. Monte la unidad de disco si fuera necesario. Si la ejecución automática está habilitada en la estación de trabajo, el programa launchpad se abre automáticamente y puede continuar en el paso 2. Si la ejecución automática no está habilitada en la estación de trabajo, vaya al paso [1b.](#page-101-0)
		- b.

<span id="page-101-0"></span>**Si la ejecución automática no está habilitada:** Si la ejecución automática no está habilitada en la estación de trabajo, emita uno de los mandatos siguientes para iniciar launchpad de forma manual:

- Linux **UNIX** *punto montaje*/launchpad.sh
- **Windows** (desde una línea de mandatos) *raíz DVD*\launchpad.exe
- 2. Pulse **Instalación típica** en la página Bienvenida.
- 3. Seleccione instalar **Process Center** o el **Process Server**. Process Center es un entorno de desarrollo compartido que se utiliza para crear process applications. El Process Center incluye la herramienta de desarrollo de Process Designer. El Process Server es la ubicación donde se despliegan las process applications.
- 4. Si ha seleccionado instalar Process Center, especifique el **Nombre de host** y la **Ubicación** de la instalación, y pulse **Siguiente**.

**Atención:** Si está instalando DB2 Express, la ubicación de instalación especificada no puede contener caracteres de idioma nacional.

5. Si ha seleccionado instalar **Process Server**, especifique el **Nombre de host**, **Ubicación** de la instalación, **Tipo** y **Nombre** del entorno, y **Nombre de host** y **Puerto** del Process Center al que se conectará este servidor. Si selecciona **Utilizar este servidor fuera de línea**, los campos **Nombre de host** y **Puerto** se inhabilitarán.

**Atención:** Si está instalando DB2 Express, la ubicación de instalación especificada no puede contener caracteres de idioma nacional.

- 6. Pulse **Siguiente**.
- 7. Seleccione una base de datos:
	- v Si instala una base de datos DB2 Express incluida, la base de datos se instalará y configurará por completo. Los valores predeterminados son:
		- Linux Nombre de usuario de la instancia y contraseña: bpminst y bpminst1
		- Linux Nombre de usuario delimitado y contraseña: bpmfenc y bpmfenc1
		- Linux Nombre de usuario del servidor de administración (DAS) y contraseña: bpmadmin y bpmadmin1
		- Windows Nombre de usuario administrativo y contraseña: bpmadmin y bpmadmin1

**Importante:** Si la contraseña predeterminada no cumple la política de contraseñas del sistema operativo (tal como Windows 2008), debe utilizar la instalación Personalizada en lugar de la instalación Típica para poder especificar una contraseña que cumpla la política de contraseñas del sistema.

**Restricción:** Los nombres de usuario no pueden contener caracteres de idioma nacional.

- v Si está utilizando una base de datos existente, pulse el enlace **Instrucciones de configuración** para ver descripciones de campos específicas de la base de datos. Consulte ["Configuración de una base de datos existente durante](#page-103-0) [una instalación típica" en la página 96](#page-103-0) para conocer los valores de campo necesarios.
- 8. Pulse **Siguiente**.
- 9. Verifique las opciones de instalación y luego pulse en el enlace para leer el acuerdo de licencia. A continuación, pulse la casilla para aceptar el acuerdo de licencia.
- 10. Pulse **Instalar software**.

#### **Importante:**

Si recibe el mensaje de aviso siguiente durante la comprobación de requisitos previos, siga los pasos específicos de la plataforma descritos a continuación para aumentar el valor de ulimit.

El sistema actual ha detectado un

```
nivel de ulimit menor que el valor recomendado de 8799. Aumente el valor
de ulimit al valor mínimo de 8799 y reinicie la instalación.
Cierre
el programa de instalación. Si es un usuario root, abra un indicador de mandatos y emita ulim
8799, y luego reinicie el programa de instalación. Si es un usuario
distinto de root, consulte al administrador del sistema para aumentar
el valor de ulimit a 8799 y reinicie el programa de instalación.
```
- a. Establezca el número máximo de archivos abiertos utilizando el mandato siguiente: AIX
	-
	- 1) Abra /etc/security/limits.
	- 2) Edite o añada la sección **default** e incluya esta línea: nofiles = *8800*
	- 3) Guarde y cierre el archivo.
	- 4) Cierre la sesión y vuelva a iniciarla.

#### **Linux**

- 1) Abra /etc/security/limits.conf.
- 2) Localice el parámetro nofile y aumente el valor. Si no existe una línea que contenga el parámetro nofile, añada las líneas siguientes al archivo:
	- \* hard nofile *8800*
	- \* soft nofile *8800*
- 3) Guarde y cierre el archivo.
- 4) Cierre la sesión y vuelva a iniciarla.

#### Solaris **No. 18**

1) Abra /etc/system y añada la línea siguiente al final del archivo:

- set rlim\_fd\_max=20000
- 2) Guarde y cierre el archivo.
- 3) Cierre la sesión y vuelva a iniciarla.
- <span id="page-103-0"></span>b. Reinicie el sistema.
- c. Reinicie el instalador.

El resultado de una instalación Típica es un Process Center o Process Server completamente funcional. Si instala un Process Center en Windows, también instalará un Diseñador de procesos. La instalación Típica crea un perfil de Process Center o un perfil de Process Server y opcionalmente le permite iniciar la consola de primeros pasos después de una instalación satisfactoria.

Inicie la consola de primeros pasos para verificar la instalación, inicie o detenga el servidor, acceda a la consola administrativa, acceda a la consola de Process Center, inicie la Herramienta de gestión de perfiles y acceda a la documentación del producto.

#### **Configuración de una base de datos existente durante una instalación típica:**

Utilice la información contenida en este tema para determinar los valores correctos de base de datos para configurar la base de datos existente durante una instalación típica.

En la lista siguiente, seleccione la base de datos que está utilizando:

- v Tabla 26 muestra una lista de los campos de configuración de base de datos para DB2
- v [Tabla 27 en la página 97](#page-104-0) muestra una lista de los campos de configuración de base de datos para Microsoft SQL Server
- v [Tabla 28 en la página 97](#page-104-0) muestra una lista de los campos de configuración de base de datos para Oracle

*Tabla 26. Campos de configuración de base de datos necesarios para la base de datos DB2*

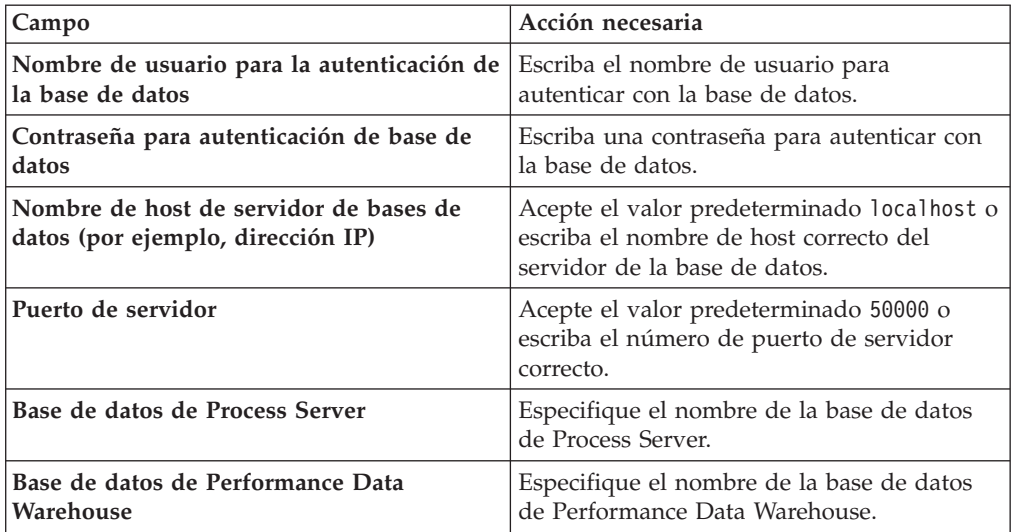

| Campo                                                                       | Acción necesaria                                                                                                    |
|-----------------------------------------------------------------------------|----------------------------------------------------------------------------------------------------|
| Nombre de host del servidor de base de<br>datos (por ejemplo, dirección IP) | Acepte el valor predeterminado localhost o<br>escriba el nombre de host correcto del<br>servidor de la base de datos. |
| Puerto de servidor                                                          | Acepte el valor predeterminado 1433 o<br>escriba el número de puerto correcto del<br>servidor.                        |
| Nombre de base de datos de Process<br><b>Center/Process Server</b>          | Escriba el nombre correcto de la base de<br>datos de Process Center o Process Server.                                 |
| Base de datos de Process Server                                             | Para la base de datos de Process Server,<br>escriba valores para los siguientes<br>parámetros:                        |
|                                                                             | • Nombre de usuario                                                                                                   |
|                                                                             | Escriba el nombre de usuario de la base<br>de datos de Process Server.                                                |
|                                                                             | • Contraseña                                                                                                    |
|                                                                             | Escriba una contraseña con la que<br>autenticarse para la base de datos de<br>Process Server.                         |
| Base de datos de Performance Data<br>Warehouse                              | Para la base de datos de Performance Data<br>Warehouse, escriba valores para los<br>siguientes parámetros:            |
|                                                                             | • Nombre de usuario                                                                                                   |
|                                                                             | Escriba el nombre de usuario de la base<br>de datos de Performance Data Warehouse.                                    |
|                                                                             | • Contraseña                                                                                                    |
|                                                                             | Escriba una contraseña con la que<br>autenticarse para la base de datos de<br>Performance Data Warehouse.             |

<span id="page-104-0"></span>*Tabla 27. Campos obligatorios de la configuración de la base de datos para Microsoft SQL Server*

*Tabla 28. Campos obligatorios de la configuración de la base de datos para Oracle*

| <b>Campo</b>                                                                | Acción necesaria                                                                                                    |
|-----------------------------------------------------------------------------|----------------------------------------------------------------------------------------------------|
| Nombre de host del servidor de base de<br>datos (por ejemplo, dirección IP) | Acepte el valor predeterminado localhost o<br>escriba el nombre de host correcto del<br>servidor de la base de datos. |
| Puerto de servidor                                                          | Acepte el valor predeterminado 1521 o<br>escriba el número de puerto de servidor<br>correcto.                         |
| Nombre de base de datos de Process<br>Center/Process Server                 | Escriba el nombre correcto de la base de<br>datos de Process Center o Process Server.                                 |

| Campo                                          | Acción necesaria                                                                                           |  |
|------------------------------------------------|----------------------------------------------------------------------------------------------------|--|
| Base de datos de Process Server                | Para la base de datos de Process Server,<br>escriba valores para los siguientes<br>parámetros:             |  |
|                                                | Nombre de usuario<br>٠                                                                                     |  |
|                                                | Escriba el nombre de usuario de la base<br>de datos de Process Server.                                     |  |
|                                                | Contraseña<br>٠                                                                                            |  |
|                                                | Escriba una contraseña con la que<br>autenticarse para la base de datos de<br>Process Server.              |  |
| Base de datos de Performance Data<br>Warehouse | Para la base de datos de Performance Data<br>Warehouse, escriba valores para los<br>siguientes parámetros: |  |
|                                                | • Nombre de usuario                                                                                        |  |
|                                                | Escriba el nombre de usuario de la base<br>de datos de Performance Data Warehouse.                         |  |
|                                                | Contraseña<br>٠                                                                                            |  |
|                                                | Escriba una contraseña con la que<br>autenticarse para la base de datos de<br>Performance Data Warehouse.  |  |

*Tabla 28. Campos obligatorios de la configuración de la base de datos para Oracle (continuación)*

## **Controladores JDBC y ubicaciones:**

Los controladores JDBC que aparecen en este tema se suministran con la instalación.

Los siguientes controladores JDBC se suministran con la imagen de instalación para los servidores DB2, Oracle y SQL.

*Tabla 29. Controladores JDBC y ubicaciones*

| Servidor          | Descripción del controlador                                                                                                    | Ubicación del controlador                         |
|-------------------|----------------------------------------------------------------------------------------------------|---------------------------------------------------|
| D <sub>B2</sub>   | DB2 Universal JDBC Driver<br>Versión 3.61.65 o posterior                                                                                                    | $INICIO_WAS > jdbedrivers >$<br>D <sub>B2</sub>   |
|                   | DB2 Universal (el mismo<br>controlador que el<br>empaquetado con IM DB2<br>Express Edition) Versión :<br>IBM DB2 JDBC Universal<br>Driver Architecture 3.61.65 |                                                   |
| Oracle            | Oracle JDBC Driver 11g<br>11.1.0.6                                                                                                    | $INICIO_WAS > jdbedrivers >$<br>Oracle            |
|                   | Oracle JDBC Driver 11g<br>11.2.0.1.0                                                                                                    |                                                   |
| <b>SQL</b> Server | Microsoft SQL Server 2005<br><b>IDBC</b> Driver 1.2                                                                                                    | $INICIO_WAS > jdbedrivers >$<br><b>SQL</b> Server |
|                   | Microsoft SQL Server JDBC<br>Driver 2.0                                                                                                    |                                                   |
|                   | Microsoft SQL Server JDBC<br>Driver 3.0                                                                                                    |                                                   |

### **Información relacionada**

[Requisitos detallados de hardware y software para IBM Business Process](https://www-304.ibm.com/support/docview.wss?rs=802&uid=swg27021019) [Manager Advanced V7.5](https://www-304.ibm.com/support/docview.wss?rs=802&uid=swg27021019)

### **Instalación personalizada: Standard**

<span id="page-106-0"></span>Utilice la opción instalación Personalizada para instalar IBM Business Process Manager Standard si su entorno de despliegue requiere nodos de clúster adicionales o si su empresa requiere topologías complejas de base de datos y de entorno de despliegue.

Si piensa utilizar DB2 Express con Red Hat Enterprise Linux 6:

v Debe ejecutar el siguiente mandato, como root, antes de iniciar la instalación de DB2 Express:

sysctl -w kernel.shmmax=268435456

Este mandato sólo entrará en vigor una vez se reinicie el sistema. Para corregir este problema de forma permanente, ejecute el siguiente mandato:

/etc/sysctl.conf: kernel.shmmax = 268435456

v Debe instalar el shell Korn ksh-*versión*.rpm.

**Windows** Para instalar o ejecutar IBM Business Process Manager Standard en Windows 7, Windows Vista o Windows Server 2008, debe aumentar los privilegios de su cuenta de usuario para Microsoft Windows. Tanto si es un usuario administrativo como un usuario no administrativo, pulse con el botón derecho del ratón en launchpad.exe y seleccione **Ejecutar como administrador**.

- 1. Acceda al soporte utilizando uno de los métodos siguientes, dependiendo de si va a realizar la instalación desde los DVD del producto, o bien desde imágenes descargadas desde Passport Advantage.
	- v Cuando instale desde los DVD del producto, realice los siguientes pasos:
		- a. Inserte el disco del producto etiquetado como IBM Business Process Manager Standard en la unidad de disco. Monte la unidad de disco si fuera necesario. Si la ejecución automática está habilitada en la estación de trabajo, el programa launchpad se abre automáticamente y puede continuar en el paso [2 en la página 100.](#page-107-0) Si la ejecución automática no está habilitada en su estación de trabajo, vaya al paso [1b..](#page-106-1)
		- b.

<span id="page-106-1"></span>**Si no está habilitada la ejecución automática:** Si la ejecución automática no está habilitada en la estación de trabajo, especifique uno de los mandatos siguientes para iniciar el launchpad manualmente:

– Linux UNIX *punto\_montaje*/launchpad.sh

– Windows (desde una línea de mandatos) *raíz\_DVD*\launchpad.exe

- v Si va a realizar la instalación desde las imágenes descargadas desde Passport Advantage, siga los pasos siguientes:
	- a. Vaya al directorio en el que ha extraído las imágenes.
	- b. Introduzca uno de los mandatos siguientes para iniciar el Launchpad:

– Linux UNIX *directorio\_extracción*/launchpad.sh

– Windows (desde una línea de mandatos) *directorio\_extracción*\ launchpad.exe

- <span id="page-107-0"></span>2. Pulse **Instalación personalizada**.
- 3. Opcional: Pulse **Instalación del sistema de ayuda** para instalar el sistema de ayuda y la documentación del producto en su sistema. El sistema de ayuda es una infraestructura de Eclipse para visualizar la documentación. Después de la instalación, puede visualizar la documentación en modalidad autónoma o en modalidad de servidor para que los demás usuarios puedan verla. Esta opción sólo se puede utilizar en Windows XP de 32 bits, Linux de 32 bits y AIX de 32 bits.
- 4. Seleccione **Instalar como usuario administrativo** para instalar como un usuario administrativo. Si está en el grupo de Administradores en Windows, o si es un usuario root en un sistema Linux o UNIX, puede instalar como un usuario administrativo. Si no es un usuario administrativo, o si desea instalar en su propio nombre de usuario sin privilegios administrativos, quite la marca de este recuadro de selección.
- 5. Pulse **Instalar**. Cuando instala IBM Business Process Manager Standard, se instala automáticamente el paquete necesario de despliegue de red y características de WebSphere Application Server para XML.
- 6. En Installation Manager, seleccione el paquete **IBM Business Process Manager Standard V7.5**.
- 7. Opcional: Seleccione IBM DB2 Express para instalar y utilizar una base de datos DB2 Express incorporada.
- 8. Pulse **Siguiente** para continuar.

**Atención:** Si recibe alguno de los siguientes mensajes de error durante la comprobación de requisitos previos, solucione los problemas de incompatibilidad del producto, pulse **Atrás**, arregle el problema y pulse **Siguiente** para continuar:

v Si ha seleccionado instalar DB2 Express y DB2 ya está instalado en este sistema, recibirá el siguiente mensaje de error:

DB2 ya está instalado en este sistema. Desinstale el DB2 existente o cancele la selección de

v Si selecciona instalar cualquiera de los productos de IBM Business Process Manager v7.5 en la misma ubicación de WebSphere Application Server que cualquier otro producto de IBM Business Process Manager v7.5 o equivalente perteneciente a un release anterior, recibirá el siguiente mensaje de error :

IBM Business Process Manager V7.5 no puede coexistir con los siguientes productos:

Installation Manager listará todos los productos incompatibles como referencia para el usuario.

9. En la página Instalar paquetes, seleccione los fixpacks a instalar y pulse **Siguiente**.

#### **Importante:**

Si recibe el mensaje de aviso siguiente durante la comprobación de requisitos previos, siga los pasos específicos de la plataforma descritos a continuación para aumentar el valor de ulimit.

El sistema actual ha detectado un nivel de ulimit menor que el valor recomendado de 8799. Aumente el valor de ulimit al valor mínimo de 8799 y reinicie la instalación.
Cierre

el programa de instalación. Si es un usuario root, abra un indicador de mandatos y emita ulim 8799, y luego reinicie el programa de instalación. Si es un usuario distinto de root, consulte al administrador del sistema para aumentar el valor de ulimit a 8799 y reinicie el programa de instalación.

- a. Establezca el número máximo de archivos abiertos utilizando el mandato siguiente: AIX
	- 1) Abra /etc/security/limits.
	- 2) Edite o añada la sección **default** e incluya esta línea: nofiles = *8800*
	- 3) Guarde y cierre el archivo.
	- 4) Cierre la sesión y vuelva a iniciarla.

**Linux** 

- 1) Abra /etc/security/limits.conf.
- 2) Localice el parámetro nofile y aumente el valor. Si no existe una línea que contenga el parámetro nofile, añada las líneas siguientes al archivo:
	- \* hard nofile *8800*
	- \* soft nofile *8800*
- 3) Guarde y cierre el archivo.
- 4) Cierre la sesión y vuelva a iniciarla.

Solaris

- 1) Abra /etc/system y añada la línea siguiente al final del archivo: set rlim\_fd\_max=20000
- 2) Guarde y cierre el archivo.
- 3) Cierre la sesión y vuelva a iniciarla.
- b. Reinicie el sistema.
- c. Reinicie el instalador.
- 10. En la página Licencias, lea el acuerdo de licencia. Si acepta los términos del acuerdo de licencia, pulse **Acepto los términos de los acuerdos de licencia** y pulse **Siguiente**.
- 11. Seleccione una ubicación para el directorio de recursos compartidos y una ubicación para Installation Manager y pulse **Siguiente**.
- 12. En la página Ubicación, la opción **Crear grupo de paquetes nuevo** está seleccionada de forma predeterminada. Pulse **Siguiente** para continuar. El asistente Instalar paquetes busca en el sistema los requisitos previos del sistema operativo. Si está en un release superior de un sistema operativo soportado, o si el sistema operativo no figura en la lista de sistemas soportados, podría visualizarse un aviso. Puede continuar con la instalación, pero es posible que la instalación o el funcionamiento del producto no sean correctos hasta que se aplique el mantenimiento.

Si ve dicho aviso, vaya a las páginas Web de soporte y obtenga los paquetes de mantenimiento más recientes. Deberá aplicarlos después de la instalación. Consulte la documentación de productos requeridos que no son de IBM y los correquisitos para obtener información sobre cómo hacer una migración a sus versiones soportadas.

**Atención:** Si está instalando DB2 Express, la ubicación de instalación especificada no puede contener caracteres de idioma nacional.

- 13. En la página Características, seleccione las características de paquetes que quiera instalar. Installation Manager aplicará automáticamente las dependencias respecto de otras características y mostrará los requisitos actualizados de tamaño de descarga y espacio de disco para la instalación.
- 14. Opcional: Para ver las relaciones de dependencia entre características, seleccione el recuadro de selección **Mostrar dependencias**.
- 15. Cuando termine de seleccionar características, pulse **Siguiente** para continuar.
- 16. Opcional: Si ha seleccionado instalar y utilizar una base de datos DB2 Express incorporada, especifique el **Nombre de usuario** y la **Contraseña** administrativos de DB2 en la página Configuraciones comunes. Los valores predeterminados son:
	- v Linux Nombre de usuario de la instancia y contraseña: bpminst y bpminst1
	- **Linux Nombre de usuario delimitado y contraseña: bpmfenc y bpmfenc1**
	- **Linux Nombre de usuario del servidor de administración (DAS) y** contraseña: bpmadmin y bpmadmin1
	- **Windows** Nombre de usuario administrativo y contraseña: bpmadmin y bpmadmin1

**Importante:** Si la contraseña predeterminada no cumple la política de contraseñas del sistema operativo (tal como Windows 2008), debe utilizar la instalación Personalizada en lugar de la instalación Típica para poder especificar una contraseña que cumpla la política de contraseñas del sistema.

**Restricción:** Los nombres de usuario no pueden contener caracteres de idioma nacional.

- 17. En la página Resumen, revise sus selecciones antes de instalar el paquete de IBM Business Process Manager Standard. Si quiere cambiar opciones que ha elegido en páginas anteriores, pulse **Atrás** y realice los cambios. Cuando esté conforme con las opciones de instalación, pulse **Instalar** para instalar el paquete. Un indicador de progreso muestra el porcentaje de instalación completado.
- 18. Cuando termine el proceso de instalación, un mensaje confirmará la finalización correcta del proceso.
	- a. Opcional: Pulse **Ver archivo de registro** para abrir el archivo de registro de instalación para la sesión actual en una ventana nueva. Debe cerrar la ventana de registro de instalación para continuar.
	- b. Seleccione **Herramienta de gestión de perfiles** si desea iniciar la Herramienta de gestión de perfiles cuando termine o seleccione **Ninguno** para completar la instalación.
	- c. Pulse **Finalizar** para cerrar Installation Manager.

Inicie la consola Primeros pasos para verificar la instalación, inicie o detenga el servidor o el gestor de despliegue, acceda a la consola administrativa, inicie la Herramienta de gestión de perfiles y acceda a la documentación del producto.

## **Instalación silenciosa de IBM Business Process Manager Standard**

Puede instalar el paquete de productos IBM Business Process Manager Standard en modalidad de instalación *silenciosa*. Cuando se instala en modalidad silenciosa, no

se utiliza la interfaz de usuario. En su lugar, ejecutará un mandato para utilizar un archivo de respuestas que instale el producto.

En este procedimiento de instalación silenciosa se presupone que podría tener o no tener instalaciones existentes de los productos base de requisito previo necesarios para la instalación de IBM Business Process Manager Standard. Estos incluyen WebSphere Application Server Network Deployment, Installation Manager,

Antes de instalar IBM Business Process Manager Standard, revise los requisitos del sistema para el producto.

Los niveles de requisito previo del sistema operativo y el software son especialmente importante. Aunque el proceso de instalación busca automáticamente los parches del sistema operativo de requisito previo, revise los requisitos previos si todavía no lo ha hecho. El tema lista todos los sistemas operativos soportados y los arreglos y parches de sistema operativo que debe instalar para tener un sistema operativo compatible. También lista los niveles requeridos de todo el software de requisito previo.

**IMINGOWS** Importante: Para instalar o ejecutar IBM Business Process Manager en Windows 7, Windows Vista o Windows Server 2008, debe elevar sus privilegios de cuenta de usuario de Microsoft Windows pulsando con el botón derecho en el indicador de mandatos donde ejecutará el mandato de instalación silenciosa y seleccionando **Ejecutar como administrador**. Esta acción es obligatoria tanto para usuarios administrativos como para usuarios no administrativos.

La instalación silenciosa realiza algunas o todas las tareas siguientes:

- v Instala Installation Manager si todavía no está instalado o lo actualiza al nivel adecuado si está instalado.
- v Instala los productos base necesarios y IBM Business Process Manager Standard con el archivo de respuestas que ha creado.

Para instalar silenciosamente IBM Business Process Manager Standard, realice los pasos siguientes:

- 1. Lea y acepte los términos de la licencia antes de instalar. La adición de -acceptLicense al archivo de respuestas significa que acepte todas las licencias.
- 2. Cree el archivo de respuestas que va a instalar los productos base necesarios y IBM Business Process Manager Standard. Copie el archivo de respuestas de ejemplo en el directorio siguiente para crear su propio archivo de respuestas:

raíz dvd/responsefiles/BPM/template response.xml

3. Modifique los parámetros como se indica en el texto de la plantilla del archivo de respuestas para crear su archivo de respuestas. También puede crear un archivo de respuestas registrando sus acciones en Installation Manager. Cuando se registra un archivo de respuestas, las selecciones que efectúe en Installation Manager se almacenan en un archivo XML. Cuando se ejecuta Installation Manager en modalidad silenciosa, Installation Manager utiliza los datos del archivo de respuestas XML para llevar a cabo la instalación.

**Importante:** Verifique que las ubicaciones de repositorio en la parte superior del archivo de respuestas de ejemplo apuntan a la ubicación correcta en el entorno.

4. Ejecute el mandato siguiente:

Usuario administrador o root: Windows

*raíz\_dvd*\IM\installc.exe -acceptLicense input *raíz\_dvd*\responsefiles\*ID\_producto*\template\_response.xml -log *ubicación\_registro\_preferida*\silent\_install.log

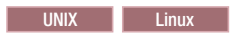

*raíz\_dvd*/IM/installc -acceptLicense input *raíz\_dvd*/responsefiles/*ID\_producto*/template\_response.xml -log *ubicación\_registro\_preferida*/silent\_install.log

Usuario no administrador/no root: Windows

*raíz\_dvd*\IM\userinstc.exe -acceptLicense input *raíz\_dvd*\responsefiles\*ID\_producto*\template\_response.xml -log *ubicación\_registro\_preferida*\silent\_install.log

**UNIX Linux** 

```
raíz_dvd/IM/userinstc -acceptLicense input
raíz_dvd/responsefiles/ID_producto/template_response.xml
-log ubicación_registro_preferida/silent_install.log
```
Installation Manager instala los requisitos previos necesarios y IBM Business Process Manager Standard, y escribe un archivo de registro en el directorio que ha especificado.

#### **Información relacionada**

[Instalación silenciosa con Installation Manager](http://publib.boulder.ibm.com/infocenter/install/v1r4/topic/com.ibm.silentinstall12.doc/topics/c_silent_install_over_IM.html)

[Registro de un archivo de respuestas con Installation Manager](http://publib.boulder.ibm.com/infocenter/install/v1r4/topic/com.ibm.silentinstall12.doc/topics/t_silent_create_response_files_IM.html)

## **Actualización de configuraciones**

Actualice una configuración de IBM Business Process Manager utilizando IBM Installation Manager para instalar la nueva configuración sobre una configuración instalada anteriormente en el mismo grupo de paquetes.

La configuración que desee actualizar se debe haber instalado utilizando Installation Manager. Antes de realizar la actualización, concluya cualquier servidor o entorno de despliegue de red.

Las vías de actualización de producto soportadas son:

- De IBM Business Process Manager Express a IBM Business Process Manager Standard
- De IBM Business Process Manager Express a IBM Business Process Manager Advanced
- De IBM Business Process Manager Standard a IBM Business Process Manager Advanced

No hay vías de actualización para la configuración de IBM Business Process Manager Advanced - Process Server.

**Nota:** Cuando realiza una actualización de la configuración, cualquier perfil existente de IBM Business Process Manager permanece inalterado.

- 1. Inicie Installation Manager.
- 2. Pulse **Archivo** > **Preferencias** > **Repositorios** y vaya hasta el repositorio que contiene el nuevo paquete de configuración. Pulse **Añadir repositorio**.
- 3. En la página de bienvenida de Installation Manager, pulse **Instalar**.
- 4. En la página Instalar paquetes, seleccione la configuración que desee instalar.
- 5. Pulse **Siguiente** para continuar.
- 6. En la página Licencias, lea el acuerdo de licencia. Si acepta los términos del acuerdo de licencia, pulse **Acepto los términos de los acuerdos de licencia** y pulse **Siguiente**.
- 7. En la página Ubicación de instalación, seleccione el grupo de paquetes que contiene la configuración que desee actualizar.
- 8. En la página Resumen, repase sus selecciones antes de instalar el paquete. Si desea cambiar opciones que ha elegido en páginas anteriores, pulse **Atrás** y realice los cambios. Cuando esté conforme con las opciones de instalación, pulse **Instalar** para instalar el paquete. Un indicador de progreso muestra el porcentaje de instalación completado.
- 9. Cuando termine el proceso de instalación, un mensaje confirmará la finalización correcta del proceso.
	- a. Opcional: Pulse **Ver archivo de registro** para abrir el archivo de registro de instalación para la sesión actual en una ventana nueva. Cierre la ventana Registro de instalación para continuar.
	- b. Seleccione **Herramienta de gestión de perfiles** para iniciar la Herramienta de gestión de perfiles cuando termine, o seleccione **Ninguno** para completar la instalación.
	- c. Pulse **Finalizar** para cerrar Installation Manager.

# **Inicio de la consola Primeros pasos: IBM Business Process Manager Standard**

Tras instalar IBM Business Process Manager Standard, utilice la consola Primeros pasos para iniciar las herramientas del producto, acceder a la documentación del producto o a elementos directos como, por ejemplo, servidores y consolas administrativas relacionados con perfiles individuales. Están disponibles una versión genérica de la consola, además de una versión para cada perfil de la instalación. Las opciones de cada consola se visualizan de forma dinámica, en función de las características que instale y de la disponibilidad de determinados elementos en sistemas operativos particulares. Las opciones incluyen el inicio o la detención del servidor o del gestor de despliegue, el acceso a la consola administrativa y a Process Center Console, el inicio de la Herramienta de gestión de perfiles y el acceso a la documentación del producto.

Las opciones que se visualizan en los distintos tipos de consolas Primeros pasos se resumen en la Tabla 30. Las opciones se definen en ["Descripciones de opciones" en](#page-113-0) [la página 106.](#page-113-0) En el apartado ["Sugerencias de uso" en la página 108](#page-115-0) se describe qué mandatos llama cada opción.

| Opción                                               | Versión genérica Versión del | perfil del<br>servidor<br>autónomo | Versión del<br>perfil del gestor<br>de despliegue | Versión de<br>perfil<br>personalizado |
|------------------------------------------------------|------------------------------|------------------------------------|---------------------------------------------------|---------------------------------------|
| Iniciar y detener $ No $<br>el servidor              |                              | Sí                                 | N <sub>0</sub>                                    | No.                                   |
| Iniciar y detener   No<br>el gestor de<br>despliegue |                              | $\rm No$                           | Sí                                                | N <sub>0</sub>                        |

*Tabla 30. Opciones disponibles en las consolas Primeros pasos*

| Opción                                                 | Versión genérica | Versión del<br>perfil del<br>servidor<br>autónomo                        | Versión del<br>perfil del gestor<br>de despliegue | Versión de<br>perfil<br>personalizado |
|--------------------------------------------------------|------------------|--------------------------------------------------------------------------|---------------------------------------------------|---------------------------------------|
| <b>Process Center</b><br>console                       | No               | Sí<br>Consejo: Sólo<br>disponible para<br>perfiles de<br>Process Center. | No                                                | No                                    |
| Consola<br>administrativa                              | No               | Sí                                                                       | Sí                                                | N <sub>o</sub>                        |
| Herramienta de<br>gestión de<br>perfiles               | Sí               | Sí                                                                       | Sí                                                | Sí                                    |
| Information<br>Center                                  | Sí               | Sí                                                                       | Sí                                                | Sí                                    |
| Información de<br>copyright y<br>marcas<br>registradas | Sí               | No                                                                       | No                                                | No                                    |
| <b>Salir</b>                                           | Sí               | Sí                                                                       | Sí                                                | Sí                                    |

<span id="page-113-0"></span>*Tabla 30. Opciones disponibles en las consolas Primeros pasos (continuación)*

## **Descripciones de opciones**

Las opciones que se muestran en las distintas versiones de las consolas Primeros pasos se describen aquí:

#### **Iniciar el servidor**

Esta opción cambia a **Detener el servidor** cuando se ejecuta el servidor.

Después de seleccionar la opción **Iniciar el servidor**, aparece una pantalla de salida con mensajes de estado. El mensaje de éxito indica que el servidor está abierto para e-business. A continuación, el elemento cambia a **Detener el servidor** y las dos opciones están disponibles, **Consola administrativa** y **Process Center console** (si se han instalado).

#### **Iniciar el gestor de despliegue**

Esta opción cambia a **Detener el gestor de despliegue** cuando se ejecuta el gestor de despliegue.

Después de seleccionar la opción **Iniciar el gestor de despliegue**, aparece una pantalla de salida con mensajes de estado. El mensaje de éxito indica que el gestor de despliegue está abierto para e-business. A continuación, el elemento del menú cambia a **Detener el gestor de despliegue** y la opción **Consola administrativa** se habilita (si se ha instalado).

#### **Process Center console**

IBM Process Center console proporciona acceso a process applications, toolkits y herramientas de diseñador para autores de procesos. Los usuarios de Process Center pueden interactuar con todos los activos de BPM, crear bifurcaciones y liberar paquetes para el control de versiones. Process Center también actúa como consola centralizada de despliegue de aplicaciones para mover aplicaciones durante el ciclo de vida de desarrollo, prueba y transferencia y finalmente a Producción. Para servidores fuera de

línea, Process Center actúa como motor de ensamblaje de aplicaciones para crear paquetes de despliegue que se registran directamente en los servidores fuera de línea.

#### **Consola administrativa**

Sólo se visualiza si ha desplegado la consola administrativa durante la creación o el aumento del perfil. Esta opción no está disponible hasta que inicie el gestor de despliegue o el servidor autónomo.

La consola administrativa es un editor de configuración que se ejecuta en un navegador Web. La consola administrativa le permite trabajar con archivos de configuración XML para el gestor de despliegue o el servidor autónomo y todas las aplicaciones que están en la célula.

Para iniciar la consola administrativa, seleccione la opción **Consola administrativa**.

La consola administrativa le solicita un nombre de inicio de sesión. No se trata de un elemento de seguridad, simplemente es un distintivo para identificar los cambios de configuración realizados durante la sesión. También está disponible un inicio de sesión seguro cuando está habilitada la seguridad administrativa.

De acuerdo con los procedimientos de instalación incluidos en el centro de información, es aconsejable anotar el ID de usuario administrativo y la contraseña cuando la seguridad está habilitada durante la instalación. Sin el ID y la contraseña, no puede utilizar la consola administrativa ni los scripts.

#### **Herramienta de gestión de perfiles**

Inicia la herramienta de gestión de perfiles. La herramienta le permite crear un servidor autónomo, un gestor de despliegue o un perfil personalizado.

Un *perfil* consta de archivos que definen el entorno de ejecución del servidor autónomo o del gestor de despliegue. Cada perfil tiene su propia interfaz administrativa. Un perfil personalizado es una excepción. Un perfil personalizado es un nodo vacío que puede federar en una célula del gestor de despliegue y personalizarlo. No se crea ningún proceso o aplicación de servidor predeterminado para el perfil personalizado.

Cada perfil tiene su propia consola Primeros pasos. La ubicación del mandato para iniciar la consola Primeros pasos está dentro del conjunto de archivos del perfil. Se visualizará un indicador para iniciar la consola Primeros pasos que está asociada a un perfil en el último panel de la herramienta de gestión de perfiles.

**Restricción:** La Herramienta de gestión de perfiles no se puede utilizar para crear o aumentar perfiles en plataformas de 64 bits, excepto en la plataforma Linux en System z. Para crear perfiles en otras arquitecturas de 64 bits, puede utilizar el programa de utilidad de línea de mandatos **manageprofiles**. También puede utilizar la Herramienta de gestión de perfiles de estas arquitecturas si utiliza una instalación de 32 bits.

#### **Centro de información**

Le enlaza a la página inicial de Information Center.

#### **Información de copyright y marcas registradas**

Muestra información de copyright y de marcas registradas para IBM Business Process Manager Standard.

**Salir** Cierra la consola Primeros pasos.

# <span id="page-115-0"></span>**Sugerencias de uso**

Los mandatos utilizados para iniciar la consola Primeros pasos y la Herramienta de gestión de perfiles incluidos en el producto IBM Business Process Manager Standard tienen nombres distintos, están ubicados en directorios distintos o llevan a cabo funciones diferentes, que los mandatos equivalentes de WebSphere Application Server Network Deployment. Por lo tanto, los enlaces a dichos mandatos del centro de información de WebSphere Application Server Network Deployment no se proporcionan aquí.

*Tabla 31. Mandatos invocados por las opciones de la consola Primeros pasos*

| Opción                          | Enlace                                                                                                    |
|---------------------------------|----------------------------------------------------------------------------------------------------|
| Iniciar el servidor             | Llama al mandato startServer.                                                                                                    |
|                                 | La ubicación del mandato startServer es:                                                                                                    |
|                                 | Linux UNIX En las plataformas Linux y UNIX:<br>raíz perfil/bin/startServer.sh                                                                                         |
|                                 | Windows En las plataformas Windows: $raiz\_perfil\binom{n}{k}$<br>startServer.bat                                                                                     |
|                                 | Cuando tenga más de un servidor autónomo en la estación de trabajo, el<br>mandato inicia el servidor autónomo que esté asociado a la consola<br>Primeros pasos.       |
| Detener el servidor             | Llama al mandato stopServer.                                                                                                    |
|                                 | La ubicación del mandato <b>stopServer</b> es:                                                                                                    |
|                                 | Linux   UNIX En las plataformas Linux y UNIX:<br>raíz perfil/bin/stopServer.sh                                                                                        |
|                                 | $\blacksquare$ Windows   En las plataformas Windows: raiz_perfil\bin\<br>stopServer.bat                                                                               |
| Iniciar el gestor de despliegue | Llama al mandato startManager.                                                                                                    |
|                                 | La ubicación del mandato startManager es:                                                                                                    |
|                                 | Linux   UNIX En las plataformas Linux y UNIX:<br>raíz perfil/bin/startManager.sh                                                                                      |
|                                 | Windows En las plataformas Windows: $raiz\_perfil\binom{n}{k}$<br>startManager.bat                                                                                    |
|                                 | Cuando tenga más de un gestor de despliegue en la estación de trabajo, el<br>mandato inicia el gestor de despliegue que esté asociado a la consola<br>Primeros pasos. |
| Detener el gestor de despliegue | Llama al mandato stopManager.                                                                                                    |
|                                 | La ubicación del mandato <b>stopManager</b> es:                                                                                                    |
|                                 | <b>Linux</b><br>UNIX En las plataformas Linux y UNIX:<br>raíz_perfil/bin/stopManager.sh                                                                               |
|                                 | Windows En las plataformas Windows: raiz_perfil\bin\<br>stopManager.bat                                                                                               |
| <b>Process Center console</b>   | Abre el navegador predeterminado en Process Center console. La dirección<br>web de Process Center es: http://nombre_host:puerto/ProcessCenter                         |
| Consola administrativa          | Abre el navegador predeterminado en la dirección Web de la consola<br>administrativa.                                                                                 |

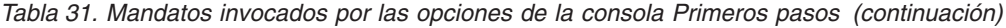

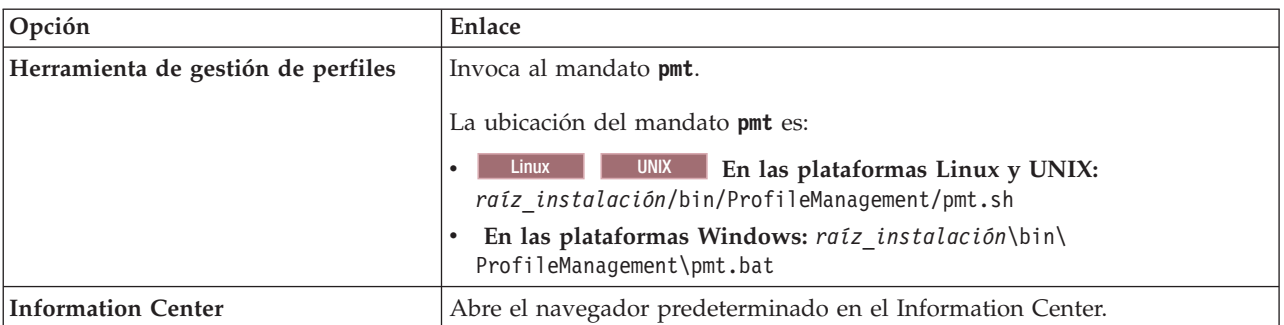

En las secciones siguientes se proporciona información detallada sobre cómo iniciar una consola Primeros pasos en función de su versión y la plataforma utilizada en el sistema.

- v "Inicio de la versión genérica de la consola Primeros pasos"
- v ["Inicio de una consola Primeros pasos asociada a un perfil en las plataformas](#page-117-0) [Linux, UNIX y Windows" en la página 110](#page-117-0)

#### **Restricciones:**

- v Windows Es posible que la consola Primeros pasos no se inicie si utiliza Mozilla como navegador predeterminado y se ha instalado en una ubicación que contenga un espacio en el nombre de la vía de acceso. Para resolver este problema, efectúe una de estas opciones:
	- Instale Mozilla en una ubicación que no tenga ningún espacio en el nombre de la vía de acceso.
	- Modifique la clave del registro para eliminar el espacio.
	- Establezca, temporalmente, Internet Explorer como el navegador predeterminado y, a continuación, establezca Mozilla como el navegador predeterminado. Esto elimina, automáticamente, el espacio de la clave del registro.

#### **Inicio de la versión genérica de la consola Primeros pasos**

Inicie la versión genérica de la consola Primeros pasos realizando los pasos siguientes.

- 1. Abra una ventana de mandatos.
- 2. Vaya al siguiente directorio:
	- Linux **UNIX** raíz instalación/firststeps/bpmStd
	- v Windows *raíz\_instalación*\firststeps\bpmStd

La variable *raíz\_instalación* representa la ubicación de la instalación de IBM Business Process Manager en los sistemas Linux, UNIX y Windows.

- 3. Emita uno de los mandatos siguientes para iniciar la consola:
	- Linux UNIX ./firststeps.sh
	- Windows firststeps.bat

**Vía de acceso rápida:**

<span id="page-117-0"></span>**Windows** También puede iniciar la versión genérica de la consola en las plataformas Windows seleccionando **Inicio** > **Programas** > **IBM** > **BPM Standard 7.5** > **Primeros pasos**.

## **Inicio de una consola Primeros pasos asociada a un perfil en las plataformas Linux, UNIX y Windows**

**Linux | UNIX | Windows** Inicie una consola Primeros pasos asociada a un perfil realizando los pasos siguientes:

- 1. Abra una ventana de mandatos.
- 2. Vaya al directorio siguiente (donde *raíz\_perfil* representa la ubicación de instalación del perfil de IBM Business Process Manager o WebSphere Enterprise Service Bus):
	- v Para los perfiles IBM Business Process Manager:
		- Linux UNIX *raíz\_perfil*/firststeps/bpmStd
		- Windows *raíz\_perfil*\firststeps\bpmStd
	- v Para los perfiles de WebSphere Enterprise Service Bus:
		- Linux UNIX *raíz\_perfil*/firststeps/esb
		- Windows *raíz\_perfil*\firststeps\esb
- 3. Emita el mandato **firststeps** para iniciar la consola:
	- Linux UNIX ./firststeps.sh
	- Windows firststeps.bat

#### **Vía de acceso rápida:**

También puede iniciar una versión de la consola Primeros pasos asociada a un perfil realizando una de las tareas siguientes:

- v Activando el recuadro de selección Consola Primeros pasos en el panel Creación de perfil completada o Aumento de perfil completado al final del proceso de creación o aumento del perfil.
- Windows Cuando inicie una consola Primeros pasos asociada a un perfil IBM Business Process Manager o WebSphere Enterprise Service Bus, seleccionando **Inicio** > **Programas** > **IBM** > **BPM Standard 7.5** > **Perfiles** > *nombre\_perfil* > **Primeros pasos**.

## **Desinstalación de IBM Business Process Manager Standard**

La opción Desinstalar de Installation Manager permite desinstalar paquetes desde una única ubicación de instalación. También puede desinstalar todos los paquetes instalados de cada ubicación de instalación.

Para desinstalar paquetes, debe iniciar sesión en el sistema utilizando la misma cuenta que utilizó cuando instaló los paquetes del producto. Un paquete no se puede desinstalar cuando haya otro paquete que dependa de él, a menos que el paquete dependiente también se seleccione para su desinstalación.

- 1. Cierre los programas que ha instalado utilizando Installation Manager.
- 2. Detenga todos los servidores que están en ejecución.
- 3. Inicie Installation Manager. En la página Inicio, pulse **Desinstalar**. Windows En Windows, también puede pulsar **Inicio** > **Programas** > **IBM** > **IBM Business Process Manager Standard** > **Desinstalar**.
- 4. En la página Desinstalar paquetes, seleccione IBM Business Process Manager Standard y los paquetes asociados y pulse **Siguiente**. Windows Si ha seleccionado **Inicio** > **Programas** > **IBM** > **IBM Business Process Manager Standard** > **Desinstalar** en el paso anterior, IBM Business Process Manager Standard aparece preseleccionado para la desinstalación en la página Desinstalar paquetes.
- 5. En la página Resumen, revise la lista de paquetes que se desinstalarán y luego pulse **Desinstalar**. Cuando finalice la desinstalación, se abrirá la página Completado.
- 6. Pulse **Finalizar** para salir del asistente.

Al desinstalar IBM Business Process Manager Standard, se eliminarán todos los perfiles aumentados a IBM Business Process Manager Standard, incluidos los perfiles de WebSphere Application Server aumentados a IBM Business Process Manager Standard.

#### **Linux**

Si piensa reinstalar IBM Business Process Manager Standard, debe suprimir las entradas restantes de DB2 Express en el archivo /etc/service. Esto es necesario porque la nueva instalación necesita que el puerto 50000 esté libre. Busque en el archivo /etc/service y elimine las referencias a DB2 Express y al puerto 50000. Por ejemplo:

db2c\_bpminst 50000/tcp

```
o
db2c_db2inst1 50000/tcp
```
# **Configuración de bases de datos para IBM Business Process Manager Standard**

Incluye información sobre la configuración de base de datos para el motor de mensajería, Process Server and Performance Data Warehouse.

Para planificar la configuración de la base de datos, debe conocer los componentes que se utilizarán. En la [Tabla 32 en la página 112](#page-119-0) se enumeran los componentes de IBM Business Process Manager que requieren una tabla base de datos y los nombres predeterminados de las bases de datos donde se almacenan las tablas asociadas a estos componentes.

Utilice ha herramienta de diseño de base de datos para crear y generar un diseño de su configuración de base de datos. El diseño puede ser para un componente específico o para una configuración de base de datos a nivel de empresa que dé soporte a todas las funciones de Business Process Management (BPM).

**Nota:** Puede cambiar estos nombres si lo desea.

| Componente de servidor             | Base de datos (nombre<br>predeterminado) | <b>Notas</b>                                                                                                    |
|------------------------------------|------------------------------------------|----------------------------------------------------------------------------------------------------|
| Process Server                     | <b>BPMDB</b>                             | Debe instalar esta base de<br>datos antes de iniciar los<br>servidores. Puede utilizar<br>Process Server para<br>desplegar aplicaciones de<br>negocio integradas.                                                                                                    |
|                                    |                                          | Para un entorno de<br>despliegue de red, las bases<br>de datos se deben crear antes<br>de iniciar las aplicaciones en<br>el host de despliegue o, si<br>está creando las tablas como<br>parte del asistente Entorno<br>de despliegue, deben crearse<br>antes ello.                                                        |
| Performance Data Warehouse   PDWDB |                                          | Debe instalar esta base de<br>datos antes de iniciar los<br>servidores. Puede utilizar<br>Performance Data Warehouse<br>para recuperar y almacenar<br>datos de rendimiento<br>rastreados. Puede utilizar<br>estos datos para crear<br>informes y analizar procesos.<br>Para un entorno de<br>despliegue de red, las bases |
|                                    |                                          | de datos se deben crear antes<br>de iniciar las aplicaciones en<br>el host de despliegue o, si<br>está creando las tablas como<br>parte del asistente Entorno<br>de despliegue, deben crearse<br>antes ello.                                                                                                    |
| SIBus                              | Consulte la columna Notas                | Para perfiles autónomos, las<br>tablas de SIBus pueden<br>crearse en la misma base de<br>datos que las tablas de base<br>de datos específicas del<br>componente. Para perfiles de<br>Network Deployment, el<br>usuario puede elegir el<br>nombre de base de datos<br>para las tablas de SIBus.                            |
|                                    |                                          | Estas tablas se han de<br>configurar durante el<br>arranque del motor de<br>mensajería o antes del<br>arranque del mismo.                                                                                                    |

<span id="page-119-0"></span>*Tabla 32. Bases de datos necesarias para componentes individuales*

# **Creación y configuración de la base de datos DB2 para z/OS**

Si su configuración de IBM BPM se basa en una base de datos DB2 para z/OS remota, utilice los procedimientos y la información de referencia de esta sección como ayuda para configurar la base de datos y crear las tablas de base de datos.

## **Determinación de un convenio de denominación para las bases de datos**

Si sólo tiene configurado un servidor con IBM Business Process Manager que utiliza un subsistema DB2 for z/OS , puede utilizar los convenios descritos en este tema. Para varios servidores configurados con IBM Business Process Manager (en la misma célula o en distintas células) utilizando el mismo subsistema DB2 for z/OS o el mismo grupo de compartimiento de datos, debe planificar un convenio de denominación para aislar los siguientes componentes de DB2:

- v Nombres de base de datos
- v Nombres de grupo de almacenamiento
- v Calificadores de esquema para sus tablas
- v VCAT, que significa nombre de catálogo VSAM. Los VCAT son calificadores globales que se usan para prefijar espacios de tabla y tablas de DB2 para un subsistema DB2.
- v Volúmenes o grupos de almacenamiento de SMS para estos conjuntos de datos

El ejemplo siguiente es un convenio de denominación de base de datos (para una base de datos) cuyo nombre de célula es S5CELL:

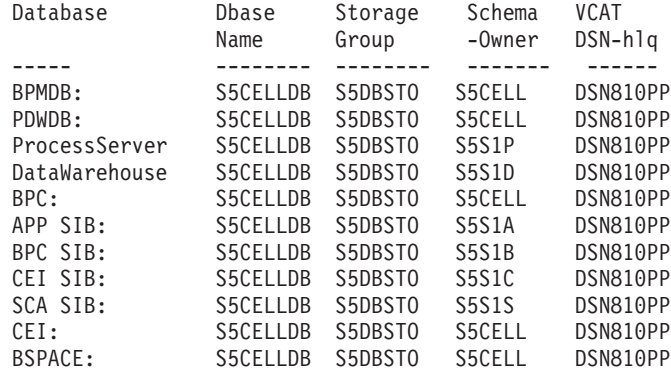

El ejemplo siguiente es un convenio de denominación de base de datos (para nueve bases de datos) en el que el nombre de célula de WebSphere Application Server es B6CELL:

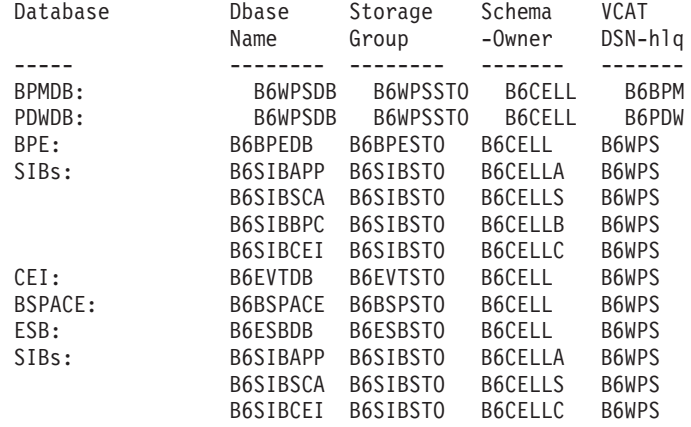

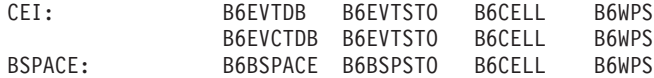

# **Elección de cómo crear la base de datos DB2 para z/OS**

Puede utilizar diversas herramientas para ejecutar el DDL para crear la base de datos DB2 para z/OS. Puede utilizar herramientas de DB2 como SPUFI o DSNTEP2 desde un entorno z/OS para ejecutar el DDL.

## **Elección de la herramienta que se utilizará**

Puede elegir una herramienta en preferencia a otra de acuerdo con su experiencia y conocimiento, o gusto personal. Su organización puede también aplicar normas o convenios para las herramientas utilizadas para crear objetos DB2, especialmente en un entorno de producción.

## **Consideraciones para elegir cómo modificar los archivos de base de datos**

Tiene que personalizar los archivos DDL de SIB antes de ejecutarlos.

**Nota:** Puede utilizar el DDL de SIB de ejemplo suministrado para la configuración de una única base de datos.

- v Puede necesitar copiar los archivos de DDL desde el sistema de archivos de IBM Business Process Manager a un conjunto de datos particionados (PDS). Puede utilizar una herramienta tal como **Ddl2Pds.sh** para copiar los archivos.
- v No existe ninguna restricción respecto a los convenios de denominación o de organización que se aplican a los objetos de base de datos.
- v Es necesario personalizar los archivos de DDL de CEI y SIB para que se puedan ejecutar.
- Algunas herramientas se pueden ejecutar desde un entorno z/OS.
- v Las herramientas pueden producir un seguimiento de auditoría de los mandatos de base de datos DB2 que se han emitido.

## **Creación de bases de datos DB2 para z/OS y grupos de almacenamiento utilizando SPUFI, DSNTEP2 o DButility.sh:**

El proceso de creación de perfiles genera scripts DDL (Lenguaje de definición de datos) que puede utilizar para crear objetos de base de datos DB2 para la configuración. Hay varias herramientas que puede utilizar para ejecutar los scripts DLL y crear objetos de base de datos para su configuración. También puede utilizar herramientas como SPUFI o DSNTEP2 para crear y llenar la base de datos.

Antes de crear las bases de datos DB2 y grupos de almacenamiento, debe completar las tareas siguientes:

- v Cree la configuración de servidor. Consulte *Guía básica: instalación y configuración de IBM BPM Standard Guía básica: instalación y configuración de IBM BPM Express* para obtener información sobre cómo crear una configuración para un entorno de servidor autónomo y de despliegue de red.
- v Asegúrese de que el DDL se haya generado para todos los componentes con los que desee configurar la base de datos. Para generar el DDL realizando las tareas siguientes:
	- Diseño de la configuración de la base de datos

Utilice la herramienta de diseño de base de datos (**DBDesignGenerator.sh**) para diseñar la configuración de la base de datos.

No es recomendable utilizar la herramienta de diseño de base de datos (DDT) para crear la topología de base de datos del entorno de despliegue de red.

Para una configuración de servidor autónomo, puede utilizar la DDT también, pero para perfiles autónomos es suficiente la utilización de los paneles de base de datos de la Herramienta de gestión de perfiles.

La salida de DDT es un documento de diseño (archivo xml) de la configuración de base de datos y, opcionalmente, los scripts SQL para crear las tablas de base de datos.

– Creación de perfiles para el entorno

Utilice la Herramienta de gestión de perfiles (PMT) o el programa de utilidad de línea de mandatos manageprofiles para crear el perfil. En cualquiera de estos dos métodos, puede especificar el documento de diseño de base de datos y scripts de SQL producidos por la DDT.

– Creación y generación de un entorno de despliegue de red estandarizado mediante el asistente Entorno de despliegue, o creación de un entorno de despliegue de red personalizado utilizando la consola administrativa para crear y configurar los componentes del producto.

Puede ejecutar los scripts DDL utilizando **DBUtility.sh**, SPUFI o DSNTEP2.

Si desea crear los objetos de base de datos para varias bases de datos, pero desea seguir trabajando en el entorno USS, puede ejecutar los scripts DDL mediante el script **DBUtility.sh** especificando, en cada ejecución del script, componentes diferentes para cada nombre de base de datos.

**Importante:** Después de convertir de ASCII a EBCDIC, compruebe que ninguna sentencia de SQL supere los 71 caracteres de longitud. Las líneas más largas provocarán el truncamiento y sentencias no válidas cuando se copien en conjuntos de datos MVS de ancho fijo.

- 1. Cree las bases de datos y los grupos de almacenamiento.
- 2. Llene las bases de datos utilizando los scripts DDL generados. La ubicación de los scripts DLL generados depende de cómo se generan.

Encontrará el mandato **DbDesignGenerator** en la ubicación siguiente:

v Windows *raíz\_instalación*\util\dbUtils

Por ejemplo, **C:\Program Files\IBM\WebSphere\AppServer\util\dbUtils> DbDesignGenerator.bat**

v Linux UNIX /*raíz\_instalación*/util/dbUtils

Por ejemplo, **/opt/IBM/WebSphere/AppServer/util/dbUtils> DbDesignGenerator.sh**

Para DDL generado por otros medios, el DDL se encuentra en los directorios bajo las ubicaciones siguientes:

- WAS HOME/profiles/default/dbScripts para una configuración autónoma.
- WAS HOME/profiles/default/dbScripts para una configuración de despliegue de red.

Donde INICIO\_WAS es el directorio superior de la configuración de WebSphere Application Server.

3. Si va a ejecutar el DDL en un entorno USS, asigne los permisos necesarios a las copias de los archivos; por ejemplo:

chmod 755 createTable\_AppScheduler.sql

4. Edite los valores contenidos en el archivo para que se ajusten a sus necesidades. Los nombres de base de datos, grupos de almacenamiento y nombres de esquema se personalizan mediante el proceso de configuración de producto. Compruebe los valores en cada archivo para asegurarse de que coincidan con los valores especificados en el archivo de respuestas que proporcionaba datos de entrada al script de configuración y que sean adecuados para su base de datos.

**Nota:** Los archivos pueden proporcionarse en formato ASCII. Si las herramientas que utiliza para ver, editar y ejecutar los scripts requieren que los scripts estén en formato EBCDIC, utilice el mandato **iconv** para convertir el archivo en EBCDIC. Por ejemplo:

iconv –t IBM-1047 –f ISO8859-1 createTable\_AppScheduler.sql > createTable\_AppScheduler\_EBCDIC.sql

Si ha convertido el archivo de formato ASCII a EBCDIC pero necesita ejecutar el archivo en formato ASCII, utilice **iconv** para convertir el archivo de nuevo a ASCII. Por ejemplo:

iconv -t ISO8859-1 -f IBM-1047 createTable\_AppScheduler\_EBCDIC.sql > createTable\_AppScheduler.sql

5. Opcional: Si desea crear objetos de base de datos fuera del entorno USS, por ejemplo utilizando SPUFI o DSNTEP2, puede utilizar el script Ddl2Pds.sh que se suministra para copiar el DDL personalizado de USS en un conjunto de datos particionado. Por ejemplo, para copiar el DDL para el componente Common de IBM Business Process Manager, especifique un mandato similar al siguiente desde el directorio /zos.config/samples:

./Ddl2Pds.sh -Source /WebSphere/V7S05Z1/AppServer/profiles/default/dbscripts/CommonDB/DB2zOS/S5CELLDB -PDS HEALDR.DDL2PDS.TEST -Component WPS

> 6. Ejecute los scripts personalizados utilizando la herramienta de su elección. Por ejemplo:

**SPUFI** Programa de utilidad que ejecuta scripts SQL desde z/OS. SPUFI utiliza datos de entrada EBCDIC.

#### **DSNTEP2**

Programa de SQL dinámico de ejemplo que se proporciona con el producto DB2 para z/OS.

#### **DBUtility.sh**

**DBUtility.sh** es un programa de utilidad que se proporciona con IBM Business Process Manager y se instala en el sistema de archivos de instalación. Por ejemplo: /bin/DBUtility.sh. También puede utilizar este programa de utilidad para crear la base de datos y los grupos de almacenamiento, además de ejecutar el código SQL para crear las tablas de base de datos más tarde, desde USS. **DBUtility.sh** utiliza una entrada ASCII. A continuación se muestra un ejemplo de la sintaxis utilizada con el script **DBUtility.sh**:

/WebSphere/V7S03Z1/AppServer/profiles/default/bin/DBUtility.sh

/createTable\_AppScheduler.sql

createTable

<sup>-</sup>DdbStorageGroup=S3DBSTO

<sup>-</sup>DdbSchemaName=S3CELL

<sup>-</sup>DsqlScriptName.default=createTable\_AppScheduler.sql

<sup>-</sup>DsqlScriptPath.default=/WebSphere/V7S03Z1/AppServer/profiles/default/dbscripts/CommonDB/DB2zOS/S3CELLDB

<sup>-</sup>DdbType=DB2UDBOS390

<sup>-</sup>DdbName=S3CELLDB

<sup>-</sup>DprofileName=default

<sup>-</sup>DprofilePath=/WebSphere/V7S03Z1/AppServer/profiles/default

<sup>-</sup>DdbJDBCProperties=/wps/dbscripts/db2v9

<sup>-</sup>DdbConnectionLocation=DSN810PP

-DdbJDBCClasspath=/usr/lpp/db2910/db2910/jcc/classes

-DdbUserId=wsadmin

-DdbDelayConfig=false

-DdbCreateNew=false

```
-DdbHostName=winmvsp1.hursley.ibm.com
-DdbServerPort=448
```

```
>/tmp/output.out 2>>/tmp/error.out
```
- 7. Inspeccione la salida para verificar que la base de datos, el grupo de almacenamiento y las tablas se hayan creado satisfactoriamente sin errores.
- 8. Si crea una configuración autónoma, verifique la instalación de IBM Business Process Manager:
	- a. Inicie el servidor.
	- b. Abra la consola administrativa; para ello, abra una ventana del navegador y escriba el URL del servidor que desea visualizar. Por ejemplo: http://*nombre\_servidor.nombre\_dominio:número\_puerto*/admin
	- c. Inicie una sesión en la consola administrativa.
	- d. Verifique que puede ver IBM Business Process Manager en la página de bienvenida. Puede pulsar en ella para obtener más información.
	- e. Desplácese por la consola para comprobar que el servidor tenga el estado iniciado. Compruebe también que todas las aplicaciones se hayan iniciado y que los motores de mensajería se hayan iniciado. Si algún componente no se puede iniciar, puede consultar si en los registros de trabajos del servidor hay mensajes "SEVERE" o "WARNING" que ofrezcan detalles sobre el error.

Las bases de datos de DB2 y los grupos de almacenamiento se crean y llenan con los objetos de base de datos necesarios, como tablas e índices.

Si está creando una configuración autónoma, ahora puede desplegar las aplicaciones en el servidor.

Si crea una configuración de despliegue de red, debe crear uno o varios nodos vacíos para añadirlos a la célula del gestor de despliegue. Consulte *Configuración del software después de una instalación Personalizada para crear uno o más perfiles de gestor de despliegue y perfiles Personalizados (nodo gestionado)* en el Information Center.

# **Otorgamiento de privilegios de tabla al ID de usuario de alias de autenticación de JCA**

Si el nombre de esquema que está utilizando no es el mismo que el ID de usuario de alias de autenticación de JCA, debe otorgar un subconjunto de privilegios de DB2 al ID de usuario de alias de autenticación de JCA.

El DDL para el Bus de integración de servicios ya contiene mandatos GRANT comentados que puede utilizar como base para otorgar el acceso a las tablas de SIB. Sin embargo, los otros componentes de IBM Business Process Manager no proporcionan ninguna sentencia GRANT.

Utilice un nombre de esquema que no sea el mismo que el alias de autenticación de JCA para evitar que el ID de usuario de alias tenga capacidad para borrar tablas. (La capacidad para borrar tablas se otorga implícitamente al creador, es decir, el esquema.) Tenga en cuenta que no tiene sentido otorgar un privilegio como DBADM al ID de usuario de alias de autenticación de JCA porque DBADM también tiene la capacidad de borrar tablas (DROP).

<sup>-</sup>DdbPassword=password

Si desea que IBM Business Process Manager funcione a la vez que no permite que el ID de usuario del alias tenga capacidad DROP, cree algunas sentencias GRANT copiando el DDL y editándolo para crear mandatos GRANT a partir de mandatos CREATE. Cree mandatos GRANT como:

GRANT ALL PRIVILEGES ON TABLE cell.tablename TO userid/sqlid

Donde userid/sqlid es el ID de usuario de alias de autenticación de JCA.

### **Establecer el nombre de esquema correcto para los SIB**

Para asegurarse de que los motores de mensajería de SIB puedan acceder a las tablas de DB2 adecuadas, establezca el nombre del esquema correcto para los SIB.

#### Antes de empezar:

• Inicie el servidor.

Utilice la consola administrativa para cambiar los nombres de esquema.

- 1. Inicie una sesión en la consola administrativa.
- 2. Vaya a **Integración de servicios** > **Buses**.
- 3. Para cada bus:
	- a. Seleccione **Motores de mensajería** y, a continuación, pulse el nombre que se visualiza.
	- b. Pulse **Almacén de mensajes**.
	- c. Cambie el valor de **Nombre de esquema** al nombre utilizado al crear las tablas de DB2 para este SIB.
	- d. Pulse **Aplicar**.
	- e. Guarde los cambios de configuración.
- 4. Finalice la sesión en la consola administrativa.
- 5. Detenga y, a continuación, reinicie el servidor.
- 6. Busque en el registro de trabajos de Adjunct mensajes de inicio satisfactorio del motor de mensajería SIB. Por ejemplo:

BBOO0222I: "BusName" CWSID0016I: el motor de mensajería MessagingEngineName está en estado Iniciado.

Se cambia el nombre de esquema utilizado por las tablas de mensajería de SIB para acceder a las tablas de DB2.

### **Verificación de la instalación con DB2 para z/OS**

Cuando verifique una instalación con una base de datos DB2, es importante examinar los registros de trabajos de Servant y Adjunct para ver si hay algún mensaje de error que pueda indicar problemas para acceder al almacén de datos.

- 1. Solicite al administrador del sistema DB2 que compruebe las autoridades que se han otorgado para asegurarse de que no ha otorgado más autorizaciones de las necesarias a ningún ID de usuario. Puede ser tentador otorgar la autorización SYSADM de DB2 a los alias de autenticación de JCA a fin de evitar posibles problemas con la seguridad de DB2 durante la configuración.
- 2. Solicite al administrador del sistema DB2 que compruebe las asignaciones de grupos de almacenamiento y el uso de la agrupación de almacenamiento intermedio. La asignación incorrecta de grupos de almacenamiento y el uso incorrecto de la agrupación de almacenamiento intermedio podría no aparecer como mensaje de error en un archivo de registro, pero podría causar problemas posteriormente. Es mejor resolver tales problemas ahora en lugar de cuando el

sistema se ha entregado a otras personas para su uso. Por ejemplo, corregir los grupos de almacenamiento y los VCAT no es fácil después de que se hayan utilizado las tablas y los índices.

- 3. Inicie una sesión en la consola administrativa.
- 4. En la consola administrativa, compruebe que se hayan iniciado todas las aplicaciones, que se hayan iniciado los motores de mensajería y que se pueda acceder a todos los orígenes de datos mediante la opción **Probar conexión**. Si cualquier aplicación no se ha podido iniciar, busque en los registros de trabajos de Servant y Adjunct mensajes SEVERE o WARNING que proporcionen detalles sobre la anomalía.
	- v Si ve errores de DB2 como SQLCODE -204, en la consola administrativa, establezca el nombre de esquema correcto o el valor currentSQLID en la sección de propiedades personalizadas de los orígenes de datos. Si el nombre de esquema no es el mismo que el ID de usuario de los alias de autenticación de JCA, las peticiones SQL tratan de encontrar las tablas calificadas por el ID de usuario en el alias de autenticación de JCA.
	- v Si ve errores de punto muerto de DB2, tales como SQLCODE -913 Código de razón 00C90088, establezca el parámetro RRULOCK de DB2 en YES para evitar bloqueos del espacio de tabla para tablas de IBM Business Process Manager.

Si todos los SIB se han inicializado correctamente y no ve ningún otro error relacionado con la apertura de conexiones JDBC, puede continuar personalizando la configuración de IBM Business Process Manager.

# **Modificación de las opciones de registro de transacciones para una base DB2**

Cuando configura DB2 para su uso con Business Process Manager, debe modificar las opciones de registro de transacciones.

- 1. Inicie un procesador de línea de mandatos de DB2.
- 2. Ejecute los siguientes mandatos:

CONNECT TO [nombre\_base\_datos\_BPM] UPDATE DB CFG FOR *nombre\_base\_datos\_BPM* USING LOGFILSIZ 4096 IMMEDIATE UPDATE DB CFG FOR *nombre\_base\_datos\_BPM* USING LOGSECOND 64 IMMEDIATE CONNECT RESET

3. Detenga y reinicie DB2.

# **Privilegios de base de datos**

Utilice los privilegios de base de datos para determinar la autorización necesaria para crear o acceder a las tablas de almacén de datos para cada sistema de gestión de base de datos soportado.

Cuando se crean los esquemas con el instalador, la herramienta de gestión de perfiles, la herramienta de diseño de bases de datos o los scripts, debe tener un ID de usuario con autorización suficiente para crear las tablas. Una vez que se crean las tablas, las aplicaciones deben tener autorización suficiente para seleccionar, insertar, actualizar y suprimir información de las tablas.

[Tabla 33 en la página 120](#page-127-0) describe los privilegios de base de datos necesarios para acceder al almacén de datos.

<span id="page-127-0"></span>

| Sistema de gestión de bases<br>de datos | Privilegio mínimo necesario<br>para utilizar las tablas de<br>almacén de datos                                                                                                    | Privilegio adicional<br>necesario para crear las<br>tablas de almacén de datos                                                                                                    |
|-----------------------------------------|----------------------------------------------------------------------------------------------------|----------------------------------------------------------------------------------------------------|
| D <sub>B2</sub>                         | El ID de usuario necesita los<br>privilegios SELECT, INSERT,<br>UPDATE y DELETE en las<br>tablas.                                                                                                    | El ID de usuario necesita la<br>autorización CREATETAB en<br>la base de datos y el<br>privilegio USE en el espacio<br>de tablas, así como privilegio<br>CREATEIN en el esquema.                                                                                                    |
| DB2 for $z/OS$                          | El ID de usuario necesita los<br>privilegios SELECT, INSERT,<br>UPDATE y DELETE en las<br>tablas.                                                                                                    | El ID de usuario necesita la<br>autorización CREATETAB en<br>la base de datos y el<br>privilegio USE en el espacio<br>de tablas, así como privilegio<br>CREATEIN en el esquema.                                                                                                    |
| Oracle                                  | El ID de usuario exige el<br>privilegio SESSION para<br>conectarse a la base de datos.<br>Si el mismo ID de usuario es<br>el propietario del esquema<br>de almacén de datos y el<br>componente que se está<br>conectando a la base de<br>datos, el ID de usuario tiene<br>suficientes privilegios para<br>manipular las tablas. De lo<br>contrario, el ID de usuario<br>exige los privilegios de<br>objeto SELECT, INSERT,<br>UPDATE y DELETE en las<br>tablas que forman el almacén<br>de datos y el privilegio del<br>sistema DROP ANY TABLE<br>para poder utilizar la<br>sentencia TRUNCATE<br>TABLE. | El ID de usuario requiere<br>suficientes privilegios para<br>crear tablas relacionales e<br>índices en el esquema de<br>almacén de datos. La base de<br>datos también requiere una<br>parte del espacio en el<br>espacio de tablas<br>predeterminado del<br>propietario de ese esquema.<br>Consulte la Tabla 34 en la<br>página 121 para ver<br>privilegios adicionales de<br>base de datos Oracle para los<br>componentes de IBM<br>Business Process Manager y<br>WebSphere Enterprise<br>Service Bus. |
|                                         | Debe crear la base de datos<br>Oracle con un juego de<br>caracteres UTF-8 que dé<br>soporte a los demás juegos<br>de caracteres de cliente a los<br>que IBM Business Process<br>Manager da soporte.                                                                                                    |                                                                                                    |
| SQL Server                              | Configure SQL Server para la<br>autenticación de SOL Server<br>y Windows. Esto permite que<br>la autenticación se base en<br>un ID de inicio de sesión y<br>una contraseña de servidor<br>SQL. El ID de usuario puede<br>ser el propietario de las<br>tablas, o ser un miembro de<br>un grupo que tiene<br>autorización suficiente para<br>emitir sentencias<br>TRUNCATE TABLE.                                                                                                    | El ID de usuario necesita el<br>privilegio de sentencia<br>CREATE TABLE.<br>La autenticación de Windows<br>no está soportada para bases<br>de datos de Performance<br>Data Warehouse y Process<br>Server.                                                                                                    |

*Tabla 33. Privilegios de base de datos*

<span id="page-128-0"></span>En la Tabla 34 se describen privilegios adicionales de base de datos Oracle para los componentes de IBM Business Process Manager y WebSphere Enterprise Service Bus.

**Nota:** Si está configurando todos los componentes siguientes para una única base de datos Oracle, puede crear un superconjunto de todos los privilegios especificados para cada componente. Si se están configurando los cuatro componentes para varias bases de datos, puede establecer distintos privilegios para cada una de ellas.

| Componente                                        | Privilegios de configuración                                                                                                    | Privilegios de tiempo de<br>ejecución                                             |
|---------------------------------------------------|----------------------------------------------------------------------------------------------------|-----------------------------------------------------------------------------------|
| Process Server                                    | <b>CREATE TABLE, CREATE</b><br><b>INDEXTYPE, ALTER TABLE,</b><br><b>INSERT, CREATE</b><br>SEOUENCE, CREATE USER,<br><b>ALTER USER, CREATE</b><br><b>TABLESPACE</b> | SELECT, UPDATE, DELETE,<br><b>INSERT, CREATE VIEW,</b><br><b>CREATE PROCEDURE</b> |
| Performance Data Warehouse   CREATE TABLE, CREATE | INDEXTYPE, ALTER TABLE,<br><b>INSERT, CREATE</b><br>SEOUENCE, CREATE USER,<br><b>ALTER USER, CREATE</b><br><b>TABLESPACE</b>                                       | SELECT, UPDATE, DELETE,<br><b>INSERT, CREATE VIEW,</b><br><b>CREATE PROCEDURE</b> |
| Motores de mensajería                             | <b>CREATE TABLE, CREATE</b><br><b>INDEXTYPE</b>                                                                                                    | SELECT, UPDATE, DELETE,<br><b>INSERT, DROP ANY TABLE</b>                          |

*Tabla 34. Privilegios adicionales de base de datos Oracle*

# **Configuraciones de base de datos específicas del componente**

Los temas de esta sección proporcionan la información de configuración de la base de datos específica del componente IBM Business Process Manager.

## **Creación de las tablas de base de datos de Process Server o Process Center**

Ejecute los scripts SQL para crear las tablas de base de datos para la configuración de IBM Process Server o IBM Process Center.

Ha seguido todos los pasos necesarios para la configuración y ha seleccionado no ejecutar los scripts de base de datos para inicializar las bases de datos durante la configuración. También ha creado la base de datos en la que desea crear las tablas de base de datos de Process Server o Process Center.

El procedimiento de esta tarea describe cómo ejecutar los scripts SQL de Process Server o Process Center que se generan una vez completada la configuración.

1. Vaya al directorio que contiene los scripts SQL para crear las tablas de base de datos

De forma predeterminada, los scripts SQL se colocan en raíz\_instalación/ *<profile>*/dbscripts/ProcessServer/*<producto\_base\_datos>* cuando se crea el perfil. Por ejemplo,

C:\<raíz\_instalación>\profiles\Proc01\dbscripts\ProcessServer\DB2

2. Cree las tablas para Process Server o Process Center

Desde el directorio al que navegó en el paso 1, ejecute createTable\_ProcessServer.sql en la base de datos que ha configurado para Process Server o Process Center (BPMDB).

Asegúrese de que todas las sentencias SQL se hallan ejecutado sin errores.

3. Cree los procedimientos de tabla para Process Server o Process Center Desde el directorio al que navegó en el paso 1, ejecute createProcedure\_ProcessServer.sql en la base de datos que ha configurado para Process Server o Process Center (BPMDB).

Asegúrese de que todas las sentencias SQL se hallan ejecutado sin errores. Si utiliza DB2 Universal, DB2 Universal for z/OS o Microsoft SQL Server, utilice "GO" como carácter delimitador al ejecutar el procedimiento almacenado. Por ejemplo, db2 -tdGO -vf createProcedure\_ProcessServer.sql.

Ha creado las tablas de base de datos para la configuración de Process Server o Process Center y ha completado la configuración de la base de datos.

Ahora puede cargar la base de datos con información del sistema e iniciar los servidores o clústeres de la configuración de Process Server o Process Center.

## **Creación de las tablas de base de datos de Performance Data Warehouse**

Ejecute los scripts SQL para crear las tablas de base de datos para IBM Performance Data Warehouse.

Ha seguido todos los pasos necesarios para la configuración y ha seleccionado no ejecutar los scripts de base de datos para inicializar las bases de datos durante la configuración. También ha creado la base de datos en la que desea crear las tablas de base de datos de Performance Data Warehouse.

El procedimiento de esta tarea describe cómo ejecutar los scripts SQL de Performance Data Warehouse que se generan una vez completada la configuración.

1. Vaya al directorio que contiene los scripts SQL para crear las tablas de base de datos

De forma predeterminada, los scripts SQL se colocan en raíz instalación/ *<profile>*/dbscripts/PerformanceDW/*<producto\_base\_datos>* cuando se crea el perfil. Por ejemplo,

C:\<raíz instalación>\profiles\Proc01\dbscripts\PerformanceDW\DB2

2. Cree las tablas para Performance Data Warehouse

Desde el directorio al que navegó en el paso 1, ejecute createTable PerformanceDW.sql en la base de datos que configuró para Performance Data Warehouse (PDWDB).

Asegúrese de que todas las sentencias SQL se hallan ejecutado sin errores.

Ha creado las tablas de base de datos para Performance Data Warehouse y ha completado la configuración de la base de datos.

Ahora puede cargar la base de datos con información del sistema e iniciar los servidores o clústeres de Performance Data Warehouse.

# **Creación del archivo de diseño de base de datos mediante la herramienta de diseño de base de datos**

Utilice las herramientas de diseño de base de datos (DDT) para generar un archivo de diseño utilizado para crear las tablas de base de datos necesarias para IBM

Business Process Manager. La DDT genera el archivo de diseño a partir de un archivo de propiedades especificado por el usuario o mediante la entrada interactiva del usuario. DDT utiliza el archivo de configuración de diseño resultante para crear los scripts de base de datos que se utilizan para crear las tablas de base de datos. De forma adicional, el archivo de diseño puede utilizarse como entrada durante la creación de perfiles y durante la configuración de entornos de despliegue para especificar las propiedades de configuración de base de datos.

Debe tener una lista con todos los requisitos de base de datos y nombres de esquema. Consulte Prerrequisitos para crear o aumentar perfiles.

Los pasos que siguen describen cómo utilizar la DDT para generar el archivo de diseño y scripts de base de datos. La entrada de la DDT es un archivo de propiedades especificado por el usuario o una entrada interactiva de usuario.

El mandato **DbDesignGenerator** tiene las opciones siguientes.

```
-? , -help
  display help info.
-e nombre_archivo_diseño base datos
  edite el archivo de diseño de base de datos especificado (por ej. *.dbDesign, *.properties).
-v archivo diseño base datos | directorio salida scripts base datos
   cuando se proporciona archivo diseño base datos, la validación se realiza en el archivo de
diseño de base de datos especificado de acuerdo
con las especificaciones de la base de datos. Cuando se proporciona directorio_salida_scripts base
del directorio especificado. Actualmente sólo
se pueden validar los scripts generados a partir del generador de DDL modelo.
-g archivo diseño base datos [-d directorio salida] [archivo diseño base datos2] [-d directorio sa
[archivo diseño base datosN] [-d directorio_salidaN]
   genere los scripts de base de datos a partir de los archivos de diseño especificados en la moda
Los scripts generados se colocarán en los directorios
de salida correspondientes o, si éstos faltan, en las ubicaciones predeterminadas.
```
**Nota:** La DDT no admite la generación de scripts de base de datos para Common Event Infrastructure.

**Nota:** Las restricciones siguientes se aplican al diseño de base de datos autónoma para componentes de Common Event Infrastructure.

*Tabla 35. Restricciones del diseño de base de datos autónoma para el componente CEI:*

| Tipo de base de datos | Restricciones de CEI                                                                                                    |
|-----------------------|----------------------------------------------------------------------------------------------------|
| DB2 distribuida       | El nombre de base de datos no debe ser<br>commonDB. Edite el diseño de la base de<br>datos CEI y elija un nombre diferente. |

| Tipo de base de datos | Restricciones de CEI                                                                                                    |
|-----------------------|----------------------------------------------------------------------------------------------------|
| <b>SQL</b> Server     | dbServerName no puede estar vacío. Edite<br>el diseño de la base de datos CEI y<br>proporcione el nombre del servidor de<br>bases de datos.                              |
|                       | dbUser no puede coincidir con el ID de<br>usuario de CommonDB. Edite el diseño<br>de la base de datos CEI y proporcione un<br>ID de usuario diferente.                   |
|                       | • sysUser y sysPassword no pueden estar<br>vacíos. Edite el diseño de la base de datos<br>CEI y proporcione el ID de usuario del<br>sistema y la contraseña del sistema. |
| Oracle                | • dbUser no puede coincidir con el ID de<br>usuario de CommonDB. Edite el diseño<br>de la base de datos CEI y proporcione un<br>ID de usuario diferente.                 |
|                       | sysUser y sysPassword no pueden estar<br>vacíos. Edite el diseño de la base de datos<br>CEI y proporcione el ID de usuario del<br>sistema y la contraseña del sistema.   |

*Tabla 35. Restricciones del diseño de base de datos autónoma para el componente CEI: (continuación)*

1. Genere el archivo de diseño y los scripts de base de datos utilizando el mandato **DbDesignGenerator** que está ubicado en:

*raíz\_instalación*\util\dbUtils

/*raíz\_instalación*/util/dbUtils DbDesignGenerator.bat - para Windows DbDesignGenerator.sh - para Unix y z/OS

Retrocede al menú principal:

[información] ejecutando DbDesignGenerator en modalidad interactiva...

```
[información] Especifique 'q' para salir sin guardar; '-' para regresar al menú
menu; '?' para solicitar ayuda cuando lo desee.
[información] Para aceptar los valores predeterminados proporcionados, simplemente
             pulse la tecla 'Intro'.
[información]
Seleccione una de las siguientes [opciones de diseño] :
(1)Crear un diseño de base de datos para el perfil
independiente
Entorno
(2)Crear un diseño de base de datos para un solo componente (p.ej. BPC, CEI etc)
(3)Editar un diseño de base de datos existente
(4)Generar scripts de base de datos a partir de un diseño de base de datos
(5)salir [q]
```
2. Consulte 3 en Creación manual de la base de datos común antes de la instalación del producto para ver los pasos necesarios para ejecutar los scripts de base de datos.

**Nota:** Consulte ["Ejemplos de la herramienta de diseño de base de datos" en la](#page-141-0) [página 134](#page-141-0) para obtener ejemplos de uso.

# **Creación de un archivo de diseño de base de datos para un perfil autónomo o un entorno de despliegue utilizando la herramienta de diseño de base de datos**

Puede utilizar la herramienta de diseño de base de datos para generar un archivo de diseño para tablas de base de datos que puedan ser utilizadas por la creación de perfiles o cuando se utilice el asistente de entorno de despliegue. La herramienta de diseño de base de datos genera el archivo de diseño desde la entrada interactiva de usuario o desde un archivo de diseño existente.

Asegúrese de que ha instalado IBM Business Process Manager. La herramienta de diseño de base de datos sólo está disponible desde los archivos binarios de instalación.

Antes de ejecutar la herramienta de diseño de base de datos, prepare la información siguiente:

- v Información acerca de la configuración de la base de datos que está diseñando. Podría ser un documento que describe el objetivo general de la configuración de la base de datos, proporcionado por el administrador de base de datos (DBA) o la arquitectura de solución. También puede ser una descripción de los parámetros y propiedades necesarios.
- Información acerca de cómo se han instalado IBM Business Process Manager y sus componentes, el software de base de datos que se utiliza y las propiedades necesarias para ese tipo de base de datos.
- v Comprender los perfiles que piensa crear, concretamente la relación funcional entre los tipos de perfil y las bases de datos.
- v Información sobre el patrón de topología que se va a implementar, y comprender cómo el diseño de la base de datos encaja en el patrón que piensa utilizar.

Antes de ejecutar la herramienta de diseño de base de datos, asegúrese de que ha tomado las decisiones siguientes:

- v El tipo de entorno de despliegue en el que se utilizará la base de datos (perfil autónomo o entorno de despliegue de red) basándose en los requisitos de escalabilidad y de alta disponibilidad.
- v La ubicación de las tablas de base de datos.
- v Detalles sobre el tipo de base de datos, específicamente, pero sin limitarse a, los elementos siguientes:
	- Tipo de base de datos (DB2, Oracle, DB2 para zOS, SQL Server)
	- Ubicación del controlador JDBC en el sistema donde se creará el perfil de servidor
	- ID de usuario y contraseña para autenticarse en la base de datos

**Consejo:** Planifique el uso de la base de datos cuando revise la información sobre su uso previsto de IBM Business Process Manager de forma que pueda tomar las decisiones necesarias sobre la información necesaria para la herramienta de diseño de base de datos.

En esta tarea se describe cómo utilizar la herramienta de diseño de base de datos para crear un archivo de diseño de base de datos para un perfil autónomo o un entorno de despliegue. La entrada para la herramienta de diseño de base de datos es una entrada interactiva de usuario o un archivo de diseño existente.

Los ejemplos de este tema se basan en una configuración avanzada. La sintaxis de otras configuraciones puede variar.

#### El mandato **DbDesignGenerator** tiene las opciones siguientes.

-? , -help display help info. -e nombre archivo diseño base datos edite el archivo de diseño de base de datos especificado (por ej. \*.dbDesign, \*.properties). -v archivo diseño base datos | directorio salida scripts base datos cuando se proporciona archivo\_diseño\_base\_datos, la validación se realiza en el archivo de diseño de base de datos especificado de acuerdo

con las especificaciones de la base de datos. Cuando se proporciona directorio\_salida\_scripts\_base\_d del directorio especificado. Actualmente sólo

se pueden validar los scripts generados a partir del generador de DDL modelo.

-g archivo\_diseño\_base\_datos [-d directorio\_salida] [archivo\_diseño\_base\_datos2] [-d directorio\_sali [archivo diseño base datosN] [-d directorio\_salidaN]

genere los scripts de base de datos a partir de los archivos de diseño especificados en la modali Los scripts generados se colocarán en los directorios

de salida correspondientes o, si éstos faltan, en las ubicaciones predeterminadas.

1. Acceda al mandato **DbDesignGenerator** y ejecute el archivo.

Encontrará el mandato **DbDesignGenerator** en la ubicación siguiente:

v Windows *raíz\_instalación*\util\dbUtils

Por ejemplo, **C:\Program Files\IBM\WebSphere\AppServer\util\dbUtils> DbDesignGenerator.bat**

• Linux **UNIX /raíz** instalación/util/dbUtils

Por ejemplo, **/opt/IBM/WebSphere/AppServer/util/dbUtils> DbDesignGenerator.sh**

**Consejo:** Si ve el mensaje El sistema no encuentra la vía de acceso especificada, es posible que haya especificado el nombre de vía de acceso incorrectamente. Vuelva a especificar la vía de acceso. Cuando la herramienta de diseño de base de datos se inicie correctamente,

podrá ver la siguiente información:

[información] ejecutando DbDesignGenerator en modalidad interactiva...

[información] Especifique 'q' para salir sin guardar; '-' para regresar al menú anterior; '?' para solicitar ayuda cuando lo desee. [información] Para aceptar los valores predeterminados proporcionados, simplemente pulse la tec

[información] Seleccione una de las siguientes [opciones de diseño] :

(1)Crear un diseño de base de datos para el perfil autónomo o el entorno de despliegue (2)Crear un diseño de base de datos para un componente único (3)Editar un diseño de base de datos existente (4)Generar scripts de base de datos a partir de un diseño de base de datos (5)salir [q]

Introduzca el número para la opción de diseño :

2. Para seleccionar la opción (1)Crear un diseño de base de datos para el perfil autónomo o el entorno de despliegue, escriba el número 1 y pulse Intro.

El sistema le solicita que elija un patrón de base de datos; por ejemplo: [información] Seleccione uno de los siguientes [patrones de base de datos] :

(1)bpm.advanced.nd.topology

- (2)bpm.advanced.standalone (3)bpm.standard.standalone (4)wesb.nd.topology
- (5)wesb.standalone
- 3. Para crear un patrón de diseño de base de datos para el perfil autónomo o entorno de despliegue que piensa configurar, escriba el número para la opción adecuada y pulse Intro. Para un perfil autónomo, seleccione opciones que incluyan ".standalone"; para un entorno de despliegue, seleccione opciones que incluyan ".nd."

Por ejemplo, para configurar el patrón de base de datos para un entorno de despliegue para IBM Business Process Manager Advanced, escriba el número 1 para seleccionar la opción (1)bpm.advanced.nd.topology y, a continuación, pulse la tecla Intro. Puede ver la siguiente información:

[información] Edite los componentes de base de datos que tengan el estado 'sin completar' par [información] Los componentes de base de datos completados se pueden editar para cambiar valo [información] Diseñe primero el componente 'maestro' y después de los componentes padre, ya q

[información] Seleccione uno de los siguientes [componentes de base de datos] :

```
(1)[CommonDB] WBI_CommonDB : [maestro] [estado = sin completar]
(2)[BPCReporting] WBI_BPCEventCollector : [estado = sin completar]
(3)[BPC] WBI BPC : [estado = sin completar]
(4)[BPM_PerformanceDW] BPM_PerformanceDW : [estado = sin completar]
(5)[BPM_ProcessServer] BPM_ProcessServer : [estado = sin completar]
(6)[BSpace] WBI BSPACE : [estado = sin completar]
(7)[SibME] WBI_BPC_ME : [estado = sin completar]
(8)[SibME] WBI CEI ME : [estado = sin completar]
(9)[SibME] WBI_SCA_APP_ME : [estado = sin completar]
(10)[SibME] WBI_SCA_SYS_ME : [estado = sin completar]
(11)[SibMe] BPM_PerformanceDW_ME : [padre = BPM_PerformanceDW] [estado = sin completar]
(12)[SibMe] BPM_ProcessServer_ME : [padre = BPM_ProcessServer] [estado = sin completar]
(13)[guardar y salir]
```
4. Escriba el número para la opción adecuada para configurar el componente de base de datos maestra y pulse Intro. Puede ver los componentes de base de datos que pueden configurarse para el entorno seleccionado anteriormente. El componente de base de datos listado como componente maestro, tiene [maestro] junto al nombre y debe configurarse primero.

Por ejemplo, para configurar el componente maestro para el patrón de diseño (1)bpm.advanced.nd.topology, escriba el número 1 para seleccionar la opción (1)[CommonDB] WBI\_CommonDB : [maestro] [estado = sin completar] y pulse la tecla Intro. Puede ver la información siguiente:

[estado] WBI CommonDB no se ha completado con 1 elemento(s) restante(s): [ 1 ] CommonDB.WBI\_CommonDB : : La clave DbType no se ha establecido.

¿Desea editar este componente de base de datos? (s/n) [predeterminado=s] :

5. Para editar el componente de base de datos y seleccionar el tipo de base de datos que está configurando, escriba y y pulse Intro.

Después de elegir editar el componente de base de datos, puede ver la siguiente información:

[información] Seleccione uno de los siguientes [tipos de base de datos] :

(1)DB2-distributed (2)DB2-zOS (3)Oracle (4)SQL Server

6. Escriba el número que corresponda al tipo de base de datos que desee utilizar para el entorno y pulse Intro. Puede obtener un conjunto de solicitudes para especificar las propiedades de la base de datos. Estas solicitudes cambian en función del tipo de base de datos que se vaya a utilizar.

Por ejemplo, escriba el número 1 para seleccionar(1)DB2-distributed como tipo de base de datos. Después de seleccionar este tipo de base de datos para la configuración de la base de datos común, recibirá las siguientes solicitudes:

Nombre de base de datos[predeterminado=CMNDB] : Nombre de usuario de base de datos[predeterminado=] : Nombre de esquema[predeterminado=] : Tamaño de página regular[predeterminado=32k] : Espacio de tabla regular[predeterminado=WBISPACE] : Tamaño de página temporal[predeterminado=32k] : Espacio de tabla temporal[predeterminado=WBITEMPSPACE] :

7. En cada solicitud, si hay un valor predeterminado listado, especifique el valor adecuado para la configuración de la base de datos, o pulse Intro para aceptar el valor predeterminado.

Después de completar la última solicitud de las propiedades de base de datos, podrá ver la información siguiente:

[información] Ha completado las propiedades de la sección de objetos de base de datos necesarias

Para omitir las propiedades de origen de datos, especifique 's'; o cualquier otra cosa para cont

8. Opcional: Para configurar el componente de propiedades de origen de datos, escriba algo distinto de s y pulse Intro. Para omitir esta configuración y aceptar los valores predeterminados, escriba s y pulse Intro.

**Consejo:** Si piensa utilizar la herramienta de diseño de base de datos para generar un archivo de diseño de base de datos a utilizar como entrada para la creación de perfiles o la configuración de topología, debe configurar el origen de datos. Si piensa utilizar la herramienta de diseño de base de datos para generar SQL, este paso es opcional.

Si ha decidido configurar el origen de datos para el tipo de base de datos seleccionado, puede ver la lista de proveedores de base de datos para el origen de datos. Por ejemplo, puede ver los siguientes proveedores de base de datos para el tipo de base de datos DB2-distributed:

[información] Seleccione uno de los siguientes [proveedores de base de datos] :

(1)Proveedor de controlador JDBC DB2 Universal # origen de datos XA # Proveedor de controlador  $\cdot$ (2)DB2 utilizando controlador JCC IBM # origen de datos XA # DB2 utilizando controlador JCC IBM (XA)

a. Escriba el número apropiado para seleccionar un proveedor de número para el origen de datos y pulse la tecla Intro. Por ejemplo, para seleccionar la opción para (1)Proveedor de controlador JDBC DB2 Universal # origen de datos XA # Proveedor de controlador JDBC DB2 Universal (XA) como proveedor de base de datos, escriba el número 1 y pulse la tecla Intro. Tras seleccionar este proveedor de base de datos obtendrá un conjunto de solicitudes para la siguiente información: [información] Especifique los valores de las propiedades en la sección de propiedades de ori Host de servidor de bases de datos[predeterminado=] : Puerto de servidor de bases de datos[predeterminado=50000] : Nombre de usuario de origen de datos[predeterminado=]: Contraseña de origen de datos[predeterminado=]:

Vía de acceso de controlador JDBC Universal DB2[default=\${WAS\_INSTALL\_ROOT}/jdbcdrivers/DB2] : Vía de acceso de controlador JDBC Universal[default=\${WAS INSTALL ROOT}/jdbcdrivers/DB2] :

**Nota:** La contraseña está cifrada en los archivos de salida generados.

b. En cada solicitud de información, especifique el valor adecuado para la configuración de base de datos, o si se muestra un valor predeterminado, pulse Intro para aceptar el valor predeterminado.

Después de completar la última solicitud de información, podrá ver información parecida a la del ejemplo siguiente:

[estado] WBI CommonDB se ha completado con 0 elemento(s) restante(s):

 $-$ 

[información] Edite los componentes de base de datos que tengan el estado 'sin completar' par [información] Los componentes de base de datos completados se pueden editar para cambiar valo [información] Diseñe primero el componente 'maestro' y después de los componentes padre, ya q [información] Seleccione uno de los siguientes [componentes de base de datos] : (1)[CommonDB] WBI\_CommonDB : [maestro] [estado = completado] (2)[BPCReporting] WBI\_BPCEventCollector : [estado = completado]  $(3)$ [BPC] WBI BPC : [estado = completado] (4)[BPM\_PerformanceDW] BPM\_PerformanceDW : [estado = completado] (5)[BPM\_ProcessServer] BPM\_ProcessServer : [estado = sin completar] (6)[BSpace] WBI\_BSPACE : [estado = completado] (7)[SibME] WBI\_BPC\_ME : [estado = completado]  $WBI_CEI_ME$  : [estado = completado] (9)[SibME] WBI\_SCA\_APP\_ME : [estado = completado] (10)[SibME] WBI\_SCA\_SYS\_ME : [estado = completado] (11)[SibMe] BPM\_PerformanceDW\_ME : [padre = BPM\_PerformanceDW] [estado = completado]  $(12)\bar{S}$ ibMe] BPM\_ProcessServer\_ME :  $\bar{S}$ padre = BPM\_ProcessServer]  $\bar{S}$  [estado = completado] (13)[save and exit]

Después de finalizar la configuración del componente de base de datos maestra, la herramienta de diseño de base de datos propaga los valores que se han introducido por los componentes restantes. Si se puede efectuar de forma satisfactoria, estos componentes también se marcan como [estado = completado] junto con el componente maestro. Si esto no se puede hacer por cualquier motivo, permanecerán listados como [estado = no completado].

- 9. Opcional: Siga los pasos anteriores para configurar el resto de los componentes de base de datos listados como [estado = no completado]. Para todos los componentes de base de datos listados como un padre para otro componente, configure el padre antes que los demás componentes ya que la información proporcionada se utilizará como valores predeterminados para el componente de base de datos que lista al padre. También puede elegir reconfigurar los componentes listados como [estado = completado] como resultado de configurar el componente de base de datos maestra.
- 10. Cuando todos los componentes de base de datos para el patrón de base de datos se han configurado y están listados como [estado = completado] en la herramienta de diseño de base de datos, escriba el número apropiado para seleccionar [guardar y salir] y pulse Intro. Por ejemplo, una vez haya finalizado la configuración del patrón de base de datos de (1)bpm.advanced.nd.topology, escriba el número 13 y pulse la tecla Intro. Puede ver información similar al ejemplo siguiente: [estado] bpm.advanced.nd.topology se ha completado con 0 elemento(s) restante(s):

Especifique el directorio de salida [predeterminado=C:\IBM\WebSphere\AppServer\util\dbUtils] :

11. Introduzca la ubicación en la que desea guardar el archivo de diseño de base de datos y pulse la tecla Intro. Después de especificar la ubicación en el indicador, puede ver información similar al ejemplo siguiente:

Introduzca el nombre de archivo de salida[default=bpm.advanced.nd.topology.dbDesign] :

12. Escriba el nombre de archivo para el archivo de diseño de base de datos generado y pulse Intro. Después de escribir el nombre del archivo en el indicador, puede ver información similar al ejemplo siguiente: ¿generar scripts de base de datos? (s/n) [predeterminado=s] :

- 13. Opcional: Si también desea generar scripts de base de datos basados en la información proporcionada a la herramienta de diseño de base de datos, escriba y y pulse Intro.
	- a. Especifique la vía de acceso completa del directorio de salida que contendrá los scripts para ese componente de base de datos y pulse Intro.

Después de escribir y y pulsar Intro para indicar que desea generar scripts de base de datos, puede ver información similar al ejemplo siguiente para cada componente de base de datos:

Especifique el directorio de salida para WBI CommonDB [predeterminado=DB2-distributed-Common Después de escribir la ubicación para el directorio de salida y pulsar Intro, puede ver información similar al ejemplo siguiente después de cada entrada:

[información] Los scripts se han generado en C:\IBM\WebSphere\AppServer\util\dbUtils\DB2-distributed-CommonDB

Después de especificar los valores para cada solicitud, puede ver información similar al ejemplo siguiente:

[información] gracias, saliendo ahora ...

Se crea un archivo de diseño de base de datos y, opcionalmente, scripts de base de datos en las ubicaciones que ha especificado.

Puede elegir utilizar la salida de la herramienta de diseño de base de datos de una de las siguientes maneras:

- v Si ha generado sólo el archivo de diseño de base de datos, puede especificar el archivo de diseño de base de datos y seleccionar la opción para hacer que se creen las tablas de base de datos como parte de los pasos de configuración.
- v Si ha generado tanto el archivo de diseño de base de datos como los scripts SQL, puede especificar sólo el archivo de diseño de base de datos para asegurarse de que el tiempo de ejecución configurado coincide con las tablas de base de datos creadas a partir de los scripts SQL.

Puede especificar el archivo de diseño de base de datos de varias maneras:

- v cuando utilice la herramienta de gestión de perfiles para crear un perfil
- v cuando utilice el programa de utilidad de línea de mandatos **manageprofiles** para crear un perfil
- v cuando utilice el asistente de Entorno de despliegue para crear su entorno

El archivo de diseño de base de datos también se puede utilizar al configurar un servidor como Process Server, Process Center, o Performance Data Warehouse Server en la consola administrativa.

## **Creación de un archivo de diseño de base de datos para un componente específico utilizando la herramienta de diseño de base de datos**

Puede utilizar la herramienta de diseño de base de datos para generar un archivo de diseño para tablas de base de datos necesarias para componentes específicos. La herramienta de diseño de base de datos genera el archivo de diseño a partir de la entrada interactiva del usuario o a partir de un archivo de diseño existente.

Asegúrese de que ha instalado IBM Business Process Manager. La herramienta de diseño de base de datos sólo está disponible desde los archivos binarios de instalación.

Antes de ejecutar la herramienta de diseño de base de datos, prepare la información siguiente:

- v Información acerca de la configuración de la base de datos que está diseñando. Podría ser un documento que describe el objetivo general de la configuración de la base de datos, proporcionado por el administrador de base de datos (DBA) o la arquitectura de solución. También puede ser una descripción de los parámetros y propiedades necesarios.
- Información acerca de cómo se han instalado IBM Business Process Manager y sus componentes, el software de base de datos que se utiliza y las propiedades necesarias para ese tipo de base de datos.
- v Comprender los perfiles que piensa crear, concretamente la relación funcional entre los tipos de perfil y las bases de datos.
- v Información sobre el patrón de topología que se va a implementar, y comprender cómo el diseño de la base de datos encaja en el patrón que piensa utilizar.

Antes de ejecutar la herramienta de diseño de base de datos, asegúrese de que ha tomado las siguientes decisiones:

- v El tipo de entorno de despliegue en el que se utilizará la base de datos (perfil autónomo o entorno de despliegue de red) basándose en los requisitos de escalabilidad y de alta disponibilidad.
- v La ubicación de las tablas de base de datos.
- v Detalles sobre el tipo de base de datos, específicamente, pero sin limitarse a, los elementos siguientes:
	- Tipo de base de datos (DB2, Oracle, DB2 para zOS, SQL Server)
	- Ubicación del controlador JDBC en el sistema donde se creará el perfil de servidor
	- ID de usuario y contraseña para autenticarse en la base de datos

**Consejo:** Planifique el uso de la base de datos cuando revise la información sobre su uso previsto de IBM Business Process Manager de forma que pueda tomar las decisiones necesarias sobre la información necesaria para la herramienta de diseño de base de datos.

En esta tarea se describe cómo utilizar la herramienta de diseño de base de datos para crear un archivo de diseño de base de datos para un componente específico. La entrada para la herramienta de diseño de base de datos puede ser una entrada interactiva del usuario o un archivo de diseño existente.

Los ejemplos de este tema se basan en una configuración avanzada. La sintaxis de otras configuraciones puede variar.

El mandato **DbDesignGenerator** tiene las opciones siguientes.

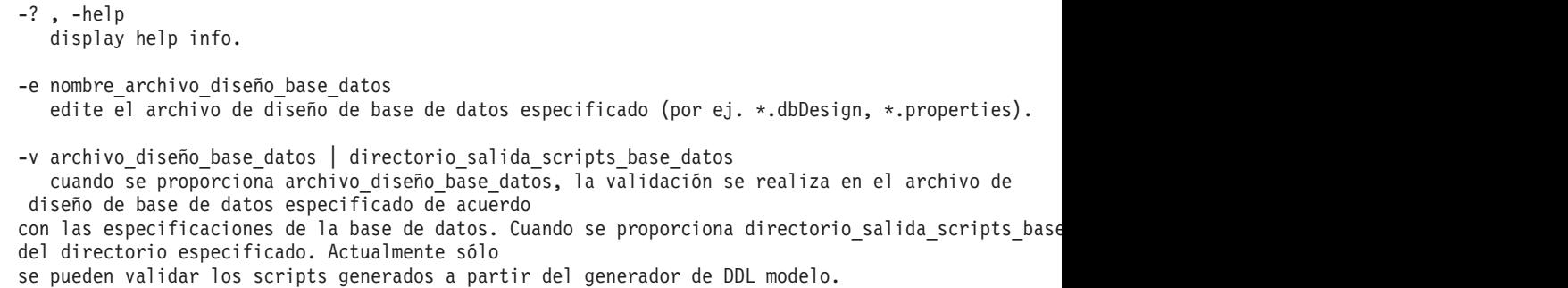

-g archivo\_diseño\_base\_datos [-d directorio\_salida] [archivo\_diseño\_base\_datos2] [-d directorio\_salid [archivo diseño base datosN] [-d directorio salidaN]

genere los scripts de base de datos a partir de los archivos de diseño especificados en la modali Los scripts generados se colocarán en los directorios

de salida correspondientes o, si éstos faltan, en las ubicaciones predeterminadas.

1. Acceda al mandato **DbDesignGenerator** y ejecute el archivo.

Encontrará el mandato **DbDesignGenerator** en la ubicación siguiente:

• Windows *raíz instalación*\util\dbUtils

Por ejemplo, **C:\Program Files\IBM\WebSphere\AppServer\util\dbUtils> DbDesignGenerator.bat**

• Linux **UNIX /raíz\_instalación/util/dbUtils** 

Por ejemplo, **/opt/IBM/WebSphere/AppServer/util/dbUtils> DbDesignGenerator.sh**

**Consejo:** Si ve el mensaje El sistema no encuentra la vía de acceso especificada. es posible que haya especificado el nombre de vía de acceso incorrectamente. Vuelva a especificar la vía de acceso. Cuando la herramienta de diseño de base de datos se inicie correctamente, podrá ver la siguiente información:

[información] ejecutando DbDesignGenerator en modalidad interactiva...

[información] Especifique 'q' para salir sin guardar; '-' para regresar al menú anterior; '?' par solicitar ayuda cuando lo desee.

[información] Para aceptar los valores predeterminados proporcionados, simplemente pulse la tecla

[información] Seleccione una de las siguientes [opciones de diseño] :

(1)Crear un diseño de base de datos para el perfil autónomo o el entorno de despliegue

(2)Crear un diseño de base de datos para un componente único

(3)Editar un diseño de base de datos existente

(4)Generar scripts de base de datos a partir de un diseño de base de datos

- (5)salir [q]
- 2. Para seleccionar la opción (2)Crear un diseño de base de datos para un solo componente, teclee el número 2 y pulse Intro.

Se le solicitará un componente; por ejemplo:

[información] Seleccione uno de los siguientes [componentes] :

- (1)bpc (2)bpcreporting (3)bpm\_performancedw (4)bpm\_processserver (5)bspace  $(6)$ cei (7)commondb  $(8)$ sca (9)sibme
- 3. Para crear un diseño de base de datos para el componente que piensa configurar, escriba el número de la opción adecuada y pulse Intro.

Por ejemplo, para configurar el componente de base de datos IBM Process Server, teclee el número 4 para seleccionar la opción (4)bpm\_processserver y pulse Intro. Puede ver la información siguiente:

[información] Seleccione uno de los siguientes [tipos de base de datos] :

(1)DB2-distributed (2)DB2-zOS (3)Oracle (4)SQL Server

4. Escriba el número que corresponda al tipo de base de datos que desee utilizar para el entorno y pulse Intro. Puede obtener un conjunto de solicitudes para especificar las propiedades de la base de datos. Las solicitudes varían, dependiendo del tipo de base de datos que piensa utilizar.

Por ejemplo, escriba el número 1 para seleccionar(1)DB2-distributed como tipo de base de datos. Después de seleccionar este tipo de base de datos para configuración de la base de datos de BPM Process Server, puede ver la información siguiente:

[información] Especifique los valores de las propiedades en la sección de objetos de base de d Nombre de base de datos[predeterminado=BPMDB] :

Nombre de usuario de base de datos[predeterminado=] :

Contraseña del sistema (esto SÓLO es necesario para crear la base de datos como parte de la cr

[información] Seleccione uno de los siguientes [¿Es esta base de datos para un Process Center?

(1)false  $(2)$ true

Especifique el número para ¿Es esta base de datos para un Process Center? [predeterminado=fals El ID de usuario que utiliza para la seguridad administrativa [predeterminado=]: La contraseña para el nombre especificado con el parámetro adminUserName[predeterminado=] :1 Tamaño de página regular[predeterminado=32k] : Espacio de tabla regular[predeterminado=TWPSSPACE] : Tamaño de página temporal[predeterminado=32k] : Espacio de tabla temporal[predeterminado=TWPSTEMPSPACE] :

5. En cada solicitud de información, especifique el valor adecuado para la configuración de base de datos, o si se muestra un valor predeterminado, pulse Intro para aceptar el valor predeterminado.

Después de completar la última solicitud, puede ver la siguiente información:

[información] Ha completado las propiedades de la sección de objetos de base de datos necesar

Para omitir las propiedades de origen de datos, especifique 's'; o cualquier otra cosa para co

6. Opcional: Para configurar el componente de propiedades de origen de datos, escriba algo distinto de s y pulse Intro. Para omitir esta configuración y aceptar los valores predeterminados, escriba s y pulse Intro.

**Consejo:** Si piensa utilizar la herramienta de diseño de base de datos para generar un archivo de diseño de base de datos a utilizar como entrada para la creación de perfiles o la configuración de topología, debe configurar el origen de datos. Si piensa utilizar la herramienta de diseño de base de datos para generar SQL, este paso es opcional.

Si ha decidido configurar el origen de datos para una base de datos después de seleccionar DB2-distributed como tipo de base de datos, verá la información siguiente:

[información] Seleccione uno de los siguientes [proveedores de base de datos] :

(1)Proveedor de controlador JDBC DB2 Universal # origen de datos XA # Proveedor de controlador (2)DB2 utilizando controlador JCC IBM # origen de datos XA # DB2 utilizando controlador JCC IB

a. Escriba el número para la opción adecuada para seleccionar el proveedor de base de datos para el origen de datos, y pulse intro. Por ejemplo, para seleccionar la opción para (1)Proveedor de controlador JDBC DB2 Universal # origen de datos XA # Proveedor de controlador JDBC DB2 Universal (XA) como proveedor de base de datos, escriba el número 1 y pulse la tecla Intro. Una vez seleccionado este proveedor de base de datos para el origen de datos, recibirá las solicitudes siguientes:

[información] Especifique los valores de las propiedades en la sección de propiedades de or Host de servidor de bases de datos[predeterminado=] : Puerto de servidor de bases de datos[predeterminado=50000] :

<span id="page-141-0"></span>Nombre de usuario de origen de datos[predeterminado=]: Contraseña de origen de datos[predeterminado=]: Vía de acceso de controlador JDBC Universal DB2[default=\${WAS\_INSTALL\_ROOT}/jdbcdrivers/DB2] Vía de acceso de controlador JDBC Universal[default=\${WAS\_INSTALL\_ROOT}/jdbcdrivers/DB2] :

**Nota:** La contraseña está cifrada en los archivos de salida generados.

b. En cada solicitud, si se lista un valor predeterminado, pulse Intro para aceptar el valor predeterminado o especifique el valor adecuado para su configuración.

Después de completar la última solicitud, puede ver la siguiente información:

Especifique el directorio de salida [predeterminado=C:\IBM\WebSphere\AppServer\util\dbUtils] :

7. Introduzca la ubicación en la que desea guardar el archivo de diseño de base de datos y pulse la tecla Intro. Una vez especificada la ubicación, verá información parecida al ejemplo siguiente:

Especifique el nombre de archivo de salida [predeterminado=BPM\_ProcessServer\_DB2-distributed.prop

8. Escriba el nombre de archivo para el archivo de diseño de base de datos generado y pulse Intro. Una vez especificado el nombre de archivo, verá información parecida a la del ejemplo siguiente:

¿generar scripts de base de datos? (s/n) [predeterminado=s] :

- 9. Opcional: Si también desea generar scripts de base de datos basándose en la información proporcionada a la herramienta de diseño de base de datos, siga estos pasos:
	- a. Escriba y y pulse la tecla Intro.

Después de escribir y y pulsar Intro para indicar que desea generar scripts de base de datos, puede ver información similar al ejemplo siguiente:

Especifique el directorio de salida para BPM ProcessServer [default=DB2-distributed-BPM Proce

b. Especifique la vía de acceso completa del directorio de salida que contendrá los scripts para ese componente de base de datos y pulse Intro.

Una vez especificada la ubicación del directorio de salida, verá información parecida al ejemplo siguiente:

[información] Los scripts se han generado en C:\IBM\WebSphere\AppServer\util\dbUtils\DB2-dist

Después de especificar los valores para cada solicitud, puede ver información similar al ejemplo siguiente:

[información] gracias, saliendo ahora ...

Se crea un archivo de diseño de base de datos y, opcionalmente, se crean scripts de base de datos en la ubicación que ha especificado.

Después de utilizar la herramienta de diseño de base de datos para configurar un componente específico, los scripts SQL generados se pueden utilizar para crear las tablas de base de datos. El archivo de diseño de base de datos generado incluye valores sólo para este componente configurado y no es suficiente para utilizarlo de las maneras siguientes:

- v cuando utilice la herramienta de gestión de perfiles para crear un perfil
- v cuando utilice el programa de utilidad de línea de mandatos **manageprofiles** para crear un perfil
- cuando utilice el asistente de Entorno de despliegue para crear su entorno

### **Ejemplos de la herramienta de diseño de base de datos**

Puede utilizar la herramienta de diseño de base de datos para crear un archivo de diseño para diferentes tipos de bases de datos, tales como DB2, Oracle y SQL Server.

#### **DB2**

Si selecciona bpm.standard.standalone o bpm.standard.nd, después de configurar el componente maestro, todos los componentes de la base de datos se listan como completados.

[informativo] Seleccione uno de los siguientes [componentes de base de datos] :

```
(1)[BPM_ProcessServer] BPM_ProcessServer : [maestro] [estado = completado]
(2)[BPM_PerformanceDW] BPM_PerformanceDW : [estado = completado]
(3)[SibMe] BPM_PerformanceDW_ME : [padre = BPM_PerformanceDW] [estado = completado]
(4)[SibMe] BPM_ProcessServer_ME : [padre = BPM_ProcessServer] [estado = completado]
(5)[guardar y salir]
```
Especifique el número para el componente de base de datos: 5

[status] bpm.standard.standalone se ha completado con 0 elementos restantes:

Si selecciona wesb.standard o wesb.nd.topology, después de configurar el componente maestro, todos los componentes de la base de datos se listan como completo.

[informativo] Seleccione uno de los siguientes [componentes de base de datos] :

```
(1)[CommonDB] WBI_CommonDB : [maestro] [estado = completado]
(2)[BSpace] WBI_BSPACE : [estado = completado]
(3)[SibMe] WBI_CEI_ME : [estado = completado]
(4)[SibMe] WBI_SCA_APP_ME : [estado = completado]
(5)[SibMe] WBI_SCA_SYS_ME : [estado = completado]
(6)[guardar y salir]
```
Especifique el número para el componente de base de datos: 6

[estado] wesb.standalone se ha completado con 0 elemento(s) restante(s):

#### **Oracle**

Si selecciona bpm.advanced.standalone o bpm.advanced.nd.topology, después de configurar CommonDB, debe configurar manualmente los componentes BPM\_ProcessServer y BPM\_PerformanceDW para la autenticación de base de datos necesaria.

[informativo] Seleccione uno de los siguientes [componentes de base de datos] :

```
(1)[CommonDB] WBI_CommonDB : [maestro] [estado = completado]
(2)[BPCReporting] WBI BPCEventCollector : [estado = completado]
(3)[BPC] WBI_BPC : [estado = completado]
(4)[BPM_PerformanceDW] BPM_PerformanceDW : [estado = sin completar]
(5)[BPM_ProcessServer] BPM_ProcessServer : [estado = sin completar]
(6)[BSpace] WBI_BSPACE : [estado = completado]
(7)[SibME] WBI_BPC_ME : [estado = completado]
(8)[SibME] WBI_CEI_ME : [estado = completado]
(9)[SibME] WBI<sup>-</sup>SCA<sup>-</sup>APP_ME : [estado = completado]<br>(10)[SibME] WBI<sup>-</sup>SCA<sup>-</sup>SYS<sup>-ME</sup> : [estado = completado]
                WBISCASVSME : [estado = completado]
(11)[SibMe] BPM_PerformanceDW_ME : [estado = completado]
(12)[SibMe] BPM_ProcessServer_ME : [estado = completado]
(13)[guardar y salir]
Especifique el número para el componente de base de datos :4
------------------------------------------------------------------------------------
```
[estado] BPM\_PerformanceDW no se ha completado con 1 elemento(s) restante(s): [ 1 ] BPM PerformanceDW.BPM PerformanceDW : databaseObjects : la propiedad 'databaseUser' obligato

¿Desea editar este componente de base de datos? (s/n) [valor predeterminado=s] :

[informativo] Seleccione uno de los siguientes [componentes de base de datos] : (1)[CommonDB] WBI\_CommonDB : [maestro] [estado = completado] (2)[BPCReporting] WBI\_BPCEventCollector : [estado = completado]  $(3)$ [BPC] WBI BPC : [estado = completado] (4)[BPM\_PerformanceDW] BPM\_PerformanceDW : [estado = completado] (5)[BPM\_ProcessServer] BPM\_ProcessServer : [estado = sin completar] (6)[BSpace] WBI\_BSPACE : [estado = completado]  $WBI$  $BIC$  $ME$  : [estado = completado] (8)[SibME] WBI\_CEI\_ME : [estado = completado] (9)[SibME] WBI\_SCA\_APP\_ME : [estado = completado] (10)[SibME] WBI\_SCA\_SYS\_ME : [estado = completado] (10)[SibME] WBI\_SCA\_SYS\_ME : [estado = completado]<br>(11)[SibMe] BPM\_PerformanceDW\_ME : [estado = completado] (12)[SibMe] BPM\_ProcessServer\_ME : [estado = completado] (13)[guardar y salir] Especifique el número para el componente de base de datos: 5 ------------------------------------------------------------------------------------ [estado] BPM\_ProcessServer no se ha completado con 3 elemento(s) restante(s): [ 1 ] BPM ProcessServer.BPM ProcessServer : databaseObjects : la propiedad 'databaseUser' obligatori  $\bar{[}$  2  $\bar{]}$  BPM<sup>T</sup>ProcessServer.BPM<sup>T</sup>ProcessServer : databaseObjects : la propiedad 'adminUserName' obligator [ 3 ] BPM ProcessServer.BPM ProcessServer : databaseObjects : la propiedad 'adminPassword' obligator

¿Desea editar este componente de base de datos? (s/n) [valor predeterminado=s] :

#### **SQL Server**

Si selecciona bpm.standard.standalone o bpm.standard.nd, después de configurar el componente BPM\_ProcessServer, debe configurar manualmente el componente BPM\_PerformanceDW para la autenticación de base de datos necesaria.

[informativo] Seleccione uno de los siguientes [componentes de base de datos] :

```
(1)[BPM_ProcessServer] BPM_ProcessServer : [maestro] [estado = completado]
(2)[BPM_PerformanceDW] BPM_PerformanceDW : [estado = sin completar]
(3)[SibMe] BPM_PerformanceDW_ME : [padre = BPM_PerformanceDW] [estado = completado]
(4)[SibMe] BPM_ProcessServer_ME : [padre = BPM_ProcessServer] [estado = completado]
(5)[guardar y salir]
```
Especifique el número para el componente de base de datos :2 ------------------------------------------------------------------------------------

[estado] BPM PerformanceDW no se ha completado con 1 elemento(s) restante(s): [ 1 ] BPM PerformanceDW.BPM PerformanceDW : databaseObjects : la propiedad 'databaseUser' obligatori

¿Desea editar este componente de base de datos? (s/n) [valor predeterminado=s] :

### **Resolución de problemas de la herramienta de diseño de base de datos**

Si tiene errores en los scripts de base de datos, puede utilizar la información de diagnóstico y validación proporcionada por la herramienta de diseño de base de datos para diagnosticar los problemas.

#### **Errores de propiedad necesaria vacía**

Cuando las propiedades necesarias userName y password no está definidas, puede ver mensajes tales como los siguientes en los datos de salida:

[estado] WBI BSPACE no se ha completado con 2 elemento(s) restante(s): [ 1 ] BSpace.WBI BSPACE : authAlias : la propiedad requerida 'userName' para userId está vacía.

[ 2 ] BSpace.WBI\_BSPACE : authAlias : la propiedad requerida 'password' para DB PASSWORD está vacía.
## **Salida de ejemplo de ejecución de una validación del diseño de base de datos existente**

Cuando ejecuta una validación del diseño de base de datos existente, puede ver avisos tales como los siguientes en los datos de salida:

DbDesignGenerator.bat -v DB2-distributed-

...

[WARNING] 2 potential problems are found in the scripts. They are DB USER @ line 46 in file configCommonDB.bat DB USER @ line 80 in file configCommonDB.sh

## **Contenido del archivo de registro de la herramienta de diseño de base de datos**

Cuando ejecuta la herramienta de diseño de base de datos, se crea el archivo dbDesignGenerator.log en la ubicación desde la que se ejecuta el mandato de la herramienta de diseño de base de datos. El archivo de registro contiene todos los mensajes de solicitud y valores entrados. El archivo de registro no contiene ningún dato de rastreo adicional.

## **Configuración de IBM Business Process Manager Standard**

Puede crear una configuración de servidor autónomo o de despliegue de red de IBM Business Process Manager. Entender la forma en que una configuración (de servidor autónomo o de despliegue de red) afronta las necesidades empresariales es un primer paso importante para decidir cómo configurar IBM Business Process Manager.

Hay dos escenarios de configuración para IBM Business Process Manager, que son los siguientes:

- Configuración de servidor autónomo
- v Configuración de despliegue de red

La edición (Advanced, Standard o Express) que ha descargado e instalado admite distintos niveles de funcionalidad de gestión de procesos de negocio. Por ejemplo, la funcionalidad Business Process Choreographer está disponible únicamente para IBM Business Process Manager Advanced. Para obtener una descripción completa de configuraciones de IBM Business Process Manager, consulte las Ediciones de IBM Business Process Manager, Versión 7.5.

## **Requisitos y consideraciones referentes a la configuración**

Tenga en cuenta la información de las secciones siguientes antes de configurar el software.

Para conocer los pasos que se deben realizar en los casos más habituales de instalación y configuración, consulte el tema *Guía básica de instalación de configuración*.

## **Cómo determinar si debe crearse un entorno de despliegue de red estandarizado o personalizado**

Después de la creación de perfiles, existen dos enfoques para configurar los servidores, clústeres de servidores y componentes del producto que forman un entorno de despliegue de red. Puede crear un entorno de despliegue de red estandarizado basado en los patrones de topología suministrados por IBM o puede <span id="page-145-0"></span>crear un entorno de despliegue de red personalizado, configurando los servidores, clústeres de servidores y componentes del producto de forma adaptada a sus necesidades de proceso de negocio.

## **Razones para la creación de un entorno de despliegue de red estandarizado**

Si los patrones de topología suministrados por IBM (empaquetados como plantillas en IBM Business Process Manager) solucionan todas sus necesidades de proceso de negocio o la mayoría de ellas, utilice el asistente de entorno de despliegue para crear un entorno de despliegue de red estandarizado. El asistente de entorno de despliegue genera clústeres y servidores de acuerdo con un número de topologías predefinidas, y configura los diferentes componentes en ellos al mismo tiempo.

Otras razones para crear un entorno de despliegue de red estandarizado en lugar de un entorno de despliegue de red personalizado son las siguientes:

- v No tiene una gran experiencia en la utilización de las características y funciones de la consola administrativa necesaria para crear y configurar servidores, clústeres de servidores y componentes de IBM Business Process Manager.
- v Desea configurar varios componentes realizando los pasos de un único asistente en la aplicación de administración.
- v Desea importar el archivo de diseño de base de datos para proporcionar los valores para las definiciones de recursos relacionadas con la base de datos. Consulte ["Creación del archivo de diseño de base de datos mediante la](#page-129-0) [herramienta de diseño de base de datos" en la página 122](#page-129-0) para obtener información sobre la creación del archivo de diseño de base de datos.
- v Tiene un entorno de despliegue predefinido que puede importar en el entorno actual y personalizar si es necesario.

## **Razones para la creación de un entorno de despliegue de red personalizado**

Si la complejidad de las necesidades de proceso de negocio no queda satisfecha por ninguno de los patrones de topología suministrados por IBM, utilice las características y funciones de la consola administrativa para crear un entorno de despliegue de red personalizado.

Otras razones para crear un entorno de despliegue de red personalizado en lugar de un entorno de despliegue de red estandarizado son las siguientes:

- v Tiene experiencia en la utilización de la consola administrativa para crear entornos de despliegue
- v Entiende los conceptos y la arquitectura de componentes necesaria en un entorno de varios clústeres.
- v Desea configurar los clústeres o servidores en los que se van a desplegar los componentes *antes de configurar* los componentes de IBM Business Process Manager propiamente dichos.

## **Prerrequisitos para crear o aumentar perfiles**

<span id="page-145-1"></span>Antes de crear o aumentar un perfil, debe asegurarse de que se cumplan una serie de requisitos previos.

v Debe tener una instalación existente de IBM Business Process Manager. Si no la tiene, consulte el [Capítulo 6, "Instalación y configuración de IBM Business](#page-82-0) [Process Manager Standard", en la página 75](#page-82-0) para ver una descripción de los procedimientos de instalación.

- v Si su ID no es el mismo que el ID de usuario con el que se ha instalado el producto, debe tener permisos de grabación en los directorios seleccionados de la instalación de IBM Business Process Manager. Consulte ["Concesión de](#page-148-0) [permiso de grabación de archivos y directorios a usuarios no root para la](#page-148-0) [creación de perfiles" en la página 141](#page-148-0) para obtener instrucciones sobre cómo obtener estos permisos. Debe crear los perfiles en un directorio distinto a *raíz\_instalación*/profiles.
- v Debe saber qué tipo de perfil desea crear o aumentar. Para obtener más información sobre perfiles, consulte la sección Perfiles.
- v Debe seguir el procedimiento correcto para crear o aumentar el perfil.
	- Si desea crear perfiles para una configuración autónoma de IBM Business Process Manager, consulte [Creación de perfiles autónomos utilizando la](#page-153-0) [herramienta de gestión de perfiles.](#page-153-0)

La documentación incluye información sobre la creación de perfiles de Process Center y perfiles de Process Server.

- Si desea crear perfiles para una configuración de despliegue de red de IBM Business Process Manager, consulte [Creación de perfiles de gestor de](#page-182-0) [despliegue.](#page-182-0)
- Si desea aumentar un perfil existente de en un perfil de IBM Business Process Manager, consulte uno de los temas siguientes:

**Importante:** Un perfil que tenga previsto aumentar no puede definir un nodo gestionado que ya esté federado.

- Para aumentar perfiles de servidor autónomo, consulte [Aumento de perfiles](#page-305-0) [de servidor autónomo de Process Server](#page-305-0) o [Aumento de perfiles de servidor](#page-325-0) [autónomo de Process Center](#page-325-0)
- Para aumentar perfiles para una configuración de entorno de despliegue de red, consulte [Aumento de perfiles en una configuración de despliegue de](#page-321-0) [red](#page-321-0) o [Aumento de perfiles en una configuración de despliegue de red](#page-341-0)
- v No puede utilizar la herramienta de gestión de perfiles para crear o aumentar perfiles en instalaciones de IBM Business Process Manager en arquitecturas de 64 bits excepto en la plataforma Linux en zSeries. Para crear o aumentar perfiles en otras arquitecturas de 64 bits, puede utilizar el programa de utilidad de línea de mandatos **manageprofiles**.

**Nota:** Puede utilizar la herramienta de gestión de perfiles de estas arquitecturas si utiliza una instalación de 32 bits de IBM Business Process Manager.

- v Debe cerrar los servidores asociados a un perfil que piense aumentar.
- v Debe revisar la sección [Planificación de la topología](#page-43-0) para obtener información sobre términos reservados y los factores que debe tener en cuenta al denominar el perfil, el nodo, el host, el servidor (cuando corresponda) y la célula (cuando corresponda).
- v Debe tener espacio de disco y espacio temporal suficiente para crear o aumentar el nuevo perfil. Para obtener información sobre requisitos de espacio, consulte los requisitos detallados del sistema de IBM Business Process Manager en
	- Para la configuración Avanzada: [http://www-01.ibm.com/software/](http://www-01.ibm.com/software/integration/business-process-manager/advanced/sysreqs/) [integration/business-process-manager/advanced/sysreqs/](http://www-01.ibm.com/software/integration/business-process-manager/advanced/sysreqs/)
	- Para la configuración Standard: [http://www-01.ibm.com/software/](http://www-01.ibm.com/software/integration/business-process-manager/standard/sysreqs/) [integration/business-process-manager/standard/sysreqs/](http://www-01.ibm.com/software/integration/business-process-manager/standard/sysreqs/)
	- Para la configuración Express: [http://www-01.ibm.com/software/](http://www-01.ibm.com/software/integration/business-process-manager/express/sysreqs/) [integration/business-process-manager/express/sysreqs/](http://www-01.ibm.com/software/integration/business-process-manager/express/sysreqs/)

y seleccione el enlace correspondiente a la versión que utilice de IBM Business Process Manager.

Los requisitos previos siguientes hacen referencia a bases de datos del producto:

- v Si piensa utilizar Oracle como producto de base de datos, debe tener un ID de usuario que tenga privilegios de SYSDBA antes de crear ningún perfil.
- Se necesitan privilegios de administrador de base de datos (DBA) para los paneles de configuración de base de datos que forman parte de la creación de un perfil de gestor de despliegue.

Si el ID de usuario no tiene privilegios de DBA, utilice este método alternativo:

- 1. Instale el producto sin crear un perfil.
- 2. Utilice la herramienta de gestión de perfiles para crear el gestor de despliegue y los perfiles personalizados utilizando la vía de acceso Avanzada para todos. No utilice la ruta Típica. No cree tablas de base de datos como parte del proceso de creación de perfiles.
- 3. Federe los perfiles personalizados en el gestor de despliegue.
- 4. Utilizando la consola de administración, cree el entorno de despliegue necesario. Consulte el apartado [Creación del entorno de despliegue mediante](#page-211-0) [un patrón](#page-211-0) para obtener más información.

• Linux UNIX Si tiene previsto utilizar DB2 Universal Database:

Deberá ejecutar el script **db2profile** para establecer el entorno de DB2 necesario y que se utiliza para invocar los mandatos DB2, utilizados durante la creación del perfil. Añada el script **db2profile** al directorio /etc/profile:

```
vi /etc/profile y añada las líneas siguientes:
```
export PATH=/opt/IBM/db2/V9.5/bin:\$PATH . /home/db2inst1/sqllib/db2profile

Deberá añadir el ID de usuario que se utilizará durante la creación del perfil a los grupos administrativos de DB2. Por ejemplo, si inicia la sesión como usuario root y crea la base de datos mediante db2inst1 como el ID de usuario, añada el root a los grupos administrativos /etc/group:

vi /etc/group y actualice las líneas siguientes:

dasadm:|;101:dasusr1,db2inst1,root db2iadm:|:102;root db2fadm:|:103;db2fenc1,root

Excepciones típicas en la creación de perfiles:

Cuando no se ejecuta el script **db2profile**:

/opt/HJJ/wps4013/util/dbUtils/profileHelpers/commonDBUtility.ant:841: Execute failed: java.io.IOException: Cannot run program "db2" (in directory "/opt/HJJ/ wps4013/profiles/Dmgr01/dbscripts/CommonDB/DB2/WPSDB1")

Cuando no se está ejecutando el gestor de base de datos DB2:

SQL1032N No start database manager command was issued. SQLSTATE=57019

Cuando el usuario que instaló IBM Business Process Manager y que está creando el perfil no se añade a los grupos administrativos de DB2:

SQL1092N "ROOT" does not have the authority to perform the requested command.

When DB2 database manager is down or not running...

SQL1032N No start database manager command was issued. SQLSTATE=57019

Una vez que haya revisado estos prerrequisitos, vuelva al tema desde el que ha accedido a este tema.

#### <span id="page-148-0"></span>**Concesión de permiso de grabación de archivos y directorios a usuarios no root para la creación de perfiles:**

El instalador del producto (que puede ser un usuario root/administrador o no root) puede otorgar permisos de grabación para los archivos y directorios adecuados de IBM Business Process Manager a usuarios no root. Entonces, los usuarios no root podrán crear perfiles. De forma alternativa, el instalador del producto puede crear un grupo de usuarios con autorización para crear perfiles o puede otorgar a usuarios concretos autorización para crear perfiles. En el ejemplo siguiente se muestra cómo crear un grupo con autorización para crear perfiles.

A lo largo de este texto, los términos "instalador" e "instalador del producto" harán referencia al ID de usuario que haya instalado IBM Business Process Manager.

**Restricción:** IBM Business Process Manager no admite el cambio de propiedad de perfiles existentes del instalador del producto a usuarios no root. Por tanto, no se admite el aumento de perfiles por parte de usuarios no root de perfiles que son propiedad de otro usuario.

Los usuarios no root crean sus propios perfiles para poder gestionar sus propios entornos. Normalmente, gestionan entornos para propósitos de desarrollo.

Los usuarios no root deben almacenar sus perfiles en su estructura de directorios privada, no en el directorio *raíz\_instalación*/perfiles del producto.

**Restricción:** Existe una limitación de uso fácil para usuarios no root que crean perfiles. Los mecanismos de la herramienta de gestión de perfiles que sugieren nombres exclusivos y valores de puerto están inhabilitados para los usuarios no root. El usuario no root debe cambiar los valores predeterminado de los campos en la herramienta de gestión de perfiles para el nombre de perfil, el nombre de nodo, el nombre de célula y las asignaciones de puerto. El instalador del producto puede asignar a los usuarios no root un rango de valores para cada uno de los campos y asignarles la responsabilidad de adherirse a sus rangos de valores asignados y de mantener la integridad de sus propias definiciones.

Si ya ha creado como mínimo un perfil, algunos directorios y archivos ya se han creado. Puesto que estos directorios y archivos ya están creados, omita los pasos para crear estos directorios y archivos en este tema. Si no se ha creado ningún perfil previamente, debe completar los pasos para crear los directorios y archivos requeridos. En la mayoría de los casos, se ha creado un perfil previamente.

#### **Pasos que el instalador del producto debe realizar para otorgar los permisos apropiados**

El instalador puede llevar a cabo los pasos siguientes para crear el grupo profilers y otorgar, al grupo, los permisos adecuados para poder crear perfiles.

- 1. Inicie una sesión en el sistema IBM Business Process Manager como instalador del producto. (El instalador del producto puede ser un usuario root/administrador o usuario no root.)
- 2. Mediante los mandatos del sistema, efectúe los pasos siguientes:
	- v Cree un grupo denominado profilers, que incluirá a todos los usuarios que pueden crear perfiles.
	- v Cree un usuario denominado user1, que puede crear perfiles.
	- v Añada los usuarios product\_installer y user1 al grupo profilers.
- 3. Linux UNIX Termine la sesión y vuelva a iniciar sesión como el instalador para incorporar el nuevo grupo.
- 4. Cree los directorios siguientes como instalador si no existe ningún perfil:
	- Linux **UNIX Cree el directorio raíz\_instalación/logs/** manageprofiles:

mkdir *raíz\_instalación*/logs/manageprofiles

Windows Cree el directorio *raíz\_instalación*\logs\manageprofiles siguiendo las instrucciones que aparecen en la documentación de Windows. Para este procedimiento de ejemplo, el directorio es:

*raíz\_instalación*\logs\manageprofiles

**·** Linux UNIX Cree el directorio *raíz\_instalación*/properties/fsdb: mkdir *raíz\_instalación*/properties/fsdb

Windows Cree el directorio *raíz\_instalación*\properties\fsdb siguiendo las instrucciones que aparecen en la documentación de Windows. Para este procedimiento de ejemplo, el directorio es:

*raíz\_instalación*\properties\fsdb

5. Como instalador, siga las instrucciones para su sistema operativo para crear el archivo profileRegistry.xml si no existe ningún perfil. Para este ejemplo, las vías de acceso del archivo son:

Linux UNIX

*raíz\_instalación*/properties/profileRegistry.xml

**Windows** 

*raíz\_instalación*\properties\profileRegistry.xml

Siga las instrucciones pertinentes de su sistema operativo para añadir la información siguiente al archivo profileRegistry.xml. El archivo debe codificarse como UTF-8.

<?xml version="1.0" encoding="UTF-8"?>  $<sub>profiles</sub>$ </sub>

6. Como el instalador del producto, utilice las herramientas del sistema operativo para cambiar los permisos del directorio y del archivo.

Linux UNIX En el ejemplo siguiente se supone que la variable \$WASHOME es el directorio raíz de la instalación de IBM Business Process Manager .

```
export WASHOME=/opt/IBM/WebSphere/
echo $WASHOME
echo "Performing chggrp/chmod per WAS directions..."
chgrp profilers $WASHOME/logs/manageprofiles
chmod g+wr $WASHOME/logs/manageprofiles
chgrp profilers $WASHOME/properties
chmod g+wr $WASHOME/properties
chgrp profilers $WASHOME/properties/fsdb
chmod g+wr $WASHOME/properties/fsdb
chgrp profilers $WASHOME/properties/profileRegistry.xml
chmod g+wr $WASHOME/properties/profileRegistry.xml
chgrp -R profilers $WASHOME/profileTemplates
```
HPUX Emita el mandato adicional siguiente donde *nombre\_plantilla\_perfil* es default, dmgr, o managed:

chmod -R g+wr \$WASHOME/profileTemplates/*nombre\_plantilla\_perfil*/documents

**HPUX** La propiedad de los archivos no se modifica cuando éstos se copian al directorio de perfiles durante la creación de éstos. Ha otorgado permiso de grabación para el directorio de perfiles, de forma que los archivos que se hayan copiado al mismo se podrán modificar como parte del proceso de creación de

perfiles. Los archivos que ya se encuentran en la estructura del directorio profileTemplates antes de iniciar la creación de perfiles, no se modificarán durante el proceso de creación de perfiles.

**Linux** Emita los mandatos adicionales siguientes:

chgrp profilers \$WASHOME/properties/Profiles.menu chmod g+wr \$WASHOME/properties/Profiles.menu

Windows En el ejemplo siguiente se supone que la variable \$WASHOME es el directorio raíz de la instalación de IBM Business Process Manager . Siga las instrucciones de la documentación de Windows para otorgar al grupo de perfiladores permisos de lectura y escritura sobre los directorios siguientes y los archivos correspondientes:

@WASHOME\logs\manageprofiles @WASHOME\properties @WASHOME\properties\fsdb @WASHOME\properties\profileRegistry.xml

Es posible que tenga que cambiar los permisos de archivos adicionales si el usuario no root se encuentra con errores de permiso. Por ejemplo, si el instalador del producto autoriza a un usuario no root a suprimir un perfil, es posible que el instalador del producto tenga que suprimir el archivo siguiente:

Linux UNIX *raíz\_instalación*/properties/profileRegistry.xml\_LOCK

Windows *raíz\_instalación*\properties\profileRegistry.xml\_LOCK

Otorgue acceso de grabación al usuario no root para el archivo para que pueda suprimirlo. Si aún así, el usuario no root no puede suprimir el perfil, deberá hacerlo el instalador del producto.

#### **Resultado**

El instalador ha creado el grupo profilers y ha otorgado al grupo los permisos adecuados para ciertos directorios y archivos, para que puedan crear perfiles. Estos directorios y archivos son los únicos de la raíz de instalación de IBM Business Process Manager para los que un usuario no root necesita permiso de grabación para poder crear perfiles.

## **Qué hacer a continuación**

El usuario no root que pertenezca al grupo profilers podrá crear perfiles en un directorio del cual sea propietario y para el que disponga de permiso de grabación. No obstante, el usuario no root no puede crear perfiles en el directorio raíz de la instalación del producto.

Un ID de usuario no root puede gestionar varios perfiles. El mismo ID de usuario no root puede gestionar un perfil entero, tanto si es el perfil de gestor de despliegue, un perfil que contiene los servidores y el agente de nodo o un perfil personalizado. Para cada perfil de una célula se puede utilizar un ID de usuario distinto, dependiendo de si se ha habilitado o inhabilitado la seguridad global o la seguridad administrativa. Los ID de usuario pueden ser una mezcla de ID de usuario root y no root. Por ejemplo, el usuario root puede gestionar el perfil del gestor de despliegue, mientras que un usuario no root puede gestionar un perfil que contenga servidores y el agente de nodo, o viceversa. No obstante, normalmente, un usuario root o un usuario no root puede gestionar todos los perfiles de una célula.

El usuario no root puede utilizar las mismas tareas para gestionar un perfil que las que utiliza el usuario root.

## **Inicio de la herramienta de gestión de perfiles**

<span id="page-151-0"></span>Antes de iniciar la herramienta de gestión de perfiles, conozca las restricciones y asegúrese de que se cumplen determinados requisitos previos. Puede iniciar la herramienta de gestión de perfiles de varias formas, según la plataforma en que se ejecute.

#### **Restricciones:**

- v No puede utilizar la herramienta de gestión de perfiles para crear o aumentar perfiles en instalaciones de IBM Business Process Manager con arquitecturas de 64 bits menos en la plataforma Linux en zSeries. Para crear perfiles en otras arquitecturas de 64 bits, puede utilizar el programa de utilidad de línea de mandatos **manageprofiles**. Si desea información sobre el uso del programa de utilidad de línea de mandatos **manageprofiles**, consulte ["Creación de perfiles](#page-271-0) [mediante el programa de utilidad de línea de mandatos manageprofiles" en la](#page-271-0) [página 264.](#page-271-0) También puede utilizar la herramienta de gestión de perfiles en instalaciones de IBM Business Process Manager de 32 bits en estas arquitecturas.
- **Vista Vindows 7 Restricción para un usuario no root con varias instancias:** si instala varias instancias de IBM Business Process Manager como usuario root y da a un usuario no root acceso sólo a un subconjunto de esas instancias, la herramienta de gestión de perfiles no funcionará correctamente para el usuario no root. Además, aparece un mensaje com.ibm.wsspi.profile.WSProfileException o Acceso denegado en el archivo *raíz\_instalación*\bin\ProfileManagement\pmt.bat. De forma predeterminada, los usuarios no administrativos no tienen acceso al directorio Archivos de programa, que es la ubicación de instalación predeterminada del producto. Para resolver este problema, los usuarios no administrativos pueden instalar el producto por su cuenta o se les puede otorgar permiso para acceder a las otras instancias del producto.

Linux UNIX Windows El idioma de la herramienta de gestión de perfiles está determinado por el idioma predeterminado del sistema. Si el idioma predeterminado no es uno de los idiomas soportados, se utilizará el inglés como idioma. Puede alterar temporalmente el idioma predeterminado del sistema iniciando la herramienta de gestión de perfiles desde la línea de mandatos y utilizando el valor java user.language para sustituir el idioma predeterminado. Ejecute el mandato siguiente:

- v Linux UNIX *raíz\_instalación*/java/bin/java -Duser.language=*entorno\_local raíz\_instalación*/bin/ProfileManagement/ startup.jar
- v Windows *raíz\_instalación*\java\bin\java -Duser.language=*entorno\_local raíz\_instalación*\bin\ProfileManagement\startup.jar

Por ejemplo, para iniciar la herramienta de gestión de perfiles en alemán en un sistema Linux, escriba el mandato siguiente:

*raíz\_instalación*/java/bin/java -Duser.language=de *raíz\_instalación*/ \ bin/ProfileManagement/startup.jar

## **Inicio de la herramienta en todas las plataformas**

Inicie la herramienta en cualquier plataforma de la consola Primeros pasos. Consulte el apartado Inicio de la consola de Primeros pasos si desea saber cómo iniciar la consola Primeros pasos.

## **Inicio de la herramienta en plataformas Linux y UNIX**

**Linux VIIII UNIX Puede iniciar la herramienta en las plataformas Linux y UNIX** ejecutando el mandato *raíz\_instalación*/bin/ProfileManagement/pmt.sh

**Linux** Sólo en plataformas Linux, también puede utilizar los menús del sistema operativo para iniciar la herramienta de gestión de perfiles. Por ejemplo, pulse *menús\_sistema\_operativo\_Linux\_para\_acceder\_a\_programas* > IBM WebSphere > *su\_producto* > Herramienta de gestión de perfiles.

#### **Inicio de la herramienta en plataformas Windows**

Windows Puede utilizar los métodos siguientes para iniciar la herramienta en plataformas Windows:

• Ejecute el mandato *raíz* instalación\bin\ProfileManagement\pmt.bat

## **Mandatos de perfil en un entorno de varios perfiles**

<span id="page-152-0"></span>Si hay dos o más perfiles en un servidor, determinados mandatos requieren que se especifique el perfil al que debe aplicarse el mandato. Estos mandatos utilizan el atributo -profileName para identificar a qué perfil se dirige. Para que no sea necesario especificar el atributo -profileName para cada mandato, utilice las versiones de los mandatos que existen en el directorio bin de cada perfil.

El primer perfil que se crea dentro de una instalación de IBM Business Process Manager el perfil predeterminado. El perfil predeterminado es el destino predeterminado para los mandatos emitidos desde el directorio bin en el directorio donde se ha instalado IBM Business Process Manager. Si sólo existe un perfil en un sistema, cada mandato funciona en dicho perfil. Para destinar un mandato a un perfil que no sea el perfil predeterminado, debe emitir el mandato del modo siguiente:

v Si desea emitir el mandato desde cualquier directorio, después del mandato incluya el atributo -profileName y la vía de acceso completamente cualificada del perfil al que se dirige. Por ejemplo:

<DIR\_Instalación\_IBM\_BPM>/bin/startServer server1 -profileName <DIR\_Instalación\_IBM\_BPM>/profiles/ProcSrv01

v Para que no sea necesario especificar el atributo -profileName para un mandato, utilice la versión del mandato que existe en el directorio bin del perfil al que se dirige. El directorio es uno de los siguientes, según la plataforma:

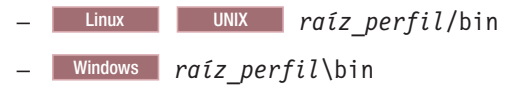

# **Configuración del software después de una instalación Personalizada para crear uno o más perfiles autónomos.**

Después de realizar una instalación Personalizada puede crear perfiles de servidor autónomos utilizando la herramienta de gestión de perfiles o el programa de utilidad de línea de mandatos manageprofiles.

La información de esta sección describe cómo utilizar la herramienta de gestión de perfiles para crear perfiles autónomos. La información de esta sección presupone que el usuario ha ejecutado el programa de instalación para realizar una instalación Personalizada.

Para obtener información sobre la utilización del programa de utilidad de línea de mandatos manageprofiles para crear perfiles autónomos después de realizar una instalación Personalizada, consulte Configuración del software utilizando programas de utilidad de línea de mandatos y wsadmin.

## **Creación de perfiles de servidor autónomos utilizando la Herramienta de gestión de perfiles**

Utilice la interfaz gráfica de usuario (GUI) Herramienta de gestión de perfiles para crear perfiles de servidor autónomo para IBM Business Process Manager Standard.

- v Revise la lista de prerrequisitos para crear o aumentar perfiles en ["Prerrequisitos](#page-145-0) [para crear o aumentar perfiles" en la página 138.](#page-145-0)
- v Solaris Cuando utilice la Herramienta de gestión de perfiles con la interfaz de usuario gráfica de Motif en el sistema operativo Solaris, el tamaño predeterminado de la Herramienta de gestión de perfiles puede ser demasiado pequeña para ver todos los mensajes y botones. Para solucionar el problema, añada las líneas siguientes al archivo *raíz\_instalación*/.Xdefaults:

Eclipse\*spacing:0

Eclipse\*fontList:-misc-fixed-medium-r-normal-\*-10-100-75-75-c-60-iso8859-1

Después de añadir estas líneas, ejecute el mandato antes de iniciar la Herramienta de gestión de perfiles:

<span id="page-153-0"></span>xrdb -load user\_home/.Xdefaults

## **Creación de perfiles autónomos de Process Server utilizando la Herramienta de gestión de perfiles:**

Utilice la Herramienta de gestión de perfiles para crear perfiles autónomos de Process Server.

La federación de perfiles autónomos de Process Server no se admite en la versión 7.5.

- Revise [Requisitos previos para crear o aumentar perfiles.](#page-145-1)
- v Solaris Cuando utilice la Herramienta de gestión de perfiles con la interfaz de usuario gráfica de Motif en el sistema operativo Solaris, el tamaño predeterminado de la Herramienta de gestión de perfiles puede ser demasiado pequeña para ver todos los mensajes y botones. Para solucionar el problema, añada las líneas siguientes al archivo *raíz\_instalación*/.Xdefaults:

Eclipse\*spacing:0 Eclipse\*fontList:-misc-fixed-medium-r-normal-\*-10-100-75-75-c-60-iso8859-1

Después de añadir estas líneas, ejecute el mandato antes de iniciar la Herramienta de gestión de perfiles:

xrdb -load user\_home/.Xdefaults

Utilice el procedimiento en este tema de tarea si está haciendo lo siguiente:

v Creación de un perfil de *Process Server* autónomo para IBM Business Process Manager Standard.

Los pasos describen tanto la opción **Creación de perfil avanzada** como **Creación de perfil típica**.

1. Inicie la Herramienta de gestión de perfiles.

Utilice uno de los mandatos siguientes:

- Linux UNIX *raíz\_instalación*/bin/ProfileManagement/pmt.sh
- Windows *raíz\_instalación*\bin\ProfileManagement\pmt.bat

Aparece la página Bienvenida.

Consulte [Inicio de la Herramienta de gestión de perfiles](#page-151-0) para conocer otros métodos de iniciar esta herramienta.

2. En la página Bienvenida, pulse **Iniciar Herramienta de gestión de perfiles** o seleccione la pestaña **Herramienta de gestión de perfiles**.

Aparece la pestaña **Perfiles**.

La pestaña **Perfiles** puede contener una lista de perfiles que se han creado en su máquina. Puede utilizar la Herramienta de gestión de perfiles para crear nuevos perfiles o aumentar perfiles existentes.

3. En la pestaña **Perfiles**, pulse **Crear**.

La página Selección de entorno se abre en una ventana aparte.

4. En la página Selección de entorno, localice la configuración para la que está creando el perfil y expanda la sección. .

Por ejemplo, si está creando perfiles para IBM BPM Advanced, seleccione la opción para el perfil **IBM BPM Advanced, Process Server autónomo** y pulse **Siguiente**. Si está creando perfiles para IBM BPM Standard, seleccione la opción para el perfil **IBM BPM Standard, Process Server autónomo** y pulse **Siguiente**. Si está creando perfiles para IBM BPM Express, seleccione la opción para el perfil **IBM BPM Express, Process Server autónomo** y pulse **Siguiente**.

**Nota:** Puede crear perfiles de WebSphere Application Server con la Herramienta de gestión de perfiles. No obstante, esta documentación trata la creación de perfiles de IBM Business Process Manager solamente.

Aparecerá la página Opciones de creación de perfiles.

5. En la página Opciones de creación de perfil, decida si crear un perfil autónomo utilizando la opción **Creación de perfil avanzada** o **Creación de perfil típica**.

La opción **Creación de perfil típica** crea un perfil con valores de configuración predeterminados.

La opción **Creación de perfil avanzada** le permite especificar sus propios valores de configuración para un perfil

| Seleccione                       | Cuando desee                                                                                                    |
|----------------------------------|----------------------------------------------------------------------------------------------------|
| Creación de perfiles<br>avanzada | Asignar los valores personalizados a puertos, a la<br>ubicación del perfil y a los nombres del perfil, nodo, host<br>y célula (cuando sea aplicable).<br>· Desplegar la consola administrativa.<br>· Desplegar la aplicación predeterminada (que contiene los<br>servlets Snoop, Hello y HitCount Servlets).<br>• Crear una definición de servidor Web.<br>• Crear un servicio de sistema para ejecutar el servidor, si<br>el sistema operativo y los privilegios de la cuenta de<br>usuario permiten la creación de servicios. |

*Tabla 36. Selección de la opción de creación para el perfil autónomo*

| Seleccione                  | Cuando desee                                                                                                    |
|-----------------------------|----------------------------------------------------------------------------------------------------|
| Creación de perfiles típica | Permitir la Herramienta de gestión de perfiles                                                                                                    |
|                             | • Asigne valores predeterminados a puertos, a la ubicación<br>del perfil y a los nombres del perfil, del nodo, del host y<br>de la célula.                                                                                  |
|                             | Instale la consola administrativa.                                                                                                    |
|                             | • Cree un certificado de seguridad personal para el perfil.                                                                                                    |
|                             | El certificado tiene una clave personal y una clave<br>privada, cada una con un valor predeterminado WebAS<br>(debe cambiar esta contraseña). El periodo de caducidad<br>es de un año.                                      |
|                             | • Cree un certificado de seguridad de firmas de raíz para<br>firmar otros certificados.                                                                                                    |
|                             | El certificado tiene una clave personal y una clave<br>privada, cada una con un valor predeterminado WebAS<br>(debe cambiar esta contraseña). El periodo de caducidad<br>es de 15 años.                                     |
|                             | • Cree un servicio del sistema para ejecutar el servidor.                                                                                                    |
|                             | Aplicable sólo si el sistema operativo y los privilegios de<br>la cuenta de usuario lo permiten.                                                                                                    |
|                             | · Seleccione cualquiera de los productos de base de datos<br>soportados y la configuración de base de datos se<br>establecerá para, la base de datos de Process Server y la<br>base de datos de Performance Data Warehouse. |

*Tabla 36. Selección de la opción de creación para el perfil autónomo (continuación)*

Si ha seleccionado **Creación de perfiles típica**, vaya al paso 6.

Si ha seleccionado **Creación de perfiles avanzada**, vaya al paso [11 en la](#page-162-0) [página 155.](#page-162-0)

6. En la página Seguridad administrativa, especifique valores para **Nombre de usuario**, **Contraseña** y **Confirmar contraseña**.

**Nota:** El botón **Siguiente** está inhabilitado inicialmente. No hay ninguna opción para inhabilitar la seguridad administrativa, por lo que debe especificar el ID de usuario, la contraseña y confirmar la contraseña para habilitar el botón **Siguiente**.

#### Pulse **Siguiente**.

7. En la página Configuración de Process Server, establezca los valores para los siguientes parámetros

#### **Nombre de entorno**

Especifica el nombre del entorno está configurando.

#### **Seleccione un tipo de entorno**

Las opciones son las siguientes:

• Producción

Seleccione **Producción** si el servidor va a servir en capacidad de producción.

• Etapa

Seleccione **Etapa** si el servidor servirá de plataforma de transferencia que se utilizará como servidor de preproducción.

v Prueba

<span id="page-156-0"></span>Seleccione **Prueba** si el servidor que está configurando se utilizará como un entorno de prueba.

El tipo de entorno hace referencia a cómo se utiliza el Process Server. Por ejemplo, con qué finalidad se utilizará Process Server: *producción*, *etapa* o *prueba*. Las pruebas de carga podrían realizarse en un servidor de prueba, mientras que un tipo de entorno de etapa podría utilizarse como ubicación temporal para albergar cambios antes de que esos cambios entren en producción. Podría especificar **Etapa** como **Tipo de entorno** si se accederá al Process Server que está configurando y se utilizará para revisar contenido y nueva funcionalidad.

#### **Información de configuración de Process Center**

Configure el Process Center al que se conectará el Process Server.

Establezca parámetros para los siguientes campos:

v **Utilizar el servidor fuera de línea**

Indique si el servidor que está configurando es un servidor fuera de línea.

Un servidor fuera de línea es un Process Server que no está conectado al Process Center.

Los servidores fuera de línea pueden utilizarse igualmente al desplegar snapshots de process applications. No obstante, el método para desplegar process applications a un servidor de procesos fuera de línea difiere del método para desplegar process applications a un servidor de procesos en línea.

v **Protocolo**

Seleccione **http://** o **https://** como protocolo de conexión al Process Center.

v **Nombre de host**

Escriba el host o el host virtual que este Process Server necesita para comunicarse con el Process Center. Utilice un nombre de host completo.

En un entorno con un equilibrador de carga o un servidor proxy entre el Process Server y los servicios de Process Center, asegúrese de que lo que designe aquí coincida con el URL para acceder al Process Center.

v **Puerto**

Escriba el número de puerto del Process Center. En un entorno con un equilibrador de carga o un servidor proxy entre el Process Server y el Process Center, asegúrese de que lo que designe aquí coincida con el URL para acceder al Process Center.

Puede probar la conexión al Process Center pulsando **Probar conexión**. Pulse **Siguiente**.

- 8. En la página Configuración de base de datos Parte 1, realice las acciones siguientes:
	- v En el menú desplegable **Seleccionar producto de base de datos**, seleccione el producto de base de datos que debe ser utilizado por el perfil.
	- v Seleccione **Crear base de datos local nueva** o **Utilizar base de datos local o remota**.

Si ha seleccionado DB2 como producto de base de datos, puede seleccionar crear una base de datos nueva y la herramienta de gestión de perfiles creará una base de datos DB2 nueva, puesto que DB2 está incluido con el software.

Si el producto de base de datos que está utilizando con el software ya existe, seleccione **Utilizar una base de datos local o remota existente** .

- <span id="page-157-1"></span>v En el campo **Nombre de base de datos de Process Server**, introduzca un nombre para la base de datos o acepte el valor predeterminado BPMDB.
- v En el campo **Nombre de base de datos de Performance Data Warehouse**, escriba un nombre para la base de datos o acepte el valor predeterminado PDWDB.
- v Seleccione el recuadro de selección **Alterar temporalmente el directorio de salida predeterminado para scripts de base de datos** si desea establecer el directorio en el que se escriben los scripts SQL utilizados para crear las tablas de base de datos.

Si no selecciona el recuadro de selección, los scripts se escribirán en el directorio predeterminado.

v Seleccione el recuadro de selección **Ejecutar scripts de base de datos para inicializar la base de datos** si desea ejecutar los scripts de base de datos de forma automática (como parte del proceso de creación de perfil). Si no selecciona el recuadro de selección, usted o el administrador de base de datos puede ejecutar los scripts manualmente después de que se complete la creación de perfil.

Para Oracle, el **Nombre de base de datos de Process Server** y el **Nombre de base de datos de Performance Data Warehouse** (realmente esto es el nombre de la instancia de base de datos) puede ser el mismo que el **Nombre de base de datos común**. Para todos los demás tipos de base de datos, los nombres de base de datos deben ser exclusivos.

9. En la página Configuración de base de datos - Parte 2, complete la configuración de base de datos y pulse **Siguiente**.

En la página Configuración de base de datos - Parte 2, complete la configuración de la base de datos que ha seleccionado.

Los parámetros de configuración de todas las bases de datos están listados en los subpasos que encontrará a continuación:

- v Para obtener un listado de definiciones de parámetros de DB2, pulse [aquí](#page-157-0)
- v Para obtener un listado de definiciones de parámetros de DB2 Universal Database para z/OS, pulse [aquí](#page-158-0)
- v Para obtener un listado de definiciones de parámetros de Microsoft SQL Server, pulse [aquí](#page-159-0)
- v Para obtener un listado de definiciones de parámetros de Oracle, pulse [aquí](#page-160-0)
- <span id="page-157-0"></span>a. Establezca valores para la base de datos DB2

En la siguiente tabla se enumeran los campos que debe completar en la página de configuración de la base de datos (Parte 2) al seleccionar DB2 Universal Database como su producto de base de datos.

*Tabla 37. Campos de configuración de base de datos necesarios para la base de datos DB2*

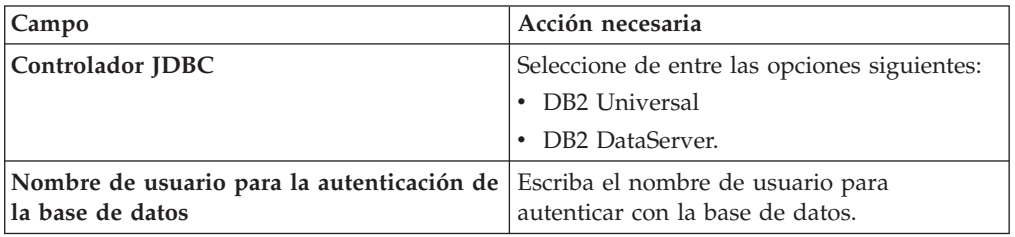

| Campo                                                                       | Acción necesaria                                                                                                    |
|-----------------------------------------------------------------------------|----------------------------------------------------------------------------------------------------|
| Contraseña para autenticación de base de<br>datos                           | Escriba una contraseña para autenticar con<br>la base de datos.                                                                      |
| Confirmar contraseña                                                        | Confirme la contraseña.                                                                                                    |
| Ubicación del directorio de los archivos<br>classpath del controlador JDBC  | Los archivos de classpath del controlador<br>JDBC están empaquetados con el producto y<br>están ubicados en el directorio siguiente: |
|                                                                             | Si ha seleccionado la característica DB2<br>Express durante la instalación:<br>\${WAS INSTALL ROOT}/db2/java                         |
|                                                                             | Si no ha seleccionado la característica DB2<br>Express durante la instalación:<br>\${WAS INSTALL ROOT}/jdbcdrivers/DB2               |
| Nombre de host de servidor de bases de<br>datos (por ejemplo, dirección IP) | Acepte el valor predeterminado localhost o<br>escriba el nombre de host del servidor de<br>bases de datos correcto.                  |
| Puerto de servidor                                                          | Acepte el valor predeterminado 50000 o<br>escriba el número de puerto de servidor<br>correcto.                                       |

*Tabla 37. Campos de configuración de base de datos necesarios para la base de datos DB2 (continuación)*

<span id="page-158-0"></span>b. Establezca valores para DB2 Universal Database para z/OS

La siguiente tabla lista los campos que debe completar en la página Configuración de base de datos (Parte 2) al seleccionar DB2 Universal Database para z/OS como producto de base de datos. No puede crear una base de datos nueva utilizando DB2 Universal Database para z/OS. Debe existir la base de datos de Performance Data Warehouse y, para un perfil de servidor autónomo, la base de datos de Process Server.

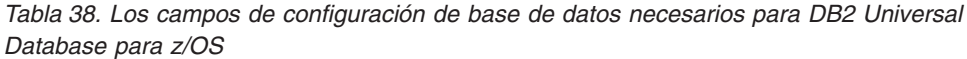

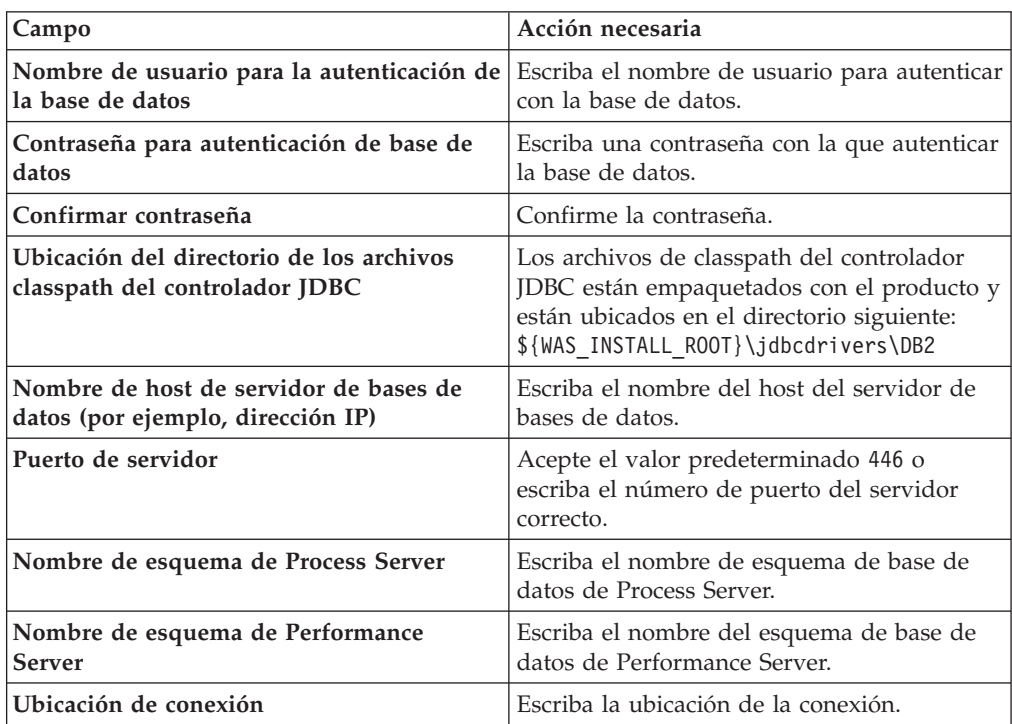

*Tabla 38. Los campos de configuración de base de datos necesarios para DB2 Universal Database para z/OS (continuación)*

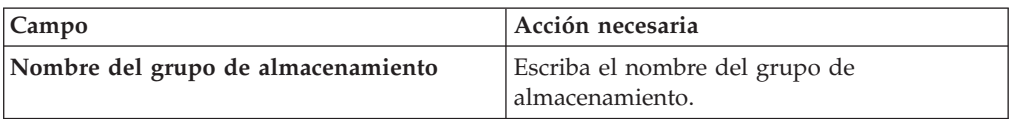

<span id="page-159-0"></span>c. Establezca valores para Microsoft SQL Server.

La tabla siguiente lista los campos que debe completar en la página Configuración de base de datos (Parte 2) cuando selecciona Microsoft SQL Server como producto de base de datos.

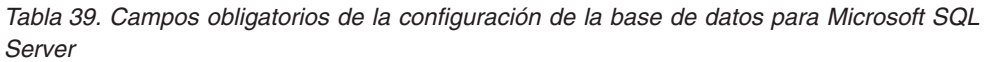

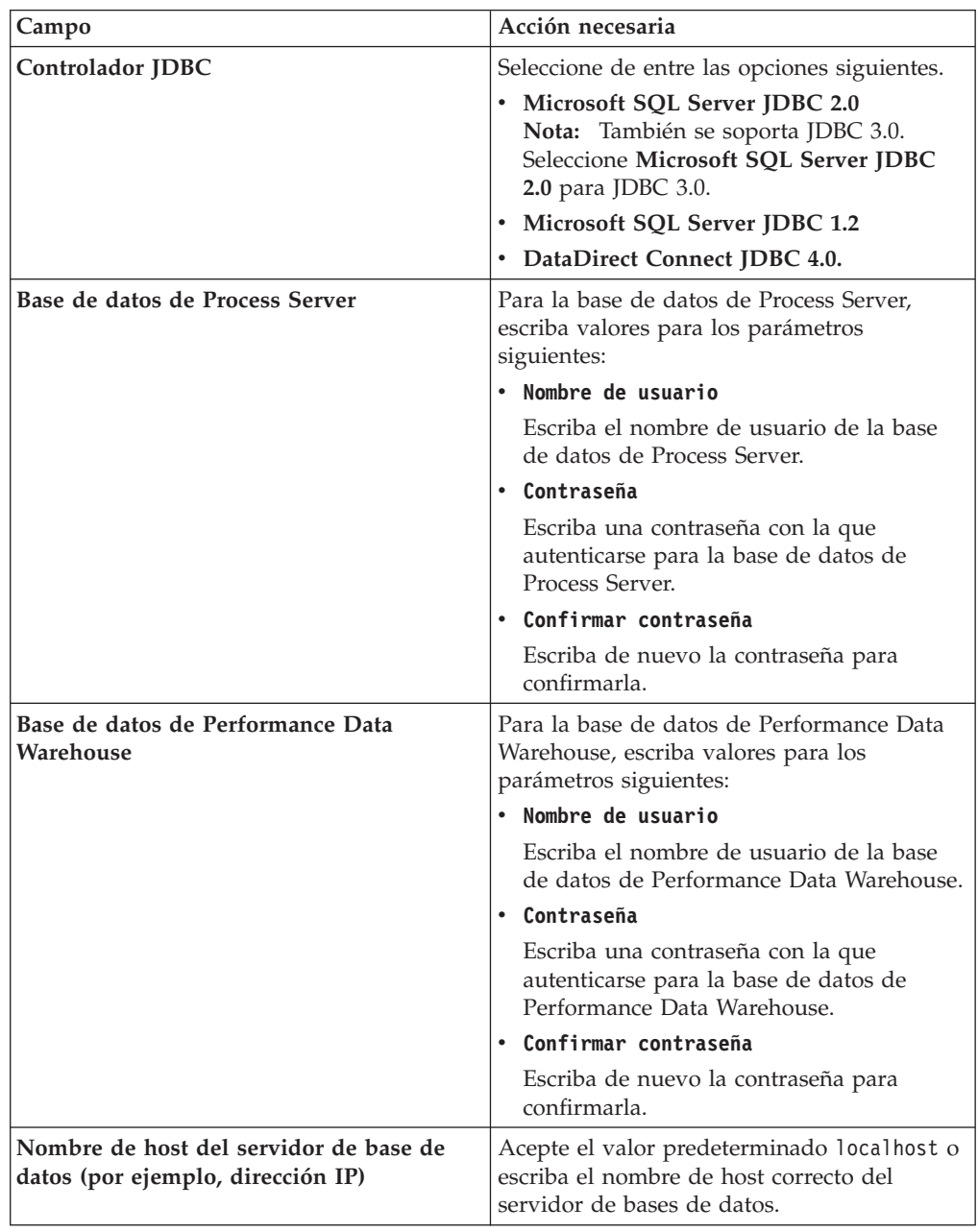

| Campo                                                                      | Acción necesaria                                                                                                    |
|----------------------------------------------------------------------------|----------------------------------------------------------------------------------------------------|
| Puerto de servidor                                                         | Acepte el valor predeterminado 1433 o<br>escriba el número de puerto correcto del<br>servidor.                                                                                                    |
| Ubicación del directorio de los archivos<br>classpath del controlador JDBC | Los archivos de classpath del controlador<br>JDBC 2.0 (sqljdbc4.jar) están empaquetados<br>con el producto y están ubicados en el<br>directorio siguiente: \${WAS_INSTALL R00T}\<br>jdbcdrivers\SQLServer |

*Tabla 39. Campos obligatorios de la configuración de la base de datos para Microsoft SQL Server (continuación)*

<span id="page-160-0"></span>d. Establezca valores para la base de datos Oracle.

La tabla siguiente lista los campos que debe completar en la página Configuración de base de datos (Parte 2) al seleccionar Oracle como producto de base de datos. No puede crear una nueva base de datos utilizando esta base de datos.

**Importante:** Debe tener un ID de usuario que tenga privilegios de SYSDBA antes de crear un perfil.

| Campo                           | Acción necesaria                                                                                                    |
|---------------------------------|----------------------------------------------------------------------------------------------------|
| Base de datos de Process Server | Para la base de datos de Process Server,<br>escriba valores para los parámetros<br>siguientes:                                                                                   |
|                                 | • Nombre de usuario                                                                                                    |
|                                 | Escriba el nombre de usuario de la base<br>de datos de Process Server.                                                                                                    |
|                                 | Contraseña<br>٠                                                                                                    |
|                                 | Escriba una contraseña con la que<br>autenticarse para la base de datos de<br>Process Server.                                                                                    |
|                                 | • Confirmar contraseña                                                                                                    |
|                                 | Escriba de nuevo la contraseña para<br>confirmarla.                                                                                                    |
|                                 | <b>Nota:</b> El nombre de usuario de la base de<br>datos de Process Server y el nombre de<br>usuario de la base de datos de Performance<br>Data Warehouse no pueden ser iguales. |

*Tabla 40. Campos obligatorios de la configuración de la base de datos para Oracle*

| Campo                                                                       | Acción necesaria                                                                                                    |
|-----------------------------------------------------------------------------|----------------------------------------------------------------------------------------------------|
| Base de datos de Performance Data<br>Warehouse                              | Para la base de datos de Performance Data<br>Warehouse, escriba valores para los<br>parámetros siguientes:                                                                                                    |
|                                                                             | • Nombre de usuario                                                                                                    |
|                                                                             | Escriba el nombre de usuario de la base<br>de datos de Performance Data Warehouse.                                                                                                    |
|                                                                             | Contraseña                                                                                                    |
|                                                                             | Escriba una contraseña con la que<br>autenticarse para la base de datos de<br>Performance Data Warehouse.                                                                                                    |
|                                                                             | Confirmar contraseña                                                                                                    |
|                                                                             | Escriba de nuevo la contraseña para<br>confirmarla.                                                                                                    |
|                                                                             | Nota: El nombre de usuario de la base de<br>datos de Performance Data Warehouse y la<br>base de datos de Process Server no pueden<br>ser iguales.                                                                                                    |
| Administrador del sistema                                                   | Para el administrador del sistema, escriba<br>valores para los siguientes parámetros:                                                                                                    |
|                                                                             | Nombre de usuario                                                                                                    |
|                                                                             | Escriba el ID de usuario que tiene<br>privilegios para crear y soltar bases de<br>datos y usuarios, o acepte el valor<br>predeterminado sa. Este ID resulta<br>necesario cuando se ha seleccionado la<br>opción Ejecutar scripts de base de datos<br>para crear las tablas de base de datos en<br>la pantalla anterior. |
|                                                                             | Contraseña                                                                                                    |
|                                                                             | Escriba la contraseña para el ID de<br>usuario Nombre de usuario admin.                                                                                                    |
|                                                                             | Confirmar contraseña                                                                                                    |
|                                                                             | Escriba de nuevo la contraseña para<br>confirmarla.                                                                                                    |
| Nombre de host del servidor de base de<br>datos (por ejemplo, dirección IP) | Acepte el valor predeterminado localhost o<br>escriba el nombre de host correcto del<br>servidor de bases de datos.                                                                                                    |
| Puerto de servidor                                                          | Acepte el valor predeterminado 1521 o<br>escriba el número de puerto de servidor<br>correcto.                                                                                                    |
| Directorio de la ubicación del servidor de<br>bases de datos                | Escriba o busque la instalación del servidor<br>de base de datos. Es necesario cuando se ha<br>seleccionado la opción Ejecutar scripts de<br>base de datos para crear las tablas de base<br>de datos en la pantalla anterior.                                                                                           |
| Ubicación del directorio de los archivos<br>classpath del controlador JDBC  | Los archivos de classpath del controlador<br>JDBC 2.0 están empaquetados con el<br>producto y están ubicados en el directorio<br>siguiente: \${WAS_INSTALL_R00T}\<br>jdbcdrivers\Oracle                                                                                                    |

*Tabla 40. Campos obligatorios de la configuración de la base de datos para Oracle (continuación)*

<span id="page-162-0"></span>10. En la página Resumen de perfil, pulse **Crear** para crear el perfil o **Atrás** para cambiar las características del perfil.

El progreso de la configuración se muestra en la ventana Progreso de la configuración del perfil ventana.

Cuando la creación de perfiles finaliza, aparece la página Perfil completado con el mensaje **La herramienta de gestión de perfiles ha creado el perfil satisfactoriamente**.

**Atención:** Si se detectan errores durante la creación del perfil, podrían aparecer otros mensajes en lugar del mensaje de operación correcta, por ejemplo:

- v **La herramienta de gestión de perfiles ha creado el perfil, pero se han producido errores**, que indica que la creación del perfil se ha completado, pero se han generado errores.
- v **La herramienta de gestión de perfiles no puede crear el perfil**, que indica que la creación del perfil ha fallado por completo.

La página Finalización de perfil identifica el archivo de registro para consultarlo con objeto de solucionar los problemas. Para continuar con la consola Primeros pasos, asegúrese de que el recuadro de selección **Iniciar la consola Primeros pasos** esté seleccionado y pulse **Finalizar**. Además, cierre la página Perfiles, que se abre en una ventana separada. Utilice la consola Primeros pasos acceder a la documentación del producto.

- 11. En la página Despliegue de aplicaciones opcionales, seleccione las aplicaciones que desee desplegar en el entorno de perfil.
	- v **Desplegar la consola administrativa (recomendado)**: instala una consola administrativa basada en Web que gestiona el servidor.
	- v **Desplegar la aplicación predeterminada**: instala la aplicación predeterminada que contiene los servlets Snoop, Hello y HitCount.
	- v **Desplegar las aplicaciones de ejemplo**: instala las aplicaciones de ejemplo de WebSphere Application Server. No se recomienda desplegar las aplicaciones de ejemplo de WebSphere Application Server en los entornos de producción.
- 12. En la página Nombre de perfil y ubicación, siga estos pasos:
	- a. En el campo **Nombre de perfil**, especifique un nombre exclusivo o acepte el valor predeterminado.

Cada perfil que cree debe tener un nombre. Si tiene más de un perfil, podrá distinguirlos al nivel más alto gracias a este nombre. Si ha optado por no utilizar el nombre predeterminado, consulte [Mandatos de perfil en](#page-152-0) [un entorno de varios perfiles](#page-152-0) si desea información sobre cuestiones que debe considerar cuando denomine al perfil como, por ejemplo, las restricciones en la longitud del nombre del directorio.

b. En el campo de directorio de perfiles, especifique el directorio del perfil o utilice el botón **Examinar. . .** para ir al directorio de perfiles.

El directorio que especifique contendrá los archivos que definen el entorno de ejecución como, por ejemplo, mandatos, archivos de configuración y archivos de registro. El directorio predeterminado depende de la plataforma:

- v Linux UNIX *raíz\_instalación*/profiles/*nombre\_perfil*
- v Windows *raíz\_instalación*\profiles\*nombre\_perfil*

donde *nombre\_perfil* es el nombre que ha especificado. Se visualiza un mensaje de error si:

- v El *nombre\_perfil* que especifica no es exclusivo.
- v El directorio que especifica no está vacío.
- v El ID de usuario no tiene permisos suficientes para el directorio.
- No existe espacio suficiente para crear el perfil.
- c. Opcional: Seleccione el recuadro de selección **Hacer que sea este el perfil predeterminado** si desea que el perfil que está creando sea el perfil predeterminado.

Cuando se establece un perfil como el perfil predeterminado, los mandatos trabajan automáticamente con él.

**Nota:** Este recuadro de selección sólo aparece si tiene un perfil existente en el sistema.

El primer perfil que se crea en una estación de trabajo es el perfil predeterminado.

El perfil predeterminado es el destino predeterminado para los mandatos que se emiten desde el directorio bin de la raíz de instalación del producto. Cuando en una estación de trabajo sólo existe un perfil, cada mandato funciona en dicho perfil. Si existe más de un perfil, determinados mandatos requieren que especifique el perfil al que se aplica el mandato. Consulte [Mandatos de perfil en un entorno de varios perfiles](#page-152-0) para obtener más información.

- d. En la lista desplegable **Valor de ajuste de rendimiento de tiempo de ejecución del servidor**, seleccione un nivel de ajuste de rendimiento adecuado para el perfil que está creando.
- e. Pulse **Siguiente**.

**Nota:** Si pulsa **Anterior** y cambia el nombre del perfil, es posible que tenga que cambiar manualmente el nombre en esta página cuando se visualice otra vez.

- 13. En la página Nombres de nodo, host y célula, realice las siguientes acciones para el perfil que está creando:
	- v En el campo **Nombre de nodo**, especifique un nombre para el nodo o acepte el valor predeterminado.

Intente mantener el nombre del nodo lo más corto posible, pero asegúrese de que los nombres de nodo son exclusivos dentro de su entorno de despliegue. Consulte *Consideraciones de denominación para perfiles, nodos, servidores, hosts y células* para obtener información sobre los términos reservados y otras cuestiones que debe tener en cuenta en asuntos de denominación.

- v En el campo **Nombre de servidor**, especifique un nombre del servidor o acepte el valor predeterminado.
- v En el campo **Nombre de host**, especifique un nombre para el host o acepte el valor predeterminado.
- v En el campo **Nombre de célula**, especifique un nombre para la célula o acepte el valor predeterminado.

Pulse **Siguiente** para mostrar la página Seguridad administrativa.

14. En la página Seguridad administrativa, especifique valores para **Nombre de usuario**, **Contraseña** y **Confirmar contraseña**.

**Nota:** El botón **Siguiente** está inhabilitado inicialmente. No hay ninguna opción para inhabilitar la seguridad administrativa, por lo que debe especificar el ID de usuario, la contraseña y confirmar la contraseña para habilitar el botón **Siguiente**.

#### Pulse **Siguiente**.

15. En la página Certificado de seguridad (parte 1), especifique si desea crear nuevos certificados o importar certificados existentes.

Realice las acciones siguientes:

- v Para crear un nuevo certificado personal personal y un nuevo certificado para firmas raíz, seleccione los botones de selección para crear un nuevo certificado personal predeterminado y crear un nuevo certificado para firmas raíz y pulse **Siguiente**.
- v Para importar un certificado existente, seleccione los botones de selección para importar un certificado personal existente predeterminado e importar un certificado personal para firmas existente y proporcione la información siguiente:
	- En el campo **Vía de acceso**, especifique la vía de acceso del directorio al certificado existente.
	- En el campo **Contraseña**, especifique la contraseña del certificado.
	- En el campo **Tipo de almacén de claves**, seleccione el tipo de almacén de claves para el certificado que está importando.
	- En el campo **Alias de almacén de claves**, seleccione el alias de almacén de claves para el certificado que está importando.
	- Pulse **Siguiente** para visualizar la página Certificado de seguridad (parte 2).

Cuando importe un certificado personal como certificado personal predeterminado, importe el certificado raíz que firmó el certificado personal. De lo contrario, la Herramienta de gestión de perfiles añade a la persona que firma el certificado personal al archivo trust.p12.

16. En la página Certificado de seguridad (parte 2), compruebe que la información del certificado sea correcta y pulse **Siguiente** para visualizar la página Asignación de valores de puerto.

Si crea los certificados, podrá utilizar los valores predeterminado o modificarlos para crear certificados nuevos. El certificado personal predeterminado es válido por un año predeterminado y lo firma el certificado de firmante raíz. El certificado de firma raíz es un certificado autofirmado que es válido para 15 años de forma predeterminada. La contraseña de almacén de claves predeterminado para el certificado de firmante raíz es WebAS. Cambie la contraseña. La contraseña no puede contener ningún carácter del juego de caracteres de doble byte (DBCS), porque existen ciertos almacenes de claves, incluido PKCS12, que no los soportan. Los tipos de almacén de claves que están soportados dependen de los proveedores en el archivo java.security. Cuando crea o importa certificados, los archivos de almacenes de claves que se crean son los siguientes:

- key.p12: Contiene el certificado personal predeterminado.
- trust.p12: Contiene el certificado de firmante del certificado raíz predeterminado.
- v root-key.p12: Contiene el certificado de firmante raíz.
- v default-signers.p12: Contiene certificados de firmante que se añaden a cualquiera de los archivos de almacén nuevos creados tras instalar y

ejecutar el servidor. De forma predeterminada, el firmante de certificado raíz y un firmante de DataPower se encuentran en el mismo archivo de almacén de claves.

- v deleted.p12: Conserva los certificados suprimidos con la tarea deleteKeyStore de manera que se puedan recuperar si es necesario.
- Itpa.jceks: contiene claves de LTPA (Lightweight Third-Party Authentication) por omisión de servidor que los servidores en el entorno de usuario utilizan para comunicarse entre ellos.

Estos archivos tienen la misma contraseña cuando crea o importa los certificados, que puede ser la contraseña predeterminada o una que se haya especificado.

Se añade un certificado al archivo key.p12 o al root-key.p12.

Si importa certificados y estos no contienen la información que desea, pulse **Atrás** para importar otro certificado.

17. En la página Asignación de valores de puerto, verifique que los puertos especificados para el perfil son exclusivos y pulse **Siguiente**.

La herramienta de gestión de perfiles detecta los puertos utilizados actualmente por los demás productos WebSphere y muestra los valores de puerto recomendados que no entren en conflicto con los existentes. Si tiene aplicaciones que no sean WebSphere que utilicen los puertos especificados, verifique que los puertos no entran en conflicto. Si opta por no desplegar la consola administrativa en la página Despliegue de aplicaciones opcionales, los puertos de la consola administrativa no están disponibles en la página Asignación de valores de puerto.

Los puertos se reconocen como en uso si se cumplen las siguientes condiciones:

- v Los puertos se asignan a un perfil creado bajo una instalación realizada por el usuario actual.
- v Los puertos se están utilizando actualmente.

Aunque la herramienta valida los puertos cuando se accede a la página de asignación de valores de puerto, los conflictos de puerto pueden seguir produciéndose como resultado de las selecciones que realice en las páginas siguientes de la herramienta de gestión de perfiles. Los puertos no se asignan hasta que se complete la creación del perfil.

Si sospecha que hay un conflicto de puerto, puede investigarlo, después de crear el perfil. Determine los puertos utilizados durante la creación de perfil, examinando el archivo siguiente:

- Linux **UNIX** *raíz perfil/properties/portdef.props*
- Windows raíz perfil\properties\portdef.props

En este archivo se incluyen las claves y los valores utilizados en el establecimiento de los puertos. Si descubre conflictos de puerto, puede reasignar los puertos manualmente. Para reasignar puertos, consulte el tema que trata sobre la [actualización de puertos en un perfil existente](http://www14.software.ibm.com/webapp/wsbroker/redirect?version=compass&product=was-nd-mp&topic=tins_updatePorts) en el centro de información de WebSphere Application Server Network Deployment. Ejecute el archivo updatePorts.ant mediante el script **ws\_ant** que se describe en este tema.

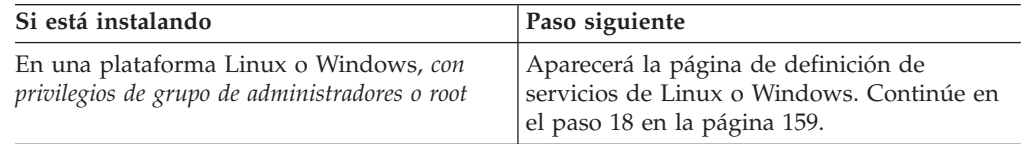

<span id="page-166-0"></span>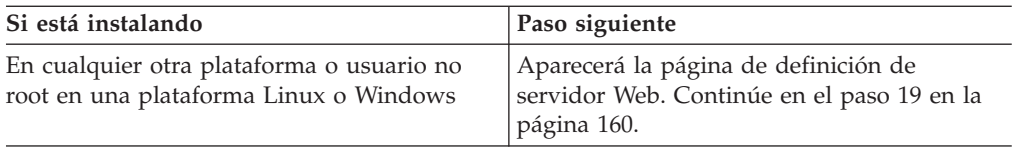

18. En la página Definición de servicio, indique si un servicio Windows o Linux ejecutará el servidor de procesos y pulse **Siguiente** para visualizar la página Definición de servidor web.

**Windows** La página de definición de servicio Windows aparece para la plataforma Windows, sólo cuando el ID que instala el servicio Windows tiene el privilegio del grupo Administradores. Si el perfil está configurado como un servicio de Windows, el producto inicia los servicios de Windows para los procesos iniciados por los mandatos **startServer** o **startManager**. Por ejemplo, si configura un servidor o un gestor de despliegue como un servicio de Windows y emite los mandatos **startServer** o **startManager**, el mandato **wasservice** inicia los servicios definidos.

**Importante:** Si elige iniciar la sesión como una cuenta de usuario especificada, debe especificar el ID de usuario y la contraseña para el usuario que va a ejecutar el servicio y el tipo de arranque (el valor predeterminado es Manual). El ID de usuario no debe tener espacios en su nombre, debe pertenecer al grupo Administradores y debe tener el derecho de usuario avanzado "Iniciar sesión como servicio". Si el ID de usuario pertenece al grupo Administradores, la herramienta de gestión de perfiles le otorga el derecho de usuario avanzado, si todavía no lo tiene.

Durante la supresión de perfil, puede eliminar el servicio de Windows que se añade durante la creación de perfil.

## **Consideraciones de IPv6 al ejecutar perfiles como servicios de Windows**

Los perfiles creados para ejecutarse como servicio de Windows no se pueden iniciar cuando se utiliza IPv6 si el servicio se ha configurado para ejecutarse como sistema local. Cree una variable de entorno específica del usuario para habilitar IPv6. Dado que esta variable de entorno es una variable de usuario en lugar de una variable de sistema local, sólo un servicio de Windows que se ejecute como ese usuario específico podrá acceder a esta variable de entorno. Por omisión, cuando se crea un nuevo perfil y éste se configura para ejecutarse como servicio de Windows, el servicio se establece para ejecutarse como sistema local. Cuando el servicio de IBM Business Process Manager Windows intenta ejecutarse, el servicio no puede acceder a la variable de entorno del usuario que especifica IPv6 y, por lo tanto, intenta iniciarse como IPv4. El servidor no se inicia correctamente en este caso. Para resolver el problema, al crear el perfil especifique el servicio de IBM Business Process Manager Windows se ejecute como el mismo ID de usuario bajo el que se ha definido la variable de entorno que especifica IPv6, en lugar de hacerlo como sistema local.

Linux La página de definición de servicio Linux sólo aparece si el sistema operativo actual es una versión soportada de Linux y si el usuario actual tiene los permisos apropiados.

IBM Business Process Manager intenta iniciar los servicios de Linux para los procesos iniciados por los mandatos **startServer** o **startManager**. Por ejemplo, si configura un servidor o un gestor de despliegue como un servicio de Linux y emite los mandatos **startServer** o **startManager**, el mandato **wasservice** inicia los servicios definidos.

<span id="page-167-0"></span>Por omisión, IBM Business Process Manager no está seleccionado para ejecutarse como un servicio Linux.

Para crear el servicio, el usuario que ejecuta la herramienta de gestión de perfiles debe ser el usuario root. Si ejecuta la Herramienta de gestión de perfiles con un ID de usuario no root, no se visualiza la página de definición de servicio Linux y no se crea ningún servicio.

Debe especificar un nombre de usuario bajo el cual se ejecuta el servicio.

Para suprimir un servicio Linux, el usuario debe ser el usuario root o tener los privilegios adecuados para suprimir el servicio. De lo contrario, se crea un script de eliminación que el usuario root puede ejecutar para suprimir el servicio en nombre del usuario.

- 19. Para incluir ahora una definición de servidor Web en el perfil, realice los pasos siguientes:
	- a. Marque el recuadro de selección **Crear una definición de servidor Web**.
	- b. Especifique las características de servidor Web en la página y pulse **Siguiente**.
	- c. Especifique las características de servidor Web en la Parte 2 de la página. Si utiliza un servidor Web para direccionar peticiones a IBM Business Process Manager, debe incluir una definición de servidor web. Puede incluir la definición ahora, o definir el servidor Web para IBM Business Process Manager más adelante. Si realiza la definición del servidor Web durante la creación de este perfil, puede instalar el servidor Web y su plug-in, después de crear el perfil. Sin embargo, debe instalar ambos en las vías de acceso que especifique en la páginas de definición del servidor Web. Si define el servidor Web para IBM Business Process Manager después de crear este perfil, debe definir el servidor Web en un perfil separado.
	- d. Pulse **Siguiente**.
- 20. Configurar las bases de datos mediante un archivo de diseño.
	- a. Seleccione **Utilizar un archivo de diseño de base de datos** .
	- b. Pulse **Examinar**.
	- c. Especifique el nombre de la vía de acceso completa del archivo de diseño.
	- d. Para ejecutar los scripts de base de datos automáticamente (como parte del proceso de creación de perfil), seleccione el recuadro de selección **Ejecutar scripts de base de datos para crear tablas de base de datos (no debe seleccionarse si se utiliza una base de datos remota)**. Si no selecciona el recuadro de selección, usted o el administrador de base de datos puede ejecutar los scripts manualmente después de que se complete la creación de perfil.
	- e. Pulse **Siguiente**.
- 21. Consulte la sección [8 en la página 149](#page-156-0) para obtener detalles.
- 22. Consulte la sección [9 en la página 150](#page-157-1) para obtener detalles.
- 23. En la página Resumen de perfil, pulse **Crear** para crear el perfil o **Atrás** para cambiar las características del perfil.

El progreso de la configuración se muestra en la ventana Progreso de la configuración del perfil ventana.

Cuando la creación de perfiles finaliza, aparece la página Perfil completado con el mensaje **La herramienta de gestión de perfiles ha creado el perfil satisfactoriamente**.

**Atención:** Si se detectan errores durante la creación del perfil, podrían aparecer otros mensajes en lugar del mensaje de operación correcta, por ejemplo:

- v **La herramienta de gestión de perfiles ha creado el perfil, pero se han producido errores**, que indica que la creación del perfil se ha completado, pero se han generado errores.
- La herramienta de gestión de perfiles no puede crear el perfil, que indica que la creación del perfil ha fallado por completo.

La página Finalización de perfil identifica el archivo de registro para consultarlo con objeto de solucionar los problemas. Para continuar con la consola Primeros pasos, asegúrese de que el recuadro de selección **Iniciar la consola Primeros pasos** esté seleccionado y pulse **Finalizar**. Además, cierre la página Perfiles, que se abre en una ventana separada. Utilice la consola Primeros pasos acceder a la documentación del producto.

Continúe con la consola Primeros pasos e inicie el perfil autónomo de Process Server que acaba de crear.

## **Creación de perfiles autónomos de Process Center utilizando la Herramienta de gestión de perfiles:**

Utilice la Herramienta de gestión de perfiles para crear perfiles autónomos de Process Center.

No se admite la federación de perfiles autónomos de Process Center en la versión 7.5.

- v Revise [Requisitos previos para crear o aumentar perfiles.](#page-145-1)
- v Solaris Cuando utilice la Herramienta de gestión de perfiles con la interfaz de usuario gráfica de Motif en el sistema operativo Solaris, el tamaño predeterminado de la Herramienta de gestión de perfiles puede ser demasiado pequeña para ver todos los mensajes y botones. Para solucionar el problema, añada las líneas siguientes al archivo *raíz\_instalación*/.Xdefaults: Eclipse\*spacing:0 Eclipse\*fontList:-misc-fixed-medium-r-normal-\*-10-100-75-75-c-60-iso8859-1

Después de añadir estas líneas, ejecute el mandato antes de iniciar la Herramienta de gestión de perfiles:

xrdb -load user\_home/.Xdefaults

Utilice el procedimiento en este tema de tarea si está haciendo lo siguiente:

v Crear un perfil autónomo de *Process Center* para IBM Business Process Manager Standard.

Los pasos describen tanto la **Creación de perfil avanzada** y **Creación de perfil típica**.

1. Inicie la Herramienta de gestión de perfiles.

Utilice uno de los mandatos siguientes:

- v Linux UNIX *raíz\_instalación*/bin/ProfileManagement/pmt.sh
- Windows *raíz instalación*\bin\ProfileManagement\pmt.bat

Aparece la página Bienvenida.

Consulte [Inicio de la Herramienta de gestión de perfiles](#page-151-0) para conocer otros métodos de iniciar esta herramienta.

2. En la página Bienvenida, pulse **Iniciar Herramienta de gestión de perfiles** o seleccione la pestaña **Herramienta de gestión de perfiles**.

Aparece la pestaña **Perfiles**.

La pestaña **Perfiles** puede contener una lista de perfiles que se han creado en su máquina. Puede utilizar la Herramienta de gestión de perfiles para crear nuevos perfiles o aumentar perfiles existentes.

3. En la pestaña **Perfiles**, pulse **Crear**.

La página Selección de entorno se abre en una ventana aparte.

4. En la página Selección de entorno, localice la configuración para la que está creando el perfil y expanda la sección. .

Por ejemplo, si está creando perfiles para IBM BPM Advanced, seleccione la opción para el perfil **IBM BPM Advanced, Process Server autónomo** y pulse **Siguiente**. Si está creando perfiles para IBM BPM Standard, seleccione la opción para el perfil **IBM BPM Standard, Process Server autónomo** y pulse **Siguiente**. Si está creando perfiles para IBM BPM Express, seleccione la opción para el perfil **IBM BPM Express, Process Server autónomo** y pulse **Siguiente**.

**Nota:** Puede crear perfiles de WebSphere Application Server con la Herramienta de gestión de perfiles. No obstante, esta documentación trata la creación de perfiles de IBM Business Process Manager solamente.

Aparecerá la página Opciones de creación de perfiles.

5. En la página Opciones de creación de perfiles, decida si desea crear el perfil autónomo utilizando la opción **Avanzada** o **Típica**.

| Seleccione                       | Cuando desee                                                                                                    |
|----------------------------------|----------------------------------------------------------------------------------------------------|
| Creación de perfiles<br>avanzada | Asignar los valores personalizados a puertos, a la<br>ubicación del perfil y a los nombres del perfil, nodo, host<br>y célula (cuando sea aplicable).<br>· Desplegar la consola administrativa.<br>· Desplegar la aplicación predeterminada (que contiene los<br>servlets Snoop, Hello y HitCount Servlets).<br>• Crear una definición de servidor Web.<br>· Crear un servicio de sistema para ejecutar el servidor, si<br>el sistema operativo y los privilegios de la cuenta de<br>usuario permiten la creación de servicios. |

*Tabla 41. Selección de la opción de creación para el perfil autónomo*

<span id="page-170-0"></span>

| Seleccione                  | Cuando desee                                                                                                    |
|-----------------------------|----------------------------------------------------------------------------------------------------|
| Creación de perfiles típica | Permitir la Herramienta de gestión de perfiles                                                                                                    |
|                             | · Asigne valores predeterminados a puertos, a la ubicación<br>del perfil y a los nombres del perfil, del nodo, del host y<br>de la célula.                                                                                  |
|                             | Instale la consola administrativa.                                                                                                    |
|                             | • Cree un certificado de seguridad personal para el perfil.                                                                                                    |
|                             | El certificado tiene una clave personal y una clave<br>privada, cada una con un valor predeterminado WebAS<br>(debe cambiar esta contraseña). El periodo de caducidad<br>es de un año.                                      |
|                             | • Cree un certificado de seguridad de firmas de raíz para<br>firmar otros certificados.                                                                                                    |
|                             | El certificado tiene una clave personal y una clave<br>privada, cada una con un valor predeterminado WebAS<br>(debe cambiar esta contraseña). El periodo de caducidad<br>es de 15 años.                                     |
|                             | • Cree un servicio del sistema para ejecutar el servidor.                                                                                                    |
|                             | Aplicable sólo si el sistema operativo y los privilegios de<br>la cuenta de usuario lo permiten.                                                                                                    |
|                             | • Seleccione cualquiera de los productos de base de datos<br>soportados y la configuración de base de datos se<br>establecerá para, la base de datos de Process Server y la<br>base de datos de Performance Data Warehouse. |

*Tabla 41. Selección de la opción de creación para el perfil autónomo (continuación)*

Si ha seleccionado **Creación de perfiles típica**, vaya al paso 6.

Si ha seleccionado **Creación de perfiles avanzada**, vaya al paso [10 en la](#page-176-0) [página 169.](#page-176-0)

6. En la página Seguridad administrativa, especifique valores para **Nombre de usuario**, **Contraseña** y **Confirmar contraseña**.

**Nota:** El botón **Siguiente** está inhabilitado inicialmente. No hay ninguna opción para inhabilitar la seguridad administrativa, por lo que debe especificar el ID de usuario, la contraseña y confirmar la contraseña para habilitar el botón **Siguiente**.

Pulse **Siguiente**.

- 7. En la página Configuración de base de datos Parte 1, realice las acciones siguientes:
	- v En el menú desplegable **Seleccionar producto de base de datos**, seleccione el producto de base de datos que debe ser utilizado por el perfil.
	- v Seleccione **Crear base de datos local nueva** o **Utilizar base de datos local o remota**.

Si ha seleccionado DB2 como producto de base de datos, puede seleccionar crear una base de datos nueva y la herramienta de gestión de perfiles creará una base de datos DB2 nueva, puesto que DB2 está incluido con el software.

Si el producto de base de datos que está utilizando con el software ya existe, seleccione **Utilizar una base de datos local o remota existente** .

v En el campo **Nombre de base de datos de Process Server**, introduzca un nombre para la base de datos o acepte el valor predeterminado BPMDB.

- v En el campo **Nombre de base de datos de Performance Data Warehouse**, escriba un nombre para la base de datos o acepte el valor predeterminado PDWDB.
- v Seleccione el recuadro de selección **Alterar temporalmente el directorio de salida predeterminado para scripts de base de datos** si desea establecer el directorio en el que se escriben los scripts SQL utilizados para crear las tablas de base de datos.

Si no selecciona el recuadro de selección, los scripts se escribirán en el directorio predeterminado.

v Seleccione el recuadro de selección **Ejecutar scripts de base de datos para inicializar la base de datos** si desea ejecutar los scripts de base de datos de forma automática (como parte del proceso de creación de perfil). Si no selecciona el recuadro de selección, usted o el administrador de base de datos puede ejecutar los scripts manualmente después de que se complete la creación de perfil.

Pulse **Siguiente** para visualizar la página Configuración de base de datos - Parte 2.

La información de la página Configuración de base de datos - Parte 2 cambia en función del valor especificado en el menú **Seleccionar un producto de base de datos** en la página Configuración de base de datos - Parte 1.

8. En la página Configuración de base de datos - Parte 2, complete la configuración de base de datos y pulse **Siguiente**.

En la página Configuración de base de datos - Parte 2, complete la configuración de la base de datos que ha seleccionado.

Los parámetros de configuración de todas las bases de datos están listados en los subpasos que encontrará a continuación:

- v Para obtener un listado de definiciones de parámetros de DB2, pulse [aquí](#page-171-0)
- v Para obtener un listado de definiciones de parámetros de DB2 Universal Database para z/OS, pulse [aquí](#page-172-0)
- v Para obtener un listado de definiciones de parámetros de Microsoft SQL Server, pulse [aquí](#page-173-0)
- v Para obtener un listado de definiciones de parámetros de Oracle, pulse [aquí](#page-174-0)
- <span id="page-171-0"></span>a. Establezca valores para la base de datos DB2

En la siguiente tabla se enumeran los campos que debe completar en la página de configuración de la base de datos (Parte 2) al seleccionar DB2 Universal Database como su producto de base de datos.

*Tabla 42. Campos de configuración de base de datos necesarios para la base de datos DB2*

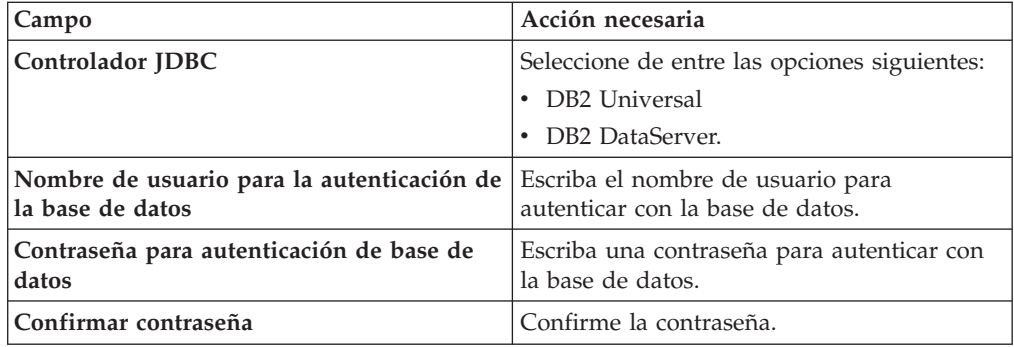

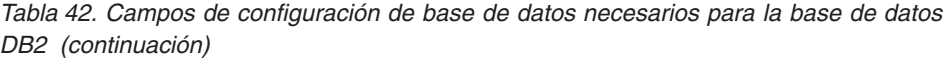

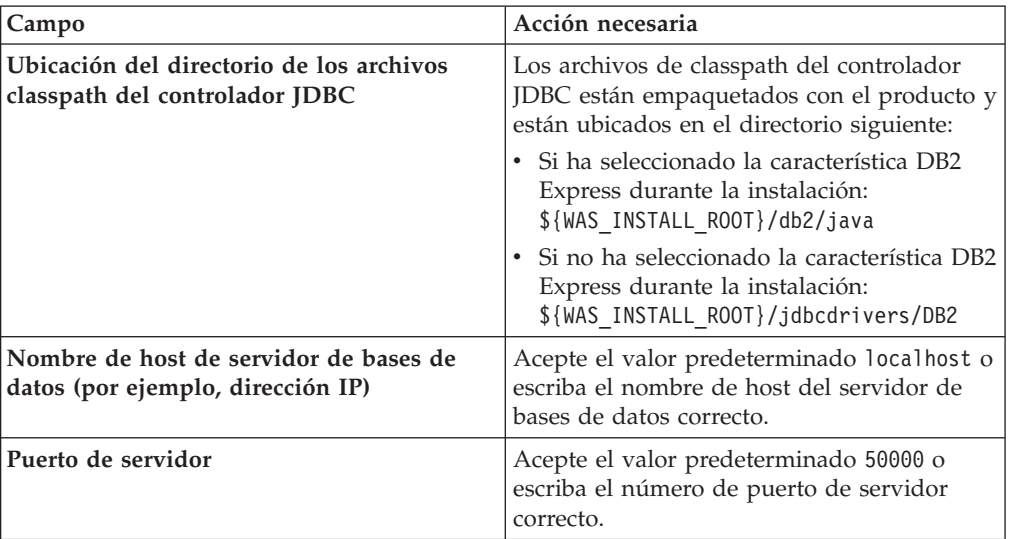

<span id="page-172-0"></span>b. Establezca valores para DB2 Universal Database para z/OS

La siguiente tabla lista los campos que debe completar en la página Configuración de base de datos (Parte 2) al seleccionar DB2 Universal Database para z/OS como producto de base de datos. No puede crear una base de datos nueva utilizando DB2 Universal Database para z/OS. Debe existir la base de datos de Performance Data Warehouse y, para un perfil de servidor autónomo, la base de datos de Process Server.

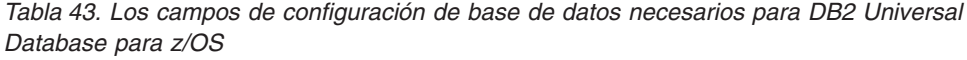

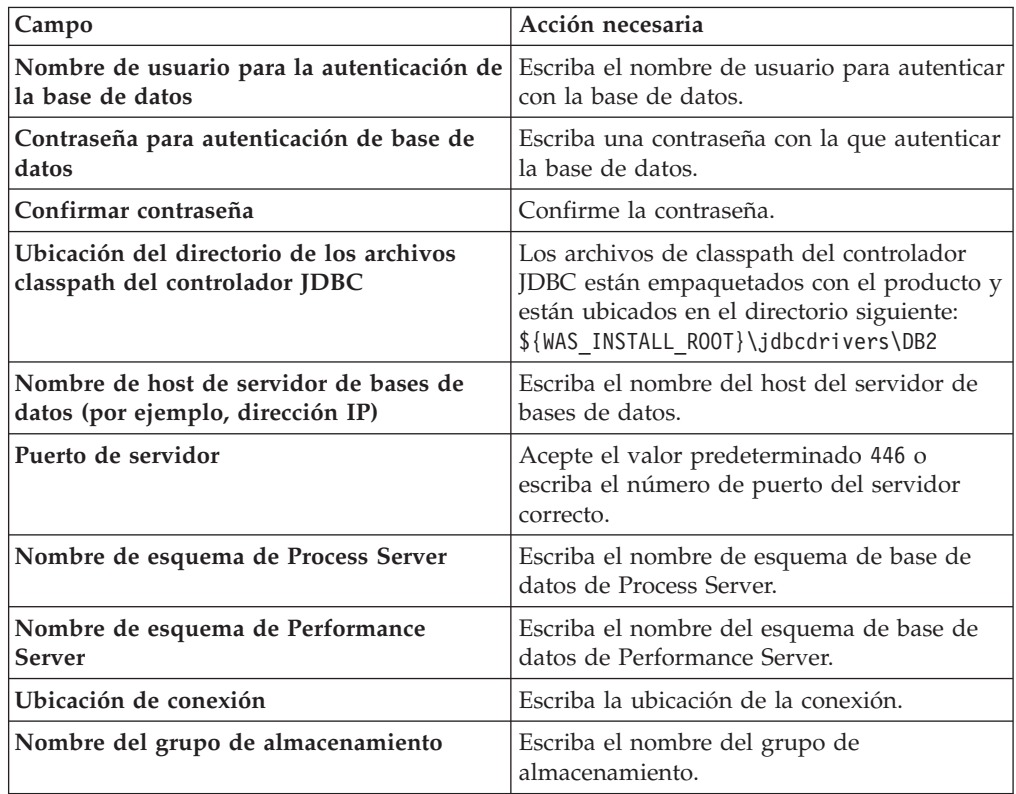

<span id="page-173-0"></span>c. Establezca valores para Microsoft SQL Server.

La tabla siguiente lista los campos que debe completar en la página Configuración de base de datos (Parte 2) cuando selecciona Microsoft SQL Server como producto de base de datos.

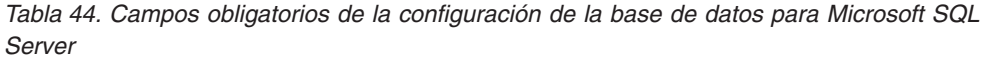

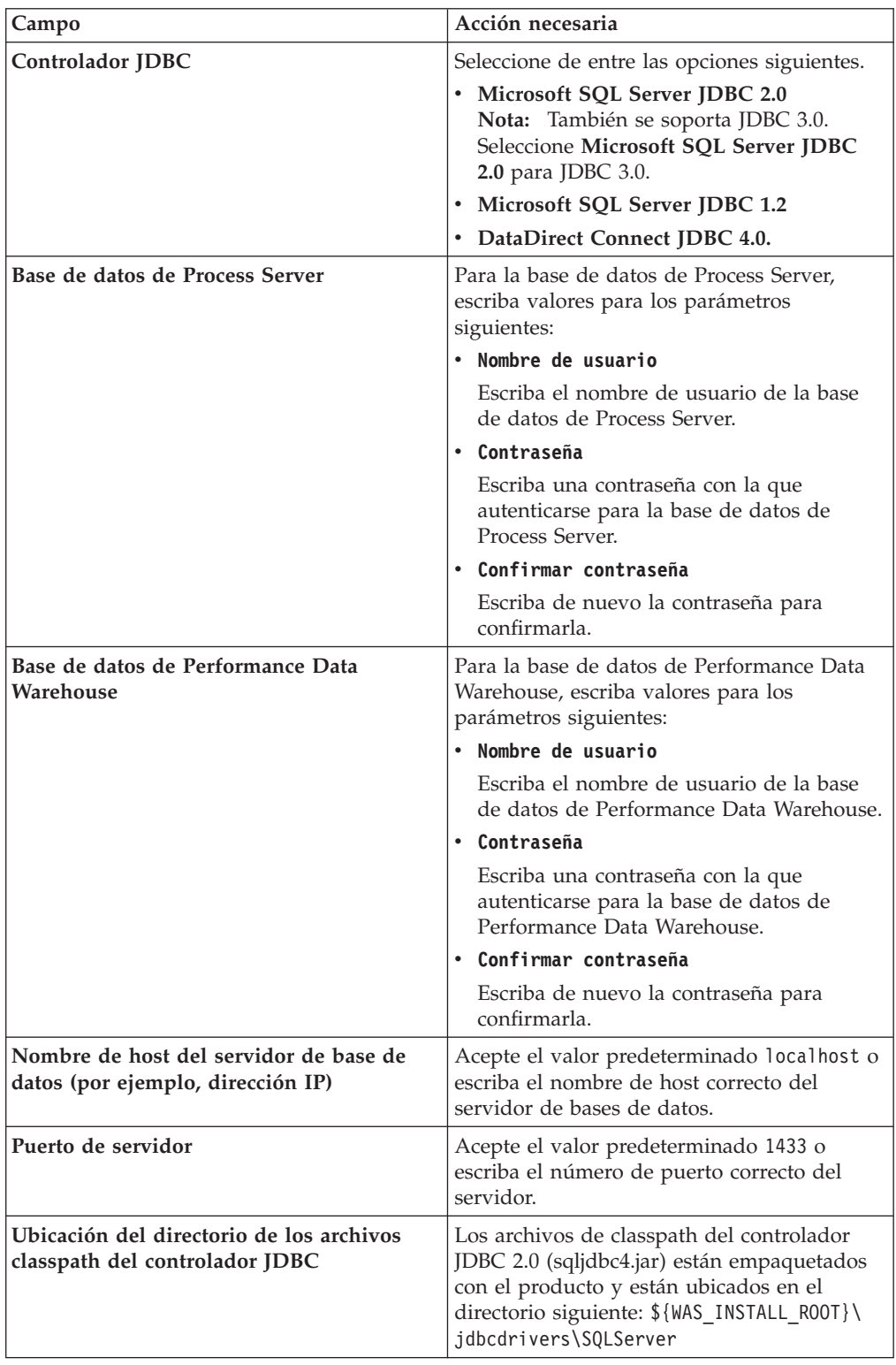

<span id="page-174-0"></span>d. Establezca valores para la base de datos Oracle.

La tabla siguiente lista los campos que debe completar en la página Configuración de base de datos (Parte 2) al seleccionar Oracle como producto de base de datos. No puede crear una nueva base de datos utilizando esta base de datos.

**Importante:** Debe tener un ID de usuario que tenga privilegios de SYSDBA antes de crear un perfil.

| Campo                                          | Acción necesaria                                                                                                    |
|------------------------------------------------|----------------------------------------------------------------------------------------------------|
| Base de datos de Process Server                | Para la base de datos de Process Server,<br>escriba valores para los parámetros<br>siguientes:                                                                            |
|                                                | • Nombre de usuario                                                                                                    |
|                                                | Escriba el nombre de usuario de la base<br>de datos de Process Server.                                                                                                    |
|                                                | Contraseña                                                                                                    |
|                                                | Escriba una contraseña con la que<br>autenticarse para la base de datos de<br>Process Server.                                                                             |
|                                                | Confirmar contraseña                                                                                                    |
|                                                | Escriba de nuevo la contraseña para<br>confirmarla.                                                                                                    |
|                                                | Nota: El nombre de usuario de la base de<br>datos de Process Server y el nombre de<br>usuario de la base de datos de Performance<br>Data Warehouse no pueden ser iguales. |
| Base de datos de Performance Data<br>Warehouse | Para la base de datos de Performance Data<br>Warehouse, escriba valores para los<br>parámetros siguientes:                                                                |
|                                                | • Nombre de usuario                                                                                                    |
|                                                | Escriba el nombre de usuario de la base<br>de datos de Performance Data Warehouse.                                                                                        |
|                                                | Contraseña                                                                                                    |
|                                                | Escriba una contraseña con la que<br>autenticarse para la base de datos de<br>Performance Data Warehouse.                                                                 |
|                                                | Confirmar contraseña                                                                                                    |
|                                                | Escriba de nuevo la contraseña para<br>confirmarla.                                                                                                    |
|                                                | Nota: El nombre de usuario de la base de<br>datos de Performance Data Warehouse y la<br>base de datos de Process Server no pueden<br>ser iguales.                         |

*Tabla 45. Campos obligatorios de la configuración de la base de datos para Oracle*

| Campo                                                                       | Acción necesaria                                                                                                    |
|-----------------------------------------------------------------------------|----------------------------------------------------------------------------------------------------|
| Administrador del sistema                                                   | Para el administrador del sistema, escriba<br>valores para los siguientes parámetros:                                                                                                    |
|                                                                             | • Nombre de usuario                                                                                                    |
|                                                                             | Escriba el ID de usuario que tiene<br>privilegios para crear y soltar bases de<br>datos y usuarios, o acepte el valor<br>predeterminado sa. Este ID resulta<br>necesario cuando se ha seleccionado la<br>opción Ejecutar scripts de base de datos<br>para crear las tablas de base de datos en<br>la pantalla anterior. |
|                                                                             | Contraseña                                                                                                    |
|                                                                             | Escriba la contraseña para el ID de<br>usuario Nombre de usuario admin.                                                                                                    |
|                                                                             | • Confirmar contraseña                                                                                                    |
|                                                                             | Escriba de nuevo la contraseña para<br>confirmarla.                                                                                                    |
| Nombre de host del servidor de base de<br>datos (por ejemplo, dirección IP) | Acepte el valor predeterminado localhost o<br>escriba el nombre de host correcto del<br>servidor de bases de datos.                                                                                                    |
| Puerto de servidor                                                          | Acepte el valor predeterminado 1521 o<br>escriba el número de puerto de servidor<br>correcto.                                                                                                    |
| Directorio de la ubicación del servidor de<br>bases de datos                | Escriba o busque la instalación del servidor<br>de base de datos. Es necesario cuando se ha<br>seleccionado la opción Ejecutar scripts de<br>base de datos para crear las tablas de base<br>de datos en la pantalla anterior.                                                                                           |
| Ubicación del directorio de los archivos<br>classpath del controlador JDBC  | Los archivos de classpath del controlador<br>JDBC 2.0 están empaquetados con el<br>producto y están ubicados en el directorio<br>siguiente: \${WAS_INSTALL_R00T}\<br>jdbcdrivers\Oracle                                                                                                    |

*Tabla 45. Campos obligatorios de la configuración de la base de datos para Oracle (continuación)*

9. En la página Resumen de perfil, pulse **Crear** para crear el perfil o **Atrás** para cambiar las características del perfil.

El progreso de la configuración se muestra en la ventana Progreso de la configuración del perfil ventana.

Cuando la creación de perfiles finaliza, aparece la página Perfil completado con el mensaje **La herramienta de gestión de perfiles ha creado el perfil satisfactoriamente**.

**Atención:** Si se detectan errores durante la creación del perfil, podrían aparecer otros mensajes en lugar del mensaje de operación correcta, por ejemplo:

- v **La herramienta de gestión de perfiles ha creado el perfil, pero se han producido errores**, que indica que la creación del perfil se ha completado, pero se han generado errores.
- v **La herramienta de gestión de perfiles no puede crear el perfil**, que indica que la creación del perfil ha fallado por completo.

<span id="page-176-0"></span>La página Finalización de perfil identifica el archivo de registro para consultarlo con objeto de solucionar los problemas. Para continuar con la consola Primeros pasos, asegúrese de que el recuadro de selección **Iniciar la consola Primeros pasos** esté seleccionado y pulse **Finalizar**. Además, cierre la página Perfiles, que se abre en una ventana separada. Utilice la consola Primeros pasos acceder a la documentación del producto.

- 10. En la página Despliegue de aplicaciones opcionales, seleccione si se desplegará la consola administrativa y la aplicación predeterminada. Pulse **Siguiente** para mostrar la página Nombre de perfil y ubicación.
- 11. En la página Nombre de perfil y ubicación, siga estos pasos:
	- a. En el campo **Nombre de perfil**, especifique un nombre exclusivo o acepte el valor predeterminado.

Cada perfil que cree debe tener un nombre. Si tiene más de un perfil, podrá distinguirlos al nivel más alto gracias a este nombre. Si ha optado por no utilizar el nombre predeterminado, consulte [Mandatos de perfil en](#page-152-0) [un entorno de varios perfiles](#page-152-0) si desea información sobre cuestiones que debe considerar cuando denomine al perfil como, por ejemplo, las restricciones en la longitud del nombre del directorio.

b. En el campo de directorio de perfiles, especifique el directorio del perfil o utilice el botón **Examinar. . .** para ir al directorio de perfiles.

El directorio que especifique contendrá los archivos que definen el entorno de ejecución como, por ejemplo, mandatos, archivos de configuración y archivos de registro. El directorio predeterminado depende de la plataforma:

- v Linux UNIX *raíz\_instalación*/profiles/*nombre\_perfil*
- v Windows *raíz\_instalación*\profiles\*nombre\_perfil*

donde *nombre\_perfil* es el nombre que ha especificado. Se visualiza un mensaje de error si:

- v El *nombre\_perfil* que especifica no es exclusivo.
- v El directorio que especifica no está vacío.
- v El ID de usuario no tiene permisos suficientes para el directorio.
- No existe espacio suficiente para crear el perfil.
- c. Opcional: Seleccione el recuadro de selección **Hacer que sea este el perfil predeterminado** si desea que el perfil que está creando sea el perfil predeterminado.

Cuando se establece un perfil como el perfil predeterminado, los mandatos trabajan automáticamente con él.

**Nota:** Este recuadro de selección sólo aparece si tiene un perfil existente en el sistema.

El primer perfil que se crea en una estación de trabajo es el perfil predeterminado.

El perfil predeterminado es el destino predeterminado para los mandatos que se emiten desde el directorio bin de la raíz de instalación del producto. Cuando en una estación de trabajo sólo existe un perfil, cada mandato funciona en dicho perfil. Si existe más de un perfil, determinados mandatos requieren que especifique el perfil al que se aplica el mandato. Consulte [Mandatos de perfil en un entorno de varios perfiles](#page-152-0) para obtener más información.

- d. En la lista desplegable **Valor de ajuste de rendimiento de tiempo de ejecución del servidor**, seleccione un nivel de ajuste de rendimiento adecuado para el perfil que está creando.
- e. Pulse **Siguiente**.

**Nota:** Si pulsa **Anterior** y cambia el nombre del perfil, es posible que tenga que cambiar manualmente el nombre en esta página cuando se visualice otra vez.

- 12. En la página Nombres de nodo, host y célula, realice las siguientes acciones para el perfil que está creando:
	- v En el campo **Nombre de nodo**, especifique un nombre para el nodo o acepte el valor predeterminado.

Intente mantener el nombre del nodo lo más corto posible, pero asegúrese de que los nombres de nodo son exclusivos dentro de su entorno de despliegue. Consulte *Consideraciones de denominación para perfiles, nodos, servidores, hosts y células* para obtener información sobre los términos reservados y otras cuestiones que debe tener en cuenta en asuntos de denominación.

- v En el campo **Nombre de servidor**, especifique un nombre del servidor o acepte el valor predeterminado.
- v En el campo **Nombre de host**, especifique un nombre para el host o acepte el valor predeterminado.
- v En el campo **Nombre de célula**, especifique un nombre para la célula o acepte el valor predeterminado.

Pulse **Siguiente** para mostrar la página Seguridad administrativa.

- 13. Consulte la sección [6 en la página 163](#page-170-0) para obtener detalles.
- 14. En la página Certificado de seguridad (parte 1), especifique si desea crear nuevos certificados o importar certificados existentes.

Realice las acciones siguientes:

- v Para crear un nuevo certificado personal personal y un nuevo certificado para firmas raíz, seleccione los botones de selección para crear un nuevo certificado personal predeterminado y crear un nuevo certificado para firmas raíz y pulse **Siguiente**.
- v Para importar un certificado existente, seleccione los botones de selección para importar un certificado personal existente predeterminado e importar un certificado personal para firmas existente y proporcione la información siguiente:
	- En el campo **Vía de acceso**, especifique la vía de acceso del directorio al certificado existente.
	- En el campo **Contraseña**, especifique la contraseña del certificado.
	- En el campo **Tipo de almacén de claves**, seleccione el tipo de almacén de claves para el certificado que está importando.
	- En el campo **Alias de almacén de claves**, seleccione el alias de almacén de claves para el certificado que está importando.
	- Pulse **Siguiente** para visualizar la página Certificado de seguridad (parte 2).

Cuando importe un certificado personal como certificado personal predeterminado, importe el certificado raíz que firmó el certificado personal. De lo contrario, la Herramienta de gestión de perfiles añade a la persona que firma el certificado personal al archivo trust.p12.

15. En la página Certificado de seguridad (parte 2), compruebe que la información del certificado sea correcta y pulse **Siguiente** para visualizar la página Asignación de valores de puerto.

Si crea los certificados, podrá utilizar los valores predeterminado o modificarlos para crear certificados nuevos. El certificado personal predeterminado es válido por un año predeterminado y lo firma el certificado de firmante raíz. El certificado de firma raíz es un certificado autofirmado que es válido para 15 años de forma predeterminada. La contraseña de almacén de claves predeterminado para el certificado de firmante raíz es WebAS. Cambie la contraseña. La contraseña no puede contener ningún carácter del juego de caracteres de doble byte (DBCS), porque existen ciertos almacenes de claves, incluido PKCS12, que no los soportan. Los tipos de almacén de claves que están soportados dependen de los proveedores en el archivo java.security.

Cuando crea o importa certificados, los archivos de almacenes de claves que se crean son los siguientes:

- key.p12: Contiene el certificado personal predeterminado.
- v trust.p12: Contiene el certificado de firmante del certificado raíz predeterminado.
- root-key.p12: Contiene el certificado de firmante raíz.
- v default-signers.p12: Contiene certificados de firmante que se añaden a cualquiera de los archivos de almacén nuevos creados tras instalar y ejecutar el servidor. De forma predeterminada, el firmante de certificado raíz y un firmante de DataPower se encuentran en el mismo archivo de almacén de claves.
- deleted.p12: Conserva los certificados suprimidos con la tarea deleteKeyStore de manera que se puedan recuperar si es necesario.
- Itpa.jceks: contiene claves de LTPA (Lightweight Third-Party Authentication) por omisión de servidor que los servidores en el entorno de usuario utilizan para comunicarse entre ellos.

Estos archivos tienen la misma contraseña cuando crea o importa los certificados, que puede ser la contraseña predeterminada o una que se haya especificado.

Se añade un certificado al archivo key.p12 o al root-key.p12.

Si importa certificados y estos no contienen la información que desea, pulse **Atrás** para importar otro certificado.

16. En la página Asignación de valores de puerto, verifique que los puertos especificados para el perfil son exclusivos y pulse **Siguiente**.

La herramienta de gestión de perfiles detecta los puertos utilizados actualmente por los demás productos WebSphere y muestra los valores de puerto recomendados que no entren en conflicto con los existentes. Si tiene aplicaciones que no sean WebSphere que utilicen los puertos especificados, verifique que los puertos no entran en conflicto. Si opta por no desplegar la consola administrativa en la página Despliegue de aplicaciones opcionales, los puertos de la consola administrativa no están disponibles en la página Asignación de valores de puerto.

Los puertos se reconocen como en uso si se cumplen las siguientes condiciones:

- v Los puertos se asignan a un perfil creado bajo una instalación realizada por el usuario actual.
- v Los puertos se están utilizando actualmente.

Aunque la herramienta valida los puertos cuando se accede a la página de asignación de valores de puerto, los conflictos de puerto pueden seguir

produciéndose como resultado de las selecciones que realice en las páginas siguientes de la herramienta de gestión de perfiles. Los puertos no se asignan hasta que se complete la creación del perfil.

Si sospecha que hay un conflicto de puerto, puede investigarlo, después de crear el perfil. Determine los puertos utilizados durante la creación de perfil, examinando el archivo siguiente:

- v Linux UNIX *raíz\_perfil*/properties/portdef.props
- Windows raíz perfil\properties\portdef.props

En este archivo se incluyen las claves y los valores utilizados en el establecimiento de los puertos. Si descubre conflictos de puerto, puede reasignar los puertos manualmente. Para reasignar puertos, consulte el tema que trata sobre la [actualización de puertos en un perfil existente](http://www14.software.ibm.com/webapp/wsbroker/redirect?version=compass&product=was-nd-mp&topic=tins_updatePorts) en el centro de información de WebSphere Application Server Network Deployment. Ejecute el archivo updatePorts.ant mediante el script **ws\_ant** que se describe en este tema.

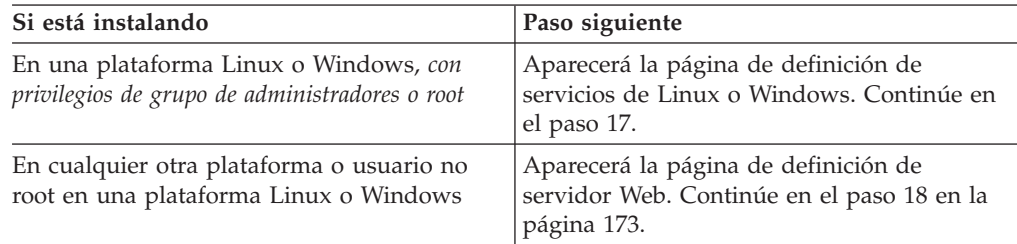

17. En la página Definición de servicio, indique si un servicio Windows o Linux ejecutará el servidor de procesos y pulse **Siguiente** para visualizar la página Definición de servidor web.

**Windows** La página de definición de servicio Windows aparece para la plataforma Windows, sólo cuando el ID que instala el servicio Windows tiene el privilegio del grupo Administradores. Si el perfil está configurado como un servicio de Windows, el producto inicia los servicios de Windows para los procesos iniciados por los mandatos **startServer** o **startManager**. Por ejemplo, si configura un servidor o un gestor de despliegue como un servicio de Windows y emite los mandatos **startServer** o **startManager**, el mandato **wasservice** inicia los servicios definidos.

**Importante:** Si elige iniciar la sesión como una cuenta de usuario especificada, debe especificar el ID de usuario y la contraseña para el usuario que va a ejecutar el servicio y el tipo de arranque (el valor predeterminado es Manual). El ID de usuario no debe tener espacios en su nombre, debe pertenecer al grupo Administradores y debe tener el derecho de usuario avanzado "Iniciar sesión como servicio". Si el ID de usuario pertenece al grupo Administradores, la herramienta de gestión de perfiles le otorga el derecho de usuario avanzado, si todavía no lo tiene.

Durante la supresión de perfil, puede eliminar el servicio de Windows que se añade durante la creación de perfil.

#### **Consideraciones de IPv6 al ejecutar perfiles como servicios de Windows**

Los perfiles creados para ejecutarse como servicio de Windows no se pueden iniciar cuando se utiliza IPv6 si el servicio se ha configurado para ejecutarse como sistema local. Cree una variable de entorno específica del usuario para habilitar IPv6. Dado que esta variable de entorno es una variable de usuario en lugar de una variable de sistema local, sólo un servicio de Windows que se ejecute como ese usuario específico podrá acceder a esta variable de entorno.
Por omisión, cuando se crea un nuevo perfil y éste se configura para ejecutarse como servicio de Windows, el servicio se establece para ejecutarse como sistema local. Cuando el servicio de IBM Business Process Manager Windows intenta ejecutarse, el servicio no puede acceder a la variable de entorno del usuario que especifica IPv6 y, por lo tanto, intenta iniciarse como IPv4. El servidor no se inicia correctamente en este caso. Para resolver el problema, al crear el perfil especifique el servicio de IBM Business Process Manager Windows se ejecute como el mismo ID de usuario bajo el que se ha definido la variable de entorno que especifica IPv6, en lugar de hacerlo como sistema local.

Linux La página de definición de servicio Linux sólo aparece si el sistema operativo actual es una versión soportada de Linux y si el usuario actual tiene los permisos apropiados.

IBM Business Process Manager intenta iniciar los servicios de Linux para los procesos iniciados por los mandatos **startServer** o **startManager**. Por ejemplo, si configura un servidor o un gestor de despliegue como un servicio de Linux y emite los mandatos **startServer** o **startManager**, el mandato **wasservice** inicia los servicios definidos.

Por omisión, IBM Business Process Manager no está seleccionado para ejecutarse como un servicio Linux.

Para crear el servicio, el usuario que ejecuta la herramienta de gestión de perfiles debe ser el usuario root. Si ejecuta la Herramienta de gestión de perfiles con un ID de usuario no root, no se visualiza la página de definición de servicio Linux y no se crea ningún servicio.

Debe especificar un nombre de usuario bajo el cual se ejecuta el servicio.

Para suprimir un servicio Linux, el usuario debe ser el usuario root o tener los privilegios adecuados para suprimir el servicio. De lo contrario, se crea un script de eliminación que el usuario root puede ejecutar para suprimir el servicio en nombre del usuario.

- 18. Para incluir ahora una definición de servidor Web en el perfil, realice los pasos siguientes:
	- a. Marque el recuadro de selección **Crear una definición de servidor Web**.
	- b. Especifique las características de servidor Web en la página y pulse **Siguiente**.
	- c. Especifique las características de servidor Web en la Parte 2 de la página. Si utiliza un servidor Web para direccionar peticiones a IBM Business Process Manager, debe incluir una definición de servidor web. Puede incluir la definición ahora, o definir el servidor Web para IBM Business Process Manager más adelante. Si realiza la definición del servidor Web durante la creación de este perfil, puede instalar el servidor Web y su plug-in, después de crear el perfil. Sin embargo, debe instalar ambos en las vías de acceso que especifique en la páginas de definición del servidor Web. Si define el servidor Web para IBM Business Process Manager después de crear este perfil, debe definir el servidor Web en un perfil separado.
	- d. Pulse **Siguiente**.
- 19. Configurar las bases de datos mediante un archivo de diseño.
	- a. Seleccione **Utilizar un archivo de diseño de base de datos** .
	- b. Pulse **Examinar**.
	- c. Especifique el nombre de la vía de acceso completa del archivo de diseño.
- d. Para ejecutar los scripts de base de datos automáticamente (como parte del proceso de creación de perfil), seleccione el recuadro de selección **Ejecutar scripts de base de datos para crear tablas de base de datos (no debe seleccionarse si se utiliza una base de datos remota)**. Si no selecciona el recuadro de selección, usted o el administrador de base de datos puede ejecutar los scripts manualmente después de que se complete la creación de perfil.
- e. Pulse **Siguiente**.
- 20. Consulte [7 en la página 163](#page-170-0) para obtener más información sobre la página Configuración de base de datos - Parte 1.
- 21. Consulte [8 en la página 164](#page-171-0) para obtener detalles sobre la página Configuración de base de datos - Parte 2.
- 22. En la página Resumen de perfil, pulse **Crear** para crear el perfil o **Atrás** para cambiar las características del perfil.

El progreso de la configuración se muestra en la ventana Progreso de la configuración del perfil ventana.

Cuando la creación de perfiles finaliza, aparece la página Perfil completado con el mensaje **La herramienta de gestión de perfiles ha creado el perfil satisfactoriamente**.

**Atención:** Si se detectan errores durante la creación del perfil, podrían aparecer otros mensajes en lugar del mensaje de operación correcta, por ejemplo:

- v **La herramienta de gestión de perfiles ha creado el perfil, pero se han producido errores**, que indica que la creación del perfil se ha completado, pero se han generado errores.
- v **La herramienta de gestión de perfiles no puede crear el perfil**, que indica que la creación del perfil ha fallado por completo.

La página Finalización de perfil identifica el archivo de registro para consultarlo con objeto de solucionar los problemas. Para continuar con la consola Primeros pasos, asegúrese de que el recuadro de selección **Iniciar la consola Primeros pasos** esté seleccionado y pulse **Finalizar**. Además, cierre la página Perfiles, que se abre en una ventana separada. Utilice la consola Primeros pasos acceder a la documentación del producto.

Avance a la consola Primeros pasos e inicie el servidor para el perfil autónomo de Process Center que ha creado.

# **Configuración del software después de una instalación personalizada para crear uno o más perfiles de gestor de despliegue y perfiles personalizados (nodo gestionado)**

Después de realizar una instalación personalizada, puede utilizar la herramienta de gestión de perfiles o el programa de utilidad de línea de mandatos manageprofiles para crear una célula que comprenda varias máquinas. Esto supone crear uno o más perfiles de gestor de despliegue y perfiles personalizados (nodo gestionado).

La información de esta sección describe cómo utilizar la herramienta de gestión de perfiles para crear perfiles de gestor de despliegue y perfiles personalizados (nodo gestionado) y cómo crear una configuración de despliegue de red (utilizando el asistente Entorno de despliegue o la consola administrativa). La información de esta sección presupone que el usuario ha ejecutado el programa de instalación para realizar una instalación Personalizada.

Para obtener información sobre la utilización del programa de utilidad de línea de mandatos manageprofiles para crear perfiles de gestor de despliegue y perfiles personalizados (nodo gestionado) después de realizar una instalación Personalizada, consulte *Configuración del software utilizando programas de utilidad de línea de mandatos y wsadmin*.

# **Creación de perfiles de gestor de despliegue de Process Server utilizando la herramienta de gestión de perfiles**

Puede utilizar la herramienta de gestión de perfiles para crear perfiles de gestor de despliegue de Process Server para la configuración de despliegue de red.

- Revise [Requisitos previos para crear o aumentar perfiles.](#page-145-0)
- · Solaris Cuando utilice la Herramienta de gestión de perfiles con la interfaz de usuario gráfica de Motif en el sistema operativo Solaris, el tamaño predeterminado de la Herramienta de gestión de perfiles puede ser demasiado pequeña para ver todos los mensajes y botones. Para solucionar el problema, añada las líneas siguientes al archivo *raíz\_instalación*/.Xdefaults: Eclipse\*spacing:0

Eclipse\*fontList:-misc-fixed-medium-r-normal-\*-10-100-75-75-c-60-iso8859-1

Después de añadir estas líneas, ejecute el mandato antes de iniciar la Herramienta de gestión de perfiles:

xrdb -load user\_home/.Xdefaults

Utilice el procedimiento en este tema de tarea si está haciendo lo siguiente:

v Creando un perfil de gestor de despliegue de *Process Server* para una configuración de despliegue de red de IBM Business Process Manager Standard

**Nota:** Crear el perfil del gestor de despliegue es *un paso en un proceso de varios pasos* para crear una configuración de despliegue de red.

Una configuración de entorno de despliegue de red es cualquier *configuración no autónoma* de IBM Business Process Manager Standard.

- 1. Inicie la Herramienta de gestión de perfiles.
	- Utilice uno de los mandatos siguientes:
	- Linux **UNIX** *raíz* instalación/bin/ProfileManagement/pmt.sh
	- Windows *raíz instalación*\bin\ProfileManagement\pmt.bat

Aparece la página Bienvenida.

Consulte [Inicio de la Herramienta de gestión de perfiles](#page-151-0) para conocer otros métodos de iniciar esta herramienta.

2. En la página Bienvenida, pulse **Iniciar Herramienta de gestión de perfiles** o seleccione la pestaña **Herramienta de gestión de perfiles**.

Aparece la pestaña **Perfiles**.

La pestaña **Perfiles** puede contener una lista de perfiles que se han creado en su máquina. Puede utilizar la Herramienta de gestión de perfiles para crear nuevos perfiles o aumentar perfiles existentes.

3. En la pestaña **Perfiles**, pulse **Crear**.

La página Selección de entorno se abre en una ventana aparte.

4. En la página Selección de entorno, localice la configuración de IBM Business Process Manager (Avanzado o Estándar) para la que crea el perfil de gestor de despliegue y expanda la sección. Seleccione la opción para Perfil de gestor de despliegue y pulse **Siguiente**.

<span id="page-183-0"></span>**Nota:** Puede crear perfiles de WebSphere Application Server con la Herramienta de gestión de perfiles. No obstante, esta documentación trata la creación de perfiles de IBM Business Process Manager solamente.

Aparecerá la página Opciones de creación de perfiles.

5. En la página Opciones de creación de perfiles, decida si desea crear el perfil de gestor de despliegue utilizando la opción **Avanzada** o **Típica**.

| Seleccione                       | Cuando desee                                                                                                    |
|----------------------------------|----------------------------------------------------------------------------------------------------|
| Creación de perfiles<br>avanzada | Asignar los valores personalizados a puertos, a la<br>ubicación del perfil y a los nombres del perfil, nodo, host<br>y célula (cuando sea aplicable).<br>Desplegar la consola administrativa.<br>· Desplegar la aplicación predeterminada (que contiene los<br>servlets Snoop, Hello y HitCount Servlets).<br>Crear una definición de servidor Web.<br>· Crear un servicio de sistema para ejecutar el servidor, si<br>el sistema operativo y los privilegios de la cuenta de<br>usuario permiten la creación de servicios. |
| Creación de perfiles típica      | Permitir la Herramienta de gestión de perfiles                                                                                                    |
|                                  | Asigne valores predeterminados a puertos, a la ubicación<br>del perfil y a los nombres del perfil, del nodo, del host y<br>de la célula.                                                                                                    |
|                                  | Instale la consola administrativa.                                                                                                    |
|                                  | • Cree un certificado de seguridad personal para el perfil.                                                                                                    |
|                                  | El certificado tiene una clave personal y una clave<br>privada, cada una con un valor predeterminado WebAS<br>(debe cambiar esta contraseña). El periodo de caducidad<br>es de un año.                                                                                                    |
|                                  | • Cree un certificado de seguridad de firmas de raíz para<br>firmar otros certificados.                                                                                                    |
|                                  | El certificado tiene una clave personal y una clave<br>privada, cada una con un valor predeterminado WebAS<br>(debe cambiar esta contraseña). El periodo de caducidad<br>es de 15 años.                                                                                                    |
|                                  | • Cree un servicio del sistema para ejecutar el servidor.                                                                                                    |
|                                  | Aplicable sólo si el sistema operativo y los privilegios de<br>la cuenta de usuario lo permiten.                                                                                                    |
|                                  | Seleccione cualquiera de los productos de base de datos<br>soportados y la configuración de base de datos se<br>establecerá para, la base de datos de Process Server y la<br>base de datos de Performance Data Warehouse.                                                                                                    |

*Tabla 46. Selección de la opción de creación de perfil para el perfil del gestor de despliegue*

Si ha seleccionado **Creación de perfiles típica**, vaya al paso 6.

Si ha seleccionado **Creación de perfiles avanzada**, vaya al paso [8 en la página](#page-184-0) [177.](#page-184-0)

6. En la página Seguridad administrativa, especifique valores para **Nombre de usuario**, **Contraseña** y **Confirmar contraseña**.

**Nota:** El botón **Siguiente** está inhabilitado inicialmente. No hay ninguna opción para inhabilitar la seguridad administrativa, por lo que debe especificar el ID de usuario, la contraseña y confirmar la contraseña para habilitar el botón **Siguiente**.

Pulse **Siguiente**.

<span id="page-184-0"></span>7. En la página Resumen de perfil, pulse **Crear** para crear el perfil o **Atrás** para cambiar las características del perfil.

El progreso de la configuración se muestra en la ventana Progreso de la configuración del perfil ventana.

Cuando la creación de perfiles finaliza, aparece la página Perfil completado con el mensaje **La herramienta de gestión de perfiles ha creado el perfil satisfactoriamente**.

**Atención:** Si se detectan errores durante la creación del perfil, podrían aparecer otros mensajes en lugar del mensaje de operación correcta, por ejemplo:

- v **La herramienta de gestión de perfiles ha creado el perfil, pero se han producido errores**, que indica que la creación del perfil se ha completado, pero se han generado errores.
- v **La herramienta de gestión de perfiles no puede crear el perfil**, que indica que la creación del perfil ha fallado por completo.

La página Finalización de perfil identifica el archivo de registro para consultarlo con objeto de solucionar los problemas. Para continuar con la consola Primeros pasos, asegúrese de que el recuadro de selección **Iniciar la consola Primeros pasos** esté seleccionado y pulse **Finalizar**. Además, cierre la página Perfiles, que se abre en una ventana separada. Utilice la consola Primeros pasos acceder a la documentación del producto.

8. En la página Despliegue de aplicaciones opcionales, seleccione si se desplegará la consola de administración

Pulse **Siguiente** para mostrar la página Nombre de perfil y ubicación.

- 9. En la página Nombre de perfil y ubicación, siga estos pasos:
	- a. En el campo **Nombre de perfil**, especifique un nombre exclusivo o acepte el valor predeterminado.

Cada perfil que cree debe tener un nombre. Si tiene más de un perfil, podrá distinguirlos al nivel más alto gracias a este nombre. Si ha optado por no utilizar el nombre predeterminado, consulte [Mandatos de perfil en](#page-152-0) [un entorno de varios perfiles](#page-152-0) si desea información sobre cuestiones que debe considerar cuando denomine al perfil como, por ejemplo, las restricciones en la longitud del nombre del directorio.

b. En el campo de directorio de perfiles, especifique el directorio del perfil o utilice el botón **Examinar. . .** para ir al directorio de perfiles.

El directorio que especifique contendrá los archivos que definen el entorno de ejecución como, por ejemplo, mandatos, archivos de configuración y archivos de registro. El directorio predeterminado depende de la plataforma:

- v Linux UNIX *raíz\_instalación*/profiles/*nombre\_perfil*
- **Windows** *raíz instalación*\profiles\nombre perfil

donde *nombre\_perfil* es el nombre que ha especificado. Se visualiza un mensaje de error si:

- v El *nombre\_perfil* que especifica no es exclusivo.
- v El directorio que especifica no está vacío.
- v El ID de usuario no tiene permisos suficientes para el directorio.
- No existe espacio suficiente para crear el perfil.

c. Opcional: Seleccione el recuadro de selección **Hacer que sea este el perfil predeterminado** si desea que el perfil que está creando sea el perfil predeterminado.

Cuando se establece un perfil como el perfil predeterminado, los mandatos trabajan automáticamente con él.

**Nota:** Este recuadro de selección sólo aparece si tiene un perfil existente en el sistema.

El primer perfil que se crea en una estación de trabajo es el perfil predeterminado.

El perfil predeterminado es el destino predeterminado para los mandatos que se emiten desde el directorio bin de la raíz de instalación del producto. Cuando en una estación de trabajo sólo existe un perfil, cada mandato funciona en dicho perfil. Si existe más de un perfil, determinados mandatos requieren que especifique el perfil al que se aplica el mandato. Consulte [Mandatos de perfil en un entorno de varios perfiles](#page-152-0) para obtener más información.

- 10. En la página Nombres de nodo, host y célula, realice las siguientes acciones para el perfil que está creando:
	- v En el campo **Nombre de nodo**, especifique un nombre para el nodo o acepte el valor predeterminado.

Intente mantener el nombre del nodo lo más corto posible, pero asegúrese de que los nombres de nodo son exclusivos dentro de su entorno de despliegue. Consulte *Consideraciones de denominación para perfiles, nodos, servidores, hosts y células* para obtener información sobre los términos reservados y otras cuestiones que debe tener en cuenta en asuntos de denominación.

- v En el campo **Nombre de host**, especifique un nombre para el host o acepte el valor predeterminado.
- v En el campo **Nombre de célula**, especifique un nombre para la célula o acepte el valor por omisión.

Pulse **Siguiente** para mostrar la página Seguridad administrativa.

- 11. Consulte la sección [6 en la página 176](#page-183-0) para obtener detalles.
- 12. En la página Certificado de seguridad (parte 1), especifique si desea crear nuevos certificados o importar certificados existentes.

Realice las acciones siguientes:

- v Para crear un nuevo certificado personal personal y un nuevo certificado para firmas raíz, seleccione los botones de selección para crear un nuevo certificado personal predeterminado y crear un nuevo certificado para firmas raíz y pulse **Siguiente**.
- v Para importar un certificado existente, seleccione los botones de selección para importar un certificado personal existente predeterminado e importar un certificado personal para firmas existente y proporcione la información siguiente:
	- En el campo **Vía de acceso**, especifique la vía de acceso del directorio al certificado existente.
	- En el campo **Contraseña**, especifique la contraseña del certificado.
	- En el campo **Tipo de almacén de claves**, seleccione el tipo de almacén de claves para el certificado que está importando.
	- En el campo **Alias de almacén de claves**, seleccione el alias de almacén de claves para el certificado que está importando.

– Pulse **Siguiente** para visualizar la página Certificado de seguridad (parte 2).

Cuando importe un certificado personal como certificado personal predeterminado, importe el certificado raíz que firmó el certificado personal. De lo contrario, la Herramienta de gestión de perfiles añade a la persona que firma el certificado personal al archivo trust.p12.

13. En la página Certificado de seguridad (parte 2), compruebe que la información del certificado sea correcta y pulse **Siguiente** para visualizar la página Asignación de valores de puerto.

Si crea los certificados, podrá utilizar los valores predeterminado o modificarlos para crear certificados nuevos. El certificado personal predeterminado es válido por un año predeterminado y lo firma el certificado de firmante raíz. El certificado de firma raíz es un certificado autofirmado que es válido para 15 años de forma predeterminada. La contraseña de almacén de claves predeterminado para el certificado de firmante raíz es WebAS. Cambie la contraseña. La contraseña no puede contener ningún carácter del juego de caracteres de doble byte (DBCS), porque existen ciertos almacenes de claves, incluido PKCS12, que no los soportan. Los tipos de almacén de claves que están soportados dependen de los proveedores en el archivo java.security. Cuando crea o importa certificados, los archivos de almacenes de claves que

se crean son los siguientes:

- key.p12: Contiene el certificado personal predeterminado.
- v trust.p12: Contiene el certificado de firmante del certificado raíz predeterminado.
- v root-key.p12: Contiene el certificado de firmante raíz.
- v default-signers.p12: Contiene certificados de firmante que se añaden a cualquiera de los archivos de almacén nuevos creados tras instalar y ejecutar el servidor. De forma predeterminada, el firmante de certificado raíz y un firmante de DataPower se encuentran en el mismo archivo de almacén de claves.
- deleted.p12: Conserva los certificados suprimidos con la tarea deleteKeyStore de manera que se puedan recuperar si es necesario.
- Itpa.jceks: contiene claves de LTPA (Lightweight Third-Party Authentication) por omisión de servidor que los servidores en el entorno de usuario utilizan para comunicarse entre ellos.

Estos archivos tienen la misma contraseña cuando crea o importa los certificados, que puede ser la contraseña predeterminada o una que se haya especificado.

Se añade un certificado al archivo key.p12 o al root-key.p12.

Si importa certificados y estos no contienen la información que desea, pulse **Atrás** para importar otro certificado.

14. En la página Asignación de valores de puerto, verifique que los puertos especificados para el perfil son exclusivos y pulse **Siguiente**.

La herramienta de gestión de perfiles detecta los puertos utilizados actualmente por los demás productos WebSphere y muestra los valores de puerto recomendados que no entren en conflicto con los existentes. Si tiene aplicaciones que no sean WebSphere que utilicen los puertos especificados, verifique que los puertos no entran en conflicto. Si opta por no desplegar la consola administrativa en la página Despliegue de aplicaciones opcionales, los puertos de la consola administrativa no están disponibles en la página Asignación de valores de puerto.

Los puertos se reconocen como en uso si se cumplen las siguientes condiciones:

- v Los puertos se asignan a un perfil creado bajo una instalación realizada por el usuario actual.
- v Los puertos se están utilizando actualmente.

Aunque la herramienta valida los puertos cuando se accede a la página de asignación de valores de puerto, los conflictos de puerto pueden seguir produciéndose como resultado de las selecciones que realice en las páginas siguientes de la herramienta de gestión de perfiles. Los puertos no se asignan hasta que se complete la creación del perfil.

Si sospecha que hay un conflicto de puerto, puede investigarlo, después de crear el perfil. Determine los puertos utilizados durante la creación de perfil, examinando el archivo siguiente:

- Linux **UNIX** *raíz perfil/*properties/portdef.props
- Windows raíz perfil\properties\portdef.props

En este archivo se incluyen las claves y los valores utilizados en el establecimiento de los puertos. Si descubre conflictos de puerto, puede reasignar los puertos manualmente. Para reasignar puertos, consulte el tema que trata sobre la [actualización de puertos en un perfil existente](http://www14.software.ibm.com/webapp/wsbroker/redirect?version=compass&product=was-nd-mp&topic=tins_updatePorts) en el centro de información de WebSphere Application Server Network Deployment. Ejecute el archivo updatePorts.ant mediante el script **ws\_ant** que se describe en este tema.

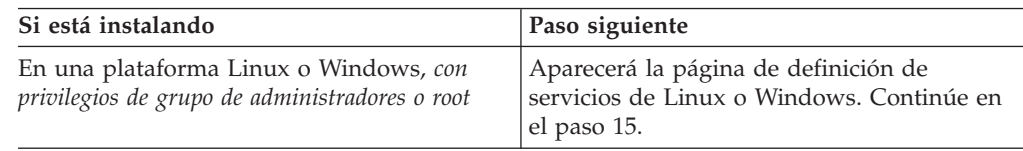

15. En la página Definición de servicio, indique si un servicio Windows o Linux ejecutará el servidor de procesos y pulse **Siguiente** para visualizar la página Definición de servidor web.

Windows La página de definición de servicio Windows aparece para la plataforma Windows, sólo cuando el ID que instala el servicio Windows tiene el privilegio del grupo Administradores. Si el perfil está configurado como un servicio de Windows, el producto inicia los servicios de Windows para los procesos iniciados por los mandatos **startServer** o **startManager**. Por ejemplo, si configura un servidor o un gestor de despliegue como un servicio de Windows y emite los mandatos **startServer** o **startManager**, el mandato **wasservice** inicia los servicios definidos.

**Importante:** Si elige iniciar la sesión como una cuenta de usuario especificada, debe especificar el ID de usuario y la contraseña para el usuario que va a ejecutar el servicio y el tipo de arranque (el valor predeterminado es Manual). El ID de usuario no debe tener espacios en su nombre, debe pertenecer al grupo Administradores y debe tener el derecho de usuario avanzado "Iniciar sesión como servicio". Si el ID de usuario pertenece al grupo Administradores, la herramienta de gestión de perfiles le otorga el derecho de usuario avanzado, si todavía no lo tiene.

Durante la supresión de perfil, puede eliminar el servicio de Windows que se añade durante la creación de perfil.

**Consideraciones de IPv6 al ejecutar perfiles como servicios de Windows**

Los perfiles creados para ejecutarse como servicio de Windows no se pueden iniciar cuando se utiliza IPv6 si el servicio se ha configurado para ejecutarse como sistema local. Cree una variable de entorno específica del usuario para habilitar IPv6. Dado que esta variable de entorno es una variable de usuario en lugar de una variable de sistema local, sólo un servicio de Windows que se ejecute como ese usuario específico podrá acceder a esta variable de entorno. Por omisión, cuando se crea un nuevo perfil y éste se configura para ejecutarse como servicio de Windows, el servicio se establece para ejecutarse como sistema local. Cuando el servicio de IBM Business Process Manager Windows intenta ejecutarse, el servicio no puede acceder a la variable de entorno del usuario que especifica IPv6 y, por lo tanto, intenta iniciarse como IPv4. El servidor no se inicia correctamente en este caso. Para resolver el problema, al crear el perfil especifique el servicio de IBM Business Process Manager Windows se ejecute como el mismo ID de usuario bajo el que se ha definido la variable de entorno que especifica IPv6, en lugar de hacerlo como sistema local.

**Linux La página de definición de servicio Linux sólo aparece si el sistema** operativo actual es una versión soportada de Linux y si el usuario actual tiene los permisos apropiados.

IBM Business Process Manager intenta iniciar los servicios de Linux para los procesos iniciados por los mandatos **startServer** o **startManager**. Por ejemplo, si configura un servidor o un gestor de despliegue como un servicio de Linux y emite los mandatos **startServer** o **startManager**, el mandato **wasservice** inicia los servicios definidos.

Por omisión, IBM Business Process Manager no está seleccionado para ejecutarse como un servicio Linux.

Para crear el servicio, el usuario que ejecuta la herramienta de gestión de perfiles debe ser el usuario root. Si ejecuta la Herramienta de gestión de perfiles con un ID de usuario no root, no se visualiza la página de definición de servicio Linux y no se crea ningún servicio.

Debe especificar un nombre de usuario bajo el cual se ejecuta el servicio.

Para suprimir un servicio Linux, el usuario debe ser el usuario root o tener los privilegios adecuados para suprimir el servicio. De lo contrario, se crea un script de eliminación que el usuario root puede ejecutar para suprimir el servicio en nombre del usuario.

16. En la página Resumen de perfil, pulse **Crear** para crear el perfil o **Atrás** para cambiar las características del perfil.

El progreso de la configuración se muestra en la ventana Progreso de la configuración del perfil ventana.

Cuando la creación de perfiles finaliza, aparece la página Perfil completado con el mensaje **La herramienta de gestión de perfiles ha creado el perfil satisfactoriamente**.

**Atención:** Si se detectan errores durante la creación del perfil, podrían aparecer otros mensajes en lugar del mensaje de operación correcta, por ejemplo:

- La herramienta de gestión de perfiles ha creado el perfil, pero se han **producido errores**, que indica que la creación del perfil se ha completado, pero se han generado errores.
- v **La herramienta de gestión de perfiles no puede crear el perfil**, que indica que la creación del perfil ha fallado por completo.

La página Finalización de perfil identifica el archivo de registro para consultarlo con objeto de solucionar los problemas. Para continuar con la consola Primeros pasos, asegúrese de que el recuadro de selección **Iniciar la consola Primeros pasos** esté seleccionado y pulse **Finalizar**. Además, cierre la página Perfiles, que se abre en una ventana separada. Utilice la consola Primeros pasos acceder a la documentación del producto.

Ha creado el perfil de gestor de despliegue de Process Server para la configuración de despliegue de red de IBM Business Process Manager Standard.

Cree los clústeres y configure los componentes en los clústeres. Los componentes disponibles para la configuración en un entorno de despliegue de red varían según el IBM Business Process Manager Standard (Avanzado o Estándar) instalado en el sistema.

Tiene opciones sobre cómo crear los clústeres y configurar los componentes de IBM Business Process Manager Standard para la configuración de despliegue de red.

Puede

# **Creación de perfiles personalizados (nodos gestionados) de Process Server utilizando la herramienta de gestión de perfiles**

Puede utilizar la herramienta de gestión de perfiles para crear y configurar Process Server perfiles personalizados (nodos gestionados) para la configuración de despliegue de red.

- v Ha creado el perfil de gestor de despliegue de Process Server.
- v El gestor de despliegue se está ejecutando.

### y

Utilice el procedimiento en este tema de tarea si está haciendo lo siguiente:

v Creación de un perfil personalizado de *Process Server* (nodos gestionados) para la configuración de despliegue de red de IBM Business Process Manager Standard

**Nota:** La información que corresponde solamente al Process Center o solamente al Process Server está indicada en este procedimiento.

En este tema se describe el método **Típica Avanzada** para crear perfiles personalizados (nodos gestionados).

Puede optar por federar el nodo en un gestor de despliegue existente durante el proceso de creación, o federarlo más adelante utilizando el mandato **addNode**.

1. Inicie la Herramienta de gestión de perfiles.

Utilice uno de los mandatos siguientes:

- v Linux UNIX *raíz\_instalación*/bin/ProfileManagement/pmt.sh
- Windows *raíz instalación*\bin\ProfileManagement\pmt.bat

Aparece la página Bienvenida.

2. En la página Bienvenida, pulse **Iniciar Herramienta de gestión de perfiles** o seleccione la pestaña **Herramienta de gestión de perfiles**.

Aparece la pestaña **Perfiles**.

La pestaña **Perfiles** puede contener una lista de perfiles que se han creado en su máquina. Puede utilizar la Herramienta de gestión de perfiles para crear nuevos perfiles o aumentar perfiles existentes.

3. En la pestaña **Perfiles**, pulse **Crear**.

La página Selección de entorno se abre en una ventana aparte.

4. En la página Selección de entorno, localice la configuración de IBM Business Process Manager (Avanzado o Estándar) para la que crea el perfil personalizado y expanda la sección. Seleccione la opción para Perfil personalizado y pulse **Siguiente**.

**Nota:** Puede crear perfiles de WebSphere Application Server con la Herramienta de gestión de perfiles. No obstante, esta documentación trata la creación de perfiles de IBM Business Process Manager solamente.

Aparece la página Opciones de creación de perfiles.

5. En la página Opciones de creación de perfiles, decida si desea crear el perfil personalizado utilizando la opción **Avanzada** o **Típica**.

| Seleccione                       | Cuando desee                                                                                                    |
|----------------------------------|----------------------------------------------------------------------------------------------------|
| Creación de perfiles<br>avanzada | Asignar los valores personalizados a puertos, a la<br>ubicación del perfil y a los nombres del perfil, nodo, host<br>y célula (cuando sea aplicable).<br>• Desplegar la consola administrativa.<br>· Desplegar la aplicación predeterminada (que contiene los<br>servlets Snoop, Hello y HitCount Servlets).<br>· Crear una definición de servidor Web.<br>· Crear un servicio de sistema para ejecutar el servidor, si<br>el sistema operativo y los privilegios de la cuenta de<br>usuario permiten la creación de servicios. |
| Creación de perfiles típica      | Permitir la Herramienta de gestión de perfiles                                                                                                    |
|                                  | Asigne valores predeterminados a puertos, a la ubicación<br>del perfil y a los nombres del perfil, del nodo, del host y<br>de la célula.                                                                                                    |
|                                  | Instale la consola administrativa.                                                                                                    |
|                                  | • Cree un certificado de seguridad personal para el perfil.                                                                                                    |
|                                  | El certificado tiene una clave personal y una clave<br>privada, cada una con un valor predeterminado WebAS<br>(debe cambiar esta contraseña). El periodo de caducidad<br>es de un año.                                                                                                    |
|                                  | • Cree un certificado de seguridad de firmas de raíz para<br>firmar otros certificados.                                                                                                    |
|                                  | El certificado tiene una clave personal y una clave<br>privada, cada una con un valor predeterminado WebAS<br>(debe cambiar esta contraseña). El periodo de caducidad<br>es de 15 años.                                                                                                    |
|                                  | • Cree un servicio del sistema para ejecutar el servidor.                                                                                                    |
|                                  | Aplicable sólo si el sistema operativo y los privilegios de<br>la cuenta de usuario lo permiten.                                                                                                    |
|                                  | • Seleccione cualquiera de los productos de base de datos<br>soportados y la configuración de base de datos se<br>establecerá para, la base de datos de Process Server y la<br>base de datos de Performance Data Warehouse.                                                                                                    |

*Tabla 47. Selección de la opción de creación de perfil para el perfil personalizado*

Si ha seleccionado **Creación de perfiles típica**, vaya al paso [6 en la página](#page-191-0) [184.](#page-191-0)

Si ha seleccionado **Creación de perfiles avanzada**, vaya al paso [8 en la página](#page-192-0) [185.](#page-192-0)

<span id="page-191-0"></span>6. En el página **Federación**, elija federar el nodo en el gestor de despliegue ahora como parte de la creación de perfil o más adelante y de forma independiente de la creación de perfil. Si elige federar el nodo como parte de la creación de perfil, especifique el nombre de host o la dirección IP y el puerto SOAP del gestor de despliegue y, finalmente, un identificador de usuario y una contraseña si deben utilizarse para realizar la autenticación con el gestor de despliegue.

### **Importante:**

Seleccione **Federar este nodo posteriormente** si cualquiera de las siguientes situaciones es verdadera:

- v Tiene la intención de utilizar este nodo personalizado como destino de la migración.
- v Se va a federar otro perfil. (La federación de nodos debe serializarse).
- v El gestor de despliegue no se está ejecutando o no está seguro de que se está ejecutando.
- v El gestor de despliegue tiene el conector SOAP inhabilitado
- v El gestor de despliegue aún no se ha aumentado en un gestor de despliegue de IBM Business Process Manager.
- v El gestor de despliegue no se encuentra al mismo nivel de release, ni en uno superior, que el del perfil que está creando.
- v El gestor de despliegue no tiene habilitado ningún puerto administrativo JMX.
- v El gestor de despliegue se ha reconfigurado para utilizar una invocación del método remoto (RMI) que no es la invocación predeterminada como conector JMX (Java Management Extensions). (Seleccione **Administración del sistema > Gestor de despliegue > Servicios de administración** en la consola administrativa del gestor de despliegue para verificar el tipo de conector preferido).

# **Proceso asociado con la federación del nodo como parte de la creación del perfil personalizado:**

- v La herramienta de gestión de perfiles verifica que el gestor de despliegue existe y que se puede contactar y que el ID de usuario y la contraseña de autenticación son válidas para dicho gestor de despliegue (si está protegido).
- v Si intenta federar un nodo personalizado cuando el gestor de despliegue no está ejecutándose o no está disponible por otros motivos, una ventana de aviso le impedirá continuar. Si aparece esta ventana de aviso, pulse **Aceptar** para salir de él y, a continuación, realice otras selecciones en la página Federación.

Pulse **Siguiente** para continuar.

7. En la página Resumen de perfil, pulse **Crear** para crear el perfil o **Atrás** para cambiar las características del perfil.

El progreso de la configuración se muestra en la ventana Progreso de la configuración del perfil ventana.

Cuando la creación de perfiles finaliza, aparece la página Perfil completado con el mensaje **La herramienta de gestión de perfiles ha creado el perfil satisfactoriamente**.

<span id="page-192-0"></span>**Atención:** Si se detectan errores durante la creación del perfil, podrían aparecer otros mensajes en lugar del mensaje de operación correcta, por ejemplo:

- v **La herramienta de gestión de perfiles ha creado el perfil, pero se han producido errores**, que indica que la creación del perfil se ha completado, pero se han generado errores.
- La herramienta de gestión de perfiles no puede crear el perfil, que indica que la creación del perfil ha fallado por completo.

La página Finalización de perfil identifica el archivo de registro para consultarlo con objeto de solucionar los problemas. Para continuar con la consola Primeros pasos, asegúrese de que el recuadro de selección **Iniciar la consola Primeros pasos** esté seleccionado y pulse **Finalizar**. Además, cierre la página Perfiles, que se abre en una ventana separada. Utilice la consola Primeros pasos acceder a la documentación del producto.

- 8. En la página Nombre de perfil y ubicación, siga estos pasos:
	- a. En el campo **Nombre de perfil**, especifique un nombre exclusivo o acepte el valor predeterminado.

Cada perfil que cree debe tener un nombre. Si tiene más de un perfil, podrá distinguirlos al nivel más alto gracias a este nombre. Si ha optado por no utilizar el nombre predeterminado, consulte [Mandatos de perfil en](#page-152-0) [un entorno de varios perfiles](#page-152-0) si desea información sobre cuestiones que debe considerar cuando denomine al perfil como, por ejemplo, las restricciones en la longitud del nombre del directorio.

b. En el campo de directorio de perfiles, especifique el directorio del perfil o utilice el botón **Examinar. . .** para ir al directorio de perfiles.

El directorio que especifique contendrá los archivos que definen el entorno de ejecución como, por ejemplo, mandatos, archivos de configuración y archivos de registro. El directorio predeterminado depende de la plataforma:

- v Linux UNIX *raíz\_instalación*/profiles/*nombre\_perfil*
- **Windows** *raíz instalación*\profiles\nombre perfil

donde *nombre\_perfil* es el nombre que ha especificado. Se visualiza un mensaje de error si:

- v El *nombre\_perfil* que especifica no es exclusivo.
- v El directorio que especifica no está vacío.
- v El ID de usuario no tiene permisos suficientes para el directorio.
- v No existe espacio suficiente para crear el perfil.
- c. Opcional: Seleccione el recuadro de selección **Hacer que sea este el perfil predeterminado** si desea que el perfil que está creando sea el perfil predeterminado.

Cuando se establece un perfil como el perfil predeterminado, los mandatos trabajan automáticamente con él.

**Nota:** Este recuadro de selección sólo aparece si tiene un perfil existente en el sistema.

El primer perfil que se crea en una estación de trabajo es el perfil predeterminado.

El perfil predeterminado es el destino predeterminado para los mandatos que se emiten desde el directorio bin de la raíz de instalación del producto. Cuando en una estación de trabajo sólo existe un perfil, cada

mandato funciona en dicho perfil. Si existe más de un perfil, determinados mandatos requieren que especifique el perfil al que se aplica el mandato. Consulte [Mandatos de perfil en un entorno de varios perfiles](#page-152-0) para obtener más información.

d. Pulse **Siguiente**.

**Nota:** Si pulsa **Anterior** y cambia el nombre del perfil, es posible que tenga que cambiar manualmente el nombre en esta página cuando se visualice otra vez.

- 9. En la página Nombres de nodo y host, realice las acciones siguientes para el perfil que está creando:
	- v En el campo **Nombre de nodo**, especifique un nombre para el nodo o acepte el valor predeterminado.

Intente mantener el nombre del nodo lo más corto posible, pero asegúrese de que los nombres de nodo son exclusivos dentro de su entorno de despliegue. Consulte *Consideraciones de denominación de perfiles, nodos, servidores, hosts y células* para obtener información sobre los términos reservados y otras cuestiones que debe tener en cuenta en asuntos de denominación.

v En el campo **Nombre de host**, especifique un nombre para el host o acepte el valor predeterminado.

Pulse **Siguiente** para mostrar la página Federación.

- 10. Consulte [6 en la página 184](#page-191-0) para obtener detalles sobre la página Federación.
- 11. En la página Certificado de seguridad (parte 1), especifique si desea crear nuevos certificados o importar certificados existentes.

Realice las acciones siguientes:

- v Para crear un nuevo certificado personal personal y un nuevo certificado para firmas raíz, seleccione los botones de selección para crear un nuevo certificado personal predeterminado y crear un nuevo certificado para firmas raíz y pulse **Siguiente**.
- Para importar un certificado existente, seleccione los botones de selección para importar un certificado personal existente predeterminado e importar un certificado personal para firmas existente y proporcione la información siguiente:
	- En el campo **Vía de acceso**, especifique la vía de acceso del directorio al certificado existente.
	- En el campo **Contraseña**, especifique la contraseña del certificado.
	- En el campo **Tipo de almacén de claves**, seleccione el tipo de almacén de claves para el certificado que está importando.
	- En el campo **Alias de almacén de claves**, seleccione el alias de almacén de claves para el certificado que está importando.
	- Pulse **Siguiente** para visualizar la página Certificado de seguridad (parte 2).

Cuando importe un certificado personal como certificado personal predeterminado, importe el certificado raíz que firmó el certificado personal. De lo contrario, la Herramienta de gestión de perfiles añade a la persona que firma el certificado personal al archivo trust.p12.

12. En la página Certificado de seguridad (parte 2), compruebe que la información del certificado sea correcta y pulse **Siguiente** para visualizar la página Asignación de valores de puerto.

Si crea los certificados, podrá utilizar los valores predeterminado o modificarlos para crear certificados nuevos. El certificado personal predeterminado es válido por un año predeterminado y lo firma el certificado de firmante raíz. El certificado de firma raíz es un certificado autofirmado que es válido para 15 años de forma predeterminada. La contraseña de almacén de claves predeterminado para el certificado de firmante raíz es WebAS. Cambie la contraseña. La contraseña no puede contener ningún carácter del juego de caracteres de doble byte (DBCS), porque existen ciertos almacenes de claves, incluido PKCS12, que no los soportan. Los tipos de almacén de claves que están soportados dependen de los proveedores en el archivo java.security.

Cuando crea o importa certificados, los archivos de almacenes de claves que se crean son los siguientes:

- key.p12: Contiene el certificado personal predeterminado.
- v trust.p12: Contiene el certificado de firmante del certificado raíz predeterminado.
- v root-key.p12: Contiene el certificado de firmante raíz.
- v default-signers.p12: Contiene certificados de firmante que se añaden a cualquiera de los archivos de almacén nuevos creados tras instalar y ejecutar el servidor. De forma predeterminada, el firmante de certificado raíz y un firmante de DataPower se encuentran en el mismo archivo de almacén de claves.
- deleted.p12: Conserva los certificados suprimidos con la tarea deleteKeyStore de manera que se puedan recuperar si es necesario.
- Itpa.jceks: contiene claves de LTPA (Lightweight Third-Party Authentication) por omisión de servidor que los servidores en el entorno de usuario utilizan para comunicarse entre ellos.

Estos archivos tienen la misma contraseña cuando crea o importa los certificados, que puede ser la contraseña predeterminada o una que se haya especificado.

Se añade un certificado al archivo key.p12 o al root-key.p12.

Si importa certificados y estos no contienen la información que desea, pulse **Atrás** para importar otro certificado.

13. En la página Resumen de perfil, pulse **Crear** para crear el perfil o **Atrás** para cambiar las características del perfil.

El progreso de la configuración se muestra en la ventana Progreso de la configuración del perfil ventana.

Cuando la creación de perfiles finaliza, aparece la página Perfil completado con el mensaje **La herramienta de gestión de perfiles ha creado el perfil satisfactoriamente**.

**Atención:** Si se detectan errores durante la creación del perfil, podrían aparecer otros mensajes en lugar del mensaje de operación correcta, por ejemplo:

- v **La herramienta de gestión de perfiles ha creado el perfil, pero se han producido errores**, que indica que la creación del perfil se ha completado, pero se han generado errores.
- v **La herramienta de gestión de perfiles no puede crear el perfil**, que indica que la creación del perfil ha fallado por completo.

La página Finalización de perfil identifica el archivo de registro para consultarlo con objeto de solucionar los problemas. Para continuar con la consola Primeros pasos, asegúrese de que el recuadro de selección **Iniciar la** **consola Primeros pasos** esté seleccionado y pulse **Finalizar**. Además, cierre la página Perfiles, que se abre en una ventana separada. Utilice la consola Primeros pasos acceder a la documentación del producto.

14. En la página Finalización de perfil, asegúrese de que está seleccionado **Iniciar la consola Primeros pasos** y pulse **Finalizar** para salir. Además, cierre la página Perfiles, que se ha abierto en otra ventana. Utilice la consola Primeros pasos acceder a la documentación del producto.

Ha creado su perfil de IBM Business Process Manager.

El nodo dentro del perfil está vacío, hasta que federe el nodo y utilice la consola administrativa para personalizarlo.

En un entorno de despliegue, debe crear y configurar bases de datos, crear perfiles personalizados y federarlos al gestor de despliegue, crear servidores, crear clústeres si desea obtener posibilidades de gestión de carga de trabajo y realizar otras tareas específicas del entorno de instalación planificado. El entorno planificado dicta qué tareas debe realizar y el orden en que debe realizarlas.

### **Federación de nodos personalizados en un gestor de despliegue:**

Puede utilizar el mandato **addNode** para federar un nodo personalizado en una célula de gestor de despliegue. Las instrucciones siguientes le guían en el proceso de federar y desplegar los nodos personalizados.

Antes de utilizar este procedimiento, asegúrese de que se cumplen los requisitos previos siguientes:

- v Ha instalado IBM Business Process Manager y ha creado un gestor de despliegue IBM Business Process Manager o WebSphere ESB y un perfil personalizado. Este procedimiento da por supuesto que *no* ha federado el perfil personalizado durante su creación o aumento, ya sea con la Herramienta de gestión de perfiles o con el programa de utilidad de línea de mandatos **manageprofiles**.
- v El gestor de despliegue se está ejecutando. Si no lo está, inícielo seleccionando **Iniciar el gestor de despliegue** desde su consola Primeros pasos o escribiendo el mandato siguiente, donde *raíz\_perfil* representa la ubicación de instalación del perfil del gestor de despliegue:
	- Linux UNIX *raíz\_perfil*/bin/startManager.sh
	- Windows *raíz\_perfil*\bin\startManager.bat
- v El gestor de despliegue se ha aumentado en un IBM Business Process Manager o gestor de despliegue de WebSphere ESB. Los perfiles de
- v El gestor de despliegue está al mismo nivel de release o superior que el perfil personalizado que ha creado o aumentado.
- v El gestor de despliegue tiene habilitado un puerto administrativo JMX. El protocolo predeterminado es SOAP.
- v No piensa utilizar este nodo personalizado como destino de migración.

Federe un nodo personalizado de forma que un gestor de despliegue pueda manejarlo. Utilice el mandato **addNode** para federar un perfil personalizado en una célula de gestor de despliegue.

1. Vaya al directorio bin del perfil personalizado que desea federar. Abra una ventana de mandatos y vaya a uno de los directorios siguientes (desde una línea de mandatos), en función de la plataforma (donde *raíz\_perfil* representa la ubicación de instalación del perfil personalizado):

- v Linux UNIX *raíz\_perfil*/bin
- Windows *raíz perfil*\bin
- 2. Emita el mandato **addNode**.

Emita uno de los mandatos siguientes desde la línea de mandatos si no está habilitada la seguridad:

- **•** Linux UNIX ./addNode.sh *host qestor desplieque puerto\_SOAP\_gestor\_despliegue*
- v Windows addNode.bat*host\_gestor\_despliegue puerto\_SOAP\_gestor\_despliegue*

Emita uno de los mandatos siguientes desde la línea de mandatos si está habilitada la seguridad:

- Linux UNIX ./addNode.sh *host gestor despliegue puerto\_SOAP\_gestor\_despliegue*-username *ID\_usuario\_para\_autenticación*password*contraseña\_para\_autenticación*
- Windows addNode.bathost gestor despliegue *puerto\_SOAP\_gestor\_despliegue*-username *ID\_usuario\_para\_autenticación*password*contraseña\_para\_autenticación*

Se abrirá una ventana de salida. Si ve un mensaje similar al siguiente, el perfil personalizado se ha federado correctamente:

ADMU0003I: El nodo DMNDID2Node03 se ha federado correctamente.

El perfil personalizado se federa en el gestor de despliegue. Para obtener más información sobre el mandato **addNode** y sus parámetros, consulte el tema [Utilización de scripts de wsadmin para ejecutar el mandato addNode](http://www14.software.ibm.com/webapp/wsbroker/redirect?version=compass&product=was-nd-mp&topic=rxml_addnode) del centro de información de WebSphere Application Server Network Deployment.

Después de federar el perfil personalizado, vaya a la consola administrativa del gestor de despliegue para personalizar el nodo vacío o para crear un servidor nuevo.

# **Creación de perfiles de gestor de despliegue de Process Center utilizando la herramienta de gestión de perfiles**

Puede utilizar la herramienta de gestión de perfiles para crear perfiles de gestor de despliegue de Process Center para la configuración de despliegue de red.

- Revise [Requisitos previos para crear o aumentar perfiles.](#page-145-0)
- · Solaris Cuando utilice la Herramienta de gestión de perfiles con la interfaz de usuario gráfica de Motif en el sistema operativo Solaris, el tamaño predeterminado de la Herramienta de gestión de perfiles puede ser demasiado pequeña para ver todos los mensajes y botones. Para solucionar el problema, añada las líneas siguientes al archivo *raíz\_instalación*/.Xdefaults:

Eclipse\*spacing:0 Eclipse\*fontList:-misc-fixed-medium-r-normal-\*-10-100-75-75-c-60-iso8859-1 Después de añadir estas líneas, ejecute el mandato antes de iniciar la Herramienta de gestión de perfiles: xrdb -load user\_home/.Xdefaults

Utilice el procedimiento en este tema de tarea si está haciendo lo siguiente:

v Crear un perfil de gestor de despliegue de *Process Center* para una configuración de despliegue de red de IBM Business Process Manager Standard

**Nota:** Crear el perfil del gestor de despliegue es *un paso en un proceso de varios pasos* para crear una configuración de despliegue de red.

Una configuración de entorno de despliegue de red es cualquier *configuración no autónoma* de IBM Business Process Manager Standard.

1. Inicie la Herramienta de gestión de perfiles.

Utilice uno de los mandatos siguientes:

- v Linux UNIX *raíz\_instalación*/bin/ProfileManagement/pmt.sh
- Windows *raíz instalación*\bin\ProfileManagement\pmt.bat

Aparece la página Bienvenida.

Consulte [Inicio de la Herramienta de gestión de perfiles](#page-151-0) para conocer otros métodos de iniciar esta herramienta.

2. En la página Bienvenida, pulse **Iniciar Herramienta de gestión de perfiles** o seleccione la pestaña **Herramienta de gestión de perfiles**.

Aparece la pestaña **Perfiles**.

La pestaña **Perfiles** puede contener una lista de perfiles que se han creado en su máquina. Puede utilizar la Herramienta de gestión de perfiles para crear nuevos perfiles o aumentar perfiles existentes.

3. En la pestaña **Perfiles**, pulse **Crear**.

La página Selección de entorno se abre en una ventana aparte.

4. En la página Selección de entorno, localice la configuración de IBM Business Process Manager (Avanzado o Estándar) para la que crea el perfil de gestor de despliegue y expanda la sección. Seleccione la opción para Perfil de gestor de despliegue y pulse **Siguiente**.

**Nota:** Puede crear perfiles de WebSphere Application Server con la Herramienta de gestión de perfiles. No obstante, esta documentación trata la creación de perfiles de IBM Business Process Manager solamente.

Aparecerá la página Opciones de creación de perfiles.

5. En la página Opciones de creación de perfiles, decida si desea crear el perfil de gestor de despliegue utilizando la opción **Avanzada** o **Típica**.

*Tabla 48. Selección de la opción de creación de perfil para el perfil del gestor de despliegue*

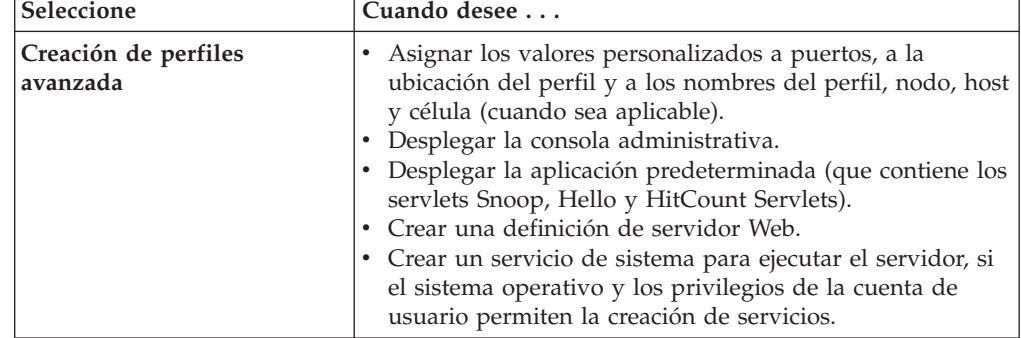

| Seleccione                  | Cuando desee                                                                                                    |
|-----------------------------|----------------------------------------------------------------------------------------------------|
| Creación de perfiles típica | Permitir la Herramienta de gestión de perfiles                                                                                                    |
|                             | Asigne valores predeterminados a puertos, a la ubicación<br>del perfil y a los nombres del perfil, del nodo, del host y<br>de la célula.                                                                                  |
|                             | Instale la consola administrativa.                                                                                                    |
|                             | Cree un certificado de seguridad personal para el perfil.                                                                                                    |
|                             | El certificado tiene una clave personal y una clave<br>privada, cada una con un valor predeterminado WebAS<br>(debe cambiar esta contraseña). El periodo de caducidad<br>es de un año.                                    |
|                             | Cree un certificado de seguridad de firmas de raíz para<br>firmar otros certificados.                                                                                                    |
|                             | El certificado tiene una clave personal y una clave<br>privada, cada una con un valor predeterminado WebAS<br>(debe cambiar esta contraseña). El periodo de caducidad<br>es de 15 años.                                   |
|                             | Cree un servicio del sistema para ejecutar el servidor.                                                                                                    |
|                             | Aplicable sólo si el sistema operativo y los privilegios de<br>la cuenta de usuario lo permiten.                                                                                                    |
|                             | Seleccione cualquiera de los productos de base de datos<br>soportados y la configuración de base de datos se<br>establecerá para, la base de datos de Process Server y la<br>base de datos de Performance Data Warehouse. |

<span id="page-198-0"></span>*Tabla 48. Selección de la opción de creación de perfil para el perfil del gestor de despliegue (continuación)*

Si ha seleccionado **Creación de perfiles típica**, vaya al paso 6.

Si ha seleccionado **Creación de perfiles avanzada**, vaya al paso [9 en la página](#page-199-0) [192.](#page-199-0)

6. En la página Seguridad administrativa, especifique valores para **Nombre de usuario**, **Contraseña** y **Confirmar contraseña**.

**Nota:** El botón **Siguiente** está inhabilitado inicialmente. No hay ninguna opción para inhabilitar la seguridad administrativa, por lo que debe especificar el ID de usuario, la contraseña y confirmar la contraseña para habilitar el botón **Siguiente**.

Pulse **Siguiente**.

- 7. En la página Configuración de base de datos, realice los pasos siguientes:
	- v En el menú desplegable **Seleccione un producto de base de datos**, seleccione el producto de base de datos que utilizará el perfil.
	- v Seleccione el recuadro de selección **Alterar temporalmente el directorio de salida predeterminado de los scripts de base de datos** si desea establecer el directorio en el que se graban los scripts SQL utilizados para crear las tablas de la base de datos.

Si no selecciona el recuadro de selección, los scripts se escribirán en el directorio predeterminado.

v Seleccione **Crear base de datos local nueva** o **Utilizar base de datos local o remota**.

<span id="page-199-0"></span>Si ha seleccionado DB2 como producto de base de datos, puede seleccionar crear una base de datos nueva y la herramienta de gestión de perfiles creará una base de datos DB2 nueva, puesto que DB2 está incluido con el software.

Si el producto de base de datos que está utilizando con el software ya existe, seleccione **Utilizar una base de datos local o remota existente** .

- v En el campo **Nombre de base de datos común** introduzca un nombre para la base de datos común o acepte el valor CMNDB predeterminado.
- v Seleccione el recuadro de selección **Ejecutar scripts de base de datos para crear las tablas de base de datos** si desea ejecutar los scripts de base de datos automáticamente (como parte del proceso de creación de perfil). Si no selecciona el recuadro de selección, usted o el administrador de base de datos puede ejecutar los scripts manualmente después de que se complete la creación de perfil.

**Nota:** Si selecciona **Ejecutar scripts de base de datos para crear tablas de base de datos** y está configurando Oracle o DB2 para z/OS, la herramienta de gestión de perfiles necesitará acceder al sistema de base de datos para crear las tablas. Si la herramienta de gestión de perfiles no se puede conectar con el sistema de base de datos para crear las tablas, aparecerá un error de validación de base de datos.

8. En la página Resumen de perfil, pulse **Crear** para crear el perfil o **Atrás** para cambiar las características del perfil.

El progreso de la configuración se muestra en la ventana Progreso de la configuración del perfil ventana.

Cuando la creación de perfiles finaliza, aparece la página Perfil completado con el mensaje **La herramienta de gestión de perfiles ha creado el perfil satisfactoriamente**.

**Atención:** Si se detectan errores durante la creación del perfil, podrían aparecer otros mensajes en lugar del mensaje de operación correcta, por ejemplo:

- v **La herramienta de gestión de perfiles ha creado el perfil, pero se han producido errores**, que indica que la creación del perfil se ha completado, pero se han generado errores.
- v **La herramienta de gestión de perfiles no puede crear el perfil**, que indica que la creación del perfil ha fallado por completo.

La página Finalización de perfil identifica el archivo de registro para consultarlo con objeto de solucionar los problemas. Para continuar con la consola Primeros pasos, asegúrese de que el recuadro de selección **Iniciar la consola Primeros pasos** esté seleccionado y pulse **Finalizar**. Además, cierre la página Perfiles, que se abre en una ventana separada. Utilice la consola Primeros pasos acceder a la documentación del producto.

9. En la página Despliegue de aplicaciones opcionales, seleccione si se desplegará la consola administrativa

Pulse **Siguiente** para mostrar la página Nombre de perfil y ubicación.

- 10. En la página Nombre de perfil y ubicación, siga estos pasos:
	- a. En el campo **Nombre de perfil**, especifique un nombre exclusivo o acepte el valor predeterminado.

Cada perfil que cree debe tener un nombre. Si tiene más de un perfil, podrá distinguirlos al nivel más alto gracias a este nombre. Si ha optado por no utilizar el nombre predeterminado, consulte [Mandatos de perfil en](#page-152-0) [un entorno de varios perfiles](#page-152-0) si desea información sobre cuestiones que debe considerar cuando denomine al perfil como, por ejemplo, las restricciones en la longitud del nombre del directorio.

b. En el campo de directorio de perfiles, especifique el directorio del perfil o utilice el botón **Examinar. . .** para ir al directorio de perfiles.

El directorio que especifique contendrá los archivos que definen el entorno de ejecución como, por ejemplo, mandatos, archivos de configuración y archivos de registro. El directorio predeterminado depende de la plataforma:

- v Linux UNIX *raíz\_instalación*/profiles/*nombre\_perfil*
- v Windows *raíz\_instalación*\profiles\*nombre\_perfil*

donde *nombre\_perfil* es el nombre que ha especificado. Se visualiza un mensaje de error si:

- v El *nombre\_perfil* que especifica no es exclusivo.
- v El directorio que especifica no está vacío.
- v El ID de usuario no tiene permisos suficientes para el directorio.
- No existe espacio suficiente para crear el perfil.
- c. Opcional: Seleccione el recuadro de selección **Hacer que sea este el perfil predeterminado** si desea que el perfil que está creando sea el perfil predeterminado.

Cuando se establece un perfil como el perfil predeterminado, los mandatos trabajan automáticamente con él.

**Nota:** Este recuadro de selección sólo aparece si tiene un perfil existente en el sistema.

El primer perfil que se crea en una estación de trabajo es el perfil predeterminado.

El perfil predeterminado es el destino predeterminado para los mandatos que se emiten desde el directorio bin de la raíz de instalación del producto. Cuando en una estación de trabajo sólo existe un perfil, cada mandato funciona en dicho perfil. Si existe más de un perfil, determinados mandatos requieren que especifique el perfil al que se aplica el mandato. Consulte [Mandatos de perfil en un entorno de varios perfiles](#page-152-0) para obtener más información.

- 11. En la página Nombres de nodo, host y célula, realice las siguientes acciones para el perfil que está creando:
	- v En el campo **Nombre de nodo**, especifique un nombre para el nodo o acepte el valor predeterminado.

Intente mantener el nombre del nodo lo más corto posible, pero asegúrese de que los nombres de nodo son exclusivos dentro de su entorno de despliegue. Consulte *Consideraciones de denominación para perfiles, nodos, servidores, hosts y células* para obtener información sobre los términos reservados y otras cuestiones que debe tener en cuenta en asuntos de denominación.

- v En el campo **Nombre de host**, especifique un nombre para el host o acepte el valor predeterminado.
- v En el campo **Nombre de célula**, especifique un nombre para la célula o acepte el valor predeterminado.

Pulse **Siguiente** para mostrar la página Seguridad administrativa.

- 12. En la página Seguridad administrativa, introduzca valores para el **Nombre de usuario** y la **Contraseña** y vuelva a indicar la contraseña en el campo **Confirmar contraseña**. Para obtener información sobre esta página, consulte [6](#page-198-0) [en la página 191](#page-198-0)
- 13. En la página Certificado de seguridad (parte 1), especifique si desea crear nuevos certificados o importar certificados existentes.

Realice las acciones siguientes:

- v Para crear un nuevo certificado personal personal y un nuevo certificado para firmas raíz, seleccione los botones de selección para crear un nuevo certificado personal predeterminado y crear un nuevo certificado para firmas raíz y pulse **Siguiente**.
- v Para importar un certificado existente, seleccione los botones de selección para importar un certificado personal existente predeterminado e importar un certificado personal para firmas existente y proporcione la información siguiente:
	- En el campo **Vía de acceso**, especifique la vía de acceso del directorio al certificado existente.
	- En el campo **Contraseña**, especifique la contraseña del certificado.
	- En el campo **Tipo de almacén de claves**, seleccione el tipo de almacén de claves para el certificado que está importando.
	- En el campo **Alias de almacén de claves**, seleccione el alias de almacén de claves para el certificado que está importando.
	- Pulse **Siguiente** para visualizar la página Certificado de seguridad (parte 2).

Cuando importe un certificado personal como certificado personal predeterminado, importe el certificado raíz que firmó el certificado personal. De lo contrario, la Herramienta de gestión de perfiles añade a la persona que firma el certificado personal al archivo trust.p12.

14. En la página Certificado de seguridad (parte 2), compruebe que la información del certificado sea correcta y pulse **Siguiente** para visualizar la página Asignación de valores de puerto.

Si crea los certificados, podrá utilizar los valores predeterminado o modificarlos para crear certificados nuevos. El certificado personal predeterminado es válido por un año predeterminado y lo firma el certificado de firmante raíz. El certificado de firma raíz es un certificado autofirmado que es válido para 15 años de forma predeterminada. La contraseña de almacén de claves predeterminado para el certificado de firmante raíz es WebAS. Cambie la contraseña. La contraseña no puede contener ningún carácter del juego de caracteres de doble byte (DBCS), porque existen ciertos almacenes de claves, incluido PKCS12, que no los soportan. Los tipos de almacén de claves que están soportados dependen de los proveedores en el archivo java.security.

Cuando crea o importa certificados, los archivos de almacenes de claves que se crean son los siguientes:

- v key.p12: Contiene el certificado personal predeterminado.
- v trust.p12: Contiene el certificado de firmante del certificado raíz predeterminado.
- v root-key.p12: Contiene el certificado de firmante raíz.
- v default-signers.p12: Contiene certificados de firmante que se añaden a cualquiera de los archivos de almacén nuevos creados tras instalar y ejecutar el servidor. De forma predeterminada, el firmante de certificado raíz y un firmante de DataPower se encuentran en el mismo archivo de almacén de claves.
- v deleted.p12: Conserva los certificados suprimidos con la tarea deleteKeyStore de manera que se puedan recuperar si es necesario.
- Itpa.jceks: contiene claves de LTPA (Lightweight Third-Party Authentication) por omisión de servidor que los servidores en el entorno de usuario utilizan para comunicarse entre ellos.

Estos archivos tienen la misma contraseña cuando crea o importa los certificados, que puede ser la contraseña predeterminada o una que se haya especificado.

Se añade un certificado al archivo key.p12 o al root-key.p12.

Si importa certificados y estos no contienen la información que desea, pulse **Atrás** para importar otro certificado.

15. En la página Asignación de valores de puerto, verifique que los puertos especificados para el perfil son exclusivos y pulse **Siguiente**.

La herramienta de gestión de perfiles detecta los puertos utilizados actualmente por los demás productos WebSphere y muestra los valores de puerto recomendados que no entren en conflicto con los existentes. Si tiene aplicaciones que no sean WebSphere que utilicen los puertos especificados, verifique que los puertos no entran en conflicto. Si opta por no desplegar la consola administrativa en la página Despliegue de aplicaciones opcionales, los puertos de la consola administrativa no están disponibles en la página Asignación de valores de puerto.

Los puertos se reconocen como en uso si se cumplen las siguientes condiciones:

- v Los puertos se asignan a un perfil creado bajo una instalación realizada por el usuario actual.
- v Los puertos se están utilizando actualmente.

Aunque la herramienta valida los puertos cuando se accede a la página de asignación de valores de puerto, los conflictos de puerto pueden seguir produciéndose como resultado de las selecciones que realice en las páginas siguientes de la herramienta de gestión de perfiles. Los puertos no se asignan hasta que se complete la creación del perfil.

Si sospecha que hay un conflicto de puerto, puede investigarlo, después de crear el perfil. Determine los puertos utilizados durante la creación de perfil, examinando el archivo siguiente:

- v Linux UNIX *raíz\_perfil*/properties/portdef.props
- **Windows** *raíz perfil*\properties\portdef.props

En este archivo se incluyen las claves y los valores utilizados en el establecimiento de los puertos. Si descubre conflictos de puerto, puede reasignar los puertos manualmente. Para reasignar puertos, consulte el tema que trata sobre la [actualización de puertos en un perfil existente](http://www14.software.ibm.com/webapp/wsbroker/redirect?version=compass&product=was-nd-mp&topic=tins_updatePorts) en el centro de información de WebSphere Application Server Network Deployment. Ejecute el archivo updatePorts.ant mediante el script **ws\_ant** que se describe en este tema.

16. En la página Definición de servicio, indique si un servicio Windows o Linux ejecutará el servidor de procesos y pulse **Siguiente** para visualizar la página Definición de servidor web.

**Windows** La página de definición de servicio Windows aparece para la plataforma Windows, sólo cuando el ID que instala el servicio Windows tiene el privilegio del grupo Administradores. Si el perfil está configurado como un servicio de Windows, el producto inicia los servicios de Windows para los procesos iniciados por los mandatos **startServer** o **startManager**. Por ejemplo, si configura un servidor o un gestor de despliegue como un servicio de Windows y emite los mandatos **startServer** o **startManager**, el mandato **wasservice** inicia los servicios definidos.

**Importante:** Si elige iniciar la sesión como una cuenta de usuario especificada, debe especificar el ID de usuario y la contraseña para el usuario que va a ejecutar el servicio y el tipo de arranque (el valor predeterminado es Manual). El ID de usuario no debe tener espacios en su nombre, debe pertenecer al grupo Administradores y debe tener el derecho de usuario avanzado "Iniciar sesión como servicio". Si el ID de usuario pertenece al grupo Administradores, la herramienta de gestión de perfiles le otorga el derecho de usuario avanzado, si todavía no lo tiene.

Durante la supresión de perfil, puede eliminar el servicio de Windows que se añade durante la creación de perfil.

#### **Consideraciones de IPv6 al ejecutar perfiles como servicios de Windows**

Los perfiles creados para ejecutarse como servicio de Windows no se pueden iniciar cuando se utiliza IPv6 si el servicio se ha configurado para ejecutarse como sistema local. Cree una variable de entorno específica del usuario para habilitar IPv6. Dado que esta variable de entorno es una variable de usuario en lugar de una variable de sistema local, sólo un servicio de Windows que se ejecute como ese usuario específico podrá acceder a esta variable de entorno. Por omisión, cuando se crea un nuevo perfil y éste se configura para ejecutarse como servicio de Windows, el servicio se establece para ejecutarse como sistema local. Cuando el servicio de IBM Business Process Manager Windows intenta ejecutarse, el servicio no puede acceder a la variable de entorno del usuario que especifica IPv6 y, por lo tanto, intenta iniciarse como IPv4. El servidor no se inicia correctamente en este caso. Para resolver el problema, al crear el perfil especifique el servicio de IBM Business Process Manager Windows se ejecute como el mismo ID de usuario bajo el que se ha definido la variable de entorno que especifica IPv6, en lugar de hacerlo como sistema local.

**Linux La página de definición de servicio Linux sólo aparece si el sistema** operativo actual es una versión soportada de Linux y si el usuario actual tiene los permisos apropiados.

IBM Business Process Manager intenta iniciar los servicios de Linux para los procesos iniciados por los mandatos **startServer** o **startManager**. Por ejemplo, si configura un servidor o un gestor de despliegue como un servicio de Linux y emite los mandatos **startServer** o **startManager**, el mandato **wasservice** inicia los servicios definidos.

Por omisión, IBM Business Process Manager no está seleccionado para ejecutarse como un servicio Linux.

Para crear el servicio, el usuario que ejecuta la herramienta de gestión de perfiles debe ser el usuario root. Si ejecuta la Herramienta de gestión de perfiles con un ID de usuario no root, no se visualiza la página de definición de servicio Linux y no se crea ningún servicio.

Debe especificar un nombre de usuario bajo el cual se ejecuta el servicio.

Para suprimir un servicio Linux, el usuario debe ser el usuario root o tener los privilegios adecuados para suprimir el servicio. De lo contrario, se crea un script de eliminación que el usuario root puede ejecutar para suprimir el servicio en nombre del usuario.

17. En la página Resumen de perfil, pulse **Crear** para crear el perfil o **Atrás** para cambiar las características del perfil.

El progreso de la configuración se muestra en la ventana Progreso de la configuración del perfil ventana.

Cuando la creación de perfiles finaliza, aparece la página Perfil completado con el mensaje **La herramienta de gestión de perfiles ha creado el perfil satisfactoriamente**.

**Atención:** Si se detectan errores durante la creación del perfil, podrían aparecer otros mensajes en lugar del mensaje de operación correcta, por ejemplo:

- v **La herramienta de gestión de perfiles ha creado el perfil, pero se han producido errores**, que indica que la creación del perfil se ha completado, pero se han generado errores.
- v **La herramienta de gestión de perfiles no puede crear el perfil**, que indica que la creación del perfil ha fallado por completo.

La página Finalización de perfil identifica el archivo de registro para consultarlo con objeto de solucionar los problemas. Para continuar con la consola Primeros pasos, asegúrese de que el recuadro de selección **Iniciar la consola Primeros pasos** esté seleccionado y pulse **Finalizar**. Además, cierre la página Perfiles, que se abre en una ventana separada. Utilice la consola Primeros pasos acceder a la documentación del producto.

Ha creado el perfil de gestor de despliegue de Process Center.

Puede añadir perfiles personalizados (nodos gestionados) que deban ser gestionados por el gestor de despliegue y, a continuación, construir los clústeres y configurar los componentes en los clústeres.

Los componentes disponibles para la configuración en un entorno de despliegue de red varían según el IBM Business Process Manager Standard (Avanzado o Estándar) instalado en el sistema.

Tiene opciones sobre cómo crear los clústeres y configurar los componentes de IBM Business Process Manager Standard para la configuración de despliegue de red, tal como se describe a continuación:

- v [Creación de una configuración de despliegue de red estandarizada.](#page-211-0)
- v [Creación de una configuración de despliegue de red personalizada.](#page-228-0)

# **Creación de perfiles personalizados (nodos gestionados) de Process Center utilizando la herramienta de gestión de perfiles**

Puede utilizar la herramienta de gestión de perfiles para crear y configurar perfiles de Process Center personalizados (nodos gestionados) para la configuración de despliegue de red.

- v Ha creado el perfil de gestor de despliegue para Process Center.
- v El gestor de despliegue se está ejecutando.

Utilice el procedimiento descrito en este tema si está:

v Creando un perfil personalizado de *Process Center* (nodos gestionados) para la configuración de despliegue de red de IBM Business Process Manager Standard

**Nota:** La información que corresponde solamente al Process Center o solamente al Process Server está indicada en este procedimiento.

En este tema se describe el método **Típica Avanzada** para crear perfiles personalizados (nodos gestionados).

Puede optar por federar el nodo en un gestor de despliegue existente durante el proceso de creación, o federarlo más adelante utilizando el mandato **addNode**.

1. Inicie la Herramienta de gestión de perfiles.

Utilice uno de los mandatos siguientes:

- Linux **UNIX** *raíz\_instalación***/bin/ProfileManagement/pmt.sh**
- **Windows** *raíz instalación*\bin\ProfileManagement\pmt.bat

Aparece la página Bienvenida.

2. En la página Bienvenida, pulse **Iniciar Herramienta de gestión de perfiles** o seleccione la pestaña **Herramienta de gestión de perfiles**.

Aparece la pestaña **Perfiles**.

La pestaña **Perfiles** puede contener una lista de perfiles que se han creado en su máquina. Puede utilizar la Herramienta de gestión de perfiles para crear nuevos perfiles o aumentar perfiles existentes.

3. En la pestaña **Perfiles**, pulse **Crear**.

La página Selección de entorno se abre en una ventana aparte.

4. En la página Selección de entorno, localice la configuración de IBM Business Process Manager (Avanzado o Estándar) para la que crea el perfil personalizado y expanda la sección. Seleccione la opción para Perfil personalizado y pulse **Siguiente**.

**Nota:** Puede crear perfiles de WebSphere Application Server con la Herramienta de gestión de perfiles. No obstante, esta documentación trata la creación de perfiles de IBM Business Process Manager solamente.

Aparece la página Opciones de creación de perfiles.

5. En la página Opciones de creación de perfiles, decida si desea crear el perfil personalizado utilizando la opción **Avanzada** o **Típica**.

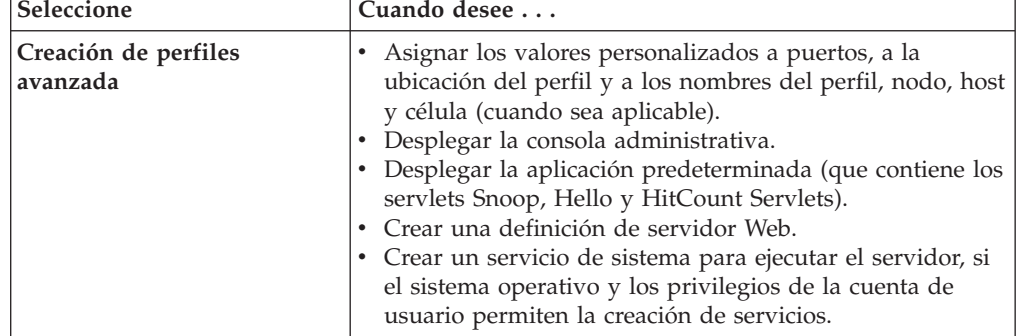

*Tabla 49. Selección de la opción de creación de perfil para el perfil personalizado*

| Seleccione                  | Cuando desee                                                                                                    |
|-----------------------------|----------------------------------------------------------------------------------------------------|
| Creación de perfiles típica | Permitir la Herramienta de gestión de perfiles                                                                                                    |
|                             | Asigne valores predeterminados a puertos, a la ubicación<br>del perfil y a los nombres del perfil, del nodo, del host y<br>de la célula.                                                                                    |
|                             | Instale la consola administrativa.                                                                                                    |
|                             | • Cree un certificado de seguridad personal para el perfil.                                                                                                    |
|                             | El certificado tiene una clave personal y una clave<br>privada, cada una con un valor predeterminado WebAS<br>(debe cambiar esta contraseña). El periodo de caducidad<br>es de un año.                                      |
|                             | Cree un certificado de seguridad de firmas de raíz para<br>firmar otros certificados.                                                                                                    |
|                             | El certificado tiene una clave personal y una clave<br>privada, cada una con un valor predeterminado WebAS<br>(debe cambiar esta contraseña). El periodo de caducidad<br>es de 15 años.                                     |
|                             | Cree un servicio del sistema para ejecutar el servidor.                                                                                                    |
|                             | Aplicable sólo si el sistema operativo y los privilegios de<br>la cuenta de usuario lo permiten.                                                                                                    |
|                             | • Seleccione cualquiera de los productos de base de datos<br>soportados y la configuración de base de datos se<br>establecerá para, la base de datos de Process Server y la<br>base de datos de Performance Data Warehouse. |

<span id="page-206-0"></span>*Tabla 49. Selección de la opción de creación de perfil para el perfil personalizado (continuación)*

Si ha seleccionado **Creación de perfiles típica**, vaya al paso 6.

Si ha seleccionado **Creación de perfiles avanzada**, vaya al paso [8 en la página](#page-207-0) [200.](#page-207-0)

6. En el página **Federación**, elija federar el nodo en el gestor de despliegue ahora como parte de la creación de perfil o más adelante y de forma independiente de la creación de perfil. Si elige federar el nodo como parte de la creación de perfiles, especifique el nombre de host o dirección IP y el número de puerto SOAP del gestor de despliegue, y un ID de usuario y una contraseña de autenticación si se deben utilizar para autenticar con el gestor de despliegue.

### **Importante:**

Seleccione **Federar este nodo posteriormente** si cualquiera de las siguientes situaciones es verdadera:

- v Tiene la intención de utilizar este nodo personalizado como destino de la migración.
- v Se va a federar otro perfil. (La federación de nodos debe serializarse).
- v El gestor de despliegue no se está ejecutando o no está seguro de que se está ejecutando.
- v El gestor de despliegue tiene el conector SOAP inhabilitado
- v El gestor de despliegue aún no se ha aumentado en un gestor de despliegue de IBM Business Process Manager.
- v El gestor de despliegue no se encuentra al mismo nivel de release, ni en uno superior, que el del perfil que está creando.
- <span id="page-207-0"></span>v El gestor de despliegue no tiene habilitado ningún puerto administrativo JMX.
- v El gestor de despliegue se ha reconfigurado para utilizar una invocación del método remoto (RMI) que no es la invocación predeterminada como conector JMX (Java Management Extensions). (Seleccione **Administración del sistema > Gestor de despliegue > Servicios de administración** en la consola administrativa del gestor de despliegue para verificar el tipo de conector preferido).

### **Proceso asociado con la federación del nodo como parte de la creación del perfil personalizado:**

- v La herramienta de gestión de perfiles verifica que el gestor de despliegue existe y que se puede contactar y que el ID de usuario y la contraseña de autenticación son válidas para dicho gestor de despliegue (si está protegido).
- v Si intenta federar un nodo personalizado cuando el gestor de despliegue no está ejecutándose o no está disponible por otros motivos, una ventana de aviso le impedirá continuar. Si aparece esta ventana de aviso, pulse **Aceptar** para salir de él y, a continuación, realice otras selecciones en la página Federación.

Pulse **Siguiente** para continuar.

7. En la página Resumen de perfil, pulse **Crear** para crear el perfil o **Atrás** para cambiar las características del perfil.

El progreso de la configuración se muestra en la ventana Progreso de la configuración del perfil ventana.

Cuando la creación de perfiles finaliza, aparece la página Perfil completado con el mensaje **La herramienta de gestión de perfiles ha creado el perfil satisfactoriamente**.

**Atención:** Si se detectan errores durante la creación del perfil, podrían aparecer otros mensajes en lugar del mensaje de operación correcta, por ejemplo:

- v **La herramienta de gestión de perfiles ha creado el perfil, pero se han producido errores**, que indica que la creación del perfil se ha completado, pero se han generado errores.
- v **La herramienta de gestión de perfiles no puede crear el perfil**, que indica que la creación del perfil ha fallado por completo.

La página Finalización de perfil identifica el archivo de registro para consultarlo con objeto de solucionar los problemas. Para continuar con la consola Primeros pasos, asegúrese de que el recuadro de selección **Iniciar la consola Primeros pasos** esté seleccionado y pulse **Finalizar**. Además, cierre la página Perfiles, que se abre en una ventana separada. Utilice la consola Primeros pasos acceder a la documentación del producto.

- 8. En la página Nombre de perfil y ubicación, siga estos pasos:
	- a. En el campo **Nombre de perfil**, especifique un nombre exclusivo o acepte el valor predeterminado.

Cada perfil que cree debe tener un nombre. Si tiene más de un perfil, podrá distinguirlos al nivel más alto gracias a este nombre. Si ha optado por no utilizar el nombre predeterminado, consulte [Mandatos de perfil en](#page-152-0) [un entorno de varios perfiles](#page-152-0) si desea información sobre cuestiones que debe considerar cuando denomine al perfil como, por ejemplo, las restricciones en la longitud del nombre del directorio.

b. En el campo **Perfil**, especifique el directorio del perfil o utilice el botón **Examinar. . .** para ir al directorio de perfiles.

El directorio que especifique contendrá los archivos que definen el entorno de ejecución como, por ejemplo, mandatos, archivos de configuración y archivos de registro. El directorio predeterminado depende de la plataforma:

- v Linux UNIX *raíz\_instalación*/profiles/*nombre\_perfil*
- **Windows** *raíz instalación*\profiles\nombre perfil

donde *nombre\_perfil* es el nombre que ha especificado. Se visualiza un mensaje de error si:

- v El *nombre\_perfil* que especifica no es exclusivo.
- v El directorio que especifica no está vacío.
- v El ID de usuario no tiene permisos suficientes para el directorio.
- No existe espacio suficiente para crear el perfil.
- c. Opcional: Seleccione el recuadro de selección **Hacer que sea este el perfil predeterminado** si desea que el perfil que está creando sea el perfil predeterminado.

Cuando se establece un perfil como el perfil predeterminado, los mandatos trabajan automáticamente con él.

**Nota:** Este recuadro de selección sólo aparece si tiene un perfil existente en el sistema.

El primer perfil que se crea en una estación de trabajo es el perfil predeterminado.

El perfil predeterminado es el destino predeterminado para los mandatos que se emiten desde el directorio bin de la raíz de instalación del producto. Cuando en una estación de trabajo sólo existe un perfil, cada mandato funciona en dicho perfil. Si existe más de un perfil, determinados mandatos requieren que especifique el perfil al que se aplica el mandato. Consulte [Mandatos de perfil en un entorno de varios perfiles](#page-152-0) para obtener más información.

d. Pulse **Siguiente**.

**Nota:** Si pulsa **Anterior** y cambia el nombre del perfil, es posible que tenga que cambiar manualmente el nombre en esta página cuando se visualice otra vez.

- 9. En la página Nombres de nodo y host, realice las acciones siguientes para el perfil que está creando:
	- v En el campo **Nombre de nodo**, especifique un nombre para el nodo o acepte el valor predeterminado.

Intente mantener el nombre del nodo lo más corto posible, pero asegúrese de que los nombres de nodo son exclusivos dentro de su entorno de despliegue. Consulte *Consideraciones de denominación de perfiles, nodos, servidores, hosts y células* para obtener información sobre los términos reservados y otras cuestiones que debe tener en cuenta en asuntos de denominación.

v En el campo **Nombre de host**, especifique un nombre para el host o acepte el valor predeterminado.

Pulse **Siguiente** para mostrar la página Federación.

10. Consulte [6 en la página 199](#page-206-0) para obtener detalles sobre la página Federación.

11. En la página Certificado de seguridad (parte 1), especifique si desea crear nuevos certificados o importar certificados existentes.

Realice las acciones siguientes:

- v Para crear un nuevo certificado personal personal y un nuevo certificado para firmas raíz, seleccione los botones de selección para crear un nuevo certificado personal predeterminado y crear un nuevo certificado para firmas raíz y pulse **Siguiente**.
- v Para importar un certificado existente, seleccione los botones de selección para importar un certificado personal existente predeterminado e importar un certificado personal para firmas existente y proporcione la información siguiente:
	- En el campo **Vía de acceso**, especifique la vía de acceso del directorio al certificado existente.
	- En el campo **Contraseña**, especifique la contraseña del certificado.
	- En el campo **Tipo de almacén de claves**, seleccione el tipo de almacén de claves para el certificado que está importando.
	- En el campo **Alias de almacén de claves**, seleccione el alias de almacén de claves para el certificado que está importando.
	- Pulse **Siguiente** para visualizar la página Certificado de seguridad (parte 2).

Cuando importe un certificado personal como certificado personal predeterminado, importe el certificado raíz que firmó el certificado personal. De lo contrario, la Herramienta de gestión de perfiles añade a la persona que firma el certificado personal al archivo trust.p12.

12. En la página Certificado de seguridad (parte 2), compruebe que la información del certificado sea correcta y pulse **Siguiente** para visualizar la página Asignación de valores de puerto.

Si crea los certificados, podrá utilizar los valores predeterminado o modificarlos para crear certificados nuevos. El certificado personal predeterminado es válido por un año predeterminado y lo firma el certificado de firmante raíz. El certificado de firma raíz es un certificado autofirmado que es válido para 15 años de forma predeterminada. La contraseña de almacén de claves predeterminado para el certificado de firmante raíz es WebAS. Cambie la contraseña. La contraseña no puede contener ningún carácter del juego de caracteres de doble byte (DBCS), porque existen ciertos almacenes de claves, incluido PKCS12, que no los soportan. Los tipos de almacén de claves que están soportados dependen de los proveedores en el archivo java.security.

Cuando crea o importa certificados, los archivos de almacenes de claves que se crean son los siguientes:

- v key.p12: Contiene el certificado personal predeterminado.
- v trust.p12: Contiene el certificado de firmante del certificado raíz predeterminado.
- v root-key.p12: Contiene el certificado de firmante raíz.
- v default-signers.p12: Contiene certificados de firmante que se añaden a cualquiera de los archivos de almacén nuevos creados tras instalar y ejecutar el servidor. De forma predeterminada, el firmante de certificado raíz y un firmante de DataPower se encuentran en el mismo archivo de almacén de claves.
- deleted.p12: Conserva los certificados suprimidos con la tarea deleteKeyStore de manera que se puedan recuperar si es necesario.

• Itpa.jceks: contiene claves de LTPA (Lightweight Third-Party Authentication) por omisión de servidor que los servidores en el entorno de usuario utilizan para comunicarse entre ellos.

Estos archivos tienen la misma contraseña cuando crea o importa los certificados, que puede ser la contraseña predeterminada o una que se haya especificado.

Se añade un certificado al archivo key.p12 o al root-key.p12.

Si importa certificados y estos no contienen la información que desea, pulse **Atrás** para importar otro certificado.

13. En la página Resumen de perfil, pulse **Crear** para crear el perfil o **Atrás** para cambiar las características del perfil.

El progreso de la configuración se muestra en la ventana Progreso de la configuración del perfil ventana.

Cuando la creación de perfiles finaliza, aparece la página Perfil completado con el mensaje **La herramienta de gestión de perfiles ha creado el perfil satisfactoriamente**.

**Atención:** Si se detectan errores durante la creación del perfil, podrían aparecer otros mensajes en lugar del mensaje de operación correcta, por ejemplo:

- v **La herramienta de gestión de perfiles ha creado el perfil, pero se han producido errores**, que indica que la creación del perfil se ha completado, pero se han generado errores.
- v **La herramienta de gestión de perfiles no puede crear el perfil**, que indica que la creación del perfil ha fallado por completo.

La página Finalización de perfil identifica el archivo de registro para consultarlo con objeto de solucionar los problemas. Para continuar con la consola Primeros pasos, asegúrese de que el recuadro de selección **Iniciar la consola Primeros pasos** esté seleccionado y pulse **Finalizar**. Además, cierre la página Perfiles, que se abre en una ventana separada. Utilice la consola Primeros pasos acceder a la documentación del producto.

Ha creado su perfil de IBM Business Process Manager.

El nodo dentro del perfil está vacío, hasta que federe el nodo y utilice la consola administrativa para personalizarlo.

En un entorno de despliegue, debe crear y configurar bases de datos, crear perfiles personalizados y federarlos al gestor de despliegue, crear servidores, crear clústeres si desea obtener posibilidades de gestión de carga de trabajo y realizar otras tareas específicas del entorno de instalación planificado. El entorno planificado dicta qué tareas debe realizar y el orden en que debe realizarlas.

# **Supresión de perfiles mediante el programa de utilidad de línea de mandatos manageprofiles**

Puede suprimir un perfil desde la línea de mandatos utilizando el programa de utilidad de línea de mandatos **manageprofiles**.

- 1. Abra un indicador de mandatos y ejecute uno de los mandatos siguientes, basándose en el sistema operativo:
	- Linux | UNIX | manageprofiles.sh -delete -profileName *nombre\_perfil*
	- v Windows manageprofiles.bat -delete -profileName *nombre\_perfil*

La variable *nombre\_perfil* representa el nombre del perfil que desea utilizar.

- 2. Confirme que la supresión de perfil se ha completado comprobando el siguiente archivo de registro:
	- Linux **UNIX** *raíz\_instalación***/logs/manageprofiles/** *nombre\_perfil*\_delete.log
	- Windows *raíz instalación*\logs\manageprofiles\ *nombre\_perfil*\_delete.log

Si piensa recrear un perfil suprimido utilizando el mismo nombre de perfil y los mismos nombres de base de datos que están asociados al perfil suprimido, debe suprimir manualmente los nombres de base de datos asociados antes de intentar recrear el nombre de perfil y los nombres de base de datos.

## <span id="page-211-0"></span>**Creación de una configuración de despliegue de red estandarizada**

Después de realizar una instalación personalizada y crear perfiles de gestor de despliegue y perfiles personalizados (nodo gestionado), puede crear una configuración de despliegue de red estandarizada.

La información de esta sección describe cómo utilizar el asistente Entorno de red para crear una configuración de despliegue de red *estandarizada*. Un entorno de despliegue de red estandarizado es una configuración que se crea a partir de las plantillas de modelo de topología proporcionadas con el software.

La información de esta sección presupone que ha ejecutado el programa de instalación para realizar una instalación Personalizada y que ha creado perfiles de gestor de despliegue y perfiles personalizados (nodo gestionado).

Para obtener información sobre la utilización de wsadmin para crear una configuración de despliegue de red, consulte *Configuración del software utilizando programas de utilidad de línea de mandatos y wsadmin*.

### **Creación del entorno de despliegue de Process Server utilizando un patrón:**

Después de determinar el patrón en el que basar la configuración del despliegue de red, utilice el asistente Configuración del entorno de despliegue para crear el entorno de despliegue de IBM BPM Standard Process Server que se basa en el patrón.

En la consola administrativa del gestor de despliegue acceda a **Servidores** > **Entornos de despliegue**.

**Rol de seguridad necesario para esta tarea:** Cuando están habilitadas la seguridad y la autorización basada en rol, debe iniciar la sesión en la consola administrativa como administrador o configurador para realizar esta tarea.

El procedimiento para crear entornos de despliegue usando al asistente de entorno de despliegue incluye pasos para seleccionar patrones y características y, por lo tanto, se presupone que ya ha leído y ha entendido la información sobre los patrones y las características que se proporciona en la sección de planificación.

Se presupone que ya ha instalado el producto y que ha creado el perfil del gestor de despliegue y los nodos asociados.

Además, uno de los pasos del asistente de Configuración del entorno de despliegue incluye la importación de un documento de diseño de base de datos. El documento de diseño de base de datos define la configuración de la base de datos para las características del entorno de despliegue seleccionadas. IBM Business Process Manager incluye una herramienta de diseño de base de datos dirigida por respuestas (DDT) que crea un documento de diseño de base de datos según las entradas del usuario. Además de crear el documento de diseño, la herramienta DDT proporciona también una opción para crear las tablas de base de datos. Normalmente, la persona que ejecuta la herramienta DDT seleccionará crear las tablas de base de datos en ese momento. El documento puede entonces ser utilizado por el asistente de entorno de despliegue de IBM Business Process Manager para configurar las bases de datos utilizadas en el entorno de despliegue. Para obtener más información sobre la DDT y más información sobre la configuración de bases de datos en general, consulte *Configuración de bases de datos*.

Esta tarea describe el procedimiento para crear un entorno de despliegue que se basa en un patrón concreto y utiliza el Asistente de configuración de entorno de despliegue.

**Nota:** Si comete un error al trabajar con el asistente, puede regresar si pulsa **Atrás**.

- 1. En la consola administrativa, vaya a la página Entornos de despliegue pulsando **Servidores** > **Entornos de despliegue** .
- 2. Inicie el asistente configuración de entorno de despliegue pulsando **Nuevo** en la página Entornos de despliegue.
	- a. La opción **Crear un entorno de despliegue basado en un patrón** está seleccionada. **Crear un entorno de despliegue basado en un patrón** es el valor predeterminado del sistema y es la opción que se describe en este tema.

Los patrones de entorno de despliegue capturan las topologías de integración empresarial que se utilizan habitualmente. Un patrón le proporciona una plantilla para el entorno de despliegue que está creando.

**Nota:** Los patrones tienen una relación directa con los productos soportados por el gestor de despliegue configurado. IBM Business Process Manager soporta un conjunto de patrones específico, en el que el patrón *Mensajería remota y Soporte remoto* es el valor predeterminado del sistema. Si su gestor de despliegue soporta otros productos además de IBM Business Process Manager, pueden ser aplicables patrones adicionales. Consulte la documentación específica del producto para obtener información sobre los patrones tal como se aplican a los productos. Si desea información sobre los patrones de tipos incluidos con y

soportados por IBM Business Process Manager, consulte Tipos de topología y patrones de entorno de despliegue en la sección Planificación.

- b. Especifique un nombre exclusivo para el entorno de despliegue en el campo **Nombre del entorno de despliegue**.
- c. **Opcional:** Para ver todos los pasos de configuración en el asistente, seleccione **Detallado: mostrar todos los pasos**.

Si selecciona **Vía de acceso rápido: mostrar sólo los pasos necesarios** el asistente sólo mostrará las páginas que **no** tengan asignados valores predeterminados. Seleccione **Vía de acceso rápido: mostrar sólo los pasos necesarios** sólo si desea aceptar los valores predeterminados proporcionados por el sistema para la configuración del entorno de despliegue.

En este tema se presupone que ha seleccionado **Detallado: mostrar todos los pasos**

- <span id="page-213-0"></span>d. Pulse **Siguiente** para visualizar la página Características del entorno de despliegue.
- 3. En la página Características del entorno de despliegue, seleccione la característica para el entorno de despliegue y pulse **Siguiente** para ver una lista de características compatibles o para ver una lista de patrones de entorno de despliegue. Las características representan las prestaciones de proceso en tiempo de ejecución del entorno de despliegue.

La lista de características disponibles en la página Características del entorno de despliegue se basa en el perfil del gestor de despliegue. Si el perfil del gestor de despliegue se ha aumentado para incluir otros productos junto con IBM Business Process Manager (por ejemplo, IBM Business Monitor) la página Componentes del entorno de despliegue también lista esos productos.

Si ha instalado y configurado un perfil para IBM Business Process Manager, la página Características del entorno de despliegue incluirá lo siguiente:

- Para IBM Business Process Manager Standard:
	- **BPMSPS**, para IBM Business Process Manager, que proporciona un entorno de despliegue de Process Server que da soporte a la funcionalidad suministrada con la configuración de IBM Business Process Manager Standard.
	- **BPMSPC**, para IBM Process Server, que proporciona un entorno de despliegue de Process Center que da soporte a la funcionalidad suministrada con la configuración de IBM Business Process Manager Standard.

El valor predeterminado para la característica del entorno de despliegue coincide con las prestaciones de tiempo de ejecución del gestor de despliegue.

4. En la página Seleccionar características del entorno de despliegue compatibles, seleccione las características adicionales necesarias y pulse **Siguiente** para ver la lista de patrones asociados con sus selecciones de características principales y auxiliares.

**Nota:** La página Seleccionar características del entorno de despliegue compatibles sólo se muestra si el gestor de despliegue se ha aumentado con otras características de Business Process Management (BPM), como IBM Business Monitor.

Para conocer la relación de las características y las características compatibles, consulte la información sobre los entornos de despliegue en la sección Planificación.

5. En la página Seleccionar el patrón del entorno de despliegue, seleccione el patrón para el entorno de despliegue seleccionado y pulse **Siguiente** para visualizar la página Seleccionar nodos.

La lista de patrones que se muestran en la página Patrones del entorno de despliegue es dinámica. La lista se activa mediante las siguientes condiciones de entorno y decisiones de configuración, y depende de ambas:

- La plataforma en la que haya instalado el software
- v Las selecciones que ha realizado en las páginas Seleccionar la característica del entorno de despliegue y Seleccionar características del entorno de despliegue compatibles.

Si desea una descripción detallada de la relación de patrones con características, consulte Patrones de topología y características de producto BPM soportadas

6. Opcional: En la página Seleccionar nodos, seleccione los nodos que se deben incluir en el entorno de despliegue y luego pulse **Siguiente** para visualizar la página Clústeres.

Seleccione los nodos que tengan las prestaciones necesarias para el entorno que ha seleccionado en el paso [3 en la página 206.](#page-213-0) Por ejemplo, si ha seleccionado **BPMSPC** como tipo de entorno de despliegue, los nodos seleccionados deben acomodar las prestaciones de ese tipo de entorno.

Seleccione al menos un nodo para el entorno de despliegue. Para entornos de alta disponibilidad y migración tras error, seleccione, como mínimo, dos nodos. Con fines de escalabilidad, seleccione todos los nodos.

Para incluir un nodo, active el recuadro de selección junto al nombre de nodo. Utilice **Correlación de nodos** para correlacionar el nodo seleccionado con otro nombre de nodo.

7. Opcional: En la página Clústeres, asigne el número obligatorio de miembros de clúster en cada nodo para cada *tipo* de clúster (Destino de despliegue de aplicación, Infraestructura de mensajería e Infraestructura de soporte) del entorno de despliegue.

De forma predeterminada, se asigna un miembro de clúster en cada nodo para cada función. Puede cambiar el número si sustituye el número de cada columna. Si no está familiarizado con los distintos roles de clúster y las funciones que proporciona cada tipo de clúster, consulte "Tipos de topología y patrones del entorno de despliegue".

Un 0 (cero) para un nodo significa que el nodo no contribuye a la función seleccionada, de acuerdo con las características seleccionadas.

Tras asignar miembros de clúster, puede pulsar **Siguiente** para visualizar las páginas Denominación de clúster de cada tipo de clúster del entorno de despliegue. Los subpasos de Denominación de clúster que se muestran variarán en función del patrón de entorno de despliegue que se seleccione.

El sistema genera valores predeterminados para los nombres de clúster y los nombres de miembro de clúster.

Si no desea personalizar los nombres de clúster ni los nombres de miembro de clúster, puede utilizar el panel de navegación del asistente para ir directamente a la página de servicios RES en un paso posterior.

Cada página de subpaso se estructura de la misma manera y se describe en [Personalice los nombres de clúster y los nombres de los miembros de clúster.](#page-214-0)

<span id="page-214-0"></span>a. Opcional: Personalice los nombres de clúster y los nombres de miembro de clúster.

Utilice la página Denominación de clúster para personalizar los nombres de clúster o los nombres de miembro de clúster del tipo de clúster. Hay una página de subpaso para cada *tipo* de clúster del patrón que haya seleccionado. Por ejemplo, si ha seleccionado un **Patrón de mensajería remota y soporte remoto**, hay tres subpasos, uno para cada tipo de clúster (Destino de despliegue de aplicación, Infraestructura de mensajería e Infraestructura de soporte) de ese patrón.

La información de cada página de subpaso es la siguiente:

### **Clúster**

Campo de sólo lectura que especifica el rol funcional del clúster.

El valor varía en función del tipo de clúster, de la forma siguiente:

- v Destino de despliegue de aplicación
- v Infraestructura de mensajería
- v Infraestructura de soporte

• Infraestructura de aplicaciones Web

Para obtener información sobre el rol funcional que proporciona cada tipo de clúster, consulte Tipos de topología y patrones de entorno de despliegue.

### **Nombre de clúster**

Contiene el valor predeterminado generado por el sistema del nombre de clúster.

Los valores predeterminados se basan en la convención de denominación <Nombre entorno despliegue>.<Nombre tipo clúster>, donde Nombre tipo clúster es uno de los valores siguientes:

• AppTarget

Para clústeres con el rol de destino del despliegue de aplicaciones

• Mensajería

Para clústeres con el rol de infraestructura de mensajería

• Soporte

Para clústeres con el rol de infraestructura de soporte

• Web

Para clústeres con el rol de aplicaciones web de soporte

**Nota:** Este nombre de tipo de clúster se aplica a las configuraciones BPM en el que WebSphere Business Monitor es la función o el producto principal.

#### **Nombre de miembro de clúster**

Acepte el valor predeterminado generado por el sistema o especifique el nombre que elija.

El valor predeterminado para el nombre de miembro de clúster se basa en la convención de denominación siguiente: <nombre clúster>.<nombre nodo>.<secuencia número nodo>.

El número de nombres de miembro de clúster que se muestran en la tabla coincide con el número de miembros de clúster que ha especificado para la columna de tipo de clúster y la fila de nodo de la página Clústeres. Consulte el paso anterior para la página Clústeres.

- 8. Opcional: En la página Importar la configuración de la base de datos, pulse **Examinar** para acceder al documento de diseño de base de datos o especifique la vía de acceso del documento de diseño de base de datos y luego pulse **Siguiente** para acceder a la página Orígenes de datos. El documento de diseño puede estar basado en un diseño de base de datos que haya creado utilizando la herramienta de diseño de base de datos (DDT) o puede ser el documento de diseño suministrado basado en el patrón y en la característica que haya seleccionado.
- 9. Necesario: En la página Base de datos, configure los parámetros de base de datos para orígenes de datos del entorno de despliegue y luego pulse **Siguiente** para ir a la página Seguridad.

**Nota:** La base de datos especificada en este panel ya debe existir. La configuración del entorno de despliegue nunca crea una base de datos nueva. Para bases de datos DB2 y SQL Server, IBM Process Server e IBM Performance Data Warehouse no deben utilizar la misma base de datos que el resto de los componentes. Pero si está utilizando una base de datos Oracle, IBM Process
Server e IBM Performance Data Warehouse pueden utilizar la misma instancia de base de datos, pero deben utilizar usuarios diferentes.

En esta página, defina la información de base de datos para los componentes incluidos en este entorno de despliegue. Allí donde sea posible, el asistente proporciona información por omisión para los parámetros, pero debe cambiar dichos valores para que coincidan con los que definió al planificar el entorno.

**Nota:** Si ha importado un documento de diseño de base de datos, la información de la página Base de datos refleja la configuración del origen de datos tal como existe en el documento de diseño de base de datos que ha importado.

Si este paso se muestra para una configuración de entorno de despliegue de vía de acceso rápida o no es algo condicional. Este paso se muestra para una configuración de entorno de despliegue de vía de acceso rápida si se ha definido más de una base de datos.

Este paso siempre se muestra si se utiliza DB2 para z/OS o un proveedor de base de datos Oracle.

**Nota:** Los nombres de esquema predeterminados que se muestran en esta página pueden entrar en conflicto con el convenio de denominación de su sitio o pueden entrar en conflicto con esquemas existentes. Como tal, es probable que tenga que cambiar el nombre de esquema. Preste atención a los valores especificados para evitar posibles conflictos de nombres.

## **Consideraciones sobre las bases de datos Oracle**:

v Asegúrese de que el nombre de usuario/esquema son exactamente iguales. El usuario especificado debe existir en la base de datos antes de crear el entorno.

### **Consideraciones para SQL Server**:

v Asegúrese de que el nombre de usuario/esquema existen antes de realizar la configuración. El valor de esquema debe ser el esquema predeterminado para el usuario elegido.

Para un entorno de producción, debe definir los mismos valores para **Nombre de usuario** y **Nombre de esquema** y debe deseleccionar **Crear tablas**. Para un entorno de producción, cree los esquemas necesarios manualmente y use los archivos SQL generados para crear las tablas.

Puede editar todos los parámetros clave, como el nombre de la base de datos, si se deben crear tablas, el nombre de usuario de tiempo de ejecución del origen de datos y la contraseña para el entorno de despliegue.

Puede seleccionar qué base de datos se debe utilizar para el componente en cuestión.

**DB2 para z/OS:** la opción **Crear tablas** no se puede utilizar si va a utilizar un proveedor de base de datos DB2 para z/OS.

Los pasos que no se pueden completar mediante el asistente Configuración del entorno de despliegue y que se deben completar manualmente, se incluyen en una lista en la página Configuración diferida.

- 10. En la página Servidor de procesos, establezca los valores para la configuración del servidor de procesos de la manera siguiente:
	- v **Nombre de entorno**

Escriba un nombre de entorno del Process Server.

Un nombre de entorno es el nombre por el que un usuario de Process Center conoce al servidor o clúster.

v **Tipo de entorno**

En la lista desplegable, seleccione el Tipo de entorno para el Process Server que está configurando.

El Tipo de entorno hace referencia a cómo se utiliza el Process Server. Por ejemplo, con qué finalidad se utilizará Process Server: *producción*, *etapa* o *prueba*. Las pruebas de carga podrían realizarse en un servidor de prueba, mientras que un tipo de entorno de etapa podría utilizarse como ubicación temporal para albergar cambios antes de que esos cambios entren en producción. Podría especificar **Etapa** como **Tipo de entorno** si se accederá al Process Server que está configurando y se utilizará para revisar contenido y nueva funcionalidad.

Existen tres tipos de entorno que se pueden seleccionar:

# **Producción**

Seleccione **Producción** si el servidor va a servir en capacidad de producción.

**Etapa** Seleccione **Etapa** si el servidor servirá de plataforma de transferencia que se utilizará como servidor de preproducción.

### **Prueba**

Seleccione **Prueba** si el servidor que está configurando se utilizará como un entorno de prueba.

# v **Utilizar el servidor fuera de línea**

Indique si el servidor que está configurando es un servidor fuera de línea. Un servidor fuera de línea es un Process Server que no está conectado al Process Center.

Los servidores fuera de línea pueden utilizarse igualmente al desplegar snapshots de process applications. No obstante, el método para desplegar process applications a un servidor de procesos fuera de línea difiere del método para desplegar process applications a un servidor de procesos en línea.

v **Protocolo**

Seleccione **http://** o **https://** como protocolo de conexión al Process Center.

v **Nombre de host o host virtual en un entorno con equilibrio de carga**

Escriba el host o el host virtual que este Process Server necesita para comunicarse con el Process Center. Utilice un nombre de host completo. En un entorno con un equilibrador de carga o un servidor proxy entre el Process Server y los servicios de Process Center, asegúrese de que lo que designe aquí coincida con el URL para acceder al Process Center.

v **Puerto**

Escriba el número de puerto del Process Center. En un entorno con un equilibrador de carga o un servidor proxy entre el Process Server y el Process Center, asegúrese de que lo que designe aquí coincida con el URL para acceder al Process Center.

11. En la página Seguridad, configure los alias de configuración que utiliza WebSphere cuando accede a los componentes seguros.

Puede cambiar el nombre de usuario y la contraseña del alias de autenticación en esta página. Estos alias se utilizan para acceder a los componentes seguros pero no proporcionan acceso a los orígenes de datos.

12. Opcional: En la página Aplicaciones Web del sistema, defina la raíz de contexto para las aplicaciones Web basadas en componentes en su entorno de despliegue o acepte los valores predeterminados proporcionados por el sistema para las raíces de contexto. Luego, pulse **Siguiente** para visualizar la página Resumen.

La página Aplicaciones Web del sistema se muestra para los entornos de despliegue que utilizan el patrón de mensajería, soporte y aplicaciones Web remotos.

La tabla contiene la información de control siguiente.

#### **Raíz de contexto**

El valor actual de la raíz de contexto para el componente.

De forma predeterminada, se aplica la raíz de contexto predeterminada para la aplicación Web. Puede cambiar las raíces de contexto escribiendo sobre el valor en el campo **Raíz de contexto**.

- 13. Verifique que la información de la página Resumen es correcta y realice los subpasos siguientes:
	- a. Opcional: Si no desea guardar la configuración del entorno de despliegue, puede pulsar **Cancelar**.
	- b. Opcional: Si desea salir sin completar la configuración, pulse **Finalizar**. Para volver al panel (si ha salido sin completar), seleccione lo siguiente desde la consola administrativa : **Entornos de despliegue** > *nombre del entorno de despliegue* > **Generar entorno**.
	- c. Para guardar la configuración del entorno de despliegue, pulse **Finalizar** y desde la ventana Mensajes, pulse **Guardar**.

Cuando pulsa **Guardar**, el entorno de despliegue se guarda en la configuración maestra. Si se produce un error durante la creación del entorno de despliegue, los valores de configuración se habrán guardado en la configuración maestra.

d. Compruebe los pasos de configuración diferida

Seleccione **Entornos de despliegue** > *nombre del entorno de despliegue* > **Configuración diferida**.

Tiene que abordar los pasos de configuración diferida existentes para poder iniciar el entorno de despliegue.

e. Si está satisfecho con la configuración del entorno de despliegue y ha resuelto los pasos de la configuración diferida, pulse **Finalizar y generar entorno** para guardar y completar la configuración del entorno de despliegue.

Cuando se haya completado la configuración, podrá examinar los archivos de configuración para ver los cambios.

Guarde los cambios realizados en la configuración maestra o descártelos.

### **Creación del entorno de despliegue de Process Center utilizando un patrón:**

Después de determinar el patrón en el que basar la configuración de despliegue de red, utilice el asistente Configuración del entorno de despliegue para crear el entorno de despliegue de IBM® Process Center basado en el patrón.

En la consola administrativa del gestor de despliegue acceda a **Servidores > Entornos de despliegue**.

**Rol de seguridad necesario para esta tarea:** Cuando están habilitadas la seguridad y la autorización basada en rol, debe iniciar la sesión en la consola administrativa como administrador o configurador para realizar esta tarea.

El procedimiento para crear entornos de despliegue usando al asistente de entorno de despliegue incluye pasos para seleccionar patrones y características y, por lo tanto, se presupone que ya ha leído y ha entendido la información sobre los patrones y las características que se proporciona en la sección de planificación.

Se presupone que ya ha instalado el producto y que ha creado el perfil del gestor de despliegue y los nodos asociados.

Además, uno de los pasos del asistente de Configuración del entorno de despliegue incluye la importación de un documento de diseño de base de datos. El documento de diseño de base de datos define la configuración de la base de datos para las características del entorno de despliegue seleccionadas. IBM Business Process Manager incluye una herramienta de diseño de base de datos dirigida por respuestas (DDT) que crea un documento de diseño de base de datos según las entradas del usuario. La DDT y el asistente del entorno de despliegue de IBM Business Process Manager pueden utilizar el documento, a continuación, para configurar las bases de datos que se utilizan en el entorno de despliegue. Para obtener más información sobre la DDT y más información sobre la configuración de bases de datos en general, consulte *Configuración de bases de datos*.

Esta tarea describe el procedimiento para crear un entorno de despliegue que se basa en un patrón concreto y utiliza el Asistente de configuración de entorno de despliegue.

**Nota:** Si comete un error al trabajar con el asistente, puede regresar si pulsa **Atrás**.

- 1. En la consola administrativa, vaya a la página Entornos de despliegue pulsando **Servidores** > **Entornos de despliegue** .
- 2. Inicie el asistente configuración de entorno de despliegue pulsando **Nuevo** en la página Entornos de despliegue.
	- a. La opción **Crear un entorno de despliegue basado en un patrón** está seleccionada. **Crear un entorno de despliegue basado en un patrón** es el valor predeterminado del sistema y es la opción que se describe en este tema.

Los patrones de entorno de despliegue capturan las topologías de integración empresarial que se utilizan habitualmente. Un patrón le proporciona una plantilla para el entorno de despliegue que está creando.

**Nota:** Los patrones tienen una relación directa con los productos soportados por el gestor de despliegue configurado. IBM Business Process Manager soporta un conjunto de patrones específico, en el que el patrón *Mensajería remota y Soporte remoto* es el valor predeterminado del sistema. Si su gestor de despliegue soporta otros productos además de IBM Business Process Manager, pueden ser aplicables patrones adicionales. Consulte la documentación específica del producto para obtener información sobre los patrones tal como se aplican a los productos.

Si desea información sobre los patrones de tipos incluidos con y soportados por IBM Business Process Manager, consulte Tipos de topología y patrones de entorno de despliegue en la sección Planificación.

Consulte Configuración de diseño del entorno de despliegue personalizado si desea información sobre el uso de la página Detalle de la topología del despliegue personalizado para configurar el entorno de despliegue personalizado.

b. Especifique un nombre exclusivo para el entorno de despliegue en el campo **Nombre del entorno de despliegue**.

<span id="page-220-0"></span>c. **Opcional:** Para ver todos los pasos de configuración en el asistente, seleccione **Detallado: mostrar todos los pasos**.

Si selecciona **Vía de acceso rápido: mostrar sólo los pasos necesarios** el asistente sólo mostrará las páginas que **no** tengan asignados valores predeterminados. Seleccione **Vía de acceso rápido: mostrar sólo los pasos necesarios** sólo si desea aceptar los valores predeterminados proporcionados por el sistema para la configuración del entorno de despliegue.

En este tema se presupone que ha seleccionado **Detallado: mostrar todos los pasos**

- d. Pulse **Siguiente** para visualizar la página Características del entorno de despliegue.
- 3. En la página Características del entorno de despliegue, seleccione la característica para el entorno de despliegue y pulse **Siguiente** para ver una lista de características compatibles o para ver una lista de patrones de entorno de despliegue. Las características representan las prestaciones de proceso en tiempo de ejecución del entorno de despliegue.

La lista de características disponibles en la página Características del entorno de despliegue se basa en el perfil del gestor de despliegue. Si el perfil del gestor de despliegue se ha aumentado para incluir otros productos junto con IBM Business Process Manager (por ejemplo, IBM Business Monitor) la página Componentes del entorno de despliegue también lista esos productos.

Si ha instalado y configurado un perfil para IBM Business Process Manager, la página Características del entorno de despliegue incluirá lo siguiente:

- Para IBM Business Process Manager Standard:
	- **BPMSPS**, para IBM Business Process Manager, que proporciona un entorno de despliegue de Process Server que es compatible con procesos de negocio, tareas humanas y reglas de negocio.
	- **BPMSPC**, para IBM Process Server, que proporciona un entorno de despliegue de Process Center que es compatible con procesos de negocio, tareas humanas y reglas de negocio.
- Para IBM Business Process Manager Advanced:
	- **WESB**, para WebSphere Enterprise Service Bus, que proporciona un entorno de despliegue que soporta mediaciones.
	- **BPMAPS**, para IBM Business Process Manager, que proporciona un entorno de despliegue de Process Server que es compatible con mediaciones, procesos de negocio, tareas humanas, funciones de Business Space y reglas de negocio.
	- **BPMAPC**, para IBM Process Server, que proporciona un entorno de despliegue de Process Center que es compatible con mediaciones, procesos de negocio, tareas humanas, funciones de Business Space y reglas de negocio.
- 4. En la página Seleccionar características del entorno de despliegue compatibles, seleccione las características adicionales necesarias y pulse **Siguiente** para ver la lista de patrones asociados con sus selecciones de características.

**Nota:** La página Seleccionar características del entorno de despliegue compatibles sólo se muestra si el gestor de despliegue se ha aumentado con otras características de Business Process Management (BPM), como IBM Business Monitor.

Para conocer la relación de las características y las características compatibles, consulte la información sobre los entornos de despliegue en la sección Planificación.

5. En la página Seleccionar el patrón del entorno de despliegue, seleccione el patrón para el entorno de despliegue seleccionado y pulse **Siguiente** para visualizar la página Seleccionar nodos.

La lista de patrones que se muestran en la página Patrones del entorno de despliegue es dinámica. La lista se activa mediante las siguientes condiciones de entorno y decisiones de configuración, y depende de ambas:

- v La plataforma en la que haya instalado el software
- v Las selecciones que ha realizado en las páginas Seleccionar la característica del entorno de despliegue y Seleccionar características del entorno de despliegue compatibles.

Si desea una descripción detallada de la relación de patrones con características, consulte Patrones de topología y características de producto BPM soportadas

6. Opcional: En la página Seleccionar nodos, seleccione los nodos que desee incluir en este entorno de despliegue y, a continuación, pulse **Siguiente** para visualizar la página Clústeres .

Seleccione los nodos que tengan las prestaciones necesarias para el entorno que ha seleccionado en el paso [3 en la página 213.](#page-220-0) Por ejemplo, si ha seleccionado **BPMSPC** como tipo de entorno de despliegue, los nodos seleccionados deben acomodar las prestaciones de ese tipo de entorno.

Seleccione al menos un nodo para el entorno de despliegue. Para entornos de alta disponibilidad y migración tras error, seleccione, como mínimo, dos nodos. Con fines de escalabilidad, seleccione todos los nodos.

Para incluir un nodo, active el recuadro de selección junto al nombre de nodo. Utilice **Correlación de nodos** para correlacionar el nodo seleccionado con otro nombre de nodo.

7. Opcional: En la página Clústeres, asigne el número obligatorio de miembros de clúster en cada nodo para cada *tipo* de clúster (Destino de despliegue de aplicación, Infraestructura de mensajería e Infraestructura de soporte) del entorno de despliegue.

De forma predeterminada, se asigna un miembro de clúster en cada nodo para cada función. Puede cambiar el número si sustituye el número de cada columna. Si no está familiarizado con los distintos roles de clúster y las funciones que proporciona cada tipo de clúster, consulte "Tipos de topología y patrones del entorno de despliegue".

Un 0 (cero) para un nodo significa que el nodo no contribuye a la función seleccionada, de acuerdo con las características seleccionadas.

Tras asignar miembros de clúster, puede pulsar **Siguiente** para visualizar las páginas Denominación de clúster de cada tipo de clúster del entorno de despliegue. Los subpasos de Denominación de clúster que se muestran variarán en función del patrón de entorno de despliegue que se seleccione.

El sistema genera valores predeterminados para los nombres de clúster y los nombres de miembro de clúster.

Si no desea personalizar los nombres de clúster ni los nombres de miembro de clúster, puede utilizar el panel de navegación del asistente para ir directamente a la página de servicios RES en un paso posterior.

a. Opcional: Personalice los nombres de clúster y los nombres de miembro de clúster.

Utilice la página Denominación de clúster para personalizar los nombres de clúster o los nombres de miembro de clúster del tipo de clúster. Hay una página de subpaso para cada *tipo* de clúster del patrón que haya seleccionado. Por ejemplo, si ha seleccionado un **Patrón de mensajería remota y soporte remoto**, hay tres subpasos, uno para cada tipo de clúster (Destino de despliegue de aplicación, Infraestructura de mensajería e Infraestructura de soporte) de ese patrón.

La información de cada página de subpaso es la siguiente:

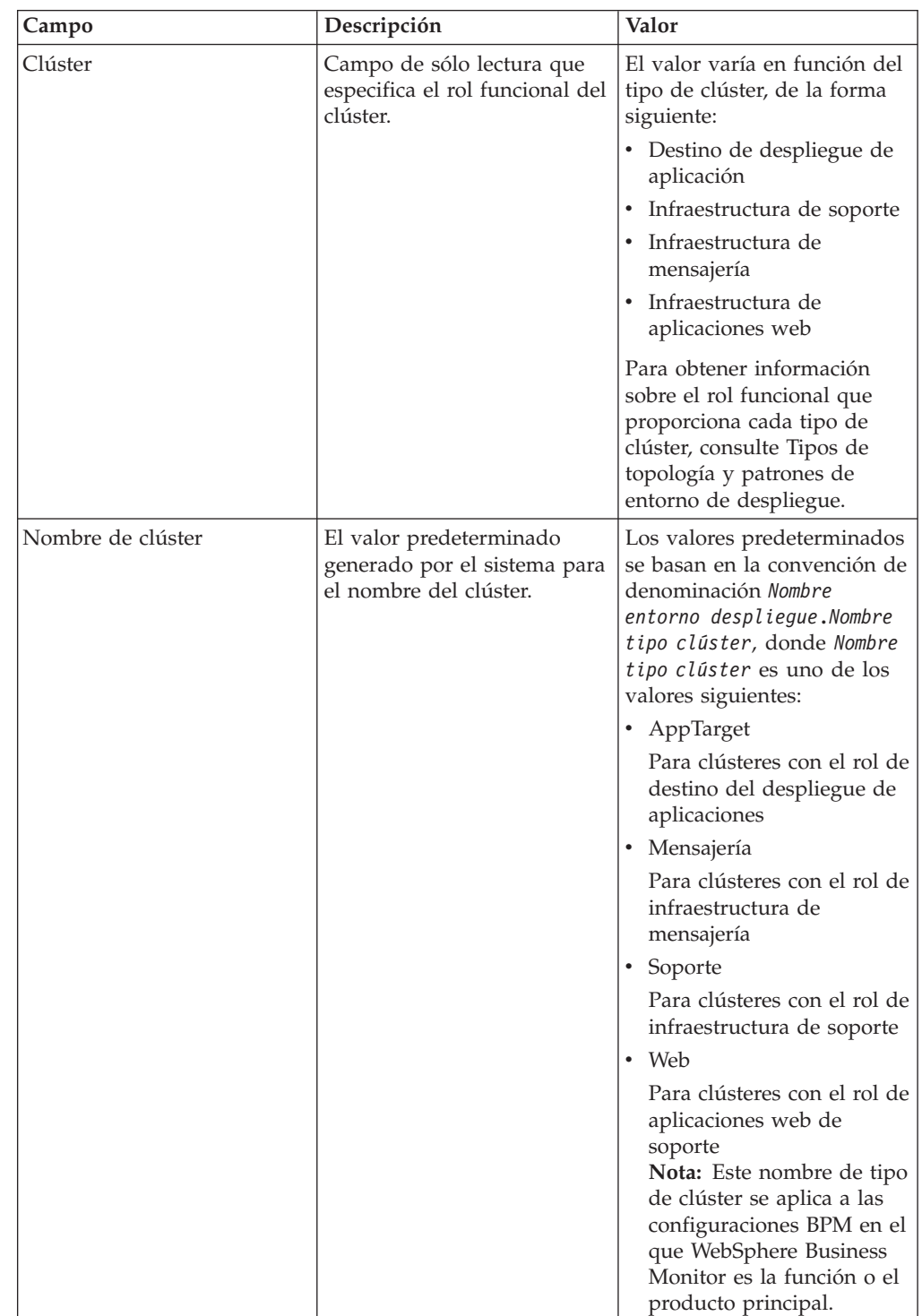

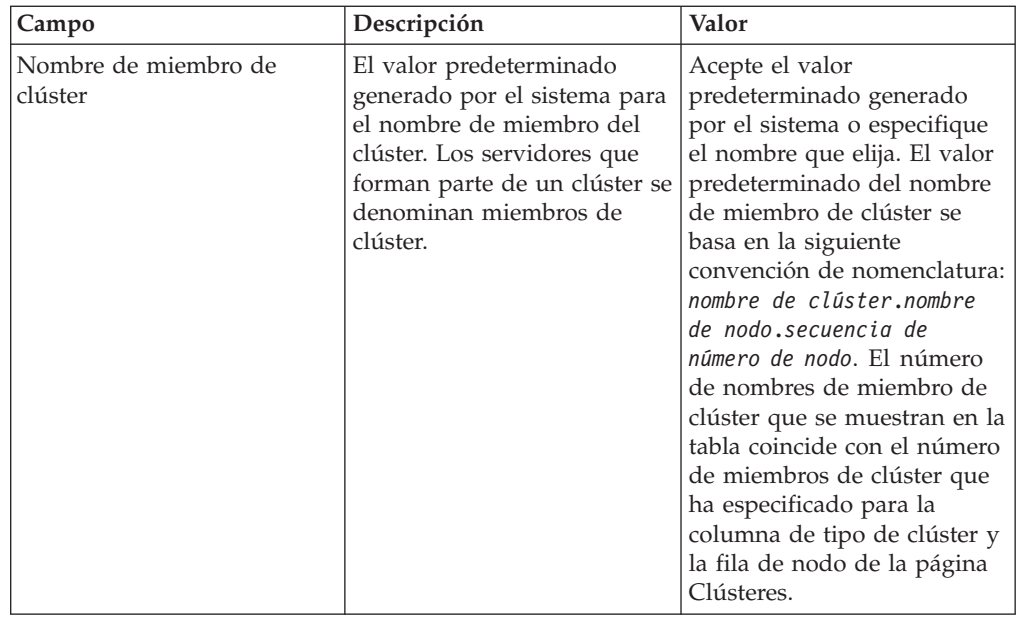

8. Opcional: En la página Importar la configuración de la base de datos, pulse **Examinar** para acceder al documento de diseño de base de datos o especifique la vía de acceso del documento de diseño de base de datos y luego pulse **Siguiente** para acceder a la página Orígenes de datos. Si importa un documento de diseño, la información del documento de diseño se refleja en la página Base de datos del asistente. El documento de diseño puede estar basado en un diseño de base de datos que haya creado utilizando la herramienta de diseño de base de datos (DDT) o puede ser el documento de diseño suministrado basado en el patrón y en la característica que haya seleccionado.

**Nota:** El documento de diseño de base de datos que importa para el entorno de despliegue no cambia la base de datos común creada durante la creación del perfil.

9. Necesario: En la página Base de datos, configure los parámetros de base de datos para orígenes de datos del entorno de despliegue y luego pulse **Siguiente** para ir a la página Seguridad.

**Nota:** La base de datos especificada en este panel ya debe existir. La configuración del entorno de despliegue nunca crea una base de datos nueva. Para bases de datos DB2 y SQL Server, IBM Process Server e IBM Performance Data Warehouse no deben utilizar la misma base de datos que el resto de los componentes. Pero si está utilizando una base de datos Oracle, IBM Process

Server e IBM Performance Data Warehouse pueden utilizar la misma instancia de base de datos, pero deben utilizar usuarios diferentes. En esta página, defina la información de base de datos para los componentes

incluidos en este entorno de despliegue. Allí donde sea posible, el asistente proporciona información por omisión para los parámetros, pero debe cambiar dichos valores para que coincidan con los que definió al planificar el entorno.

**Nota:** Si ha importado un documento de diseño de base de datos, la información de la página Base de datos refleja la configuración del origen de datos tal como existe en el documento de diseño de base de datos que ha importado. Si efectúa cambios en la configuración del origen de datos después de importar un documento de diseño de base de datos, es posible que sus

cambios sean incompatibles con el DDL generado por la herramienta de diseño de base de datos y los valores originales.

Si este paso se muestra para una configuración de entorno de despliegue de vía de acceso rápida o no es algo condicional. Este paso se muestra para una configuración de entorno de despliegue de vía de acceso rápida si se ha definido más de una base de datos.

Este paso siempre se muestra si se utiliza DB2 para z/OS o un proveedor de base de datos Oracle.

**Nota:** Los nombres de esquema predeterminados que se muestran en esta página pueden entrar en conflicto con el convenio de denominación de su sitio o pueden entrar en conflicto con esquemas existentes. Como tal, es probable que tenga que cambiar el nombre de esquema. Preste atención a los valores especificados para evitar posibles conflictos de nombres.

## **Consideraciones sobre las bases de datos Oracle**:

v Asegúrese de que el nombre de usuario/esquema son exactamente iguales. El usuario especificado debe existir en la base de datos antes de crear el entorno.

### **Consideraciones para SQL Server**:

v Asegúrese de que el nombre de usuario/esquema existen antes de realizar la configuración. El valor de esquema debe ser el esquema predeterminado para el usuario elegido.

Para un entorno de producción, debe definir los mismos valores para **Nombre de usuario** y **Nombre de esquema** y debe deseleccionar **Crear tablas**. Para un entorno de producción, cree los esquemas necesarios manualmente y use los archivos SQL generados para crear las tablas.

Puede editar todos los parámetros clave, como el nombre de la base de datos, si se deben crear tablas, el nombre de usuario de tiempo de ejecución del origen de datos y la contraseña para el entorno de despliegue.

Puede seleccionar qué base de datos se debe utilizar para el componente en cuestión.

**DB2 para z/OS:** la opción **Crear tablas** no se puede utilizar si va a utilizar un proveedor de base de datos DB2 para z/OS.

Los pasos que no se pueden completar mediante el asistente Configuración del entorno de despliegue y que se deben completar manualmente, se incluyen en una lista en la página Configuración diferida.

- 10. En la página Process Center, establezca los valores para la configuración de Process Center de la manera siguiente:
	- v **Nombre de entorno**

Escriba un nombre de entorno del Process Server.

Un nombre de entorno es el nombre por el que un usuario de Process Center conoce al servidor o clúster.

v **Tipo de entorno**

En la lista desplegable, seleccione el Tipo de entorno para el Process Center que está configurando.

El Tipo de entorno hace referencia a cómo se utiliza el Process Center. Por ejemplo, con qué finalidad se utilizará Process Server: *producción*, *etapa* o *prueba*. Las pruebas de carga podrían realizarse en un servidor de prueba, mientras que un tipo de entorno de etapa podría utilizarse como ubicación temporal para albergar cambios antes de que esos cambios entren en

producción. Podría especificar **Etapa** como **Tipo de entorno** si se accederá al Process Center que está configurando y se utilizará para revisar contenido y nueva funcionalidad.

Existen tres tipos de entorno que se pueden seleccionar:

# **Producción**

Seleccione **Producción** si el servidor va a servir en capacidad de producción.

**Etapa** Seleccione **Etapa** si el servidor servirá de plataforma de transferencia que se utilizará como servidor de preproducción.

# **Prueba**

Seleccione **Prueba** si el servidor que está configurando se utilizará como un entorno de prueba.

# v **Utilizar el servidor fuera de línea**

Indique si el servidor que está configurando es un servidor fuera de línea.

Un servidor fuera de línea es un Process Server que no está conectado al Process Center.

Los servidores fuera de línea pueden utilizarse igualmente al desplegar snapshots de process applications. No obstante, el método para desplegar process applications a un servidor de procesos fuera de línea difiere del método para desplegar process applications a un servidor de procesos en línea.

v **Protocolo**

Seleccione **http://** o **https://** como protocolo de conexión al Process Center.

v **Nombre de host o host virtual en un entorno con equilibrio de carga**

Escriba el host o el host virtual que este Process Server necesita para comunicarse con el Process Center. Utilice un nombre de host completo. En un entorno con un equilibrador de carga o un servidor proxy entre el Process Server y los servicios de Process Center, asegúrese de que lo que designe aquí coincida con el URL para acceder al Process Center.

**Puerto** 

Escriba el número de puerto del Process Center. En un entorno con un equilibrador de carga o un servidor proxy entre el Process Server y el Process Center, asegúrese de que lo que designe aquí coincida con el URL para acceder al Process Center.

11. En la página Seguridad, configure los alias de configuración que utiliza WebSphere cuando accede a los componentes seguros.

Puede cambiar el nombre de usuario y la contraseña del alias de autenticación en esta página. Estos alias se utilizan para acceder a los componentes seguros pero no proporcionan acceso a los orígenes de datos.

12. Opcional: En la página Aplicaciones Web del sistema, defina la raíz de contexto para las aplicaciones Web basadas en componentes en su entorno de despliegue o acepte los valores predeterminados proporcionados por el sistema para las raíces de contexto. Luego, pulse **Siguiente** para visualizar la página Resumen.

La página Aplicaciones web del sistema se muestra para los entornos de despliegue que utilizan el patrón de mensajería, soporte y aplicaciones web remotos.

La tabla contiene la información de control siguiente.

# **Aplicación web**

El nombre de la aplicación web.

### **Raíz de contexto**

El valor actual de la raíz de contexto para el componente.

De forma predeterminada, se aplica la raíz de contexto predeterminada para la aplicación web. Puede cambiar las raíces de contexto escribiendo sobre el valor en el campo **Raíz de contexto**.

**Nota:** La raíz de contexto de Business Space es de sólo lectura y no puede editar.

- 13. Verifique que la información de la página Resumen es correcta y realice los subpasos siguientes:
	- a. Opcional: Si no desea guardar la configuración del entorno de despliegue, puede pulsar **Cancelar**.
	- b. Opcional: Si desea salir sin completar la configuración, pulse **Finalizar**.
	- c. Para guardar la configuración del entorno de despliegue, pulse **Finalizar** y desde la ventana Mensajes, pulse **Guardar**.

Cuando pulsa **Guardar**, el entorno de despliegue se guarda en la configuración maestra. Si se produce un error durante la creación del entorno de despliegue, los valores de configuración se habrán guardado en la configuración maestra.

d. Compruebe los pasos de configuración diferida

# Seleccione **Entornos de despliegue** > *nombre del entorno de despliegue* > **Configuración diferida**.

Tiene que abordar los pasos de configuración diferida existentes para poder iniciar el entorno de despliegue.

e. Si está satisfecho con la configuración del entorno de despliegue y ha resuelto los pasos de la configuración diferida, pulse **Finalizar y generar entorno** para guardar y completar la configuración del entorno de despliegue.

Cuando se haya completado la configuración, podrá examinar los archivos de configuración para ver los cambios.

Guarde los cambios realizados en la configuración maestra o descártelos.

#### **Complete la configuración de base de datos:**

Antes de iniciar los clústeres del entorno de despliegue de red, debe completar la configuración de base de datos creando las tablas de base de datos, tal como se describe en esta sección.

*Creación de las tablas de base de datos de Process Server o Process Center:*

Ejecute los scripts SQL para crear las tablas de base de datos para la configuración de IBM Process Server o IBM Process Center.

Ha seguido todos los pasos necesarios para la configuración y ha seleccionado no ejecutar los scripts de base de datos para inicializar las bases de datos durante la configuración. También ha creado la base de datos en la que desea crear las tablas de base de datos de Process Server o Process Center.

El procedimiento de esta tarea describe cómo ejecutar los scripts SQL de Process Server o Process Center que se generan una vez completada la configuración.

1. Vaya al directorio que contiene los scripts SQL para crear las tablas de base de datos

De forma predeterminada, los scripts SQL se colocan en raíz\_instalación/ *<profile>*/dbscripts/ProcessServer/*<producto\_base\_datos>* cuando se crea el perfil. Por ejemplo,

C:\<raíz\_instalación>\profiles\Proc01\dbscripts\ProcessServer\DB2

2. Cree las tablas para Process Server o Process Center

Desde el directorio al que navegó en el paso 1, ejecute createTable\_ProcessServer.sql en la base de datos que ha configurado para Process Server o Process Center (BPMDB).

Asegúrese de que todas las sentencias SQL se hallan ejecutado sin errores.

3. Cree los procedimientos de tabla para Process Server o Process Center

Desde el directorio al que navegó en el paso 1, ejecute createProcedure\_ProcessServer.sql en la base de datos que ha configurado para Process Server o Process Center (BPMDB).

Asegúrese de que todas las sentencias SQL se hallan ejecutado sin errores. Si utiliza DB2 Universal, DB2 Universal for z/OS o Microsoft SQL Server, utilice "GO" como carácter delimitador al ejecutar el procedimiento almacenado. Por ejemplo, db2 -tdGO -vf createProcedure\_ProcessServer.sql.

Ha creado las tablas de base de datos para la configuración de Process Server o Process Center y ha completado la configuración de la base de datos.

Ahora puede cargar la base de datos con información del sistema e iniciar los servidores o clústeres de la configuración de Process Server o Process Center.

*Creación de las tablas de base de datos de Performance Data Warehouse:*

Ejecute los scripts SQL para crear las tablas de base de datos para IBM Performance Data Warehouse.

Ha seguido todos los pasos necesarios para la configuración y ha seleccionado no ejecutar los scripts de base de datos para inicializar las bases de datos durante la configuración. También ha creado la base de datos en la que desea crear las tablas de base de datos de Performance Data Warehouse.

El procedimiento de esta tarea describe cómo ejecutar los scripts SQL de Performance Data Warehouse que se generan una vez completada la configuración.

1. Vaya al directorio que contiene los scripts SQL para crear las tablas de base de datos

De forma predeterminada, los scripts SQL se colocan en raíz\_instalación/ *<profile>*/dbscripts/PerformanceDW/*<producto\_base\_datos>* cuando se crea el perfil. Por ejemplo,

C:\<raíz\_instalación>\profiles\Proc01\dbscripts\PerformanceDW\DB2

2. Cree las tablas para Performance Data Warehouse

Desde el directorio al que navegó en el paso 1, ejecute createTable PerformanceDW.sql en la base de datos que configuró para Performance Data Warehouse (PDWDB).

Asegúrese de que todas las sentencias SQL se hallan ejecutado sin errores.

Ha creado las tablas de base de datos para Performance Data Warehouse y ha completado la configuración de la base de datos.

Ahora puede cargar la base de datos con información del sistema e iniciar los servidores o clústeres de Performance Data Warehouse.

# **Carga de la base de datos con información de sistema:**

Ejecute el mandato de programa de arranque para cargar la base de datos con la base de datos de información del sistema.

El proceso de creación de perfil recopila todos los parámetros de base de datos específicos del perfil que está creando y escribe estos datos de configuración en un archivo xml.

**Nota:** Es imprescindible que ejecute **bootstrapProcessServerData** antes de iniciar / utilizar IBM Business Process Manager.

Cuando se ejecuta **bootstrapProcessServerData**, el sistema lee este archivo xml y carga la base de datos con información del sistema.

1. Ejecute el programa de utilidad de programa de arranque desde la línea de mandatos.

Vaya al directorio del perfil de gestor de despliegue donde reside el programa de utilidad de arranque, por ejemplo:

C:\<raíz\_instalación>\profiles\Dmgr01\bin

Utilice la siguiente sintaxis para ejecutar el mandato:

- Linux UNIX bootstrapProcessServerData.sh
- **Windows** bootstrapProcessServerData.bat

**Nota:** Dmgr01 es la carpeta del perfil de gestor de despliegue.

2. Utilice la ayuda del archivo de proceso por lotes para obtener información sobre cómo establecer parámetros.

Ha cargado la base de datos con información de sistema antes de iniciar satisfactoriamente Process Server / Process Center.

Puede iniciar el primer miembro de clúster.

# **Creación de una configuración de despliegue de red personalizada**

Después de realizar una instalación personalizada y crear perfiles de gestor de despliegue y perfiles personalizados (nodo gestionado), puede crear una configuración de despliegue de red personalizada.

La información de esta sección describe cómo utilizar la consola administrativa para crear una configuración de despliegue de red *personalizada*. Un entorno de despliegue de red personalizado es una configuración que crea desde la consola administrativa, a diferencia de una configuración creada mediante el asistente Entorno de despliegue.

La información de esta sección presupone que ha ejecutado el programa de instalación para realizar una instalación Personalizada y que ha creado perfiles de gestor de despliegue y perfiles personalizados (nodo gestionado). La información de esta sección también presupone que conoce las diferencias entre los métodos para crear un entorno de despliegue de red estandarizado y uno personalizado.

**Nota:** El procedimiento para crear un entorno de despliegue de red personalizado está pensado para usuarios que tienen un conocimiento avanzado de cómo configurar componentes y funcionalidad del producto utilizando la consola administrativa. Antes de crear una configuración de despliegue de red personalizada, considere la utilización del asistente Entorno de despliegue para crear un entorno de despliegue de red.

Los temas contenidos en esta sección están pensados para usuarios experimentados que conocen las topologías y configuraciones de despliegue de red así como las funciones de la consola administrativa.

Todas las acciones que puede ejecutar desde la consola administrativa también pueden ejecutarse mediante wsadmin. Además, existe ayuda de mandatos para algunas de las acciones de la consola administrativa. Cuando existe, la ayuda de mandatos muestra el mandato de script wsadmin correspondiente a la última acción de consola que realizó. Para obtener información sobre la ayuda de mandatos, consulte *Acciones de la consola administrativa con ayuda de mandatos* en la Guía de consulta de IBM Business Process Manager.

### **Creación y configuración de servidores y clústeres:**

Puede utilizar la consola administrativa para crear y configurar servidores y clústeres para IBM Business Process Manager.

La información de esta sección describe cómo crear manualmente servidores y clústeres para IBM Business Process Manager utilizando la consola administrativa.

#### *Creación de un clúster:*

En las siguientes instrucciones se explica cómo crear un clúster con un miembro de clúster. La ventaja de utilizar la consola administrativa para crear un clúster es que puede deshacer los cambios efectuados cuando lo desee, y puede utilizar una interfaz gráfica de usuario.

Antes de crear un clúster con la consola administrativa, inicie el gestor de despliegue.

En el siguiente procedimiento se describe cómo crear un clúster con un miembro de clúster utilizando la consola administrativa. Tenga en cuenta que las tareas realizadas desde la consola administrativa que se describen en este tema también se pueden llevar a cabo utilizando scripts administrativos. Para obtener información sobre los parámetros de **createCluster**, consulte [el grupo de mandatos](http://www14.software.ibm.com/webapp/wsbroker/redirect?version=compass&product=was-nd-mp&topic=rxml_atclusterconfig) [ClusterConfigCommands para el objeto AdminTask](http://www14.software.ibm.com/webapp/wsbroker/redirect?version=compass&product=was-nd-mp&topic=rxml_atclusterconfig) en el centro de información de WebSphere Application Server.

Para obtener información sobre la utilización de la herramienta wsadmin para crear miembros de clúster, consulte [Creación de miembros de clúster utilizando la](http://www14.software.ibm.com/webapp/wsbroker/redirect?version=compass&product=was-nd-mp&topic=txml_addcluster) [creación de scripts.](http://www14.software.ibm.com/webapp/wsbroker/redirect?version=compass&product=was-nd-mp&topic=txml_addcluster)

Considere crear un clúster incluso si un sólo servidor es suficiente actualmente para sus requisitos de disponibilidad y escalabilidad porque es más fácil añadir más servidores al clúster más adelante.

- 1. Inicie sesión en la consola administrativa y navegue hasta **Servidores** > **Clústeres** > **Clústeres de WebSphere Application Server** .
- 2. Pulse **Nuevo** para mostrar la página Crear nuevo clúster.
- 3. En la página Crear nuevo clúster, escriba la información de clúster básica.
	- a. Escriba un nombre para el clúster en el campo **Nombre de clúster**.
	- b. Seleccione **Preferencia local** si desea habilitar la optimización del direccionamiento al ámbito del host. Esta opción está habilitada de forma predeterminada. Cuando esta opción está habilitada, si es posible, las solicitudes EJB se direccionan al host de cliente. Esta opción mejora el rendimiento porque las solicitudes del cliente se envían a enterprise beans locales.

**Nota:** Si ha habilitado la optimización de preferencia local, el gestor de despliegue debe estar en ejecución para afectar a la configuración. Si el gestor de despliegue está apagado, la optimización de preferencia local no se lleva a cabo y las solicitudes pueden dispersarse por todos los miembros del clúster.

c. Seleccione **Configurar la réplica de memoria a memoria de sesiones HTTP** si desea que se cree un dominio de réplica de memoria a memoria para este clúster.

El dominio de réplica adopta el mismo nombre que el clúster y se configura con los valores predeterminados para un dominio de réplica. Cuando los valores predeterminados están en vigor, se crea una réplica individual para cada fragmento de datos y se inhabilita el cifrado. Asimismo, el contenedor Web de cada miembro del clúster se configura para la réplica de memoria a memoria.

Para cambiar estos valores para el dominio de réplica, pulse **Entorno** > **Dominios de réplica** > *nombre\_dominio\_réplica*. Para modificar los valores de contenedor Web, pulse **Servidores** > **Clústeres** > **Clústeres de WebSphere Application Server** > *nombre\_clúster* > **Miembros de clústeres** > **nombre\_miembro\_clúster**. A continuación, en la sección **Valores de contenedor**, pulse los valores **Valores del contenedor Web** > > **Contenedor web** > **Gestión de sesiones** > **Entorno distribuido** en la consola administrativa. Si modifica estos valores para un miembro del clúster, debe modificarlos para todos los miembros de este clúster.

- 4. Pulse **Siguiente** para ir a la página Crear primer miembro de clúster.
- 5. En la página Crear primer miembro de clúster, escriba la información sobre el miembro de clúster.
	- a. Escriba el nombre del miembro en el campo **Nombre del miembro**
	- a. En la lista **Seleccionar nodo**, pulse el nodo en el que desea definir el servidor.
	- b. En el campo **Peso**, escriba el valor de peso para el miembro de clúster. El valor de peso controla la cantidad de trabajo que se dirige al servidor de aplicaciones. Si el valor de peso para este servidor es mayor que los valores de peso asignados a otros servidores del clúster, entonces este servidor recibe una parte importante de la carga de trabajo. El valor de peso representa una proporción relativa de la carga de trabajo que se asigne a un servidor de aplicaciones concreto. El valor puede oscilar entre 0 y 20.
		- v En un **sistema z/OS** el peso se utiliza para equilibrar algunos de los tipos de carga de trabajo, aunque hay otros que los equilibra el sistema z/OS. Para las solicitudes HTTP, se utilizan pesos para distribuir el tráfico HTTP entre el plug-in de servidor Web y el controlador que maneja el servidor de aplicaciones en clúster. Asigne un valor de peso superior al servidor de aplicaciones que debe recibir el tráfico HTTP.
- v Para llamadas a servicios Web, la información se transfiere de un sirviente de un servidor de aplicaciones a un controlador de otro servidor de aplicaciones. El servidor de aplicaciones que recibe la llamada tiene el valor de peso más alto.
- v El peso no afecta a las solicitudes IIOP (Internet Inter-ORB Protocol). Las solicitudes IIOP se distribuyen al servidor de aplicaciones correcto con el distribuidor de sysplex.
- c. Seleccione **Generar puertos HTTP únicos** (la opción predeterminada) si desea generar números de puerto exclusivos para cada transporte HTTP que se ha definido en el servidor de origen.

Cuando se selecciona esta opción, este miembro del clúster no tiene transportes HTTP o canales de transportes HTTP que estén en conflicto con ninguno de los otros servidores definidos en el mismo nodo. Si deselecciona el recuadro **Generar puertos HTTP únicos**, todos los miembros del clúster compartirán los mismos puertos HTTP.

- 6. En la sección, **Seleccione la base para el primer miembro del clúster**, seleccione de entre las siguientes opciones:
	- v Crear el miembro utilizando una plantilla de servidor de aplicaciones

Es la manera normal de crear un clúster. Seleccione .

Si selecciona esta opción y pulsa **Siguiente**, se visualiza un formulario en blanco que puede utilizar para definir miembros adicionales del clúster. El servidor que acaba de crear aparece en la parte inferior de la pantalla.

- a. Pulse **Siguiente**.
- b. Compruebe los detalles en la pantalla de resumen y pulse **Siguiente**.
- c. Guarde los cambios de configuración.

En la lista aparece el clúster que acaba de crear.

- d. Personalice los números de puerto para que se ajusten a la configuración.
- v Crear el miembro utilizando un servidor de aplicaciones existente como plantilla

Esta opción no está soportada.

v Crear el miembro convirtiendo un servidor de aplicaciones existente

**Nota:** No seleccione esta opción. WebSphere Application Server ha añadido un nuevo parámetro llamado **resourcesScope** a los mandatos createCluster y createClusterMember que le permiten controlar cómo se procesarán los recursos cuando se añada al clúster el primer miembro del clúster. Estos parámetros se describen en la nota técnica denominada [New parameter](http://www-01.ibm.com/support/docview.wss?uid=swg21389473) [named resourcesScope was added to the createCluster and](http://www-01.ibm.com/support/docview.wss?uid=swg21389473) [createClusterMember commands.](http://www-01.ibm.com/support/docview.wss?uid=swg21389473)

Es necesario utilizar el parámetro **resourcesScope** con el valor cluster para IBM Business Process Manager. El parámetro **resourcesScope** no está expuesto actualmente en la consola administrativa. La utilización de la consola administrativa para crear un clúster utilizando un sólo servidor existente como primer miembro del clúster no está soportado en IBM Business Process Manager. Si selecciona esta opción se generará el siguiente mensaje de error en la consola administrativa o en el SystemOut.log del gestor de despliegue:

Es necesario establecer el parámetro resourcesScope en 'cluster' si se crea un clúster desde un servidor existente

La utilización de la línea de mandatos para crear un clúster utilizando un solo servidor existente como primer miembro del clúster es válido. Debe establecer el valor de **resourcesScope** en Cluster. Por ejemplo,

\$AdminTask createCluster {-clusterConfig {-clusterName newcluster -preferLocal true} -convertServer {-serverNode NODE1Node01 -serverName testserver **-resourcesScope cluster**}}

Para obtener información sobre los parámetros de **createCluster**, consulte [el](http://www14.software.ibm.com/webapp/wsbroker/redirect?version=compass&product=was-nd-mp&topic=rxml_atclusterconfig) [grupo de mandatos ClusterConfigCommands para el objeto AdminTask](http://www14.software.ibm.com/webapp/wsbroker/redirect?version=compass&product=was-nd-mp&topic=rxml_atclusterconfig) en el centro de información de WebSphere Application Server.

Para obtener información sobre la utilización de la herramienta wsadmin para crear miembros de clúster, consulte [Creación de miembros de clúster](http://www14.software.ibm.com/webapp/wsbroker/redirect?version=compass&product=was-nd-mp&topic=txml_addcluster) [utilizando la creación de scripts.](http://www14.software.ibm.com/webapp/wsbroker/redirect?version=compass&product=was-nd-mp&topic=txml_addcluster)

• Ninguno

Siempre funciona.

- 7. Pulse **Siguiente**
- 8. Cree miembros adicionales del clúster.

Antes de crear más miembros del clúster, compruebe los valores de configuración del primer miembro del clúster. Estos valores se visualizan en la parte inferior del panel Crear miembros de clúster adicionales del Asistente Crear nuevo clúster. Para cada miembro adicional que desea crear:

- a. Especifique un nombre exclusivo para el miembro. El nombre debe ser exclusivo dentro del nodo.
- b. Seleccione el nodo al que desea asignar el miembro de clúster.
- c. Especifique el peso que desea asignar a dicho miembro. El valor de peso controla la cantidad de trabajo que se dirige al servidor de aplicaciones. Si el valor de peso para el servidor es mayor que los valores de peso asignados a otros servidores del clúster, entonces el servidor recibe una parte importante de la carga de trabajo. El valor puede oscilar entre 0 y 20.
- d. Seleccione **Generar puertos HTTP únicos** si desea generar números de puerto exclusivos para cada transporte HTTP que se ha definido en el servidor de origen.
- e. Pulse **Añadir miembro**. Puede editar los valores de configuración de cualquier miembro del clúster creado recientemente que no sea el primer miembro del clúster o puede crear miembros del clúster adicionales. Pulse **Anterior** para editar las propiedades del primer miembro de clúster. Los valores del primer miembro de clúster pasan a ser los valores de la plantilla de miembro de clúster que se crea automáticamente al crear el primer miembro de clúster.
- 9. Cuando haya terminado de crear miembros del clúster, pulse **Siguiente**.
- 10. Vea el resumen del clúster y luego pulse **Finalizar** para crear el clúster, pulse **Anterior** para regresar al panel del asistente anterior y cambiar el clúster o pulse **Cancelar** para salir del asistente sin crear el clúster.
- 11. Para configurar más un clúster, pulse **Servidores** > **Clústeres** > **Clústeres de WebSphere Application Server** y luego pulse el nombre del clúster. Sólo se visualizan las pestañas **Configuración** y **Topología local** hasta que guarde los cambios.
- 12. Pulse **Revisar** para revisar los valores de configuración del clúster. Repita el paso anterior si necesita realizar cambios adicionales en la configuración.

13. Si no tiene que realizar ningún cambio adicional en la configuración, seleccione **Sincronizar cambios con nodos** y luego pulse **Guardar**. Los cambios se guardarán y sincronizarán en todos los nodos.

**Nota:** Si pulsa **Guardar**, pero no selecciona **Sincronizar cambios con nodos**, cuando reinicie el clúster, el producto no inicia los servidores del clúster porque no puede encontrarlos en el nodo. Si desea sincronizar siempre los cambios de configuración en los nodos, puede seleccionar Sincronizar cambios con nodos como una de las preferencias de la consola.

14. Reinicie el clúster.

El clúster se crea con el servidor elegido en el nodo gestionado seleccionado como primer miembro del clúster.

#### *Creación de un servidor nuevo:*

La mayor parte de las instalaciones requieren varios servidores para manejar la aplicación que da servicio a las necesidades del entorno de producción. Puede utilizar la herramienta de línea de mandatos o la consola administrativa para crear servidores que necesita.

Determine si desea incluir el servidor nuevo en un clúster. Si este servidor formará parte de un clúster, debe crear el servidor con el asistente Crear nuevo clúster, en lugar de hacerlo con el asistente Crear un nuevo servidor de aplicaciones.

**Importante:** Esta tarea crea un servidor gestionado. Si desea un servidor autónomo, no siga estos pasos. En su lugar, cree un perfil de servidor autónomo.

Para crear un servidor gestionado, realice estos pasos.

Siga las instrucciones de [Creación de servidores de aplicaciones,](http://publib.boulder.ibm.com/infocenter/wasinfo/v7r0/topic/com.ibm.websphere.nd.multiplatform.doc/info/ae/ae/trun_svr_create.html) seleccionando la plantilla o una plantilla definida por el usuario adecuada desde la página Seleccionar una plantilla de servidor. **Restricción:** la función de "Iniciar componentes según de necesite no es compatible.

Configure los componentes que necesite en el servidor. Consulte **Configuración de componentes** para obtener más información.

#### **Creación y configuración de componentes:**

Puede utilizar la consola administrativa para crear y configurar componentes para IBM Business Process Manager.

Los componentes se pueden configurar de una de tres maneras:

- 1. Algunos componentes de IBM Business Process Manager se pueden configurar durante la creación del perfil. Este es el caso para un servidor autónomo, para el que la mayoría de los componentes pueden configurarse durante la creación de perfil.
- 2. Para una célula de despliegue de red, los componentes se pueden configurar creando y generando un entorno de despliegue. Al configurar un entorno de despliegue, puede crear clústeres de servidores y configurar los componentes de IBM Business Process Manager en ellos.

**Nota:** Los entornos de despliegue no están disponibles para un servidor autónomo.

3. Los servidores y clústeres de IBM Business Process Manager (y los componentes que se ejecutan en ellos) se pueden configurar de forma individual, utilizando la consola de administración o los scripts administrativos.

La información de esta sección describe cómo crear componentes para IBM Business Process Manager manualmente utilizando la consola administrativa.

#### *Configuración de un servidor o clúster como un Process Server:*

Puede utilizar la consola administrativa para configurar un servidor de aplicaciones o clúster como un Process Server. La configuración de un servidor o clúster como un Process Server permite que el servidor o clúster procesen process applications y sus servicios asociados.

Esta tarea describe cómo utilizar la consola administrativa para configurar un servidor o clúster como un Process Server.

Para obtener información sobre cómo configurar un servidor de clúster como un Process Server [utilización del script wsadmin,](http://publib.boulder.ibm.com/infocenter/wasinfo/v7r0/topic/com.ibm.websphere.nd.multiplatform.doc/info/ae/ae/txml_scriptingep.html) incluyendo definiciones de parámetro y ejemplos, consulte elmandato configureProcessServer en la Documentación de referencia.

#### **Nota:**

Si está utilizando un perfil de servidor autónomo, o previamente ha configurado soporte de Process Server para el servidor o clúster, no podrá utilizar la consola administrativa para configurar este servidor o clúster.

- 1. Inicie la consola administrativa
- 2. En la consola administrativa, seleccione una vía de acceso para configurar un servidor o un clúster.

Para configurar un servidor, pulse **Servidores** > **Tipos de servidor** > **WebSphere Application Servers** > *nombre\_servidor* > **Process Server**.

Para configurar un clúster, pulse **Servidores** > **Clústeres** > **Clústeres de WebSphere Application Server** > *nombre\_clúster* > **Process Server**

3. Establezca los parámetros para configurar el servidor o clúster como un Process Server.

Para obtener una descripción sobre todos los parámetros, diríjase al panel y seleccione **Ayuda para páginas** o consulte Process Server en la sección *Ayuda de la consola administrativa* de la Documentación de referencia.

4. Guarde la configuración.

Ha configurado el servidor o clúster como un Process Server.

Configure todos los otros componentes de Business Process Manager y productos que formen parte de la instalación.

Al configurar componentes de Business Process Manager utilizando la consola de administración, deberá configurar Performance Data Warehouse después de haber configurado Process Server.

*Configuración de un servidor o clúster como un Process Center:*

Puede utilizar la consola administrativa para configurar un servidor de aplicaciones o clúster como un Process Center. La configuración de un servidor o clúster como un Process Center permite que el servidor o clúster procesen process applications y sus servicios asociados.

Esta tarea describe cómo utilizar la consola administrativa para configurar un servidor o clúster como un Process Center.

Para obtener información sobre cómo configurar un servidor de clúster como un Process Cente[rutilización del script wsadmin,](http://publib.boulder.ibm.com/infocenter/wasinfo/v7r0/topic/com.ibm.websphere.nd.multiplatform.doc/info/ae/ae/txml_scriptingep.html) incluyendo definiciones de parámetro y ejemplos, consulte elmandato configureProcessCenter en la Documentación de referencia.

### **Nota:**

Si está utilizando un perfil de servidor autónomo o previamente ha configurado soporte de Process Center para el servidor o clúster, no podrá utilizar la consola administrativa para configurar este servidor o clúster.

- 1. Inicie la consola administrativa
- 2. En la consola administrativa, seleccione una vía de acceso para configurar un servidor o un clúster.

Para configurar un servidor, pulse **Servidores** > **Tipos de servidor** > **WebSphere Application Servers** > *nombre\_servidor* > **Process Center**.

Para configurar un clúster, pulse **Servidores** > **Clústeres** > **Clústeres de WebSphere Application Server** > *nombre\_clúster* > **Process Center**

3. Establezca los parámetros para configurar el servidor o clúster como un Process Center.

Para obtener una descripción de todos los parámetros, diríjase al panel y seleccione **Ayuda para páginas** o consulte Process Center en la sección *Ayuda de la consola administrativa* de la Documentación de referencia.

4. Guarde la configuración.

Ha configurado el servidor o clúster como un Process Center.

Configure todos los otros componentes de Business Process Manager y productos que formen parte de la instalación.

Al configurar componentes de Business Process Manager utilizando la consola de administración, deberá configurar Performance Data Warehouse después de haber configurado Process Center.

*Configuración del componente Business Performance Data Warehouse en un servidor o clúster:*

Puede utilizar la consola administrativa para configurar el componente Business Performance Data Warehouse en un servidor o clúster.

Antes de configurar el componente Performance Data Warehouse en este servidor o clúster, primero debe configurar Process Server o Process Center (ya sea en este servidor o clúster de forma remota).

Esta tarea describe cómo utilizar la consola administrativa para configurar el componente Performance Data Warehouse en un servidor o clúster.

Para obtener información sobre cómo configurar el componente Performance Data Warehouse en un servidor o clúster [utilizando el script wsadmin,](http://publib.boulder.ibm.com/infocenter/wasinfo/v7r0/topic/com.ibm.websphere.nd.multiplatform.doc/info/ae/ae/txml_scriptingep.html) incluyendo definiciones de parámetros y ejemplos, consulte el mandato configurePerfDW en la Documentación de referencia.

### **Nota:**

Si está utilizando un perfil de servidor autónomo o anteriormente ha configurado el soporte de Performance Data Warehouse para el servidor o clúster, no podrá utilizar la consola administrativa para configurar este servidor o clúster.

- 1. Inicie la consola administrativa
- 2. En la consola administrativa, seleccione una vía de acceso para configurar un servidor o un clúster.

Para configurar un servidor, pulse **Servidores** > **Tipos de servidor** > **WebSphere Application Servers** > *nombre\_servidor* > **Performance Data Warehouse Server**.

Para configurar un clúster, pulse **Servidores** > **Clústeres** > **Clústeres de WebSphere Application Server** > *nombre\_clúster* > **Performance Data Warehouse Server**

3. Establezca los parámetros para configurar el componente Performance Data Warehouse en un servidor o clúster.

Para obtener una descripción sobre todos los parámetros, diríjase al panel y seleccione **Ayuda para páginas** o consulte Performance Data Warehouse en la sección *Ayuda de la consola administrativa* de la Documentación de referencia.

4. Guarde la configuración

Ha configurado el componente Performance Data Warehouse en un servidor o clúster.

Configure todos los otros componentes de Business Process Manager y productos que formen parte de la instalación.

*Configuración del servidor de mensajería:*

Antes de ejecutar aplicaciones XMS, incluidas las aplicaciones de ejemplo proporcionadas con XMS, debe configurar el entorno del servidor de mensajería.

Los pasos que debe completar para configurar el entorno del servidor de mensajería dependen de los artefactos a los que se conecta una aplicación, y de si utiliza Message Service Client for .NET o Message Service Client for C/C++. Los pasos se describen en la documentación del tipo de cliente.

- [Configuración de Message Service Client for .NET](http://www14.software.ibm.com/webapp/wsbroker/redirect?version=wbpm700&product=wps-dist&topic=xms_tmesservenv_net)
- Configuración de Message Service Client for  $C/C++$

Puede utilizar las aplicaciones de ejemplo que se proporcionan con los Message Service Clients para comprobar la configuración de servidor de mensajes y la instalación. Para obtener más información sobre el uso de las aplicaciones de ejemplo, consulte los temas siguientes:

- v [Utilización de aplicaciones XML de ejemplo .NET](http://www14.software.ibm.com/webapp/wsbroker/redirect?version=wbpm700&product=wps-dist&topic=xms_tuse_net)
- Utilización de aplicaciones XML de ejemplo  $C/C++$

*Configuración del servicio Web JNDILookup:*

Si utiliza los objetos JMS administrados que proporciona IBM Business Process Manager con Message Service Clients para C/C++ y .NET, debe configurar el servicio Web JNDILookup que IBM Business Process Manager proporciona para permitir que los clientes que no sean Java accedan a los objetos JMS administrados desde un entorno que no sea Java.

Antes de iniciar esta tarea, asegúrese de que la aplicación de servicio Web JNDILookup se ha instalado.

Los objetos destino y fábrica de conexiones definidos de forma administrativa ofrecen una separación entre una implementación de JMS y las interfaces de JMS, lo que hace que las aplicaciones cliente de JMS sean más portátiles, ya que se resguardan de los detalles de implementación de un proveedor de JMS. Los objetos administrados permiten a un administrador gestionar los valores de conexión para aplicaciones cliente desde un repositorio central. Por ejemplo, la cola específica que utiliza una aplicación se puede alterar cambiando el objeto de destino administrado que la aplicación obtiene a través de JNDI.

Los clientes que no son Java como Message Service Clients para C/C++ y .NET también pueden utilizar objetos administrados. Sin embargo, puesto que los objetos JMS administrados que proporciona IBM Business Process Manager son objetos Java serializados a los que se accede a través de JNDI, los clientes que no son Java no pueden interpretarlos correctamente sin utilizar el servicio Web JNDILookup. Este servicio Web ofrece una operación de búsqueda que permite a Message Service Clients para C/C++ y .NET solicitar la recuperación de un objeto JNDI especificando el nombre del objeto. Las propiedades del objeto administrado se devuelven a la aplicación mediante una correlación de par nombre-valor.

Definir el URL de servicio Web JNDILookup en la aplicación Message Service Client para C/C++ o Message Service Client para .NET. Para definir el URL del servicio Web en una aplicación, establezca la propiedad XMSC\_IC\_URL del objeto InitialContext en el URL de punto final del servicio Web. Esta propiedad se puede especificar, de forma alternativa, como un argumento al construir el objeto InitialContext.

#### *Configuración de Common Event Infrastructure:*

Puede configurar los recursos de Common Event Infrastructure o cambiar recursos existentes, utilizando el objeto AdminTask del servidor.

Utilice la consola administrativa para configurar CEI cuando lo instale en un entorno de despliegue de red, o en un clúster o en una configuración de servidor autónomo.

También puede utilizar el mandato wsadmin para configurar CEI o puede utilizar el mandato para alterar una configuración CEI existente. En cualquiera de los casos, debe cambiar la configuración de CEI utilizando el objeto AdminTask del servidor para ejecutar mandatos administrativos.

Después de cambiar la configuración CEI, debe reiniciar el servidor o el clúster.

#### *Componentes de Common Event Infrastructure:*

Los componentes de Common Event Infrastructure se instalan como un conjunto de aplicaciones, servicios y recursos en el servidor.

Al configurar Common Event Infrastructure, se crean varios componentes que se despliegan en el servidor.

### **Servicio Common Event Infrastructure**

Un servicio instalado en el servidor, que permite que las aplicaciones y clientes utilicen Common Event Infrastructure. Puede ver la configuración del servicio Common Event Infrastructure en la consola administrativa, del siguiente modo:

- v Para un servidor, pulse **Servidores** > **Servidores de aplicaciones** > *nombre\_servidor* > **Integración de negocio** > **Common Event Infrastructure** > **Servicio Common Event Infrastructure**.
- v Para un clúster, pulse **Servidores** > **Clústeres** > *nombre\_clúster* > **Integración de negocio** > **Common Event Infrastructure** > **Servicio Common Event Infrastructure**.

Si el recuadro de selección Habilitar el servidor de la infraestructura de sucesos está seleccionado, el servicio se instala y ejecuta o se inicia después de que reinicie el servidor o el clúster. Si no está seleccionado, entonces no se instala el servicio o se desinstala después de reiniciar el servidor o el clúster.

## **Valores del servicio de sucesos**

Un conjunto de propiedades que utiliza el servicio de sucesos para habilitar la distribución de sucesos y la persistencia mediante el almacén de datos. Por lo general, no es necesario realizar ninguna actividad de configuración para este recurso, pero es posible que deba crear valores del servicio de sucesos adicionales si desea configurar varios servicios de sucesos en la misma célula. Para ver los valores del servicio de sucesos, pulse **Integración de servicios** > **Servicio de suceso** > **Valores del servicio de sucesos**.

### **Configuración de la mensajería de sucesos**

Los recursos que dan soporte a la transmisión de sucesos asíncrona para el servicio de sucesos utilizando el servicio JMS (Java Messaging Service). La configuración de la mensajería de sucesos utiliza la mensajería incorporada del servidor. De forma opcional puede configurar un proveedor JMS externo para la mensajería de sucesos.

#### **Base de datos de sucesos**

La base de datos de sucesos se utiliza para almacenar de forma permanente los sucesos que recibe el servicio de sucesos. Puede configurar una base de datos de sucesos externa en los productos siguientes: DB2, Oracle y SQLServer.

## **Plug-in de filtro de sucesos**

Un plug-in de filtro se utiliza para filtrar sucesos en el origen utilizando selectores de sucesos XPath. Para configurar las propiedades del filtro, pulse **Integración de servicios** > **Common Event Infrastructure** > **Fábricas de emisores de sucesos** > **Valores del filtro de sucesos**.

### **Fábrica de emisores**

Una fábrica de emisores es un objeto que utilizan los orígenes de sucesos para crear emisores; un emisor se utiliza para enviar sucesos al servicio de sucesos. Las propiedades de una fábrica de emisores afectan al comportamiento de cualquier emisor creado utilizando esa fábrica de emisores. Para ver las fábricas de emisores disponibles, pulse **Integración de servicios** > **Common Event Infrastructure** > **Fábricas de emisores de sucesos**.

# **Transmisión del servicio de sucesos**

Una transmisión del servicio de sucesos es un objeto que define propiedades que determinan cómo acceden los emisores al servicio de sucesos de forma asíncrona utilizando llamadas EJB; estas propiedades las utilizan las fábricas de emisores al crear nuevos emisores. Puede ver o cambiar las transmisiones del servicio de sucesos disponibles en los valores de la fábrica de emisores.

## **Transmisión JMS**

Una transmisión JMS es un objeto que define propiedades que determinan cómo acceden los emisores al servicio de sucesos de forma asíncrona utilizando una cola JMS; estas propiedades las utilizan las fábricas de emisores al crear nuevos emisores. Puede ver o cambiar las transmisiones JMS disponibles en los valores de la fábrica de emisores.

# **Grupo de sucesos**

Un grupo de sucesos es una colección lógica de sucesos que se utilizan para categorizar sucesos en función de su contenido. Al consultar sucesos en el servicio de sucesos o al suscribirse a una distribución de sucesos, un consumidor de sucesos puede especificar un grupo de sucesos de modo que sólo recupere los sucesos de dicho grupo. Los grupos de sucesos también se pueden utilizar para especificar qué sucesos se deben almacenar en el almacén de datos persistente. Para ver los grupos de sucesos disponibles en la consola administrativa, pulse **Integración de servicios** > **Common Event Infrastructure** > **Servicios de sucesos** > **Servicios de sucesos** > *servicio\_suceso* > **Grupos de sucesos**.

*Configuración de Common Event Infrastructure mediante la consola administrativa:*

Configure Common Event Infrastructure utilizando la consola administrativa del servidor.

Abra el panel Servidor de Common Event Infrastructure en la consola administrativa:

Si va a configurar un servidor, seleccione **Servidores > Tipos de servidores > Servidores de aplicaciones WebSphere >** *nombre\_servidor* **> Business Integration > Common Event Infrastructure > Servidor de Common Event Infrastructure**.

Si va a configurar un clúster, pulse **Servidores > Clústeres > Clústeres de servidores de aplicaciones WebSphere >** *nombre\_clúster* **> Business Integration > Common Event Infrastructure > Servidor de Common Event Infrastructure**.

1. Habilite el despliegue de la aplicación empresarial Common Event Infrastructure seleccionando la casilla **Habilitar servidor de Common Event Infrastructure**. Si el servidor ya se ha configurado, puede habilitarlo o inhabilitarlo si selecciona o deselecciona el recuadro de selección. Si el cuadro de selección no está seleccionado, Common Event Infrastructure no se ha configurado, o ha tenido una configuración anterior inhabilitada, pero el servidor no se ha reiniciado. Un mensaje de información muestra si este destino de despliegue tiene configurado Common Event Infrastructure. Si el servidor ya se ha configurado, puede cambiar los valores del origen de datos para la base de datos de sucesos o el almacén de mensajes o ambos.

**Nota:** Si selecciona el cuadro de selección para habilitar el servidor de Common Event Infrastructure y el servidor todavía no se ha configurado, entonces se utilizan los parámetros mostrados para configurarlo, a menos que los modifique.

- v Si es la primera vez que realiza la configuración, las tablas de los orígenes de datos de sucesos se crean en la base de datos común. Si ya existe una configuración del servidor de Common Event Infrastructure, necesita crear una base de datos.
- v El servicio de mensajería se crea bajo un esquema exclusivo bajo la base de datos común.

Cuando se reinicia el servidor/clúster en el que se ha configurado Common Event Infrastructure, los nuevos cambios entran en vigor.

- 2. Configure (o cambie los valores actuales de una configuración existente) la base de datos de sucesos utilizando uno de los siguientes métodos para rellenar los campos con los valores adecuados.
	- v Pulse **Editar** para un panel de configuración de base de datos con una lista más extensa de opciones que las que figuran en el panel.
	- v Utilice los campos del panel para especificar información:
	- a. **Nombre de base de datos**: nombre de la base de datos que utiliza para almacenar sucesos.
	- b. **Crear tablas**: seleccione este recuadro de selección si desea crear las tablas de base de datos en la base de datos de sucesos.

**Nota:** Si está configurando Common Event Infrastructure para que utilice una base de datos situada en otro servidor, no podrá crear las tablas utilizando este control. En su lugar, tendrá que utilizar los scripts de base de datos que se generarán después de que haya completado el resto de este proceso de configuración. En este caso, pulse **Editar** para mostrar el panel de detalles de orígenes de datos, que le indicará la ubicación de los scripts de creación de base de datos.

- c. **Nombre de usuario** y **Contraseña**: para la autenticación en la base de datos de sucesos.
- d. **Servidor**: el nombre del servidor en el que se encuentra la base de datos de sucesos.
- e. **Proveedor**: seleccione en el menú un proveedor para la base de datos.

**Nota:** El campo **Esquema** se habilita si la base de datos se crea utilizando DB2 en la plataforma z/OS . En todos los demás casos, el campo de esquema está inhabilitado.

**Importante:** Si existen las tablas en la base de datos de destino, es posible que la configuración falle.

- 3. Seleccione si el bus de Common Event Infrastructure ha de ser **Local** en el servidor o ser **Remoto** y residir en otro servidor. Si selecciona remoto, seleccione la ubicación remota en el menú o pulse **Nuevo** para crear un nuevo bus remoto.
- 4. Configure el soporte de Common Event Infrastructure para mensajería.
	- v Pulse Editar para un panel de configuración de base de datos con una lista más extensa de opciones que las que figuran en el panel.
	- v Utilice los campos del panel para especificar información:
	- a. **Nombre de base de datos**: especifique el nombre de la base de datos que utiliza para almacenar mensajes.
- b. **Esquema**: escriba un nombre para el esquema o acepte el nombre predeterminado asignado.
- c. **Nombre de usuario** y **Contraseña**: para la autenticación en la base de datos de mensajería.
- d. **Servidor**: el nombre del servidor en el que se encuentra la base de datos de mensajería.
- e. **Proveedor**: seleccione en el menú un proveedor para la base de datos.
- 5. Cree un alias de autenticación de mensajería para el bus de Common Event Infrastructure.
	- a. Seleccione **Propiedades adicionales > Alias de autenticación JMS**.
	- b. Escriba el ID de usuario y la contraseña que utiliza para las comunicaciones seguras en el bus de integración del sistema. Puede aceptar los valores predeterminados configurados de "CEI" para el ID de usuario y la contraseña, si la seguridad está inhabilitada. Si la seguridad está habilitada, especifique el ID de usuario y la contraseña que se utilizarán para la autenticación del bus. En un entorno de producción, seleccione sus propios ID de usuario y contraseña para proteger el sistema.
	- c. Pulse **Aceptar**.
- 6. Pulse **Aceptar** o **Aplicar**.
- 7. Reinicie el servidor o el clúster.

Todos los componentes principales de Common Event Infrastructure están ahora configurados y en ejecución en el servidor o clúster. La configuración incluye el almacén de datos de sucesos, el motor de mensajería y la aplicación de sucesos. Puede utilizar este panel individual en lugar de los numerosos mandatos y pasos que, de otro modo, utilizaría para configurar Common Event Infrastructure.

Después de reiniciar el servidor o el clúster, podrá almacenar los sucesos de los componentes de servicio que se emiten desde las aplicaciones. Ahora puede cambiar las propiedades de tiempo de ejecución del servidor de Common Event Infrastructure seleccionando el panel **Destino de Common Event Infrastructure**. Puede seleccionar si el servidor de Common Event Infrastructure se debe iniciar durante el arranque y especificar el nombre JNDI de la fábrica de emisores donde se envían los sucesos.

### *Despliegue de la aplicación Common Event Infrastructure:*

Para poder utilizar Common Event Infrastructure, debe primero desplegar el servicio de sucesos y los recursos asociados en el entorno de ejecución del servidor.

La aplicación empresarial Common Event Infrastructure incluye los componentes de ejecución del servicio de sucesos y la configuración de mensajería predeterminada que se utilizan para el envío de sucesos asíncrono.

Para desplegar el servicio de sucesos:

En la herramienta wsadmin, ejecute el mandato administrativo **deployEventService** en modalidad de proceso por lotes o interactiva. Los parámetros del mandato administrativo **deployEventService** son los siguientes:

#### **nodeName**

Nombre del nodo en el que se debe desplegar el servicio de sucesos. Este parámetro es opcional; si no especifica un nombre de nodo, el valor predeterminado es el nodo actual. Si especifica un nombre de nodo, también

debe especificar el nombre de servidor mediante el parámetro **serverName**. Este parámetro no es válido si está desplegando el servicio de sucesos en un clúster.

#### **serverName**

Nombre del servidor en el que se debe desplegar el servicio de sucesos. Este parámetro sólo es necesario si especifica un nodo; no es válido si está desplegando el servicio de sucesos en un clúster.

#### **clusterName**

Nombre del clúster en el que se debe desplegar el servicio de sucesos. Este parámetro es opcional y no se debe especificar si está desplegando en el ámbito de servidor o de nodo.

#### **enable**

Indica si el servicio de sucesos se debe iniciar automáticamente al iniciarse el servidor. El valor predeterminado es true.

Cuando finaliza el mandato administrativo, el servicio de sucesos de Common Event Infrastructure y la configuración de mensajería predeterminada se despliegan en el ámbito especificado.

Si la seguridad de WebSphere está habilitada, también debe configurar el alias y la contraseña de autenticación JMS con el mandato administrativo **setEventServiceJmsAuthAlias**.

Si está desplegando el servicio de suceso en un clúster, también debe configurar manualmente la base de datos de sucesos.

### *Despliegue de Common Event Infrastructure en un clúster:*

Hay varias formas de desplegar recursos de Common Event Infrastructure en un entorno en clúster.

### *Despliegue de Common Event Infrastructure en un clúster existente:*

Puede desplegar la aplicación de servicio de sucesos en un clúster existente.

El despliegue de la aplicación del servicio de sucesos en un clúster es básicamente lo mismo que el despliegue de la aplicación en un servidor autónomo. Sin embargo, en un entorno de clúster, no hay ninguna base de datos de sucesos predeterminada configurada.

Para desplegar y configurar Common Event Infrastructure en un entorno de clúster:

- 1. Ejecute el mandato administrativo **deployEventService** como lo haría para un servidor autónomo, pero especifique el nombre del clúster. Utilice el parámetro clusterName para especificar el clúster.
- 2. En el sistema del gestor de despliegue, ejecute el mandato de administración de configuración de base de datos. Especifique el nombre de usuario utilizando el parámetro clusterName. Este mandato genera el script de configuración de base de datos.
- 3. Copie el script de configuración de base de datos generado en el sistema de base de datos.
- 4. Ejecute el script de configuración de base de datos en el sistema de base de datos para crear la base de datos de sucesos.

5. En el sistema del gestor de despliegue ejecute el mandato **enableEventService** para habilitar el servicio de sucesos. Utilice el parámetro clusterName para especificar el nombre del clúster.

*Creación de un clúster convirtiendo un servidor existente de Common Event Infrastructure:*

Puede crear un clúster convirtiendo un servidor autónomo existente que ya está configurado con Common Event Infrastructure.

Para convertir el servidor existente, debe estar totalmente configurado para Common Event Infrastructure. La configuración incluye desplegar la aplicación de servicio de sucesos y configurar la base de datos de sucesos.

Para crear el clúster:

- 1. Siga el proceso habitual de WebSphere para convertir un servidor autónomo en el primer miembro de un nuevo clúster. Cuando el servidor se ha convertido, tienen lugar los siguientes pasos:
	- v Los recursos de Common Event Infrastructure que están disponibles en el ámbito del servidor se trasladan al ámbito del nuevo clúster.

**Base de datos predeterminada:** Si el servidor existente se ha configurado con una base de datos no soportada, los recursos de base de datos no se trasladan al ámbito del clúster. En su lugar, los recursos se eliminan. En esta situación, el servicio de sucesos del clúster está inhabilitado de forma predeterminada.

- La lista de destinos de la aplicación del servicio de sucesos que se ha desplegado se ha modificado para eliminar el servidor convertido y añadir el nuevo clúster.
- 2. Opcional: Si el servidor convertido se ha configurado con una base de datos no soportada, debe configurar una nueva base de datos de sucesos para el clúster y luego habilitar el servicio de sucesos:
	- a. En el sistema del gestor de despliegue, ejecute el mandato de administración de configuración de base de datos. Especifique el nombre de usuario utilizando el parámetro clusterName. Este mandato genera el script de configuración de base de datos.
	- b. Copie el script de configuración de base de datos generado en el sistema de base de datos.
	- c. Ejecute el script de configuración de base de datos en el sistema de base de datos para crear la base de datos de sucesos.
	- d. En el sistema del gestor de despliegue ejecute el mandato **enableEventService** para habilitar el servicio de sucesos. Utilice el parámetro clusterName para especificar el nombre del clúster.

*Creación de un clúster utilizando el servidor de Common Event Infrastructure como plantilla:*

Puede crear un clúster especificando como plantilla un servidor existente de Common Event Infrastructure.

Para poder crear un clúster utilizando este método, debe tener un servidor existente que esté totalmente configurado para Common Event Infrastructure. La configuración incluye desplegar la aplicación de servicio de sucesos y configurar la base de datos de sucesos.

Para crear el clúster:

- 1. Siga el proceso habitual de WebSphere para crear nuevo clúster, utilizando el servidor existente de Common Event Infrastructure como plantilla para el primer miembro del clúster. Cuando se crea el primer miembro, tienen lugar los siguientes pasos:
	- v Los recursos de Common Event Infrastructure que están disponibles en el ámbito del servidor existente se copian en el ámbito del nuevo clúster.

**Base de datos predeterminada:** Si el servidor existente se configuró con una base de datos no soportada, los recursos de base de datos no se copian en el ámbito del clúster. La configuración de base de datos predeterminada no se puede utilizar en un clúster. En esta situación, el servicio de sucesos del clúster está inhabilitado de forma predeterminada.

- v La lista de destinos de la aplicación del servicio de sucesos que se ha desplegado se ha modificado de modo que incluya el nuevo clúster.
- 2. Opcional: Si el servidor existente se ha configurado con una base de datos no soportada, debe configurar una nueva base de datos de sucesos para el clúster y luego habilitar el servicio de sucesos:
	- a. En el sistema del gestor de despliegue, ejecute el mandato de administración de configuración de base de datos. Especifique el nombre de usuario utilizando el parámetro clusterName. Este mandato genera el script de configuración de base de datos.
	- b. Copie el script de configuración de base de datos generado en el sistema de base de datos.
	- c. Ejecute el script de configuración de base de datos en el sistema de base de datos para crear la base de datos de sucesos.
	- d. En el sistema del gestor de despliegue ejecute el mandato **enableEventService** para habilitar el servicio de sucesos. Utilice el parámetro clusterName para especificar el nombre del clúster.

### *Configuración de la mensajería de sucesos:*

Puede modificar la configuración de mensajería que se utiliza para la transmisión de sucesos JMS al servicio de sucesos.

Creará la infraestructura de mensajería para Common Event Infrastructure cuando utilice el panel de la consola administrativa para configurar Common Event Infrastructure en un servidor. Generalmente, la configuración de mensajería utilizará el proveedor de mensajería predeterminado y creará una cola JMS individual para la transmisión asíncrona de los sucesos al servicio de sucesos. Si es necesario, puede modificar esta configuración de mensajería.

### *Configuración de colas JMS adicionales:*

Si utiliza la configuración de mensajería de sucesos por omisión, puede añadir colas JMS adicionales para la transmisión de sucesos al servicio de sucesos.

Para configurar colas JMS adicionales para utilizar la configuración de mensajería predeterminada, puede configurar varias colas JMS que se distribuyen hacia el destino de cola del bus de integración de servicios. El destino de cola del bus de integración de servicios de Common Event Infrastructure depende del ámbito en el que se despliega el servicio de sucesos:

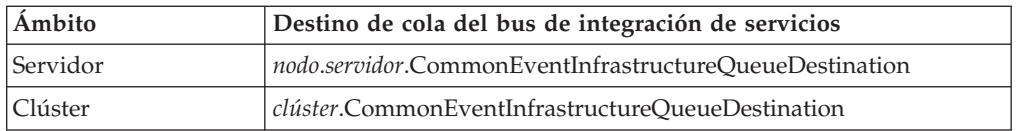

*Configuración de la mensaje de suceso mediante un proveedor JMS externo:*

Si no desea utilizar la configuración de mensajería incorporada predeterminada para la transmisión de sucesos, puede configurar el transporte de mensajes asíncrono para que utilice un proveedor JMS (Java Messaging Service) externo.

Para poder configurar la mensajería de sucesos utilizando un proveedor JMS externo, primero debe crear una cola JMS y una fábrica de conexiones que utilice las interfaces adecuadas para su proveedor JMS. También debe crear un puerto de escucha o una especificación de activación.

Para configurar la mensajería de sucesos con un proveedor JMS externo:

En la herramienta wsadmin, ejecute el mandato administrativo **deployEventServiceMdb** en modalidad de proceso por lotes o interactiva. Los parámetros del mandato **deployEventServiceMdb** son los siguientes:

### **applicationName**

Nombre de aplicación del bean controlado por mensajes del servicio de sucesos que se va a desplegar. Este parámetro es obligatorio.

### **nodeName**

Nombre del nodo en el que se va a desplegar el bean controlado por mensajes del servicio de sucesos. Si especifica un nombre de nodo, también debe especificar un nombre de servidor. El nombre del nodo es un parámetro opcional; el valor predeterminado es el nodo actual. No especifique este parámetro si está desplegando la aplicación en un clúster.

### **serverName**

Nombre del servidor en el que se va a desplegar el bean controlado por mensajes del servicio de sucesos. Este parámetro es necesario si está desplegando la aplicación en el ámbito del servidor; de lo contrario, es opcional. No especifique un nombre de servidor si está desplegando la aplicación en un clúster.

### **clusterName**

Nombre del clúster en el que se va a desplegar el bean controlado por mensajes del servicio de sucesos. Especifique este parámetro sólo si está desplegando la aplicación en un clúster.

# **listenerPort**

Nombre del puerto receptor que utiliza el bean controlado por mensajes del servicio de sucesos para publicar sucesos. El puerto receptor especificado debe existir. Debe especificar un puerto receptor o una especificación de activación, pero no ambos.

### **activationSpec**

Nombre JNDI de la especificación de activación que utiliza el bean controlado por mensajes del servicio de sucesos para publicar sucesos. La especificación de activación especificada debe existir con antelación. Debe especificar un puerto receptor o una especificación de activación, pero no ambos.

### **qcfJndiName**

Nombre JNDI de la fábrica de conexiones de cola JMS que debe utilizar el bean

controlado por mensajes del servicio de sucesos. Este parámetro es necesario si especifica una especificación de activación; de lo contrario, es opcional. Si especifica una fábrica de conexiones de cola y un puerto receptor, la fábrica de conexiones de cola debe coincidir con la configurada para el puerto receptor.

El mandato administrativo **deployEventServiceMdb** despliega el bean controlado por mensajes para el servicio de sucesos, configurado para el puerto receptor especificado o la especificación de activación. También crea una fábrica de emisores y la transmisión JMS utilizando la configuración JMS externa. Las aplicaciones pueden utilizar la fábrica de emisores predeterminada (que está configurada para utilizar la configuración de mensajería predeterminada) o la nueva fábrica de emisores (que utiliza el proveedor JMS externo).

Si desea configurar más de una cola JMS en el servicio de sucesos, puede ejecutar este mandato varias veces especificando diferentes nombres de aplicación empresarial y colas JMS. Cada vez que se ejecuta el script, despliega un bean controlado por mensajes adicional y configura nuevos recursos para que utilicen la cola JMS especificada.

### *Configuración de alias de autenticación JMS:*

Si la seguridad WebSphere está habilitada y desea utilizar la mensajería JMS asíncrona para enviar sucesos al servicio de sucesos, debe configurar el alias de autenticación JMS.

Para configurar el alias de autenticación JMS:

En la herramienta wsadmin, ejecute el mandato administrativo **setEventServiceJmsAuthAlias** en modalidad de proceso por lotes o interactiva. Los parámetros del mandato **setEventServiceJmsAuthAlias** son los siguientes:

#### **userName**

Nombre del usuario que se debe utilizar para el alias de autenticación JMS. Este parámetro es obligatorio.

#### **password**

Contraseña del usuario que se debe utilizar para el alias de autenticación JMS. Este parámetro es obligatorio.

## **nodeName**

Nombre del nodo en el que desea actualizar o crear el alias de autenticación JMS. Si especifica un nombre de nodo, también debe especificar un nombre de servidor. No especifique un nombre de nodo si está configurando el alias de autenticación en un clúster.

#### **serverName**

Nombre del servidor en el que desea actualizar o crear el alias de autenticación JMS. Este parámetro sólo es necesario si especifica un nodo; no es válido si está configurando el alias de autenticación en un clúster.

# **clusterName**

Nombre del clúster en el que desea actualizar o crear el alias de autenticación JMS. Especifique este parámetro sólo si está configurando el alias de autenticación en un clúster; si especifica un nombre de clúster, no especifique un nodo o un nombre de servidor.

El alias de autenticación JMS que utiliza el objeto del servicio de sucesos se actualiza en el ámbito especificado; si la autenticación no existe, se crea utilizando los valores especificados.

# *Configuración de la base de datos de sucesos:*

Puede configurar el origen de datos de sucesos utilizando mandatos específicos para cada producto de base de datos soportado.

La base de datos de sucesos es necesaria para ofrecer soporte a la permanencia de los sucesos. Si no ha utilizado el panel de configuración de Common Event Infrastructure en la consola administrativa, todavía tiene la opción de crear la base de datos de sucesos utilizando los mandatos que se describen aquí.

# *Limitaciones de la base de datos de sucesos:*

Las configuraciones de la base de datos de sucesos que utilizan determinado software de base de datos tendrán algunas limitaciones.

Consulte la siguiente tabla para ver qué limitaciones pueden afectar a su entorno.

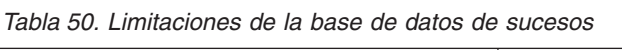

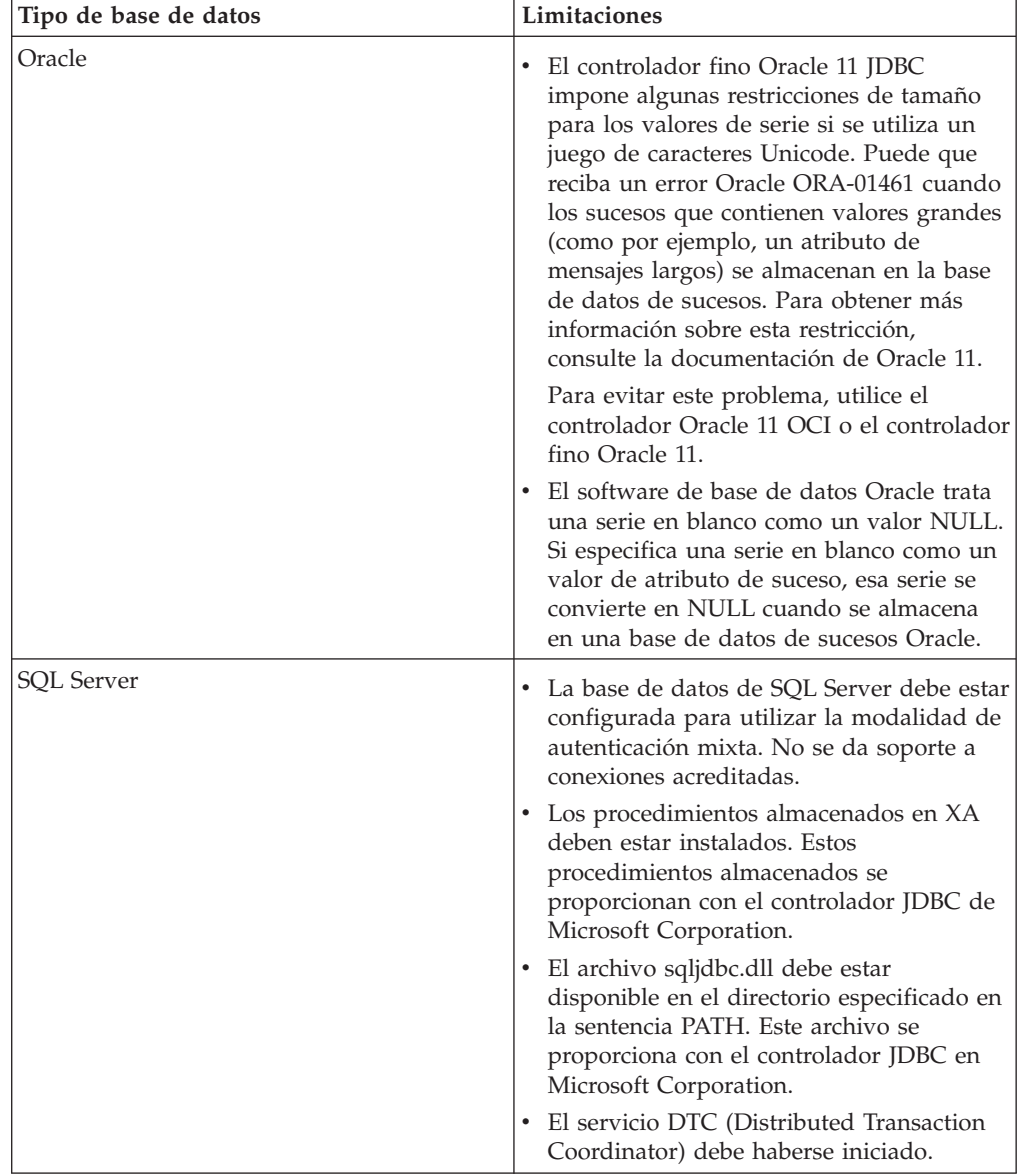

*Configuración de una base de datos de sucesos DB2 (sistemas Linux, UNIX y Windows ):*

Puede configurar una base de datos de sucesos externa mediante DB2 Universal Database en un sistema Linux, UNIX o Windows.

Para configurar una base de datos de sucesos DB2 en un sistema Linux, UNIX o Windows:

- 1. Inicie la herramienta wsadmin.
- 2. Utilice el objeto AdminTask para ejecutar el mandato administrativo **configEventServiceDB2DB** en modalidad de proceso por lotes o interactiva. Los parámetros mínimos necesarios del mandato **configEventServiceDB2DB** son los siguientes:

## **createDB**

Indica si el mandato administrativo crea y ejecuta los scripts de configuración de base de datos. Especifique true o false. Si este parámetro se establece en false, los scripts se crean pero no se ejecutan. Para completar la configuración de la base de datos, a continuación deberá ejecutar los scripts de configuración de base de datos.

#### **nodeName**

Nombre del nodo que contiene el servidor donde se crea el origen de datos del servicio de sucesos. Si especifica un nombre de nodo, también debe especificar un nombre de servidor. Debe especificar uno de los siguientes:

- v Nombre de nodo y nombre de servidor
- v Nombre de clúster

### **serverName**

Nombre del servidor en el que se crea el origen de datos del servicio de sucesos.

# **clusterName**

Nombre del clúster en el que se crea el origen de datos del servicio de sucesos. Si especifica un nombre de clúster, no especifique los nombres de nodo y servidor.

#### **jdbcClassPath**

La vía de acceso al controlador JDBC. Especifique sólo el archivo de controlador; no especifique el nombre de archivo.

# **dbHostName**

Nombre de host del servidor en el que se ha instalado la base de datos.

#### **dbUser**

El ID de usuario de DB2 que debe utilizarse al crear la base de datos de sucesos. El ID de usuario especificado debe tener privilegios suficientes para crear y eliminar bases de datos.

### **dbPassword**

La contraseña DB2 que se va a utilizar.

Es posible que sean necesarios otros parámetros para su entorno. Para obtener una lista completa de los parámetros y la información de uso, consulte la ayuda del mandato administrativo **configEventServiceDB2DB**.

El mandato administrativo crea el origen de datos necesario en el ámbito especificado; si ha especificado true para el parámetro createDB, el mandato también ejecuta el script de configuración de base de datos generado para crear la base de datos.

Los scripts de configuración de base de datos generados por omisión se almacenan en el directorio *raíz\_perfil*/databases/event/*nodo*/*servidor*/dbscripts/db2 (en un entorno de Network Deployment, estos scripts se almacenan en el directorio del perfil del gestor de despliegue). Si especifica un valor para el parámetro outputScriptDir opcional, los scripts se almacenarán en esa ubicación. Puede utilizar estos scripts para configurar manualmente la base de datos en cualquier momento.

## *Configuración de una base de datos DB2 en un sistema z/OS:*

Puede configurar una base de datos de sucesos en un sistema z/OS utilizando el software de base de datos DB2.

Para configurar la base de datos DB2 desde un cliente remoto, debe tener instalado el producto DB2 Connect con los fixpacks más recientes.

Para configurar la base de datos de sucesos:

- 1. Linux UNIX Windows Si configura la base de datos de sucesos de z/OS desde un sistema cliente Linux, UNIX o Windows, siga estos pasos para crear y catalogar la base de datos:
	- a. En el sistema z/OS, utilice el menú de administración de DB2 para crear un subsistema.
	- b. Opcional: Cree el grupo de almacenamiento que desea utilizar para la base de datos de sucesos. También puede utilizar un grupo de almacenamiento existente (por ejemplo, sysdeflt).
	- c. Habilite las agrupaciones de almacenamiento intermedio de 4, 8 y 16 K que desea utilizar para la base de datos de sucesos.
	- d. Otorgue los permisos necesarios al ID de usuario que desea que utilice el origen de datos. Este ID de usuario debe tener derechos de acceso a la base de datos y al grupo de almacenamiento que ha creado; también debe tener permiso para crear nuevas tablas, espacios de tablas e índices para la base de datos.
	- e. Catalogue la base de datos remota. Ejecute los siguientes mandatos, en un script o en una ventana de línea de mandatos de DB2:

catalog tcpip node zosnode remote *nombre\_host* server *puerto\_IP* system *subsistema\_bd*

catalog database *nombre\_bd* as *nombre\_bd* at node zosnode authentication DCS Para obtener más información sobre cómo catalogar un nodo y las bases de datos, consulte la documentación de DB2 Connect.

f. Compruebe que puede establecer una conexión con el subsistema remoto. Puede ejecutar el mandato siguiente para realizar la verificación:

db2 connect to *subsistema* user *id\_usuario* using *contraseña*

g. Enlace con la base de datos de host. Ejecute los siguientes mandatos:

```
db2 connect to nombre_bd user id_usuario using contraseña
db2 bind raíz_db2/bnd/@ddcsmvs.lst blocking all sqlerror continue message
    mvs.msg grant public
db2 connect reset
```
Para obtener más información sobre cómo enlazar un cliente a una base de datos de host, consulte la documentación de DB2 Connect.

- 2. En el sistema WebSphere, inicie la herramienta wsadmin.
- 3. Utilice el objeto AdminTask para ejecutar el mandato administrativo **configEventServiceDB2ZOSDB** en modalidad de proceso por lotes o

interactiva. Los parámetros mínimos necesarios del mandato **configEventServiceDB2ZOSDB** son los siguientes:

#### **createDB**

**Linux | UNIX | Windows Indica si el mandato administrativo crea y** ejecuta los scripts de configuración de base de datos. Este parámetro sólo se aplica si está ejecutando el mandato administrativo desde un sistema cliente Linux, UNIX o Windows. Especifique true o false.

Si este parámetro se establece en false o si se está ejecutando el mandato en el sistema z/OS, los scripts se crean pero no se ejecutan. Para completar la configuración de la base de datos, debe ejecutar los scripts de configuración de base de datos.

#### **nodeName**

Nombre del nodo que contiene el servidor donde se crea el origen de datos del servicio de sucesos. Si especifica un nombre de nodo, también debe especificar un nombre de servidor. Debe especificar uno de los siguientes:

- v Nombre de nodo y nombre de servidor
- Nombre de clúster

# **serverName**

Nombre del servidor en el que se crea el origen de datos del servicio de sucesos.

#### **clusterName**

Nombre del clúster en el que se crea el origen de datos del servicio de sucesos. Si especifica un nombre de clúster, no especifique los nombres de nodo y servidor.

# **jdbcClassPath**

La vía de acceso al controlador JDBC. Especifique sólo el archivo de controlador; no especifique el nombre de archivo.

#### **dbHostName**

Nombre de host del servidor en el que se ha instalado la base de datos.

#### **dbUser**

El ID de usuario de DB2 que debe utilizarse al crear la base de datos de sucesos. El ID de usuario especificado debe tener privilegios suficientes para crear y eliminar bases de datos.

#### **dbPassword**

La contraseña DB2 que se va a utilizar.

Es posible que sean necesarios otros parámetros para su entorno. Para obtener una lista completa de los parámetros y la información de uso, consulte la ayuda del mandato administrativo **configEventServiceDB2ZOSDB**.

El mandato administrativo crea el origen de datos necesario en el ámbito especificado; si ejecuta el mandato en un cliente DB2 de Linux, UNIX o Windows y ha especificado true para el parámetro createDB, el mandato también ejecuta el script de configuración de base de datos generado para crear la base de datos. En un sistema z/OS, debe utilizar el recurso SPUFI (SQL Processor Using File Input) para ejecutar los archivos DDL generados. Los archivos DDL se almacenan en el directorio *raíz\_perfil*/databases/event/*nodo*/*servidor*/db2zos/ddl.

Los scripts de configuración de base de datos generados por omisión se almacenan en el directorio *raíz\_perfil*/databases/event/*nodo*/*servidor*/dbscripts/db2zos (en un entorno de Network Deployment, estos scripts se almacenan en el directorio del

perfil del gestor de despliegue). Si especifica un valor para el parámetro outputScriptDir opcional, los scripts se almacenarán en esa ubicación. Puede utilizar estos scripts para configurar manualmente la base de datos en cualquier momento.

Una vez que ha terminado de configurar la base de datos, puede utilizar la consola administrativa del servidor para probar la configuración de la base de datos. Para realizar esta tarea, vaya al origen de datos JDBC apropiado y seleccione la opción **Probar conexión**.

### *Configuración de una base de datos de sucesos Oracle:*

Puede configurar una base de datos de sucesos externa mediante una base de datos Oracle en un sistema Linux, UNIX o Windows.

Antes de configurar una base de datos de sucesos Oracle, primero debe crear la base de datos. El SID de Oracle ya debe existir antes de ejecutar el mandato de configuración de base de datos de sucesos. El SID predeterminado para la base de datos de sucesos es event.

Para configurar una base de datos Oracle:

- 1. Inicie la herramienta wsadmin.
- 2. Utilice el objeto AdminTask para ejecutar el mandato administrativo **configEventServiceOracleDB** en modalidad de proceso por lotes o interactiva. Los parámetros mínimos necesarios del mandato **configEventServiceOracleDB** son los siguientes:

### **createDB**

Indica si el mandato administrativo debe crear y ejecutar los scripts de configuración de base de datos. Especifique true o false. Si este parámetro se establece en false, los scripts se crean pero no se ejecutan. Para completar la configuración de la base de datos, a continuación deberá ejecutar los scripts de configuración de base de datos.

#### **nodeName**

El nombre del nodo que contiene el servidor donde debe crearse el origen de datos del servicio de sucesos. Si especifica un nombre de nodo, también debe especificar un nombre de servidor. Debe especificar uno de los siguientes:

- v Nombre de nodo y nombre de servidor
- v Nombre de clúster

### **serverName**

El nombre del servidor en el que se debe crear el origen de datos del servicio de sucesos.

#### **clusterName**

El nombre del clúster en el que se debe crear el origen de datos del servicio de sucesos. Si especifica un nombre de clúster, no especifique los nombres de nodo y servidor.

### **jdbcClassPath**

La vía de acceso al controlador JDBC. Especifique sólo el archivo de controlador; no especifique el nombre de archivo.

### **oracleHome**

El directorio ORACLE\_HOME. Este parámetro sólo es necesario si ha especificado true para el parámetro createDB.
### **dbPassword**

Contraseña que se utiliza para el ID de usuario de esquema durante la configuración de base de datos (el ID de usuario predeterminado es ceiuser. Esta contraseña se utiliza para autenticar la conexión de base de datos Oracle.

## **sysUser**

ID de usuario SYSUSER de Oracle. Este ID de usuario debe tener privilegios SYSDBA.

### **sysPassword**

Contraseña para el ID de usuario SYSUSER especificado.

Es posible que sean necesarios otros parámetros para su entorno. Para obtener una lista completa de los parámetros y la información de uso, consulte la ayuda del mandato administrativo **configEventServiceOracleDB**.

El mandato administrativo crea el origen de datos necesario en el ámbito especificado; si ha especificado true para el parámetro createDB, el mandato también ejecuta el script de configuración de base de datos generado para crear la base de datos.

Los scripts de configuración de base de datos generados por omisión se almacenan en el directorio *raíz\_perfil*/databases/event/*nodo*/*servidor*/dbscripts/oracle (en un entorno de Network Deployment, estos scripts se almacenan en el directorio del perfil del gestor de despliegue). Si especifica un valor para el parámetro outputScriptDir opcional, los scripts se almacenarán en esa ubicación. Puede utilizar estos scripts para configurar manualmente la base de datos en cualquier momento.

## *Configuración de una base de datos de sucesos de SQL Server:*

Puede configurar una base de datos de sucesos externa mediante Microsoft SQL Server Enterprise en un sistema Windows.

Para configurar una base de datos de sucesos de SQL Server:

- 1. En el sistema de servidor de bases de datos de SQL Server, cree el directorio utilizado para contener los archivos de base de datos. Por omisión, los archivos se graban en el directorio c:\Archivos de programa\ibm\event\ceiinst1\ sqlserver\_data. Si es necesario especificar una ubicación distinta, debe editar el script de configuración de base de datos generado para modificar el valor del parámetro ceiInstancePrefix y, a continuación, ejecutar el script manualmente.
- 2. En el sistema del servidor, inicie la herramienta wsadmin.
- 3. Utilice el objeto AdminTask para ejecutar el mandato administrativo **configEventServiceSQLServerDB** en modalidad de proceso por lotes o interactiva. Los parámetros mínimos necesarios del mandato **configEventServiceSQLServerDB** son los siguientes:

### **createDB**

Indica si el mandato administrativo debe crear y ejecutar los scripts de configuración de base de datos. Especifique true o false. Si este parámetro se establece en false, los scripts se crean pero no se ejecutan. Para completar la configuración de la base de datos, a continuación deberá ejecutar los scripts de configuración de base de datos.

#### **nodeName**

El nombre del nodo que contiene el servidor donde debe crearse el origen

de datos del servicio de sucesos. Si especifica un nombre de nodo, también debe especificar un nombre de servidor. Debe especificar uno de los siguientes:

- Nombre de nodo y nombre de servidor
- Nombre de clúster

### **serverName**

El nombre del servidor en el que se debe crear el origen de datos del servicio de sucesos. Si especifica un nombre de servidor, también debe especificar un nombre de nodo.

#### **clusterName**

El nombre del clúster en el que se debe crear el origen de datos del servicio de sucesos. Si especifica un nombre de clúster, no especifique los nombres de nodo y servidor.

#### **dbServerName**

Nombre de servidor de la base de datos de SQL Server. Este parámetro sólo es necesario si ha especificado true para el parámetro createDB.

#### **dbHostName**

Nombre de host del servidor en el que se ha instalado la base de datos de SQL Server.

### **dbPassword**

Contraseña que se utiliza para el ID de usuario creado para ser propietario de las tablas de base de datos de sucesos (el ID de usuario predeterminado es ceiuser). El origen de datos de WebSphere utiliza esta contraseña para autenticar la conexión de base de datos de SQL Server.

### **saUser**

ID de usuario con privilegios para crear y eliminar bases de datos y usuarios. Este parámetro sólo es necesario si ha especificado true para el parámetro createDB.

#### **saPassword**

Contraseña para el usuario SA especificado.

Es posible que sean necesarios otros parámetros para su entorno. Para obtener una lista completa de los parámetros y la información de uso, consulte la ayuda del mandato administrativo **configEventServiceSQLServerDB**.

El mandato administrativo crea el origen de datos necesario en el ámbito especificado; si ha especificado true para el parámetro createDB, el mandato también ejecuta el script de configuración de base de datos generado para crear la base de datos.

Los scripts de configuración de base de datos generados por omisión se almacenan en el directorio *raíz\_perfil*/databases/event/*nodo*/*servidor*/dbscripts/dbscripts/ sqlserver (en un entorno de Network Deployment, estos scripts se almacenan en el directorio del perfil del gestor de despliegue). Si especifica un valor para el parámetro outputScriptDir opcional, los scripts se almacenarán en esa ubicación. Puede utilizar estos scripts para configurar manualmente la base de datos en cualquier momento.

### *Ejecución manual de los scripts de configuración de base de datos:*

Puede ejecutar manualmente los scripts generados por los mandatos administrativos de configuración de base de datos en cualquier momento. La configuración de la base de datos es un proceso de dos pasos. El mandato administrativo de configuración de base de datos primero genera un script específico de base de datos para el entorno; a continuación este script generado configurará la base de datos de sucesos y los orígenes de datos. Si especifica true para el parámetro createDB al ejecutar el mandato administrativo, los dos pasos suceden automáticamente.

Sin embargo, si especifica false para el parámetro createDB, debe llevar a cabo la configuración de base de datos ejecutando manualmente el script generado en el sistema de destino. Es posible que sea necesario ejecutar manualmente el script en cualquiera de las siguientes situaciones:

- v Necesita configurar la base de datos de sucesos en un sistema distinto del sistema en el que se ha ejecutado el mandato administrativo.
- v Necesita volver a crear la base de datos de sucesos más adelante.
- v Necesita modificar las opciones por omisión utilizadas por el script generado antes de ejecutarlo.

*Creación manual de una base de datos de sucesos DB2 en un sistema Linux, UNIX o Windows:*

Utilice **cr\_event\_db2** para generar manualmente un script de configuración de base de datos para una base de datos de sucesos DB2 en un servidor Linux, UNIX o Windows.

Para ejecutar manualmente el script de configuración de base de datos generado para una base de datos de sucesos DB2 en un sistema Linux, UNIX o Windows:

- 1. En el sistema del servidor, vaya al directorio que contiene el script generado. La ubicación predeterminada es el directorio *raíz\_instalación*/profiles/ *nombre\_perfil*/dbscripts/CEI\_*nombreBasededatosCEI*; si ha especificado un valor para el parámetro outputScriptDir del mandato administrativo de configuración de base de datos, los scripts se almacenan en esa ubicación.
- 2. Utilizando un editor de texto ASCII, realice todas las modificaciones necesarias en el script de configuración. El nombre del script varía en función del sistema operativo que se utilice:
	- Windows Sistemas Windows: cr\_event\_db2.bat
	- Linux UNIX Sistemas Linux y UNIX: cr\_event\_db2.sh
- 3. Ejecute el script de creación de base de datos con la siguiente sintaxis (recuerde especificar la extensión de archivo, si procede):

cr\_event\_db2 [client|server] *usuario\_bd* [*contraseña\_bd*]

Los parámetros son los siguientes:

### **client|server**

Indica si la base de datos es un cliente o un servidor. Debe especificar **client** o **server**.

## *usuario\_bd*

ID de usuario de base de datos. Este parámetro es obligatorio.

### *contraseña\_bd*

Contraseña para el usuario de base de datos. Si no especifica una contraseña para una base de datos de cliente, se le solicitará.

Por ejemplo, el siguiente mandato creará la base de datos de sucesos DB2 para una base de datos de cliente, utilizando el ID de usuario db2admin y la contraseña mypassword:

cr event db2 client db2admin mypassword

4. Reinicie el servidor. Para un nodo federado, también debe detener y reiniciar el agente de nodo utilizando los mandatos **stopNode** y **startNode**.

Una vez que ha terminado de configurar la base de datos, puede utilizar la consola administrativa para probar la configuración de la base de datos. Para ello, vaya al origen de datos JDBC apropiado y seleccione la opción **Probar conexión**.

*Creación manual de la base de datos de sucesos DB2 en un sistema z/OS:*

Utilice **cr\_event\_db2zos** para generar manualmente un script de configuración de base de datos para una base de datos de sucesos DB2 en un sistema z/OS mediante un sistema cliente Linux, UNIX o Windows.

Para ejecutar manualmente el script de configuración de base de datos generado para una base de datos de sucesos DB2 en un sistema z/OS, utilizando un sistema cliente Linux, UNIX o Windows:

- 1. En el sistema del servidor, vaya al directorio que contiene el script generado. La ubicación predeterminada es el directorio *raíz\_instalación*/profiles/ *nombre\_perfil*/dbscripts/CEI\_*nombreBasededatosCEI*. Si especifica un valor para el parámetro outputScriptDir del mandato administrativo de configuración de base de datos, los scripts se almacenan en dicha ubicación.
- 2. Utilizando un editor de texto ASCII, realice todas las modificaciones necesarias en el script de configuración. El nombre del script varía en función del sistema operativo que se utilice:
	- v Sistemas Windows: cr\_event\_db2zos.bat
	- v Sistemas Linux y UNIX: cr\_event\_db2zos.sh
- 3. Ejecute el script de creación de base de datos con la siguiente sintaxis (recuerde especificar la extensión de archivo, si procede):

cr\_event\_db2zos [dbName=*nombre\_bd*] *usuario\_bd* [*contraseña\_bd*]

Los parámetros son los siguientes:

#### *nombre\_bd*

Nombre de base de datos que se va a utilizar. Este parámetro es opcional; si no especifica un nombre de base de datos, se genera un nombre.

*usuario\_bd*

El ID de usuario de la base de datos que se va a utilizar. Este parámetro es obligatorio.

#### *contraseña\_bd*

Contraseña para el usuario de base de datos. Si no especifica la contraseña, la base de datos DB2 se la solicitará.

Por ejemplo, el siguiente mandato creará la base de datos de sucesos DB2 denominada event, utilizando el ID de usuario db2admin y la contraseña mypassword:

cr event db2zos dbName=client db2admin mypassword

4. Reinicie el servidor. Para un nodo federado, también debe detener y reiniciar el agente de nodo utilizando los mandatos **stopNode** y **startNode**.

Una vez que ha terminado de configurar la base de datos, puede utilizar la consola administrativa para probar la configuración de la base de datos. Para ello, vaya al origen de datos JDBC apropiado y seleccione la opción **Probar conexión**.

*Creación manual de una base de datos de sucesos Oracle:*

Utilice el mandato **cr\_event\_oracle** para generar manualmente un script de configuración de base de datos para una base de datos de sucesos Oracle.

Para ejecutar manualmente el script de configuración de base de datos generado para una base de datos de sucesos Oracle:

- 1. En el sistema del servidor, vaya al directorio que contiene el script generado. La ubicación predeterminada es el directorio *raíz\_instalación*/profiles/ *nombre\_perfil*/dbscripts/CEI\_*nombreBasededatosCEI*. Si especifica un valor para el parámetro outputScriptDir del mandato administrativo de configuración de base de datos, los scripts se almacenan en dicha ubicación.
- 2. Utilizando un editor de texto ASCII, realice todas las modificaciones necesarias en el script de configuración. El nombre del script varía en función del sistema operativo que se utilice:
	- Windows Sistemas Windows: cr\_event\_oracle.bat
	- Linux UNIX Sistemas Linux y UNIX: cr\_event\_oracle.sh
- 3. Ejecute el script de creación de base de datos con la siguiente sintaxis (recuerde especificar la extensión de archivo, si procede):

```
cr_event_oracle contraseña usuario_sys
  contraseña_sys [sid=sid]
  [oracleHome=directorio_inicio_oracle]
```
Los parámetros son los siguientes:

#### *contraseña*

La contraseña para el ID de usuario del esquema. Este parámetro es obligatorio.

### *usuario\_sys*

ID de usuario que tiene privilegios SYSDBA en la base de datos Oracle (normalmente el usuario sys). Este parámetro es obligatorio.

#### *contraseña\_sys*

Contraseña para el ID de usuario sys especificado. Si este ID de usuario no utiliza una contraseña, escriba none.

### **sid=***sid*

El identificador del sistema (SID) de Oracle. Este parámetro es opcional.

### **oracleHome=***dir\_padre\_oracle*

Directorio padre de Oracle. Este parámetro es opcional; si no especifica un valor, se utiliza la vía de acceso generada.

Por ejemplo, el siguiente mandato creará la base de datos de sucesos Oracle utilizando el ID de usuario de esquema auser y el ID de usuario sys sys:

cr\_event\_oracle auser sys syspassword sid=event oracleHome=c:\oracle

4. Reinicie el servidor. Para un nodo federado, también debe detener y reiniciar el agente de nodo utilizando los mandatos **stopNode** y **startNode**.

Una vez que ha terminado de configurar la base de datos, puede utilizar la consola administrativa para probar la configuración de la base de datos. Para ello, vaya al origen de datos JDBC apropiado y seleccione la opción **Probar conexión**.

*Creación manual de una base de datos de sucesos de SQL Server:*

Utilice el mandato **cr\_event\_mssql** para generar manualmente un script de configuración de base de datos para una base de datos de sucesos SQL Server.

Para ejecutar manualmente el script de configuración de base de datos generado para una base de datos de sucesos de SQL Server:

- 1. En el sistema del servidor, vaya al directorio que contiene el script generado. La ubicación predeterminada es el directorio *raíz\_instalación*/profiles/ *nombre\_perfil*/dbscripts/CEI\_*nombreBasededatosCEI*. Si especifica un valor para el parámetro outputScriptDir del mandato administrativo de configuración de base de datos, los scripts se almacenan en dicha ubicación.
- 2. Utilizando el editor de texto ASCII, realice todas las modificaciones necesarias en el script cr\_event\_mssql.
- 3. Ejecute el script de creación de base de datos con la siguiente sintaxis:

cr\_event\_mssql *id\_usuario contraseña* [server=*servidor*] sauser=*usuario\_sa* sapassword=*contraseña\_sa*

Los parámetros son los siguientes:

#### *id\_usuario*

ID de usuario de inicio de sesión de SQL Server que será propietario de las tablas creadas. Este ID de usuario se debe crear en SQL Server para que se pueda realizar una conexión JDBC con la base de datos. (Los controladores JDBC no dan soporte a conexiones acreditadas.)

#### *contraseña*

La contraseña para el nuevo ID de usuario de inicio de sesión que se crea.

### **server=***servidor*

El nombre del servidor que contiene la base de datos de SQL Server. Este parámetro es opcional; el valor predeterminado es el host local.

#### **sauser=***usuario\_sa*

ID de usuario sa. Este ID de usuario debe tener privilegios suficientes para crear bases de datos e inicios de sesión de usuarios.

## **sapassword=***contraseña\_sa*

La contraseña sa, si se utiliza la modalidad de autenticación mixta. Si no se ha establecido una contraseña para el ID de usuario, especifique

sapassword= sin ningún valor. Omita este parámetro si utiliza una conexión acreditada.

Por ejemplo, el siguiente mandato creará la base de datos de sucesos de SQL Server utilizando el ID de usuario de inicio de sesión userid:

cr\_event\_mssql userid apassword server=myserver sauser=sa sapassword=sapassword

4. Reinicie el servidor. Para un nodo federado, también debe detener y reiniciar el agente de nodo utilizando los mandatos **stopNode** y **startNode**.

Una vez que ha terminado de configurar la base de datos, puede utilizar la consola administrativa para probar la configuración de la base de datos. Para ello, vaya al origen de datos JDBC apropiado y seleccione la opción **Probar conexión**.

*Actualización de la base de datos de sucesos desde una versión anterior:*

Si ha migrado desde una versión anterior de Common Event Infrastructure y está utilizando la persistencia de sucesos, puede ser necesario actualizar una base de datos de sucesos existente.

La actualización de la base de datos de sucesos es necesaria si está migrando desde Common Event Infrastructure versión 5.1 o anterior.

El proceso de actualización de base de datos actualiza el esquema y los metadatos de la base de datos de sucesos existentes a la versión actual a la vez que conserva los datos de sucesos existentes.

El script de actualización de base de datos actualiza el esquema y los metadatos de la base de datos de sucesos existente a la versión actual.

**Versiones no soportadas:** Si la base de datos de sucesos utiliza una versión de software de base de datos que ya no es compatible con Common Event Infrastructure 6.0, primero debe migrar la base de datos a una versión compatible mediante el procedimiento adecuado para el software de base de datos. A continuación, efectúe el proceso de actualización de base de datos de sucesos para actualizar la base de datos.

*Actualización de una base de datos de sucesos DB2 a partir de una versión anterior:*

Si tiene una base de datos de sucesos DB2 de la Versión 5.1 de Common Event Infrastructure en un sistema Linux, UNIX o Windows, debe actualizarla a la versión actual.

Para actualizar una base de datos de sucesos DB2 en un sistema Linux o UNIX:

- 1. Efectúe una copia de seguridad de la base de datos de sucesos existente.
- 2. Vaya al directorio *raíz\_perfil*/bin.
- 3. Ejecute el script de actualización de DB2 correspondiente al sistema operativo:
	- Windows Sistemas Windows:

eventUpgradeDB2 runUpgrade=[true|false] dbUser=*usuario* [dbName=*nombre*] [dbPassword=*contraseña*] [dbNode=*nodo*] [scriptDir=*dir*]

**Linux | UNIX | Sistemas Linux y UNIX:** 

eventUpgradeDB2.sh runUpgrade=[true|false] dbUser=*usuario* [dbName=*nombre*] [dbPassword=*contraseña*] [dbNode=*nodo*] [scriptDir=*dir*]

Los parámetros necesarios típicos son los siguientes:

#### **runUpgrade**

Indica si desea actualizar el script para ejecutar automáticamente los scripts DDL generados para completar la actualización de base de datos. Este parámetro es obligatorio. Especifique false si desea ejecutar manualmente la actualización de la base de datos más adelante o en un sistema distinto.

#### **dbUser**

Especifica el ID de usuario de DB2 que se va a utilizar. Este parámetro es obligatorio.

### **dbName**

Especifica el nombre de base de datos DB2. El nombre predeterminado para la base de datos de sucesos es event. Este parámetro es necesario si ha especificado runUpgrade=true.

#### **dbPassword**

Especifica la contraseña para el ID de usuario DB2 especificado. Este parámetro es opcional; si no especifica ninguna contraseña, DB2 le solicita que la especifique.

### **dbNode**

Especifique el nombre de nodo de base de datos. Este parámetro es necesario si está ejecutando el script de actualización desde un sistema cliente DB2.

#### **scriptDir**

Especifica el directorio que desea que contenga los scripts DDL generados. Este parámetro es opcional; si no especifica un directorio, los scripts se almacenan en el directorio .\eventDBUpgrade\db2.

Para obtener una lista de parámetros e información de uso completa, ejecute el script **eventUpgradeDB2** sin parámetros.

El script de actualización genera los scripts DDL necesarios para actualizar la base de datos de sucesos. Si ha especificado runUpgrade=true, los scripts DDL se ejecutan automáticamente, completando la actualización.

El siguiente ejemplo actualiza una base de datos DB2 existente en un sistema Windows:

eventUpgradeDB2 runUpgrade=true dbUser=db2inst1 dbName=event

Si ha especificado runUpgrade=false, debe ejecutar manualmente los scripts DDL en el sistema de base de datos para completar la actualización de base de datos.

*Actualización de una base de datos de sucesos DB2 para z/OS desde una versión anterior:*

Si tiene una base de datos de sucesos DB2 de la Versión 5.1 de Common Event Infrastructure en un sistema ZOS, debe actualizarla a la versión actual.

Para actualizar una base de datos de sucesos DB2 en un sistema z/OS:

- 1. Efectúe una copia de seguridad de la base de datos de sucesos existente.
- 2. Vaya al directorio *raíz\_perfil*/bin.
- 3. Ejecute el script de actualización de DB2 para z/OS para el sistema operativo cliente:
	- Windows Sistemas Windows:

eventUpgradeDB2ZOS runUpgrade=[true|false] dbUser=*usuario* [dbName=*nombre*] [dbPassword=*contraseña*] [scriptDir=*dir*] storageGroup=*grupo* bufferPool4K=*agr\_alm\_int\_4k* bufferPool8k=*agr\_alm\_int\_8k* bufferPool16K=*agr\_alm\_int\_16k*

**Linux UNIX Sistemas Linux y UNIX:** 

eventUpgradeDB2ZOS.sh runUpgrade=[true|false] dbUser=*usuario* [dbName=*nombre*] [dbPassword=*contraseña*] [scriptDir=*dir*] storageGroup=*grupo* bufferPool4K=*agr\_alm\_int\_4k* bufferPool8k=*agr\_alm\_int\_8k* bufferPool16K=*agr\_alm\_int\_16k*

Los parámetros necesarios típicos son los siguientes:

#### **runUpgrade**

Indica si desea actualizar el script para ejecutar automáticamente los scripts DDL generados para completar la actualización de base de datos. Este parámetro es obligatorio. Especifique false si desea actualizar manualmente la base de datos más adelante o en un sistema distinto.

**Sistemas z/OS:** Este parámetro se ignora en un sistema z/OS nativo. La ejecución automática de los scripts DDL generados sólo está soportada en un sistema cliente.

#### **dbUser**

Especifica el ID de usuario de DB2 que se va a utilizar. Este parámetro es obligatorio.

#### **dbName**

Especifica el nombre de base de datos DB2. El nombre predeterminado para la base de datos de sucesos es event. Este parámetro es necesario si ha especificado runUpgrade=true.

#### **dbPassword**

Especifica la contraseña para el ID de usuario DB2 especificado. Este parámetro es opcional; si no especifica ninguna contraseña, DB2 le solicita que la especifique.

#### **scriptDir**

Especifica el directorio que desea que contenga los scripts DDL generados. Este parámetro es opcional; si no especifica un directorio, los scripts se almacenan en el directorio .\eventDBUpgrade\db2zos.

#### **storageGroup**

Especifica el nombre del grupo de almacenamiento. Este parámetro es obligatorio.

#### **bufferPool4K**

Especifica el nombre de la agrupación de almacenamiento intermedio de 4K. Este parámetro es obligatorio.

#### **bufferPool8K**

Especifica el nombre de la agrupación de almacenamiento intermedio de 8K. Este parámetro es obligatorio.

#### **bufferPool16K**

Especifica el nombre de la agrupación de almacenamiento intermedio de 16K. Este parámetro es obligatorio.

Para obtener una lista de parámetros e información de uso completa, ejecute el script **eventUpgradeDB2ZOS** sin parámetros.

El script de actualización genera los scripts DDL necesarios para actualizar la base de datos de sucesos. Si ha especificado runUpgrade=true en un sistema cliente, los scripts DDL se ejecutan automáticamente, completando la actualización.

En el siguiente ejemplo se actualiza una base de datos de sucesos DB2 para z/OS desde un sistema cliente Windows:

eventUpgradeDB2ZOS runUpgrade=true dbUser=db2inst1 dbName=event storageGroup=sysdeflt bufferPool4K=BP9 bufferPool8K=BP8K9 bufferPool16K=BP16K9

Si ha especificado runUpgrade=false o si ha ejecutado el script de actualización en el sistema z/OS, debe ejecutar manualmente los scripts DDL generados en el sistema z/OS utilizando el recurso SPUFI (SQL Processor Using File Input). Este paso completa la actualización de la base de datos.

## *Actualización de una base de datos de sucesos Oracle desde la versión 5:*

Si tiene una base de datos de sucesos Oracle de la Versión 5.1 de Common Event Infrastructure, debe actualizarla a la versión actual.

Para actualizar una base de datos de sucesos Oracle:

- 1. Efectúe una copia de seguridad de la base de datos de sucesos existente.
- 2. Vaya al directorio *raíz\_perfil*/bin.
- 3. Ejecute el script de actualización de Oracle correspondiente al sistema operativo:
	- Sistemas Windows:

```
eventUpgradeOracle runUpgrade=[true|false] schemaUser=usuario_esquema
  [oracleHome=dir] [dbName=nombre]
  [dbUser=usuario_sys] [dbPassword=contraseña]
  [scriptDir=dir]
```
v Sistemas Linux y UNIX:

```
eventUpgradeOracle.sh runUpgrade=[true|false] schemaUser=usuario_esquema
  [oracleHome=dir] [dbName=nombre]
  [dbUser=usuario_sys] [dbPassword=contraseña]
  [scriptDir=dir]
```
Los parámetros necesarios típicos son los siguientes:

#### **runUpgrade**

Indica si desea actualizar el script para ejecutar automáticamente los scripts DDL generados para completar la actualización de base de datos. Este parámetro es obligatorio. Especifique false si desea actualizar manualmente la base de datos más adelante o en un sistema distinto.

#### **schemaUser**

Especifica el ID de usuario Oracle que es propietario de las tablas de base de datos. Este parámetro es obligatorio.

**oracleHome**

Especifica el directorio padre de Oracle. Este parámetro es necesario si ha especificado runUpgrade=true.

#### **dbName**

Especifica el nombre de la base de datos Oracle. El nombre predeterminado para la base de datos de sucesos es event. Este parámetro es necesario si ha especificado runUpgrade=true.

### **dbUser**

Especifica el ID de usuario sys de Oracle. Este parámetro es necesario si ha especificado runUpgrade=true.

#### **dbPassword**

Especifica la contraseña del ID de usuario sys. No especifique este parámetro si el ID de usuario sys no tiene contraseña.

#### **scriptDir**

Especifica el directorio que desea que contenga los scripts DDL generados. Este parámetro es opcional; si no especifica un directorio, los scripts se almacenan en el directorio .\eventDBUpgrade\oracle.

Para obtener una lista de parámetros e información de uso completa, ejecute el script **eventUpgradeOracle** sin parámetros.

El script de actualización genera los scripts DDL necesarios para actualizar la base de datos de sucesos. Si ha especificado runUpgrade=true, los scripts DDL se ejecutan automáticamente, completando la actualización.

El siguiente ejemplo actualiza una base de datos Oracle existente en un sistema Windows:

eventUpgradeOracle runUpgrade=true schemaUser=cei dbName=event dbUser=sys

Si ha especificado runUpgrade=false, debe ejecutar manualmente los scripts DDL en el sistema de base de datos para completar la actualización de base de datos.

## **Configuración avanzada: personalización del entorno:**

Después de instalar y configurar el entorno de ejecución del sistema, personalice la configuración tal como se describe en los siguientes temas.

<span id="page-262-0"></span>*Personalización de los valores utilizados por Process Server para conectar con Process Center:*

Después de instalar y configurar IBM Business Process Manager, puede cambiar Process Server para conectar con Process Center, y viceversa.

Ha instalado y configurado el componente Process Server de IBM Business Process Manager y desea personalizar los valores utilizados por Process Server para conectar con Process Center.

Utilice el procedimiento de este tema para personalizar los valores de conexión de Process Server ya sea para un entorno de servidor autónomo o para un entorno de despliegue de red.

Normalmente, la personalización de la configuración se gestiona editando 100Custom.xml. No obstante, los ajustes que se realicen en la configuración, por ejemplo, un cambio de dirección de Process Center, se pueden aplicar directamente en el archivo de configuración apropiado (es decir, 99Local.xml).

Por ejemplo, puede:

- v Actualizar el host y el nombre de puerto en los detalles de conexión
- v Cambiar Process Server para que pase de ser un servidor fuera de línea a ser un servidor conectado a Process Center, y viceversa

Por ejemplo, si ha configurado Process Server como servidor fuera de línea, puede cambiarlo para que sea un servidor conectado a Process Center. Un Process Server conectado a Process Center se puede administrar y gestionar directamente desde la consola administrativa de Process Center. Para obtener información sobre cómo administrar un Process Server mediante la interfaz de usuario de Process Center, consulte *Administración de IBM Business Process Manager* en el Information Center.

v Cambie el URL de conexión

Un Process Server conectado con un Process Center podría ser directamente gestionado mediante la interfaz de usuario de Process Center. Ello facilita bastante la gestión de Process Server; sólo tiene que consultar la documentación de la interfaz de usuario de Process Center para obtener una lista de tareas de gestión de un Process Server conectado.

1. Detenga el gestor de despliegue y el clúster o servidor de Process Server si se están ejecutando.

Para obtener información sobre cómo detener el clúster, consulte Cómo detener y reiniciar un miembro de clúster.

2. Edite los valores de conexión en 99Local.xml

La ubicación de la vía de acceso del directorio de 99Local.xml depende de si ha instalado un entorno de servidor autónomo, un entorno de despliegue de red en clúster o un único entorno de despliegue de red de servidor, tal como se muestra a continuación:

v **Para una configuración de servidor autónomo**: <raíz\_perfil\_autónomo>\ config\cells\<nombre\_celda>\nodes\<nombre\_nodo\_autónomo>\servers\ <nombre\_servidor>\process-server\config\system\99Local.xml

- v **Para una configuración de clúster de despliegue de red**:
	- En el clúster de Process Server de despliegue de red: <raíz\_perfil\_DMGR>\ config\cells\<nombre\_célula>\clusters\<nombre\_clúster>\processserver\config\system\99Local.xml
	- Cada miembro de clúster de Process Server situado en: <raíz\_perfil\_DMGR>\config\cells\<nombre\_célula>\nodes\ <nombre\_nodo>\servers\<nombre\_miembro\_clúster>\process-server\ config\system\99Local.xm
- v **Para una configuración de servidor individual de despliegue de red**: <raíz perfil DMGR>\config\cells\<nombre célula>\nodes\<nombre nodo>\ servers\<nombre\_servidor>\process-server\config\system\99Local.xml

Consulte el ejemplo siguiente:

–

```
Antes de la actualización:
 <repository-server-url>/ProcessCenter</repository-server-url>
 <repository-server-interval>-1</repository-server-interval>
```
**Después de la actualización:**

```
<repository-server-url>http://localhost:9190/ProcessCenter</repository-server-url>
<repository-server-interval>10</repository-server-interval>
```
**Nota:** Un servidor fuera de línea se indica mediante el valor -1. Por ejemplo, <repository-server-interval>-1</repository-server-interval>.

- 3. Reinicie el gestor de despliegue
- 4. Sincronice los agentes de nodo desde la consola administrativa.

**Nota:** La sincronización del gestor de despliegue y el agente de nodo es necesaria para un entorno de despliegue de red solamente. No es necesaria para un servidor autónomo.

Para obtener información sobre cómo sincronizar agentes de nodo, consulte el mandato **syncNode** en el Centro de información de [WebSphere Application](http://publib.boulder.ibm.com/infocenter/wasinfo/v7r0/index.jsp?topic=/com.ibm.websphere.nd.multiplatform.doc/info/ae/ae/rxml_syncnode.html) [Server.](http://publib.boulder.ibm.com/infocenter/wasinfo/v7r0/index.jsp?topic=/com.ibm.websphere.nd.multiplatform.doc/info/ae/ae/rxml_syncnode.html)

5. Reinicie el clúster o servidor de Process Server

Para obtener información sobre cómo reiniciar el clúster, consulte Cómo detener y reiniciar un miembro de clúster.

Los valores utilizados para conectar Process Server con Process Center se han personalizado.

*Personalizar el clúster de Process Server/Process Center para trabajar con un servidor web:*

Después de instalar y configurar IBM BPM, debe personalizar el entorno para permitir que funcione debidamente como un clúster con un servidor web.

Ha instalado y configurado el servidor de procesos de IBM BPM y ha creado y configurado los servidores y clústeres. Los procedimientos de este tema debe completarse antes de iniciar el clúster.

Normalmente, la personalización de la configuración se realiza editando el archivo 100Custom.xml. Pero los cambios en la configuración, tales como cambiar la dirección de Process Center, se pueden aplicar directamente en el archivo de configuración apropiado (99Local.xml). Los archivos 100Custom.xml están situados en el directorio config:

v En los clústeres de despliegue de red de Process Server y Process Center:

*raíz\_perfil\_DMGR*\config\cells\*nombre\_celda*\clusters\*nombre\_clúster*\ process-center\config\system\100Custom.xml

v Cada miembro de clúster de Process Server y Process Center situado en: *raíz\_perfil\_DMGR*\config\cells\*nombre\_célula*\nodes\*nombre\_nodo*\servers\ *nombre\_servidor*\process-center\config\100Custom.xml

["Cambios de servidor de IBM Business Process Manager" en la página 262](#page-269-0) muestra un ejemplo de personalización y edición del archivo 100Custom.xml.

### **Importante:**

Si cambia valores de configuración editando directamente los archivos de configuración 99Local.xm y 00Static.xml, debe crear copias de seguridad de cada uno antes de cambiarlos.

Los procedimientos de este tema describen cómo:

- v Configurar el archivo 99local.xml en Process Server y Process Center para apuntar a un servidor web.
- v Poner en línea Process Server para utilizarlo con un servidor web.
- v Establecer la comunicación de Process Center con Process Server para trabajar con HTTP sobre SSL, también denominado HTTP Seguro (HTTPS).
- 1. Configure el archivo 99local.xml en Process Server y Process Center para apuntar a un servidor web.
	- a. Detenga el gestor de despliegue.
	- b. Edite el archivo 99local.xml en los clústeres de Process Server y Process Center para apuntar al servidor web.
		- v En los clústeres de despliegue de red de Process Server y Process Center: *raíz\_perfil\_DMGR*\config\cells\*nombre\_célula*\clusters\ *nombre\_clúster*\process-center\config\system\99Local.xml
		- v Cada miembro de clúster de Process Server y Process Center situado en: *raíz\_perfil\_DMGR*\config\cells\*nombre\_célula*\nodes\*nombre\_nodo*\ servers\*nombre\_servidor*\process-center\config\system\99local.xm

Consulte el ejemplo siguiente:

Antes de actualizar:

http://*URL\_SERVIDOR\_APLICACIONES*/ProcessCenter

Después de actualizar:

http://*URL\_SU\_SERVIDOR\_APLICACIONES*:80/ProcessCenter

Si no existe ningún servidor web, todos los URL contenidos en los archivos 99local.xml apuntarán al nombre de host y puerto del miembro de clúster respectivo. Si no existe ningún servidor web, no es necesario cambiar los archivos XML de los miembros de servidor de clúster. Si tiene un servidor web (lo cual normalmente es así para clústeres), se deben modificar todos los valores para especificar el nombre de host y puerto reales del servidor web. Si utiliza el puerto predeterminado para http (80), puerto es opcional. Asegúrese de que no deja ningún valor simbólico en 99local.xml.

c. Inicie el gestor de despliegue.

**Atención:** Solamente es necesario reiniciar el gestor de despliegue si no se realizan al mismo tiempo todos los pasos descritos en este tema. Si piensa completar todos los pasos, sólo es necesario reiniciar el gestor de despliegue al final del último paso.

d. Sincronice los agentes de nodo desde la consola administrativa.

Para obtener información sobre cómo sincronizar agentes de nodo, consulte el mandato **syncNode** en el Centro de información de [WebSphere](http://publib.boulder.ibm.com/infocenter/wasinfo/v7r0/index.jsp?topic=/com.ibm.websphere.nd.multiplatform.doc/info/ae/ae/rxml_syncnode.html) [Application Server.](http://publib.boulder.ibm.com/infocenter/wasinfo/v7r0/index.jsp?topic=/com.ibm.websphere.nd.multiplatform.doc/info/ae/ae/rxml_syncnode.html)

- 2. Ponga en línea Process Server para utilizarlo con un servidor web:
	- a. Detenga el gestor de despliegue.
	- b. Edite los valores de conexión en el archivo 99Local.xml situado en el clúster de Process Server.
		- v En el clúster de Process Server de despliegue de red: *raíz\_perfil\_DMGR*\config\cells\*nombre\_célula*\clusters\ *nombre\_clúster*\process-center\config\system\99Local.xml
		- v Cada miembro de clúster de Process Server situado en: *raíz\_perfil\_DMGR*\config\cells\*nombre\_célula*\nodes\*nombre\_nodo*\ servers\nombre\_servidor\process-center\config\system\99Local.xm

Consulte el ejemplo siguiente:

<repository-server-url>http://w2k8-64bitp.austin.ibm.com/ProcessCenter</repository-server-url> <repository-server-interval>10</repository-server-interval> (habilite este código solamente si desea utilizar https) <!-- Forzar Process Center Server a utilizar https para desplegar process applications y toolkits en servidores de procesos --> <!-- <deploy-snapshot-using-https>true</deploy-snapshot-using-https> <!-- Forzar Process Center Server a utilizar https para desplegar process applications y tool  $< 1 -$ <deploy-snapshot-using-https>true</deploy-snapshot-using-https> --><server-name>Process Server</server-name> <server-description>Process Server Production Cluster</server-description> <server-host>w2k8-64bitps1.austin.ibm.com</server-host> <server-port>80</server-port> <environment-type>Production</environment-type>

En el ejemplo anterior:

<repository-server-url>http://w2k8-64bitp.austin.ibm.com/ProcessCenter</repository-server-url>

- es el nombre de host del servidor web del clúster de Process Center.

<repository-server-interval>10</repository-server-interval>

- es el intervalo del servidor de repositorio que se establece en -1 por omisión; cámbielo por un número positivo, por ejemplo, 10. Esto determina la frecuencia (medida en segundos) con que Process Server enviará datos de conexión a Process Center.

<server-host>w2k8-64bitps1.austin.ibm.com</server-host>

- es el nombre de host del servidor web del clúster de Process Server <server-port>80</server-port>

- es el puerto http del servidor web de Process Server (si utiliza https, especifique el puerto https)

c. Inicie el gestor de despliegue.

**Atención:** Solamente es necesario reiniciar el gestor de despliegue si no se realizan al mismo tiempo todos los pasos descritos en este tema. Si piensa completar todos los pasos, sólo es necesario reiniciar el gestor de despliegue al final del último paso.

d. Sincronice los agentes de nodo desde la consola administrativa.

Para obtener información sobre cómo sincronizar agentes de nodo, consulte el mandato **syncNode** en el Centro de información de [WebSphere](http://publib.boulder.ibm.com/infocenter/wasinfo/v7r0/index.jsp?topic=/com.ibm.websphere.nd.multiplatform.doc/info/ae/ae/rxml_syncnode.html) [Application Server.](http://publib.boulder.ibm.com/infocenter/wasinfo/v7r0/index.jsp?topic=/com.ibm.websphere.nd.multiplatform.doc/info/ae/ae/rxml_syncnode.html)

- 3. Establezca la comunicación de Process Center con Process Server para trabajar con HTTP sobre SSL, también denominado HTTP Seguro (HTTPS).
	- a. Importe el certificado SSL de Process Server a Process Center:
		- 1) En la consola administrativa de Process Center, vaya a **Seguridad** > **Gestión de certificados SSL y claves** > **Gestionar configuraciones de seguridad de punto final** > *Pulsar en cualquier nodo* > **Almacenes de claves y certificados** > **CellDefaultTrustStore** > **Certificados de firmante** > **Recuperar de puerto**.
		- 2) Escriba un alias, el nombre de host y puerto seguro del servidor web de Process Server. El puerto seguro predeterminado del servidor web IHS es 443. (Si no existe ningún servidor web, el nombre de host y el puerto serán los del miembro de clúster de Process Center).
		- 3) Pulse **Recuperar información de firmante**, pulse **Aplicar** y **Guardar**.
		- 4) Reinicie el clúster.

Para obtener información sobre cómo reiniciar el clúster, consulte Cómo detener y reiniciar un miembro de clúster.

- b. Importe el certificado SSL de Process Center a Process Server:
	- 1) En la consola administrativa de Process Server, vaya a **Seguridad** > **Gestión de certificados y claves SSL** > **Gestionar configuraciones de seguridad de punto final** > *Pulsar en un nodo cualquiera* > **Almacenes de claves y certificados** > **CellDefaultTrustStore** > **Certificados de firmante** > **Recuperar de puerto**.
	- 2) Escriba un alias, el nombre de host y puerto seguro del servidor web de Process Server. El puerto seguro predeterminado del servidor web IHS es 443. (Si no existe ningún servidor web, el nombre de host y el puerto serán los del miembro de clúster de Process Center).
	- 3) Pulse **Recuperar información de firmante**, pulse **Aplicar** y **Guardar**.
	- 4) Reinicie el clúster.

Para obtener información sobre cómo reiniciar el clúster, consulte Cómo detener y reiniciar un miembro de clúster.

- c. Edite la línea siguiente en el archivo 99local.xml ubicado en el clúster de Process Center:
	- v En el clúster de Process Center de despliegue de red: *raíz\_perfil\_DMGR*\config\cells\*nombre\_célula*\clusters\ *nombre\_clúster*\process-center\config\system\99Local.xml.
	- v En cada miembro de clúster de Process Center: *raíz\_perfil\_DMGR*\config\ cells\*nombre\_célula*\nodes\*nombre\_nodo*\servers\*nombre\_servidor*\ process-center\config\system\99Local.xml

<deploy-snapshot-using-https>true</deploy-snapshot-using-https>

- d. Asegúrese de que todos los URL contenidos en 99local.xml en las carpetas siguientes tienen HTTPS y apuntan al puerto seguro del servidor web.
	- v En el clúster de despliegue de red de Process Server/Process Center: *raíz\_perfil\_DMGR*\config\cells\*nombre\_célula*\clusters\ *nombre\_clúster*\process-center\config\system\99Local.xml.
	- v En cada miembro de clúster de Process Server/Process Center: *raíz\_perfil\_DMGR*\config\cells\*nombre\_célula*\nodes\*nombre\_nodo*\ servers\*nombre\_servidor*\process-center\config\system\99Local.xml
- e. Compruebe que las líneas siguientes del archivo 99local.xml del clúster de Process Server especifican HTTPS y el puerto del servidor web:

<*repository-server-url*>https://w2k8-64bitp.austin.ibm.com/ProcessCenter</*repository-server-url*> <*server-port*>443</*server-port*>

f. Inicie el gestor de despliegue.

g. Reinicie el clúster.

<span id="page-267-0"></span>Para obtener información sobre cómo reiniciar el clúster, consulte Cómo detener y reiniciar un miembro de clúster.

## *Configuración de un proveedor de seguridad LDAP:*

Para utilizar un proveedor de seguridad LDAP adicional, debe añadir el proveedor al repositorio federado.

De forma predeterminada, IBM Business Process Manager se configura con un único repositorio federado que contiene únicamente el proveedor de seguridad interno de IBM BPM. Los pasos siguientes describen cómo configurar un proveedor de seguridad LDAP (por ejemplo, Microsoft Active Directory) con el repositorio federado de WebSphere.

- 1. Inicie sesión en la consola de administración de WebSphere como tw\_user. (La contraseña predeterminada para la cuenta tw\_user es tw\_user.)
- 2. Vaya a: **Seguridad** > **Seguridad global**
- 3. En **Repositorio de cuentas de usuario**, seleccione **Repositorios federados** en la lista desplegable **Definiciones de dominio disponibles**.
- 4. Pulse el botón **Configurar**.
- 5. En **Elementos relacionados**, pulse **Gestionar repositorios**.
- 6. Pulse el botón **Añadir** y especifique los parámetros del proveedor que desee añadir. Por ejemplo, para añadir Microsoft Active Directory, especificaría los siguientes parámetros de entrada:

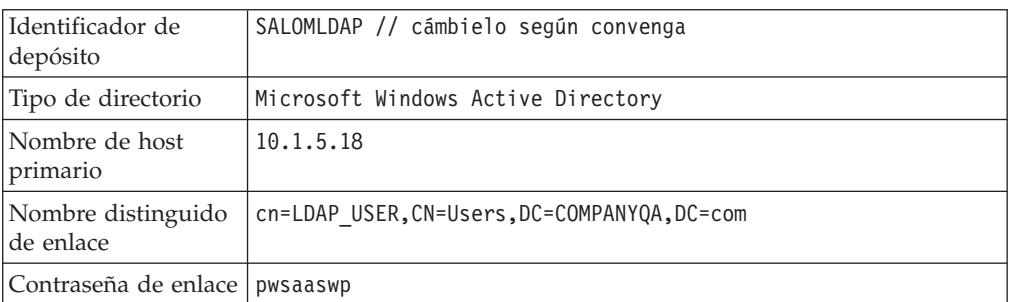

- 7. Pulse el botón **Aceptar** y, a continuación, pulse en Guardar.
- 8. Pulse el botón **Añadir entrada base a dominio** y proporcione los valores siguientes:

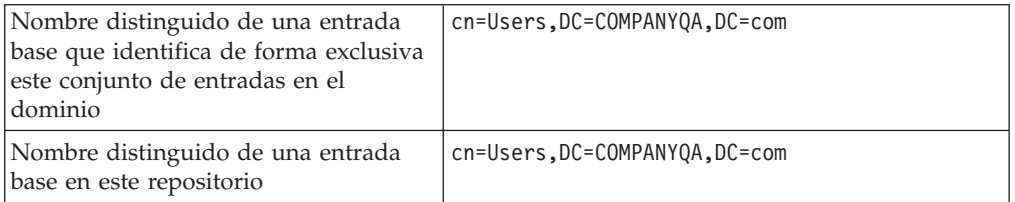

- 9. Pulse el botón **Aceptar** y, a continuación, pulse en Guardar.
- 10. En la página Seguridad global, pulse el botón **Establecer como actual** y a continuación pulse el botón **Aplicar**.
- 11. Cierre todos los servidores de IBM BPM. Para un entorno de despliegue de red de red, puede cerrar todos los servidores que son miembros del mismo clúster a la vez deteniendo el clúster.

Para cerrar un servidor en un entorno autónomo, consulte Detención de servidores autónomos.

- 12. Asegúrese de que no existan usuarios duplicados en el proveedor interno de seguridad de IBM BPM y el proveedor de seguridad que acaba de añadir. Si existen usuarios duplicados, obtendrá excepciones al ejecutar los componentes del producto IBM Business Process Manager.
- 13. Inicie todos los servidores de IBM BPM. Para un entorno de despliegue de red, puede iniciar todos los servidores en un clúster (miembros de clúster) en una acción iniciando el clúster.

Para iniciar un servidor en un entorno autónomo, consulte Inicio de servidores autónomos.

Si ha configurado un clúster de servidores para el entorno de ejecución, asegúrese de detener y reiniciar todos los servidores del clúster.

*Configuración de cuentas de usuario:* IBM Business Process Manager incluye un proveedor de seguridad interno, que puede utilizar para crear y mantener usuarios y grupos de IBM BPM. Puede utilizar el proveedor de seguridad interno de IBM BPM junto con un proveedor de seguridad externo (como LDAP) que ha configurado con WebSphere Application Server (consulte [Configuración de un](#page-267-0) [proveedor de seguridad LDAP\)](#page-267-0). El proveedor de seguridad interno de IBM BPM incluye varios usuarios y grupos predeterminados. Cuando se utiliza el proveedor de seguridad interno de IBM BPM conjuntamente con un proveedor externo, los usuarios y grupos de ambos proveedores estarán disponibles para su selección en todo IBM BPM.

**Nota:** No elimine la cuenta de administrador predeterminada de IBM BPM, tw\_admin, o el grupo de administradores predeterminado, tw\_admins. La administración de servidores y usuarios de IBM BPM no es posible sin estas cuentas predeterminadas. Puede cambiar la contraseña para la cuenta tw\_admin tal como se describe en Gestión de usuarios y grupos predeterminados.

La mejor manera de gestionar la seguridad en IBM BPM es la utilización de grupos. Por ejemplo, la mejor manera de otorgar acceso administrativo a IBM BPM es añadir grupos de usuarios existentes previamente del proveedor externo de seguridad a tw\_admins, que es un grupo de IBM BPM cuyos miembros tienen acceso administrativo a los componentes del producto IBM BPM de manera predeterminada. A continuación, cuando se requieran cambios, puede simplemente añadir o eliminar usuarios individuales de los grupos que existen en el proveedor de seguridad externo. Esta práctica asegura que el mantenimiento de seguridad que realice en el proveedor externo no requerirá trabajo adicional en IBM BPM.

**Nota:** Para obtener más información sobre cómo gestionar usuarios y grupos de IBM Business Process Manager, consulte Gestión de usuarios y grupos predeterminados Administración de IBM Business Process Manager.

Al configurar inicialmente los servidores IBM BPM, debe completar tareas similares a las siguientes para configurar los usuarios:

<span id="page-269-0"></span>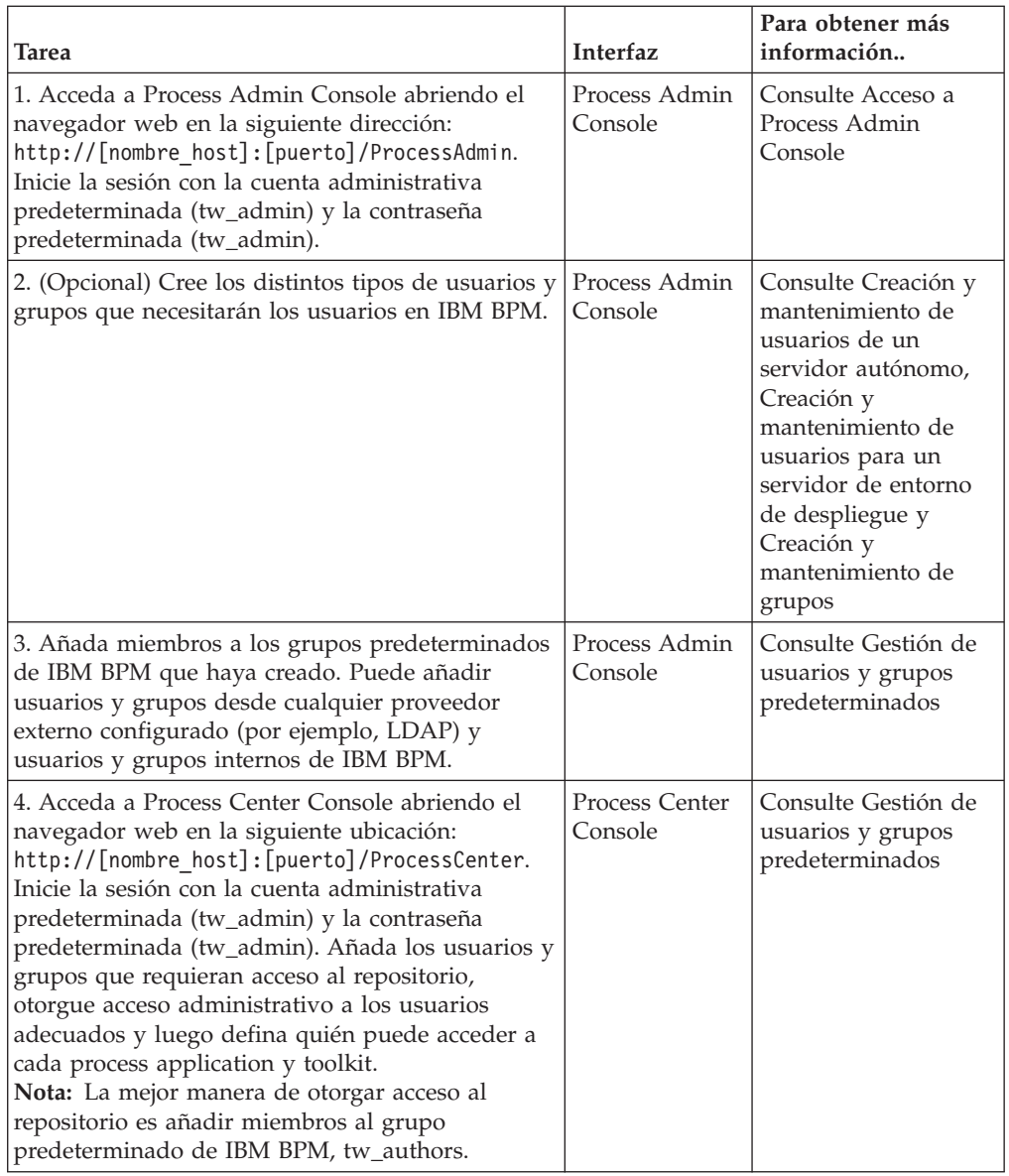

*Cambio de la contraseña predeterminada de la cuenta administrativa:*

Cambie la contraseña de cuenta administrativa del proveedor de seguridad interno de IBM Business Process Manager predeterminada si desea restringir el acceso a funciones administrativas.

Hacer esto es prudente ya que los usuarios administrativos pueden detener y suprimir procesos. Para cambiar la contraseña tw\_admin deberá efectuar cambios en los servidores IBM BPM.

*Cambios de servidor de IBM Business Process Manager:*

- 1. Inicie sesión en Process Admin Console utilizando la cuenta administrativa predeterminada (tw\_admin) y la contraseña predeterminada (tw\_admin) y cambie la contraseña de la cuenta tw\_admin en Process Admin Console.
- 2. Finalice la sesión en Process Admin Console.
- 3. Detenga IBM BPM Process Center Server (consulte Inicio y detención de servidores).
- 4. Genere un valor cifrado para la contraseña nueva tal como se describe en [Cifrado de contraseñas.](#page-270-0)
- 5. Copie la sección siguiente del archivo [inicio\_IBM\_BPM]/processserverprocess-center/config/system/99Local.xml en el archivo [inicio\_IBM\_BPM]/process-serverprocess-center/config/100Custom.xml.

```
<server merge="mergeChildren">
   <bpd-engine merge="mergeChildren">
      <system-lane-users merge="replace">
  <!-- Use java -cp utility.jar com.lombardisoftware.utility.EncryptPassword <password> -->
  <!-- to generate encrypted password -->
      <user login="tw_admin" password-encrypted="true" password="new-password]"/>
      </system-lane-users>
  </bpd-engine>
</server>
```
6. Añada merge="replace" a la etiqueta <system-lane users>. Cambie también el valor del atributo de contraseña al valor cifrado de la nueva contraseña (asegúrese de que el valor del atributo password-encrypted esté establecido en true):

**Nota:** Para obtener más información sobre las opciones merge que se pueden utilizar en el archivo 100Custom.xml, consulte [Personalización de los valores](#page-262-0) [de conexión de Process Server.](#page-262-0)

Guarde los cambios.

7. Copie las líneas siguientes del archivo [inicio\_IBM\_BPM]/processserverprocess-center/config/system/80EventManager.xml en el archivo [inicio\_IBM\_BPM]/process-serverprocess-center/config/100Custom.xml.

```
<event-manager merge="mergeChildren">
  <password merge="replace">[new-password]</password>
  <password-encrypted merge="replace">true</password-encrypted>
</event-manager>
```
- 8. Añada merge="replace" al código <password> y cambie el valor del elemento <password> al valor cifrado de la nueva contraseña. Cambie también el valor del elemento <password-encrypted> por true)
- 9. Guarde los cambios.
- 10. Cuando haya acabado de realizar las ediciones, el contenido del archivo 100Custom.xml debe tener un aspecto similar al del ejemplo siguiente:

```
<properties>
   <server merge="mergeChildren">
     <bpd-engine merge="mergeChildren">
      <system-lane-users merge="replace">
  <!-- Use java -cp utility.jar com.lombardisoftware.utility.EncryptPassword <password> -->
  <!-- to generate encrypted password -->
       <user login="tw_admin" password-encrypted="true" password="new-password]"/>
      </system-lane-users>
  </bpd-engine>
</server>
<event-manager merge="mergeChildren">
<password merge='replace">[new-password]</password>
<password-encrypted merge="replace">true</password-encrypted>
</event-manager>
</properties>
```
11. Inicie IBM BPM Process Center Server. Si ejecuta IBM BPM en un entorno en clúster, asegúrese de reiniciar todos los servidores del clúster.

<span id="page-270-0"></span>Consulte [Gestión de la arquitectura administrativa.](/tadm_start_overview.dita)

*Cifrado de contraseñas:*

Cuando instale los componentes del producto de IBM Business Process Manager, las contraseñas de los archivos instalados se suelen cifrar de forma predeterminada. Si alguna vez necesita modificar estas contraseñas, puede cifrar fácilmente las nuevas contraseñas mediante el programa de utilidad EncryptPassword de IBM BPM.

Esta tarea describe cómo cambiar las contraseñas cifradas.

- 1. En un indicador de shell de mandatos, vaya al directorio [inicio\_IBM\_BPM]/ twinit/lib.
- 2. Ejecute el mandato java -cp utility.jar com.lombardisoftware.utility.EncryptPassword <contraseña> donde <contraseña> es la contraseña que desea cifrar.

### **Ejemplo:**

java -cp utility.jar com.lombardisoftware.utility.EncryptPassword JohnDoe

Se imprime:

taVCmTLTWWgkTvfvavu/7g==:sROM4ZbvqRDFYMobWXqvwg==

- 3. Si está ejecutando el programa de utilidad desde un directorio distinto al anterior, debe sustituir utility.jar por la vía de acceso exacta al archivo utility.jar.
- 4. Si el programa de utilidad falla con una excepción ClassNotFound, establezca el inicio de java en el siguiente directorio antes de ejecutar el programa de utilidad: [inicio\_IBM\_BPM]/AppServer/java/bin/java

### **Ejemplo:**

UNIX java -cp /opt/[inicio\_IBM\_BPM]/twinit/lib/utility.jar com.lombardisoftware.utility.EncryptPassword JohnDoe

Windows java -cp c:\[inicio IBM BPM]\twinit\lib\utility.jar com.lombardisoftware.utility.EncryptPassword JohnDoe

**Nota:** El programa de utilidad EncryptPassword sólo funciona en un sentido; no puede utilizarlo para cifrar contraseñas que ya están cifradas.

5. Sustituya la contraseña cifrada existente en los archivos de configuración de IBM BPM (por ejemplo [inicio\_IBM\_BPM]/process-serverprocess-center/ config/100Custom.xml).

**Nota:** Cuando necesite cambiar contraseñas cifradas en archivos de configuración de IBM BPM como 98Database.xml , 80EventManager.xml y 99Local.xml, debería copiar las secciones necesarias de estos archivos en 100Custom.xml.

# **Configuración del software utilizando programas de utilidad de línea de mandatos y wsadmin**

Puede crear las mismas configuraciones que establece mediante la herramienta de gestión de perfiles y el asistente Entorno de despliegue utilizando el programa de utilidad de línea de mandatos manageprofiles y wsadmin.

## **Creación de perfiles mediante el programa de utilidad de línea de mandatos manageprofiles**

Obtenga más información sobre cómo crear un perfile desde la línea de mandatos utilizando el programa de utilidad de línea de mandatos **manageprofiles** y un archivo de propiedades

Para obtener más información sobre el programa de utilidad de línea de mandatos **manageprofiles**, consulte la sección Programa de utilidad de línea de mandatos manageprofiles.

Antes de ejecutar el programa de utilidad de línea de mandatos **manageprofiles**, asegúrese de que ha completado las tareas siguientes:

- v Ha revisado la lista completa de requisitos previos para crear o aumentar un perfil en [Requisitos previos para crear o aumentar perfiles.](#page-145-0)
- v Ha revisado los mandatos de creación de perfiles de ejemplo
- v Ha verificado que ya no está ejecutando el programa de utilidad de línea de mandatos **manageprofiles** en el mismo perfil. Si aparece un mensaje de error, determine si existe otra acción de aumento o creación de perfil en progreso. En caso afirmativo, espere hasta que se complete.

**Rol de seguridad necesario para esta tarea:** Consulte la sección Concesión de permiso de grabación de archivos y directorios a usuarios no root para la creación de perfiles.

Para utilizar el programa de utilidad de línea de mandatos **manageprofiles** para crear un perfil, realice los pasos siguientes:

- 1. Determine el tipo de perfil que desea crear que, a su vez, determina la plantilla que utilizará para el perfil nuevo (utilizando la opción **-templatePath**). Están disponibles las plantillas siguientes:
	- v default.procsvr: para un perfil de servidor autónomo de IBM Business Process Manager, que define servidores autónomos con prestaciones y funcionalidades específicas de configuraciones de IBM BPM Standard y Express.
	- v dmgr.procsvr: para un perfil de gestor de despliegue de IBM Business Process Manager, que define un gestor de despliegue. Un gestor de despliegue proporciona una interfaz administrativa para un grupo lógico de servidores en una o más estaciones de trabajo.
	- managed.procsvr: para un perfil de IBM Business Process Manager personalizado, que cuando está federado en un gestor de despliegue, define un nodo gestionado.

Si ha decidido que la solución requiere una configuración de despliegue de red, el entorno de ejecución requerirá uno o varios nodos gestionados. Un perfil personalizado contiene un nodo vacío que debe federar en una célula de gestor de despliegue para que sea operativo. La federación del perfil personalizado lo convierte en un nodo gestionado. No federe un nodo a menos que el gestor de despliegue hacia el cual lo federe se encuentre al mismo nivel de release, o en uno superior, que el del perfil personalizado que esté creando. Además, los perfiles de IBM® Business Process Manager Advanced: Process Server no pueden utilizar un gestor de despliegue de WebSphere® Enterprise Service Bus, pero los perfiles de WebSphere Enterprise Service Bus pueden utilizar un gestor de despliegue de IBM Business Process Manager Advanced: Process Server.

- default.procctr: para un perfil autónomo de Process Center de IBM Business Process Manager, que define servidores autónomos con prestaciones y funcionalidades específicas de configuraciones de IBM BPM Standard y Express.
- v dmgr.procctr para un perfil de gestor de despliegue de Process Center de IBM Business Process Manager, que define un gestor de despliegue. Un gestor de despliegue proporciona una interfaz administrativa para un grupo lógico de servidores en una o más estaciones de trabajo.

v managed.procctr para un perfil personalizado de Process Center de IBM Business Process Manager, que define un nodo gestionado cuando está federado con un gestor de despliegue. Si ha decidido que la solución requiere un entorno de despliegue, el entorno de ejecución requiere uno o más nodos gestionados.

Un perfil personalizado contiene un nodo vacío que debe federar en una célula de gestor de despliegue para que sea operativo. La federación del perfil personalizado lo convierte en un nodo gestionado. No federe un nodo a menos que el gestor de despliegue hacia el cual lo federe se encuentre al mismo nivel de release, o en uno superior, que el del perfil personalizado que esté creando.

Las plantillas de cada perfil se encuentran en el directorio *raíz\_instalación*/ profileTemplates/BPM.

- 2. Determine los parámetros necesarios para su tipo de perfil revisando los mandatos de creación de perfiles de ejemplo en los [Ejemplos de manageprofile.](#page-285-0)
- 3. Determine los valores que desea proporcionar para el perfil revisando los valores predeterminados en el tema para ver si son lo que necesita para el perfil.

**Nota:** Si crea perfiles en IBM Business Process Manager mediante el programa de utilidad de línea de mandatos **manageprofiles** sin especificar el parámetro samplesPassword, se devuelve el mensaje INSTCONFPARTIALSUCCESS. Esto sucede cuando se cumplen los criterios siguientes:

- v Ha instalado los ejemplos durante la instalación de IBM Business Process Manager o WebSphere Application Server.
- v Utilice el programa de utilidad de línea de mandatos **manageprofiles** para crear los perfiles.
- v El parámetro samplesPassword no se ha especificado en el programa de utilidad de línea de mandatos **manageprofiles**.
- 4. Ejecute el archivo desde la línea de mandatos. Estos son algunos ejemplos sencillos. Para ver ejemplos más complejos, consulte los [Ejemplos de](#page-285-0) [manageprofiles.](#page-285-0)
	- v **Para Process Center:** manageprofiles -create -templatePath *raíz\_instalación*/profileTemplates/BPM/default.procctr
	- Linux | UNIX manageprofiles.sh -create -templatePath *raíz\_instalación*/profileTemplates/BPM/default.procsvr
	- **Linux UNIX Para Process Center:** manageprofiles.sh -create -templatePath *raíz\_instalación*/profileTemplates/BPM/default.procctr
	- v Windows manageprofiles.bat -create -templatePath *raíz\_instalación*\ profileTemplates\BPM\default.procsvr
	- v Windows **Para Process Center**manageprofiles.bat -create -templatePath *raíz\_instalación*\profileTemplates\BPM\default.procctr

Si ha creado un archivo de respuestas, utilice el parámetro **-response**: -response myResponseFile

En el ejemplo siguiente se muestra un archivo de respuestas para una operación de creación:

Para un perfil autónomo de Process Server

```
create
profileName=testResponseFileCreate
profilePath=raíz_perfil
templatePath=raíz_instalación/profileTemplates/BPM/default.procsvr
```

```
nodeName=miNombreNodo
cellName=miNombreCélula
hostName=miNombreHost
omitAction=miAcciónOpcional, miAcciónOpcional2
```
Para un perfil autónomo de Process Center:

```
create
profileName=testResponseFileCreate
profilePath=raíz_perfil
templatePath=raíz_instalación/profileTemplates/BPM/default.procctr
nodeName=miNombreNodo
cellName=miNombreCélula
hostName=miNombreHost
omitAction=miAcciónOpcional, miAcciónOpcional2
```
El mandato muestra el estado a medida que se ejecuta. Espere a que haya finalizado. La comprobación de sintaxis normal en el archivo de respuestas se analiza como cualquier otro archivo de respuestas. Los valores individuales del archivo de respuestas se tratan como parámetros de línea de mandatos.

Puede ver que la creación de perfil se ha completado correctamente si recibe un mensaje del tipo INSTCONFSUCCESS: La creación del perfil ha sido satisfactoria. y, además, puede comprobar el archivo de registro siguiente:

- Linux **UNIX** *raíz\_instalación***/logs/manageprofiles/** *nombre\_perfil*\_create.log
- v Windows *raíz\_instalación*\logs\manageprofiles\*nombre\_perfil*\_create.log

Ejecute la herramienta de prueba de verificación de instalación (IVT) para verificar que el perfil se ha creado correctamente. Para ello, emita el mandato siguiente:

- v Linux UNIX **En las plataformas Linux y UNIX:** *raíz\_perfil*/bin/ wbi\_ivt.sh
- Windows **En las plataformas Windows:** *raíz perfil*\bin\wbi ivt.bat

## **Configuración del software después de una instalación Personalizada para crear uno o más perfiles autónomos utilizando manageprofiles.**

Después de realizar una instalación Personalizada puede crear perfiles de servidor autónomos utilizando la herramienta de gestión de perfiles o el programa de utilidad de línea de mandatos manageprofiles.

La información de esta sección describe cómo utilizar el programa de utilidad de línea de mandatos manageprofiles para crear perfiles autónomos. La información de esta sección presupone que el usuario ha ejecutado el programa de instalación para realizar una instalación Personalizada.

Para obtener información sobre la utilización de la herramienta de gestión de perfiles para crear perfiles autónomos después de realizar una instalación Personalizada, consulte *Configuración del software después de una instalación Personalizada para crear uno o más perfiles autónomos*.

#### **Creación de perfiles autónomos de Process Server utilizando manageprofiles:**

Utilice el programa de utilidad de línea de mandatos **manageprofiles** para crear perfiles autónomos de Process Server para IBM Business Process Manager Standard .

Antes de ejecutar el programa de utilidad de línea de mandatos **manageprofiles**, asegúrese de que ha completado las tareas siguientes:

- v Ha revisado la lista completa de requisitos previos para crear o aumentar un perfil en [Requisitos previos para crear o aumentar perfiles](#page-145-0)
- v Ha revisado los mandatos de creación de perfiles de ejemplo.
- v Ha verificado que ya no está ejecutando el programa de utilidad de línea de mandatos **manageprofiles** en el mismo perfil. Si aparece un mensaje de error, determine si existe otra acción de aumento o creación de perfil en progreso. En caso afirmativo, espere hasta que se complete.

Esta tarea describe cómo utilizar el programa de utilidad de línea de mandatos **manageprofiles** para crear perfiles autónomos de Process Server para IBM Business Process Manager Standard.

Para utilizar el programa de utilidad de línea de mandatos **manageprofiles** para crear un perfil, realice los pasos siguientes:

- 1. Determine el tipo de perfil que desea crear que, a su vez, determina la plantilla que utilizará para el perfil nuevo (utilizando la opción **-templatePath**). Están disponibles las plantillas siguientes:
	- v default.procsvr: para perfiles autónomos de Process Server, que definen servidores autónomos con prestaciones y funcionalidades específicas de configuraciones de IBM BPM Standard y Express.

Las plantillas de cada perfil están ubicadas en el directorio *raíz\_instalación/*profileTemplates/BPM.

Si la configuración de Process Server va a incluir WebSphere ESB, puede buscar perfiles de WebSphere ESB en *raíz\_instalación/*profileTemplates

- 2. Determine los parámetros necesarios para su tipo de perfil revisando los mandatos de creación de perfiles de ejemplo.
- 3. Determine los valores que desea proporcionar para el perfil revisando los valores predeterminados en el tema **manageprofiles** para ver si son lo que necesita para el perfil.
- 4. Ejecute el archivo desde la línea de mandatos. Aquí encontrará algunos ejemplos.
	- v manageprofiles -create -templatePath *raíz\_instalación/* profileTemplates/BPM/default.procsvr

**Nota:** Plantillas de WebSphere ESB

Si ha creado un archivo de respuestas, utilice el parámetro **-response**: -response myResponseFile

En el ejemplo siguiente se muestra un archivo de respuestas para una operación de creación:

```
create
profileName=testResponseFileCreate
profilePath=raíz_perfil
templatePath=raíz_instalación/profileTemplates/BPM/default.procsvr
```

```
nodeName=miNombreNodo
cellName=miNombreCélula
hostName=miNombreHost
omitAction=miAcciónOpcional, miAcciónOpcional2
```
El estado se escribe en la ventana de consola cuando el mandato finaliza su ejecución. La comprobación de sintaxis normal en el archivo de respuestas se analiza como cualquier otro archivo de respuestas. Los valores individuales del archivo de respuestas se tratan como parámetros de línea de mandatos.

Consulte los ejemplos y la información de referencia de esta sección para obtener ejemplos más complejos.

## **Creación de perfiles autónomos de Process Center utilizando el programa de utilidad de línea de mandatos manageprofiles:**

Utilice el programa de utilidad de línea de mandatos **manageprofiles** para crear perfiles autónomos de Process Center para IBM Business Process Manager Standard.

Antes de ejecutar el programa de utilidad de línea de mandatos **manageprofiles**, asegúrese de que ha completado las tareas siguientes:

- v Ha revisado la lista completa de requisitos previos para crear o aumentar un perfil
- v Ha revisado los mandatos de creación de perfiles de ejemplo
- v Ha verificado que ya no está ejecutando el programa de utilidad de línea de mandatos **manageprofiles** en el mismo perfil. Si aparece un mensaje de error, determine si existe otra acción de aumento o creación de perfil en progreso. En caso afirmativo, espere hasta que se complete.

Esta tarea describe cómo utilizar el programa de utilidad de línea de mandatos **manageprofiles** para crear perfiles de Process Center para IBM Business Process Manager Standard.

Para utilizar el programa de utilidad de línea de mandatos **manageprofiles** para crear un perfil, realice los pasos siguientes:

- 1. Determine el tipo de perfil que desea crear que, a su vez, determina la plantilla que utilizará para el perfil nuevo (utilizando la opción **-templatePath**). Están disponibles las plantillas siguientes:
	- v default.procctr: para perfiles autónomos de Process Center, que definen servidores autónomos con prestaciones y funcionalidades específicas de configuraciones de IBM BPM Standard y Express.

Las plantillas de cada perfil están ubicadas en el directorio *raíz\_instalación/*profileTemplates/BPM.

- 2. Determine los parámetros necesarios para su tipo de perfil revisando los mandatos de creación de perfiles de ejemplo.
- 3. Determine los valores que desea proporcionar para el perfil revisando los valores predeterminados en el tema **manageprofiles** para ver si son lo que necesita para el perfil.
- 4. Ejecute el archivo desde la línea de mandatos. Estos son algunos ejemplos sencillos.
	- v manageprofiles -create -templatePath *raíz\_instalación/* profileTemplates/BPM/default.procctr

Si ha creado un archivo de respuestas, utilice el parámetro **-response**: -response myResponseFile

En el ejemplo siguiente se muestra un archivo de respuestas para una operación de creación:

```
create
profileName=testResponseFileCreate
profilePath=raíz_perfil
templatePath=raíz_instalación/default.procctr
nodeName=miNombreNodo
```
cellName=miNombreCélula hostName=miNombreHost omitAction=miAcciónOpcional, miAcciónOpcional2

El estado se escribe en la ventana de consola cuando el mandato finaliza su ejecución. La comprobación de sintaxis normal en el archivo de respuestas se analiza como cualquier otro archivo de respuestas. Los valores individuales del archivo de respuestas se tratan como parámetros de línea de mandatos.

Consulte los ejemplos y la información de referencia de esta sección para obtener ejemplos más complejos.

## **Configuración del software después de una instalación personalizada para crear uno o más perfiles de gestor de despliegue y perfiles personalizados utilizando manageprofiles**

Después de realizar una instalación personalizada puede crear perfiles de gestor de despliegue y perfiles personalizados (nodo gestionado) utilizando la herramienta de gestión de perfiles o el programa de utilidad de línea de mandatos manageprofiles.

La información de esta sección describe cómo utilizar el programa de utilidad de línea de mandatos manageprofiles para crear perfiles de gestor de despliegue y perfiles personalizados (nodo gestionado) para una configuración de despliegue de red. La información de esta sección presupone que el usuario ha ejecutado el programa de instalación para realizar una instalación Personalizada.

Para obtener información sobre la utilización de la herramienta de gestión de perfiles para crear perfiles de gestor de despliegue y perfiles personalizados (nodo gestionado) después de realizar una instalación Personalizada, consulte *Configuración del software después de una instalación Personalizada para crear perfiles de gestor de despliegue y perfiles personalizados*.

## **Creación de perfiles personalizados y de gestor de despliegue de Process Server utilizando manageprofiles:**

Utilice el programa de utilidad de línea de mandatos **manageprofiles** para crear perfiles personalizados y de gestor de despliegue de Process Server para una configuración de despliegue de red.

Antes de ejecutar el programa de utilidad de línea de mandatos **manageprofiles**, asegúrese de que ha completado las tareas siguientes:

- v Ha revisado la lista completa de requisitos previos para crear o aumentar un perfil
- v Ha revisado los mandatos de creación de perfiles de ejemplo
- v Ha verificado que ya no está ejecutando el programa de utilidad de línea de mandatos **manageprofiles** en el mismo perfil. Si aparece un mensaje de error, determine si existe otra acción de aumento o creación de perfil en progreso. En caso afirmativo, espere hasta que se complete.

Esta tarea describe cómo utilizar el programa de utilidad de línea de mandatos **manageprofiles** para crear perfiles personalizados y de gestor de despliegue de Process Server para una configuración de despliegue de red.

Para utilizar el programa de utilidad de línea de mandatos **manageprofiles** para crear los perfiles, realice los pasos siguientes:

- 1. Determine el tipo de perfil que desea crear que, a su vez, determina la plantilla que utilizará para el perfil nuevo (utilizando la opción **-templatePath**). Hay disponibles las plantillas siguientes:
	- v dmgr.procsvr: para un perfil de gestor de despliegue de Process Server, que define u n gestor de despliegue. Un *gestor de despliegue* proporciona una interfaz administrativa para un grupo lógico de servidores en una o más estaciones de trabajo.
	- v managed.procsvr: para un perfil personalizado de Process Server, que define un nodo gestionado cuando está federado con un gestor de despliegue. Si ha decidido que la solución requiere una configuración de despliegue de red, el entorno de ejecución requerirá uno o varios nodos gestionados. Un *perfil personalizado* contiene un nodo vacío que debe federar en una célula de gestor de despliegue para que sea operativo. La federación del perfil personalizado lo convierte en un nodo gestionado. No federe un nodo a menos que el gestor de despliegue hacia el cual lo federe se encuentre al mismo nivel de release, o en uno superior, que el del perfil personalizado que esté creando. Además, los perfiles de : Process Server no pueden utilizar un gestor de despliegue de WebSphere Enterprise Service Bus, pero los perfiles de WebSphere Enterprise Service Bus pueden utilizar un gestor de despliegue de : Process Server.
	- managed.procsvr.adv: para perfiles personalizados de Process Server que, cuando están federados en un gestor de despliegue, definen un nodo gestionado con prestaciones y funcionalidad específicas de una configuración de IBM BPM Advanced.
	- dmgr.esbserver: para un perfil de gestor de despliegue WebSphere Enterprise Service Bus que define un gestor de despliegue.
	- managed.esbserver: para un perfil WebSphere Enterprise Service Bus personalizado, que cuando está federado en un gestor de despliegue, define un nodo gestionado. No federe un nodo a menos que el gestor de despliegue hacia el cual lo federe se encuentre al mismo nivel de release, o en uno superior, que el del perfil personalizado que esté creando. Los perfiles de WebSphere Enterprise Service Buspueden utilizar un gestor de despliegue de Enterprise Service Bus o IBM Business Process Manager Process Server.

Las plantillas de cada perfil están ubicadas en el directorio *raíz\_instalación/*profileTemplates/BPM.

- 2. Determine los parámetros necesarios para su tipo de perfil revisando los mandatos de creación de perfiles de ejemplo.
- 3. Determine los valores que desea proporcionar para el perfil revisando los valores predeterminados en el tema **manageprofiles** para ver si son lo que necesita para el perfil.
- 4. Ejecute el archivo desde la línea de mandatos. Aquí encontrará algunos ejemplos.
	- v manageprofiles -create -templatePath *raíz\_instalación/* profileTemplates/BPM/dmgr.procsvr

Si ha creado un archivo de respuestas, utilice el parámetro **-response**: -response myResponseFile

En el ejemplo siguiente se muestra un archivo de respuestas para una operación de creación:

```
create
profileName=testResponseFileCreate
profilePath=raíz_perfil
templatePath=raíz_instalación/profileTemplates/BPM/dmgr.procsvr
```
nodeName=miNombreNodo

cellName=miNombreCélula hostName=miNombreHost omitAction=miAcciónOpcional, miAcciónOpcional2

El estado se escribe en la ventana de consola cuando el mandato finaliza su ejecución. La comprobación de sintaxis normal en el archivo de respuestas se analiza como cualquier otro archivo de respuestas. Los valores individuales del archivo de respuestas se tratan como parámetros de línea de mandatos.

Consulte los ejemplos y la información de referencia de esta sección para obtener ejemplos más complejos.

## **Creación de perfiles personalizados y del gestor de despliegue de Process Center utilizando manageprofiles:**

Utilice el programa de utilidad de línea de mandatos **manageprofiles** para crear perfiles personalizados y el gestor de despliegue de Process Center para una configuración de despliegue de red.

Antes de ejecutar el programa de utilidad de línea de mandatos **manageprofiles**, asegúrese de que ha completado las tareas siguientes:

- v Ha revisado la lista completa de requisitos previos para crear o aumentar un perfil
- v Ha revisado los mandatos de creación de perfiles de ejemplo
- v Ha verificado que ya no está ejecutando el programa de utilidad de línea de mandatos **manageprofiles** en el mismo perfil. Si aparece un mensaje de error, determine si existe otra acción de aumento o creación de perfil en progreso. En caso afirmativo, espere hasta que se complete.

Esta tarea describe cómo utilizar el programa de utilidad de línea de mandatos **manageprofiles** para crear perfiles personalizados y el gestor de despliegue de Process Center para una configuración de despliegue de red.

Para utilizar el programa de utilidad de línea de mandatos **manageprofiles** para crear un perfil, realice los pasos siguientes:

- 1. Determine el tipo de perfil que desea crear que, a su vez, determina la plantilla que utilizará para el perfil nuevo (utilizando la opción **-templatePath**). Están disponibles las plantillas siguientes:
	- v dmgr.procctr: para un perfil de gestor de despliegue de Process Center, que define un gestor de despliegue. Un *gestor de despliegue* proporciona una interfaz administrativa para un grupo lógico de servidores en una o más estaciones de trabajo.
	- v managed.procctr: para un perfil personalizado de Process Center, que define un nodo gestionado cuando está federado con un gestor de despliegue. Si ha decidido que la solución requiere un entorno de despliegue, el entorno de ejecución requiere uno o más nodos gestionados. Un *perfil personalizado* contiene un nodo vacío que debe federar en una célula de gestor de despliegue para que sea operativo. La federación del perfil personalizado lo convierte en un nodo gestionado. No federe un nodo a menos que el gestor de despliegue hacia el cual lo federe se encuentre al mismo nivel de release, o en uno superior, que el del perfil personalizado que esté creando.

Las plantillas de cada perfil están ubicadas en el directorio *raíz\_instalación/*profileTemplates/BPM.

2. Determine los parámetros necesarios para su tipo de perfil revisando los mandatos de creación de perfiles de ejemplo.

- 3. Determine los valores que desea proporcionar para el perfil revisando los valores predeterminados en el tema **manageprofiles** para ver si son lo que necesita para el perfil.
- 4. Ejecute el archivo desde la línea de mandatos. Aquí encontrará algunos ejemplos.
	- v manageprofiles -create -templatePath *install\_root/*profileTemplates/ BPM/dmgr.procctr

Si ha creado un archivo de respuestas, utilice el parámetro **-response**: -response myResponseFile

En el ejemplo siguiente se muestra un archivo de respuestas para una operación de creación:

```
create
profileName=testResponseFileCreate
profilePath=raíz_perfil
templatePath=raíz_instalación/profileTemplates/BPM/dmgr.procctr
nodeName=miNombreNodo
cellName=miNombreCélula
hostName=miNombreHost
omitAction=miAcciónOpcional, miAcciónOpcional2
```
El estado se escribe en la ventana de consola cuando el mandato finaliza su ejecución. La comprobación de sintaxis normal en el archivo de respuestas se analiza como cualquier otro archivo de respuestas. Los valores individuales del archivo de respuestas se tratan como parámetros de línea de mandatos.

Consulte los ejemplos y la información de referencia de esta sección para obtener ejemplos más complejos.

### **Creación de entornos de despliegue utilizando la línea de mandatos:**

Puede utilizar wsadmin para crear un entorno de despliegue para Process Server y Process Center. **createDeploymentEnvDef** y **generateDeploymentEnv** proporcionan una línea de mandatos equivalente a crear el entorno de despliegue utilizando el asistente de entorno de despliegue.

*Creación de definiciones de entorno de despliegue mediante la línea de mandatos:*

Puede crear una definición de entorno de despliegue utilizando el mandato **wsadmin**. Al ejecutar createDeploymentEnvDef se ofrece la definición del entorno de despliegue.

Debe encontrarse en el gestor de despliegue desde el que está creando la definición del entorno de despliegue.

**Rol de seguridad necesario para esta tarea:** Cuando está habilitada la seguridad y la autorización según el rol, debe utilizar un ID de usuario y una contraseña con autoridad de administrador u operador para realizar esta tarea.

IBM Business Process Manager admite un conjunto específico de patrones, con el patrón **Mensajería remota y soporte remoto** como patrón para utilizar para un entorno de producción de despliegue de red. Si el gestor de despliegue admite otros productos además de IBM Business Process Manager, se pueden aplicar los patrones para dichos productos. Consulte la documentación específica del producto para obtener información sobre los patrones tal como se aplican a los productos. Para obtener más información sobre patrones, consulte *Selección del patrón del entorno de despliegue* en la documentación de planificación.

Esta tarea crea una definición de entorno de despliegue que se basa en un patrón específico y utiliza el mandato **wsadmin**.

Puede utilizar el mandato **wsadmin** para crear el mismo entorno de despliegue que el que puede crear en a partir de la consola administrativa. Esta prestación permite ejecutar la tarea administrativa para crear una definición de entorno de despliegue con todos los valores predeterminados basándose en una configuración existente. La configuración existente que es la configuración que ha creado al crear el perfil. El mandato también incluye una propiedad opcional que importa un documento de diseño de base de datos. El documento de diseño de base de datos contiene la configuración de base de datos para la topología que está creando. Para obtener más información sobre documentos de diseño de base de datos, consulte *Creación del archivo de diseño de base de datos mediante la herramienta de diseño de base de datos* en Configuración de bases de datos.

Una definición de entorno de despliegue describe el componente específico, la configuración de clúster/nodo/servidor, los recursos y los parámetros de configuración relacionados que constituyen un entorno de despliegue. También se puede hacer referencia a esto como una instancia de una configuración de entorno de despliegue. Una configuración de entorno de despliegue se puede exportar a una definición de entorno de despliegue. Puede importar una definición de entorno de despliegue para añadir una nueva configuración de entorno de despliegue a su sistema.

- 1. Abra una ventana de mandatos.
- 2. En el indicador de mandatos, especifique el mandato **wsadmin** para entrar en el entorno **wsadmin**.
- 3. Utilice el mandato **createDeploymentEnvDef** para crear la definición de entorno de despliegue con un nombre específico para un patrón y tiempo de ejecución concretos.

**Nota:** Si la seguridad administrativa está activada, se le puede solicitar un ID de usuario y una contraseña si no los proporciona en el mandato.

Este ejemplo crea una definición de entorno de despliegue para un patrón de soporte de mensajería y mensajería remota en el tiempo de ejecución de IBM Business Process Manager, con myDepEnv en el host myDmgr con la seguridad administrativa habilitada. El ejemplo importa un documento de diseño de base de datos llamado **bpmps.nd.topology.dbDesign**:

**Nota:** El valor que asigna a *-topologyRuntime* varía dependiendo de la configuración de IBM BPM (Avanzada o Estándar) y la selección del entorno. Por ejemplo:

- v Para IBM BPM Standard, **-topologyRuntime** puede ser:
	- BPMSPS, para IBM BPM Standard Process Server
	- BPMSPC, para IBM BPM Standard Process Center
- v Para IBM BPM Advanced, **-topologyRuntime** puede ser:
	- BPMAPS, para IBM BPM Advanced Process Server
	- BPMAPC, para IBM BPM Advanced Process Center

**Nota:** Si inhabilita la seguridad administrativa, no es necesario que proporcione un ID de usuario y una contraseña.

*Añadir nodos a una definición de entorno de despliegue utilizando la línea de mandatos:*

Puede añadir nodos a una definición de entorno de despliegue utilizando el mandato **wsadmin**.

La tarea da por supuesto que el nodo se ha federado en el gestor de despliegue.

Este mandato para añadir un nodo a la definición de entorno de despliegue fallará si la topología ya está configurada.

Debe encontrarse en el gestor de despliegue al que está añadiendo nodos.

**Rol de seguridad necesario para esta tarea:** Cuando está habilitada la seguridad y la autorización según el rol, debe utilizar un ID de usuario y una contraseña con autoridad de administrador u operador para realizar esta tarea.

Esta tarea añade un nodo federado a una definición de entorno de despliegue y utiliza el mandato **wsadmin**.

- 1. Abra una ventana de mandatos.
- 2. En el indicador de mandatos, especifique el mandato **wsadmin** para entrar en el entorno **wsadmin**.
- 3. Escriba el mandato **addNodeToDeploymentEnvDef** para añadir el nodo a la definición de entorno de despliegue.

**Nota:** Si la seguridad administrativa está activada, se le puede solicitar un ID de usuario y una contraseña si no los proporciona en el mandato.

Este ejemplo añade un nodo (**MyNode**) a la definición de entorno de despliegue (**myDepEnv**) con la seguridad administrativa habilitada:

**Atención:** Si está añadiendo un nodo a un patrón de topología de clúster individual, el valor de -toplogyRole debe estar establecido en **ADT**. Los patrones de topología de entorno de despliegue se especifican cuando crea el entorno de despliegue con el mandato createDeploymentEnvDef o el asistente Configuración del entorno de despliegue.

**Nota:** Si inhabilita la seguridad administrativa, no es necesario que proporcione un ID de usuario y una contraseña.

*Generación de entornos de despliegue con la línea de mandatos:*

Puede generar entornos de despliegue mediante la interfaz **wsadmin** . Esta posibilidad le permite configurar varios entornos de despliegue desatendidos en un gestor de despliegue mediante un script.

Debe introducir los mandatos en el gestor de despliegue en que está configurando los entornos de despliegue.

**Rol de seguridad necesario para esta tarea:** Cuando están habilitadas la seguridad y la autorización basada en rol, debe iniciar la sesión en la consola administrativa como administrador o configurador para realizar esta tarea.

Después de haber importado o creado los entornos de despliegue en un gestor de despliegue, puede configurar los entornos de despliegue utilizando el mandato **generateDeploymentEnv**.

1. Especifique el entorno **wsadmin** .

## 2. Escriba el mandato **generateDeploymentEnv** para cada topología que esté configurando.

El mandato siguiente configura las topologías eastEnvironment en el host myDmgr.

```
wsadmin -connType SOAP -host myDmgr -port 8879
```
> \$AdminTask generateDeploymentEnv -topologyName eastTopology

**Nota:** si la seguridad administrativa está habilitada, se le solicitará un ID de usuario y una contraseña después de que el sistema procese el mandato **wsadmin** .

Guarde los entornos de despliegue configurados. Desde la línea de mandatos, escriba \$AdminConfig save.

*Validación de la definición de entorno de despliegue utilizando la línea de mandatos:*

Puede validar la definición de entorno de despliegue utilizando el mandato **wsadmin**.

La tarea da por supuesto que el nodo se ha federado en el gestor de despliegue.

Debe estar en el gestor de despliegue para el que está validando la definición del entorno de despliegue.

**Rol de seguridad necesario para esta tarea:** Cuando está habilitada la seguridad y la autorización según el rol, debe utilizar un ID de usuario y una contraseña con autoridad de administrador u operador para realizar esta tarea.

Esta tarea valida la definición de entorno de despliegue y utiliza el mandato **wsadmin**.

- 1. Abra una ventana de mandatos.
- 2. En el indicador de mandatos, especifique el mandato **wsadmin** para entrar en el entorno **wsadmin**.
- 3. Escriba el mandato **validateDeploymentEnvDef** para validar la definición del entorno de despliegue.

**Nota:** Si la seguridad administrativa está activada, se le puede solicitar un ID de usuario y una contraseña si no los proporciona en el mandato.

Este ejemplo valida la definición de entorno de despliegue (**myDepEnv**) con la seguridad administrativa habilitada:

wsadmin -connType SOAP -host myDmgr -port 8879 -user dmgrAdmin -password -dmgrPass > \$AdminTask validateDeploymentEnvDef { -topologyName topOne}

**Nota:** Si inhabilita la seguridad administrativa, no es necesario que proporcione un ID de usuario y una contraseña.

*Visualización del estado del entorno de despliegue mediante la línea de mandatos:*

Puede visualizar el estado actual de un entorno de despliegue mediante el mandato **wsadmin**.

El cliente admin debe conectar con el gestor de despliegue para el que está visualizando el estado.

<sup>&</sup>gt; \$AdminConfig save

**Rol de seguridad necesario para esta tarea:** Cuando está habilitada la seguridad y la autorización según el rol, debe utilizar un ID de usuario y una contraseña con autoridad de administrador u operador para realizar esta tarea.

Esta tarea muestra el estado actual de un entorno de despliegue y utiliza el mandato **wsadmin**.

- 1. Abra una ventana de mandatos. .
- 2. En el indicador de mandatos, especifique el mandato **wsadmin** para entrar en el entorno de mandatos.

**Nota:** Asegúrese de que **wsadmin** se conecta con el gestor de despliegue correcto al ejecutarse en modalidad conectada.

3. Utilice el mandato **showDeploymentEnvStatus** para mostrar el estado actual del entorno de despliegue.

**Nota:** Si la seguridad administrativa está activada, se le puede solicitar un ID de usuario y una contraseña si no los proporciona en el mandato. En la tabla siguiente se listan los resultados que pueden devolverse.

**Nota:** Algunos de los estados listados en la tabla son válidos únicamente para topologías configuradas. Los estados que se aplican sólo a topologías configuradas se indican como tales.

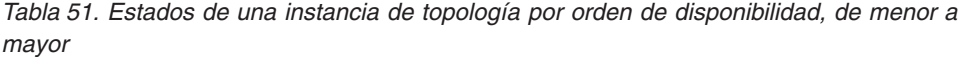

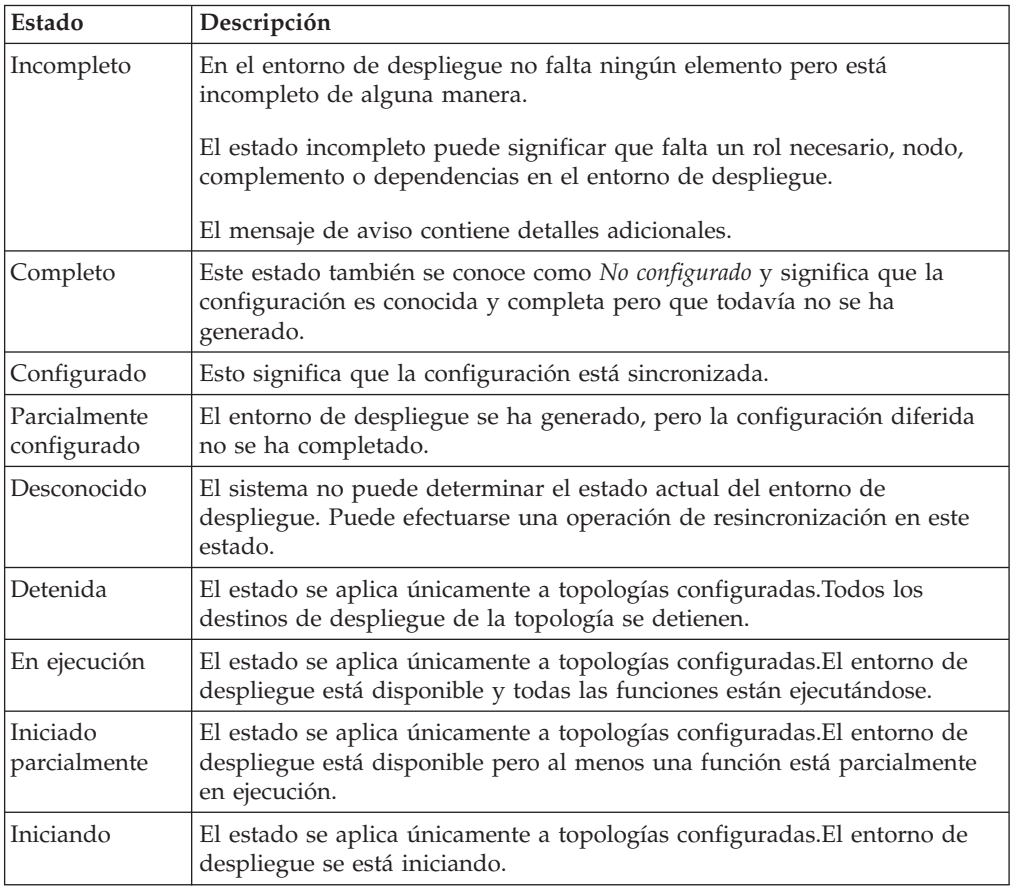

| Estado                   | Descripción                                                                                                    |
|--------------------------|----------------------------------------------------------------------------------------------------|
| Detenido<br>parcialmente | El estado se aplica únicamente a topologías configuradas. El entorno de<br>despliegue está disponible pero al menos una función está detenida total<br>o parcialmente. |
| Deteniendo               | El estado se aplica únicamente a topologías configuradas. El entorno de<br>despliegue se está deteniendo.                                                              |
| No disponible            | El estado se aplica únicamente a topologías configuradas.El estado del<br>entorno de despliegue no está disponible.                                                    |

*Tabla 51. Estados de una instancia de topología por orden de disponibilidad, de menor a mayor (continuación)*

Este ejemplo muestra el estado de un entorno de despliegue (**MyDepEnv**) en el host (**myDmgr**) con la seguridad administrativa habilitada.

**Nota:** Si está ejecutando el cliente administrador desde la carpeta bin del gestor de despliegue, no necesita incluir los parámetros -host y -port en el mandato. wsadmin -connType SOAP -host myDmgr -port 8879 -user dmgradmin -password dmgrpass > \$AdminTask showDeploymentEnvStatus {-topologyName myDepEnv}

El parámetro -connType especifica el tipo de conexión que se utilizará; el argumento predeterminado es SOAP.

**Nota:** Como el valor predeterminado es SOAP, no necesita indicar explícitamente si SOAP es el tipo de conexión que se utiliza.

El parámetro -host especifica el host que se utiliza para la conexión SOAP o RMI. El valor predeterminado de -host es el host local.

**Nota:** Si el nodo se está ejecutando en el host local, no es necesario especificar -host

**Nota:** Si inhabilita la seguridad administrativa, no es necesario que proporcione un ID de usuario y una contraseña.

## <span id="page-285-0"></span>**Ejemplos de manageprofile**

La sección Ejemplos de manageprofile facilita mandatos de ejemplo para crear perfiles utilizando el programa de utilidad de línea de mandatos manageprofiles.

Los ejemplos de esta sección incluyen perfiles autónomos, de gestor de despliegue y personalizados (nodo gestionado).

## **Ejemplos: creación de perfiles de Process Server con el programa de utilidad de línea de mandatos manageprofiles utilizando una base de datos DB2:**

Este tema contiene mandatos de creación de perfiles de ejemplo que le ayudarán a crear perfiles de servidor autónomo de *Process Server* , perfiles de gestor de despliegue y perfiles personalizados utilizando el programa de utilidad de línea de mandatos **manageprofiles** en su sistema con una base de datos DB2.

## **Perfil de servidor autónomo**

El ejemplo siguiente de mandato crea un perfil de servidor autónomo de IBM Business Process Manager denominado *mi\_perfil\_BPM\_PSVRSA* en un servidor Windows. Los parámetros de la Tabla 52 y la [Tabla 53 en la página 280](#page-287-0) especifican lo siguiente:

- v El producto de base de datos DB2 se utilizará para las bases de datos Process Server y Performance Data Warehouse cuya existencia en el host local se da por supuesta. Todas las bases de datos están definidas para ser configuradas más tarde (el valor de parámetro "true" del mandato **-dbDelayConfig** especifica la creación de scripts de configuración, pero no su ejecución). Para ver una lista completa de los parámetros de **manageprofiles** relacionados con la base de datos, consulte el tema dedicado a los *parámetros de manageprofiles*.
- v El servicio Windows se establecerá para el inicio manual.
- v El proceso de creación de perfil establecerá los valores de puerto automáticamente (excepto para los puertos relacionados con la base de datos). El proceso validará el nuevo perfil comparándolo con otros perfiles para asegurarse de que no hay ningún conflicto de puerto.

**Consejo:** Para alterar temporalmente los valores de puerto que especificará el programa de utilidad de línea de mandatos **manageprofiles**, utilice el parámetro **-portsFile**. Consulte *Parámetros de manageprofiles* en la documentación de consulta para obtener una lista de todos los parámetros válidos de **manageprofiles**.

• La seguridad administrativa se habilitará.

El tema [Parámetros especificados del programa de utilidad de línea de mandatos](#page-286-0) [manageprofiles](#page-286-0) muestra los parámetros del programa de utilidad de línea de mandatos **manageprofiles** con los valores de ejemplo utilizados para crear un perfil de servidor autónomo.

| Parámetro      | Valor                                                                                             |
|----------------|---------------------------------------------------------------------------------------------------|
| -create        | N/A                                                                                               |
| -templatePath  | "raíz_instalación\profileTemplates\BPM\<br>default.procsvr" (debe estar totalmente<br>calificado) |
| -profileName   | "mi_perfil_BPM_PSVRSA"                                                                            |
| -adminPassword | "contraseña_admin"                                                                                |
| -adminUserName | "ID_admin"                                                                                        |
| -dbServerPort  | "50000"                                                                                           |
| -dbHostName    | "localhost"                                                                                       |
| -dbType        | "DB2_UNIVERSAL" o "DB2_DATASERVER"                                                                |
| -procSvrDbName | "BPMDB"                                                                                           |
| -perfDWDbName  | "PDWDB"                                                                                           |
| -dbCreateNew   | "false"                                                                                           |
| -dbDelayConfig | "true"                                                                                            |
| -dbUserId      | $"ID\_bd"$                                                                                        |
| -dbPassword    | "contraseña bd"                                                                                   |

<span id="page-286-0"></span>*Tabla 52. Parámetros especificados del programa de utilidad de línea de mandatos* **manageprofiles**

<span id="page-287-0"></span>*Tabla 52. Parámetros especificados del programa de utilidad de línea de mandatos* **manageprofiles** *(continuación)*

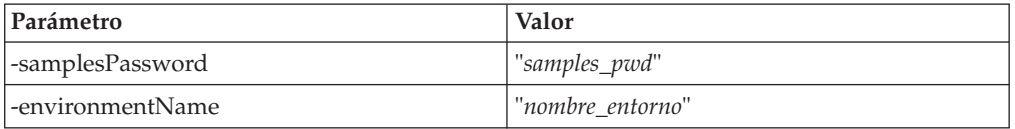

**Recuerde:** El parámetro **enableAdminSecurity** es siempre true y no puede ser false, por lo que no es necesario especificarlo.

**Consejo:** El parámetro **samplesPassword** solamente es necesario cuando se utiliza Samples.

[Parámetros predeterminados del programa de utilidad de línea de mandatos](#page-287-1) [manageprofiles](#page-287-1) muestra los parámetros del programa de utilidad de línea de mandatos **manageprofiles** con los valores predeterminados que normalmente no se deben modificar.

<span id="page-287-1"></span>*Tabla 53. Parámetros predeterminados del programa de utilidad de línea de mandatos* **manageprofiles**

| Parámetro                                | Valores predeterminados                                                                    |
|------------------------------------------|--------------------------------------------------------------------------------------------|
| -profilePath                             | "raíz_instalación\profiles\<br>my_BPM_PSVRSA_profile"                                      |
| -hostName                                | "nombre host"                                                                              |
| -nodeName                                | "nombre hostNodenúmero nodo"                                                               |
| -cellName                                | "nombre_hostNodenúmero_nodo<br>número célulaCell"                                          |
| <b>Windows</b><br>-environmentType       | "Test"                                                                                     |
| <b>Windows</b><br>-processCenterURL      | Su valor se establece en un servidor fuera de<br>línea cuando no se especifica ningún URL. |
| <b>Windows</b><br>-winserviceCheck       | "true"                                                                                     |
| <b>Windows</b><br>-winserviceAccountType | "localsystem"                                                                              |
| <b>Windows</b><br>-winserviceStartupType | "manual"                                                                                   |
| <b>Windows</b><br>-winserviceUserName    | "Administrator"                                                                            |
| -dbJDBCClasspath                         | "raíz_instalación\jdbcdrivers\DB2"                                                         |
| -dbOutputScriptDir                       | "raíz_instalación\profiles\<br>mi_perfil_BPM_PSVRSA\dbscripts"                             |

## **Perfil del gestor de despliegue**

El siguiente ejemplo de mandato crea un perfil de gestor de despliegue denominado *mi\_perfil\_PSVRDMGR* en un servidor Windows.

Los parámetros de la [Tabla 54 en la página 281](#page-288-0) y la [Tabla 55 en la página 281](#page-288-0) especifican lo siguiente:

- v El servicio Windows se establecerá para el inicio manual.
- v El proceso de creación de perfil establecerá los valores de puerto automáticamente (excepto para los puertos relacionados con la base de datos). El
proceso validará el nuevo perfil comparándolo con otros perfiles para asegurarse de que no hay ningún conflicto de puerto.

**Consejo:** Para alterar temporalmente los valores de puerto que especificará el programa de utilidad de línea de mandatos **manageprofiles**, utilice el parámetro **-portsFile**. Consulte *Parámetros de manageprofiles* en la documentación de consulta para obtener una lista de todos los parámetros válidos de **manageprofiles**.

v La seguridad administrativa se habilitará.

En [Parámetros especificados del programa de utilidad de línea de mandatos](#page-288-0) [manageprofiles](#page-288-0) muestra los parámetros del programa de utilidad de línea de mandatos **manageprofiles** con los valores de ejemplo utilizados para crear un perfil de gestor de despliegue.

| Parámetro      | Valor                                                                                          |
|----------------|------------------------------------------------------------------------------------------------|
| -create        | N/A                                                                                            |
| -templatePath  | "raíz_instalación\profileTemplates\BPM\<br>dmgr.procsvr" (debe estar totalmente<br>calificado) |
| -profileName   | "mi_perfil_BPM_PSVRDMGR"                                                                       |
| -adminPassword | "contraseña_admin"                                                                             |
| -adminUserName | "ID admin"                                                                                     |
| -dbType        | "DB2_UNIVERSAL" o "DB2_DATASERVER"                                                             |
| -dbCreateNew   | "false"                                                                                        |
| -dbDelayConfig | "true"                                                                                         |
| -dbUserId      | "ID bd"                                                                                        |
| -dbPassword    | "contraseña bd"                                                                                |
| -dbHostName    | "nombre host remoto"                                                                           |
| -dbServerPort  | "50000"                                                                                        |

<span id="page-288-0"></span>*Tabla 54. Parámetros especificados del programa de utilidad de línea de mandatos* **manageprofiles**

**Recuerde:** El parámetro **enableAdminSecurity** es siempre true y no puede ser false, por lo que no es necesario especificarlo.

En [Parámetros predeterminados de programa de utilidad de línea de mandatos](#page-288-1) **[manageprofiles](#page-288-1)** se muestran parámetros del programa de utilidad de línea de mandatos **manageprofiles** con valores predeterminados que normalmente no deben cambiarse.

<span id="page-288-1"></span>*Tabla 55. Parámetros predeterminados del programa de utilidad de línea de mandatos* **manageprofiles**

| Parámetro    | Valores predeterminados                                 |
|--------------|---------------------------------------------------------|
| -profilePath | "raíz_instalación\profiles\<br>my_BPM_PSVRDMGR_profile" |
| l-hostName   | "nombre host"                                           |
| l-nodeName   | "nombre_hostCellManagernúmero_nodo"                     |
| -cellName    | "nombre hostCellnúmero célula"                          |

| Parámetro                             | Valores predeterminados                                          |
|---------------------------------------|------------------------------------------------------------------|
| Windows<br>-winserviceCheck           | "true"                                                           |
| Windows<br>-winserviceAccountType     | "localsystem"                                                    |
| Windows<br>-winserviceStartupType     | "manual"                                                         |
| <b>Windows</b><br>-winserviceUserName | "Administrator"                                                  |
| -dbJDBCClasspath                      | "raíz_instalación\jdbcdrivers\DB2"                               |
| -dbOutputScriptDir                    | "raíz_instalación\profiles\<br>mi_perfil_BPM_PSVRDMGR\dbscripts" |

*Tabla 55. Parámetros predeterminados del programa de utilidad de línea de mandatos* **manageprofiles** *(continuación)*

#### **Perfil personalizado**

El siguiente ejemplo de mandato crea un perfil personalizado denominado *mi\_perfil\_BPM\_PSVRCUSTOM* en un servidor Windows.

Este ejemplo se ha definido de forma que opere con el perfil de gestor de despliegue creado anteriormente.

Los parámetros de la Tabla 56 y la [Tabla 57 en la página 283](#page-290-0) especifican lo siguiente:

- v La seguridad administrativa habilitará en el gestor de despliegue donde se federará este perfil personalizado.
- v El nodo personalizado se federará durante la creación del perfil, por lo que el gestor de despliegue debe estar en ejecución.

**Consejo:** Si el gestor de despliegue no está en ejecución, o si desea federar el nodo personalizado después de la creación del perfil, establezca el parámetro **federateLaterBPM** en true.

Consulte *Parámetros de manageprofiles* en la documentación de consulta para obtener una lista de todos los parámetros válidos de **manageprofiles**.

En [Parámetros especificados del programa de utilidad de línea de mandatos](#page-289-0) **[manageprofiles](#page-289-0)** muestra los parámetros del programa de utilidad de línea de mandatos **manageprofiles** con los valores de ejemplo utilizados para crear un perfil personalizado.

| Parámetro     | Valor                                                                                             |
|---------------|---------------------------------------------------------------------------------------------------|
| -create       | N/A                                                                                               |
| -templatePath | "raíz_instalación\profileTemplates\BPM\<br>managed.procsvr" (debe estar totalmente<br>calificado) |
| -profileName  | "mi_perfil_BPM_PSVRCUSTOM"                                                                        |
| -dmgrHost     | "host remoto"                                                                                     |

<span id="page-289-0"></span>*Tabla 56. Parámetros especificados del programa de utilidad de línea de mandatos* **manageprofiles**

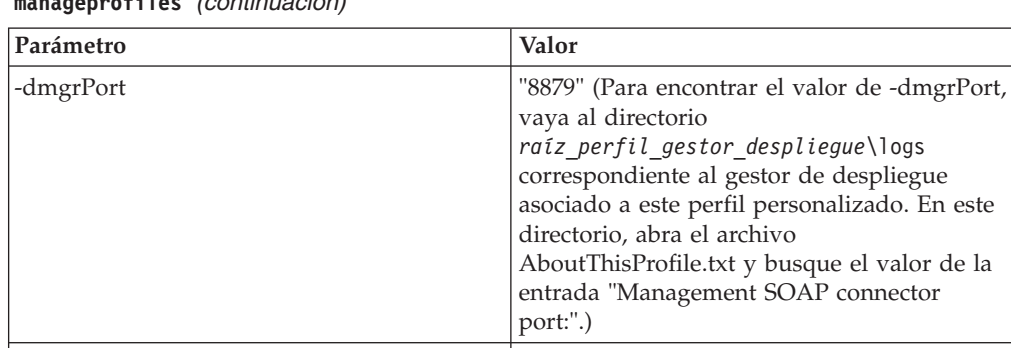

-dbType  $\vert$  "DB2\_UNIVERSAL" o "DB2\_DATASERVER"

<span id="page-290-0"></span>*Tabla 56. Parámetros especificados del programa de utilidad de línea de mandatos* **manageprofiles** *(continuación)*

**Recuerde:** Si el parámetro **federateLaterBPM** está establecido en true, no es necesario especificar dmgrHost, dmgrPort, dmgrAdminPassword y dmgrAdminUserName.

-dbJDBCClasspath "*raíz\_instalación*\jdbcdrivers\DB2"

-dmgrAdminPassword "*contraseña\_admin*"

-dmgrAdminUserName "*ID\_admin*" -federateLaterBPM "false"

En [Parámetros predeterminados de programa de utilidad de línea de mandatos](#page-290-1) **[manageprofiles](#page-290-1)** se muestran parámetros del programa de utilidad de línea de mandatos **manageprofiles** con valores predeterminados que normalmente no deben cambiarse.

<span id="page-290-1"></span>*Tabla 57. Parámetros predeterminados del programa de utilidad de línea de mandatos* **manageprofiles**

| Parámetro    | Valores predeterminados                                  |
|--------------|----------------------------------------------------------|
| -profilePath | "raíz_instalación\profiles\<br>mi_perfil_BPM_PSVRCUSTOM" |
| -hostName    | "nombre host"                                            |
| -nodeName    | "nombre_hostNodenúmero_nodo"                             |

# <span id="page-290-2"></span>**Ejemplos: creación de perfiles de Process Center con el programa de utilidad de línea de mandatos manageprofiles utilizando una base de datos Oracle:**

Este tema contiene mandatos de ejemplo de creación de perfiles que le ayudarán a crear perfiles de servidor autónomo, de gestor de despliegue y perfiles personalizados para Process Center utilizando el programa de utilidad de línea de mandatos manageprofiles con una base de datos Oracle.

# **Perfil de servidor autónomo**

El ejemplo de mandato siguiente crea un perfil autónomo de Process Center denominado *mi\_perfil\_BPM\_PCTRSA* en un servidor Windows.

Los parámetros descritos en [Tabla 58 en la página 284](#page-291-0) especifican las características siguientes:

- <span id="page-291-0"></span>v El producto de base de datos Oracle se utilizará para la base de datos de Process Server y la base de datos de Performance Data Warehouse, todas las cuales se supone que ya existen en el host local. Todas las bases de datos se establecen para ser configuradas más adelante (el valor de parámetro "true" del mandato **-dbDelayConfig** especifica que se pueden crear scripts de configuración, pero que no se pueden ejecutar).
- v El servicio Windows se establecerá para el inicio manual.
- v El proceso de creación de perfil establecerá los valores de puerto automáticamente (excepto para los puertos relacionados con la base de datos). El proceso validará el nuevo perfil comparándolo con otros perfiles para asegurarse de que no hay ningún conflicto de puerto.

**Consejo:** Para alterar temporalmente los valores de puerto que especificará el programa de utilidad de línea de mandatos **manageprofiles**, utilice el parámetro **-portsFile**. Consulte *Parámetros de manageprofiles* en la documentación de consulta para obtener una lista de todos los parámetros válidos de **manageprofiles**.

v La seguridad administrativa se habilitará.

Todos los ID de usuario especificados para la creación de perfiles ya deben existir en la base de datos antes de realizar la configuración de la base de datos:

- v Si **dbDelayConfig** se establece en false, los ID de usuario deben crearse antes de la creación de perfiles.
- v Si **dbDelayConfig** se establece en true, los ID de usuario pueden crearse al mismo tiempo que las tablas de base de datos una vez que se ha completado la creación de perfiles y antes de iniciar el servidor.

El tema [Parámetros especificados del programa de utilidad de línea de mandatos](#page-291-1) [manageprofiles](#page-291-1) muestra los parámetros del programa de utilidad de línea de mandatos **manageprofiles** con los valores de ejemplo utilizados para crear un perfil de servidor autónomo.

| Parámetro          | Valor                                                                                             |
|--------------------|---------------------------------------------------------------------------------------------------|
| -create            | N/A                                                                                               |
| -templatePath      | "raíz_instalación\profileTemplates\BPM\<br>default.procctr" (debe estar totalmente<br>calificado) |
| -profileName       | "mi_perfil_BPM_PCTRSA"                                                                            |
| -adminPassword     | "contraseña_admin"                                                                                |
| -adminUserName     | "ID admin"                                                                                        |
| -dbServerPort      | "1521"                                                                                            |
| -dbType            | "ORACLE"                                                                                          |
| -procSvrDbName     | "BPMDB"                                                                                           |
| -dbProcSvrUserId   | "procsvr_db_id"                                                                                   |
| -dbProcSvrPassword | "procsvr_db_pwd"                                                                                  |
| -configurePerfDW   | "true"                                                                                            |
| -perfDWDbName      | "PDWDB"                                                                                           |
| -dbPerfDWUserId    | "perfdw_db_id"                                                                                    |

<span id="page-291-1"></span>*Tabla 58. Parámetros especificados del programa de utilidad de línea de mandatos* **manageprofiles**

*Tabla 58. Parámetros especificados del programa de utilidad de línea de mandatos* **manageprofiles** *(continuación)*

| Parámetro         | Valor            |
|-------------------|------------------|
| -dbPerfDWPassword | "perfdw_db_pwd"  |
| -dbDelayConfig    | "true"           |
| -samplesPassword  | "samples_pwd"    |
| -environmentName  | "nombre entorno" |

**Recuerde:** El parámetro **enableAdminSecurity** es siempre true y no puede ser false, por lo que no es necesario especificarlo.

**Consejo:** El parámetro **samplesPassword** solamente es necesario cuando se utiliza Samples.

[Parámetros predeterminados del programa de utilidad de línea de mandatos](#page-292-0) [manageprofiles](#page-292-0) muestra los parámetros del programa de utilidad de línea de mandatos **manageprofiles** con los valores predeterminados que normalmente no se deben modificar.

<span id="page-292-0"></span>*Tabla 59. Parámetros predeterminados del programa de utilidad de línea de mandatos* **manageprofiles**

| Parámetro                                | Valores predeterminados                                        |
|------------------------------------------|----------------------------------------------------------------|
| -profilePath                             | "raíz_instalación\profiles\<br>mi_perfil_BPM_PCTRSA"           |
| -hostName                                | "nombre host"                                                  |
| -nodeName                                | "nombre_hostNodenúmero_nodo"                                   |
| -cellName                                | "nombre_hostNodenúmero_nodo<br>número célulaCell"              |
| <b>Windows</b><br>-environmentType       | "Test"                                                         |
| <b>Windows</b><br>-winserviceCheck       | "true"                                                         |
| <b>Windows</b><br>-winserviceAccountType | "localsystem"                                                  |
| <b>Windows</b><br>-winserviceStartupType | "manual"                                                       |
| <b>Windows</b><br>-winserviceUserName    | "Administrator"                                                |
| -dbJDBCClasspath                         | "raíz_instalación\jdbcdrivers\Oracle"                          |
| -dbOutputscriptDir                       | "raíz_instalación\profiles\<br>mi_perfil_BPM_PCTRSA\dbscripts" |
| -dbHostName                              | "local host name"                                              |

[Parámetros adicionales del programa de utilidad de mandatos manageprofiles para](#page-293-0) [Oracle](#page-293-0) muestra parámetros adicionales del programa de utilidad de línea de mandatos **manageprofiles** que no se visualizan mediante la Herramienta de gestión de perfiles y que se pueden especificar para seleccionar sus propias combinaciones de nombre de usuario y contraseña para Oracle.

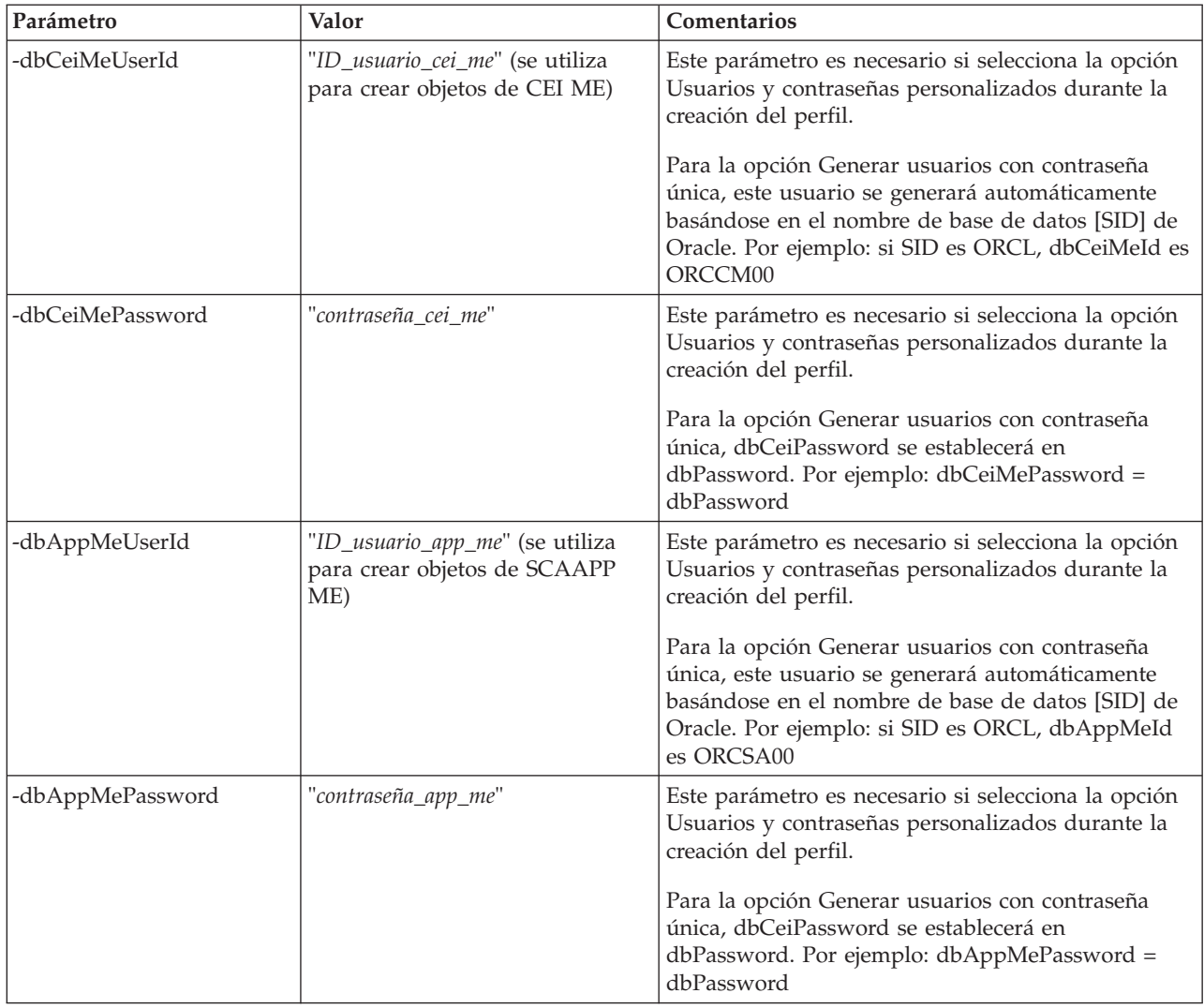

<span id="page-293-0"></span>*Tabla 60. Parámetros adicionales del programa de utilidad de línea de mandatos* **manageprofiles** *para Oracle*

# **Perfil del gestor de despliegue**

En el ejemplo del mandato siguiente crea un perfil de gestor de despliegue denominado *mi\_perfil\_BPM\_PCTRDMGR* en un servidor Windows.

Los parámetros descritos en [Parámetros especificados del programa de utilidad de](#page-294-0) [línea de mandatos manageprofiles](#page-294-0) especifican lo siguiente:

- v El servicio Windows se establecerá para el inicio manual.
- v El proceso de creación de perfil establecerá los valores de puerto automáticamente (excepto para los puertos relacionados con la base de datos). El proceso validará el nuevo perfil comparándolo con otros perfiles para asegurarse de que no hay ningún conflicto de puerto.

**Consejo:** Para alterar temporalmente los valores de puerto que especificará el programa de utilidad de línea de mandatos **manageprofiles**, utilice el parámetro **-portsFile**. Consulte *Parámetros de manageprofiles* en la documentación de consulta para obtener una lista de todos los parámetros válidos de **manageprofiles**.

v La seguridad administrativa se habilitará.

En [Parámetros especificados del programa de utilidad de línea de mandatos](#page-294-0) [manageprofiles](#page-294-0) muestra los parámetros del programa de utilidad de línea de mandatos **manageprofiles** con los valores de ejemplo utilizados para crear un perfil de gestor de despliegue.

<span id="page-294-0"></span>*Tabla 61. Parámetros especificados del programa de utilidad de línea de mandatos* **manageprofiles**

| Parámetro      | Valor                                                                                          |
|----------------|------------------------------------------------------------------------------------------------|
| -create        | N/A                                                                                            |
| -templatePath  | "raíz_instalación\profileTemplates\BPM\<br>dmgr.procctr" (debe estar totalmente<br>calificado) |
| -profileName   | "mi_perfil_BPM_PCTRDMGR"                                                                       |
| -adminPassword | "contraseña admin"                                                                             |
| -adminUserName | "ID admin"                                                                                     |
| -dbType        | "ORACLE"                                                                                       |
| -dbDelayConfig | "true"                                                                                         |
| -dbHostName    | "nombre host remoto"                                                                           |
| -dbServerPort  | "1521"                                                                                         |

**Recuerde:** El parámetro **enableAdminSecurity** es siempre true y no puede ser false, por lo que no es necesario especificarlo.

[Parámetros predeterminados del programa de utilidad de línea de mandatos](#page-294-1) [manageprofiles](#page-294-1) muestra los parámetros del programa de utilidad de línea de mandatos **manageprofiles** con los valores predeterminados que normalmente no se deben modificar.

<span id="page-294-1"></span>*Tabla 62. Parámetros predeterminados del programa de utilidad de línea de mandatos* **manageprofiles**

| Parámetro                                | Valores predeterminados                                          |
|------------------------------------------|------------------------------------------------------------------|
| -profilePath                             | "raíz_instalación\profiles\<br>mi_perfil_BPM_PCTRDMGR"           |
| -hostName                                | "nombre_host"                                                    |
| -nodeName                                | "nombre_hostCellManagernúmero_nodo"                              |
| -cellName                                | "nombre hostCellnúmero célula"                                   |
| <b>Windows</b><br>-winserviceCheck       | "true"                                                           |
| <b>Windows</b><br>-winserviceAccountType | "localsystem"                                                    |
| <b>Windows</b><br>-winserviceStartupType | "manual"                                                         |
| <b>Windows</b><br>-winserviceUserName    | "Administrator"                                                  |
| -dbJDBCClasspath                         | "raíz_instalación\jdbcdrivers\Oracle"                            |
| -dbOutputScriptDir                       | "raíz_instalación\profiles\<br>mi_perfil_BPM_PCTRDMGR\dbscripts" |

[Parámetros adicionales del programa de utilidad de mandatos manageprofiles para](#page-290-2) [Oracle](#page-290-2) muestra parámetros adicionales del programa de utilidad de línea de mandatos **manageprofiles** que no se visualizan mediante la Herramienta de

gestión de perfiles y que se pueden especificar para seleccionar sus propias combinaciones de nombre de usuario y contraseña para Oracle.

### **Perfil personalizado**

El ejemplo de mandato siguiente crea un perfil personalizado denominado *mi\_perfil\_BPM\_PCTRCUSTOM* en un servidor Windows.

Este ejemplo se ha definido de forma que opere con el perfil de gestor de despliegue creado anteriormente.

Los parámetros de la Tabla 63 y la [Tabla 64 en la página 289](#page-296-0) especifican lo siguiente:

- v La seguridad administrativa habilitará en el gestor de despliegue donde se federará este perfil personalizado.
- v El nodo personalizado se federará durante la creación del perfil, por lo que el gestor de despliegue debe estar en ejecución.

**Consejo:** Si el gestor de despliegue no está en ejecución, o si desea federar el nodo personalizado después de la creación del perfil, establezca el parámetro **federateLaterBPM** en true.

Consulte *Parámetros de manageprofiles* en la documentación de consulta para obtener una lista de todos los parámetros válidos de **manageprofiles**.

[Parámetros especificados del programa de utilidad de línea de mandatos](#page-295-0) **[manageprofiles](#page-295-0)** muestra los parámetros del programa de utilidad de línea de mandatos **manageprofiles** con valores de ejemplo utilizados para crear un perfil personalizado.

| Parámetro          | Valor                                                                                                    |
|--------------------|----------------------------------------------------------------------------------------------------|
| -create            | N/A                                                                                                    |
| -templatePath      | "raíz_instalación\profileTemplates\BPM\<br>managed.procctr" (debe estar totalmente<br>calificado)                                                                                                    |
| -profileName       | "mi_perfil_BPM_PCTRCUSTOM"                                                                                                    |
| -dmgrHost          | "host_remoto"                                                                                                    |
| -dmgrPort          | "8879" (Para encontrar el valor de -dmgrPort,<br>vaya al directorio<br>raíz perfil gestor despliegue\logs<br>correspondiente al gestor de despliegue<br>asociado a este perfil personalizado. En este<br>directorio, abra el archivo<br>AboutThisProfile.txt y busque el valor de la<br>entrada "Management SOAP connector<br>port:".) |
| -dmgrAdminPassword | "contraseña_admin"                                                                                                    |
| -dmgrAdminUserName | "ID_admin"                                                                                                    |
| -federateLaterBPM  | "false"                                                                                                    |
| -dbType            | "ORACLE"                                                                                                    |
| -dbJDBCClasspath   | "raíz_instalación\jdbcdrivers\Oracle"                                                                                                    |

<span id="page-295-0"></span>*Tabla 63. Parámetros especificados del programa de utilidad de línea de mandatos* **manageprofiles**

<span id="page-296-0"></span>**Recuerde:** Si el parámetro **federateLaterBPM** está establecido en true, no es necesario especificar dmgrHost, dmgrPort, dmgrAdminPassword y dmgrAdminUserName.

[Parámetros predeterminados del programa de utilidad de línea de mandatos](#page-296-1) **[manageprofiles](#page-296-1)** muestra parámetros del programa de utilidad de línea de mandatos **manageprofiles** con valores predeterminados que normalmente no es necesario cambiar.

<span id="page-296-1"></span>*Tabla 64. Parámetros predeterminados del programa de utilidad de línea de mandatos* **manageprofiles**

| Parámetro    | Valores predeterminados                                  |
|--------------|----------------------------------------------------------|
| -profilePath | "raíz_instalación\profiles\<br>mi_perfil_BPM_PCTRCUSTOM" |
| -hostName    | "nombre host"                                            |
| -nodeName    | "nombre hostNodenúmero nodo"                             |

# **Ejemplos: creación de perfiles de Process Server mediante el programa de utilidad de línea de mandatos manageprofiles utilizando una base de datos Oracle:**

Este tema contiene mandatos de creación de perfiles de ejemplo que le ayudarán a crear perfiles autónomos de servidor *Process Server*, de gestor de despliegue y personalizados utilizando el programa de utilidad de línea de mandatos **manageprofiles** en la instalación con una base de datos Oracle.

# **Perfil de servidor autónomo**

El ejemplo siguiente de mandato crea un perfil autónomo de IBM Business Process Manager denominado *mi\_perfil\_BPM\_PSVRSA* en un servidor Windows.

Los parámetros de [Tabla 65 en la página 290, Tabla 66 en la página 290](#page-297-0) y [Tabla 67](#page-298-0) [en la página 291](#page-298-0) especifican las características siguientes:

- v El producto de base de datos Oracle se utilizará para las bases de datos Process Server y Performance Data Warehouse cuya existencia en el host local se da por supuesta. Todas las bases de datos están definidas para ser configuradas más tarde (el valor de parámetro "true" del mandato **-dbDelayConfig** especifica la creación de scripts de configuración, pero no su ejecución).
- v El servicio Windows se establecerá para el inicio manual.
- v El proceso de creación de perfil establecerá los valores de puerto automáticamente (excepto para los puertos relacionados con la base de datos). El proceso validará el nuevo perfil comparándolo con otros perfiles para asegurarse de que no hay ningún conflicto de puerto.

**Consejo:** Para alterar temporalmente los valores de puerto que especificará el programa de utilidad de línea de mandatos **manageprofiles**, utilice el parámetro **-portsFile**. Consulte *Parámetros de manageprofiles* en la documentación de consulta para obtener una lista de todos los parámetros válidos de **manageprofiles**.

v La seguridad administrativa se habilitará.

Todos los ID de usuario especificados para la creación de perfiles ya deben existir en la base de datos antes de realizar la configuración de la base de datos:

- <span id="page-297-0"></span>v Si **dbDelayConfig** se establece en false, los ID de usuario deben crearse antes de la creación de perfiles.
- v Si **dbDelayConfig** se establece en true, los ID de usuario pueden crearse al mismo tiempo que las tablas de base de datos una vez que se ha completado la creación de perfiles y antes de iniciar el servidor.

El tema [Parámetros especificados del programa de utilidad de línea de mandatos](#page-297-1) [manageprofiles](#page-297-1) muestra los parámetros del programa de utilidad de línea de mandatos **manageprofiles** con los valores de ejemplo utilizados para crear un perfil de servidor autónomo.

| Parámetro          | Valor                                                                                             |
|--------------------|---------------------------------------------------------------------------------------------------|
| -create            | N/A                                                                                               |
| -templatePath      | "raíz_instalación\profileTemplates\BPM\<br>default.procsvr" (debe estar totalmente<br>calificado) |
| -profileName       | "mi_perfil_BPM_PSVRSA"                                                                            |
| -adminPassword     | "contraseña_admin"                                                                                |
| -adminUserName     | "ID_admin"                                                                                        |
| -dbServerPort      | "1521"                                                                                            |
| -dbType            | "ORACLE"                                                                                          |
| -procSvrDbName     | "BPMDB                                                                                            |
| -dbProcSvrUserId   | "procsvr_db_id"                                                                                   |
| -dbProcSvrPassword | "procsvr_db_pwd"                                                                                  |
| -configurePerfDW   | "true"                                                                                            |
| -perfDWDbName      | "PDWDB"                                                                                           |
| -dbPerfDWUserId    | "perfdw_db_id"                                                                                    |
| -dbPerfDWPassword  | "perfdw_db_pwd"                                                                                   |
| -dbDelayConfig     | "true"                                                                                            |
| -environmentName   | "nombre_entorno"                                                                                  |

<span id="page-297-1"></span>*Tabla 65. Parámetros especificados del programa de utilidad de línea de mandatos* **manageprofiles**

**Recuerde:** El parámetro **enableAdminSecurity** es siempre true y no puede ser false, por lo que no es necesario especificarlo.

**Consejo:** El parámetro **samplesPassword** solamente es necesario cuando se utiliza Samples.

[Parámetros predeterminados del programa de utilidad de línea de mandatos](#page-297-2) [manageprofiles](#page-297-2) muestra los parámetros del programa de utilidad de línea de mandatos **manageprofiles** con los valores predeterminados que normalmente no se deben modificar.

<span id="page-297-2"></span>*Tabla 66. Parámetros predeterminados del programa de utilidad de línea de mandatos* **manageprofiles**

| <i>Parámetro</i> | Valores predeterminados                                 |
|------------------|---------------------------------------------------------|
| -profilePath     | "raíz_instalación\profiles\<br>  my_BPM_PSVRSA_profile" |

| Parámetro                                | Valores predeterminados                                        |
|------------------------------------------|----------------------------------------------------------------|
| -hostName                                | "nombre host"                                                  |
| -nodeName                                | "nombre hostNodenúmero nodo"                                   |
| -cellName                                | "nombre hostNodenúmero nodo<br>número célulaCell"              |
| <b>Windows</b><br>-winserviceCheck       | "true"                                                         |
| <b>Windows</b><br>-winserviceAccountType | "localsystem"                                                  |
| <b>Windows</b><br>-winserviceStartupType | "manual"                                                       |
| <b>Windows</b><br>-winserviceUserName    | "Administrator"                                                |
| -dbJDBCClasspath                         | "raíz_instalación\jdbcDrivers\Oracle"                          |
| -dbOutputscriptDir                       | "raíz_instalación\profiles\<br>mi_perfil_BPM_PSVRSA\dbscripts" |
| -dbHostName                              | "local host name"                                              |

<span id="page-298-0"></span>*Tabla 66. Parámetros predeterminados del programa de utilidad de línea de mandatos* **manageprofiles** *(continuación)*

[Parámetros adicionales del programa de utilidad de mandatos manageprofiles para](#page-298-1) [Oracle](#page-298-1) muestra parámetros adicionales del programa de utilidad de línea de mandatos **manageprofiles** que no se visualizan mediante la Herramienta de gestión de perfiles y que se pueden especificar para seleccionar sus propias combinaciones de nombre de usuario y contraseña para Oracle.

<span id="page-298-1"></span>*Tabla 67. Parámetros adicionales del programa de utilidad de línea de mandatos* **manageprofiles** *para Oracle*

| Parámetro        | Valor                                                                  | Comentarios                                                                                                    |
|------------------|------------------------------------------------------------------------|----------------------------------------------------------------------------------------------------|
| -dbCeiMeUserId   | "ID_usuario_cei_me" (se utiliza<br>para crear objetos de CEI ME)       | Este parámetro es necesario si selecciona la opción<br>Usuarios y contraseñas personalizados durante la<br>creación del perfil.                                                                                       |
|                  |                                                                        | Para la opción Generar usuarios con contraseña<br>única, este usuario se generará automáticamente<br>basándose en el nombre de base de datos [SID] de<br>Oracle. Por ejemplo: si SID es ORCL, dbCeiMeId es<br>ORCCM00 |
| -dbCeiMePassword | "contraseña_cei_me"                                                    | Este parámetro es necesario si selecciona la opción<br>Usuarios y contraseñas personalizados durante la<br>creación del perfil.                                                                                       |
|                  |                                                                        | Para la opción Generar usuarios con contraseña<br>única, dbCeiPassword se establecerá en<br>dbPassword. Por ejemplo: dbCeiMePassword =<br>dbPassword                                                                  |
| -dbAppMeUserId   | "ID_usuario_app_me" (se utiliza<br>para crear objetos de SCAAPP<br>ME) | Este parámetro es necesario si selecciona la opción<br>Usuarios y contraseñas personalizados durante la<br>creación del perfil.                                                                                       |
|                  |                                                                        | Para la opción Generar usuarios con contraseña<br>única, este usuario se generará automáticamente<br>basándose en el nombre de base de datos [SID] de<br>Oracle. Por ejemplo: si SID es ORCL, dbAppMeId<br>es ORCSA00 |

*Tabla 67. Parámetros adicionales del programa de utilidad de línea de mandatos* **manageprofiles** *para Oracle (continuación)*

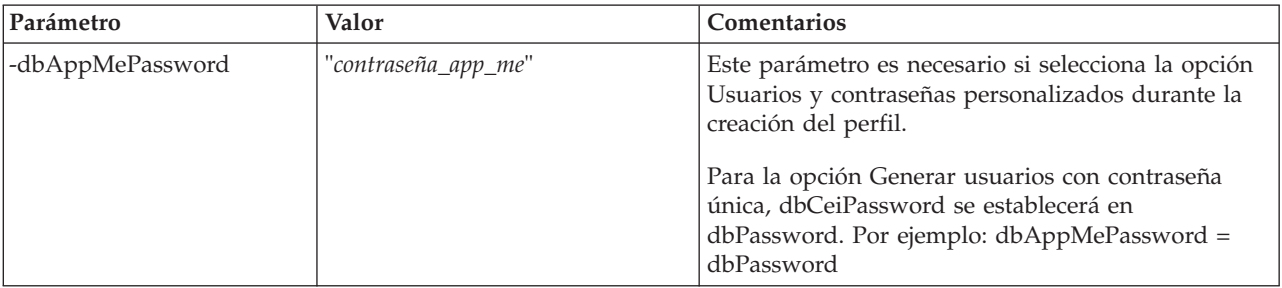

# **Perfil del gestor de despliegue**

El siguiente ejemplo de mandato crea un perfil de gestor de despliegue denominado *mi\_perfil\_PSVRDMGR* en un servidor Windows.

Los parámetros descritos en Tabla 68, [Tabla 69 en la página 293](#page-300-0) y Parámetros adicionales del programa de utilidad de línea de mandatos **manageprofiles** para Oracle especifican lo siguiente:

- v El servicio Windows se establecerá para el inicio manual.
- v El proceso de creación de perfil establecerá los valores de puerto automáticamente (excepto para los puertos relacionados con la base de datos). El proceso validará el nuevo perfil comparándolo con otros perfiles para asegurarse de que no hay ningún conflicto de puerto.

**Consejo:** Para alterar temporalmente los valores de puerto que especificará el programa de utilidad de línea de mandatos **manageprofiles**, utilice el parámetro **-portsFile**. Consulte *Parámetros de manageprofiles* en la documentación de consulta para obtener una lista de todos los parámetros válidos de **manageprofiles**.

v La seguridad administrativa se habilitará.

En [Parámetros especificados del programa de utilidad de línea de mandatos](#page-299-0) [manageprofiles](#page-299-0) muestra los parámetros del programa de utilidad de línea de mandatos **manageprofiles** con los valores de ejemplo utilizados para crear un perfil de gestor de despliegue.

<span id="page-299-0"></span>*Tabla 68. Parámetros especificados del programa de utilidad de línea de mandatos* **manageprofiles**

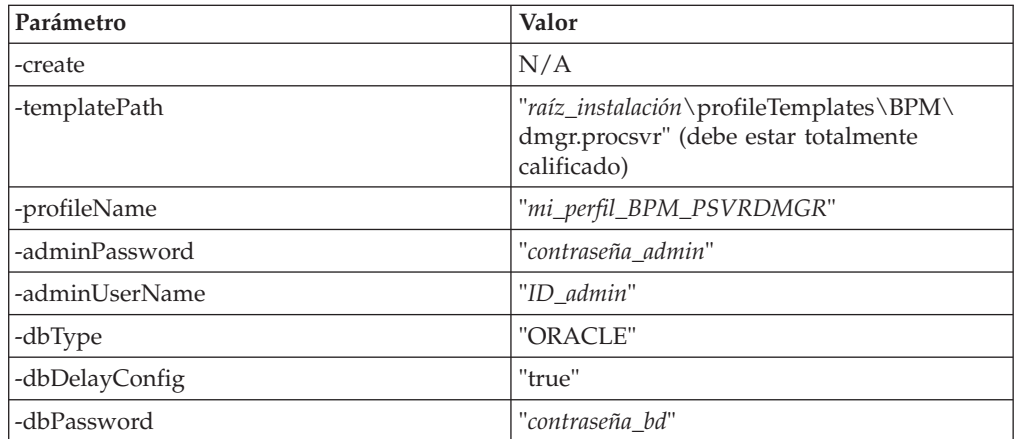

<span id="page-300-0"></span>*Tabla 68. Parámetros especificados del programa de utilidad de línea de mandatos* **manageprofiles** *(continuación)*

| Parámetro     | <b>Valor</b>         |
|---------------|----------------------|
| -dbHostName   | "nombre host remoto" |
| -dbServerPort | "1521"               |

**Recuerde:** El parámetro **enableAdminSecurity** es siempre true y no puede ser false, por lo que no es necesario especificarlo.

[Parámetros predeterminados del programa de utilidad de línea de mandatos](#page-300-1) [manageprofiles](#page-300-1) muestra los parámetros del programa de utilidad de línea de mandatos **manageprofiles** con los valores predeterminados que normalmente no se deben modificar.

<span id="page-300-1"></span>*Tabla 69. Parámetros predeterminados del programa de utilidad de línea de mandatos* **manageprofiles**

| Parámetro                                | Valores predeterminados                                          |
|------------------------------------------|------------------------------------------------------------------|
| -profilePath                             | "raíz_instalación\profiles\<br>my_BPM_PSVRDMGR_profile"          |
| -hostName                                | "nombre host"                                                    |
| -nodeName                                | "nombre_hostCellManagernúmero_nodo"                              |
| -cellName                                | "nombre hostCellnúmero célula"                                   |
| <b>Windows</b><br>-winserviceCheck       | "true"                                                           |
| <b>Windows</b><br>-winserviceAccountType | "localsystem"                                                    |
| <b>Windows</b><br>-winserviceStartupType | "manual"                                                         |
| <b>Windows</b><br>-winserviceUserName    | "Administrator"                                                  |
| -dbJDBCClasspath                         | "raíz_instalación\jdbcDrivers\Oracle"                            |
| -dbOutputScriptDir                       | "raíz_instalación\profiles\<br>mi_perfil_BPM_PSVRDMGR\dbscripts" |

Parámetros adicionales del programa de utilidad de línea de mandatos manageprofiles para Oracle muestra parámetros adicionales del programa de utilidad de línea de mandatos **manageprofiles** que no se visualizan mediante la Herramienta de gestión de perfiles y que se pueden especificar para seleccionar sus propias combinaciones de nombre de usuario y contraseña para Oracle.

#### **Perfil personalizado**

El siguiente ejemplo de mandato crea un perfil personalizado denominado *mi\_perfil\_BPM\_PSVRCUSTOM* en un servidor Windows.

Este ejemplo se ha definido de forma que opere con el perfil de gestor de despliegue creado anteriormente.

Los parámetros de la [Tabla 70 en la página 294](#page-301-0) y la [Tabla 71 en la página 294](#page-301-0) especifican lo siguiente:

v La seguridad administrativa habilitará en el gestor de despliegue donde se federará este perfil personalizado.

<span id="page-301-0"></span>Consulte *Parámetros de manageprofiles* en la documentación de consulta para obtener una lista de todos los parámetros válidos de **manageprofiles**.

[Parámetros especificados del programa de utilidad de línea de mandatos](#page-301-1) **[manageprofiles](#page-301-1)** muestra los parámetros del programa de utilidad de línea de mandatos **manageprofiles** con valores de ejemplo utilizados para crear un perfil personalizado.

| Parámetro          | Valor                                                                                                    |
|--------------------|----------------------------------------------------------------------------------------------------|
| -create            | N/A                                                                                                    |
| -templatePath      | "raíz_instalación\profileTemplates\BPM\<br>managed.procsvr" (debe estar totalmente<br>calificado)                                                                                                    |
| -profileName       | "mi_perfil_BPM_PSVRCUSTOM"                                                                                                    |
| -dmgrHost          | "host_remoto"                                                                                                    |
| -dmgrPort          | "8879" (Para encontrar el valor de -dmgrPort,<br>vaya al directorio<br>raíz perfil gestor despliegue\logs<br>correspondiente al gestor de despliegue<br>asociado a este perfil personalizado. En este<br>directorio, abra el archivo<br>AboutThisProfile.txt y busque el valor de la<br>entrada "Management SOAP connector<br>port:".) |
| -dmgrAdminPassword | "contraseña_admin"                                                                                                    |
| -dmgrAdminUserName | "ID_admin"                                                                                                    |
| -federateLaterBPM  | "false"                                                                                                    |
| -dbType            | "ORACLE"                                                                                                    |
| -dbJDBCClasspath   | "raíz_instalación\jdbcDrivers\Oracle"                                                                                                    |

<span id="page-301-1"></span>*Tabla 70. Parámetros especificados del programa de utilidad de línea de mandatos* **manageprofiles**

**Recuerde:** Si el parámetro **federateLaterBPM** está establecido en true, no es necesario especificar dmgrHost, dmgrPort, dmgrAdminPassword y dmgrAdminUserName.

[Parámetros predeterminados del programa de utilidad de línea de mandatos](#page-301-2) **[manageprofiles](#page-301-2)** muestra parámetros del programa de utilidad de línea de mandatos **manageprofiles** con valores predeterminados que normalmente no es necesario cambiar.

<span id="page-301-2"></span>*Tabla 71. Parámetros predeterminados del programa de utilidad de línea de mandatos* **manageprofiles**

| Parámetro    | Valores predeterminados                                  |
|--------------|----------------------------------------------------------|
| -profilePath | $"raíz_instalación\propto\$<br>mi_perfil_BPM_PSVRCUSTOM" |
| -hostName    | "nombre host"                                            |
| -nodeName    | "nombre hostNodenúmero nodo"                             |

# <span id="page-302-0"></span>**Aumento de perfiles**

Puede aumentar un perfil existente para WebSphere Application Server versión 7.0 o WebSphere Application Server Network Deployment versión 7.0 para añadir soporte para un perfil de WebSphere Enterprise Service Bus.

- v Consulte la lista de los requisitos previos necesarios para poder crear o aumentar perfiles, que aparece en el tema Prerrequisitos para crear o aumentar perfiles.
- Asegúrese de que el perfil tiene las características siguientes:
	- Existe en un sistema con una instalación de IBM Business Process Manager.
	- No está federado con un gestor de despliegue. No puede utilizar la Herramienta de gestión de perfiles ni el programa de utilidad de línea de mandatos **manageprofiles** para aumentar los perfiles federados.
	- No tiene ningún servidor en ejecución.

Si su sistema ya dispone de perfiles existentes de WebSphere Application Server o WebSphere Application Server Network Deployment, es posible que desee que los entornos operativos definidos por dichos perfiles dispongan de la funcionalidad de WebSphere ESB .

# **Restricciones:**

v No puede utilizar la herramienta de gestión de perfiles para aumentar perfiles en instalaciones de IBM Business Process Manager en arquitecturas de 64 bits, excepto en la plataforma Linux en zSeries. Para aumentar los perfiles en otras arquitecturas de 64 bits, puede utilizar el programa de utilidad de línea de mandatos **manageprofiles**. Si desea información sobre el uso del programa de utilidad de línea de mandatos **manageprofiles**, consulte ["Aumento de perfiles](#page-344-0) [mediante el programa de utilidad de línea de mandatos manageprofiles" en la](#page-344-0) [página 337.](#page-344-0) También puede utilizar la herramienta de gestión de perfiles en estas arquitecturas si utiliza una instalación de IBM Business Process Manager de 32 bits.

Utilice las instrucciones de esta sección y sus subsecciones para aumentar los perfiles de Process Server y Process Center mediante la interfaz gráfica de usuario (GUI) de la Herramienta de gestión de perfiles o, desde una línea de mandatos, mediante el programa de utilidad de línea de mandatos **manageprofiles**.

# **Aumento de perfiles utilizando la Herramienta de gestión de perfiles**

Utilice la Herramienta de gestión de perfiles para aumentar perfiles de Perfiles de WebSphere Application Server versión 7.0, WebSphere Application Server Network Deployment versión 7.0 o WebSphere Enterprise Service Bus versión 7.5 a perfiles de Process Server de IBM Business Process Manager versión 7.5.

Asegúrese de que se cumplen los requisitos previos siguientes:

- v El tipo de perfil al que aumentará (servidor autónomo, gestor de despliegue o personalizado) es el mismo que el tipo de perfil desde el que aumentará.
- v Ha revisado la lista de prerrequisitos para crear o aumentar perfiles en el apartado ["Prerrequisitos para crear o aumentar perfiles" en la página 138.](#page-145-0)
- v Ha concluido todos los servidores asociados al perfil que tiene previsto aumentar.
- v Si va a aumentar un perfil de servidor autónomo o personalizado, debe asegurarse de que *no* está federado a un gestor de despliegue.

v Solaris Cuando utiliza la Herramienta de gestión de perfiles con la interfaz gráfica de usuario Motif en el sistema operativo Solaris, el tamaño predeterminado de la Herramienta de gestión de perfiles puede ser demasiado pequeño para ver todos los mensajes y botones de la Herramienta de gestión de perfiles. Para solucionar el problema, añada las líneas siguientes al archivo *raíz\_instalación*/.Xdefaults:

Eclipse\*spacing:0

Eclipse\*fontList:-misc-fixed-medium-r-normal-\*-10-100-75-75-c-60-iso8859-1 Después de añadir estas líneas, ejecute el mandato antes de iniciar la Herramienta de gestión de perfiles:

xrdb -load user\_home/.Xdefaults

- 1. Inicie la herramienta de gestión de perfiles de IBM Business Process Manager. Utilice uno de los mandatos siguientes:
	- v Linux UNIX *raíz\_instalación*/bin/ProfileManagement/pmt.sh
	- Windows *raíz instalación*\bin\ProfileManagement\pmt.bat

Consulte el tema [Inicio de la Herramienta de gestión de perfiles](#page-151-0) para conocer otros métodos de iniciar esta herramienta.

Aparecerá la página de Bienvenida.

- 2. En la página de Bienvenida, pulse el botón **Iniciar Herramienta de gestión de perfiles** o la pestaña **Herramienta de gestión de perfiles**. Aparece la pestaña **Perfiles**.
- 3. En la pestaña **Perfiles**, seleccione el perfil que desea aumentar y pulse **Aumentar**.

El separador **Perfiles** muestra una lista de los perfiles que existen en el sistema. Este procedimiento da por sentado que va a aumentar un perfil que existe.

#### **Restricciones:**

- No puede aumentar perfiles de WebSphere Application Server, WebSphere Application Server Network Deployment o WebSphere Enterprise Service Bus versión 6.2 a perfiles de IBM Business Process Manager versión 7.0.
- No puede aumentarse el servidor autónomo de célula, el agente administrativo de gestión, el gestor de trabajos de gestión o los perfiles proxy de seguridad.
- Si aumenta un perfil de WebSphere Application Server o de WebSphere Application Server Network Deployment, debe proceder de la versión de WebSphere Application Server en el cual está instalado IBM Business Process Manager. Si no se puede aumentar ningún perfil, no puede seleccionarse el botón **Aumentar**.

La página Aumentar selección se abre en una ventana separada.

4. En la página Aumentar selección, seleccione el tipo de aumento que desea aplicar al perfil. A continuación, pulse **Siguiente**.

aparece la página Opciones de aumento de perfil.

5. En la página Opciones de aumento de perfiles, elija realizar un aumento de perfil **Típico** o **Avanzado** y pulse **Siguiente**.

La opción **Típica** aumenta un perfil con valores de configuración predeterminados.

La opción **Avanzada** le permite especificar sus propios valores de configuración para un perfil.

**Restricción:** La Herramienta de gestión de perfiles muestra un mensaje de aviso si se cumple cualquiera de las condiciones siguientes:

- v El perfil seleccionado que desea aumentar tiene un servidor en ejecución. No puede aumentar el perfil hasta que detenga el servidor, o bien pulse **Atrás** y elija otro perfil que no tenga servidores en ejecución.
- v El perfil que ha seleccionado para aumentar está federado. No puede aumentar un perfil federado. Debe pulsar **Atrás** y elegir otro perfil que no esté federado.
- v El perfil seleccionado que desea aumentar ya ha sido aumentado con el producto que ha seleccionado. Debe pulsar **Atrás** y elegir otro perfil para aumentar.
- 6. Antes de continuar con la página siguiente de la herramienta de gestión de perfiles, continúe con uno de los temas siguientes para configurar y completar el aumento del perfil.

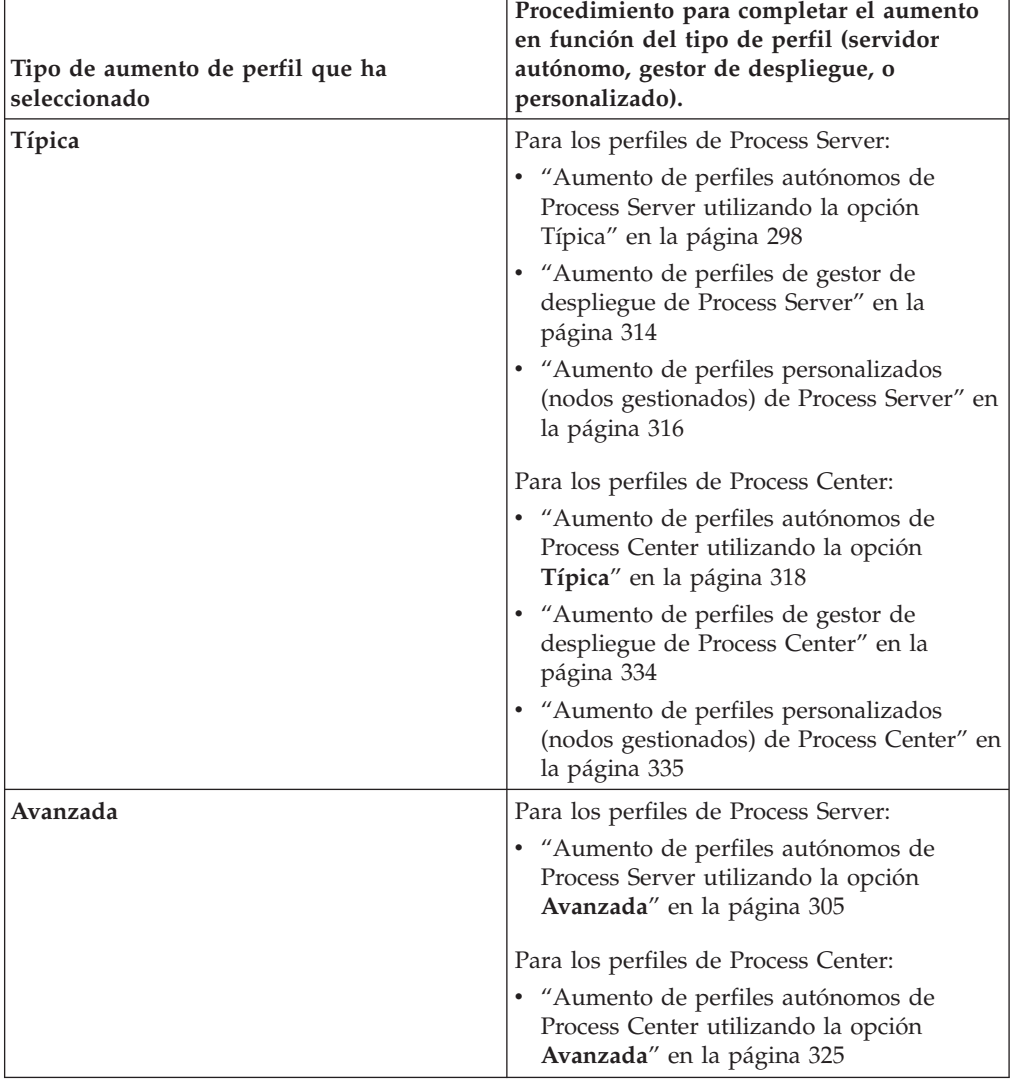

#### **Aumento de perfiles de Process Server:**

Puede utilizar la opción Aumento de perfil **típico** o la opción Aumento de perfil **Avanzado** para aumentar perfiles de Process Server .

#### <span id="page-305-1"></span><span id="page-305-0"></span>*Aumento de perfiles autónomos de Process Server utilizando la opción Típica:*

Utilice la opción **Típica** de aumento de perfiles de la Herramienta de gestión de perfiles para aumentar y configurar perfiles autónomos de Process Server de IBM Business Process Manager. Al seleccionar la opción **Típica** se aumentan perfiles con valores de configuración predeterminados.

Comprenda los conceptos de perfiles, incluidas las diferencias entre perfiles autónomos, de despliegue de red y personalizados.

Comprenda las diferencias entre la opción **Aumento de perfil típico** y la opción **Aumento de perfil avanzado**, incluido en qué casos debe utilizar una en lugar de la otra.

v Revise la lista de prerrequisitos para crear o aumentar perfiles en ["Prerrequisitos](#page-145-0) [para crear o aumentar perfiles" en la página 138.](#page-145-0)

En este tema se da por supuesto que está utilizando la herramienta de gestión de perfiles para aumentar perfiles. Se supone que ha iniciado la herramienta de gestión de perfiles, ha elegido aumentar un perfil autónomo de Process Server y ha seleccionado la opción **Aumento de perfil típico**.

En este tipo de configuración, la herramienta de gestión de perfiles realiza las tareas siguientes:

v Posibilita el despliegue de la consola administrativa.

**Restricción:** Si tiene previsto federar el perfil de servidor autónomo en un gestor de despliegue, no utilice la opción **Típica** para crearlo. Los valores predeterminados para el almacén de motores de mensajería y el tipo de base de datos proporcionados en una operación de aumento de perfil **Típica**, no resultan adecuados para las instalaciones de entorno de despliegue. En su lugar, para aumentar el perfil, utilice la opción **Avanzada**. Consulte el apartado ["Aumento de](#page-312-0) [perfiles autónomos de Process Server utilizando la opción](#page-312-0) **Avanzada**" en la página [305](#page-312-0) para obtener instrucciones.

Como resultado del procedimiento siguiente, que aparece en el apartado ["Aumento de perfiles utilizando la Herramienta de gestión de perfiles" en la](#page-302-0) [página 295,](#page-302-0) verá la página Seguridad administrativa. Todos los perfiles de IBM Business Process Manager tienen la seguridad aumentada.

1. En la página Seguridad administrativa, vuelva a especificar el ID de usuario y la contraseña para el perfil que va a aumentar.

Si el perfil que va a aumentar tiene desplegada la aplicación de muestra WebSphere(r) Application Server, necesita una cuenta en la que ejecutarse. Proporcione la contraseña para la cuenta. No puede cambiar el nombre de usuario de la cuenta.

2. En la página Configuración de Process Server, establezca los valores para los siguientes parámetros

#### **Nombre de entorno**

Especifica el nombre del entorno está configurando.

#### **Seleccione un tipo de entorno**

Las opciones son las siguientes:

• Producción

Seleccione **Producción** si el servidor va a servir en capacidad de producción.

• Etapa

Seleccione **Etapa** si el servidor servirá como plataforma de transferencia que se utilizará como un servidor de preproducción.

v Prueba

Seleccione **Prueba** si el servidor que está configurando se utilizará como un entorno de prueba.

El tipo de entorno hace referencia a cómo se utiliza el Process Server. Por ejemplo, con qué finalidad se utilizará Process Server: *producción*, *etapa* o *prueba*. Las pruebas de carga podrían realizarse en un servidor de prueba, mientras que un tipo de entorno de etapa podría utilizarse como ubicación temporal para albergar cambios antes de que esos cambios entren en producción. Podría especificar **Etapa** como **Tipo de entorno** si se accederá al Process Server que está configurando y se utilizará para revisar contenido y nueva funcionalidad.

#### **Información de configuración de Process Center**

Configure el Process Center al que se conectará el Process Server.

Establezca parámetros para los campos siguientes:

# v **Utilizar el servidor fuera de línea**

Indique si el servidor que está configurando es un servidor fuera de línea.

Un servidor fuera de línea es un Process Server que no está conectado al Process Center.

Los servidores fuera de línea pueden utilizarse igualmente al desplegar snapshots de process applications. No obstante, el método para desplegar process applications a un servidor de procesos fuera de línea difiere del método para desplegar process applications a un servidor de procesos en línea.

v **Protocolo**

Seleccione **http://** o **https://** como protocolo de conexión al Process Center.

v **Nombre de host**

Escriba el host o el host virtual que este Process Server necesita para comunicarse con el Process Center. Utilice un nombre de host completo.

En un entorno con un equilibrador de carga o un servidor proxy entre el Process Server y los servicios de Process Center, asegúrese de que lo que designe aquí coincida con el URL para acceder al Process Center.

v **Puerto**

Escriba el número de puerto del Process Center. En un entorno con un equilibrador de carga o un servidor proxy entre el Process Server y el Process Center, asegúrese de que lo que designe aquí coincida con el URL para acceder al Process Center.

Puede probar la conexión al Process Center pulsando **Probar conexión**.

Pulse **Siguiente**.

- 3. En la página Configuración de base de datos Parte 1, realice las acciones siguientes: Al aumentar un Process Server para IBM Business Process Manager Standard, los campos **Nombre de base de datos de Performance Data Warehouse** y **Nombre de base de datos de Process Server** no se visualizan.
	- v En el menú desplegable **Seleccionar producto de base de datos**, seleccione el producto de base de datos que debe ser utilizado por el perfil.
	- v Seleccione **Crear base de datos local nueva** o **Utilizar base de datos local o remota**.

Si ha seleccionado DB2 como producto de base de datos, puede seleccionar crear una base de datos nueva y la herramienta de gestión de perfiles creará una base de datos DB2 nueva, puesto que DB2 está incluido con el software.

Si el producto de base de datos que está utilizando con el software ya existe, seleccione **Utilizar una base de datos local o remota existente** .

- v En el campo **Nombre de base de datos de Process Server**, introduzca un nombre para la base de datos o acepte el valor predeterminado BPMDB.
- v En el campo **Nombre de base de datos de Performance Data Warehouse**, escriba un nombre para la base de datos o acepte el valor predeterminado PDWDB.
- v Seleccione el recuadro de selección **Alterar temporalmente el directorio de salida predeterminado para scripts de base de datos** si desea establecer el directorio en el que se escriben los scripts SQL utilizados para crear las tablas de base de datos.

Si no selecciona el recuadro de selección, los scripts se escribirán en el directorio predeterminado.

- v Seleccione el recuadro de selección **Ejecutar scripts de base de datos para inicializar la base de datos** si desea ejecutar los scripts de base de datos de forma automática (como parte del proceso de creación de perfil). Si no selecciona el recuadro de selección, usted o el administrador de base de datos puede ejecutar los scripts manualmente después de que se complete la creación de perfil.
- 4. En la página Configuración de base de datos Parte 2, complete la configuración de base de datos y pulse **Siguiente**.

**Nota:** Debe completar esta página aunque haya decidido no ejecutar los scripts de la base de datos. Los valores que elija en la página Configuración de base de datos - Parte 2 se añaden a los scripts de configuración de la base de datos almacenados en el directorio que ha especificado en el campo **Directorio de salida del script de la base de datos** en la página anterior (o en el directorio predeterminado para dichos scripts si no ha especificado una ubicación distinta).

**Restricción:** No puede crear una nueva base de datos si está utilizando DB2 for z/OS V8 o V9, o Oracle. En estos casos, deben existir las bases de datos de Process Server / Performance Data Warehouse.

En la lista siguiente, seleccione el enlace que denomine la base de datos que utiliza.

- [Base de datos DB2](#page-305-1)
- DB2 para  $z/OS$  V8, V9 y V10
- [Microsoft SQL Server](#page-305-1)
- [Oracle](#page-305-1)
- a. Establezca valores para la base de datos DB2

En la siguiente tabla se enumeran los campos que debe completar en la página de configuración de la base de datos (Parte 2) al seleccionar DB2 Universal Database como su producto de base de datos.

| Campo                                                                       | Acción necesaria                                                                                                    |
|-----------------------------------------------------------------------------|----------------------------------------------------------------------------------------------------|
| Controlador JDBC                                                            | Seleccione de entre las opciones siguientes:<br>DB <sub>2</sub> Universal<br>DB2 DataServer.                                                                                                    |
| Nombre de usuario para la autenticación de<br>la base de datos              | Escriba el nombre de usuario para<br>autenticar con la base de datos.                                                                                                    |
| Contraseña para autenticación de base de<br>datos                           | Escriba una contraseña para autenticar con<br>la base de datos.                                                                                                    |
| Confirmar contraseña                                                        | Confirme la contraseña.                                                                                                    |
| Ubicación del directorio de los archivos<br>classpath del controlador JDBC  | Los archivos de classpath del controlador<br>JDBC están empaquetados con el producto y<br>están ubicados en el directorio siguiente:<br>Si ha seleccionado la característica DB2<br>Express durante la instalación:<br>\${WAS_INSTALL_ROOT}/db2/java<br>Si no ha seleccionado la característica DB2<br>Express durante la instalación:<br>\${WAS INSTALL ROOT}/jdbcdrivers/DB2 |
| Nombre de host de servidor de bases de<br>datos (por ejemplo, dirección IP) | Acepte el valor predeterminado localhost o<br>escriba el nombre de host del servidor de<br>bases de datos correcto.                                                                                                    |
| Puerto de servidor                                                          | Acepte el valor predeterminado 50000 o<br>escriba el número de puerto de servidor<br>correcto.                                                                                                    |

*Tabla 72. Campos de configuración de base de datos necesarios para la base de datos DB2*

b. Establezca valores para DB2 para z/OS V8, V9 y V10.

En la siguiente tabla se enumeran los campos que debe completar en la página de configuración de la base de datos (parte 2) al seleccionar DB2 para z/OS V8 y V9 como su producto de base de datos. No puede crear una nueva base de datos utilizando estas bases de datos. Debe existir la base de datos de Performance Data Warehouse y, para un perfil de servidor autónomo, la base de datos del servidor de procesos.

*Tabla 73. Los campos de configuración de base de datos necesarios para DB2 Universal Database para z/OS*

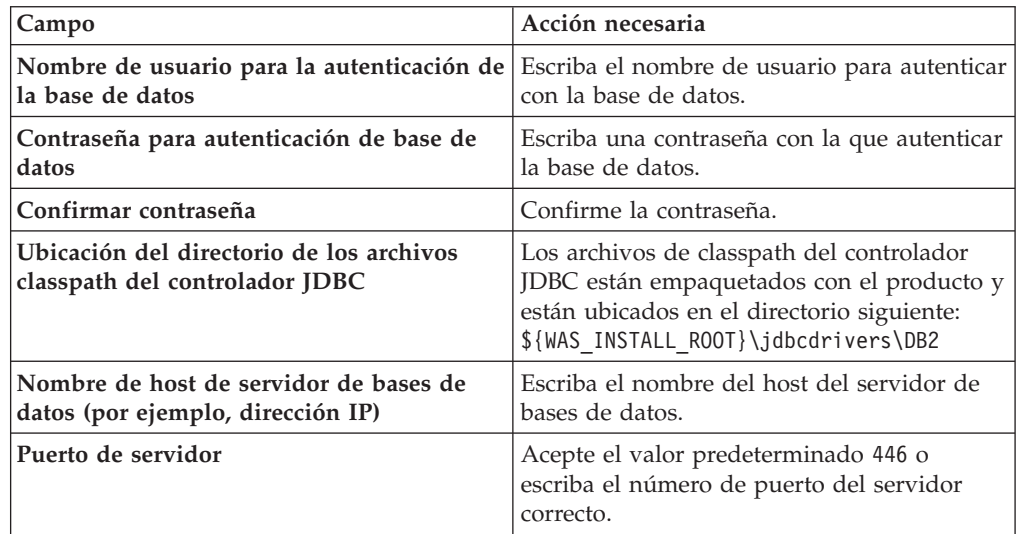

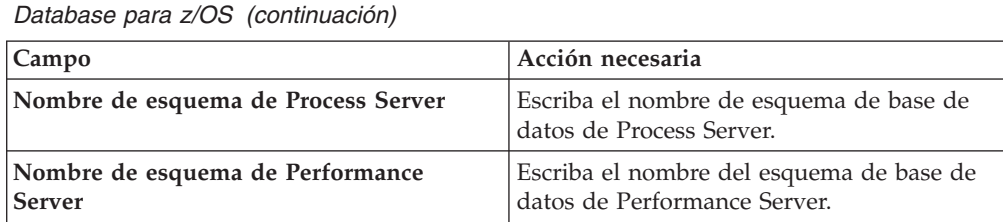

**Ubicación de conexión** Escriba la ubicación de la conexión. **Nombre del grupo de almacenamiento** Escriba el nombre del grupo de

*Tabla 73. Los campos de configuración de base de datos necesarios para DB2 Universal*

c. Establezca valores para Microsoft SQL Server.

En la siguiente tabla se enumeran los campos que debe completar en la página de configuración de la base de datos (parte 2) al seleccionar Microsoft SQL Server como su producto de base de datos.

almacenamiento.

*Tabla 74. Campos obligatorios de la configuración de la base de datos para Microsoft SQL Server*

| Campo                                          | Acción necesaria                                                                                                    |
|------------------------------------------------|----------------------------------------------------------------------------------------------------|
| Controlador JDBC                               | Seleccione de entre las opciones siguientes.<br>· Microsoft SQL Server JDBC 2.0<br>Nota: También se soporta JDBC 3.0.<br>Seleccione Microsoft SQL Server JDBC<br>2.0 para JDBC 3.0. |
|                                                | • Microsoft SQL Server JDBC 1.2                                                                                                    |
|                                                | DataDirect Connect JDBC 4.0.                                                                                                    |
| Base de datos de Process Server                | Para la base de datos de Process Server,<br>escriba valores para los parámetros<br>siguientes:                                                                                      |
|                                                | • Nombre de usuario                                                                                                    |
|                                                | Escriba el nombre de usuario de la base<br>de datos de Process Server.                                                                                                    |
|                                                | Contraseña                                                                                                    |
|                                                | Escriba una contraseña con la que<br>autenticarse para la base de datos de<br>Process Server.                                                                                       |
|                                                | Confirmar contraseña                                                                                                    |
|                                                | Escriba de nuevo la contraseña para<br>confirmarla.                                                                                                    |
| Base de datos de Performance Data<br>Warehouse | Para la base de datos de Performance Data<br>Warehouse, escriba valores para los<br>parámetros siguientes:                                                                          |
|                                                | Nombre de usuario                                                                                                    |
|                                                | Escriba el nombre de usuario de la base<br>de datos de Performance Data Warehouse.                                                                                                  |
|                                                | Contraseña                                                                                                    |
|                                                | Escriba una contraseña con la que<br>autenticarse para la base de datos de<br>Performance Data Warehouse.                                                                           |
|                                                | Confirmar contraseña                                                                                                    |
|                                                | Escriba de nuevo la contraseña para<br>confirmarla.                                                                                                    |

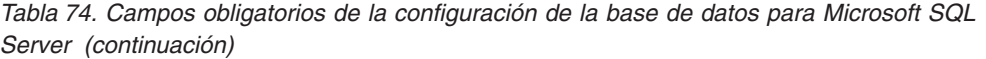

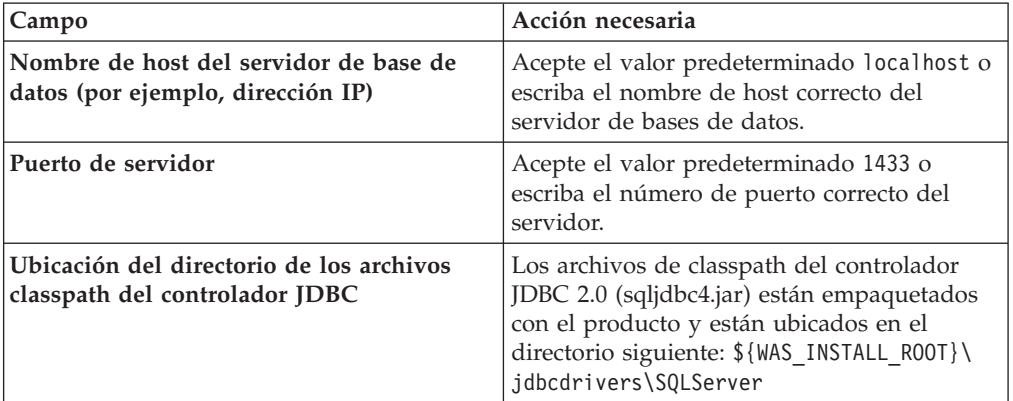

d. Establezca valores para la base de datos Oracle.

En la siguiente tabla se enumeran los campos que debe completar en la página de configuración de la base de datos (parte 2) al seleccionar Oracle como su producto de base de datos. No puede crear una nueva base de datos utilizando esta base de datos.

**Importante:** Debe tener un ID de usuario que tenga privilegios de SYSDBA antes de crear un perfil.

| Campo                           | Acción necesaria                                                                                                    |
|---------------------------------|----------------------------------------------------------------------------------------------------|
| Base de datos de Process Server | Para la base de datos de Process Server,<br>escriba valores para los parámetros<br>siguientes:                                                                                   |
|                                 | Nombre de usuario                                                                                                    |
|                                 | Escriba el nombre de usuario de la base<br>de datos de Process Server.                                                                                                    |
|                                 | Contraseña                                                                                                    |
|                                 | Escriba una contraseña con la que<br>autenticarse para la base de datos de<br>Process Server.                                                                                    |
|                                 | Confirmar contraseña                                                                                                    |
|                                 | Escriba de nuevo la contraseña para<br>confirmarla.                                                                                                    |
|                                 | <b>Nota:</b> El nombre de usuario de la base de<br>datos de Process Server y el nombre de<br>usuario de la base de datos de Performance<br>Data Warehouse no pueden ser iguales. |

*Tabla 75. Campos obligatorios de la configuración de la base de datos para Oracle*

| Campo                                                                       | Acción necesaria                                                                                                    |
|-----------------------------------------------------------------------------|----------------------------------------------------------------------------------------------------|
| Base de datos de Performance Data<br>Warehouse                              | Para la base de datos de Performance Data<br>Warehouse, escriba valores para los<br>parámetros siguientes:<br>• Nombre de usuario                                                                                                    |
|                                                                             | Escriba el nombre de usuario de la base<br>de datos de Performance Data Warehouse.                                                                                                    |
|                                                                             | Contraseña                                                                                                    |
|                                                                             | Escriba una contraseña con la que<br>autenticarse para la base de datos de<br>Performance Data Warehouse.                                                                                                    |
|                                                                             | Confirmar contraseña                                                                                                    |
|                                                                             | Escriba de nuevo la contraseña para<br>confirmarla.                                                                                                    |
|                                                                             | Nota: El nombre de usuario de la base de<br>datos de Performance Data Warehouse y la<br>base de datos de Process Server no pueden<br>ser iguales.                                                                                                    |
| Administrador del sistema                                                   | Para el administrador del sistema, escriba<br>valores para los siguientes parámetros:                                                                                                    |
|                                                                             | • Nombre de usuario                                                                                                    |
|                                                                             | Escriba el ID de usuario que tiene<br>privilegios para crear y soltar bases de<br>datos y usuarios, o acepte el valor<br>predeterminado sa. Este ID resulta<br>necesario cuando se ha seleccionado la<br>opción Ejecutar scripts de base de datos<br>para crear las tablas de base de datos en<br>la pantalla anterior. |
|                                                                             | Contraseña                                                                                                    |
|                                                                             | Escriba la contraseña para el ID de<br>usuario Nombre de usuario admin.                                                                                                    |
|                                                                             | • Confirmar contraseña                                                                                                    |
|                                                                             | Escriba de nuevo la contraseña para<br>confirmarla.                                                                                                    |
| Nombre de host del servidor de base de<br>datos (por ejemplo, dirección IP) | Acepte el valor predeterminado localhost o<br>escriba el nombre de host correcto del<br>servidor de bases de datos.                                                                                                    |
| Puerto de servidor                                                          | Acepte el valor predeterminado 1521 o<br>escriba el número de puerto de servidor<br>correcto.                                                                                                    |
| Directorio de la ubicación del servidor de<br>bases de datos                | Escriba o busque la instalación del servidor<br>de base de datos. Es necesario cuando se ha<br>seleccionado la opción Ejecutar scripts de<br>base de datos para crear las tablas de base<br>de datos en la pantalla anterior.                                                                                           |
| Ubicación del directorio de los archivos<br>classpath del controlador JDBC  | Los archivos de classpath del controlador<br>JDBC 2.0 están empaquetados con el<br>producto y están ubicados en el directorio<br>siguiente: \${WAS_INSTALL_R00T}\<br>jdbcdrivers\Oracle                                                                                                    |

*Tabla 75. Campos obligatorios de la configuración de la base de datos para Oracle (continuación)*

<span id="page-312-0"></span>5. En la página Resumen de aumento de perfil, pulse **Aumentar** para aumentar el perfil o **Atrás** para cambiar las características del perfil.

El progreso de la configuración se muestra en la ventana Progreso de la configuración del perfil ventana.

Cuando se completa el aumento de perfil, se visualiza la página Aumento de perfil completado con el mensaje **La Herramienta de gestión de perfiles ha aumentado correctamente el perfil**.

**Atención:** Si se detectan errores durante el aumento del perfil, podrían aparecer otros mensajes en lugar del mensaje de operación correcta, por ejemplo:

- v **La herramienta de gestión de perfiles ha aumentado el perfil pero se han producido errores**, que indica que el aumento del perfil se ha completado, pero que se han generado errores.
- v **La herramienta de gestión de perfiles no puede aumentar el perfil**, que indica que el aumento del perfil ha fallado por completo.

La página Finalización de perfil identifica el archivo de registro para consultarlo con objeto de solucionar los problemas.

Ha completado una de las tareas siguientes:

- v Ha aumentado un perfil de WebSphere Application Server, WebSphere Application Server Network Deployment, o WebSphere Enterprise Service Bus a un perfil de IBM Business Process Manager.
- v Ha aumentado un perfil de WebSphere Application Server o de WebSphere Application Server Network Deployment a un perfil de WebSphere Enterprise Service Bus.

Compruebe el funcionamiento del servidor seleccionando **Iniciar el servidor** desde la consola Primeros pasos. Se abre una ventana de salida. Si ve un mensaje parecido al siguiente, el servidor funciona correctamente:

ADMU3000I: Servidor server1 abierto para e-business; el ID de proceso es 3348

También puede comprobar el funcionamiento del servidor ejecutando la prueba de verificación de instalación (IVT) desde la consola Primeros pasos o ejecutando el programa de utilidad de línea de mandatos **wbi\_ivt**. Esta prueba es para verificar que la instalación del gestor de despliegue o del servidor autónomo funciona correctamente. Para un perfil de servidor autónomo de Process Server, también ejecuta una comprobación de Estado del sistema y genera un informe.

#### *Aumento de perfiles autónomos de Process Server utilizando la opción* **Avanzada***:*

Utilice la opción **Aumento de perfil avanzado** en la interfaz gráfica de usuario (GUI) de la herramienta de gestión de perfiles para aumentar perfiles autónomos de Process Server. Seleccione la opción **Avanzada** para aumentar perfiles con valores de configuración personalizados.

Un *perfil autónomo de IBM BPM Advanced - Process Server* es un entorno de servidor definido que se gestiona desde su propia consola y funciona de forma independiente respecto de todos los demás servidores de procesos. Antes de empezar, debe haber iniciado el servidor para este perfil y haber iniciado la Herramienta de gestión de perfiles desde la instalación de BPM Advanced.

En esta tarea se describe cómo utilizar la opción **Aumento de perfil avanzado** en la Herramienta de gestión de perfiles para aumentar un **Perfil de Process Server autónomo**.

Al seleccionar la opción **Avanzada**, se pueden realizar las siguientes tareas:

v Configurar las bases de datos con un archivo de diseño de base de datos.

**Importante:** El procedimiento de este tema incluye todas las páginas de la Herramienta de gestión de perfiles que podrían visualizarse cuando se aumenta un perfil de Process Server autónomo utilizando la opción Avanzada. Sin embargo, si el perfil que está aumentando ya incluye componentes configurados (por ejemplo, la base de datos común o Business Space basado en WebSphere), las páginas dentro de la herramienta de gestión de perfiles para estos componentes no se visualizarán.

Utilice el procedimiento ["Aumento de perfiles utilizando la Herramienta de](#page-302-0) [gestión de perfiles" en la página 295](#page-302-0) para iniciar el aumento de perfiles y luego prosiga con los pasos siguientes dependiendo del punto donde lo dejó.

**Recuerde:** Todos los perfiles de IBM Business Process Manager tienen habilitada la seguridad administrativa.

- 1. Mediante la Herramienta de gestión de perfiles, seleccione un perfil de Process Server y pulse **Aumentar**. Se abrirá la página Aumentar selección.
- 2. Seleccione el tipo de aumento que se debe aplicar al perfil y pulse **Siguiente**. Se abrirá la página Opciones de aumento de perfil.
- 3. Seleccione **Aumento de perfil avanzado** y pulse **Siguiente**. Se abrirá la página Seguridad administrativa.
- 4. En la página Seguridad administrativa, vuelva a especificar el ID de usuario y la contraseña para el perfil que va a aumentar.

Si el perfil que va a aumentar tiene desplegada la aplicación de muestra WebSphere(r) Application Server, necesita una cuenta en la que ejecutarse. Proporcione la contraseña para la cuenta. No puede cambiar el nombre de usuario de la cuenta.

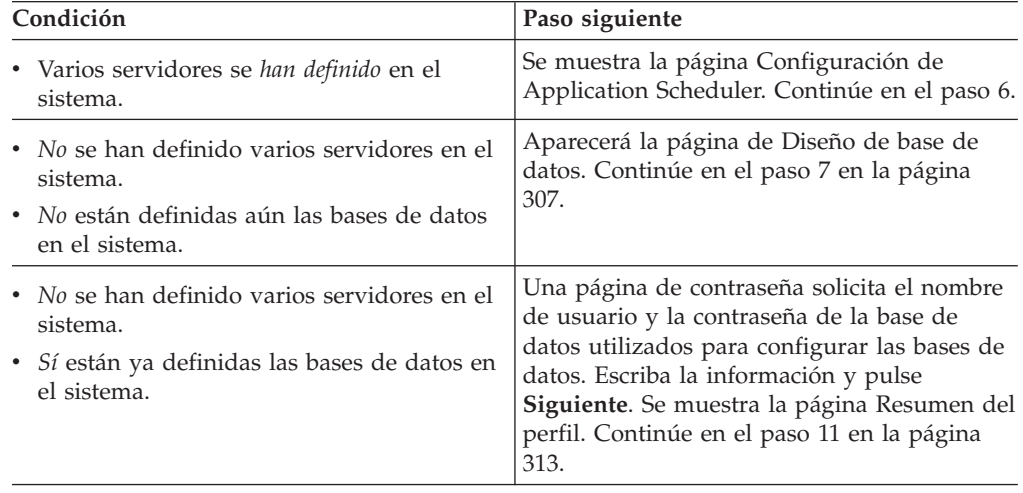

5. El paso siguiente depende de si se han definido varios servidores en el sistema, y si no, si ya se han configurado las bases de datos en el sistema.

6. **Para el aumento de perfiles avanzado cuando un perfil tiene varios servidores definidos:** en la página Configuración de Application Scheduler, seleccione el servidor en la lista desplegable y pulse **Siguiente**. El paso siguiente depende de si ya se han definido las bases de datos en el sistema.

<span id="page-314-0"></span>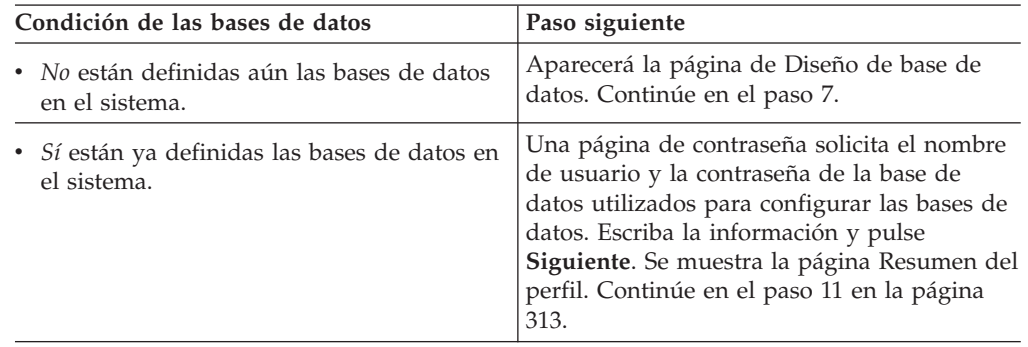

- 7. Opcional: Configure las bases de datos utilizando un archivo de diseño. Esta opción está disponible para los perfiles del servidor autónomo y los perfiles del gestor de despliegue creados utilizando la opción **Avanzada**.
	- a. Seleccione **Utilice un archivo de diseño de base de datos para la configuración de base de datos**.
	- b. Pulse **Examinar**.
	- c. Especifique el nombre de la vía de acceso completa del archivo de diseño.
	- d. Pulse **Siguiente**.

Si decide especificar un archivo de diseño, se pasan por alto los paneles de configuración de base de datos de la herramienta de gestión de perfiles. En su lugar, la ubicación del archivo de diseño se pasa a la línea de mandatos para completar la configuración de la base de datos. Para obtener más información sobre la utilización de archivos de diseño para la configuración de bases de datos, consulte ["Creación del archivo de diseño de base de datos mediante la](#page-129-0) [herramienta de diseño de base de datos" en la página 122.](#page-129-0)

8. En la página Configuración de Process Server, establezca los valores para los siguientes parámetros.

#### **Nombre de entorno**

Especifica el nombre del entorno está configurando.

#### **Seleccione un tipo de entorno**

Las opciones son las siguientes:

• Producción

Seleccione **Producción** si el servidor va a servir en capacidad de producción.

• Etapa

Seleccione **Etapa** si el servidor servirá como plataforma de transferencia que se utilizará como un servidor de preproducción.

• Prueba

Seleccione **Prueba** si el servidor que está configurando se utilizará como un entorno de prueba.

El tipo de entorno hace referencia a cómo se utiliza el Process Server. Por ejemplo, con qué finalidad se utilizará Process Server: *producción*, *etapa* o *prueba*. Las pruebas de carga podrían realizarse en un servidor de prueba, mientras que un tipo de entorno de etapa podría utilizarse como ubicación temporal para albergar cambios antes de que esos cambios entren en producción. Podría especificar **Etapa** como **Tipo de entorno** si se accederá al Process Server que está configurando y se utilizará para revisar contenido y nueva funcionalidad.

#### **Información de configuración de Process Center**

Configure el Process Center al que se conectará el Process Server.

Establezca parámetros para los campos siguientes:

#### v **Utilizar el servidor fuera de línea**

Indique si el servidor que está configurando es un servidor fuera de línea.

Un servidor fuera de línea es un Process Server que no está conectado al Process Center.

Los servidores fuera de línea pueden utilizarse igualmente al desplegar snapshots de process applications. No obstante, el método para desplegar process applications a un servidor de procesos fuera de línea difiere del método para desplegar process applications a un servidor de procesos en línea.

v **Protocolo**

Seleccione **http://** o **https://** como protocolo de conexión al Process Center.

v **Nombre de host**

Escriba el host o el host virtual que este Process Server necesita para comunicarse con el Process Center. Utilice un nombre de host completo.

En un entorno con un equilibrador de carga o un servidor proxy entre el Process Server y los servicios de Process Center, asegúrese de que lo que designe aquí coincida con el URL para acceder al Process Center.

v **Puerto**

Escriba el número de puerto del Process Center. En un entorno con un equilibrador de carga o un servidor proxy entre el Process Server y el Process Center, asegúrese de que lo que designe aquí coincida con el URL para acceder al Process Center.

Puede probar la conexión al Process Center pulsando **Probar conexión**. Pulse **Siguiente**.

- 9. En la página Configuración de base de datos Parte 1, realice las acciones siguientes:
	- v En el menú desplegable **Seleccionar producto de base de datos**, seleccione el producto de base de datos que debe ser utilizado por el perfil.
	- v Seleccione **Crear base de datos local nueva** o **Utilizar base de datos local o remota**.

Si ha seleccionado DB2 como producto de base de datos, puede seleccionar crear una base de datos nueva y la herramienta de gestión de perfiles creará una base de datos DB2 nueva, puesto que DB2 está incluido con el software.

Si el producto de base de datos que está utilizando con el software ya existe, seleccione **Utilizar una base de datos local o remota existente** .

- v En el campo **Nombre de base de datos de Process Server**, introduzca un nombre para la base de datos o acepte el valor predeterminado BPMDB.
- v En el campo **Nombre de base de datos de Performance Data Warehouse**, escriba un nombre para la base de datos o acepte el valor predeterminado PDWDB.

v Seleccione el recuadro de selección **Alterar temporalmente el directorio de salida predeterminado para scripts de base de datos** si desea establecer el directorio en el que se escriben los scripts SQL utilizados para crear las tablas de base de datos.

Si no selecciona el recuadro de selección, los scripts se escribirán en el directorio predeterminado.

- Seleccione el recuadro de selección Ejecutar scripts de base de datos para **inicializar la base de datos** si desea ejecutar los scripts de base de datos de forma automática (como parte del proceso de creación de perfil). Si no selecciona el recuadro de selección, usted o el administrador de base de datos puede ejecutar los scripts manualmente después de que se complete la creación de perfil.
- 10. En la página Configuración de base de datos Parte 2, complete la configuración de base de datos y pulse **Siguiente**.

En la página Configuración de base de datos - Parte 2, complete la configuración de la base de datos que ha seleccionado.

Los parámetros de configuración para todas las bases de datos se listan en los subpasos siguientes:

- v Para ver una lista de definiciones de parámetros de DB2, pulse [aquí](#page-316-0)
- v Para ver una lista de definiciones de parámetros de DB2 Universal Database para z/OS, pulse [aquí](#page-317-0)
- v Para ver una lista de definiciones de parámetros de Microsoft SQL Server, pulse [aquí](#page-317-1)
- v Para ver una lista de definiciones de parámetros de Oracle, pulse [aquí](#page-318-0)
- <span id="page-316-0"></span>a. Establezca valores para la base de datos DB2

En la siguiente tabla se enumeran los campos que debe completar en la página de configuración de la base de datos (Parte 2) al seleccionar DB2 Universal Database como su producto de base de datos.

*Tabla 76. Campos de configuración de base de datos necesarios para la base de datos DB2*

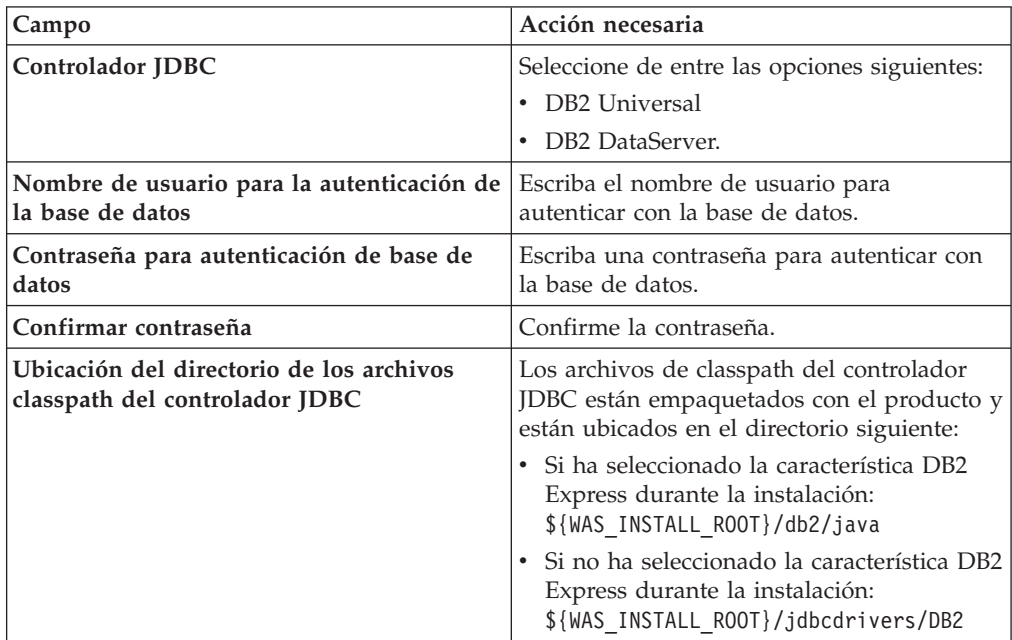

*Tabla 76. Campos de configuración de base de datos necesarios para la base de datos DB2 (continuación)*

| Campo                                                                       | Acción necesaria                                                                                                    |
|-----------------------------------------------------------------------------|----------------------------------------------------------------------------------------------------|
| Nombre de host de servidor de bases de<br>datos (por ejemplo, dirección IP) | Acepte el valor predeterminado localhost o<br>escriba el nombre de host del servidor de<br>bases de datos correcto. |
| Puerto de servidor                                                          | Acepte el valor predeterminado 50000 o<br>escriba el número de puerto de servidor<br>correcto.                      |

<span id="page-317-0"></span>b. Establezca valores para DB2 Universal Database para z/OS

En la siguiente tabla se enumeran los campos que debe completar en la página de configuración de la base de datos (Parte 2) al seleccionar DB2 Universal Database para z/OS como su producto de base de datos. No puede crear una nueva base de datos utilizando DB2 Universal Database para z/OS. Debe existir la base de datos de Performance Data Warehouse y, para un perfil de servidor autónomo, la base de datos de Process Server.

*Tabla 77. Los campos de configuración de base de datos necesarios para DB2 Universal Database para z/OS*

| Campo                                                                       | Acción necesaria                                                                                                    |
|-----------------------------------------------------------------------------|----------------------------------------------------------------------------------------------------|
| Nombre de usuario para la autenticación de<br>la base de datos              | Escriba el nombre de usuario para autenticar<br>con la base de datos.                                                                                                    |
| Contraseña para autenticación de base de<br>datos                           | Escriba una contraseña con la que autenticar<br>la base de datos.                                                                                                    |
| Confirmar contraseña                                                        | Confirme la contraseña.                                                                                                    |
| Ubicación del directorio de los archivos<br>classpath del controlador JDBC  | Los archivos de classpath del controlador<br>JDBC están empaquetados con el producto y<br>están ubicados en el directorio siguiente:<br>\${WAS INSTALL ROOT}\jdbcdrivers\DB2 |
| Nombre de host de servidor de bases de<br>datos (por ejemplo, dirección IP) | Escriba el nombre del host del servidor de<br>bases de datos.                                                                                                    |
| Puerto de servidor                                                          | Acepte el valor predeterminado 446 o<br>escriba el número de puerto del servidor<br>correcto.                                                                                |
| Nombre de esquema de Process Server                                         | Escriba el nombre de esquema de base de<br>datos de Process Server.                                                                                                    |
| Nombre de esquema de Performance<br><b>Server</b>                           | Escriba el nombre del esquema de base de<br>datos de Performance Server.                                                                                                    |
| Ubicación de conexión                                                       | Escriba la ubicación de la conexión.                                                                                                    |
| Nombre del grupo de almacenamiento                                          | Escriba el nombre del grupo de<br>almacenamiento.                                                                                                    |

<span id="page-317-1"></span>c. Establezca valores para Microsoft SQL Server.

La tabla siguiente lista los campos que debe completar en la página Configuración de base de datos (Parte 2) cuando selecciona Microsoft SQL Server como producto de base de datos.

| Campo                                                                       | Acción necesaria                                                                                                    |
|-----------------------------------------------------------------------------|----------------------------------------------------------------------------------------------------|
| Controlador JDBC                                                            | Seleccione de entre las opciones siguientes.                                                                                                    |
|                                                                             | • Microsoft SQL Server JDBC 2.0<br>Nota: También se soporta JDBC 3.0.<br>Seleccione Microsoft SQL Server JDBC<br>2.0 para JDBC 3.0.                                                                       |
|                                                                             | • Microsoft SQL Server JDBC 1.2                                                                                                    |
|                                                                             | • DataDirect Connect JDBC 4.0.                                                                                                    |
| Base de datos de Process Server                                             | Para la base de datos de Process Server,<br>escriba valores para los parámetros<br>siguientes:                                                                                                    |
|                                                                             | • Nombre de usuario                                                                                                    |
|                                                                             | Escriba el nombre de usuario de la base<br>de datos de Process Server.                                                                                                    |
|                                                                             | • Contraseña                                                                                                    |
|                                                                             | Escriba una contraseña con la que<br>autenticarse para la base de datos de<br>Process Server.                                                                                                    |
|                                                                             | • Confirmar contraseña                                                                                                    |
|                                                                             | Escriba de nuevo la contraseña para<br>confirmarla.                                                                                                    |
| Base de datos de Performance Data<br>Warehouse                              | Para la base de datos de Performance Data<br>Warehouse, escriba valores para los<br>parámetros siguientes:                                                                                                |
|                                                                             | • Nombre de usuario                                                                                                    |
|                                                                             | Escriba el nombre de usuario de la base<br>de datos de Performance Data Warehouse.                                                                                                    |
|                                                                             | • Contraseña                                                                                                    |
|                                                                             | Escriba una contraseña con la que<br>autenticarse para la base de datos de<br>Performance Data Warehouse.                                                                                                 |
|                                                                             | Confirmar contraseña                                                                                                    |
|                                                                             | Escriba de nuevo la contraseña para<br>confirmarla.                                                                                                    |
| Nombre de host del servidor de base de<br>datos (por ejemplo, dirección IP) | Acepte el valor predeterminado localhost o<br>escriba el nombre de host correcto del<br>servidor de bases de datos.                                                                                       |
| Puerto de servidor                                                          | Acepte el valor predeterminado 1433 o<br>escriba el número de puerto correcto del<br>servidor.                                                                                                    |
| Ubicación del directorio de los archivos<br>classpath del controlador JDBC  | Los archivos de classpath del controlador<br>JDBC 2.0 (sqljdbc4.jar) están empaquetados<br>con el producto y están ubicados en el<br>directorio siguiente: \${WAS_INSTALL_R00T}\<br>jdbcdrivers\SQLServer |

*Tabla 78. Campos obligatorios de la configuración de la base de datos para Microsoft SQL Server*

<span id="page-318-0"></span>d. Establezca valores para la base de datos Oracle.

La tabla siguiente lista los campos que debe completar en la página Configuración de base de datos (Parte 2) al seleccionar Oracle como producto de base de datos. No puede crear una nueva base de datos utilizando esta base de datos.

**Importante:** Debe tener un ID de usuario que tenga privilegios de SYSDBA antes de crear un perfil.

| Campo                                          | Acción necesaria                                                                                                    |
|------------------------------------------------|----------------------------------------------------------------------------------------------------|
| Base de datos de Process Server                | Para la base de datos de Process Server,<br>escriba valores para los parámetros<br>siguientes:                                                                            |
|                                                | • Nombre de usuario                                                                                                    |
|                                                | Escriba el nombre de usuario de la base<br>de datos de Process Server.                                                                                                    |
|                                                | Contraseña                                                                                                    |
|                                                | Escriba una contraseña con la que<br>autenticarse para la base de datos de<br>Process Server.                                                                             |
|                                                | • Confirmar contraseña                                                                                                    |
|                                                | Escriba de nuevo la contraseña para<br>confirmarla.                                                                                                    |
|                                                | Nota: El nombre de usuario de la base de<br>datos de Process Server y el nombre de<br>usuario de la base de datos de Performance<br>Data Warehouse no pueden ser iguales. |
| Base de datos de Performance Data<br>Warehouse | Para la base de datos de Performance Data<br>Warehouse, escriba valores para los<br>parámetros siguientes:                                                                |
|                                                | Nombre de usuario                                                                                                    |
|                                                | Escriba el nombre de usuario de la base<br>de datos de Performance Data Warehouse.                                                                                        |
|                                                | Contraseña<br>٠                                                                                                    |
|                                                | Escriba una contraseña con la que<br>autenticarse para la base de datos de<br>Performance Data Warehouse.                                                                 |
|                                                | Confirmar contraseña                                                                                                    |
|                                                | Escriba de nuevo la contraseña para<br>confirmarla.                                                                                                    |
|                                                | <b>Nota:</b> El nombre de usuario de la base de<br>datos de Performance Data Warehouse y la<br>base de datos de Process Server no pueden<br>ser iguales.                  |

*Tabla 79. Campos obligatorios de la configuración de la base de datos para Oracle*

| Campo                                                                       | Acción necesaria                                                                                                    |
|-----------------------------------------------------------------------------|----------------------------------------------------------------------------------------------------|
| Administrador del sistema                                                   | Para el administrador del sistema, escriba<br>valores para los siguientes parámetros:                                                                                                    |
|                                                                             | • Nombre de usuario                                                                                                    |
|                                                                             | Escriba el ID de usuario que tiene<br>privilegios para crear y soltar bases de<br>datos y usuarios, o acepte el valor<br>predeterminado sa. Este ID resulta<br>necesario cuando se ha seleccionado la<br>opción Ejecutar scripts de base de datos<br>para crear las tablas de base de datos en<br>la pantalla anterior. |
|                                                                             | • Contraseña                                                                                                    |
|                                                                             | Escriba la contraseña para el ID de<br>usuario Nombre de usuario admin.                                                                                                    |
|                                                                             | • Confirmar contraseña                                                                                                    |
|                                                                             | Escriba de nuevo la contraseña para<br>confirmarla.                                                                                                    |
| Nombre de host del servidor de base de<br>datos (por ejemplo, dirección IP) | Acepte el valor predeterminado localhost o<br>escriba el nombre de host correcto del<br>servidor de bases de datos.                                                                                                    |
| Puerto de servidor                                                          | Acepte el valor predeterminado 1521 o<br>escriba el número de puerto de servidor<br>correcto.                                                                                                    |
| Directorio de la ubicación del servidor de<br>bases de datos                | Escriba o busque la instalación del servidor<br>de base de datos. Es necesario cuando se ha<br>seleccionado la opción Ejecutar scripts de<br>base de datos para crear las tablas de base<br>de datos en la pantalla anterior.                                                                                           |
| Ubicación del directorio de los archivos<br>classpath del controlador JDBC  | Los archivos de classpath del controlador<br>JDBC 2.0 están empaquetados con el<br>producto y están ubicados en el directorio<br>siguiente: \${WAS_INSTALL_R00T}\<br>jdbcdrivers\Oracle                                                                                                    |

<span id="page-320-0"></span>*Tabla 79. Campos obligatorios de la configuración de la base de datos para Oracle (continuación)*

11. En la página Resumen de aumento de perfil, pulse **Aumentar** para aumentar el perfil o **Atrás** para cambiar las características del perfil.

El progreso de la configuración se muestra en la ventana Progreso de la configuración del perfil ventana.

Cuando se completa el aumento de perfil, se visualiza la página Aumento de perfil completado con el mensaje **La Herramienta de gestión de perfiles ha aumentado correctamente el perfil**.

**Atención:** Si se detectan errores durante el aumento del perfil, podrían aparecer otros mensajes en lugar del mensaje de operación correcta, por ejemplo:

- v **La herramienta de gestión de perfiles ha aumentado el perfil pero se han producido errores**, que indica que el aumento del perfil se ha completado, pero que se han generado errores.
- v **La herramienta de gestión de perfiles no puede aumentar el perfil**, que indica que el aumento del perfil ha fallado por completo.

La página Finalización de perfil identifica el archivo de registro para consultarlo con objeto de solucionar los problemas.

- <span id="page-321-0"></span>12. Complete la configuración del perfil autónomo de Process Server realizando una de las tareas siguientes, dependiendo de si ha elegido posponer la configuración real de la base de datos generando scripts que que deben ejecutarse manualmente.
	- Si ha completado la configuración de la , la base de datos de Performance Data Warehouse y la base de datos de Process Server utilizando la herramienta de gestión de perfiles, asegúrese de que se haya seleccionado **Iniciar la consola Primeros pasos** y pulse **Finalizar** para salir. Además, cierre la página Perfiles, que se abre en una ventana separada. Utilice la consola Primeros pasos para iniciar el servidor.
	- v Si ha elegido posponer la configuración de base de datos real generando scripts que se deben ejecutar manualmente, realice los pasos siguientes:
		- a. Elimine la marca del recuadro de selección **Iniciar la consola Primeros pasos** y pulse **Finalizar** para cerrar la herramienta de gestión de perfiles. Además, cierre la página Perfiles, que se abre en una ventana separada.
		- b. Utilice los procedimientos y las herramientas de definición de base de datos estándar del sitio para editar y ejecutar los scripts que la herramienta de gestión de perfiles ha generado para crear, o crear y configurar las bases de datos . Una vez configuradas las bases de datos, inicie la consola Primeros pasos asociada con el perfil.

Ha completado una de las tareas siguientes:

- v Ha aumentado un perfil de WebSphere Application Server, WebSphere Application Server Network Deployment, o WebSphere Enterprise Service Bus a un perfil de IBM Business Process Manager.
- v Ha aumentado un perfil de WebSphere Application Server o de WebSphere Application Server Network Deployment a un perfil de WebSphere Enterprise Service Bus.

Compruebe el funcionamiento del servidor seleccionando **Iniciar el servidor** desde la consola Primeros pasos. Se abre una ventana de salida. Si ve un mensaje parecido al siguiente, el servidor funciona correctamente: ADMU3000I: Servidor server1 abierto para e-business; el ID de proceso es 3348

También puede comprobar el funcionamiento del servidor ejecutando la prueba de verificación de instalación (IVT) desde la consola Primeros pasos o ejecutando el programa de utilidad de línea de mandatos **wbi\_ivt**. Esta prueba es para verificar que la instalación del gestor de despliegue o del servidor autónomo funciona correctamente. Para un perfil de servidor autónomo de Process Server, también ejecuta una comprobación de Estado del sistema y genera un informe.

*Aumento de perfiles de gestor de despliegue de Process Server:*

Utilice la herramienta de gestión de perfiles para aumentar y configurar un perfil de gestor de despliegue de Process Server o un .

Comprenda los conceptos de perfiles, incluidas las diferencias entre perfiles autónomos, de despliegue de red y personalizados.

v Revise la lista de requisitos previos para crear o aumentar perfiles en ["Prerrequisitos para crear o aumentar perfiles" en la página 138.](#page-145-0)

• Solaris Cuando utilice la Herramienta de gestión de perfiles con la interfaz de usuario gráfica de Motif en el sistema operativo Solaris, el tamaño predeterminado de la Herramienta de gestión de perfiles puede ser demasiado pequeña para ver todos los mensajes y botones. Para solucionar el problema, añada las líneas siguientes al archivo *raíz\_instalación*/.Xdefaults:

Eclipse\*spacing:0 Eclipse\*fontList:-misc-fixed-medium-r-normal-\*-10-100-75-75-c-60-iso8859-1

Después de añadir estas líneas, ejecute el mandato antes de iniciar la Herramienta de gestión de perfiles:

xrdb -load user\_home/.Xdefaults

En este tema se da por supuesto que está utilizando la herramienta de gestión de perfiles para aumentar perfiles. Como resultado, se supone que ha iniciado la Herramienta de gestión de perfiles, ha elegido aumentar un perfil de gestor de despliegue de Process Server

La tarea describe el procedimiento para aumentar el perfil de gestor de despliegue de Process Server

Como resultado del procedimiento siguiente, que aparece en el apartado ["Aumento de perfiles utilizando la Herramienta de gestión de perfiles" en la](#page-302-0) [página 295,](#page-302-0) verá la página Seguridad administrativa. Todos los perfiles de IBM Business Process Manager tienen la seguridad aumentada.

1. Habilite la seguridad administrativa

En la página Seguridad administrativa, vuelva a especificar el ID de usuario administrativo y la contraseña para el perfil que va a aumentar.

Si el perfil que va a aumentar tiene desplegada la aplicación de muestra WebSphere(r) Application Server, necesita una cuenta en la que ejecutarse. Proporcione la contraseña para la cuenta. No puede cambiar el nombre de usuario de la cuenta.

2. En la página Resumen de aumento de perfil, pulse **Aumentar** para aumentar el perfil o **Atrás** para cambiar las características del perfil.

El progreso de la configuración se muestra en la ventana Progreso de la configuración del perfil ventana.

Cuando se completa el aumento de perfil, se visualiza la página Aumento de perfil completado con el mensaje **La Herramienta de gestión de perfiles ha aumentado correctamente el perfil**.

**Atención:** Si se detectan errores durante el aumento del perfil, podrían aparecer otros mensajes en lugar del mensaje de operación correcta, por ejemplo:

- v **La herramienta de gestión de perfiles ha aumentado el perfil pero se han producido errores**, que indica que el aumento del perfil se ha completado, pero que se han generado errores.
- v **La herramienta de gestión de perfiles no puede aumentar el perfil**, que indica que el aumento del perfil ha fallado por completo.

La página Finalización de perfil identifica el archivo de registro para consultarlo con objeto de solucionar los problemas.

3. En la página Finalización de perfil, asegúrese de que está seleccionado **Iniciar la consola Primeros pasos** y pulse **Finalizar** para salir. Cierre también la página Perfiles, que se abre en una ventana separada. Utilice la consola Primeros pasos para iniciar el servidor.

<span id="page-323-0"></span>El nodo definido por el perfil tiene un gestor de despliegue denominado Dmgr.

Compruebe el funcionamiento del servidor seleccionando **Iniciar el gestor de despliegue** en la consola Primeros pasos. Se abre una ventana de salida. Si aparece un mensaje como el que se indica a continuación, esto quiere decir que el gestor de despliegue está funcionando correctamente:

```
ADMU3000I: Servidor dmgr abierto para e-business; el
ID de proceso es 3072
```
En un entorno de despliegue, debe crear y configurar otras bases de datos, crear perfiles personalizados y federarlos al gestor de despliegue, crear servidores, crear clústeres si desea obtener posibilidades de gestión de carga de trabajo y realizar otras tareas específicas del entorno de instalación planificado. El entorno planificado dicta qué tareas debe realizar y el orden en que debe realizarlas.

#### *Aumento de perfiles personalizados (nodos gestionados) de Process Server:*

Utilice la herramienta de gestión de perfiles para aumentar y configurar los perfiles de Perfiles personalizados de WebSphere Application Server versión 7.0 o WebSphere Application Server Network Deployment versión 7.0 (nodos gestionados).

Ha iniciado la herramienta de gestión de perfiles y ha elegido aumentar un perfil personalizado.

En este tipo de configuración, puede optar por federar el nodo en un gestor de despliegue existente durante el proceso de aumento, o federarlo más tarde con el mandato **addNode**.

- 1. En el página Federación, elija federar el nodo en el gestor de despliegue ahora como parte del aumento de perfil o más adelante y de forma independiente del aumento de perfil.
	- v Si elige federar el nodo como parte del aumento de perfil, especifique el nombre de host o la dirección IP y el puerto SOAP del gestor de despliegue y, si se ha habilitado la seguridad administrativa en el gestor de despliegue, un ID de usuario y una contraseña de autenticación. Deje sin marcar el recuadro de selección **Federar más adelante**. A continuación, pulse **Siguiente**.

La herramienta de gestión de perfiles verifica que el gestor de despliegue existe y que se puede contactar y que el ID de usuario y la contraseña de autenticación son válidas para dicho gestor de despliegue (si está protegido).
**Atención:** Federe el nodo personalizado durante el aumento de perfil sólo si se cumplen todas las condiciones siguientes:

- No planifique el uso de este nodo personalizado como un destino de migración.
- No se va a federar ningún otro nodo. (La federación de nodos debe serializarse).
- El gestor de despliegue se está ejecutando.
- El gestor de despliegue es un gestor de despliegue de IBM Business Process Manager. Los perfiles de
- El gestor de despliegue se encuentra al mismo nivel de release, o en uno superior, que el del perfil personalizado que va a aumentar.
- El gestor de despliegue tiene habilitado un puerto administrativo JMX. El protocolo predeterminado es SOAP. (Pulse **Administración del sistema > Gestor de despliegue > Servicios de administración** en la consola administrativa del gestor de despliegue para verificar el tipo de conector preferido).

Si intenta federar un nodo personalizado cuando el gestor de despliegue no está ejecutándose o no está disponible por otros motivos, una ventana de aviso le impedirá continuar. Si aparece esta ventana de aviso, pulse **Aceptar** para salir de él y, a continuación, realice otras selecciones en la página Federación.

v Si opta por federar el nodo más adelante y de forma independiente del aumento del perfil, marque el recuadro de selección **Federar más adelante** y pulse **Siguiente**.

Se muestra la página Resumen del perfil.

2. En la página Resumen de perfil, pulse **Aumentar** para aumentar el perfil o **Atrás** para cambiar las características del perfil.

Cuando se completa el aumento de perfil, la pagina Finalización de perfil aparece con el mensaje **La Herramienta de gestión de perfiles ha aumentado el perfil satisfactoriamente**.

**Atención:** Si se detectan errores durante el aumento del perfil, podrían aparecer otros mensajes en lugar del mensaje de operación correcta, por ejemplo:

- v **La herramienta de gestión de perfiles ha aumentado el perfil pero se han producido errores**, que indica que el aumento del perfil se ha completado, pero que se han generado errores.
- v **La herramienta de gestión de perfiles no puede aumentar el perfil**, que indica que el aumento del perfil ha fallado por completo.

La página Finalización de perfil identifica el archivo de registro para consultarlo con objeto de solucionar los problemas.

3. En la página Finalización de perfil, asegúrese de que está seleccionado **Iniciar la consola Primeros pasos** y pulse **Finalizar** para salir. Además, cierre la página Perfiles, que se abre en una ventana separada. Utilice la consola Primeros pasos acceder a la documentación del producto.

Si no ha federado el perfil durante el proceso de aumento de éste, fedérelo ahora. El nodo dentro del perfil está vacío, hasta que federe el nodo y utilice el gestor de despliegue para personalizarlo.

**Aumento de perfiles de Process Center:**

Puede utilizar la opción de aumento de perfil **Típica** o la opción de aumento de perfil **Avanzada** para aumentar perfiles de Process Center.

<span id="page-325-0"></span>*Aumento de perfiles autónomos de Process Center utilizando la opción* **Típica***:*

Utilice la Herramienta de gestión de perfiles para aumentar perfiles autónomos de Process Center.

Comprenda los conceptos de perfiles, incluidas las diferencias entre perfiles autónomos, de despliegue de red y personalizados.

Comprenda las diferencias entre la opción **Aumento de perfil típico** y la opción **Aumento de perfil avanzado**, incluido en qué casos debe utilizar una en lugar de la otra.

- v Revise la lista de requisitos previos para crear o aumentar perfiles en ["Prerrequisitos para crear o aumentar perfiles" en la página 138.](#page-145-0)
- v Solaris Cuando utilice la Herramienta de gestión de perfiles con la interfaz de usuario gráfica de Motif en el sistema operativo Solaris, el tamaño predeterminado de la Herramienta de gestión de perfiles puede ser demasiado pequeña para ver todos los mensajes y botones. Para solucionar el problema, añada las líneas siguientes al archivo *raíz\_instalación*/.Xdefaults:

```
Eclipse*spacing:0
Eclipse*fontList:-misc-fixed-medium-r-normal-*-10-100-75-75-c-60-iso8859-1
```
Después de añadir estas líneas, ejecute el mandato antes de iniciar la Herramienta de gestión de perfiles:

```
xrdb -load user_home/.Xdefaults
```
Utilice el procedimiento en este tema de tarea si está haciendo lo siguiente:

v Aumento de un perfil autónomo de *Process Center*.

Los pasos describen tanto el **Aumento de perfil avanzado** como el **Aumento de perfil típico**.

1. Inicie la Herramienta de gestión de perfiles.

Utilice uno de los mandatos siguientes:

- v Linux UNIX *raíz\_instalación*/bin/ProfileManagement/pmt.sh
- Windows *raíz instalación*\bin\ProfileManagement\pmt.bat

Aparece la página Bienvenida.

2. En la página Bienvenida, pulse **Iniciar Herramienta de gestión de perfiles** o seleccione la pestaña **Herramienta de gestión de perfiles**.

Aparece la pestaña **Perfiles**.

La pestaña **Perfiles** contiene una lista de perfiles que hay actualmente en la máquina. Este procedimiento da por sentado que va a aumentar un perfil autónomo de Process Center existente. Para obtener instrucciones sobre cómo crear un nuevo perfil de Process Center, consulte ["Creación de perfiles](#page-168-0) [autónomos de Process Center utilizando la Herramienta de gestión de perfiles"](#page-168-0) [en la página 161](#page-168-0)

### **Restricciones:**

v No puede aumentarse el servidor autónomo de célula, el agente administrativo de gestión, el gestor de trabajos de gestión o los perfiles proxy de seguridad.

• Si aumenta un perfil de WebSphere Application Server o de WebSphere Application Server Network Deployment, debe proceder de la versión de WebSphere Application Server en el cual está instalado IBM Business Process Manager. El botón **Aumentar** no se puede seleccionar a menos que un perfil se pueda aumentar.

La página Aumentar selección se abre en una ventana aparte.

3. En la página Aumentar selección, seleccione el tipo de aumento que desea aplicar al perfil. A continuación, pulse **Siguiente**

Aparecerá la página Opciones de aumento de perfil.

En la página Opciones de aumento de perfil, seleccione el método de aumento de perfil a aplicar. Están disponibles las opciones siguientes:

v **Aumento de perfil típico**

Aumenta un perfil con los valores de configuración predeterminados.

v **Aumento de perfil avanzado**

Le permite especificar sus propios valores de configuración para el perfil que está aumentando.

**Restricción:** La herramienta de gestión de perfiles muestra un mensaje de aviso si se cumple cualquiera de las condiciones siguientes:

- v El perfil seleccionado que desea aumentar tiene un servidor en ejecución. No puede aumentar el perfil hasta que detenga el servidor, o bien pulse **Atrás** y elija otro perfil que no tenga servidores en ejecución.
- v El perfil que ha seleccionado para aumentar está federado. No puede aumentar un perfil federado. Debe pulsar **Atrás** y elegir otro perfil que no esté federado.
- v El perfil seleccionado que desea aumentar ya ha sido aumentado con el producto que ha seleccionado. Debe pulsar **Atrás** y elegir otro perfil para aumentar.
- 4. En la página Seguridad administrativa, vuelva a especificar el ID de usuario y la contraseña para el perfil que va a aumentar.
- 5. Seleccione los valores de configuración para Performance Data Warehouse. Para configurar la funcionalidad de Performance Data Warehouse para el perfil, seleccione el recuadro de selección **Configurar Performance Data Warehouse**.
- 6. Configurar las bases de datos mediante un archivo de diseño. **La opción es sólo para la vía de acceso avanzada.**
	- a. Seleccione **Utilizar un archivo de diseño de base de datos** .
	- b. Pulse **Examinar**.
	- c. Especifique el nombre de la vía de acceso completa del archivo de diseño.
	- d. Para ejecutar los scripts de base de datos automáticamente (como parte del proceso de creación de perfil), seleccione el recuadro de selección **Ejecutar scripts de base de datos para crear tablas de base de datos (no debe seleccionarse si se utiliza una base de datos remota)**. Si no selecciona el recuadro de selección, usted o el administrador de base de datos puede ejecutar los scripts manualmente después de que se complete la creación de perfil.
	- e. Pulse **Siguiente**.

Si decide especificar un archivo de diseño, se pasan por alto los paneles de configuración de base de datos de la herramienta de gestión de perfiles. En su lugar, la ubicación del archivo de diseño se pasa a la línea de mandatos para completar la configuración de la base de datos. Para obtener más información

sobre la utilización de archivos de diseño para la configuración de bases de datos, consulte ["Creación del archivo de diseño de base de datos mediante la](#page-129-0) [herramienta de diseño de base de datos" en la página 122.](#page-129-0)

- 7. En la página Configuración de base de datos Parte 1, realice las acciones siguientes:
	- v En el menú desplegable **Seleccionar producto de base de datos**, seleccione el producto de base de datos que debe ser utilizado por el perfil.
	- v Seleccione **Crear base de datos local nueva** o **Utilizar base de datos local o remota**.

Si ha seleccionado DB2 como producto de base de datos, puede seleccionar crear una base de datos nueva y la herramienta de gestión de perfiles creará una base de datos DB2 nueva, puesto que DB2 está incluido con el software.

Si el producto de base de datos que está utilizando con el software ya existe, seleccione **Utilizar una base de datos local o remota existente** .

- v En el campo **Nombre de base de datos de Process Server**, introduzca un nombre para la base de datos o acepte el valor predeterminado BPMDB.
- v En el campo **Nombre de base de datos de Performance Data Warehouse**, escriba un nombre para la base de datos o acepte el valor predeterminado PDWDB.
- v Seleccione el recuadro de selección **Alterar temporalmente el directorio de salida predeterminado para scripts de base de datos** si desea establecer el directorio en el que se escriben los scripts SQL utilizados para crear las tablas de base de datos.

Si no selecciona el recuadro de selección, los scripts se escribirán en el directorio predeterminado.

- v Seleccione el recuadro de selección **Ejecutar scripts de base de datos para inicializar la base de datos** si desea ejecutar los scripts de base de datos de forma automática (como parte del proceso de creación de perfil). Si no selecciona el recuadro de selección, usted o el administrador de base de datos puede ejecutar los scripts manualmente después de que se complete la creación de perfil.
- 8. En la página Configuración de base de datos Parte 2, complete la configuración de base de datos y pulse **Siguiente**.

**Nota:** Debe completar esta página aunque haya decidido no ejecutar los scripts de la base de datos. Los valores que elija en la página Configuración de base de datos - Parte 2 se añaden a los scripts de configuración de la base de datos almacenados en el directorio que ha especificado en el campo **Directorio de salida del script de la base de datos** en la página anterior (o en el directorio predeterminado para dichos scripts si no ha especificado una ubicación distinta).

**Restricción:** No puede crear una nueva base de datos si está utilizando DB2 for z/OS V8 o V9, o Oracle. En estos casos, deben existir las bases de datos de Process Server / Performance Data Warehouse.

En la lista siguiente, seleccione el enlace que denomine la base de datos que utiliza.

- v [Base de datos DB2](#page-325-0)
- DB2 para  $z/OS$  V8, V9 y V10
- [Microsoft SQL Server](#page-325-0)
- [Oracle](#page-325-0)
- a. Establezca valores para la base de datos DB2

En la siguiente tabla se enumeran los campos que debe completar en la página de configuración de la base de datos (Parte 2) al seleccionar DB2 Universal Database como su producto de base de datos.

| Campo                                                                       | Acción necesaria                                                                                                    |
|-----------------------------------------------------------------------------|----------------------------------------------------------------------------------------------------|
| Controlador JDBC                                                            | Seleccione de entre las opciones siguientes:<br>DB2 Universal<br>٠<br>DB2 DataServer.<br>٠                                           |
| Nombre de usuario para la autenticación de<br>la base de datos              | Escriba el nombre de usuario para<br>autenticar con la base de datos.                                                                |
| Contraseña para autenticación de base de<br>datos                           | Escriba una contraseña para autenticar con<br>la base de datos.                                                                      |
| Confirmar contraseña                                                        | Confirme la contraseña.                                                                                                    |
| Ubicación del directorio de los archivos<br>classpath del controlador JDBC  | Los archivos de classpath del controlador<br>JDBC están empaquetados con el producto y<br>están ubicados en el directorio siguiente: |
|                                                                             | • Si ha seleccionado la característica DB2<br>Express durante la instalación:<br>\${WAS_INSTALL_ROOT}/db2/java                       |
|                                                                             | Si no ha seleccionado la característica DB2<br>Express durante la instalación:<br>\${WAS INSTALL ROOT}/jdbcdrivers/DB2               |
| Nombre de host de servidor de bases de<br>datos (por ejemplo, dirección IP) | Acepte el valor predeterminado localhost o<br>escriba el nombre de host del servidor de<br>bases de datos correcto.                  |
| Puerto de servidor                                                          | Acepte el valor predeterminado 50000 o<br>escriba el número de puerto de servidor<br>correcto.                                       |

*Tabla 80. Campos de configuración de base de datos necesarios para la base de datos DB2*

b. Establezca valores para DB2 para z/OS V8, V9 y V10.

En la siguiente tabla se enumeran los campos que debe completar en la página de configuración de la base de datos (parte 2) al seleccionar DB2 para z/OS V8 y V9 como su producto de base de datos. No puede crear una nueva base de datos utilizando estas bases de datos. Debe existir la base de datos de Performance Data Warehouse y, para un perfil de servidor autónomo, la base de datos del servidor de procesos.

*Tabla 81. Los campos de configuración de base de datos necesarios para DB2 Universal Database para z/OS*

| Campo                                                                      | Acción necesaria                                                                                                    |
|----------------------------------------------------------------------------|----------------------------------------------------------------------------------------------------|
| la base de datos                                                           | Nombre de usuario para la autenticación de Escriba el nombre de usuario para autenticar<br>con la base de datos.                                                             |
| Contraseña para autenticación de base de<br>datos                          | Escriba una contraseña con la que autenticar<br>la base de datos.                                                                                                    |
| Confirmar contraseña                                                       | Confirme la contraseña.                                                                                                    |
| Ubicación del directorio de los archivos<br>classpath del controlador JDBC | Los archivos de classpath del controlador<br>JDBC están empaquetados con el producto y<br>están ubicados en el directorio siguiente:<br>\${WAS INSTALL ROOT}\jdbcdrivers\DB2 |

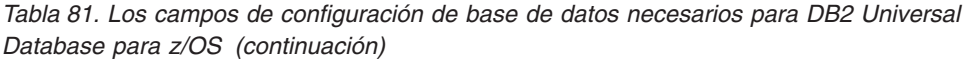

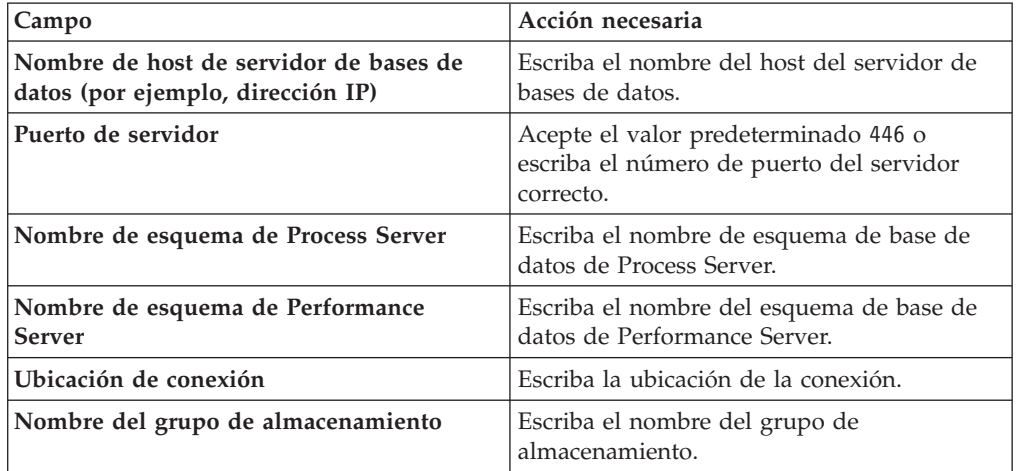

c. Establezca valores para Microsoft SQL Server.

En la siguiente tabla se enumeran los campos que debe completar en la página de configuración de la base de datos (parte 2) al seleccionar Microsoft SQL Server como su producto de base de datos.

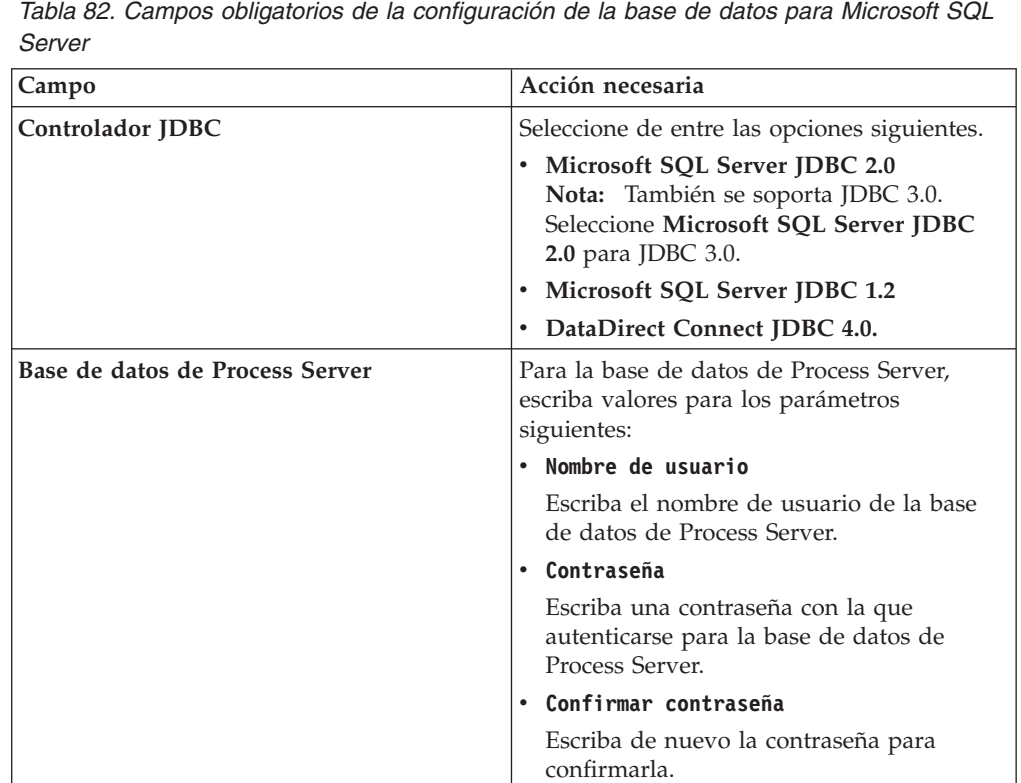

*Tabla 82. Campos obligatorios de la configuración de la base de datos para Microsoft SQL*

| Campo                                                                       | Acción necesaria                                                                                                    |
|-----------------------------------------------------------------------------|----------------------------------------------------------------------------------------------------|
| Base de datos de Performance Data<br>Warehouse                              | Para la base de datos de Performance Data<br>Warehouse, escriba valores para los<br>parámetros siguientes:                                                                                                |
|                                                                             | Nombre de usuario                                                                                                    |
|                                                                             | Escriba el nombre de usuario de la base<br>de datos de Performance Data Warehouse.                                                                                                    |
|                                                                             | Contraseña<br>٠                                                                                                    |
|                                                                             | Escriba una contraseña con la que<br>autenticarse para la base de datos de<br>Performance Data Warehouse.                                                                                                 |
|                                                                             | Confirmar contraseña                                                                                                    |
|                                                                             | Escriba de nuevo la contraseña para<br>confirmarla.                                                                                                    |
| Nombre de host del servidor de base de<br>datos (por ejemplo, dirección IP) | Acepte el valor predeterminado localhost o<br>escriba el nombre de host correcto del<br>servidor de bases de datos.                                                                                       |
| Puerto de servidor                                                          | Acepte el valor predeterminado 1433 o<br>escriba el número de puerto correcto del<br>servidor.                                                                                                    |
| Ubicación del directorio de los archivos<br>classpath del controlador JDBC  | Los archivos de classpath del controlador<br>JDBC 2.0 (sqljdbc4.jar) están empaquetados<br>con el producto y están ubicados en el<br>directorio siguiente: \${WAS_INSTALL_R00T}\<br>jdbcdrivers\SQLServer |

*Tabla 82. Campos obligatorios de la configuración de la base de datos para Microsoft SQL Server (continuación)*

d. Establezca valores para la base de datos Oracle.

En la siguiente tabla se enumeran los campos que debe completar en la página de configuración de la base de datos (parte 2) al seleccionar Oracle como su producto de base de datos. No puede crear una nueva base de datos utilizando esta base de datos.

**Importante:** Debe tener un ID de usuario que tenga privilegios de SYSDBA antes de crear un perfil.

| Campo                                          | Acción necesaria                                                                                                    |
|------------------------------------------------|----------------------------------------------------------------------------------------------------|
| Base de datos de Process Server                | Para la base de datos de Process Server,<br>escriba valores para los parámetros<br>siguientes:                                                                                                    |
|                                                | • Nombre de usuario                                                                                                    |
|                                                | Escriba el nombre de usuario de la base<br>de datos de Process Server.                                                                                                    |
|                                                | • Contraseña                                                                                                    |
|                                                | Escriba una contraseña con la que<br>autenticarse para la base de datos de<br>Process Server.                                                                                                    |
|                                                | Confirmar contraseña                                                                                                    |
|                                                | Escriba de nuevo la contraseña para<br>confirmarla.                                                                                                    |
|                                                | Nota: El nombre de usuario de la base de<br>datos de Process Server y el nombre de<br>usuario de la base de datos de Performance<br>Data Warehouse no pueden ser iguales.                                                                                                    |
| Base de datos de Performance Data<br>Warehouse | Para la base de datos de Performance Data<br>Warehouse, escriba valores para los<br>parámetros siguientes:                                                                                                    |
|                                                | • Nombre de usuario                                                                                                    |
|                                                | Escriba el nombre de usuario de la base<br>de datos de Performance Data Warehouse.                                                                                                    |
|                                                | • Contraseña                                                                                                    |
|                                                | Escriba una contraseña con la que<br>autenticarse para la base de datos de<br>Performance Data Warehouse.                                                                                                    |
|                                                | Confirmar contraseña                                                                                                    |
|                                                | Escriba de nuevo la contraseña para<br>confirmarla.                                                                                                    |
|                                                | Nota: El nombre de usuario de la base de<br>datos de Performance Data Warehouse y la<br>base de datos de Process Server no pueden<br>ser iguales.                                                                                                    |
| Administrador del sistema                      | Para el administrador del sistema, escriba<br>valores para los siguientes parámetros:                                                                                                    |
|                                                | • Nombre de usuario                                                                                                    |
|                                                | Escriba el ID de usuario que tiene<br>privilegios para crear y soltar bases de<br>datos y usuarios, o acepte el valor<br>predeterminado sa. Este ID resulta<br>necesario cuando se ha seleccionado la<br>opción Ejecutar scripts de base de datos<br>para crear las tablas de base de datos en<br>la pantalla anterior.<br>Contraseña<br>$\bullet$ |
|                                                | Escriba la contraseña para el ID de                                                                                                    |
|                                                | usuario Nombre de usuario admin.                                                                                                    |
|                                                | Confirmar contraseña                                                                                                    |
|                                                | Escriba de nuevo la contraseña para<br>confirmarla.                                                                                                    |

*Tabla 83. Campos obligatorios de la configuración de la base de datos para Oracle*

| Campo                                                                       | Acción necesaria                                                                                                    |
|-----------------------------------------------------------------------------|----------------------------------------------------------------------------------------------------|
| Nombre de host del servidor de base de<br>datos (por ejemplo, dirección IP) | Acepte el valor predeterminado localhost o<br>escriba el nombre de host correcto del<br>servidor de bases de datos.                                                                                                    |
| Puerto de servidor                                                          | Acepte el valor predeterminado 1521 o<br>escriba el número de puerto de servidor<br>correcto.                                                                                                    |
| Directorio de la ubicación del servidor de<br>bases de datos                | Escriba o busque la instalación del servidor<br>de base de datos. Es necesario cuando se ha<br>seleccionado la opción Ejecutar scripts de<br>base de datos para crear las tablas de base<br>de datos en la pantalla anterior. |
| Ubicación del directorio de los archivos<br>classpath del controlador JDBC  | Los archivos de classpath del controlador<br>JDBC 2.0 están empaquetados con el<br>producto y están ubicados en el directorio<br>siguiente: \${WAS INSTALL ROOT}\<br>jdbcdrivers\Oracle                                       |

*Tabla 83. Campos obligatorios de la configuración de la base de datos para Oracle (continuación)*

9. En la página Resumen de aumento de perfil, pulse **Aumentar** para aumentar el perfil o **Atrás** para cambiar las características del perfil.

El progreso de la configuración se muestra en la ventana Progreso de la configuración del perfil ventana.

Cuando se completa el aumento de perfil, se visualiza la página Aumento de perfil completado con el mensaje **La Herramienta de gestión de perfiles ha aumentado correctamente el perfil**.

**Atención:** Si se detectan errores durante el aumento del perfil, podrían aparecer otros mensajes en lugar del mensaje de operación correcta, por ejemplo:

- v **La herramienta de gestión de perfiles ha aumentado el perfil pero se han producido errores**, que indica que el aumento del perfil se ha completado, pero que se han generado errores.
- v **La herramienta de gestión de perfiles no puede aumentar el perfil**, que indica que el aumento del perfil ha fallado por completo.

La página Finalización de perfil identifica el archivo de registro para consultarlo con objeto de solucionar los problemas.

## *Aumento de perfiles autónomos de Process Center utilizando la opción* **Avanzada***:*

Utilice la opción **Aumento de perfil avanzado** en la interfaz gráfica de usuario de la Herramienta de gestión de perfiles para aumentar perfiles autónomos de Process Center. Al seleccionar la opción **Avanzada** se aumentan perfiles con valores de configuración personalizados.

Un *perfil autónomo de IBM BPM Advanced - Process Center* es un entorno de servidor definido que se gestiona desde su propia consola y funciona de forma independiente respecto de todos los demás Process Centers.

En esta tarea se describe cómo utilizar la opción **Aumento de perfil avanzado** en la Herramienta de gestión de perfiles para aumentar un **Perfil de Process Server autónomo**.

Al seleccionar la opción **Avanzada**, se pueden realizar las siguientes tareas:

v Configurar las bases de datos con un archivo de diseño de base de datos.

**Importante:** El procedimiento de este tema incluye todas las páginas de la Herramienta de gestión de perfiles que podrían visualizarse cuando se aumenta un perfil de Process Server autónomo utilizando la opción Avanzada. Sin embargo, si el perfil que está aumentando ya incluye componentes configurados (por ejemplo, la base de datos común o Business Space basado en WebSphere), las páginas dentro de la herramienta de gestión de perfiles para estos componentes no se visualizarán.

Utilice el procedimiento ["Aumento de perfiles utilizando la Herramienta de](#page-302-0) [gestión de perfiles" en la página 295](#page-302-0) para iniciar el aumento de perfiles y luego prosiga con los pasos siguientes dependiendo del punto donde lo dejó.

**Recuerde:** Todos los perfiles de IBM Business Process Manager tienen habilitada la seguridad administrativa.

- 1. Mediante la Herramienta de gestión de perfiles, seleccione un perfil de Process Center y pulse **Aumentar**. Se abrirá la página Aumentar selección.
- 2. Seleccione el tipo de aumento que se debe aplicar al perfil y pulse **Siguiente**. Se abrirá la página Opciones de aumento de perfil.
- 3. Seleccione **Aumento de perfil avanzado** y pulse **Siguiente**. Se abrirá la página Seguridad administrativa.
- 4. En la página Seguridad administrativa, vuelva a especificar el ID de usuario y la contraseña para el perfil que va a aumentar.

Si el perfil que va a aumentar tiene desplegada la aplicación de muestra WebSphere(r) Application Server, necesita una cuenta en la que ejecutarse. Proporcione la contraseña para la cuenta. No puede cambiar el nombre de usuario de la cuenta.

5. Opcional: Configure las bases de datos utilizando un archivo de diseño. Esta opción está disponible para los perfiles del servidor autónomo y los perfiles del gestor de despliegue creados utilizando la opción **Avanzada**.

**Nota:** La utilización de un archivo de diseño de base de datos no es aconsejable para configuraciones de IBM BPM Express.

- a. Seleccione **Utilice un archivo de diseño de base de datos para la configuración de base de datos**.
- b. Pulse **Examinar**.
- c. Especifique el nombre de la vía de acceso completa del archivo de diseño.
- d. Pulse **Siguiente**.

Si decide especificar un archivo de diseño, se pasan por alto los paneles de configuración de base de datos de la herramienta de gestión de perfiles. En su lugar, la ubicación del archivo de diseño se pasa a la línea de mandatos para completar la configuración de la base de datos. Para obtener más información sobre la utilización de archivos de diseño para la configuración de bases de datos, consulte ["Creación del archivo de diseño de base de datos mediante la](#page-129-0) [herramienta de diseño de base de datos" en la página 122.](#page-129-0)

6. En la página Configuración de Process Center, establezca los valores para los siguientes parámetros.

### **Nombre de entorno**

Especifica el nombre del entorno está configurando.

**Seleccione un tipo de entorno**

Las opciones son las siguientes:

• Producción

Seleccione **Producción** si el servidor va a servir en capacidad de producción.

• Etapa

Seleccione **Etapa** si el servidor se utiliza como plataforma de transferencia que actúa como servidor de preproducción.

• Prueba

Seleccione **Prueba** si el servidor que está configurando se utilizará como un entorno de prueba.

s

El tipo de entorno hace referencia a cómo se utiliza el Process Center. Por ejemplo, con qué finalidad se utilizará el Process Center: *producción*, *etapa* o *prueba*. Las pruebas de carga podrían realizarse en un servidor de prueba, mientras que un tipo de entorno de etapa podría utilizarse como ubicación temporal para albergar cambios antes de que esos cambios entren en producción. Podría especificar **Etapa** como **Tipo de entorno** si se accederá al Process Center que está configurando y se utilizará para revisar contenido y nueva funcionalidad.

## **Información de configuración de Process Center**

Configure el Process Server al que se conectará el Process Center.

Establezca parámetros para los campos siguientes:

v **Utilizar el servidor fuera de línea**

Indique si el servidor que está configurando es un servidor fuera de línea.

Un servidor fuera de línea es un Process Server que no está conectado al Process Center.

Los servidores fuera de línea pueden utilizarse igualmente al desplegar snapshots de process applications. No obstante, el método para desplegar process applications a un servidor de procesos fuera de línea difiere del método para desplegar process applications a un servidor de procesos en línea.

v **Protocolo**

Seleccione **http://** o **https://** como protocolo de conexión al Process Server.

v **Nombre de host**

Escriba el host o host virtual que este Process Center necesita para comunicarse con el Process Server. Utilice un nombre de host completo.

En un entorno con un equilibrador de carga o un servidor proxy entre el Process Center y los servicios de Process Server, asegúrese de que lo que designe aquí coincida con el URL para acceder al Process Server.

v **Puerto**

Escriba el número de puerto del Process Server. En un entorno con un equilibrador de carga o un servidor proxy entre el Process Server y el Process Center, asegúrese de que lo que designe aquí coincida con el URL para acceder al Process Server.

Puede probar la conexión al Process Server pulsando **Probar conexión**. Pulse **Siguiente**.

- 7. En la página Configuración de base de datos Parte 1, realice las acciones siguientes:
	- v En el menú desplegable **Seleccionar producto de base de datos**, seleccione el producto de base de datos que debe ser utilizado por el perfil.
	- v Seleccione **Crear base de datos local nueva** o **Utilizar base de datos local o remota**.

Si ha seleccionado DB2 como producto de base de datos, puede seleccionar crear una base de datos nueva y la herramienta de gestión de perfiles creará una base de datos DB2 nueva, puesto que DB2 está incluido con el software.

Si el producto de base de datos que está utilizando con el software ya existe, seleccione **Utilizar una base de datos local o remota existente** .

- v En el campo **Nombre de base de datos de Process Server**, introduzca un nombre para la base de datos o acepte el valor predeterminado BPMDB.
- v En el campo **Nombre de base de datos de Performance Data Warehouse**, escriba un nombre para la base de datos o acepte el valor predeterminado PDWDB.
- v Seleccione el recuadro de selección **Alterar temporalmente el directorio de salida predeterminado para scripts de base de datos** si desea establecer el directorio en el que se escriben los scripts SQL utilizados para crear las tablas de base de datos.

Si no selecciona el recuadro de selección, los scripts se escribirán en el directorio predeterminado.

- v Seleccione el recuadro de selección **Ejecutar scripts de base de datos para inicializar la base de datos** si desea ejecutar los scripts de base de datos de forma automática (como parte del proceso de creación de perfil). Si no selecciona el recuadro de selección, usted o el administrador de base de datos puede ejecutar los scripts manualmente después de que se complete la creación de perfil.
- 8. En la página Configuración de base de datos Parte 2, complete la configuración de base de datos y pulse **Siguiente**.

En la página Configuración de base de datos - Parte 2, complete la configuración de la base de datos que ha seleccionado.

Los parámetros de configuración para todas las bases de datos se listan en los subpasos siguientes:

- v Para obtener un listado de definiciones de parámetros de DB2, pulse [aquí](#page-335-0)
- v Para obtener un listado de definiciones de parámetros de DB2 Universal Database para z/OS, pulse [aquí](#page-336-0)
- v Para obtener un listado de definiciones de parámetros de Microsoft SQL Server, pulse [aquí](#page-337-0)
- v Para obtener un listado de definiciones de parámetros de Oracle, pulse [aquí](#page-338-0)
- <span id="page-335-0"></span>a. Establezca valores para la base de datos DB2

En la siguiente tabla se enumeran los campos que debe completar en la página de configuración de la base de datos (Parte 2) al seleccionar DB2 Universal Database como su producto de base de datos.

| Campo                                                                       | Acción necesaria                                                                                                    |
|-----------------------------------------------------------------------------|----------------------------------------------------------------------------------------------------|
| Controlador JDBC                                                            | Seleccione de entre las opciones siguientes:<br>DB2 Universal<br>$\bullet$<br>DB2 DataServer.<br>$\bullet$                                                                                                    |
| Nombre de usuario para la autenticación de<br>la base de datos              | Escriba el nombre de usuario para<br>autenticar con la base de datos.                                                                                                    |
| Contraseña para autenticación de base de<br>datos                           | Escriba una contraseña para autenticar con<br>la base de datos.                                                                                                    |
| Confirmar contraseña                                                        | Confirme la contraseña.                                                                                                    |
| Ubicación del directorio de los archivos<br>classpath del controlador JDBC  | Los archivos de classpath del controlador<br>JDBC están empaquetados con el producto y<br>están ubicados en el directorio siguiente:<br>Si ha seleccionado la característica DB2<br>Express durante la instalación:<br>\${WAS_INSTALL_ROOT}/db2/java<br>Si no ha seleccionado la característica DB2<br>Express durante la instalación:<br>\${WAS_INSTALL_ROOT}/jdbcdrivers/DB2 |
| Nombre de host de servidor de bases de<br>datos (por ejemplo, dirección IP) | Acepte el valor predeterminado localhost o<br>escriba el nombre de host del servidor de<br>bases de datos correcto.                                                                                                    |
| Puerto de servidor                                                          | Acepte el valor predeterminado 50000 o<br>escriba el número de puerto de servidor<br>correcto.                                                                                                    |

*Tabla 84. Campos de configuración de base de datos necesarios para la base de datos DB2*

<span id="page-336-0"></span>b. Establezca valores para DB2 Universal Database para z/OS

La tabla siguiente lista los campos que debe completar en la página Configuración de base de datos (Parte 2) al seleccionar DB2 Universal Database para z/OS como producto de base de datos. No puede crear una base de datos nueva utilizando DB2 Universal Database para z/OS. Debe existir la base de datos de Performance Data Warehouse y, para un perfil de servidor autónomo, la base de datos de Process Center.

*Tabla 85. Los campos de configuración de base de datos necesarios para DB2 Universal Database para z/OS*

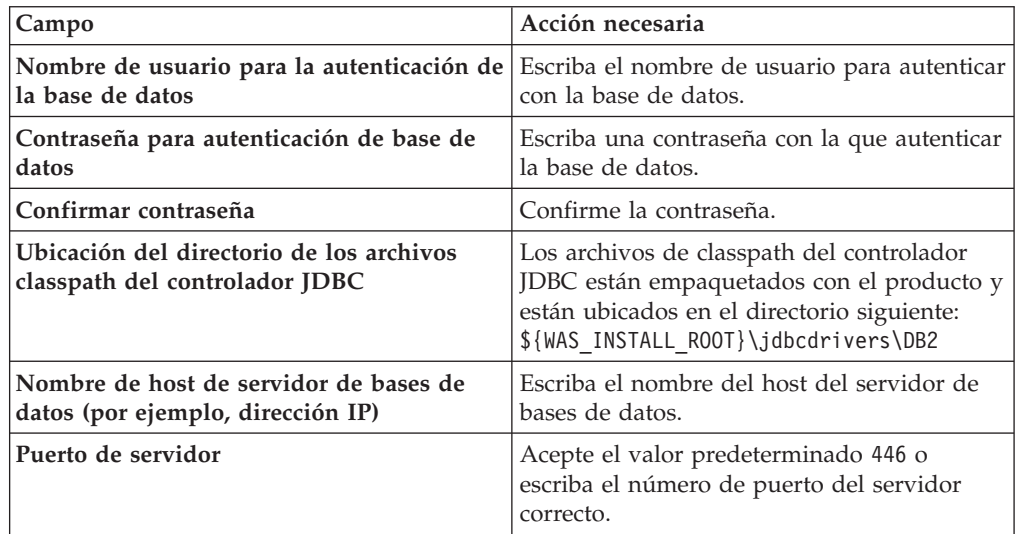

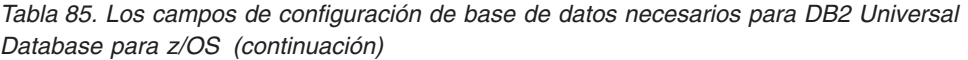

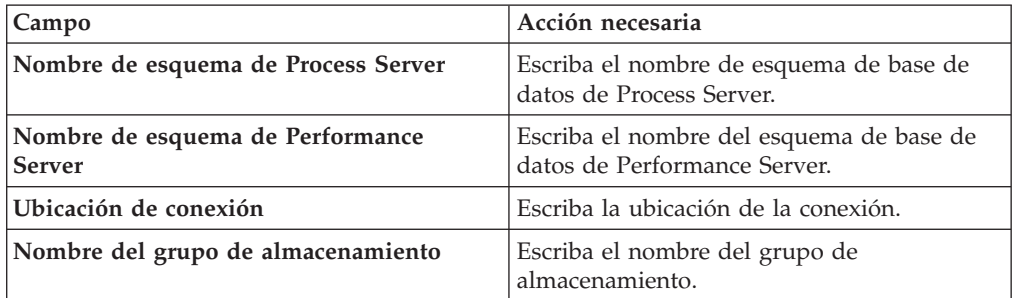

<span id="page-337-0"></span>c. Establezca valores para Microsoft SQL Server.

La tabla siguiente lista los campos que debe completar en la página Configuración de base de datos (Parte 2) al seleccionar Microsoft SQL Server como producto de base de datos.

*Tabla 86. Campos obligatorios de la configuración de la base de datos para Microsoft SQL Server*

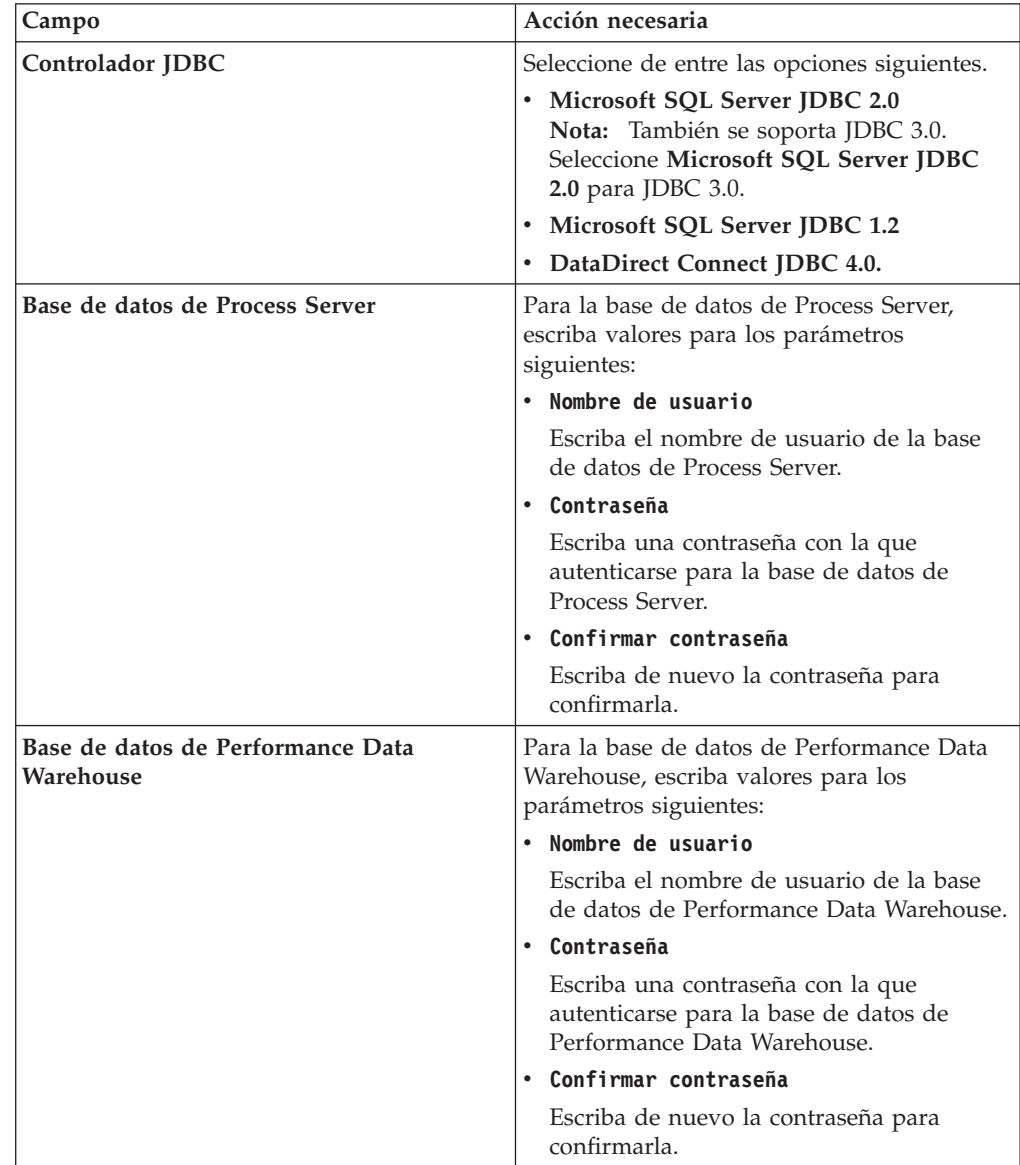

*Tabla 86. Campos obligatorios de la configuración de la base de datos para Microsoft SQL Server (continuación)*

| Campo                                                                       | Acción necesaria                                                                                                    |
|-----------------------------------------------------------------------------|----------------------------------------------------------------------------------------------------|
| Nombre de host del servidor de base de<br>datos (por ejemplo, dirección IP) | Acepte el valor predeterminado localhost o<br>escriba el nombre de host correcto del<br>servidor de bases de datos.                                                                                       |
| Puerto de servidor                                                          | Acepte el valor predeterminado 1433 o<br>escriba el número de puerto correcto del<br>servidor.                                                                                                    |
| Ubicación del directorio de los archivos<br>classpath del controlador JDBC  | Los archivos de classpath del controlador<br>JDBC 2.0 (sqljdbc4.jar) están empaquetados<br>con el producto y están ubicados en el<br>directorio siguiente: \${WAS INSTALL ROOT}\<br>jdbcdrivers\SQLServer |

<span id="page-338-0"></span>d. Establezca valores para la base de datos Oracle.

La tabla siguiente lista los campos que debe completar en la página Configuración de base de datos (Parte 2) al seleccionar Oracle como producto de base de datos. No puede crear una nueva base de datos utilizando esta base de datos.

**Importante:** Debe tener un ID de usuario que tenga privilegios de SYSDBA antes de crear un perfil.

| Campo                           | Acción necesaria                                                                                                    |
|---------------------------------|----------------------------------------------------------------------------------------------------|
| Base de datos de Process Server | Para la base de datos de Process Server,<br>escriba valores para los parámetros<br>siguientes:                                                                                   |
|                                 | • Nombre de usuario                                                                                                    |
|                                 | Escriba el nombre de usuario de la base<br>de datos de Process Server.                                                                                                    |
|                                 | • Contraseña                                                                                                    |
|                                 | Escriba una contraseña con la que<br>autenticarse para la base de datos de<br>Process Server.                                                                                    |
|                                 | • Confirmar contraseña                                                                                                    |
|                                 | Escriba de nuevo la contraseña para<br>confirmarla.                                                                                                    |
|                                 | <b>Nota:</b> El nombre de usuario de la base de<br>datos de Process Server y el nombre de<br>usuario de la base de datos de Performance<br>Data Warehouse no pueden ser iguales. |

*Tabla 87. Campos obligatorios de la configuración de la base de datos para Oracle*

| Campo                                                                       | Acción necesaria                                                                                                    |
|-----------------------------------------------------------------------------|----------------------------------------------------------------------------------------------------|
| Base de datos de Performance Data<br>Warehouse                              | Para la base de datos de Performance Data<br>Warehouse, escriba valores para los<br>parámetros siguientes:<br>• Nombre de usuario                                                                                                    |
|                                                                             | Escriba el nombre de usuario de la base<br>de datos de Performance Data Warehouse.                                                                                                    |
|                                                                             | Contraseña                                                                                                    |
|                                                                             | Escriba una contraseña con la que<br>autenticarse para la base de datos de<br>Performance Data Warehouse.                                                                                                    |
|                                                                             | Confirmar contraseña                                                                                                    |
|                                                                             | Escriba de nuevo la contraseña para<br>confirmarla.                                                                                                    |
|                                                                             | Nota: El nombre de usuario de la base de<br>datos de Performance Data Warehouse y la<br>base de datos de Process Server no pueden<br>ser iguales.                                                                                                    |
| Administrador del sistema                                                   | Para el administrador del sistema, escriba<br>valores para los siguientes parámetros:                                                                                                    |
|                                                                             | • Nombre de usuario                                                                                                    |
|                                                                             | Escriba el ID de usuario que tiene<br>privilegios para crear y soltar bases de<br>datos y usuarios, o acepte el valor<br>predeterminado sa. Este ID resulta<br>necesario cuando se ha seleccionado la<br>opción Ejecutar scripts de base de datos<br>para crear las tablas de base de datos en<br>la pantalla anterior. |
|                                                                             | Contraseña                                                                                                    |
|                                                                             | Escriba la contraseña para el ID de<br>usuario Nombre de usuario admin.                                                                                                    |
|                                                                             | • Confirmar contraseña                                                                                                    |
|                                                                             | Escriba de nuevo la contraseña para<br>confirmarla.                                                                                                    |
| Nombre de host del servidor de base de<br>datos (por ejemplo, dirección IP) | Acepte el valor predeterminado localhost o<br>escriba el nombre de host correcto del<br>servidor de bases de datos.                                                                                                    |
| Puerto de servidor                                                          | Acepte el valor predeterminado 1521 o<br>escriba el número de puerto de servidor<br>correcto.                                                                                                    |
| Directorio de la ubicación del servidor de<br>bases de datos                | Escriba o busque la instalación del servidor<br>de base de datos. Es necesario cuando se ha<br>seleccionado la opción Ejecutar scripts de<br>base de datos para crear las tablas de base<br>de datos en la pantalla anterior.                                                                                           |
| Ubicación del directorio de los archivos<br>classpath del controlador JDBC  | Los archivos de classpath del controlador<br>JDBC 2.0 están empaquetados con el<br>producto y están ubicados en el directorio<br>siguiente: \${WAS_INSTALL_R00T}\<br>jdbcdrivers\Oracle                                                                                                    |

*Tabla 87. Campos obligatorios de la configuración de la base de datos para Oracle (continuación)*

9. En la página Resumen de aumento de perfil, pulse **Aumentar** para aumentar el perfil o **Atrás** para cambiar las características del perfil.

El progreso de la configuración se muestra en la ventana Progreso de la configuración del perfil ventana.

Cuando se completa el aumento de perfil, se visualiza la página Aumento de perfil completado con el mensaje **La Herramienta de gestión de perfiles ha aumentado correctamente el perfil**.

**Atención:** Si se detectan errores durante el aumento del perfil, podrían aparecer otros mensajes en lugar del mensaje de operación correcta, por ejemplo:

- v **La herramienta de gestión de perfiles ha aumentado el perfil pero se han producido errores**, que indica que el aumento del perfil se ha completado, pero que se han generado errores.
- v **La herramienta de gestión de perfiles no puede aumentar el perfil**, que indica que el aumento del perfil ha fallado por completo.

La página Finalización de perfil identifica el archivo de registro para consultarlo con objeto de solucionar los problemas.

- 10. Complete la configuración del perfil autónomo de Process Center realizando una de las tareas siguientes, dependiendo de si ha elegido posponer la configuración real de la base de datos generando scripts que que deben ejecutarse manualmente.
	- Si ha completado la configuración de la, la base de datos de Performance Data Warehouse y la base de datos de Process Center utilizando la herramienta de gestión de perfiles, asegúrese de que se haya seleccionado **Iniciar la consola Primeros pasos** y pulse **Finalizar** para salir. Además, cierre la página Perfiles, que se abre en una ventana separada. Utilice la consola Primeros pasos para iniciar el servidor.
	- Si ha elegido posponer la configuración de base de datos real generando scripts que se deben ejecutar manualmente, realice los pasos siguientes:
		- a. Elimine la marca del recuadro de selección **Iniciar la consola Primeros pasos** y pulse **Finalizar** para cerrar la herramienta de gestión de perfiles. Además, cierre la página Perfiles, que se abre en una ventana separada.
		- b. Utilice los procedimientos y las herramientas de definición de base de datos estándar del sitio para editar y ejecutar los scripts que la herramienta de gestión de perfiles ha generado para crear, o crear y configurar las bases de datos . Una vez configuradas las bases de datos, inicie la consola Primeros pasos asociada con el perfil.

Ha aumentado un perfil de WebSphere Application Server o perfil de despliegue de red de WebSphere Application Server en un perfil de IBM Business Process Manager.

Compruebe el funcionamiento del servidor seleccionando **Iniciar el servidor** desde la consola Primeros pasos. Se abre una ventana de salida. Si ve un mensaje parecido al siguiente, el servidor funciona correctamente:

ADMU3000I: Servidor server1 abierto para e-business; el ID de proceso es 3348

También puede comprobar el funcionamiento del servidor ejecutando la prueba de verificación de instalación (IVT) desde la consola Primeros pasos o ejecutando el programa de utilidad de línea de mandatos **wbi\_ivt**. Esta prueba es para verificar que la instalación del gestor de despliegue o del servidor autónomo funciona correctamente.

*Aumento de perfiles de gestor de despliegue de Process Center:*

Utilice la Herramienta de gestión de perfiles para aumentar y configurar un perfil de gestor de despliegue de Process Center.

Comprenda los conceptos de perfiles, incluidas las diferencias entre perfiles autónomos, de despliegue de red y personalizados.

- Repase la lista de requisitos previos para crear o aumentar perfiles en ["Prerrequisitos para crear o aumentar perfiles" en la página 138.](#page-145-0)
- v Solaris Cuando utilice la Herramienta de gestión de perfiles con la interfaz de usuario gráfica de Motif en el sistema operativo Solaris, el tamaño predeterminado de la Herramienta de gestión de perfiles puede ser demasiado pequeña para ver todos los mensajes y botones. Para solucionar el problema, añada las líneas siguientes al archivo *raíz\_instalación*/.Xdefaults:
	- Eclipse\*spacing:0

Eclipse\*fontList:-misc-fixed-medium-r-normal-\*-10-100-75-75-c-60-iso8859-1

Después de añadir estas líneas, ejecute el mandato antes de iniciar la Herramienta de gestión de perfiles:

xrdb -load user\_home/.Xdefaults

En este tema se da por supuesto que está utilizando la herramienta de gestión de perfiles para aumentar perfiles. Como resultado, se supone que ha iniciado la Herramienta de gestión de perfiles y ha elegido aumentar un perfil de gestor de despliegue de Process Center.

La tarea describe el procedimiento para aumentar el perfil de gestor de despliegue de Process Center

Como resultado del procedimiento siguiente, que aparece en el apartado ["Aumento de perfiles utilizando la Herramienta de gestión de perfiles" en la](#page-302-0) [página 295,](#page-302-0) verá la página Seguridad administrativa. Todos los perfiles de IBM Business Process Manager tienen la seguridad aumentada.

1. Habilite la seguridad administrativa

En la página Seguridad administrativa, vuelva a escribir el ID de usuario administrativo y la contraseña para el perfil que va a aumentar.

Si el perfil que va a aumentar tiene desplegada la aplicación de muestra WebSphere(r) Application Server, necesita una cuenta en la que ejecutarse. Proporcione la contraseña para la cuenta. No puede cambiar el nombre de usuario de la cuenta.

2. En la página Resumen de aumento de perfil, pulse **Aumentar** para aumentar el perfil o **Atrás** para cambiar las características del perfil.

El progreso de la configuración se muestra en la ventana Progreso de la configuración del perfil ventana.

Cuando se completa el aumento de perfil, se visualiza la página Aumento de perfil completado con el mensaje **La Herramienta de gestión de perfiles ha aumentado correctamente el perfil**.

**Atención:** Si se detectan errores durante el aumento del perfil, podrían aparecer otros mensajes en lugar del mensaje de operación correcta, por ejemplo:

v **La herramienta de gestión de perfiles ha aumentado el perfil pero se han producido errores**, que indica que el aumento del perfil se ha completado, pero que se han generado errores.

v **La herramienta de gestión de perfiles no puede aumentar el perfil**, que indica que el aumento del perfil ha fallado por completo.

La página Finalización de perfil identifica el archivo de registro para consultarlo con objeto de solucionar los problemas.

3. En la página Finalización de perfil, asegúrese de que está seleccionado **Iniciar la consola Primeros pasos** y pulse **Finalizar** para salir. Cierre también la página Perfiles, que se abre en una ventana separada. Utilice la consola Primeros pasos para iniciar el servidor.

Ha aumentado un perfil de WebSphere Application Server o perfil de despliegue de red de WebSphere Application Server en un perfil de IBM Business Process Manager.

Compruebe el funcionamiento del servidor seleccionando **Iniciar el gestor de despliegue** en la consola Primeros pasos. Se abre una ventana de salida. Si aparece un mensaje como el que se indica a continuación, esto quiere decir que el gestor de despliegue está funcionando correctamente:

```
ADMU3000I: Servidor dmgr abierto para e-business; el
ID de proceso es 3072
```
En un entorno de despliegue, debe crear y configurar otras bases de datos, crear perfiles personalizados y federarlos al gestor de despliegue, crear servidores, crear clústeres si desea obtener posibilidades de gestión de carga de trabajo y realizar otras tareas específicas del entorno de instalación planificado. El entorno planificado dicta qué tareas debe realizar y el orden en que debe realizarlas.

## *Aumento de perfiles personalizados (nodos gestionados) de Process Center:*

Utilice la la interfaz gráfica de usuario (GUI) de la Herramienta de gestión de perfiles para aumentar y configurar perfiles personalizados (nodos gestionados) de WebSphere Application Server versión 7.0 o WebSphere Application Server Network Deployment versión 7.0.

Ha iniciado la herramienta de gestión de perfiles y ha elegido aumentar un perfil personalizado.

En este tipo de configuración, puede optar por federar el nodo en un gestor de despliegue existente durante el proceso de aumento, o federarlo más tarde con el mandato **addNode**.

- 1. En el página Federación, elija federar el nodo en el gestor de despliegue ahora como parte del aumento de perfil o más adelante y de forma independiente del aumento de perfil.
	- v Si elige federar el nodo como parte del aumento de perfil, especifique el nombre de host o la dirección IP y el puerto SOAP del gestor de despliegue y, si se ha habilitado la seguridad administrativa en el gestor de despliegue, un ID de usuario y una contraseña de autenticación. Deje sin marcar el recuadro de selección **Federar más adelante**. A continuación, pulse **Siguiente**.

La herramienta de gestión de perfiles verifica que el gestor de despliegue existe y que se puede contactar y que el ID de usuario y la contraseña de autenticación son válidas para dicho gestor de despliegue (si está protegido). **Atención:** Federe el nodo personalizado durante el aumento de perfil sólo si se cumplen todas las condiciones siguientes:

- No planifique el uso de este nodo personalizado como un destino de migración.
- No se va a federar ningún otro nodo. (La federación de nodos debe serializarse).
- El gestor de despliegue se está ejecutando.
- El gestor de despliegue es un gestor de despliegue de IBM Business Process Manager. Los perfiles de
- El gestor de despliegue se encuentra al mismo nivel de release, o en uno superior, que el del perfil personalizado que va a aumentar.
- El gestor de despliegue tiene habilitado un puerto administrativo JMX. El protocolo predeterminado es SOAP. (Pulse **Administración del sistema > Gestor de despliegue > Servicios de administración** en la consola administrativa del gestor de despliegue para verificar el tipo de conector preferido).

Si intenta federar un nodo personalizado cuando el gestor de despliegue no está ejecutándose o no está disponible por otros motivos, una ventana de aviso le impedirá continuar. Si aparece esta ventana de aviso, pulse **Aceptar** para salir de él y, a continuación, realice otras selecciones en la página Federación.

v Si opta por federar el nodo más adelante y de forma independiente del aumento del perfil, marque el recuadro de selección **Federar más adelante** y pulse **Siguiente**.

Se muestra la página Resumen del perfil.

2. En la página Resumen de perfil, pulse **Aumentar** para aumentar el perfil o **Atrás** para cambiar las características del perfil.

Cuando se completa el aumento de perfil, la pagina Finalización de perfil aparece con el mensaje **La Herramienta de gestión de perfiles ha aumentado el perfil satisfactoriamente**.

**Atención:** Si se detectan errores durante el aumento del perfil, podrían aparecer otros mensajes en lugar del mensaje de operación correcta, por ejemplo:

- v **La herramienta de gestión de perfiles ha aumentado el perfil pero se han producido errores**, que indica que el aumento del perfil se ha completado, pero que se han generado errores.
- v **La herramienta de gestión de perfiles no puede aumentar el perfil**, que indica que el aumento del perfil ha fallado por completo.

La página Finalización de perfil identifica el archivo de registro para consultarlo con objeto de solucionar los problemas.

3. En la página Finalización de perfil, asegúrese de que está seleccionado **Iniciar la consola Primeros pasos** y pulse **Finalizar** para salir. Además, cierre la página Perfiles, que se abre en una ventana separada. Utilice la consola Primeros pasos acceder a la documentación del producto.

Ha aumentado un perfil de WebSphere Application Server o de WebSphere Application Server Network Deployment en un perfil de Process Center.

Si no ha federado el perfil durante el proceso de aumento de éste, fedérelo ahora. El nodo dentro del perfil está vacío, hasta que federe el nodo y utilice el gestor de despliegue para personalizarlo.

## **Aumento de perfiles mediante el programa de utilidad de línea de mandatos manageprofiles**

El aumento es la capacidad de modificar un perfil existente con una plantilla de aumento. Puede aumentar perfiles existentes de WebSphere Application Server o perfiles de WebSphere Application Server Network Deployment en perfiles de IBM Business Process Manager. Puede aumentar un perfil mediante la línea de mandatos utilizando el programa de utilidad de línea de mandatos **manageprofiles**.

Antes de utilizar este procedimiento, asegúrese de que ha realizado las tareas siguientes:

- v Ha revisado la lista completa de requisitos previos para crear o aumentar un perfil en [Requisitos previos para crear o aumentar perfiles.](#page-145-1)
- v Ha concluido todos los servidores asociados al perfil que tiene previsto aumentar.
- v Si tiene pensado aumentar un perfil de servidor autónomo o personalizado, ha determinado si ya se ha federado en un gestor de despliegue:
	- Si el perfil que desea aumentar ya ha sido federado en un gestor de despliegue, no podrá aumentarlo utilizando el programa de utilidad de línea de mandatos **manageprofiles**.
	- Si el perfil que desea aumentar no se ha federado en un gestor de despliegue, cuando lo federe posteriormente mediante el mandato **addNode**, el gestor de despliegue con el que se federe debe cumplir estos requisitos para que el aumento se lleve a cabo de forma satisfactoria:
		- Debe estar ejecutándose.
		- Debe estar al mismo nivel de release, o en uno superior, que el del perfil que está aumentando. Los perfiles de IBM Business Process Manager no pueden utilizar un gestor de despliegue de WebSphere Enterprise Service Bus, pero los perfiles de WebSphere Enterprise Service Bus pueden utilizar un gestor de despliegue de Process Server. Los perfiles de WebSphere Enterprise Service Bus pueden utilizar un gestor de despliegue de WebSphere Enterprise Service Bus o Process Server.
		- Debe tener habilitado un puerto administrativo JMX. El protocolo predeterminado es SOAP.
		- Debe haberse aumentado previamente en un perfil de IBM Business Process Manager o WebSphere Enterprise Service Bus, dependiendo del producto que haya instalado.
- v Ha verificado que ya no está ejecutando el programa de utilidad de línea de mandatos **manageprofiles** en el mismo perfil. Si aparece un mensaje de error, determine si existe otra acción de aumento o creación de perfil en progreso. En caso afirmativo, espere hasta que se complete.

**Rol de seguridad necesario para esta tarea:** Consulte la sección Concesión de permiso de grabación de archivos y directorios a usuarios no root para la creación de perfiles.

Para utilizar el programa de utilidad de línea de mandatos **manageprofiles** para aumentar un perfil, realice los pasos siguientes.

- 1. Determine la plantilla con la que se creó el perfil existente (gestor de despliegue, autónomo o gestionado). Puede determinar la plantilla que se utilizó para crear el perfil revisando el registro de perfiles en *raíz\_instalación*/properties/profileRegistry.xml. No modifique este archivo, utilícelo sólo para ver las plantillas.
- 2. Encuentre la plantilla apropiada para aumentarlo. Puede aumentar un perfil existente de WebSphere Application Server o WebSphere Application Server Network Deployment en un perfil de IBM Business Process Manager o WebSphere ESB. Las siguientes plantillas de perfil están disponibles:
	- default.esbserver: para un perfil de servidor autónomo de WebSphere Enterprise Service Bus, que define un servidor autónomo.
	- v dmgr.esbserver: para un perfil de gestor de despliegue de WebSphere Enterprise Service Bus, que define un gestor de despliegue.
	- v managed.esbserver: para un perfil personalizado de WebSphere Enterprise Service Bus que, cuando está federado con un gestor de despliegue, define un nodo gestionado.

Utilice el parámetro augment para realizar cambios en un perfil existente con una plantilla de aumento. El parámetro de aumento hace que el programa de utilidad de línea de mandatos **manageprofiles** actualice o aumente el perfil identificado en el parámetro **-profileName** utilizando la plantilla del parámetro **-templatePath**. Las plantillas de aumento que puede utilizar están determinadas por los productos y las versiones de IBM instaladas en el entorno. Asegúrese de que especifica la vía de acceso del archivo totalmente calificada para **-templatePath**, puesto que una vía de acceso de archivo relativa para el parámetro **-templatePath** hace que el perfil especificado no se aumente por completo.

**Nota:** No modifique manualmente los archivos que se encuentran en el directorio *dir\_instalación*/profileTemplates.

3. Ejecute el archivo desde la línea de mandatos. No proporcione un parámetro **-profilePath**.

Si ha creado un archivo de respuestas, utilice el parámetro **-response**: -response myResponseFile

En el ejemplo siguiente se muestra un archivo de respuestas para una operación de aumento:

El mandato muestra el estado a medida que se ejecuta. Espere a que haya finalizado. La comprobación de sintaxis normal en el archivo de propiedades se aplica cuando el archivo se analiza como cualquier otro archivo de propiedades. Los valores individuales del archivo de respuestas se tratan como parámetros de línea de mandatos.

Puede ver que el aumento de perfil se ha completado correctamente si recibe un mensaje del tipo INSTCONFSUCCESS: El aumento del perfil ha sido satisfactorio. y, además, puede comprobar el archivo de registro siguiente:

- Linux **UNIX** *raíz instalación*/logs/manageprofiles/ *nombre\_perfil*\_augment.log
- Windows *raíz instalación*\logs\manageprofiles\nombre perfil augment.log

Ejecute la herramienta de prueba de verificación de la instalación (IVT) para verificar que el perfil se ha aumentado correctamente. Para ello, emita el mandato siguiente:

v Linux UNIX **En las plataformas Linux y UNIX:** *raíz\_perfil*/bin/ wbi\_ivt.sh

v Windows **En las plataformas Windows:** *raíz\_perfil*\bin\wbi\_ivt.bat

## **Aumento de perfiles autónomos de Process Server utilizando el programa de utilidad de línea de mandatos manageprofiles:**

El aumento es la capacidad de modificar un perfil existente con una plantilla de aumento. Puede aumentar los perfiles existentes WebSphere® Application Server o WebSphere Application Server Network Deployment a . Puede aumentar un perfil mediante la línea de mandatos utilizando el programa de utilidad de línea de mandatos **manageprofiles**.

- v Ha revisado la lista de prerrequisitos para crear o aumentar un perfil en el apartado ["Prerrequisitos para crear o aumentar perfiles" en la página 138.](#page-145-0)
- v Ha concluido todos los servidores asociados al perfil que tiene previsto aumentar.
- v Si tiene pensado aumentar un perfil de servidor autónomo o personalizado, ha determinado si ya se ha federado en un gestor de despliegue:
	- Si el perfil que desea aumentar ya ha sido federado en un gestor de despliegue, no podrá aumentarlo utilizando el programa de utilidad de línea de mandatos **manageprofiles**.
	- Si el perfil que desea aumentar no se ha federado en un gestor de despliegue, cuando lo federe posteriormente mediante el mandato **addNode**, el gestor de despliegue con el que se federe debe cumplir estos requisitos para que el aumento se lleve a cabo de forma satisfactoria:
		- Debe estar ejecutándose.
		- Debe estar al mismo nivel de release, o en uno superior, que el del perfil que está aumentando.
		- Debe tener habilitado un puerto administrativo JMX. El protocolo predeterminado es SOAP.
		- Debe haberse aumentado previamente en un perfil de IBM Business Process Manager o WebSphere Enterprise Service Bus, dependiendo del producto que haya instalado.
- v Ha revisado los mandatos de aumento de perfiles de ejemplo en esta sección.
- v Ha verificado que ya no está ejecutando el programa de utilidad de línea de mandatos **manageprofiles** en el mismo perfil. Si aparece un mensaje de error, determine si existe otra acción de aumento o creación de perfil en progreso. En caso afirmativo, espere hasta que se complete.

**Rol de seguridad necesario para esta tarea:** Consulte ["Concesión de permiso de](#page-148-0) [grabación de archivos y directorios a usuarios no root para la creación de perfiles"](#page-148-0) [en la página 141.](#page-148-0)

Determine la plantilla con la que se creó el perfil existente (gestor de despliegue, autónomo o gestionado). Puede determinar la plantilla que se utilizó para crear el perfil revisando el registro de perfiles en *raíz\_instalación*/properties/ profileRegistry.xml. No modifique este archivo, utilícelo sólo para ver las plantillas. Para este procedimiento, se supone que va aumentar un perfil autónomo de Process Server.

Esta tarea describe cómo utilizar **manageprofiles** para aumentar los perfiles autónomos de Process Server.

Para utilizar el programa de utilidad de línea de mandatos **manageprofiles** para aumentar un perfil autónomo, realice los pasos siguientes.

- 1. Encuentre la plantilla apropiada para aumentarlo. Puede aumentar un perfil existente de WebSphere Application Server o WebSphere Application Server Network Deployment en un perfil de IBM Business Process Manager o WebSphere ESB. Las siguientes plantillas de perfil están disponibles:
	- v default.procsvr: para un perfil autónomo de Process Server, que define un servidor autónomo que incluye las prestaciones y la funcionalidad de las configuraciones de IBM Business Process Manager Standard y Express.
	- default.esbserver: para un perfil de servidor autónomo de WebSphere Enterprise Service Bus, que define un servidor autónomo.

Utilice el parámetro augment para realizar cambios en un perfil existente con una plantilla de aumento. El parámetro de aumento hace que el programa de utilidad de línea de mandatos **manageprofiles** actualice o aumente el perfil identificado en el parámetro **-profileName** utilizando la plantilla del parámetro **-templatePath**. Las plantillas de aumento que puede utilizar están determinadas por los productos y las versiones de IBM instaladas en el entorno. Asegúrese de que especifica la vía de acceso del archivo totalmente calificada para **-templatePath**, puesto que una vía de acceso de archivo relativa para el parámetro **-templatePath** hace que el perfil especificado no se aumente por completo.

**Nota:** No modifique manualmente los archivos que se encuentran en el directorio *dir\_instalación*/profileTemplates/BPM.

- 2. Ejecute el archivo desde la línea de mandatos. No proporcione un parámetro **-profilePath**. Estos son algunos ejemplos sencillos.
	- Linux | UNIX manageprofiles.sh -augment -templatePath *raíz\_instalación*/profileTemplates/BPM/default.procsvr -profileName *MiNombrePerfil*
	- v Windows manageprofiles.bat -augment -templatePath *raíz\_instalación*\ profileTemplates\BPM\default.procsvr -profileName *MiNombrePerfil*

Para usos más complejos de aumento de perfiles, consulte los ejemplos y la información de referencia de esta sección.

Si ha creado un archivo de respuestas, utilice el parámetro **-response**: -response myResponseFile

En el ejemplo siguiente se muestra un archivo de respuestas para una operación de aumento:

```
augment
profileName=testResponseFileAugment
templatePath=raíz_instalación/profileTemplates/BPM/default.procsvr
```

```
nodeName=miNombreNodo
cellName=miNombreCélula
hostName=miNombreHost
omitAction=miAcciónOpcional, miAcciónOpcional2
```
El estado se escribe en la ventana de la consola cuando finaliza la ejecución del mandato. La comprobación de sintaxis normal en el archivo de respuestas se aplica cuando el archivo se analiza como cualquier otro archivo de respuestas. Los valores individuales del archivo de respuestas se tratan como parámetros de línea de mandatos.

Puede ver que el aumento de perfil se ha completado correctamente si recibe un mensaje del tipo INSTCONFSUCCESS: El aumento del perfil ha sido satisfactorio. y, además, puede comprobar el archivo de registro siguiente:

v Linux UNIX *raíz\_instalación*/logs/manageprofiles/ *nombre\_perfil*\_augment.log

• Windows *raíz instalación*\logs\manageprofiles\nombre perfil augment.log

Ejecute la herramienta de prueba de verificación de la instalación (IVT) para verificar que el perfil se ha aumentado correctamente. Para ello, emita el mandato siguiente:

- v Linux UNIX **En las plataformas Linux y UNIX:** *raíz\_perfil*/bin/ bpm\_ivt.sh
- **Windows En las plataformas Windows:**  $raiz$  perfil\bin\bpm ivt.bat

## **Aumento de perfiles autónomos de Process Center utilizando el programa de utilidad de línea de mandatos manageprofiles:**

El aumento es la capacidad de modificar un perfil existente con una plantilla de aumento. Puede aumentar un perfil mediante la línea de mandatos utilizando el programa de utilidad de línea de mandatos **manageprofiles**.

- v Ha revisado la lista de prerrequisitos para crear o aumentar un perfil en el apartado ["Prerrequisitos para crear o aumentar perfiles" en la página 138.](#page-145-0)
- v Ha concluido todos los servidores asociados al perfil que tiene previsto aumentar.
- v Si tiene pensado aumentar un perfil de servidor autónomo o personalizado, ha determinado si ya se ha federado en un gestor de despliegue:
	- Si el perfil que desea aumentar ya ha sido federado en un gestor de despliegue, no podrá aumentarlo utilizando el programa de utilidad de línea de mandatos **manageprofiles**.
	- Si el perfil que desea aumentar no se ha federado en un gestor de despliegue, cuando lo federe posteriormente mediante el mandato **addNode**, el gestor de despliegue con el que se federe debe cumplir estos requisitos para que el aumento se lleve a cabo de forma satisfactoria:
		- Debe estar ejecutándose.
		- Debe estar al mismo nivel de release, o en uno superior, que el del perfil que está aumentando.
		- Debe tener habilitado un puerto administrativo JMX. El protocolo predeterminado es SOAP.
		- Debe haberse aumentado previamente en un perfil de IBM Business Process Manager o WebSphere Enterprise Service Bus, dependiendo del producto que haya instalado.
- v Ha revisado los mandatos de aumento de perfiles de ejemplo en esta sección.
- v Ha verificado que ya no está ejecutando el programa de utilidad de línea de mandatos **manageprofiles** en el mismo perfil. Si aparece un mensaje de error, determine si existe otra acción de aumento o creación de perfil en progreso. En caso afirmativo, espere hasta que se complete.

**Rol de seguridad necesario para esta tarea:** Consulte ["Concesión de permiso de](#page-148-0) [grabación de archivos y directorios a usuarios no root para la creación de perfiles"](#page-148-0) [en la página 141.](#page-148-0)

Determine la plantilla con la que se creó el perfil existente (gestor de despliegue, autónomo o gestionado). Puede determinar la plantilla que se utilizó para crear el perfil revisando el registro de perfiles en *raíz\_instalación*/properties/ profileRegistry.xml. No modifique este archivo, utilícelo sólo para ver las plantillas. Para este procedimiento, se supone que va aumentar un perfil autónomo de Process Center.

Esta tarea describe cómo utilizar **manageprofiles** para aumentar los perfiles autónomos de Process Center.

Para utilizar el programa de utilidad de línea de mandatos **manageprofiles** para aumentar un perfil autónomo, realice los pasos siguientes.

- 1. Encuentre la plantilla apropiada para aumentarlo. Puede aumentar un perfil existente de WebSphere Application Server o WebSphere Application Server Network Deployment en un perfil de IBM Business Process Manager o WebSphere ESB. Las siguientes plantillas de perfil están disponibles:
	- v default.procctr: para un perfil autónomo de Process Server, que define un servidor autónomo que incluye las prestaciones y la funcionalidad de las configuraciones de IBM Business Process Manager Standard y Express.

Utilice el parámetro augment para realizar cambios en un perfil existente con una plantilla de aumento. El parámetro de aumento hace que el programa de utilidad de línea de mandatos **manageprofiles** actualice o aumente el perfil identificado en el parámetro **-profileName** utilizando la plantilla del parámetro **-templatePath**. Las plantillas de aumento que puede utilizar están determinadas por los productos y las versiones de IBM instaladas en el entorno. Asegúrese de que especifica la vía de acceso del archivo totalmente calificada para **-templatePath**, puesto que una vía de acceso de archivo relativa para el parámetro **-templatePath** hace que el perfil especificado no se aumente por completo.

**Nota:** No modifique manualmente los archivos que se encuentran en el directorio *dir\_instalación*/profileTemplates/BPM.

- 2. Ejecute el archivo desde la línea de mandatos. No proporcione un parámetro **-profilePath**. Estos son algunos ejemplos sencillos.
	- Linux UNIX manageprofiles.sh -augment -templatePath *raíz\_instalación*/profileTemplates/BPM/default.procctr -profileName *MiNombrePerfil*
	- v Windows manageprofiles.bat -augment -templatePath *raíz\_instalación*\ profileTemplates\BPM\default.procctr -profileName *MiNombrePerfil*

Para usos más complejos de aumento de perfiles, consulte los ejemplos y la información de referencia de esta sección.

Si ha creado un archivo de respuestas, utilice el parámetro **-response**: -response myResponseFile

En el ejemplo siguiente se muestra un archivo de respuestas para una operación de aumento:

```
augment
profileName=testResponseFileAugment
templatePath=raíz_instalación/profileTemplates/BPM/default.procctr
```
nodeName=miNombreNodo cellName=miNombreCélula hostName=miNombreHost omitAction=miAcciónOpcional, miAcciónOpcional2

El estado se escribe en la ventana de la consola cuando finaliza la ejecución del mandato. La comprobación de sintaxis normal en el archivo de respuestas se analiza como cualquier otro archivo de respuestas. Los valores individuales del archivo de respuestas se tratan como parámetros de línea de mandatos.

# **Capítulo 7. Información de referencia de instalación**

Esta sección de referencia contiene subtareas así como información sobre conceptos y referencias de soporte en relación a la instalación de IBM Business Process Manager.

## **Información de versión y de historial del producto**

Información y enlaces a la información de versión e historial del producto.

El archivo BPM.product del directorio properties/version contiene información tal como el nombre de producto, versión, fecha de compilación y nivel de compilación. Por ejemplo:

```
<?xml version="1.0" encoding="UTF-8"?>
<!DOCTYPE product SYSTEM "product.dtd">
<product name="IBM Business Process Manager Standard V7.5">
-BPMSTD <i>id</i><version>7.5.0.0</version>
<build-info
date="4/9/11"
level="o1114.13"/>
</product>
```
Pulse los enlaces siguientes para obtener información de versión e historial de producto apropiada:

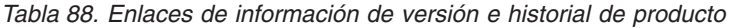

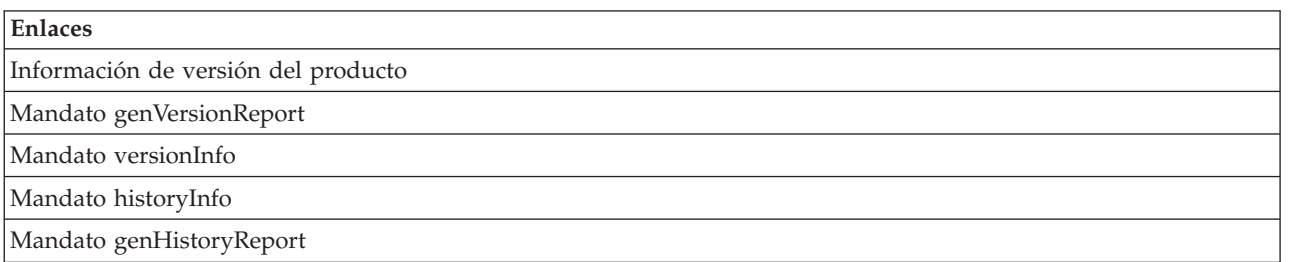

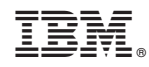

Impreso en España